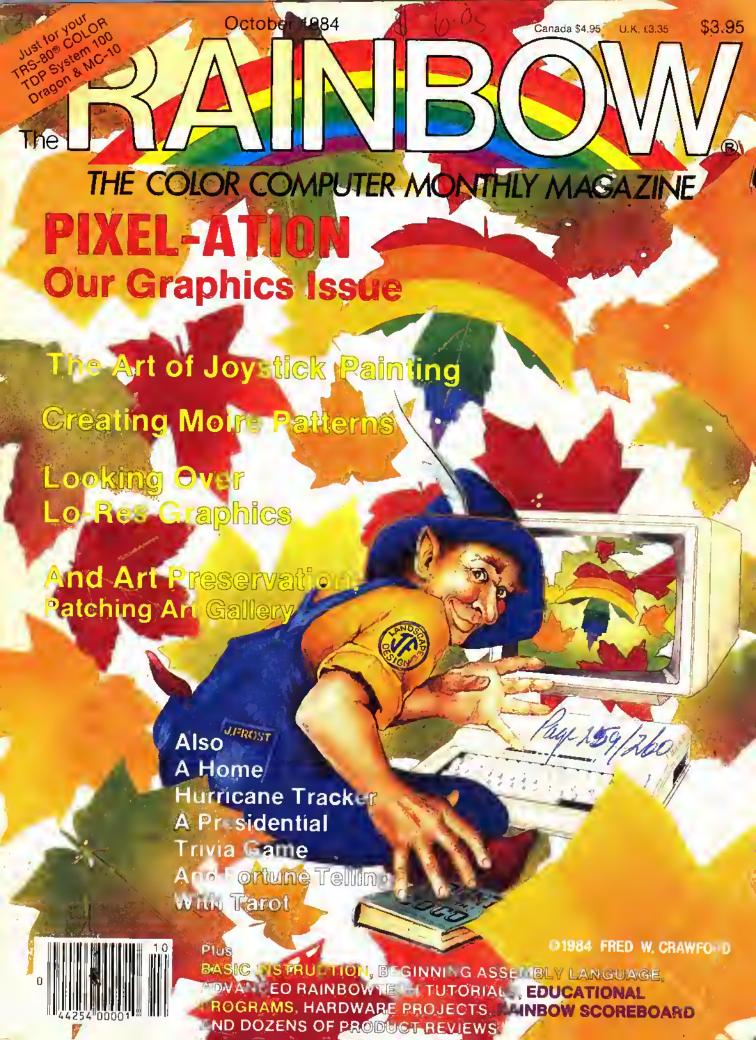

Norlds of Fillula

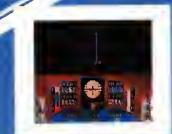

Not A Game - A very Realistic Filent Simulation

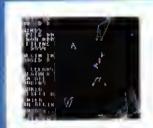

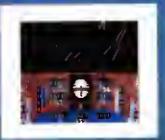

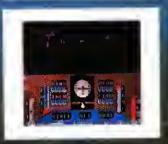

WORLDS OF FLIGHT (WOF) Is a "view" oriented flight simulation for the TRS-80 Color Computer, written entirely in Machine Lenguage. "View" oriented means that the pilot may determine his or her position by actually viewing the surrounding landmarks as opposed to using instruments which sense navigational references. This is a major departure from "Instrument only" simulations which can be achieved through BASIC programs. Most instrument maneuvers and procedures may be practiced. The craft is a light-weight, single engine airplane with low-wings, A nose wheel which is both steerable and retractable is also modeled. Some aerobatics are possible including sustained inverted flight, alteron rolls, spins and stalls.

JDYSTICKS REQUIRED 32K MACHINE LANGUAGE **TAPE \$29.95** ' DISK \$32.95

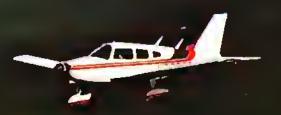

The Experts Say:

C.L. — "As a pilot I found "Flight" to be an outstanding simulation.

> M.H. — "No one has created a more realistic flight simulator for the Color Computer,"

> > D. HOOPER, pilot for major airline — "An outstanding flying experience. Very realistic.11

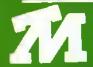

TOM MIX SOFTWARE

4285 BRADFDRD N.E. GRAND RAPIDS, MI 49506  ADD \$1.50 POSTAGE & HANDLING-TOP ROYALTIES PAID-•MICHIGAN RESIDENTS ADD 4% SALES TAX• LOOKING FOR NEW SOFTWARE

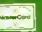

ARCADE ACTION GAMES

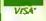

TO ORDER CALL 616/957-0444

# From Computer Plus to YOU... PLUS after PLUS after PLUS

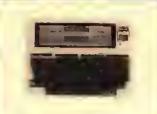

Model 100 8K \$495 Model 100 24K \$625

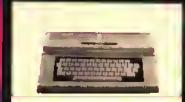

Color Computer II w/64K Ext. Basic \$195

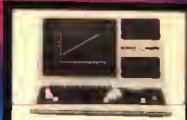

Model 4 16K \$629 Model 4 64K 2 Disk & RS232 \$1020

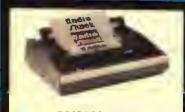

DMP120 \$385 DMP200 \$520

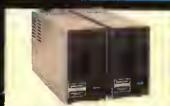

Color Computer Disk Drive Drive 0 \$289 Drive 1 \$220

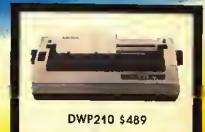

#### BIG SAVINGS ON A FULL COMPLEMENT OF RADIO SHACK COMPUTER PRODUCTS

| COMPUTERS                    |      |
|------------------------------|------|
| Model 4 Portable             |      |
| 64K w/2 Drives               | 1020 |
| Model 2000 2Dr               | 2299 |
| Model 12 1 Drive             | 2360 |
| Model 16B 1Dr 256K           | 3965 |
| MODEMS                       |      |
| Hayes Smartmodem II          | 215  |
| AC-3                         | 125  |
| DC Modem I                   | 89   |
| DC Modem II                  | 160  |
| PRINTERS                     |      |
| Silver Reed EXP400 D.W. Par. | 309  |
| Silver Reed EXP550 D.W. Ser. | 430  |
| CGP115                       | 159  |
| CGP220 Ink Je1               | 545  |
| DMP110                       | 299  |
| Toshiba 1340 (24 wire head)  | 779  |
| Gemini 10X                   | 289  |
| Gemini Powertype             | 345  |
| Panasonic P1091              | 315  |
| Smith Corona Fastext         | 190  |
| Prowriter 8510               | 345  |
| Okidala and Epson            | CALL |

| ETC.                         |         |
|------------------------------|---------|
| Disk Drive Controller        | 139     |
| Exfended Basic Kit           | 39.95   |
| PBH Ser/Par Conv.            | 69      |
| 64K Ram Chips                | 62.95   |
| Deluxe Keyboard              | 35.95   |
| HJL Keyboard                 | 79.95   |
| CCR-81 Recorder              | 52      |
| Deluxe Joystick (each)       | 35.95   |
| Joysticks (pair)             | 22      |
| Video Plus (monitor adapter) | 24.95   |
| Video Plus IIC               | 39.95   |
| Amdek Color 1+ Monitor       | 299     |
| Amdek Video 300 Green        | 145     |
| Amdek Video 300 Amber        | 159     |
| Taxan Color 210 Monitor      | 265     |
| Taxan Green                  | 130     |
| Taxan Amber                  | 139     |
| SOFTWARE (Tope Ve            | areion) |

| Taxan Green<br>Taxan Amber                                                     | 111101   | 130<br>139                                         |
|--------------------------------------------------------------------------------|----------|----------------------------------------------------|
| SOFTWARE The King Screen Print (specily Buzzard Bail World ol Flight Colorpede | (Tape Ve | 26.95<br>19.95<br>27.95<br>27.95<br>29.95<br>29.95 |

| 28.95 |
|-------|
| 24.95 |
| 26.95 |
| 24.95 |
| 24.95 |
| 23.95 |
| 24.95 |
| 19.95 |
| 34.95 |
|       |
| 49.95 |
| 49.95 |
| 34.95 |
| 39.95 |
| 79.95 |
| 59.95 |
| 69.95 |
| 69.95 |
| 49.95 |
| 59.95 |
| 29.95 |
|       |

Order any 2 software pieces listed and take 10% off their listed price. All Radio Shack software 10% off tist. Send for complete list.

#### CALL TOLL FREE 1-800-343-8124

- LOWEST POSSIBLE PRICES
- BEST POSSIBLE WARRANTY
- KNOWLEDGEABLE SALES STAFF
- TIMELY DELIVERY
- SHOPPING CONVENIENCE

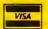

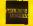

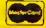

# computer

P.O. Box 1094 480 King Street Littleton, MA 01460

SINCE 1973

IN MASSACHUSETTS CALL (617) 486-3193

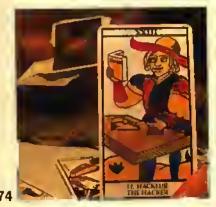

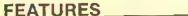

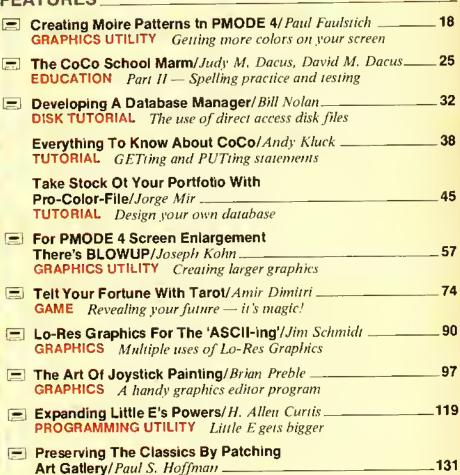

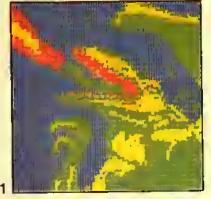

COVER art by Fred Crawford

The small cassette tape symbols beside features and regular columns indicate that the program listings with those articles are on this month's RAINBOW ON TAPE, ready to CLOAD and RUN. For full details, check our RAINBOW ON TAPE ad on Page 213.

| tn Pursuit ot Presidentiat Trivla/ Mike Knolhoff                                                                              | .146 |
|----------------------------------------------------------------------------------------------------|------|
| The Home Hurricane Tracking Station/Ed Jones, Wayne Davis, Gene Clifton GRAPHICS PROGRESSION Your CoCo can be a meteorologist | 161  |
| Cooking With CoCo/Colin J. Stearman EXPANDING BASIC Part IV, an appetizer for keyboard entry                                  | 180  |
| My CoCo Is Not IBM Compatible/ Bob Rosen                                                                                      | _238 |

To Pack Or Not To Pack/Burt Witham, Jr. \_\_\_\_\_\_140

NEXT MONTH: November is our data communications issue, and will include a comprehensive listing of CoCo BBS systems across the country, a terminal program, and a hardware project for adding auto answer to your Modem I. Along with our usual mlx, we'll also have a big league "graphics" special for football fans!

We'll have more games, more home use programs, more educational material and

more information on our Color Computer than is available anywhere else.

Look for November's Rainbowl

GRAPHICS An artistic enhancement

TUTORIAL Spread out those lines

Rom PACK TO TAPR PAGE 258.

| KOMPACK TOTAL                                                                              | u      |
|--------------------------------------------------------------------------------------------|--------|
| COLUMNS                                                                                    |        |
| BASIC Training/Joseph Kolar                                                                | 60     |
| Bits And Bytes Of BASIC/Richard White                                                      | _250   |
| Building October's Rainbow/Jim Reed                                                        | 16     |
| Byte Master/R. Bartly Betts<br>The real thing — writing your own assembly language program | 243    |
| CoCo Graphics/ Don Inman Color Logo with printing                                          | .174   |
| Comm Link/ R. Wayne Day                                                                    | _126   |
| Earth To Ed/Ed Ellers                                                                      | 234    |
| Education Notes/Steve Blyn                                                                 | _52    |
| Education Overview/ Michael Plog, Ph.D The computer as a classroom tool                    | _ 23   |
| PRINT #-2,/Lawrence C. Falk                                                                | _12    |
| Turn Of The Screw/Tony DiStefano<br>The modern to printer connection                       | _ 66   |
| Wishing Well/Fred Scerbo The CoCo tournament programs                                      | 104    |
| "GameMaster's Apprentice" and "School Is In The Heart Of A Child' return next month.       | ' will |
| RAINBOWTECH                                                                                |        |
|                                                                                            | _      |
| Downloads/Dan Downard                                                                      | 258    |
| KISSable OS-9/ Dale L. PuckettAn anniversary special                                       | 261    |
| Representing collections of data                                                           | 265    |
| DEPARTMENTS                                                                                |        |
|                                                                                            |        |
| Advertiser Index 272 Reviewing Reviews                                                     |        |
| Corrections 237 Scoreboard Pointers                                                        |        |
| Letters To Rainbow 6 Submitting Material                                                   |        |
| The Pipeline 136 To Rainbow Rainbow info 144 Subscription Information                      |        |
| Received And Certified 188 These Fine Stores                                               | 270    |
| PRODUCT REVIEWS                                                                            |        |
| Product Review Contents                                                                    | 187    |

October 1984

Vol. IV No. 3

Editor and Publisher Lawrence C. Falk

Menaging Editor James E. Reed Senior Editor Courtney Noe Technical Editor Dan Downard Copy Editor Susan Remini Submissions Editor Jutta Kapthammer Reviews Editor Monica Dorth Editorial Assistants Valarie Edwards, Wendy Falk, Suzanne Benish Kurowsky, Greta Martin-Eneje, Lynn Miller, Shirley Morgen Kevin Nickols, Tamara Solley

Contributing Editors Sob Albrechi, R. Barily Betts Sleve Blyn, R. Wayne Day, Tony DiStefano, Dan Eastham, Frank Hogg, Oon Inman, Joseph Kolar, Michael Plog, Dale Puckett, Fran Saito, Paul Searby, Fred Sceroo, **Bichard White** 

Art Director Sally Nichols Assistant Art Oirector Jerry McKiernan Designers Peggy Henry, Neat C. Lauton, Kevin Quiggins

Technical Assistant Ed Ellers

Advertising Coordinator Charlotte Ford Advertising Representative Kate Tucci Advertising Assistant Debbie Baxter (502) 228-4492

General Manager Patricla H. Hirsch Asel, General Manager for Finance Donne Shuck Bookkeeper Diane Moore Advertising Accounts Dorls Taylor Dealer Accounts Judy Quashnock Administrative Assistant to the Publisher

Marianne Booth RAINBOWiesi Site Management Willo Falk Olrector of Fulfillment Services Bonnie Shepard Asst. Customer Service Menager Deldra Henry

Customer Service Representative Sandy Apple Word Processor Manager Lynda Wilson RAINBOW ON TAPE Subscriptions Monica Wheat Research Assistents Laurie Falk,

Loretta Varda, Kara Voit Olspatch Mark Herndon Production Assistent Melba Smith

Adverticing and Marketing Office for the Western states and Advertising and Markaling Office for the Wealarn states and provinces: Cindy Shackelerd, thereton, 1210 Meridian South, Suite 8, P.O. Box 73-578, Puyallup, WA 98373-0578, Phone: (206) 845-7765. Tai illioride included: AK, AZ, CA, CO, HI, ID, MT, NY, MM, OR, UT, WA, WY, Cenedian Provinces of Alberta, British Columbia, Saskatchewen.

THE RAINBOW is represented in the Eastern United States by Gartend Associates, Inc., P.O. Sox 314, S.H.S., Duxbury, MA 92331, (677) 834-9686 or 234-5545. Advertisers seat of the Mississipal may contact. There for Justice information. Translation

sippl may contact them for further information, Tarritories included: AL, CT, DE, OC, FL, GA, IL, IN, KY, ME, MO, MA, MI, MS, NC, NN, NY, OH, PA, RI, SC, TN, VA, VT, WY, WI, Cenedian Prov-Inces of Ontario, Guebec.

THE RAINBOW is published every month of the year by FALSOFT. Inc., 9529 U.S. Highway 42, P.O. Box 385, Prospect, KY, 40059. Phone (502) 228-4492, THE RAINGOW and THE RAINBOW logotypes are \* tradamarks of FALSOFT, Inc.

Second class postage paid Prospect, KY and additional offices. USPS N. 705-050 (ISSN No. 0746-4797). POSTMASTER. Send address changes to THE RAINGOW, P.O. Box 385, Prospect, KY 40059. Porwarding Postage Guaranteed Authorized as second class postage paid from Hamilton, Ontario by Canada Post, Ottaws, Ontario, Canada. ario. Canada.

ario, Canada.

Entira contents of by FALSOFT, Inc., 1984. THE RAINBOW is intended for the private use and pleasure of its
subscribers and purchasers and reproduction by any
means is prohibited. Use of information herein is for the
single and use of purchasers and any other use is
expressly prohibited. All programs berein are distribuled in an "as is" basis, without warranty of any kind
whatspeer.

whatsbever.
TRS-80, Color BASIC, Extended Color BASIC, Scripsil and Program Pak are i Irademarks of the Tandy Corp.
CompuServe is a i frademark of CompuServe Inc Subscriptions to THE RAINBOW ere \$28 per year in the United States Canadian and Mexican rates are U.S. \$35.
Surface mail to other countries is U.S. \$65, air mail U.S. \$200. All subscriptions had a with Patil Auxiliable corp.

\$100. All subscriptions begin with earl available issue, Limited back issues are available. Please see notice for Issues which are in print end costs. Payment accepted by VISA, MasterCard, Amarican Express, Cash, Check or Money Order in U.S. currency only.

# ETTERS TO THE

#### ARTS AND LETTERS

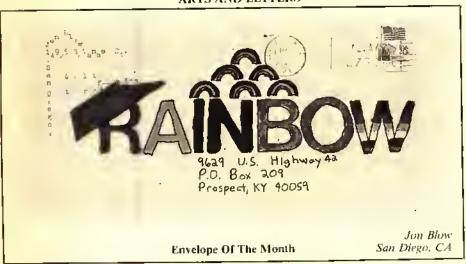

#### A RAINBOWfest ENTHUSIAST

Editor:

I had a really great time at the RAINBOWfest in Chicago and was pleased to see that the exhibit was held in a larger area than 1983's Chicago RAINBOWfest. I not only had fun, but I found it informative and found many good bargains. I will have to say, though, that I spent much time watching demonstrations of Graphicom. It was quite a drive from Hopkinsville, Ky., to Chicago, Ill., but it was well worth it. Thanks for the Color Computer's greatest magazine.

Mike Baker Hopkinsville, KY

#### KUDOS

Editor:

am the proud owner of a gray 64K Extended cassette-based CoCo.

I enjoy reading RAINBOW from cover to eover. What I like most is the print. For a Granny this means a lot.

I recently made an index card file for each program in all of my issues. What makes it so nice is that I found all correction updates,

I enjoy taking computer classes and buying all the magazines for the CoCo. RAIN-BOW is number one on my list.

Keep up the good work!

Mrs. Jovce Guttery Stockbridge, GA

Editor:

'Reviewing Reviews" is one of the most outstanding features of any magazine, anywhere. In the April 1984 issue, Page 220, Edward Lowe said it the way it is. He and THE RAINBOW are to be congratulated.

Lawrence Pinter Yokohamashuchu, Japan

I have owned a Color Computer for all of one month now and Lalready have II issues of your fantastie magazine. Every issue I get is something to look forward to. When I read your article on how to upgrade a CoCo 2 to 64K of memory I immediately ordered a set of chips and violated my computer's warranty by opening it up and installing the extra memory. Your instructions were perfeetly simple and accurate. The modification worked perfectly and now I can type in all those programs that I was missing because I had only 16K.

By the way, when using your mility A Bigger Byre For BASIC (January 1984, Page 74) I noticed that the Reset button eauses the computer to revert to normal ROM mode (at least in the 32K mode anyway). I found that a simple POKE 65503,0 would switch the computer back into all RAM mode without affecting the BASIC program or any variables. POKE 65502,0 switches to normal ROM mode so I can go between the two at will in ease I want to use the speed-up poke.

Thanks for a great magazine and keep up the fine work.

David Voerman Qualicum Beach British Columbia

#### CONSTRUCTIVE SUGGESTION

Editor:

I have been reading RAINBOW for several months and find it interesting and informative. I have, in fact, shifted my subscription from another computer magazine to RAIN-Bow since it seemed that they were providing less and less for the Color Computer. The one area that I did like, however, was construction (hardware) articles that apply to the Color Computer as well as to others. Thus, I, for one, would be happy to see even more construction articles in future issues of RAINBOW.

Keep up the good work.

John R. Hanson Winter Springs, Fl.

#### HINTS AND TIPS

Editor:

One request that I have heard most on my Blackjak program (April 1984, Page 97) is that people would like to see the dealer have one up eard as well as the players. For that reason I have included two line changes that should fill the need. I would like to say that I feel RAINBOW is the best thing that happened for our CoCo. Keep up the fine work.

Replacement lines:

2120 FOR T=6 TO 7: GOSUB3050; GOSUB3700: GOSUB2040; IF T=6 THEN GOSUB 3180:GOTO2160 ELSE PUT(122,4)-(142,34),D; GOSUB3440: T=2; RETURN

2150 FORN=1 TO 500; NEXT; FOR T=7 TO 10; GOSUB3050; GOSUB3700; 1FT=7 THEN GOSUB3180; GOTO2170 ELSE GOSUB2040; GOSUB3180; 1F T=8 THEN

2180 ELSE IF T=9 THEN 2190 ELSE IF T=10 THEN 2200

> Steve Kincade Toronto, Omario

#### A HELPFUL STUNT

Editor:

Regarding my program Stant Pilot as it appeared in 10E RAINBOW, March 1984, Page 67, because of a big in the Extended BASIC ROM and the PCLEAR5 command in Line 4, when you first type RUN ENTER the computer will return "? UL error in 4," Ignore this message. Type RUN ENTER a second time and Stant Pilot will run as expected.

If anyone having problems with Stinit Pilot will phone me before 10 p.m. (Fastern Time) or write to me (please enclose a self-addressed, stamped envelope), I will do my best to get them "flying." The more detail you give about the problem the better chance I will have to he of help, 313 Sage Rd., 40207; phone (502) 895-4636.

Boh Poppe Louisville, K F

Editor:

Thanks for publishing Charles M. Thonen's Mail Mover in the May issue, Page 75. For me, it certainly paid for a year's sub-

scription to RAINHOW,

Good as it is, I think I have an improvement your readers will like. Adding the following two lines will allow you to see how many records you have made, how many bytes are used and how many bytes are left.

180 PRINTY; "=RECÓRDS"; (LL+ (30\*Y));"= BYTES USED" 190 PRINT@136, (13000-(LL+(30\*Y)));"= BYTES LEFT";

Doug McLaughlin Oxnard, CA Editor:

I just finished running Mail Mover by Charles M. Thonen, It is really a super program and for any of your readers who may have had trouble getting it to run on disk, here are a couple extra files.

In addition to Mr. Thonen's fixes found on Page 75 of the May issue of RAINBOW;

1) Delete the negative sign in Line 6140.

 If lockup occurs with option 9 then delete the high speed poke in Line 8020.

3) My Gemini 10X prints garbage when it encounters *PRINT#-U*, "". To get the same effect just enter a space between the quotes. The lines concerned would be 7200, 7260, 7370 and 7410.

4) I use a green phosphornus monitor and due to that, the edit options' orange cursur was invisible. To get the arrow cursur, change the CHR\$(255) in Line 2130 to CHR\$(62).

 This next tid-bit is not a fix, just a big help. Add two extra lines:

1 GOTO 14000

14000 PCLEAR1;GOTO120

6) It wasn't mentioned, but remove the remark sign in front of Line 180. I found it extremely helpful to not only see remaining memory, but the data file name and number of files as well. So I edited it.

175 YY=Y-1:1F YY=-1 THEN YY=0
180 PRINTTAB(1)"space="MEM"file
"FF\$" size"YY

As I said before, Mail Mover is a super program and befits a super magazine.

Terry Wilson Baton Rouge, LA

Editor:

If you would like to practice typing or wish to leave a message on your computer, you may not wish to load in or type in another program. In this ease, just type *POKE 159,0*. Note: After entering this mode, there is no way to escape it.

Jon Blow San Diego, CA

#### TIRED FINGERS

Editor;

I enjoyed your Rainhow Book of Adventures very much. Although the long hours it took one to type them in, I found the Adventures top rate.

I have started writing an Adventure. I would like to thank you for all your tutorials an Adventures, It has improved my games a lot

My question is: Will THE RAINBOW be planning another Adventure contest? If so, when!

> Nathan Fischer Powkaroula, CA

Editor's Note: You missed it! The winners of our second contest will be announced next month. Our third annual contest will be launched next spring, but it's not too early to get started. By the way, we do offer a casselle tape of all the programs in the first Rainbow Book of Adventures.

#### BE 'FORTHFUL'

Editor:

I would like to see some articles on the FORTH language, Surely, there must be many others that have some supplier's version and would join me to request a column on it.

We do have regular columns, now on PASCAL, OS-9, assembly language and BASIC, of course. We will not get (FORTH articles and columns) unless we let ourselves be heard! So, let's be real forthful! Anyway, we must not struggle along on our own, when so many others are being provided with their languages; we must speak up and do it for nurselves!

May the FORTH be with us!

Thomas A. Earl Greenwich, RI

#### NEED COCO INFO

Editor;

A call to teachers, publishers, programmers, and users: The school district where I work is installing a computer lab full of CoCos. We would appreciate helpful advice from anyone who has worked with the CoCo in schools, Send replies to 2400 Cornwall Drive, 45385.

James Ventling Zemia, OH

#### INFORMATION PLEASE

Editor:

Will some reader please write in with a recommendation (or plans) for a home computer table?

I would like an example of both a purchased and homemade product; allowing for a monitor, disk drive and printer.

> Lloyd E. Wing Owosso, MI

Editor:

I'm a 64K Disk Extended Color BASIC user. As an electrical designer for machine tool control systems, I would be interested in hearing from anyone who has developed a wiring diagram/schematic program for CoCo. Write me at Route 1, Box 29BB, 54157.

Dick Freeman Peshtigo, WI

Editor

I am looking for a language translator program. It should meet the following eriteria:

 It must use very little of 16K's memory and be easily adaptable to 32K and 64K, leaving lots of space for data.

2) The screen menu should feature; add a word, delete a word, input/output to tape or disk and translate a word. Other features such as change a word or sort alphabetically could be added, I can always insert a REM at the beginning of these routines.

The add and delete functions should be available in both English and the

foreign word.

4) The translate function should work as follows; key in the English word and have CoCo print the foreign word to screen. Key

in the foreign word and have CoCo print the

English equivalent to screen.

I am willing and able to key the English words and their foreign equivalents into the DATA statements, but I am not able to come up with the working "guts" of this program. If any of you hackers consider this a challenge. I would appreciate receiving whatever you come up with. Good Luck! My address is 8376 W. Street, Route 185, 45308.

Greg Ellis Brailford, OH

#### A COLLECTOR'S ITEM

Editor:

I have been searching THE RAINBOW and other computer publications for a CoCo program for use in the hobby of postage stamp collecting. It should consist of a program or system of programs that will maintain a stamp inventory and print an inventory list. So far I have not located such a program in these publications or in Linn's Stamp News.

If any of your readers know of a source for such programs, I would appreciate a letter telling where they can be obtained. My address is 1410 Shelby Parkway, 33904-5761.

Arthur H. West Cape Coral, FL

#### Editor:

I would like a program that would figure interest on U.S. savings bonds from year 1970 to current and be able to update it each year. The bonds have a variable rate which

makes it more of a challenge, I haven't been able to find anything on this in any of the computer books or magazines. Any assistance would be greatly appreciated. The bonds are EE Series from \$25 to \$1000.

Ronald Humzinger Wilkes-Barre, PA

Editor's Note: We suggest you look at Lif' Ole Interest Monitor in the Sept. 1984, Page 51, issue of THE RAINBOW.

Editor:

How can I make a simple CoCo dialer to use with my modem?

Will someone publish the plans in THE RAINBOW or do I have to buy them?

Timi Mills Chirago, IL

Editor's Note: See An Automatic Phone Dialer for Radio Shack's Modem II in Nov. 1983 RAINBOW, Page 53.

#### PEN PAL SERVICE

Editor:

I first would like to congratulate your magazine, I can remember when it was just a newsletter! And now look at it!

The reason I am sending this letter is about Micro-Zone Pen Pal service. Pen Pal is a service where people send letters to us and they are forwarded around the world to other users and back again. If the readers

would like more information, please send a SASE. We are also forming a computer club.

Write to: Micro-Zone Computers, 7931 N.W. 35 Ct., Apt. 3, 33065.

Jon Jacobs Coral Springs, FL

#### CLUBS, CLUBS, CLUBS

Editor:

The CoCo'Phile Society of Syracuse is a Color Computer User Group in Syracuse. We meet at the Data'Phile, 207 Melrose Ave., North Syracuse every third Saturday of the month at 8 p.m. For more information, please contact Tim Ashley at (315) 463-6477 or Dan Button at (315) 422-9531 or 672-3694.

Dan Button Camillus, NY

Editor:

I have formed the CoCo SIG, a special interest group of the Jefferson State Computer Users Group (formerly Jackson Amateur Computer Society) in Medford, Ore. We meet on the first Friday of each month. The main group puts out an eight-page newsletter each month. If you would like more information or would like to receive our newsletter, contact me at 2847 LaMirada, 97504, or call (503) 779-4618.

Andy Dater Meilford, OR

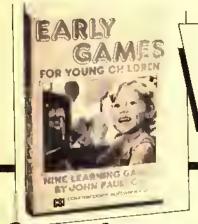

The Best Selling Program for Young Children Now Available for: TRS-80 Color Computer-16K disk or cassette and TRS-80 Models 1/III-32K disk or 16K cassette

Nine fun educational games for children ages 21/2 to 6

Springboard Software, Inc., tormerly Counterpoint Software, Inc.) 7807 Creekridge Cr., Minneapolis, MN 55435

Gircle one: Model I Disk

Please rush me Early Games for Young Children

Color Computer Disk Model I/III Cassette
Color Computer Cassette

| Model III DIS     | K Color Computer C                | assette                 |
|-------------------|-----------------------------------|-------------------------|
| Name              |                                   |                         |
| Address           |                                   |                         |
| City              | State                             | Zip                     |
| My check for \$29 | 1.95 is enclosed (Minnesola resid | ents add 6% sales lax). |
| ☐ Charge to VISA  | ☐ Charge to Mastercard            |                         |
| Acet No           | Expiration Date                   | _                       |

Phone Orders: 800-328-1223 Minnesota: 612-944-3912

Educators Endorse: "Early Games can help children learn new concepts, information and skills, and also introduces them to the joys and benefits of home computers."

Peter Clark, Faculty Institute of Child Development University of Minnesota

Mo adult supervision required. The Picture Menu gives children control. They can:

Match Numbers Match Letters

- Match Numbers
- Count Colorful
  Blocks
- · Add Stacks of
- Blocks
- Subtract Stacks
- of Blocks
   Draw and
  Save

Colorful Pictures All nine games for \$29.95

· Learn the Alphabet

Spell their Names

Compare Shapes

# olor

#### Expands Your CoCo to CP/M° 2.2

91 92 COLOR POWER II FEATURES INCLUDES CP/M 2.2 WHICH ALLOWS YOU TO RUN THOUSANDS OF CP/M PROGRAMS GENERATES HIGH QUALITY 80 COLUMN BY 24 LINE DISPLAY AS IN THIS REAL PHOTO WITH UPPER and lower case characters on your composite video monitor, INSTRUCTIONS INCLUDED ON USING MOTOROLA 6845 DIRECTLY FROM YOUR CoCo INCLUDES SEPARATE POWER SUPPLY (NELPS KEEP YOUR CaCo COOL) 11 INCLUDES POWERFUL FOUR MNz Z-88A MICROPROCESSOR SUPPORTS DOUBLE-DENSITY DISK FORMATS FOR MAXIMUM STORAGE CAPACITY ABSOLUTELY NO 54K CoCo OR CoCo II NARDWARE MODIFICATIONS NEEDED 17 OPTIONAL Ultra Term + by Double Density Software: ALLOWS YOUR CoCo TO OPERATE AS AN 80 COLUMN BY 24 LINE COMMUNICATIONS TERMINAL POPULAR CP/M SOFTWARE AVAILABLE 1234567890123456789012345678981234567898123456789812345678981234567890123456789**0** 

Plug Color Power II into the expansion port of your 64K CoCo or CoCo 2, plug your disk controller into Cofor Power II, and insert our disk into your drive. You are now ready to run thousands of CP/M programs such as WordStar®, MailMerge®, SpeliStar®, and StarIndex™ and to run Ultra Term + to create an 80 column by 24 line terminal.

Your CoCo is now a CP/M compatible computer that includes CP/M 2.2 and generates an 80 column by 24 line display on your 80 column monitor with upper and lower case characters.

#### Introductory Prices:

| Color Power II (includes CP/M 2.2)         | \$329.00 |
|--------------------------------------------|----------|
| Add Ultra Term +                           | \$ 55.00 |
| Color Power II plus WordStar® & MailMerge® | \$498.00 |
| Add SpellStar® and StarIndex™ for only     | \$ 79.00 |

Call or send check, money order, Visa or MasterCard number with explration date to the address below. N.J. residents add 6% sales tax.

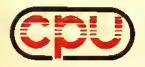

Color Power Unlimited, Inc.

1260 Springfield Ave., P.O. Box 606-F, New Providence, N.J. 07974 (201) 665-9646

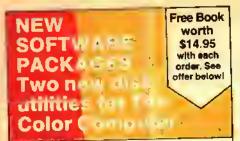

#### DMAGIC

#### Several menu driven aids to keep your disks clean & tidy

- Copy, load, rename and detete tites as you step thru the disk directory with single keystroke commands. No more trustrating tile name spetting errors!
- Page teature displays 26 directory files at a time, No more dir "fly-by."
- Sort directory and store on disk in alphabetical order.
- Find machine language start/end/ execution addresses.
- For single or multiple drives.
- R.S. color DOS—16k minlmum required.
- Supplied on disk—\$19.95

#### PRO-LOC

#### Control access to sensitive programs and files.

- The PRO-LOC loader allows programs to be saved to disk in a password protection mode. The program will not load or run unless proper password supplied.
- Data and text tiles can also be "locked" with PRO-LOC.
- Easy to use—menu driven commands.
- R.S. color DOS with 16k minimum
- Supplied on disk—\$19.95.

#### FREE with each order— THE POWER OF THE TRS-80 COLOR

COMPUTER. This illustrated book is compiled with 29 NEW programs for fun and education. A guide to programming the full range of color computer capabilities, it helps users write intelligent and well thought out programs. Regular pitce \$14,95.

We eccept Master Card, VISA, check or money order.

Driginel color computer software wanted. High royslites paid.

| Please send me:DMAGIC (ii \$19.95PRO-LOC (ii \$19.95 | A A A BOOM |  |
|------------------------------------------------------|------------|--|
| Add 5% sales tax it a reside<br>Massachusetts        | ent of     |  |
|                                                      | TOTAL      |  |
| NAME                                                 |            |  |
| ADDRESS                                              |            |  |
|                                                      |            |  |
| CREDIT CARD                                          |            |  |
| CREDIT CARO NUMBER                                   |            |  |
| EXPIRATION DATE                                      |            |  |

Editor:

The North Atlanta Color Computer Club is in Atlanta. We meet on the fourth Tuesday at the Tueker-Federal Northlake Mall. Call Chips Inc., 457-2447 for more information or call me at 396-5395. The "old" Smerna CoCo Club is being incorporated. Both clubs are now putting out newsletters. Don't forget about the CoCo Board BBS at 378-4410.

David Gresch Dunwoody, GA

Editor:

I would like to announce the formation of a CoCo club in the Drancsville District area of Virginia and also the outlying Reston area. This club would be an assembly of interested teens meeting to share interests and their advice with one another. The club would meet at willing members' houses every two weeks. Two of our first members are also planning to run BBS is in the not too distant future. We would like to share our own BAStC and machine language programs, if possible. For more information, call Craig McCormick (703) 281-9352, 9431 Shouse Drive, 22180.

Craig McCormick Vienna, VA

Editor:

Anyone interested in joining an international MC-10 club can send a SASE for details.

Also, I am running 64K with version 1.1 disk. My ham call is VE3GGR and I am involved in all phases of ham radio including Digital Amateur Radio. SSTV, RTTY, voice. CW, etc. My address is Box 2771. POA 1KO.

L. Stephen Coker Huntsville, Ontaria

#### GROWERS SEEK NETWORK

Editor:

In the August issue of RAINBOW was a letter from grain farmer Dennis Rogers of Ashton, Idaho, inquiring as to the whereabouts of a program for grain farming.

Well, I am an Idaho farmer also and use the Color Computer in my farming operation. I know there must be many more out there who farm and also read RAINBOW. I would like to see a clearing bouse started for those involved in agriculture — someplace where we could share our programs with other farmers.

The one drawback I can see about the Color Computer is the relative absence of professional agriculture-related software. Farmers, let's hear from you. I would be willing to get the hall rolling. I have a couple of agriculture related programs I have written for my operation and I would be willing to share them, or trade for some of yours. Even if you have no self-written programs, let's hear from you anyway! My address is Rt. #1, Box 4133, 83301.

Also, thanks to RAINBOW for the best CoCu magazine available!

Kelly Klaas Twin Falls, ID

#### BULLETIN BOARD SYSTEMS

Editor:

I would like to announce my BBS in Joplin. It is run on a CoCo computer but open to everyone. The system is on seven days a week from 7 a.m.-12:30 a.m. Call (417) 781-4020.

I would also like to thank you for the best CoCo magazine around. I read RAINBOW from cover to cover every month.

David Morgan Joplin, MO

Editor:

Colorama BBS of Yonkers is now in operation. Downloads, uploads, boutique, want ads, etc., 24 hours. (9114) 965-7600.

Fred Studym (SYSOP) Yonkers, NY

Editor:

I would like to announce the operation of a TRS-80 Color Computer BBS, a modified version of the Silicon Rainbow Products board. Readers may eall the BBS anytime 24 hours a day. The number is (209) 835-6496.

Dennis Neatherland Tracy, CA

#### THE EVANSVILLE CONNECTION

Editor

I would like to announce a new BBS has started in the Evansville, Ind. area. The Evansville Connection is on-line Saturdays and Sundays from 9 a.m. to 9 p.m. It features E-Mail, download of CoCo programs, graphies, and news of interest to all CoCo users. The number to call is (812) 476-9453.

Brad Callahan

Evansville, IN

Editor:

Once again we have an announcement about our hulletin board. This time it includes an address change plus many upgrades to the system. Your readers have been the greatest with support of the system sending us uploads for others to share all the time. Some of these being of commercial quality. With the overwhelming selection of downloads and uploads we have gone to a three double-sided, 40-track disk drive system so all this can be made available to all users. Our new address is Westchester BBS, 440-54 North Broadway, 10701.

We are planning a second BBS in the Manhattan area of N.Y. within the next few weeks. The number for the second board will be listed on the BBS in Westehester (914) 965-2355 when we are up and running.

Many thanks for all the help from a great magazine that truly is looking out for the CoCo user and all those who are also helping them out.

Bill Graspo Yonkers, NY

Editor:

Our three BBSs in St. Joseph, Mo. are on 24 hours. The phone number is (816) 232-4932.

Rick Drozd St. Joseph, MO

DORISON HOUSE PUBLISHERS, INC.

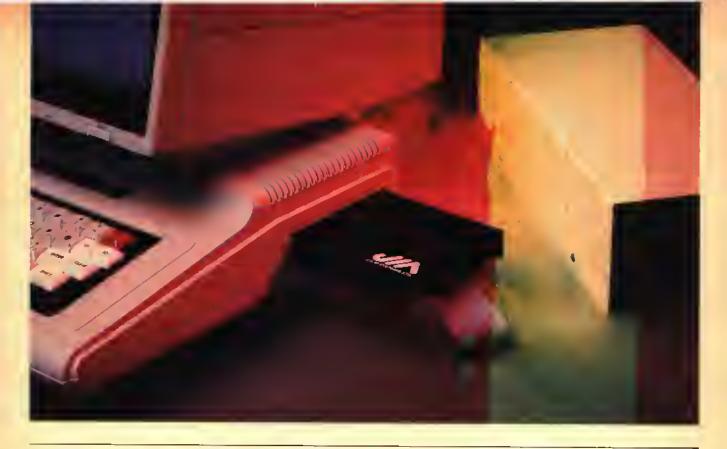

# Heat Up Your COCO With J&M'S Hot Disk Controller

Upgrade your COCO by adding JDOS advanced disk operating system, top quality disk drive, and VIP-Writer\*, a powerful word processor.

J&M Systems offers this package for a remarkably low price that gives you a plug-compatible disk drive for both the original COCO and the COCO-2.

Gold contacts assure reliability, built-in digital phase locked loop means NO adjustments, and disc operations are supported by JDOS. The controller also supports RS DOS, FLEX\*, and OS/9\*.

JDOS implements all RS DOS Basic commands, plus many more, including Auto line numbering, DOS to boot OS/9, and RUNM to load and run machine language programs.

You may also choose to format disks 40 track (single or double side) as well as 35 track RS compatible. Up and Down arrow keys support scrolling: a feature everyone wants!

VIP-Writer, gold-edged JFD DISK CONTROLLER card, JDOS in ROM, complete drive, cable, and Manuals: all for only \$379.

#### J&M SYSTEMS:

The Driving Force For Your Color Computer!

'VIP Writer is a registered trademark of Soft Law

\*FLEX is a registered trademark of Technical Systems Consultants, Inc.

'OS/9 is a registered trademark of Microware, Inc.

#### To Order Fill Out This Coupon or Call 505/265-1501

I'd like more information on these products:

PLEASE SEND ME: A top-quality complete SSDD 180K disk drive with cable, a gold-edged JFD Disk Controller card (JDOS in ROM), VIP WRITER word processing program, and manuals all for only \$379.

Address \_\_\_\_\_

\_\_\_\_\_\_ I WANT TO USE VISA® OR MASTERCARD®

Card # \_\_\_\_\_ Exp. Date \_\_\_\_\_

City/State/Zlp \_

Enclosed is my check or money order.

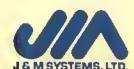

137 UTAH NE + ALBUQUERQUE, N.M. 87108 + 505/265-1501

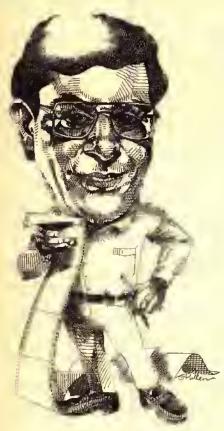

am going to break one of our rules this month. Historically, I have felt it improper — or inappropriate — for THE RAINBOW to comment editorially in any way on our own competition.

I made this rule for a reason. First of all, we have always had competition in some measure and I just believed that it would not be "right" for us to use our own

editorial pages to say things about the state of the market.

Second of all, we as publishers of a magazine, always make a lot of subjective decisions; not the least of which is in our reviews. We spend a great deal of time on reviews—wishing them to be as accurate as possible. We also want them to be impartial and objective and, in some way, I have always felt, in order to ensure that, we should avoid taking a partisan stance in any way.

The way this goes is to say that if we are partisan in one area, what keeps us from being partisan in others? I spent more than a decade in the news business with a newspaper in Birmingham. Ala., and with United Press International. The one thing we were told in all of these situations was that journalism and advocacy do not mix.

Certainly, newspapers have editorial pages, where they express opinions. And, it might easily be argued, this column is — in a way — an editorial page. But, frankly, I have always felt you would rather read about things here other than the magazine business. Particularly from our perspective.

I have departed from this "rule" twice. Once when another magazine decided to cut out Ttte RAINBOW Seal of Certification from any advertisements appearing in it and the other when a competitor folded. In the first case, I was concerned that someone viewed the Seal as a publicity ploy by THE RAINBOW, especially since no other CoCo (or computer) magazine banned the Seal from its pages. In the second instance, we were getting a lot of questions about the status of another competing magazine that went out of business and I felt it was our "duty" to, at least, inform as many people as we could that this was the case. To my knowledge, no formal announcement was ever made by that magazine.

So, perhaps, history repeats. By now, many of you may be aware that *The Color Computer Magazine* is terminating publication with its October issue. It is my understanding that subscribers to that publication will receive notice of its demise and be offered a subscription to a non-CoCo specific computer magazine in its

place. Don't hold me to the latter information, though.

In a way, we feel sad to see *The Color Computer Magazine* leave the field. It was an intensely competitive journal — in the editorial, subscription acquisition and advertising sales fields. Kerry Leichtman, its editor-in-chief, was interested in the Color Computer and succeeded, I think, in putting out a publication of professional quality.

So, the CoCo World is evolving. An important aspect of all this is the impact which the existence of several CoCo publications has had on the market. My feeling, expressed many times in private, is that I believe it hurt the market more

than it helped.

I recall when The Color Computer Magazine and another competitor, Hot CoCo, first began publishing. All of a sudden, advertisers were telling me that now they had a way to go after even more sales. Readers were saying that they had the opportunity for even more information. It did look beneficial to everyone.

That turned out not to be so. Readers found out they were spending an inordinate amount of money on magazines — money which could have been used for other purchases. Advertisers, by and large, discovered that the added sales they gained were miniscule compared to added costs. And they had to recover that added advertising cost somehow — and, of course, it came from you.

From the day TITE RAINBOW began as a two-page newsletter. I have always believed we need to serve the reader first. But, as some fierce and well-funded competition developed, we spent some money on things we otherwise need not have — such as subscription promotions. These promotional costs were reflected in increased cost for subscriptions.

# Telewriter-64 the Color Computer Word Processor

- 3 display formats: 51/64/85  $columns \times 24 lines$
- True lower case characters
- User-friendly full-screen
- Right justification
- Easy hyphenation
- Drives any printer
- Embedded format and control codes
- Runs in 16K, 32K, or 64K
- Menu-driven disk and cassette I/O
- No hardware modifications required

#### THE ORIGINAL

Simply stated, Telewriter is the most powerful word processor you can buy for the TRS-80 Color Computer. The original Telewriter has received rave reviews in every major Color Computer and TRS-80 magazine, as well as enthusiastic praise from thousands of satisfied owners. And rightly so.

The standard Color Computer display of 32 characters by 16 lines without lower case is simply inadequate for serious word processing. The checkerboard letters and tiny lines give you no feel for how your writing looks or reads, Telewriter gives the Color Computer a 51 column by 24 line screen display with true lower case characters. So a Telewriter screen looks like a printed page, with a good chunk of lext on screen at one time. In fact, more on screen text than you'd get with Apple II, Atari, TI, Vic or TRS-80 Model 111.

On top of that, the sophisticated Telewriter full-screen editor is so simple to use, it makes writing fun. With single-letter mnemonic commands, and menu-driven I/O and formatting, Telewriter surpasses all others for user friendliness and pure power,

Telewriter's chain printing feature means that the size of your text is never limited by the amount of memory you have, and Telewriter's advanced cassette handler gives you a powerful word processor without the major additional cost of a disk.

.. one of the best programs for the Color Computer I have seen ...

Color Compnier News, Jan. 1982

#### TELEWRITER-64

But now we've added more power to Telewriter. Not just bells and whistles, but major features that give you total control over your writing. We call this new supercharged version Telewriter-64. For two reasons,

#### 64K COMPATIBLE

Telewriter-64 runs fully in any Color Computer - 16K, 32K, or 64K, with or without Extended Basic, with disk or casselle or both, II automatically configures itself to take optimum advantage of all available memory. That means that when you upgrade your memory, the Telewriter 64 lex! buffer grows accordingly. In a 64K cassette based system, for example, you gel about 40K of memory to store text. So you don't need disk or FLEX to put all your 64K to work immediately,

#### 64 COLUMNS (AND 85!)

Besides the original 51 column screen, Telewriter 64 now gives you 2 additional high-density displays: 64 × 24 and 85 × 24!! Both high density modes provide all the standard Telewriter editing capabilities, and you can switch instantly to any of the 3 formats with a single control key command,

The 51 × 24 display is clear and crisp on the screen. The two high density modes are more crowded and less easily readable, but they are perfect for showing you the exact layout of your printed page, all on the screen at one time. Compare this with cumbersome "windows" that show you only fragments at a time and don't even allow editing

RIGHT JUSTIFICATION & HYPHENATION
One outstanding advantage of the full-width screen display is that you can now set the screen width to match the width of your printed page, so that "what you see is what you get." This makes exact alignment of columns possible and it makes hyphenation simple.

Since short lines are the reason for the large spaces often found in standard right justified lext, and since hyphenation is the most effective way to eliminate short lines, Telewriter 64 can now promise you some of the best looking right justification you can get on the Color Computer.

#### FEATURES & SPECIFICATIONS

Printing and formatting: Drives any printer (LPVII/VIII, DMP-100/200, Epson, Okidara, Centronics, NEC, C. Hoh, Smith-Corona, Terminet, etc).

Embedded control codes give full dynamic access to intelligent printer features like: underlining, subscript, superscript, variable font and type size, dotgraphics, etc.

Dynamic (embedded) format controls for: top, bottom, and teft margins; line length, lines per page, line spacing, new page, change page numbering, conditional new page, enable/disable justification.

Menu-driven control of these parameters, as well as: panse at page bottom, page numbering, band rate (so yon ean run your printer at top speed), and Epson font. "Typewriter" feature sends typed tines directly to your printer, and Direct mode sends control codes right from the keyboard. Special Epson driver simplifies use with MX-80.

Supports single and multi-line headers and automatic centering. Print or save all or any section of the text buffer. Chain print any number of files from cassene or disk.

RAINBOW

File and I/O Features: ASCII formal files create and edit BASIC, Assembly, Pascal, and C programs, Smart Terminal files (for uploading or downloading), even lext files from other word processors. Compatible with spelling checkers (like

Casselle verify command for sure saves. Casselle anjoreiry means you type a load command only once no matter where you are in the tape.

Read in, save, partial save, and append files with disk and/or cassette. For disk: print directory with free space to screen or printer, kill and rename files, set default drive. Easily enstormized to the number of drives in the system.

Editing features: Fast, full-screen editor with wordwrap, block copy, block move, block delete, line delete, global search and replace (or delete), wild card search, fast auto-repeat cursor, fast scrolling, cursor up, down, right, left, begin line, end line, top of text, bollom of lexi; page forward, page hackward, align text, tabs, choice of buff or green background, complete error protection, line counter, word counter, space left, current file name, default drive in effect, set line length on screen.

Insert or delete text anywhere on the screen without changing "modes," This fast "free-form" editor provides maximum ease of use. Everything you do appears immediately on the screen in front of you, Commands require only a single key or a single key plus CLEAR.

> iruly a state of the art word processor... outstanding in every respect. - The RAINBOW, Jan. 1982

#### PROFESSIONAL WORD PROCESSING

You can no longer afford to be without the power and efficiency word processing brings to everything you write. The TRS-80 Color Computer is the lowest priced micro with the capability for serious word processing. And only Telewriter 64 fully unleashes that capability.

Telewriter-64 costs \$49.95 on cassette, \$59.95 on disk, and comes complete with over 70 pages of well-written documentation. (The slepby-slep tutorial will have your writing with Telewriter-64 in a matter of minutes.) To order, send check or money order to:

> Cognitec 704 Nob Street Del Mar, CA 92014

Or check your local software store, if you have questions, or would like to order by Visa or Mastercard, call us at (619) 755-1258 (weekdays, 8AM-4PM PST). Dealer inquiries invited.

tAdd \$2 for shipping. Californians add 6% state rax. Allow 2 weeks for personal checks. Send self-indiressed stamped envelope for Telewiller reviews from CCN, RAINBOW, 80-Miero, 80-U.S. Telewiller owners: send SASE or call for information on nguading to Telewiller-64. Telewiller-compatible spelling checker (Spell 'n Fix) and Smart Terminal program (Colorcom/E) also available. Call or write for more

Apple It is a mademark of Apple Computer, Inc.: Atan is a mademark of Atan, Inc.: TRS-80 is a mademark of Tandy Corp; MX-80 is a Itademark of Epson America, Inc.

## RETIRE EARLY? WHY NOT!

HOW? PRACTICE THRIFT AND PLAN WISELY. THE THRIFT IS UP TO YOU, BUT FOR PLANNING...

YOU NEED THE

# RETIREMENT PLANNING MODEL

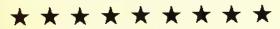

#### ABOUT RETIREMENT PLANNING

By the year 2010, today's \$8800 auto will cost \$40,000 if intlation averages 6%. Inflation makes retirement planning essential. Proper retirement planning requires a complex year-by-year analysis which must consider these factors:

- Your investment program
- \* Tax-deterred savings
- ⋆ Social Security
- \* Intlation
- Pension
- Taxes

#### START NOW

Start your planning now. Try ditterent relirement ages and vary your investment program goals. The objective is to develop a plan for early retirement which eases doubt regarding your tuture financial security.

#### WHAT THE MODEL DOES

First, the model helps you organize your present assets. The model then projects these assets, along with estimated pension and social security, to the retirement age you select. Based on this projection, a detailed cash tlow analysis is conducted for each year of your retirement.

The factors listed above are considered in all calculations. Each analysis stops when your tunds deplete or when the analysis carries to the age of 100. The model is designed for "what it" analysis and optional printer output.

AN ESSENTIAL TOOL FOR COMPREHENSIVE RETIREMENT PLANNING

#### **FULLY DOCUMENTED**

ABOUT THE AUTHOR

From the author of "Real Estate Investment," "Bond Analysis," "Owner Financed Real Estate" and "Homeowner Selling Analysis" as leatured by Petrocci Freelance Associates.

REQUIRES 16K EXTENDED COLOR BASIC

ILL. RESIDENTS ADD

8% SALES TAX

SEE RAIN8OW REVIEW
JULY 1984

".... RPM does exactly what it says it will do In fine style."

TAPE \$34.95 DISK \$39.95

A&P SOFTWARE P.O. Box 202 Glenview, IL 60025

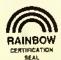

Certainly, some will argue that competition has made us a better publication, and, in a number of cases that is, indeed, so. But I would like to believe that we would have done the same reader-oriented things anyway. After all, we began typesetting TITE RAINBOW when there was no competitive compulsion to do so; we instituted a "slick" format because we felt the CoCo deserved it; we added color, increased the number of pages and came up with unique ideas simply because we wanted to. And, we'll keep on doing so with or without competition.

What is the "bottom line" on all of this, as the business

people say?

First of all, it means we prohably will be able to cut back on the price increase we have been looking at for subscriptions at the end of the year. We will still probably have a slight increase — simply because the cost of paper and postage keeps going up — but, by eliminating some of the non-reader-oriented things we have had to do, we will be able to operate a little more economically. And we can pass that savings on to you.

Second, it means we will most likely be able to hold the line on advertising rate increases for a while. This may not seem important, but it is. Paul Searby of Computerware, for example, has often voiced the problem of the high cost of bringing a product to market — and that certainly includes cost of advertising. This means more affordable software because it reduces a software company's expenses.

It also means more companies have a chance to get into the business in the first place. We started THE RAINBOW on a \$2.50 investment (excluding our CoCo, which we already had) and we've always tried to encourage new husinesses in our market. Holding the line on ad costs simply makes it possible for access to our advertising to be more affordable. Honestly, I am proud of the many companies which started with THE RAINBOW and have built themselves into nice businesses through our advertising.

lam not trying to say that the demise of a single magazine means a whole new world is waiting out there, but I do think this development is reflective of several significant changes that are taking place. For those in the publishing husiness, it is always disturbing when a publication dies — even if that publication was a competitor. To Kerry and others associated with *The Color Computer Magazine* go our best wishes and hopes for success in the future. They produced a good magazine and should he proud of their elforts.

Don't let me forget about RAINBOWfest! The first show of our new season is coming up Sept. 28-30 in Princeton, N.J. There is, of course, a ticket order form in this issue.

RAINBOWfest-Princeton looks like it is going to be an outstanding show and we sure want you to come. We have a special discount fare from our official airline, United, and a special discount rate from our official car rental agency, National. An added bonus: Since it is so close to my hirthday, we're serving cake on Friday night to everyone who attends. There are a couple of things we have up our sleeve, I think this is one show you really won't want to miss!

Please come to RAINBOWfest, it will be nice to see everyone again. And, you Easterners, remember that the Midwest took the show attendance "record" away from you last spring. Now, you can get it back.

By way of finally, I also wrote last month about our plans to publish several new books in the coming months. They will be marketed under the general heading of *The Rainbow Bookshelf*, although they will still be called *Rainbow Books*. You'll be seeing *The Rainbow Bookshelf* logo in the coming months.

- Lonnie Falk

# Software Saguaro

# Kidstuf

answer (7 songs). buzzes when wrong Play on old-time tune with correct Picture, Letter, or Number Association & waits for correct choice. B screens.

Tope - \$19.95 DISK - \$24.95 Amdek Color I Pius Color Monitor \$299 Video Driver - \$20 W/Purchose

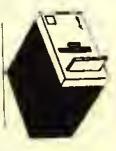

Amdek Dual 3" Disk Drive New Low Price Amdisk 3

Includes 2 Diskettes \$450

First Box Of Diskettes - \$45.00 (Reg. 855) And 2 Drive Cables (One Amdek, One 51/1")

R.S. Controller - \$135 With Amdisk 3

MasterCard

14.75 14.75 14.75 32K 14.75 18.75 16.75 18,75 48.75 22.75 14.75 18.75 32K 48.75 14.75 32K 18.75 32K 18.75 Adventure in Wonderland Great Word Game Mansters & Magic With Calar Trivia PRICKLY-PEAR Calar Disk Trivia Naked Gamer Questian Disk Travelin' Toad Gangbusters \* Light Runner Jumbo Jet Ockywoky Decipher Football ERLAND [eeeath

32K 19.75 19.75 Warehouse Mutants World of Right Chambers XIX NO Viking

32K 22.75 32K 22.75 19.75 32K 22.75 32K 21.75 32K 19.75 Junior's Revenge Spoce Shuttle Elec \* Iron Draconian Š

Tope 14 75 Dunk-a-Duck -Guillotine -Flasher SR-71

Tope-374, 14.75 Inspector Clueseau Stagecpoch ZCOON Patfi Pak

16.75

14.75

SUGAR

16K 19.75 Ultimote Bingo - Jackpot Flying Tigets Syntox Stories SAGUARO Silly Syntax

16.75

8.75

19.95 32.75 Box of 10 \$20 10 for \$55 10 Year Guarantee 100% Tested Disk SSDD 5 1/2" Paper - 3.000 Sheets Blonk C-15 Tapes RS Disk Manual 3" Diskettes Confusion

Add \$3.00 For Disk, \$6.00 For Amdisk \* Denotes New Programs

Super Screen Mochine

Screen Machine

**EDUCATION** 

GAMES

26.75 18.75 18.75 Phonics 1 or 2 (tape only) Prereader 1, 2 & 3 PRICKLY PEAR Music Reader

16.75 Chalkboard Math Alphabet

21.75 15.75 15.75 16x 19.75 Ed Pack 123's, ABC's, Big-Bigger Biggest, Shapes Bible Staries Great USA. SUGAR

to yours by placing your marker at the end aforow storted by your marker. Not as easy as the sounds Tape or disk. \$24.95. Amdek, \$29.95.

the game is to change the apponent's spots

16K Co-Co. 2 modes of play - you against a filend or you against the campuler. When playing the computer, it will play hard areasy. In either you had better think hard Object of

Othella" machine language game for the

OTHXO

SAGUARO SOFTWARE

NEW FROM

Presidents of the U.S Prereader

**APPLICATIONS** 

PRICKLY PEAR

The year is 4001 A.D. You are a cargo trucker delivering a load in the Darlan star system. Your mission is to get back to your home planet of Irat. alive. Can you survive the journey? Tape or disk - \$24.95. Amdek \$29.95.

Do Or Die!

amily Income Organizer (disk) Satellite Tracker Super Astrology Colorcal

22.75 18.75 59.75 32K 18.75

Formiv

11.75 32k 18.75 31.75 32k 19.75 11.75

toins and city to seek the elusive freasure of gold Super graphics with a person wha walks with you of each furn, 64K, Tape-\$24,95, Disk-\$29,95,

A graphics text adventure. You walk with our grophics character through desert, moun-

Treasure Hunt

Stock Manager Super Bowling Secretory Hurricane Tracker Stress Evaluata, Little Leagner SUGAR

Ca-Co Calligrapher Radio System

7.75

Keep track of all those accounts with current tivity date, and current manth's transactions. debits & credits. Disk starage of data 32K list of accounts, statement printing, last ac-

Co-Co Receivables

23.75 32K 19.75

23.75

PRICKLY PEAR Filmastr

Tope-32K 29,75 26,75 22,75 64K 18,75 64K 18,75 16K 18,75 ape Omni Clane (tape) Modern Master Clone Master Super Scrall Ram Free Calar Kit

32K 14.95 35.75 32K 29.75 Master Graphics Tool Kit Text Master Graphics Super Disk Utility (disk

S50,000? 16K high resolution screen Keno

chart print included. Tape-524.95. spots...can yau beat the odds &

\$29,95. Amdek-534.95.

Co Kena, Bet St. 53 or 55 & mark off 1 to 15

Bring Los Vegas. Keno game home with Co-

Co-Co Keno

disk. \$29.95.

20.75 15.75 Tim's 32k15.75 Tim's Mail SAGUARO Auto Run SUGAR Semigrat Move-II!

frapped in a bedrpom by your evil aunt. **Loveless Manor** 23.75 35.75

yau've admired Queen Cinderella's castle In the distance and you've just discovered she's a distant cousin. Can you escape to her protection? 32K, Great Ward Adventure. ape-\$19.95. Disk-\$24.95. Amdek-\$29.95.

Aizona Residents Add 7% Tax • Add S1.00 Per Program For ShippIng (\$4.00 Maximum) - Dealer Inquiries Welcome • Some Quantities Limited • Ask About Royalties 7331 E. Beverly - Tucson, AZ 85710 • 1-800-223-5369, Ext. 260 • Monday-Friday, 8AM-5PM MST

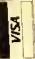

# REAL TIME CLOCK

**RTC-10** 

Full featured, yet very easy to use, RTC-10 is a quartz-based. Time/Date clock contained in a compact ROM case. RTC-10 makes it simple to access the lime and date with just a lew Basic PEEKS. A 2-year + replaceable baltery (included) keeps time accurate when the computer is off and even when the cartridge is unplugged.

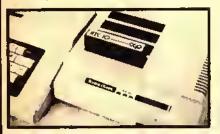

#### **ONLY \$89.00**

Cumpatible with any 16K or greater, Extended or non-extended Color Computer, RTC-10 may be used with or without a Radio Shack or any other Multi-Slot unit, To use It with a disk, without a Multi-Slot, order the Y-cable below.

#### COCO CABLES

Top quality cable and connectors with all gold plated contacts......

Y-CABLE 40 conductor, 1 ft. long. 1
Male, 2 Females. Allows you to connect
your disk controller pack and the RTC-10
Clock or most voice synthesizers, etc.
ONLY \$29.99

DISK PACK EXTENDER CABLE: 40
Conducter, 2 ft. long, 1 Male, 1 Female.
Lets you place your disk controller pack
where you want it, out of your way.
ONLY ........\$22,95

CUSTOM FLAT CABLES: Call-in or send us your requirement, We will quote a reasonable price for the cable you need.

Custom Computer Products 6 Dogwood Court Goshen, NY 10924 (914) 469-9780

ADD \$3.00 PER ORDER FOR SHIPPING & HANDLING FOR C O D , INCLUDE AN ADDITIONAL \$3.00 NY RESIDENTS MUST INCLUDE SALES TAX.

#### BUILDING OCTOBER'S RAINBOW

Everyone Wants More RAM . . .
All Of Us Want More Programs . . .
It's A Matter Of Give And Take . . .

emory is getting cheap," says Dale Puckett in this month's installment of his "KISSable OS-9" column, adding that "64K is not enough." Ohviously, the technological promise is for more and more memory in smaller and smaller packages. While that forecast carries with it the prospect of higher resolution, more features and sundry other extras, I'd have to argue that increased memory has its expensive side, too.

You see, the longer that program listings get, the more space they take up in THE RAINBOW and, thus, we have fewer pages left for other articles. While TITE RAINBOW's phenomenal growth has helped offset the effects of longer listings, we have begun to feel the squeeze. The submissions just keep getting longer. I suppose that most writers have had their machines awhile and have elected to upgrade to more memory, and, once having done that, it's difficult to resist the temptation to use all available memory in programs under development.

Now, I'm not suggesting we go back to 4K, nor am I preaching about efficiency in programming. It's just that I'm in a quandary as to how our magazine should evolve. We feel a strong commitment to publishing all listings, in their entirely. But, if the longest are the hest — and you're unlikely to do in 16K what you can in 32K—the direction this leads us in is toward fewer articles and longer listings. In our recent Adventure contest, for instance, we've received games that keep accessing the disk as the game progresses—and some fill an entire disk and would take an entire issue of THE RAINBOW to print! At what price excellence?

Few would argue the point that the longer our listings are, the less likely people are to type them in. Thus, as we continue our commitment to publish all listings, the result is that increasing blocks of pages are being used by fewer and fewer people — percentage-wise, at least, A peculiar situation when you think about it: programs are the meat of THE RAINBOW, yet could we have too much meat? It would appear so. As good as the longer listings are, we could run two or three short articles with programs in the space devoted to some of the longest listings — and, after all, many readers have 16K systems and can't use the "biggies" anyway. What to do?

Run just the shorter programs? How can we if the longer listings are the hest? Print just the articles and direct readers to our RAINBOW ON TAPE service? RAINBOW ON TAPE is a valuable adjunct, but we're a magazine first. There is much to be learned from scanning a listing, even if you don't type it in; that's the best way to learn BASIC programming. Bar code? No, we use it in a sister publication, but it takes up more space than a BASIC listing — and only your computer can read it! Soundsheets? Too expensive. Print listings three columns per page instead of two? Maybe we should. Maybe we must. What do you think?

Clearly, we must rely increasingly on THE RAINBOW's program evaluation process, which is already an intensive, time-consuming editorial activity. Longer programs? Absolutely, if they are worth the room they take up and appeal to a large segment of our readers. But, mainly, we'll be striving for a delicate balance, a mix. We'll also encourage writers to weigh the "expense" of a long program when maybe a shorter version would do almost as well. And, we'll remind our writers that they were beginners once, too, and didn't they enjoy those "program quickies" that could be typed in only a few minutes. You see, more memory has its expensive side, too.

If you share my concern for culting expenses, here's the worn but worthy tip I usually close with: subscribe to THE RAINBOW and save; we'll send you about 128K in programs every month — more K at less price!

- Jim Reed

#### Graduate With DEFT Pascal

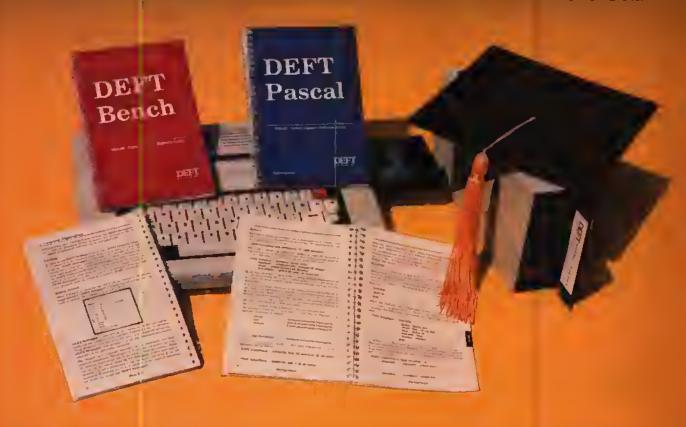

As a result of the programming language requirement of the Advanced Placement (AP) Tests, Pascal has become the standard language used in High Schools and Colleges today. On the Color Computer, DEFT Pascal is the standard.

#### DEFT Bench \$49.95

DEFT Edit

Full screen editor

DEFT Linker (see DEFT Pascal)

DEFT Lib

create and maintain program object libraries

**DEFT** Debugger

debug Pascal machine programs symbolically

DEFT Macro/6809

supports entire 6809 instruction set, lets you define your own DEFT Pascal

\$79.95

DEFT Pascal Compiler DEFT Linker

complete Pascal language, generates machine language object

combines multiple program objects into one binary ргодгат

DEFT Pascal Workbench (DEFT Pascal And DEFT Bench Together)

All DEFT software and programs developed with DEFT software are BASIC ROM independent and use all of the memory in your Color Computer without OS-9. All you need is DEFT software and a TRS-80 Color Computer with Extended Disk BASIC, at least 32K of RAM and One Disk Drive, Software licensing arrangements are available for schools. Dealer inquiries welcome.

> For Product Ouestions Call 1-301-253-1300

For Credit Card Orders Call Toll Free 24Hrs 1-800-368-3238 Dperator 8

In Virginia

1-800-542-2224 Operator 8

DEFT Products are also available through these fine

HE PROGRAM STORE

c poter plus OFLKER Et tron ca

Follett Library Book Co. CATAMAN International

|      | *** | I I I I I |
|------|-----|-----------|
| SYST |     | C.        |

| Danlity of Each: DEFT Pascal DEFT Bench<br>DEFT Pascal Workbench          | DEFT Systems, Inc.<br>Suite 4, Damascus Centre |
|---------------------------------------------------------------------------|------------------------------------------------|
| Melhod of Payment Ichack one) ☐ Check Enclosed ☐ VISA ☐ Master Card ☐ COD | Damascus, MD 20872                             |
| Account Number                                                            |                                                |
| Card Expiration Date /                                                    |                                                |
| Signature                                                                 |                                                |
| Name                                                                      |                                                |
| Street                                                                    |                                                |
| City                                                                      | Stale Zp Zp                                    |

# Creating Moire Patterns in

nyone who has worked with the TRS-80's Hi-Res graphics knows that they are far from perfect. When you put various lines near each other, they might be in different colors. This is known as the moire (mor-AY) effect. Using this fault of the computer system, and optical illusions created by crowded lines, I discovered that it is possible to get eight colors on the PMODE 4 screen, not including the background color! This creates incredible possibilities. Apparently, Radio Shack and Motorola realized this when creating the 6809 — the special effect only happens when using SCREEN 1,1. This is useful, because the colors are hard to control, and could pose a problem when not wanted (i.e., drawing electrical schematics). If you end up with unwanted colors in your Hi-Res programs, then use SCREENI,0 (more information can be found in Chapter 4, Going Ahead With Extended Color BASIC).

The first program is titled 8-COLOR. It shows eight lines on the screen, each one a different color. You may have to adjust some of the controls on your TV to tell the difference, but the difference is there. I won't give names for the dif-

ferent colors, because they are slightly different on every CRT, and they can be altered by the color and tint controls.

Line 50 draws a vertical line in an even-numbered column (100). Line 60 draws a vertical line in an odd-numbered column (121). The others use the moire effect to create other colors by blending lines that are next to each other. As far as I know, horizontal lines are the same color at all times.

The second program shows a true moire pattern. Before computers, moire patterns were two designs on transparent materials that created optical illusions when placed one atop another. Often, one was a set of concentric circles, and the other consisted of many lines going from the middle to a little more than the outermost circle. (Sec Figures 1 and 2.) This program draws 85 lines in PMODE 4, from (129,0) to the bottom of the screen in steps of three. from (0,191) to (255,191). Without the space, it would look like a triangle at the bottom of the screen, and with a larger space the optical illusion wouldn't exist.

When the patterns of Figure 1 and Figure 2 are placed on top of each other the moire pattern is formed.

The third program is one that caused much frustration when we wrote it, and sometimes an FC Error will still result, but very rarely, It randomly picks two points, and draws a line between the two. Then it moves both points and draws a new line. When the point hits the end of the screen, it will bounce off

at a 45-degree angle. This can result in some very interesting turns. I have added many options, which have made the program much more enjoyable, but can easily be removed to save time and memory by deleting Lines 240 to 320, and 350 to the end.

The CLEAR key will clear the graphics screen, because after awhile the screen will look jumbled. Hitting 'E' will End the program, and the computer will tell you the coordinates used, 'S' will let you change the Step increment (or gap between lines). This is set by the computer at four when you start. 'W' will run a new random line using your specified Step increment, while 'R' will Run a new random line using the computer's set gap of four, 'P' wil Pause the program (like SHIFT and '@'), but you must hit 'P'again to continue. 'O' will run the same pattern Over again and 'C' will Change screens (from SCREEN 1, 1 to 1, 0 or 1, 0 to 1, 1), to show you how to prevent the various colors. 'H' will display a Help menu in case you are like me and will forget which letters to use.

The fourth program is a demonstration of my favorite pattern from the bouncing lines program. To fully appreciate it, you must wait until it starts overlapping itself, then pause it and play with the color controls. It contains no options, because there is no need for them.

I would like to know if someone can figure out how to make the third program 100 percent errorless.

(Paul Faulstich is a 15-year-old student at Somerville High School in New Jersey. He uses his computer to write school reports, letters to his paper route customers; to learn about programming; and for fun.)

October 1984

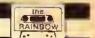

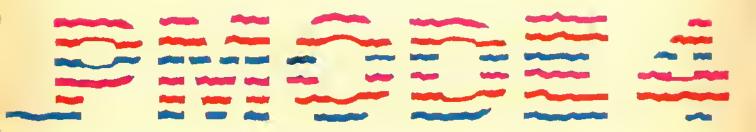

#### By Paul Faulstich

#### 10 REM 8 COLORS IN PMODE 4 20 PMQDE4, 1 3Ø PCLS 4Ø SCREEN1, 1 $NE(131, \emptyset) - (131, 191), PSET$

5Ø LINE(1ØØ,Ø)-(1ØØ,191),PSET 60 LINE(121,0)-(121,191),PSET 7Ø LINE(13Ø,Ø)-(13Ø,191),PSET:LI 8Ø LINE(151,Ø)=(151,191),PSET:LI  $NE(152,\emptyset)-(152,191),PSET$ 90 LINE(169,0)-(169,191), PSET:LI NE(170,0)-(170,191), PSET:LINE(17  $1,\emptyset)-(171,191)$ , PSET 100 LINE(186,0)-(186,191), PSET:L INE (187, Ø) - (187, 191), PSET: LINE (1 8B,Ø)-(188,191),PSET 11Ø LINE(2Ø1,Ø)-(2Ø1,191),PSET:L INE (202,0) - (202,191), PSET: LINE (2  $\emptyset 3, \emptyset) - (2\emptyset 3, 191), PSET: LINE (2\emptyset 4, \emptyset)$ -(2Ø4,191),PSET 12Ø LINE(212,Ø) -(212,191),PSET:L INE(213,0)-(213,191), PSET:LINE(2 14,Ø)-(214,191),PSET:LINE(215,Ø)

Listing 2:

Listing 1:

10 PMQDE 4,1 2Ø PCLS

-(215,191),PSET

13Ø GQTQ 13Ø

3Ø SCREEN1,1 100 FQR T=0 TQ 255 STEP3:LINE(12  $9, \emptyset) - (T, 191), PSET; NEXT$ 200 GQTQ 200

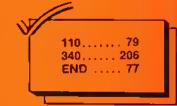

#### Listing 3:

10 REM BOUNCING LINE

2Ø Q=4

3Ø SCR=1

40 PMODE4, 1

5Ø PCLS

6Ø SCREEN1,1

7Ø V1=Q:V2=Q:V3=Q:V4=Q

80 REM STRING ART DESIGN

9Ø X=(RND(INT(255/Q)))\*Q:Y=(RND(

INT(191/Q)))\*Q

100 A=(RND(INT(255/Q)))\*Q:8=(RND

(INT(191/Q)))\*Q

110 SA=A:SB=B:SX=X:SY=Y

12Ø A=A+V1

13Ø B=B+V2

14Ø X=X+V3

15Ø Y=Y+V4

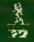

#### ENDICOTT COMPUTER SOFTWARE AND ACCESSORIES

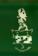

D

#### **PRINTERS**

ISEE PRINTER INTERFACE BELOW)

\* NEWI \* NEWI \*

ABATI LQ- 20P (PARALLEL) .. .\$389.00 18 CPS-DAISY WHEEL-LETTER QUALITY TRACTOR FEED.....

#### MONITORS

(SEE MONITOR INTERFACE BELOW) ALL WITH NONGLARE SCREEN

"NEW PRICE" BY AMDEK 12 YEAR WARRANTY) \$264.00 COLOR 1+

\$149.00 VIDEO 300(G) VIDEO 300(A) \$ 99.00 GORILLA (GREEN).

#### **ENDICOTT JOYSTICK**

\$19.95 EACH \$37.95 FOR TWO

ANALOG TYPE-PLUGS RIGHT IN! In use, we found the ENDICOTT JOYSTICK to be smooth and responsive. ...built to last, the Endicott model is a solid buy'. The RAINBOW, October 1982

provided the best feel of all the joysticks tested. (a) rugged unit at an affordable price. 80 micro, March 1983

"NEW""PRICES"

#### PRINTER INTERFACE phh SERIAL/PARALLEL

SWITCHABLE: 300 TO 9500 BAUD. PRINTER AND MODEM CONNECTIONS. NOTHING ELSE REQUIRED.

\$89:95

PURCHASED WITH PRINTER .... \$54 00

\$59.95

#### MONITOR INTERFACE

VIDEO PLUS. ICOLOR OR MONOGHROME! PURCHASED WITH MONITOR ...\$20.95 IMONOCHROME FOR COLOR II) PURCHASED WITH MONITOR ... \$22.95

VIDEO PLUS IIC......\$39.95 (COLOR FOR COLOR II)

PURCHASED WITH MONITOR ... \$33.95

"PRICES"

#### ATARI JOYSTICK ADAPTER

\$17.95 VOLKSMODEM

**INCLUDES CABLE \$69.95** 

#### **MEDIA STORAGE** TAPE

TAPE CAROUSEL (HOLDS 25) ... \$13.00

DISKETTE

\$23.95 N'F LE 25 \$29.95 DISK BANK 5 (HOLDS 50)... \$13.95

#### WICO JOYSTICK

BIG BAT HANDLE SPRING RETURN OR FREE FLOAT ANALOG TYPE - PLUGS RIGHT IN

\$38.95 EACH

#### SUPER-PRO KEYBOARD

"NEW"

BY: MARK DATA ADAPTER REQUIRED ON

COMPUTER BOUGHT AFTER 10/82.

KEYBOARD ..... \$6+95 \$56.95 ADPT \$3.95

ELEPHANT SSSO.

ELEPHANT DSOD.

ELEPHANT SSDD...

BASE QUALIMETRIC SSOD. BASE QUALIMETRIC DSDD.

"NEW" BLANK MEDIA "PRICES"

C-10 CASSETTES (ONE DOZ.)....\$ 7,50

WICO

\$19.00

\$21.00

\$26.00

\$28.00

8Y: ANCHOR AUTOMATION 300 BAUD, DIRECT CONNECT MANUAL ANSWER, MANUAL DIAL

Look at These Discounts and Compare...Remember WE PAY SHIPPING!

#### SOFTWARE PRICES SHOWN ARE 20% OFF LIST PRICE!

#### SPECTRAL ASSOCIATES

| D | GALAGON            |     | \$19.95 | \$23.15 |
|---|--------------------|-----|---------|---------|
| D | PENGON             | + 1 | \$19.95 | \$23 15 |
| D | COLOR PANIC        |     | \$19.95 | \$23.15 |
| D | CUBIX              |     | \$1995  | \$23.15 |
| D | LANCER             |     | \$19.95 | \$23.15 |
| Þ | MS GOBBLER         |     | \$19 95 | \$23,15 |
|   | WHIRLYBIRD RUN     |     | \$19.95 | \$23 15 |
|   | LUNAR ROVER PATROL |     | \$19.95 | \$23.15 |
|   |                    |     |         |         |

#### COMPUTERWARE

| Þ | MR. DIG                    |     | .522 35   | \$24.75  |
|---|----------------------------|-----|-----------|----------|
| Ь | JUNIOR'S REVENGE           |     | .\$23.15  | \$25.55  |
| 1 | RANDOM BASIC (OS-9)        |     |           | 00 082.  |
| b | COLOR BASIC COMPILER       |     |           |          |
|   | 64K SCREEN EXPANDER (64K). |     |           | \$22 35  |
| 4 | THE SOURCERER IR DOS       |     | . \$27 95 | \$31.95  |
|   | THE SOURCERER (OS-9)       |     |           | .\$31.95 |
| b | MACRO ASSEMBLER & XREF IR  | DC  | SI        | \$39.95  |
|   | MACRO ASSEMBLER & XREF 103 | S-9 | 1         | .\$39 95 |
| Þ | COLOR EDITOR               |     | .\$19.95  | \$23 95  |
| b | COLOR MONITOR              |     | \$ 19 95  | \$22.35  |
|   | MOON HOPPER                |     |           | \$22.35  |
|   | BLOG HEAD IQ-BERTI         |     | \$21.55   | \$23 95  |
|   | DOODLE BUG (LADY BUG)      |     |           | \$22.35  |
|   | GRAN PRIX                  |     |           | \$21.55  |
|   |                            |     |           |          |

#### SOFT LAW

|                              |       | DINOCODED      |  |
|------------------------------|-------|----------------|--|
| □ VIP WRITER [INC. SPELLER!] |       | \$47.95        |  |
| VIP SPELLER                  |       | \$31.95        |  |
| UIP CALC                     |       | \$47.95        |  |
| □ VIP TERMINAL               |       | \$39.95        |  |
| ☐ VIP DATA BASE              | 144   | \$47.95  DISK} |  |
| DISH DUSK 247                |       | יויסום שמולכי  |  |
| WRITER/SPELLER-CALC          | * 1 1 |                |  |
| DATA BASE                    |       | . \$139.00     |  |
| ENTIRE LIBRARY               |       | \$210.00       |  |

#### ELITE SOFTWARE

| ELITE-WORD            | \$47.95                                                      | \$47.95                                                                                              |
|-----------------------|--------------------------------------------------------------|----------------------------------------------------------------------------------------------------|
| ELITÉ WORD/SPEL       |                                                              | .\$59.95                                                                                             |
| ELITE-SPEL            |                                                              | .\$23 95                                                                                             |
|                       |                                                              |                                                                                                    |
| ELITE-FILE            |                                                              | .\$59 80                                                                                             |
| ENTIRE LIBRARY (DISK) |                                                              | \$157.00                                                                                             |
|                       | ELITE-WORD ELITE-WORD/SPEL. ELITE-SPEL ELITE-CALC ELITE-FILE | ELITE-WORD. \$47.95 ELITE-WORD/SPEL. ELITE-SPEL ELITE-CALC \$47.95 ELITE-FILE ENTIRE LIBRARY (DISK). |

#### **PROGRAMMERS INSTITUTE**

|   | COMPLETE PERSONAL     | T       | D       |
|---|-----------------------|---------|---------|
| - | ACCOUNTANT - (1.2.83) | \$59.95 | \$63.95 |

#### SPECIAL SALE! 30% OFF

#### PRICKLY-PEAR SOFTWARE

| ▶ MUSIC READER\$24.45                  | \$27.95 |
|----------------------------------------|---------|
| # ERLAND\$17.45                        | \$20.95 |
| ▶ TRAVELIN TOAD                        | \$20.95 |
| D OCKYWOKY\$17.45                      | \$20.95 |
| D ADVENTURE IN WONDERLAND\$17.45       | \$20.95 |
| THE DISK MANAGER                       | \$20.95 |
| THE DISK MASTER                        | \$17.45 |
| COLORKIT [Programming Utility] \$24.45 | \$27.95 |
| FLIGHT                                 |         |

#### COGNITEC

|   |              |    |      |   |  |       |  |      |      |    | T  |      | D |   |
|---|--------------|----|------|---|--|-------|--|------|------|----|----|------|---|---|
| 0 | TELEWRITER 6 | 4. | <br> | _ |  | <br>ı |  | <br> | . \$ | 39 | 95 | \$47 | 9 | 5 |

#### TOM MIX

| Þ | OUIX                   | \$19.95  | \$22.35 |
|---|------------------------|----------|---------|
|   | elec'TRON              |          | \$22.35 |
| > | WORLDS OF FLIGHT,      | \$23.95  | \$28 35 |
|   | SKRAMBLE               | \$19.95  | \$22.35 |
| > | SR-71.,                | \$23.15  | \$25.55 |
| Þ | CU-BER                 | \$22.35  | \$24.75 |
| Þ | BUZZARD BAIT           | .\$22.35 | \$24.75 |
|   | AIR TRAFFIC CONTROLLER |          | \$25.55 |
|   | SPACE SHUTTLE          |          | \$25.55 |
|   | THE KING               |          | \$23.95 |
| Þ | COLOR GOLF             |          |         |
|   | TAPE TO DISK           |          |         |
|   | DISK TO TAPE           |          |         |
|   | SCREEN PRINT ROUTINE   | .\$15.95 | \$17.55 |
|   | Specify Printer        |          |         |

#### ADVENTURE INTERNATIONAL

|                                     | •         | -       |
|-------------------------------------|-----------|---------|
| # FIRE COPTER                       | \$ 19 95  |         |
| # SAIGON: THE FINAL DAYS            | \$19.95   |         |
| # EARTHOUAKE                        |           |         |
| # AIRLINE                           |           |         |
| ► SEA DRAGON                        |           |         |
| ▶ TRIAD                             |           |         |
| DISKEY (Utility To Examine And Repa | ıı Disks, |         |
| Plus Computer Diagnostics           |           | .539 95 |

#### **B5 SOFTWARE**

| MONEY\$15.95     | === |
|------------------|-----|
| BOMMOW           |     |
| CARRY515 95      |     |
| MATH FACT\$13.55 |     |
| ABCS \$ 7.95     |     |
| ALL \$64 00      |     |

PHONE ORDERS

NOTE: ALL SALES FINAL NO RETURNS UNLESS DEFECTIVE. ADDITIONAL LISTINGS IN OUR FREE CATALOG - CALL OR WRITE.

\*Regulres 16K Ext. Basic Minimum

PRequires 32K Ext. Basic Minimum

□We Recommend 32K or 64K.

Others 16K Ext. Std. Basic Minimum.

Computer Software And Accessories

2806-A S. MEMORIAL PARKWAY **HUNTSVILLE, ALABAMA 35801** 

VISIT OUR STORE PRICES IN AD ARE MAIL ORDER ONLY

205/536-4400 (PHONE OPEN 7 DAYS A WEEK)

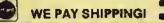

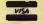

WE PAY SHIPPING TO U.S.A., CANADA, AND MEXICO C.O.D. ADD \$2.00 (U.S.A. ONLY). ALLOW 2 WEEKS FOR CHECKS TO CLEAR NO P.O. BOXES MUST HAVE STREET ADDRESS. SHIPPING — OTHER COUNTRIES: ADD \$2.00 ADDRESS SHIPPING - OTHER COON MIES ADD \$2.00 EACH SOFTWARE ITEM AND EACH JOYSTICK ADD \$5.00 EACH ALL OTHER ITEMS (NO MONITORS OR PRINTERS SHIPPED OUTSIDE U.S.A.). ITEMS ARE SHIPPED AIR MAIL PRICES SUBJECT TO CHANGE

WITHOUT NOTICE

```
16Ø IF A=(INT(255/Q)-1)*Q THEN V
 1=V1*-1
 17Ø IF B=(INT(191/Q)-1)*Q THEN V
2=V2*-1
 18Ø IF A=<Ø THEN V1=V1*-1
190 IF B=<0 THEN V2=V2*-1
200 IF X=(INT(255/Q)-1)*Q THEN V
3=V3*-1
210 IF Y=(INT(191/Q)-1)*Q THEN V
4 = V4 * -1
22Ø IF X=<Ø THEN V3=V3*-1
23Ø IF Y=<Ø THEN V4=V4*-1
240 A$=INKEY$: IF A$="E" THEN 350
250 IF A$="S" GOTO 600
26Ø IF AS="R" THEN RUN
27Ø IF A$=CHR$(12) THEN PCLS
2BØ IF A$="P" GOSUB 3BØ
290 IF A$="0" THEN 390
300 IF A$="H" GOSUB 430
310 IF A$="C" GOSUB 5B0
320 IF A$="W" THEN 30
330 LINE (X, Y) - (A, B), PSET
34Ø GOTO 12Ø
350 CLS:PRINT:PRINT"THE VARIABLE
SX,Y,A,B WERE: ": PRINTSX,SY,SA,SB
36Ø PRINT:PRINT
37Ø END
3BØ X$=INKEY$: IF X$<>"P" THEN 38
Ø ELSERETURN
390 X=SX:Y=SY:A=SA:B=SB
400 V1=Q:V2=Q:V3=Q:V4=Q
41Ø PCLS
42Ø GOTO 12Ø
43Ø SCREENØ,Ø
44Ø CLS
45Ø PRINT"
                     help"
460 PRINT" 'E' = eND"
470 PRINT" 'S' = STEP CHANGE"
4BØ PRINT" 'R' = rUN"
490 PRINT" 'P' = pAUSE"
500 PRINT" 'CLEAR' = clear
510 PRINT" 'D' = RUN oVER"
520 PRINT" 'C' = cHANGE SCREEN"
53Ø PRINT" 'W' = RUN WITH NEW IN
CREMENT"
540 PRINT" 'H' = hELP"
550 INPUT" PRESS 'ENTER'"; ZZ
560 SCREEN1,1
57Ø RETURN
580 IF SCR=1 THEN SCR=0 ELSE SC=
590 SCREEN 1,SC:RETURN
600 SCREEN 0,0
61Ø CLS
620 INPUT" WHAT IS THE STEP INCR
EMENT YOU
            WANT"; Q
63Ø SCREEN1,1
```

64Ø GOTO 3Ø

Listing 4:

22Ø GOTO BØ

10 PMODE4, 1 2Ø PCLS 3Ø SCREEN1,1 4Ø V1=4:V2=4:V3=4:V4=4 50 REM STRING ART DESIGN 6Ø X=132:Y=14B 7Ø A=56:B=112 80 LINE(X,Y)~(A,B),PSET 9Ø A=A+V1 100 B=B+V2 11Ø X=X+V3 12Ø Y=Y+V4 13Ø IF A=252 THEN V1=V1\*-1 14Ø IF B=1BB THEN V2=V2\*-1 15Ø IF A=Ø THEN V1=V1\*-1 16Ø IF B=Ø THEN V2=V2\*-1 170 REM ALL DONE FOR A AND B 1BØ IF X=252 THEN V3=V3\*-1 19Ø IF Y=1BB THEN V4=V4\*-1 200 IF X=0 THEN V3=V3\*-1 21Ø IF Y=Ø THEN V4=V4\*-1

Your 64k CoCo has up to 88k of memory You have 64k of RAM and 24k of ROM Use all of this from BASIC with this machine language program

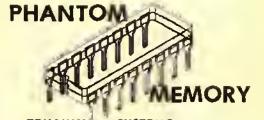

TRILLIUM SYSTEMS

With this you can:~

- Use 32k more data storage
- Chain from program to program
- Use 16 bit Integers
- Dynamically redimension arrays.

Also included, using the PHANTOM, are

PUTIL - A disk utility program

P-INVENT - A RAM based inventory program using 64k of RAM.

Tape or Disk versions U.S.\$29.95ea

P&H inc

TRILLIUM SYSTEMS 67 King St. East OSHAWA, ONTARIO CANADA LIH 184 (A)

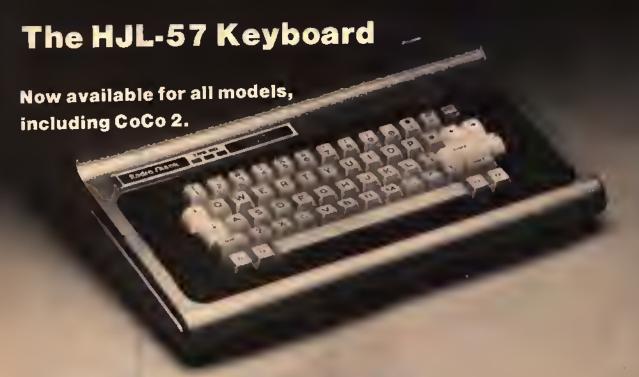

#### Compare it with the rest. Then, buy the best.

If you've been thinking about spending good money on a new keyboard for your Color Computer, why not get e good keyboard for your money?

Designed from scratch, the HJL-57 Professional Keyboard is built to unlock ALL the potential performance of your Color Computer. Now, you cen do real word processing end sall through lengthy listings...with maximum speed; minimum errors.

At \$79.95, the HJL-57 is reasonably priced, but you can find other CoCo keyboards for a few dollars less. So, before you buy, we suggest that you compere.

#### Compere Design.

The ergonomically-superior HJL-57 has sculptured, low profile keycaps; and the three-color layout is identical to the original CoCo keyboerd.

#### Compere Construction.

The HJL-57 has a rigidized aluminum baseplate for solid, no-flex mounting. Switch contects are rated for 100 million cycles minimum, end covered by e spill-proof membrane.

#### Compare Performance.

Offering more then full-travel, bounce-proof keyswitches, the HJL-57 has RFI/EMI shielding thet eliminates irriteting noise on displays; and four user-definable function keys (one latchable), specially-positioned to avoid inedvertent actuetion.

#### Free Function Key Program

Your HJL-57 kit includes usage instructions and decimal codes produced by the function keys, plus e free sample program thet defines the function keys as follows: F1 = Screen dump to printer. F2 = Repeat key (latching). F3 = Lower case upper case filp (if you have lower case cepability). F4 = Control key; eubtracts 64 from the ASCII value of eny key pressed. Runs on disc or tape; extended or standard Basic.

#### Compare installation.

Cerefully engineered for easy installation, the HJL-57 requires no soldering, drilling or gluing. Simply plug it in and drop it right on the original CoCo mounting posts. Kit includes a

new bezel for a totally finished conversion.

#### Compare Warrenties.

The HJL-57 is built so well, it carries a full, one-year warranty. And, it is sold with an exclusive 15-day money-back guarantee.

#### Compara Velua.

You know that a bargain is a bargain only so long as it lasts. If you shop carefully, we think you will agree...The HJL-57 is the lest keyboard your CoCo will ever need. And that's real value.

#### Order Today.

Only \$79.95, the HJL-57 is aveilable for immediate shipment for either the original Color Computer (sold prior to October, 1982) or the F-version and TDP-100 (introduced in October, 1982), end the new 64K CoCo. Now also available for CoCo 2.

#### Call Toll Free 1-800-828-6968

In New York 1-800-462-4891

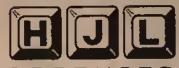

Div. of Touchstone Technology Inc. 955 Buffalo Road • P.O. Box 24954 Rochester, New York 14624

Telephone: (716) 235-8358

Ordering Information: Specify model (Original, Fiversion, or CoCo 2). Payment by C.O.D., check, MasterCard or Visa, Credit card customers include complete card number and expiration date. Add \$2.00 for shipping (\$3,50 for Canada). New York state residents add 7,% sales tax. Dealer inquiries invited.

# The Computer As A Classroom Tool

By Michael Plog, Ph.D. Rainbow Contributing Editor

Prom time to time I get mail from people, either wishing to express a point of view, disagreeing with me about something, correcting a mistake I make, or simply sharing ideas. This month I would like to respond publicly to a letter from a teacher. Gary Gernert teaches social studies in Wayneshurg, Penn. Through a strange combination of events, the social studies department is now in charge of 16 Color Computers which must be "incorporated into the regular classroom." Mr. Gernert is coordinator/advisor for this task.

The problem is that while the Color Computer represents a superior piece of equipment, there is not much educational software for secondary social studies classes. So, gentle readers, I give you a problem to ponder and an outlet for your creativity. If any of you know of any good programs for secondary social studies, please get in touch with Mr. Gernert. Also, for you programmers out there with a really great

him? If you want to sell your software, why not let the students in Waynesburg field test it for you? Professional programmers and software houses would be well advised to have students and

software package, why not send it to

"The computer is a tool of education. It is only one tool, and should be used with other tools by professional educators to provide a set of growth experiences for students."

teachers field test software. The marketing advantages of classroom tested material are well known, and appreciated by huyers.

Please reengnize that Mr. Gernert is not asking for free software. That idea is mine; I am asking for him. His letter to me was simply asking if I knew of any good educational programs for his classes. In fact, if anyone writes to me and asks for free software, I would prohably not be sympathetic or overly helpful. I do not know anything about the materials hudget for Waynesburg, but I expect they have some money to purchase software.

This plea is only part of the article for this month. It seems to me there are other points to be considered in the situation described above.

The computer is a tool of education. It is only one tool, and should be used with other tools by professional educators to provide a set of growth experiences for students. When we think of computers in schools, let us not get earried away with Computer Assisted Instruction. Yes, it is a significant tool for the teacher. But, there are other ways to use a computer in school.

Consider for a moment CM1 — Computer Managed Instruction. With a simple database program, the students in Waynesburg could have their records computerized. Teachers in the social studies department could keep scores from tests and classroom work stored on diskette. A simple BASIC program could transfer the information from a

(Michael Plog reveived his Ph. D. degree from the University of Illinois. He has taught social studies in high school, worked in a central office of a school district, and currently is employed at the Illinois State Board of Education.)

database program to a listing of grades. Now, I do not know how grade eards are handled in Wayneshurg. My own experience was many hours with a calculator, then even more hours in the teachers' lounge waiting for the eards for seniors, names beginning with L-Z. Imagine having your Color Computer go through the database information, averaging scores (with weights) and printing a list of students and grades. The time spent transferring that to the grade eards would he almost nothing! I can picture a group of social studies teachers, with coffee cups in hand, joking among themselves while the other department teachers are frantically trying to find that one grade card that fell behind the chair,

Grades are only one example of CMI. Why not have attendance taken by the computer? Students could key in their name (or 1D number) when arriving in class. By the time announcements are made and homework papers collected, a printout of present and absent students would be waiting for the teacher.

For classes involving reading assignments, the Color Computer is an ideal tool to keep track of material completed by each student, as well as dates of completion. This type of use might also involve a database system. Output might possibly not even need additional BASIC programming. A simple listing of assignments completed and not completed might be all the teachers want from this system.

An ambitious project for the classroom would be to put tests on the computer [Check last month's "education issue" of THE RAINBOW for some good ones,]. Such a program would have to be able to accept different questions (as the tests change) and keep scores saved on diskette or tape, Security would have to be part of the system, so students could not change grades or items missed on the test. Output for teachers would he a listing of students and scores (maybe dates also), and a listing of students who have not yet completed the test. This would only work in an extremely individualized classroom with students taking tests at different times during the day.

I will not go on with these examples. I am sure you readers have already thought of an example from your situation that lits with the general thread presented here. The point is that computers can be used for many purposes involving management of instruction.

There are other aspects of using the computer as a tool for education. Many years ago, I taught a sociology class in high school. One project we had in class was to conduct a sociological study in the community. The students selected the topic of "generation gap" to he studied. (Yes, this was many years ago, when that term was popular.) The class constructed a questionnaire that asked for opinions on a variety of topies — the war in Vietnam, abortion, political preferences, and other items I cannot remember. We administered this questionnaire to students in the school, and asked them to take enpies home to have

"A curriculum that includes the computer as an integral part of student learning, but as only a single tool, would be a truly innovative aspect for American education."

their parents complete. We then submitted the results to statistical techniques to determine if indeed parents and children held different views.

The students got lirsthand experience in what a sociologist does for a living, and learned what some of the readings in class were all ahout. Unfortunately, they had to spend many class hours with calculators to get the statistical results. This was time away from the main lesson, but was something that had to be done. I did not have a computer at that time; in fact, no one had a microcomputer. But had that class been able to use a microcomputer to store and examine the results, we would have had more time to spend on the analysis, and probably conducted several other tests of the data. This would be an ideal example of using the computer as a tool for an educational experience. Instead of having to teach about computers, or having lessons from computers, the students would have had a practical application of the use of computers in a real life experience.

I am not suggesting that students in Waynesburg conduct a sociological study with the use of the Color Computer. I am suggesting that similar applications could be instituted in the social studies department.

Another hrief example comes to mind (and then I promise to stop with the examples). Another class I taught was economics. This was not "how to halance a checkbook" economies, but the theory of economic behavior of humans. Much of the class time was spent dealing with numerical data: stock market quotes, corporate balance sheets, foreign trade, etc. If a computer had been available to me at this time, the entire course might have been different. By putting some of the material we had in a spreadsheet program, the students could have gained a much better understanding of demand, supply, profit, and other economic concepts.

The computer has many more uses in schooling than simply "drill and practice." A curriculum that includes the computer as an integral part of student learning, but as only a single tool, would he a truly innovative aspect for American education. I know of no such curriculum, Perhaps we will see such a set of educational experiences for Waynesburg. I hope so.

The social studies faculty and students at Waynesburg have a unique challenge. The thing about challenges is that they cut both ways. There is no other way to grow and learn than to be faced with a challenge. However, the risk of failure is always present. To reduce the risk as much as possible, I would give one more piece of advice to Mr. Gernert, Develop a plan for computer use in your schools. Do not try to overload the use, but determine what the machines will be used for, and how they will be used. Good luck to Waynesburg!

For those who have information, advice, software for Mr. Gernert, please send it directly to him at 401 Bridge Street. Waynesburg. PA 15370. Sending anything to me will only delay forwarding to Wayneshurg. If you want to communicate with me, please feel free to write me at 829 Evergreen, Chatham, 11, 62629.

Until next month, keep on developing challenges for yourself.

# The CoCo School Marm

Part 2

By Judy M. Dacus and David M. Dacus

second of two articles we will present the programs to produce an integrated and automated spelling practice and examination system. The programs presented here require the support of the programs provided student practice and preparation. These programs provide individual evaluation of student progress, and recording and display of the grades. Both the spelling practice program AudioSpell presented last month, and SpellTest presented this month, use the tape recorder to produce the necessary pronunciation and use of the words in sentences. The sound tape is controlled by the computer so that the tape pauses for student responses after each word. We have used color

block graphics to facilitate understanding, particularly for younger children. The systems approach we have taken to automate practice and examination sessions of the weekly spelling lessons for elementary and secondary schools is designed to work as follows. The student receives preparatory practice on the week's words with the program. AudioSpell. The student is tested for ability to spell the week's words using a format identical to the practice sessions by Spelling Test. After the student completes the weekly spelling test, his or her grade is recorded to tape to be retrieved later and placed in the class gradebook. The Word Load program provides an easy means of placing the week's spelling words on a data tape for either the AudioSpell or the Spelling Test programs.

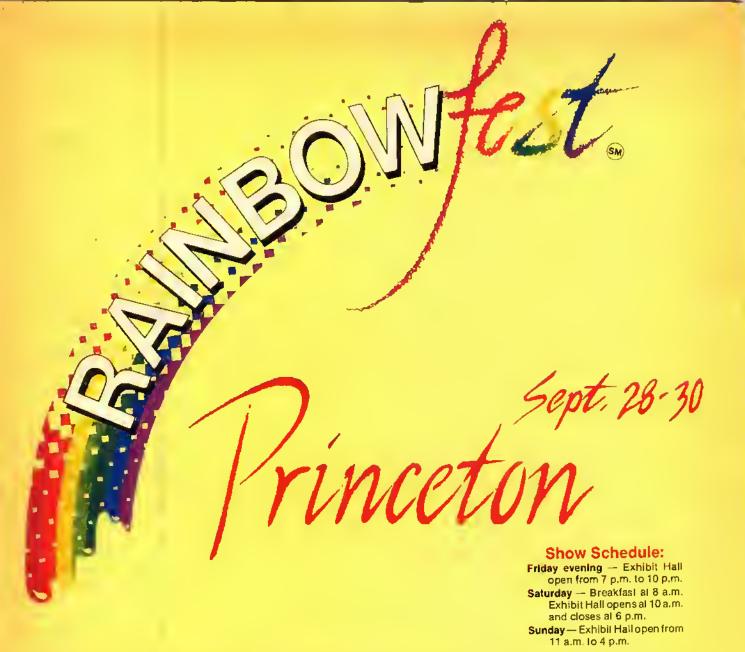

The fun and excilement of RAINBOWlest is coming your way... and now there will be a RAINBOWfest near you!

For the 1984-85 season, we've scheduled three RAINBOWfests in three parts of the country. Each one will offer fun, excilement, new products, seminars and information for your CoCot And for those who (perish the thought) don't like CoCo as much as you, we've scheduled each RAINBOWfest in an area thal will provide fun and enjoyment for the whole family.

Our Princelon, New Jersey, show is being held at the Hyatt Regency Princeton, which offers special rates for RAINBOWfest. The show opens Friday evening with a 7 p.m. to 10 p.m. session. It's a daytime-only show Saturday — The CoCo Community Breakfast

is at 8 a.m., then the exhibit hall opens promptly at 10 a.m. and runs continuously until 6 p.m. There will be no exhibition hours or seminars Saturday evening. On Sunday, the exhibit hall opens at 11 a.m. and closes at 4 p.m.

Our highly popular CoCo Community Breakfast will again feature a well-known figure from the Color Computer Community. And the exhibition will be interspaced with a number of seminar sessions on all aspects of CoCo — from writing in machine language to making your Basic work better.

But most of all, there will be exhibitors. Lots of them. All ready to demonstrate products of every kind. Some with special programs and hardware items to introduce. Others with show specials.

Tickets can be secured directly from THE RAINBOW. We'll also send you a special

reservation form so you can get your spe-

cial room rate.

Come to RAINBOWfest . . . help us all celebrate CoCo Community at its finest.

United Airlines and THE RAINBOW have joined Together to offer a special discounted fare to those altending RAINBOWfest-Princeton. Simply by calling United at the toll free number listed below and identifying our meeting, with account number 481-1, you will be eligible for a 20 percent discount on the Easy Saver Fare. The only requirement is a Salurday night stay.

(800) 521-4041 Account Number 481-1

RAINBOWfest-Princeton, New Jersey Oate: September 28-30, 1984 Hotel: Hyati Regency Princeton Rooms: \$64 per night, single or double

(Special Rate Deadline,

September 7)
Advance Ticket Oeadline:
September 21, 1984

RAINBOWlest-Irvine, California (L.A. area)

Date: February 15-17, 1985 Hotel: The Marriott Inn

Rooms: \$65 per night, single or double

Advance Ticket Oeadline: February 8, 1985 RAINB OWfest-Chicago, filinois Oate: May 17-19, 1985 Hotel: Hyait Regency Woodfield Rooms: \$49 per night, single or double Advance Ticket Oeadline:

May 10, 1985

#### **RAINBOWfest Princeton**

#### Seminar Program And Speakers

Frank Hogg

Advanced Operating Systems

Frank is the president of Frank Hogg Laboratory and a forerunner in FLEX and OS-9 systems.

Jim Reed

Writing For RAINBOW

Jim, managing editor of THE RAINBOW, Will talk about how you can submit programs and articles to magazines for fun and profit. He is also senior editor of РСМ — and editorial director of SOFT SECTOR (for the Sanyo).

Dale Puckett

Beginner's Tour Dt OS-9 Beginner's Tour of BASIC09

A free-lance writer and programmer, Dale has worked with microprocessors since 1976 and has just completed his first book, The Official BASIC09 Tour Guide. Date will be available to sign copies of his book at RAINBOWfest.

Peter Stark

**Operating Systems II** 

Peter is a professor of electrical and computer engineering technology in the City University of New York and is president of Star-Kits Software Systems Corp.

Dan Downard

Machine Language For The Beginner

Dan Downard is the technical editor for THE RAINBOW and an electrical engineer. He has been involved in electronics for 24 years through ham radio (K4KWT). His interest in computers began about five years ago and he has built several 68XX systems.

Paul Hollman

Inside CoCo Graphics

Paul Hoffman is an independent designer/artist and Color Computer programmer. He is the author of Computerware's Semi Draw and a number of X-Pad programs.

Susan Davis

Women And . Computers/Using Your Color Computer In Home Based Business

Susan, co-owner of Sugar Software, will lead a panel discussion on women's involvement in the world of the Color Computer.

Steve Blvn

Computers In The Classroom

Steve, an award-winning RAINBOW columnist and teacher, has written many educational programs for Computer Island.

Julie A. McGee, director of software development for Tandy Home Education Systems, will be our keynote speaker at the CoCo Community Breakfast, Saturday morning at 8 a.m.

FREE Rainbow poster tor first 500 tickets ordered.

FREE T-Shirt to lirst tive people trom each state who buy tickets. YES, I'm coming to RAINBOWfestl I want to save by buying tickets now at the special advance sale price. Send me tickets for (check one):

Princeton, New Jersey Irvine, California Chicago, Illinois

Please send me:

three day tickets at \$9 each
one day tickets at \$7 each
Circle one: Friday / Saturday / Sunday Saturday breakfast tickets at \$12 each

Handling Charge \$1 TOTAL ENCLOSED (U.S. FUNDS ONLY, PLEASE)

Also send me a hotel reservation card for Princeton

NAME (please print)

STREET & NUMBER \_\_\_\_\_ CITY & STATE \_\_\_\_\_

TELEPHONE ZIP CODE

Orders received less than two weeks prior to show opening will be held for you at the door.

VISA, MasterCharge, American Express accepted.

My Account # \_\_\_\_\_\_ Ex. Date: \_\_\_\_\_

MAIL TO:

**RAINBOW**test P.O. aox 385 Prospect, KY 40059 (502) 228-4492

Make checks payable to: THE RAINBOW

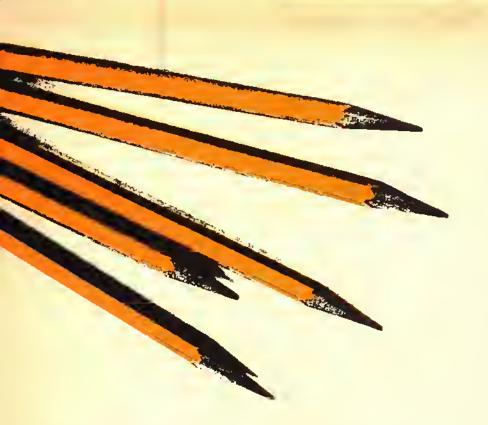

Data tapes created by Word Luad are interchangeable between the practice and testing programs. The Graib List program lists student grades recorded by Spelling Test. Audio Spell and Word Load were presented last month. This month we present and explain the functions of Spelling Test and GradeList.

The Audio Spelling System is designed to aperate on the 16K Extended Color BASIC Radio Shack Color Computer with nothing more than a tape recorder and color television.

Routines are provided for the use of a line printer if it is available. Modifications are presented later in the article for modifying the programs for use on a level one BASIC CoCo.

#### Spelling Test

The materials needed are:

Program Tape or Disk — Program Name SprITest

Spelling Words Tape (to be made using Word Linid)

Grades Tape

Color Computer, television, and tape recorder

Line printer or student-provided pencil and paper

Here are the instructions: Spelling Test is self-instructing, and works nearly identically to the AudioSpell program. If the student is familiar with operation of the Color Computer and loading programs from tape, he or she should be able to operate the program with no

assistance. Otherwise, load and run the program for the student. Then place the Spelling Words tape in the recorder and push the play button. When the student completes the exam, a hard copy list of the exam will be printed for the student if you have a line printer. The exam listing will print the student's spelling of each word. When a word has been misspelled, an X is placed heside the word, and the correct spelling printed beside the incorrect word. The percentage score is printed at the top of the listing under the student's name. If a printer is not available, the student should be prepared to copy misspelled words from the screen. When the exam listing is completed, the student will be instructed to get the teacher. The keyboard will accept only the code word "KEY-WORD" to continue the program. Insert the Grades tape into the tape recorder. type in "KEYWORD," ENTER, and fol-

(Indy Darns has a Ph.D. in curriculum and instruction and her specialties are curriculum alvelapment and science education. She is currently math, science, and computer science instructor for Mesilla Vulley Christian Schools. Mike Darns is an operations research analysis for The U.S. Army Training And Doctrine Communal Systems Analysis Arrivity (TRASANA) in White Samls Missile Range, N.M. Both haven strong interest in computers in education.)

low the instructions for recording the student's grade to the Grades tape.

#### Grade List

The materials needed are:

Program Tape or Disk - Program
Name GradList
Grades Tape or Data File on Disk
Line Printer or Pencil and Paper

The instructions are: The GradeList program is self-instructing. If you have a printer, each student's grade will be printed for you. If you do not have a printer it will be necessary for you to copy each student's grades from the television screen.

#### Modification Of The Programs

It is good practice to make a copy of the program and store away the original program before making modifications. This allows you to fall back to the original program if something should happen to the copy while you are making the modifications.

Five seconds recording time was selected as optimum for the average user. This time can be easily modified to suit the individual teacher's needs. To change recording time, it is necessary to change only one value in each of three programs. The Color Computer requires one second to count to 460 in a FOR ... NEXT loop such as the one found in Line 280 of the Worl Lval program. To change the length of time allowed to pronounce the word and use it in a sentence, you must multiply the number of seconds desired times 460 and place the resulting value in Line 280 of the Word Load program, Line 290 of the AudipSnell program, and Line 280 of the Spelling Test program in place of the value 2300. All three programs must contain the same value in the timing loop for the tapes to be read correctly.

#### Using Programs When No Printer Is Available

If you do not have access to a printer, you may want to eliminate the student input regarding the printer. If you have a printer and always intend to have misspelled words printed rather than displayed on the TV screen, you may wish to eliminate the choice of TV display. To eliminate choice of the printer, change the expression "Do you have a printer (yes or no)" in Line 360 of Spelling Test to "Press ENTER to continue," and eliminate everything after the variable A\$ in Line 360. Next, eliminate program Lines 400 through 460. To eliminate the choice of printing the list to the TV, modify Line 360 exactly as

above, and eliminate program Lines 370 through 390,

Changing Printer Codes

The printing algorithms of these programs are written using ASCII codes for an Epson MX-80 printer. This printer uses CHR\$(14) to print double width characters and CHR\$(10) as a line feed command. If your printer does not use these two codes you must substitute your printer code for CHR\$(14) in Lines 410,420, and 710 in Spelling Test, and Line 200 of Grade List, and substitute your printer's equivalent of CHR\$(10) in Lines 410, 420, and 710 of Spelling Test, and Line 200 of Grade List.

#### Modification To Run On A Non-Extended CoCo

As the programs are listed, they are for use on an Extended Color BASIC machine. To use these programs on a level one machine requires only removal or replacement of one reserved Extended

word. The screens are formatted with the reserved word STRING\$. This command prints a string of N copies of the ASCII character X as in PRINT @ 0, STRING\$ (N,X). To substitute for the STRING\$ command using level one BASIC you can substitute the algorithm

15 FOR I = 1 TO 32, : SC\$ = SC\$ + CHR\$(169): NEXT 1

You will need one line and one variable for each different color band you wish to print. After you have set up the variable at the front of the program, you may then substitute the command — PRINT SCS — in place of each PRINT STRING\$ command in the program.

Explanation Of ASCII Symbol

In Line 110 of SpellTest the listing shows an underscore character in parentheses in the instructions to be printed to the screen. On the computer screen this shows as a left arrow, and is made

by entering a shift-up arrow on the keyboard.

Disk Version Availability

We have developed versions of the spelling programs modified for the Disk Extended Color Computer. Using the system on disk will allow automated recording of grades in a grade file without teacher intervention, It will also expedite and facilitate student use of the spelling programs. For those who use disk systems, the authors will provide a copy of the complete set of programs for disk on a tape for \$10. Our address is 206 Capri Road, Las Cruces, NM 88005. If you have problems with your entered version of these programs, be sure you have thoroughly proof-read your code before writing or calling. Please send a self-addressed stamped envelope with your request for help or you can call us at 505-524-3389. Please call between 5 and 10 p.m. Mountain Time.

100, ... 243 200 ... 237 360 ... 200 500 ... 98 660 ... 19 END ... 238

Listing 1:

10 ' SPELLING EXAM 20 COPYRIGHT 1982 8Y JUDY M. AN D DAVID M. DACUS, 206 CAPRI, LAS CRUCES, NM 88001 30 CLEAR 2000:NW = 50:0IM WRO\$(N W), W\$ (NW), N\$ (3Ø), G\$ (3Ø) 4Ø CLS:PRINT@Ø,STRING\$(32,175);: PRINT@42, "SPELLING EXAM" 5Ø PRINT@64,STRING\$(32,175);"HI! MY NAME IS COCO THE COLOR COM CALL ME COCO. THAT' SWHA T ALL MY FRIENDS CALL ME." 6Ø PRINT@192,STRING\$(32,175);:IN PUT "WHAT IS YOUR NAME"; NAM\$ 7Ø PRINT@256, STRING\$ (32, 175); "TH AT'S A NICE NAME - "NAM\$".":PRIN T@320, STRING \$ (32, 175); 80 PRINT@352, "DO YOU KNOW HOW I WORK? (TYPE NOAND I WILL TELL YO U WHAT TO DO) PLEASE TYPE YES OR NO AND PUSH <ENTER>" 9Ø INPUT A\$: IF LEFT\$(A\$,1) = "Y" THEN 140 100 CLS: PRINT@0, STRING\$ (32, 175); "I WILL SAY THE WORD, I WILL USE THE WORD IN A SENTENCE, AND THE NSAY THE WORD AGAIN. WHEN I FINISH THE WORD I WILL ASK YOU TO SPELL IT. ": PRINT@192, STRING\$

(32, 175); 110 PRINT"IF YOU MAKE A MISTAKE BACK ARROW (\_) TO ERAS USE THE E. ": PRINT@288, STRING\$ (32, 175); : I NPUT"PUSH <ENTER> TO CONTINUE";A 120 CLS:PRINT@0,STRING\$ (32,175); "WHEN YOU THINK YOU HAVE SPELLED THE WORD CORRECTLY, PRESS (ENTER >. ":PRINT@128, STRING\$ (32, 175); 13Ø INPUT"PUSH <ENTER> TO CONTIN UE" ; A\$ 140 CLS:PRINT@0,STRING\$(32,175); "NOW WE ARE READY TO START SPELLING THIS WEEK'S WORDS. ":PR INT@96, STRING\$ (32, 175); 150 PRINT"PLEASE CHECK TO SEE TH AT THE TAPE MARKEO - SPELLING WORDS -IS IN THE TAPE RECORDE R, THE TAPE IS REWOUND, AND T RECORDER IS ON PLAY.": PRINT@288, STRING \$ (32, 175); 160 INPUT"WHEN YOU HAVE CHECKED ALL THIS, PUSH MY (ENTER) BUTTON AND I'LL MOVE THE TAPE TO GET R EADY. "; A\$: CLS: PRINTSTRING\$ (32, 17 5);"I AM LOADING THE WORDS FROM TAPE" 17Ø I = Ø:W = Ø:W\$ = "" 18Ø OPEN"I", #-1,"WOROS" 190 IF EOF (-1) THEN 240  $2\emptyset\emptyset I = I + 1$ 21Ø INPUT #-1, W\$  $22\emptyset WRO$(I) = W$$ 23Ø GOTO 19Ø 24Ø CLOSE #-1

29

250 NW = I260 CLS: PRINT@0, STRING\$ (32, 175); : INPUT"WHEN YOU ARE READY FDR YD FIRST WORD PUSH MY CENTER UR BUTTON. "; A\$: CLS: PRINT@0, S TRING\$ (224, 175);" LISTEN CAREFULLY. " 270 FDR I = 1 TO NW 280 AUOID ON: MOTDRDN: FDR V = 1 T 0 2300:NEXT V:MOTDROFF: AUDIO DFF 290 SKIPF "MARKER": CLS: PRINT@0, S TRING\$ (224, 175); 300 INPUT"PLEASE SPELL THE WDRD YDU JUST HEARD."; W\$(I) 310 IF W\$(I) = WRD\$(I) THEN R =R + 1 ELSE W = W + 1 320 PRINT@288,STRING\$(32,175);:I NPUT"READY FOR THE NEXT WORD"; A\$ :CLS:PRINT@Ø,STRING\$ (224,175);" LISTEN CAREFULLY" 33Ø NEXT I 340 CLS:AU010 DFF:PRINT@0,STRING \$(32,175); "YDU ATTEMPTED TD SPEL ";NW;" WDRDS.":G = (R/(W+R))\*100 350 PRINT"YOU MISSPELLED ";W;" W OROS DUT DF ";W+R;" ATTEMPTS FOR A SCORE OF "; G; "%. " 360 PRINT@288,STRING\$(32,175);:I NPUT"OO YOU HAVE A PRINTER (YES D R ND)"; A\$: IF LEFT\$ (A\$, 1) = "Y" T HEN 400 370 CLS:PRINT "THESE ARE THE WDR DS MISSED ":FDR I = 1 TD NW 380 IF W\$(I) <> WRD\$(I) THEN PRI NT WRO\$(I),:NEXT I ELSE NEXT I 390 PRINT: INPUT"WHEN YOU HAVE CD PIED THESE WDRDSON A PIECE DF PA PER PUSH <ENTER>"; A\$: GDTD 470 400 CLS:PRINT@0,STRING\$ (224,175) ; "PRINTING SPELLING TEST" 410 PRINT#-2, CHR\$(14); "SPELLING TEST FOR "; NAM\$; CHR\$(10); CHR\$(10 420 PRINT#-2, CHR\$(14); "YOUR GRAD E = ";G;""";CHR\$(10);CHR\$(10) 430 PRINT#-2, "YOUR SPELLING", "M ISSED", "CORRECT SPELLING" 440 FOR I = 1 TO NW 450 PRINT#-2, I; ". "; W\$(I), : IF W\$( I) <> WRO\$(I) THEN PRINT#-2, " X", WRD\$(I) ELSE PRINT#-2, "" 46Ø NEXT I 47Ø CLS:PRINT@Ø,STRING\$ (224,175) ; "GODO LUCK WITH YOUR SPELLING. COME PRACTICE WITH ME FOR NEXT WEEK'S TEST."

480 PRINT@320,STRING\$(32,246);:I NPUT"PLEASE GET YDUR TEACHER"; A\$ 490 IF A\$ <> "KEYWORD" THEN 480 500 CLS:PRINT@0,STRING\$ (64,134); "WE ARE NOW READY TO RECORD GRACES." 510 INPUT "IS THIS THE FIRST GRA RECDROED THIS WEEK"; A DE TD 8E 520 IF LEFT\$ (A\$, 1) = "Y" THEN X = 1:N\$(1) = NAM\$:G\$(1) = STR\$(G):GDTD 73Ø 530 CLS:PRINT@0,STRING\$(64,134); "BE SURE THAT THE - GRADES - TAP EIS IN THE RECDRDER, THE TAPE IS REWOUND, AND THE RECDROER IS DN 540 INPUT"WHEN YOU ARE READY PUS H <ENTER>"; A\$: CLS: PRINT@0, STRING \$(224,134);"LOADING GRADES." 550 I = 0:N\$ = "":G\$ = "" 560 DPEN "I", #-1, "GRADES" 57Ø IF EDF (-1) THEN 62Ø 58Ø I = I + 1 590 INPUT #-1, N1\$,61\$ 600 N\$(I) = N1\$:G\$(I) = G1\$610 GDTO 570 620 CLDSE #-1 630 N + (I+1) = NAM + G + (I+1) = STR\$(G):X = I + 1640 CLS:PRINT@0,STRING\$(224,134) ;:INPUT"DD YOU WANT A LIST DF AL L GRADES"; A\$ 650 IF LEFT\$(A\$,1) <> "Y" THEN 7 30 66Ø INPUT"DD YDU WANT 1.CRT DR 2 .HARDCOPY LISTING"; A: IF A = 2 TH EN 799 670 CLS:PRINT"LIST DF GRADES" 680 FDR I = 1 TO X:PRINT N\$(I),G\$(I):NEXT I 690 INPUT "PRESS (ENTER) TD CDNT INUE."; A\$: GDTD 730 700 CLS:PRINT@0,STRING\$(224,134) ; "PRINTING GRACES." 710 PRINT#-2, CHR\$(14); "LIST DF GRADES"; CHR\$ (10); CHR\$ (10) 720 FDR I = 1 TO X:PRINT + -2, N\$(I),G\$(I):NEXT I 730 CLS:PRINT@0,STRING\$(64,134); "NOW WE WILL RECORD GRADES TO REWIND THE TAPE, AND PUSH TAPE. PLAY AND RECDRO. " 740 INPUT"WHEN YOU ARE READY PUS H <ENTER>.";A\$ 75Ø MDTORON:FDR V = 1 TD 25ØØ:NE XT V: MOTDRDFF

760 OPEN "0", #-1, "GRADES" 770 FOR I = 1 TO X 780 N1\$ = N\$(I):G1\$ = G\$(I)790 PRINT#-1, N1\$,G1\$ 800 NEXT I 810 CLDSE #-1 820 CLS:PRINT@0,STRING\$(224,169) ; "THE RECORDING OF GRADES IS FINISHEO. ": ENO

#### Listing 2:

10 REM THIS PROGRAM LISTS GRADES RECORDED BY THE SPELLING TEST P 20 'COPYRIGHT 1982 BY JUDY M. AN O DAVIO M. DACUS, 206 CAPRI, LAS CRUCES, NM 88001 30 CLEAR 500:01M N\$(50),G\$(50) 40 CLS:PRINT@0,STRING\$(64,134);"

50 PRINT@128, STRING\$ (32, 134); "8E SURE THAT THE - GRADES - TAPEIS IN THE RECDROER, THE TAPE IS RE WOUND, AND THE RECDROER IS ON PL AY. ": PRINT@28B, STRING\$ (32, 134); 60 INPUT WHEN YOU ARE READY PUSH <ENTER>";A\$:CLS:PRINT@Ø,STRING\$ (224,134); "LDADING GRADES."

WE ARE NOW READY TO LIST GRADES.

7Ø I = Ø:N\$ = "":G\$ = "" 80 OPEN "I", #-1, "GRACES" 90 IF EOF (-1) THEN 140

100 I = I + 1

110 INPUT #-1, N1\$,G1\$ 120 N + (I) = N + (I) = G + (I) = G + (I)

130 GOTO 90

140 CLOSE #-1

150 INPUT"DD YOU WANT 1.CRT DR 2 .HAROCOPY LISTING"; A: IF A = 2 TH EN 190

160 CLS: PRINT"LIST DF GRADES" 170 FOR X = 1 TO I:PRINT N\$(X),G \$(X):NEXT X

180 INPUT "PRESS (ENTER> TD ENO PROGRAM."; A\$: GOTO 220

190 CLS:PRINT@0,STRING\$ (224,134)

; "PRINTING GRADES." 200 PRINT#-2, CHR\$(14);"LIST OF

GRAUES"; CHR\$(10); CHR\$(10)

210 FOR X = 1 TD I:PRINT#-2, N\$( X),G\$(X):NEXT X

22Ø EN0

#### PRODUCTS FOR THE TRS-80 COLOR COMPUTER

#### EDITTRON®

#### Full-Screen BASIC Program Editor WILL SAVE YOU TIME!

Let EDITTRON cut your programming time in halft Yau will appreciate the absolute ease at which this Full-Screen Editor allows you to INPUT, EDIT, and **DEBUG** your BASIC programs.

**EDITTRON** performs these functions:

#### CURSOR-CONTROL

- ★ Directional Movement
   ★ Change Characters
   ★ Extend a Line
- Home the Cursor
- Limit the Cutsor
- Down Page
- Up Page
- Search a Line ★ Call a Line
- \* Find a String
- \* Repeat Find

#### SCREEN- EDITING

- \* Kill a Line
- Insert Characters
- \* Delete Characters
- \* Mave a Line
- \* SplitaLine
- \* Copy a Line
- \* Merge Two Lines
- \* Auto-Numbering

Tone, user-friendly Prompts and Error Messages, and comprehensive, easy-to-read Documentation.

EDITTRON is a 3K, fully position-independent Machine Language program that requires a minimum 16K of RAM, and Extended Color BASIC.

CASSETTE..... \$ 30 DISKETTE..... \$ 35

#### MACHINE LANGUAGE UTILITIES

FUNCTION—Gives you 10 user-definable Function keys, each can be up to 100 characters in length. (16K)

COMPRESS—Removes unnecessory spaces and unwanted remarks from your BASIC programs. (16K)

AUTO-NUM—Automatically generates sequential line numbers for easier BASIC program entry. (4K)

HOM-BOOT—Gives access to your full 64K of RAM.

HI-BASIC—Runs your program from the upper 32K of RAM, freeing-up the lower 32K for data, graphics, etc. (64K)

DISK—One for \$15, Two or more for \$10 each. CASS. - One for \$12, Two or more for \$8 each.

#### HARDWARE PRODUCTS

| ROMs<br>BASIC ROM 1.1 | 4500  |
|-----------------------|-------|
| BASIC ROM 1.2         | 3500  |
| D.E.C.B. ROM 1.1      |       |
| RAMs                  |       |
| 4164~64K RAM          |       |
| Set of Eight          | 50°°  |
| 4116-16K RAM ,        | 94 00 |
| Sel of Eight          | *8**  |
| I.C.s                 |       |
| 6809E-1 MHz MPU *     | 25**  |
| 68B09E-2 MHz MPU, *   | 304   |
| 6821-1 MHz PIA        |       |
| 68B21-2 MHz PIA *     |       |
| 6883—SAM              |       |
| 6B47-VDG              |       |
|                       |       |

1 MHz Sel of Four .. 165 \*\*

6822—H.D. PIA..... \*15\*\*
74LS02—NOR Gate . \*1\*\*

74LS138—Decoder...

#### SERIAL SWITCHERS

These bl-directional switchers allow you to expand your serial port to Iwo or Ihree peripherals or to connect one peripheral to two or intee compulers. They are o compact 2 x 3 x 1½ Inches and are available with a

#### MISC

| miac                                |
|-------------------------------------|
| VI-8302 Pilot Light Kit *7**        |
| VI-8401 Cooling Fon Kit. 126**      |
| 6' TV Coble w/RFI Filter *15**      |
| Clip-on HeatsInk, 40-Pin *1 **      |
| RAM Button, 16/32/64K 311           |
| IC Extractor, 16/24-Pin *3**        |
| Cable DIN, M/F, 4/5/6-Pin . • 1 • • |
| Chossis DIN, F. 4/5/6-Pip           |

TERMS: Cashler's checks and money orders for immediate delivery • Personal checks allow 2 weeks • Orders over \$100 save 10% • California residents add 6% • Orders under \$25 add \$2 shipping • C.O.D. add \$4

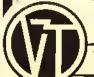

4418 E. Chapman Ave., Suife 284 Orange, CA 92669 (714) 639-4070

The fourth of a six-part series.

## The Use Of Direct Access Disk Files

search or sort on any field, and the sort

method will be much faster than many

commercial database programs. It will

this month is the same as last month,

and is part of the final program. This

section will allow you to type in your

information, store it on the disk, retrieve

it, and print it on the screen or printer in

"A database manager is

any program designed to

keep track of some related

pieces of information on a

computer."

The program listing with the article

handle up to about 400 names.

By Bill Nolan Rainbow Contributing Editor

This article is the fourth in a series of six about using direct access disk files on the Color Computer. Specifically, we are looking at the use of these direct access disk files in database manager programs. A database manager is any program designed to keep track of some related pieces of information on a computer. In this tutorial series we have been learning about database manager programs and direct access disk files by looking at a particular type of database manager - a mailing list program. You will find that the principles we use to write a mailing list program can be easily applied to any other type of database manager program.

In working with database managers, we use the terms field, record, and file. In our mailing list program, the entire group of names, addresses, cities, states, ZIP eodes, and phone numbers make up the file. All of the information about one person is a record, and each piece of information is a field.

When complete, the mailing list program will be a fairly nice one. It will several formats. We have been going

over this program line by line, and last month we had covered about half of this listing. This month we will cover the section

concerned with printing out the data on the screen or printer, and the rest of the subroutines. Next month we will add the search section to the program, and the following month we will finish the

program with the addition of the sort section.

The print section of the program starts at Line 4000, and you will want to refer to the listing while we go over it. Lines 4000 and 4010 clear the screen and print a menu on the screen. A menu is a list of choices, just like you get at a restaurant, and this menu has five choices. In order they are: Print on Screen; Print on Printer; Print on Labels; Print Phone Number List; and Return to the Main Menu. These are numbered from one to five, and the user is told (on the screen) to press one of those numerals. The INKEYS command at the end of Line 4010 is there to clear out the keyboard buffer. Line 4020 gets the user's response and cheeks it to see if it is really a number from one to five. If it is, Line 4030 goes to five different line numbers, depending upon which digit was pressed.

If users choose to print either on the screen or on labels, they will be sent to 4100. If they choose to print on the printer they will be sent to 4200. If they choose a phone number list, the program branches to 4300, and if they choose the main menu, the branch is to

First let's suppose that they chose to print on the screen or labels. Line 4100 does a GOSUB to 5500 to open the lile buffer to the disk, elears the screen, and

(Bill Nolan, who teaches" Programming In BASIC" at the college level, owns Prickly-Pear Software Co. and has written several commercially successful software packages.)

#### CASH MAN

By Bill Dunlevy & Doug Frayer

Exploding with color, racing with fast animation, and roaring with sound, this great non-violent game is destined to be a classic! The review in February's issue of RAIN-BOW says this: "A Fun Investment" "it is totally unique" "I found it very tough to tear myself away from playing the game long enough to write about it! In short, CASHMAN is one fun game. Buy it."

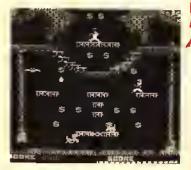

Dozens of levels and screens (more than FORTY!) ofter anyone, from beginner to expert, as much good clean fun as they want! Higher levels include special Mystery Pieces and Expert Puzzle Pieces and Expert Puzzle Screens. Play alone or go for the ultimate challenge of two-player simultaneous competition. Run along the colorful girders, jump across the tremendous chasms, climb the ropes and ladders, or grab a BYRD and fly to get the loot before your opponent does, but watch out! The KATS are on the prowl and your opponent is toss-Ing eggs! Run, jump, climb, or fly to your nearest Color Computer and play CASHMAN!

> 32K · Tape \$27.95 Disk \$29.95

#### DEMON SEED

By Jeffery Sorenson & Phillip MacKenzie

All alone in the silence of space, you switch on the view-port to look at the brilliant stars. And then you see THEM: a massive hoard of bat-like aliens, swarming towards you! The ship trembles under the distant explosions of enemy fire. You have only one chance tor survival · Fight! As you attempt to defeal each new wave of enemy ships, they only get stronger and taster! If by some miracle you survive the tirst assault, you find yourself pitted against enemies so swift, powerful, and outright evil that only one name tits them - DEMONS! And it that's not enough, they bring out the heavy artillery - the Mother Ship! Engaging in battle, you see a dark cloud against the stars: another Invasion fleet!

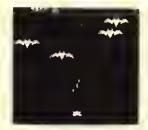

Created in the same spirit of the classic arcades games like Phoenix and Galaga, DEMON SEED is a great package of arcade fun and action. Different screens of bats, demons, and special challenge rounds keep the excitement high and the competition stiff!

32K-Tape \$27.95 Disk \$29.95

#### TIME BANDIT

By Bill Dunlevy & Harry Lafnear

Tired of games that only have a few screens or torce you to follow strict levels? In TIME BANDIT, you virtually create your own gamel You can choose from more than TWENTY places through out the game, with more Ihan 15 distinct variations and levels of difficulty in each place; this means over 300 variations!

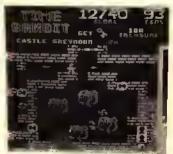

Use the TIMEGATES to travel to the three ditferent Worlds of Time, each containing a multitude of colorful and unique adventuring areas. Visit fhe medieval dungeons of FANTASY WORLD, recapture the days of yesteryear in WESTERN WORLD, and reach for the stars in FUTURE WORLD, Fight the Evil Guardians: The Looking Lurker, Angry Elmo, Killer Smurphs, and morel Find the Keys and escape with the treasures of time. But hurry - your power is tleeting! Crisp Supergraphics, colorful scrolling landscapes, full animation of a multitude of characters, great sound, and over THREE HUNDRED

SCREENS it's all here! The conquest of time and space awaits!

32K - Tape \$27.95 Disk \$29.95

6655 Highland Road Pontiac, Michigan 48054

Orders & Info: (313) 666-4802

Master Charge and VISA OK, Add \$3.00 for shipping in the U.S.A. \$5.00 in Canada, Dealer inquires invited.

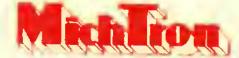

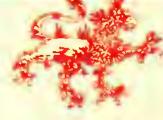

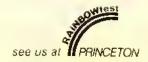

#### 182,582 BYTES FREE\* 122 ZENITH ZENITH MONITOR MONITOR RX-80 EPSC VC-2 \*\*\*\*\*\*\* 64F-1 **DD-1 DISK** VC-3 VC-1 VIDEO INTERFACE 64-E1 64-2

#### CONTROLLERS

ROM disk controller reads & writes to 35 and 40 track single \$134 and double sided drives with all models of the color computer (J&M) (\$2 shipping)

VC-1 Video interface mounts inside color computer by piggybacking \$24.45 IC on top of interface-no soldering and no trace cuts (\$2 shpg)

for color computer 2 -VC-2 \$26.45 monochrome only (\$2 shpg)

for color computer 2 - color and VC-3 monochrome (\$2 shpg) \$39.45

with the Howard DRIVE O PACKAGE

- Double-sided Halfheight Drive-359,424 **Bytes**
- J&M Controller
- Gold-plated Cable

COMPLETE PACKAGE \$395 \$7 shipping

156,672/\$349 95 = 447 7 bytes/\$ × 5395 = 176,8421 - 359,242 = 182,582 bytes free

#### **MONITORS**

250 dots, 15 MHz resolution 5134 (\$6 shpg)

Zenith 12" green screen, 640 X 123 250 dots, 15 MHz resolution \$98

(\$6 shpq) Zenith 13" Color Monitor with 131

speaker, 390 X 200 dots, 2.5 \$334 MHz resolution (\$9 shpg)

Sakata 12" Color Monitor, 400 X **SK-1** 200 dots, 15 MHz resolution \$269 (\$6 shpq)

All Monitors need video controller

#### \$16.25 **SURGE SUPPRESSOR**

55-1 \$16,25

Req. \$48 value

(\$2 shpg)

City, State, Zip.

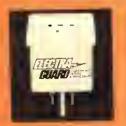

#### **GEMINI-10X**

\$318 120 cps, 10" wide fric-tion & pin-feed printer Includes internal Gemini serial interface and color computer to Gemini cable (\$6 shipping)

Our Unmatched Guarantee We offer a 30-day, full-refund guarantee that is unmatched in the business. In addition, all products are covered by manufacturer warranty, and our Howard stands are warranted for 1 year.

Total order

#### TV STANDS

COCO 2

TS-2 15W x 11D x 4H \$29.50 \$29.50 for 13" screen

24W x 11D x 4H for 19" screen T5-3 \$39.50 \$39.50

18W x 15D x 21/5H PS-1 for all popular printers add \$5 for bottom feed slot \$19.95

TV stands come with ROM pack cut-out Specify Ivory or Smoked Gray Shipping \$2.75 for each stand

#### **Howard Medical Computers**

Telephone (312) 944-2444

Box 2, Chicago, 1L 60690 Cost Unit cost Shpg ☐ B-II (dircle gos) MC VISA AE Credit Card \* ☐ Send C 0 0 Total Cost Shipping III res add 8% COD (add 1 65) Address

#### New!

Call our color . computer bulletin board . . . (312) 278-9513

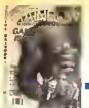

#### The Biggest

#### The Best

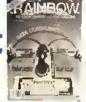

#### The Indispensal

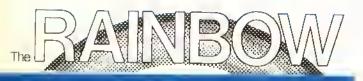

it's called the premier Color Computer magazine for good reason. The Rainbow is the biggest, bast, brightest and most comprehensive publication a happy CoCo ever had! Is there any wonder we get letters daily which praise the Rainbow, the maga-zine one reader calls "A Pot OI Gold" for his Color Computer?

The Rainbow features more programs, more information and more in-depth treatment of the TRS-80 Color, TDP System-100, MC-10 and Dragon-32 and 64 computers than anyone else

Each monthly issue has as many as 340 pages and contains as many as two dozen programs some 15 regular columns and 30 or more product reviews. And advertisments: the Rainbow is known as the medium for advertisars which means avery month it has a wealth of information unavailable anywhere else about naw products! More than 200 companies advertise in its pages every month

But what makes the Rainbow is its people. People tike Bob Albrecht, the master teacher of computer programming. People like Don Inman, one of the world's bast computer graphics authors. Exparts like Dick White, one of the most knowledgeable writers about BASIG, Or, Dan Downard, Rainbow technical editor, who answers our readers" toughest questions. Educators like award-winning Rainbow columnist Steve Blyn. Advanced programmers like Date Puckett, who guides you through Radio Shack's OS-9 operating system Electronics specialists lika Tony DiStefano, who explains the "insides" of the CoCo. These people, and many others, visit you monthly through columns available only in the Rainbow.

Innovative ideas, tike our Scratch and Sniff Adventure or our Anniversary special "soundsheets" with recorded programs, are ready to feed right into your computer! Complete Adventure games and Simulations. The Rainbow's unique Scoreboard of arcade games. And games — lots of them — super graphics and utilities, the world's lirst four-color computer magazine center-

Join the tens of thousands who have found the Rainbow to be the absolute necessity for their CoCo. With all this going for it, is it surprising that more than 95 percent of the Rainbow subscribers renew their subscriptions?

We're willing to bat that, a year from now, you'll be doing tha same. For more information call (502) 228-4492

# Rainbow On Tape Tops Typing

Tired of spending all your valuable computer time typing in those long, but wonderful. Rainbow programs each month? Now there is Rainbow On Tape to help ease the pain.

Here's your chance to have a Pot O' Gold full of programs, articles and information about CoCo every month of the year! A subscription to the Rainbow is only \$28" and you won't miss a single

Get Your Very Own Pot O' Gold!

As the premier magazine for the TRS-80 Color, TDP-100 and Dragon-32 and -64 computers, the Rainbow has more of everything — and greater variety, too. Do yourself and your CoCo a favor

We accept VISA, MasterCard and American Express, Non-LLS, rates higher, L.S. currency only, please.

and subscribe to the Rainbow today

chock-full issue.

YES! Sign me up for a year (12 issues) of the Rainbow.

RENEW (Attach Label)

□ NEW Name

run. thanks to Rainbow On Tape. At \$70° per year — or \$8 a tape ★★ — it is the biggest bargain Each month all the lengthy programs (over 20 lines) in the Rainbow can come to you ready-togoing.

Back issues are available beginning with April, 1982. (except May 1983). Each month's tape will arrive at approximately the same time as that month's issue of the Rainbow.

YES! Sign me up for the biggest bargain going . . . Rainbow On Tape!

A Month (Specify Month & Year RENEW (Attach Labet)
□ A Month (Specify Mo A Full Year U NEW

Address Name

☐ Payment Enclosed o VISA Account Number Charge

Express

American

Card Expiration Date

(Payment must accompany order) ☐ MasterCard

State

☐ Payment Enclosed

Address

□ VISA

Charge

Account Number

Signature

MasterCard

American Express

MasterCord

Back issues of the tapes are \$8 in the United States, \$10 U.S. funds for Canada.

Card Expiration Date

(Payment must accompany order)

State

MasterCard

Zip.

Subscriptions to Rainbow On Tape are \$70 in the United States, \$80 U.S. funds in Canada and Mexico and \$95 U.S. Signature

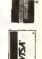

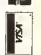

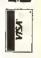

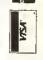

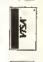

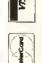

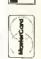

Subscriptions to the Rainbow ere \$28 a year in the United States. Canadian and Mexican rate is \$38.0.5 funds. Sufface rate elsewhere is \$56.0.5 funds. Air mains \$100 dollars, U.S. funds. All Subscriptions begin with the current issue. Please allow \$-6 weeks for the first copy.

Prospect, KY 40059 **Box 385** 贸 PAID BY ADDRESSEE

# irst Class PERMIT No.

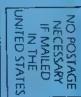

Prospect, KY 40059 O. Box 385

POSTAGE WILL BE PAID BY ADDRESSEE PERMIT No.

First Class

**BUSINESS REPLY** Prospect, KY

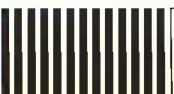

NO POSTAGE NECESSARY IF MAILED Z THE

#### What goes well with the Rainbow?

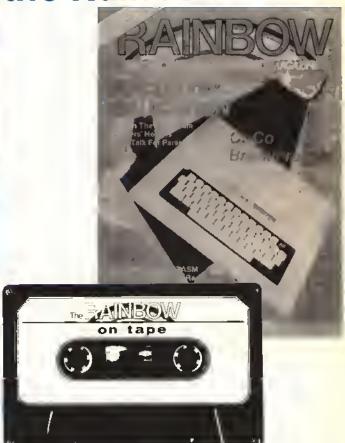

#### Rainbow On Tape!

We call it the other side of THE BAINBOW and we may have to raise the price just to call your attention to it. With more than two dozen programs every month, Rainbow On Tape is a luxury service at a bargain basement price.

What is it? Rainbow On Tape is a monthly, cassette tape adjunct to THE BAINBOW and it's brimming with all the programs (those over 20 lines long) that fill the pages of the magazine. All you do is pop the cassette in your tape recorder and they're ready to run. No more lost weekends —or weeknights — typing, typing, typing. With **Rainbow On** Tape, you can read the article in the magazine then, in seconds, you load it up and run it.

Yes, Rainbow On Tape is brimming with the programs that fill THE RAINBOW's pages each month. And, yes, you could type them in yourself, as many people do. But all of them? Every month? There simply isn't enough time.

tsn't it time your CoCo became a fulltime computer instead of a typewriter. Think how your software library will grow. With your first year's subscription, you'll get almost 300 new programs: games, utilities, business programs, home applications — the full spectrum of THE RAINBOW's offerings without the specter of keying in page after page and then debugging.

Rainbow On Tape — the "meat" of THE RAINBOW at a price that's "small potatoes." Food for thought. To get your first heaping helping, just fill out and return the attached reply card. No postage necessary.

Discover the other side of THE HAINBOW. It's not only a time-saver, it's the key to a whole new outlook!

### **SPECIAL VALUES!!**

We at Michtron were astonished by the response we received from our readers in regards to our Grand Opening sale. Business has been so brisk that we have decided to offer another special sale. This will give all our valued customers another chance to cash in on some super savings!

#### SUPER SALE ON SLIMLINE DRIVERS

Disk Drive end Controller ere only \$329.95. This may not be the lowest price you will find in the Reinbow, but we can guarantee it will be the best disk drive you can buy. Most special prices are for big, old, outdeted full size drives. We are offering you the newest design, Slim Line TEAC disk drives. These are exceptionel quality 40 track disk drives. They are gueranteed for 6 months, twice as long as most disk drives. For a controller, we offer the J & M with gold plated contacts. As a special bonus with each disk drive, we will include e dual power supply and case. Now or et a later date, you can add e second disk drive for very little money.

| 1 TEAC 40 Track Slim Line  |          |
|----------------------------|----------|
| Dlak Drive end Controller  | \$329.95 |
| 2 TEAC 40 Track Slim Line  |          |
| Disk Drives and Controller | \$479.95 |

#### DISKS

We buy approximately 5,000 disks a month for resale to our customers end for our own use as a softwere publisher. We buy only premium quality SENTINEL diskettes. We buy them in bulk (no labels, no boxes) to save money. We, in turn, pass these savings to our customers. These diskettes are unconditionally guaranteed to be the finest you have used or we will promptly refund your money. The diskettes are guaranteed by both Sentinel and MichTron for LIFE; if they ever cease to work, return them and we will send you new ones.

10 Disks with Tyvek Sleeves-\$19.95
10 Disks with Vinyl Sleeves-\$21.95
10 COLORED Disks with Sentinel Sleeves-\$24.95

#### WONDER PHONE WITH BUILT-IN MODEM

This amezing new product combines a phone and modem together for eesy, low-cost operation. Unitech's (tm) Data Phone can do it all. It has pulse or tone dialing, adjustable ringer volume, mute key, and redial key. Frequently used numbers cen be stored and recalled at the touch of a button. It even has a 'Hands Free' mode with e speaker which lets you talk from any pert of your room. The most exciting feeture is the built-in, 300 baud modem! One connection from your computer and personal communication reaches a new height. So why only buy a modem, when you can get a full-feature phone for free!

1 Unitech Dete Phone with Modem ......\$109.95 1 Color Computer Connecting Cable ......\$9.95

#### GRAPHICOM

A constant hit et computer shows, GRAPHICOM is the best graphics program ever written for the COCOI GRAPHICOM was three years in the making, and you can see every minute in its quality and ease of use. GRAPHICOM hes feetures thet you would expect from systems costing hundreds of times more.

- \*\*Powerful drewing tools: "rubber band" drawing: "stemps"; rotating pictures; mirrored, mesked, end reversed images, end much more!
- \*\*Easy to use: uses two joysticks, or one joystick end koela pad; opereted by a lerge, simple picture-based menu.
- \*\*Incredible output cepacity: Transmit pictures over modems or amateur radiol GRAPHICOM even has a screen dump function that works with over 20 different printers!

GRAPHICOM is simple enough that anyone can use it, yet it's so powerful that a seasoned artist can achieve new frontiers of creativity.

Requires 64K and disk drive......Only \$29.95

#### GRAPHICOM PICTURE DISKS

Marvel at the wonders of computer alded ert with the emazing gallery of picture disks for use with GRAPH-ICOM:

Picture Disk #1-Features drawings and tutorials for GRAPHICOM.

Disk #2-Presents Elvira, mistress of the dark and her friends (great drawings and digitized photos).

Disk #3-Excellent drawings and more examples of using a digitizer.

Disk #4-Electronic circuits end symbols.

GRAPHISET-More than 16 font screens: Romen, Greek, Cursive, special symbols and more!

Disk #6-A multitude of brilliant color petterns that allows personal use as well as learning.

Disk #7-includes varying shepes and sizes of geometric figures.

Disk #8-Another disk filled with font characters - Including Olde English, and LCD typeout.

Picture Disks are \$19.95 each, and \$10.00 for every additional disk, or \$39.95 for all five, edditional disk, or \$34.95 for all four.

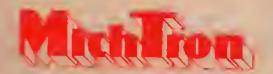

6655 Highland Road, Pontiaç, Mi 48054 (313) 666-4800

Master Charge and VISA OK. Please add \$3.00 for shipping in the USA -, \$5.00 for Canada, Dealer Inquires Invited.

prints a warning on the screen if the person has chosen to print on labels. Line 4110 sets up a loop based upon how many records are in the file, gets a record from the disk, and does a GOSUB to Line 7200 to put the information into an array. (Many of the subroutines have already been covered in previous installments of this series.)

Line 4120 checks the value of the variable PO to see whether the printing is to go to the screen or to labels, and branches to the subroutine at 5300 for the screen or 5000 for the labels. We will go over these in a moment. Line 4130 closes the loop that was opened in Line 4110, and Line 4140 closes the file buffer and returns to the printing menu at Line 4000. Here the user can choose another print option or return to the main menu.

The short subroutine at Line 5300 prints one record on the screen, does a GOSUB to 7000 to make the computer wait until a key is pressed, and then returns. The subroutine at 5000 is a bit more complex. First, set the variable FL to be equal to one. This is a flag that will be used by the search section of the program. Next, Line 5000 checks the value of the variable LC. This variable was set

by users when they decide whether they wanted labels printed last name first or first name first. Remember, the names are entered and stored last name first to make alphabetizing easier, so if the user chose to have the labels printed first name first, it must be turned around.

If the user chose to have the label printed first name first, Line 5000 will do a GOSUB to 5100, and the subroutine that starts at 5100 and continues until 5150 will turn the name around (using the comma after the last name as a marker). Lines 5010 to 5040 are used to remove the extra spaces after the city name. (Remember, the fields are padded out with spaces so that a short city takes up the same disk space as a long city.) Once these string functions are completed the actual label is printed at Line 5050, while Line 5060 spaces down to the top of the next label. I am not explaining the string handling sections in detail because that is a subject that would require a few articles all to itself, and these are devoted (mostly) to disk file handling. Let me know if you want to hear about the string handling.

Going back to the menu choices in the

MAIN

1. ADD RECOR

SORT RECORD

3. SEARCH RECO

ROS"

540 PRINT:PRINT"

print menu, so far we have covered choices one and three, If you choose number two (Print on Printer), you will be sent to 4200, Line 4200 does a GOSUB to Line 5500 to open the file buffer and prints a warning about the printer on the screen. Lines 4210 to 4230 are a loop that get all of the records from the file one at a time and print them on the printer. Line 4240 closes the file buffer and goes back to the print menu at 4000. The subroutine from 4300 to 4340 is almost the same as that at 4200, except that only the name and telephone number (menu option number 4) are printed on the printer.

That about covers the printing section of this program, and all of the other lines were covered in earlier articles in this scries. Remember, next month we will add the section that conducts searches of the data, and we will go over it line by line as we have done here. The following month we will do the same for the sort portion of the program and also go over the methods you would use to customize the program. In the meantime you can be typing in your names and addresses. See you in November's issue.

PRINT RECOR

560.....100 1200....185 4210....37 5120....153 END....69

The listing:

10 CLS:GOTO 11000 20 CLEAR 15000 30 DIM ST\$ (400),ST (400),R\$ (6) 40 PRINT:PRINT" WORK ON WHICH FI LE?": INPUT F\$: GOSUB 5500: CLOSE # 50 IF LR<1 THEN PRINT: PRINT" THI S IS A NEW FILE":PRINT:PLAY"AB": GOSUB 7000 60 CLS:PRINT:PRINT"OD YOU WANT L BELS PRINTEO: ": PRINT: PRINT" 1. L AST NAME FIRST": PRINT" 2. FIRST NAME FIRST": PRINT: PRINT"PLEASE S ELECT 1 OR 2":K\$=INKEY\$ 70 K\$=INKEY\$:LC=VAL(K\$):IF LC<1 OR LC>2 THEN 70 ELSE SOUND 150,1 5ØØ CLS

DS" 5. ENO PROGRAM 550 PRINT:PRINT" 560 PRINT: PRINT" PLEASE ENTER YO UR CHOICE (1-5)":K\$=INKEY\$ 570 K\$=INKEY\$:K=VAL(K\$):IF K<1 D R K>5 THEN 570 ELSE SOUND 150,1 580 ON K GOTO 1000,2000,3000,400 Ø. 1*Ø*ØØØ 1000 CLS:GOSUB 5500:CLOSE #1:CR= LR+1:PRINT" YOU ARE ADDING RECO RO #":CR:PRINT" TO THE FILE ";F 1010 PRINT:PRINT"NAME (LAST NAME FIRST NAME) ?": LINE INPUT R\$(1) 1020 PRINT:PRINT"ADDRESS?":LINE INPUT R\$(2) 1030 PRINT: INPUT"CITY? ";R\$(3) 1040 PRINT: INPUT"STATE CODE? ;R\$(4) 1050 PRINT: INPUT"ZIP CODE? ";R \$(5) 1060 PRINT: INPUT"PHONE #? " : R\$ (6) 1070 GOSUB 5500: GOSUB 7100: GOSUB 7200 1080 CLS:FOR X=1 TO 6 1090 PRINT:PRINTR\$(X) 1100 NEXT X

510 PRINT:PRINT"

520 PRINT:PRINT"

530 PRINT: PRINT"

MENU":PRINT:PRINT"

1110 PRINT: GOSUB 7020 112Ø IF K\$="Y" THEN 12ØØ 1130 CLOSE #1:CLS:PRINT:PRINT" F IELO TO CHANGE?": GOSUB 6500 1140 CLS:PRINT:PRINT" OLO DATA I S: ": PRINTR\$ (CF): PRINT: PRINT" ENT ER NEW DATA: ": LINE INPUT R\$ (CF): GOTO 1070 1200 PUT #1, CR: CLOSE #1: CLS 1210 PRINT: PRINT" WANT TO ACC MO RE? (Y/N)":K\$=INKEY\$:GOSUB 7030 1220 IF K\$="Y" THEN 1000 ELSE 50 4000 CLS:PRINT:PRINT" PRINT ALL RECORDS SECTION" 4Ø1Ø PRINT:PRINT" 1. PRINT ON S CREEN": PRINT" 2. PRINT ON PRINT ER":PRINT" 3. PRINT ON LABELS": PRINT" 4. PRINT PHONE # LIST":P RINT" 5. RETURN TO MAIN MENU":P RINT: PRINT" PRESS A NUMBER (1-5 )":K\$=INKEY\$ 4020 K\$=INKEY\$:PO=VAL(K\$):IF PO 1 OR PO>5 THEN 4020 ELSE SOUND 1 50, 1 4030 ON PO GOTO 4100,4200,4100,4 300,500 4100 GOSUB 5500:CLS:IF PO=3 THEN PLAY "COEF": PRINT" MAKE SURE PR INTER AND LABELS ARE SET UP A NO ON LINE": GOSUB 7050 4110 FOR X=1 TO LR:GET #1,X:GOSU 4120 IF PO=1 THEN GOSUB 5300 ELS E GOSUB 5000 4130 NEXT X 414Ø CLOSE #1:GOTO 4000 4200 GOSUB 5500:PLAY"COEF":PRINT " MAKE SURE PRINTER IS ON LINE": GOSUB 7050 4210 FOR X=1 TO LR:GET #1, X:GOSU B 7200 422Ø PRINT#-2,R\$(1);" ";R\$(2):P RINT#-2, R\$(3);" "; R\$(4);" "; R\$ (5);" ";R\$(6):PRINT#-2,"" 423Ø NEXT X 4240 CLOSE #1:GOTO 4000 4300 GOSUB 5500: PLAY "COEF": PRINT " MAKE SURE PRINTER IS ON LINE": GOSUB 7Ø5Ø 431Ø FOR X=1 TO LR:GET #1, X:GOSU B 7200 4320 PRINT#-2,R\$(1);" ";R\$(6) 433Ø NEXT X 4340 CLOSE #1:GOTO 4000 5000 FL=1: IF LC=2 THEN GOSUB 510 5010 FOR Y=LEN(R\$(3)) TO 1 STEP

5020 IF MIO\$(R\$(3),Y,1)<>" " THE N 5Ø4Ø 5030 NEXT Y 5040 R\$(3)=LEFT\$(R\$(3),Y) 5050 PRINT#-2,R\$(1):PRINT#-2,R\$( 2):PRINT#-2,R\$(3);", ";R\$(4);" ";R\$(5) 5060 FOR Y=1 TO 3:PRINT#-2,"":NE XT Y: RETURN 5100 P=INSTR(1,R\$(1),","):IF P=0 THEN RETURN 5110 N1\$=RIGHT\$(R\$(1),30-(P+1)): N2\$=LEFT\$ (R\$ (1), P-1) 5120 FOR Y=LEN(N1\$) TO 1 STEP -1 5130 IF MID\$(N1\$,Y,1)<>" " THEN 515Ø 514Ø NEXT Y 515Ø N1\$=LEFT\$(N1\$,Y):R\$(1)=N1\$+ " "+N2\$: RETURN 5300 CLS:PRINT:PRINT" RECORD #" ;X:PRINT:FOR Y=1 TO 6:PRINTR\$(Y) :NEXT Y:PRINT:GOSUB 7000:RETURN 5400 FL=1:FOR Y=1 TO 6:PRINT R\$( Y):NEXT Y:PRINT:RETURN 5500 OPEN"O",#1,F\$,99 5510 FIELD #1,30 AS N\$,30 AS A\$, 15 AS C\$, 2 AS S\$, 9 AS Z\$, 13 AS P 5520 LR=LOF(1):RETURN 6500 PRINT:PRINT" 1. NAME":PRINT " 2. AOORESS":PRINT" 3. CITY":PR INT" 4. STATE":PRINT" 5. ZIP COO E":PRINT" 4. PHONE #":PRINT 6510 PRINT" PRESS A NUMBER (1-6) ":Ks=INKEYs 6520 K\$=INKEY\$:CF=VAL(K\$):IF CF< 1 OR CF>6 THEN 6520 ELSE SOUND 1 50,1:RETURN 7000 Ks=INKEYs:PRINT" PRESS AN Y KEY TO CONTINUE" 7010 IF INKEY\$="" THEN 7010 ELSE SOUND 150, 1: RETURN 7020 PRINT" IS THIS CORRECT? (Y/ N) ":K\$=INKEY\$ 7030 K\$=INKEY\$:IF K\$<>"Y" AND K\$ <>"N" THEN 7030 ELSE SOUNO 150,1 : RETURN 7050 FOR X=1 TO 2000:NEXT X:RETU 7100 LSET N\$=R\$(1):LSET A\$=R\$(2) :LSET C\$=R\$(3):LSET S\$=R\$(4):LSE T Z\$=R\$(5):LSET P\$=R\$(6):RETURN 7200 R\$(1)=N\$:R\$(2)=A\$:R\$(3)=C\$: R\$(4)=S\$:R\$(5)=Z\$:R\$(6)=P\$:RETUR 10000 CLS:UNLOAD:ENO 11000 PCLEAR1:GOTO 20

The third in a five-part series on . . .

# Everything You Always

Wanted To Know

**About The Color Computer** 

But Radio Shack Didn't Tell You

By Andy Kluck

ere's part three of my semimonumental, almost noteworthy assemblage of CoCo trivia. This installment features a demonstration of how a little known feature of the GET and PUT statements can be used to speed up animation.

#### Tape Files and PRINT

According to the April '82 issue of Radio Shack's newsletter, "...the only difference in creating/maintaining disk files as opposed to tape files is the device you specify when you open the buffer." While this may be true on the machine language level, there is an important difference in the way PRINT works with different device numbers. When PRINT is used with device number -2, zero, or one to 15 for a disk file, items in the list followed by a semicolon are printed with nothing following, and items followed by a comma are followed by the necessary number of spaces to fill up the comma field. If there is no comma or semicolon at the end of the list, a carriage return is printed; this complies with standard BAStC's definition of PRINT. However, for device -1, the cassette file, a carriage return is printed after each item in the list, whether it is followed by a semicolon or a comma.

(Andy Kluck is an electrical engineering student at the University of Texas at Austin.)

Therefore, PRINT only works the same with cassette files and disk files when there is only one item printed in each statement, and the statement does not end with a comma or semicolon. By printing a carriage return after each item, BASIC's designers were able to insure that a file made by:

PRINT#-1.A\$.B

Would be properly retrieved by:

INPUT#-1,A\$,B

Disk BASIC solves this same problem differently — by including the WRITE statement, which places quotation marks around strings and commas between items. It also provides a more comprehensive version of INPUT which is used only with disk files.

#### **DLOADM**

The Extended BAStC manual's summary lists a *DLOADM* statement that "Loads a machine language program." Actually there are both a *DLOADM* for loading BAStC programs and a *DLOADM* for loading machine language over the RS-232 port using a special protocol; however, *DLOADM* doesn't work in Extended BASIC 1.0 without the Disk ROM hecause of a bug.

#### **EDIT**

Besides the editing functions given in

the manual, three other commands are available:

A — Cancel changes and edit the same line again

Q - Cancel changes and quit

E — Same as ENTER

#### PMODE and SCREEN

According to the Extended BASIC manual's summary, PMODE "Selects resolution and memory page to start on." Aethally, PMODE selects which starting page and mode are used for plotting statements (PSET, CIRCLE, DRAW, PCLS, etc.) and the PPOINT function, but it does not adjust which pages are visible even if SCREEN 1.1

on the sereen. Also, something like: PMODE 4.1: SCREEN 1,1: PMODE 3,1 will display in PMODE 4 but draw in PMODE 3. Because the picture element size in PMODE 4 is one half the interval of one period of the color TV ehroma signal, alternating light and dark bits produce "artifact colors." Pictures drawn in PMODE3 and displayed in PMODE 4. SCREEN 1,1 have four distinet colors;

*Because the picture element size in* PMODE4 is one half the interval of one period of the color TV chroma signal, alternating light and dark bits produce 'artifact colors.' Pictures drawn in PMODE3 and displayed in PMODE4, SCREEN 1,1 have four distinct colors . . ."

has been executed. This feature is useful in displaying one pieture while drawing the next: PMODE 3.5: SCREEN 1.0: PMODE 3,1 causes drawing on pages one to four bill leaves pages five to eight

The red and blue-green colors tend to reverse randomly when Reset is pressed. PMODE4 in SCREEN 1.0 also produces these eolors, but they are usually washed out by the green tint. Ineiden-

tally, graphics generally don't work in the second 16K of the piggy-backed memory expansion, but this shouldn't be a problem unless you do something like FILES 2,14000.

#### Saving pietures on tape or disk

To save the picture set-up in the last PMODE statement on tape, try:

CSAVEM "filename", PEEK(&HBA) \*256, PEEK(&HB7)\*256-1, &HB44A

or on disk,

SAVEM "filename/PIC", PEEK (&HBA)\*256, PEEK(&HB7)\*256-1, &HB44A

Loading pietures back gets a little more complicated, since the location of the graphics pages is moved around depending on whether or not Disk BASIC is in the system, and the values in the last FILES statement, For pietures saved on disk, if you always use the standard FILES setting and only save pietures starting from the first graphies page, it should always be safe to simply:

LOADM "filename/PIC"

Before saving or loading a disk pie-

#### THE BOOK THAT CAN LAUNCH A 1000 PROGRAMS

#### 500 POKES PEEKS 'N EXECS FOR THE TRS-80 COLOR COMPUTER

NEVER BEFORE has this information of vital significance to a programmer been so readily available to everyone. If will help you develop your own III—QUALITY Basic and ML programs. 50 WHY WAIT??

This Book includes 80 pages of information on almost ALL POKE, PEEK aird EXEC commands with full explanation and comments on the use of EACH command.

This book will help you gain lire power of Assembly Language thru Basic and will make possible various intricate cassette, disk and printer operations. It will also help you utilize the System Configuration and GET UNDERNEATH THE COVER of the Color Computer,

This book Includes PONES, PEEKS & EXECS to: Autostart your Basic programs.

Disable Color Basic commands like LIST, ILLIST, POKE, EXEC, CSAVE, CSAVEM, CLOAD, CLOADM and NEW,

Disable ECB commands like DEI., EDIT, TRON, TROFF, DLOAD. RENUM, PCLEAR and PRINT USING,

Disable Disk Basic commands like DIR, SAVE, KILL, LOAD, MERGE, RENAME, DSKINI, BACKUP, DSKI\$ and DSKO\$. Disable BREAK KEY, CLEAR KEY and RESET BUTTON.

Generate a Repeat-Key.

Transfer ROMPAKS to Tape (for 64k only).

Speed Up your Basic programs.

Reset, MOTOR ON and MOTOR Off Irom keyboard. Restart your Basic program thru RESET BUTTON.

Produce Key-Clicks and Error-Beeps,

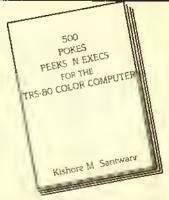

Recover Basic programs lost by NEW, ?IO ERRORS and facility RESET.

Set 23 different GRAPHIC/SEMIGRAPHIC modes. Sel 15 of the most commonly used Printer Baud Rates.

Allow you more plays on 23 of your lavorite arcade games. AND MUCH MUCH MOREILI

COMMANDS FULLY COMPATIBLE WITH 16K/32K/64K COLOR BASIC/ECB CASSETTE & DISK SYSTEMS AND CoCo I AND CoCo I

#### ONLY \$16.95

ORDER TODAYI Visa, MC, Check or MO, COD add \$2,50. Please add \$2,00 5&tl Horeign \$5.00 5&tl). NYS residents please add sales Tax. ALL orders shipped WITHIN 24 HOURSH

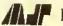

\*\*\*\*\*\*\*\*\*\*\*\*\*\*\*\*\*\*\*\*\*\*\*\*\*\*\*\*\*\*\*\*\*\*\*\*

MICROCOM SOFTWARE

PO Box 214, Fairport, NY 14450 PH: (716) 223-1477

(9AM - 9PM - 7 Days a Week).

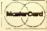

ture by this method, have the program lest location \$BA to make sure it contains 14 (\$0E) and stop the save or load if it doesn't, since this indicates either FILES has been used or PMODE did not specify page one as the start page. With cassette pictures, the address of the screen can't always be made the same. If a picture is both saved and loaded on a system without Disk BASIC. it should be sufficient to set PMODE the same as is was when the picture was saved and CLOADM the file. In programs written to be compatible with Disk BASIC, cassette pietures should he loaded in such a way that the start address on the tape is ignored, and the correct address of graphics page one is used instead, using a subroutine like:

10000 POKE&H78,0 MARK CAS-SETTE FILE CLOSED 10010 POKE&HID1,0 INDICATE MATCH ANY FILENAME 10020 EXEC&HA648 READ FILE HEADER 10030 POKE&H1E7, PEEK(&HBC): POKE&H1E8,0 SET LOAD AD-DRESS TO START OF PAGE I 10040 EXEC &HA505 FINISH CLOADM 10050 RETURN When loading a picture from either cassette or disk, there should be at least four pages *PCLEARed* so if the file happens to be from *PMODE3* or 4 (6K long), it won't run over onto the BASIC program.

#### DRAW and PLAY

Radio Shack's decsriptions of *DRAW* and *PLAY* leave out any mention of Extended BASIC's special feature for using numeric variables instead of constants in their strings. Suppose you wanted to set *DRAW* angle and scale values according to variables and draw a line of variable length up from the cursor. Using the techniques given in the manual, you would have to create a string with the correct numbers inserted:

DRAW "A"+STR\$(X)+"S"+STR\$
(Y)+"U"+STR\$(Z)

However, recently somebody discovered that an equals sign, a variable name, and a mandatory semicolon may be substituted anywhere a numerical constant is expected in a DRAW or PLAY string. Using this convention, the above line becomes:

DRAW "A=X;S=Y;U=Z;"

This is also useful in *PLAY*; for example, if 'N' has been set to a legal note value number (I-I2), the instruction *PLAY* "=N;" will produce the note. Incidentally, the Extended BAStC manual states that the option 'B' should always precede the 'M' command in *DRAW* strings. In fact, the 'M' command without 'B' is the only way to specify a line to be drawn at any non-standard angle.

#### GET and PUT

Although you would probably never guess it from reading the Extended BASIC manual, GET and PUT can be used in two completely different modes of operation. I will refer to these as the Exact mode and the Speed mode, Exact mode is best for small images, when speed is not important, or where a logical operation is needed; it is specified by using one of the five options with PUT or the G suffix with GET. Note that the , Gactually only specifies which mode to use; it does not affect the "graphic detail" or resolution of the image, The manual says options shouldn't be used in PMODEs 0, 1, or 3, but I have found nothing to support this as long as the programmer recognizes that use of any option other than PSET in a four-color

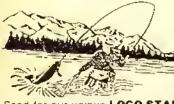

# PARENTS! GET A KID HOOKED ON COMPUTERS

Send for our unique **LOGO STARTER** program. Use it with your 16K Color Computer and Color LOGO from Radio Shack (Cal. No. 26-2722).

Teachers agree, LOGO is the best way to introduce children to computers. Now, with LOGO STARTER you won't have to read a book or instruction manual. Just load the LOGO STARTER tape.

Your child will draw exciting designs right from the start. You won't waste your time on a lot of tedious typing. And your child will be on the way to computer literacy.

\$13.95

#### SPEED READING

Busy executives! Students! Increase your reading speed dramatically.

Best available speed reading program for the CoCo. Reading material appears on the TV screen at the speed you select, training you to read laster. You can even change the speed while reading.

Complete with 6 different text selections. Plus a drill to improve visual span and perception. \$17.95

#### WILD PARTY

A naughty, sexy computer game for 2 to 6 couples. RAINBOW: "Would definitely liven up most parties." \$27.95

All programs on cassette tape for 16K Color Computer. Ext'd BASIC not required. Prices include postage (PA resid. add 6%). Send check to Depl. R. P.O. Box 210, Jenkinlown, PA 19046.

h & b software

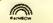

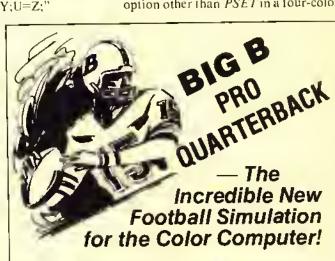

- \* Pass, Run, or Kick You call the Plays!
- \* Compete with friends or challenge the computer.
- Contains extended basic and non-extended basic versions for 16K cassette color computers.

Send \$16.95 (check or money order) for each game (Colorado residents add 3½% sales tax). Allow four weeks for delivery.

| Big B Software P. O. Box 91 Broomfield, Colorado 80020 |
|--------------------------------------------------------|
| Please send me game(s) @ \$16.95 each.                 |
| Name                                                   |
| Address                                                |
| City, State, Zip                                       |

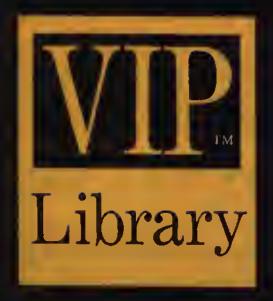

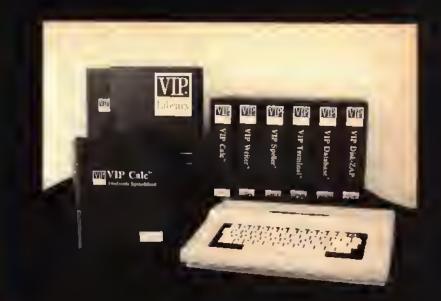

# Available By Express Order At Your Local Radio Shack Store!

#### The Library Concept

State of the Art, Quality, Integrity, Compatibility and Affordability, Five things good software must possess. Five things that epitomize the VIP Library\*\*. Each program is the diamond of its class, true excellence. These programs are first in features, first in power, first in memory, and all are affordably priced.

#### State Of The Art

All Library programs are written in machine code specifically for the Color Computer, to work without the interference of a separate operating system such as FLEX, From this comes speed and more workspace for you. Unlike other programs for the Color Computer which are said to be 64K compatible, VIP Library\* programs are not limited to between 24 and 30K of workspace in 64K. Library programs have Memory Sense with BANK SWITCHING to fully use all 64K, thus giving up to 51K with a disk version and up to 53K with a tape version.

#### Easy To Use

Each Library program was carefully designed to be extremely easy to use. Built-in on-screen help tables are at your fingertips, as are menus of all kinds. Every effort is made to use logical, intuitive and easy-to-remember commands, The manuals have been thoughtfully prepared to cover every aspect of the program, and they have complete tutorials to get you going right away. We set the standard!

#### Lowercase Displays

State-of-the-Art graphics allow instant use of four display colors, and eight lowercase displays featuring descending lowercase letters. You can select from 51, 64 or 85 columns by 21 or 24 lines per screen, with wide or narrow characters in the 64 display. These screens provide a pleasant and relaxing way to perform your tasks, with as much text on the

"... PICTURE getting your instantaneous investment report over the phone, using it in your spreadsheet calculation, generating a report, and writing a memo including that report and data from your database with your word processor, and all this with VIP Library<sup>TM</sup> programs ..."

screen as is possible. Each program is easy to learn and a joy to use, We take pride in the stringent testing done to make these programs perform flawlessly. Every feature, every convenience, sleek, simple and elegant.

#### **Total Compatibility**

All Library programs are compatible. Transfer and use of files between programs is easy and carefree. What's better, when you have learned one program the others will come easy. And every program is the best of its kind available.

#### The Library Programs

For your writing needs is the VIP Writer's, and its spelling checker, the VIP Speller's. Eor financial planning and mathematical calculations you can use the VIP Calc's. To manage your information and send multiple mailings there is the VIP Database's. For sending all these files to and from home or the office and for talking to your friends you can have the VIP Terminal's. Finally, to fix disks to keep all your Library files in good repair we offer the VIP Disk-ZAP's.

#### Mini Disk Operating System

The Disk versions each have a Mini Disk Operating System which will masterfully handle from 1 to 4 drives. It offers smooth operation for such features as the ability to read a directory, display free space on the disk, kill files, save and automatically verify files, and load, rename and append files. Library programs simply do not have the limitations of BASIC.

#### **Professionalism**

Each volume of the Library is beautifully hound in a cloth-bound, gold embossed binder, and comes with a matching slipcase to protect your investment.

The Library will grace your work area with the professionalism it deserves. Welcome the VIP Library\*\*
Into your home and office.

Radio Shack is a registered trademark of Tandy Corporation.

©1983 by Softlaw Corporation

# VIP Writer

#### Includes VIP Speller at no additional

#### RATED TOPS IN RAINBOW, HOT COCO, COLOR COMPUTER MAGAZINE & COMPUTER USER

The most powerful and easy-to-use word processor is available in the showpiece and workhorse of the **Library**: The **VIP Writer**'\*. Because of its undisputed superiority over all Color Computer word processors, it was selected by Dragon Data Ltd, of England and TANO in the U.S., to be the Official Word Processor for their line of Dragon microcomputers.

The result of two years of research, the VIP Writer\* offers every feature you could desire from a word processor. It is the most powerful, lastest, most dependable and most versatile. With the hi-res display, workspace and compatibility features built into the Library the Writer is also the most usable.

"... Nearly every feature and option possible to implement on the Color Computer, The design of the program is excellent: the programming is flawless." October 1983 "Rainbow"

"Among word processors for the CoCo, VIP Writer stands alone as the most versatile, most professional program available." May 1984 "Computer

"Word processing with VIP Writer is like driving a high-performance vehicle...This Ferarri of a package has more features than Telewriter, Easy-writer (for the IBM PC), or Applewriter." October 1983 "Hot CoCo"

The Writer will work with you and your printer to do things you always wanted to do. Every feature of your printer can be put to use, every character set, every graphics capability at any band rate, EVEN PROPORTIONAL SPACING. All this with simplicity and elegance. You can even automatically print multiple copies.

Although all versions feature tape save and load, the disk version provides the Mini Disk Operating System common to the whole Library, plus disk file linking for continous printing.

#### Professional features of particular note:

- Memory-Sense with BANK SWITCHING to fully utilize 64K, giving not just 24 or 30K, but up to 53K of workspace with the tape version and 50K with the disk version.
- TRUE FORMAT WINDOW allowing you to preview the printed page. ON THE SCREEN BEFORE PRINTING, showing centered lines, headers, FOOTNOTES, page breaks, page numbers, & margins in line lengths of up to 240 characters, It makes HYPHENATION a snap.
- A TRUE EDITING WINDOW in all 9 display modes for those extra wide reports and graphs (up to 240 columns!).
- FREEDOM to imbed any number of PRINTER CONTROL CODES anywhere, EVEN WITHIN JUSTIFIED TEXT,
- Full 4-way cursor control, sophisticated edit commands, the ability to edit any BASIC program or ASCII textfile, SEVEN DELETE FUNCTIONS, LINE INSERT, LOCATE AND CHANGE, wild card locate, up to TEN SIMULTANEOUS block manipulations, word wrap around, programmable tabs, display memory used and lelt, non-breakable space, and headers, footers and FOOTNOTES.
- Automatic justification, automatic pagination, automatic centering. automatic flush right, underlining, superscripts, subscripts, pause print, single-sheet pause, and print comments.
- Type-ahead, typamatic key repeat and key beep for the pros, ERROR. DETECTION and UNDO MISTAKE features, 3 PROGRAMMABLE functions, auto column creation, and an instant on-screen HELP TABLE,

Radio Shack Catalog No. 90-0141 32K (Comes with tape & disk) \$69.95

VIP Writer — VIP Speller Combo comes in VIP Writer Binder.

WITH A 50,000 WORD INDEXED DICTIONARY!

By Bill Argyros

Gone are the eyestrain, boredom and fatigue from endless proofreading, VIP Speller\* is the fastest and most user-friendly speller for your CoCo. It can be used to correct any ASCII lile — including VIP Library' files and files from Scripsit" and Telewriter'. It automatically checks (iles for words to be corrected, marked for special attention or even added to the dictionary, You can even view the word in context, with upper and lowercase. VIP Speller" comes with a specially edited 50,000 word dictionary which, unlike other spellers for the CoCo, is indexed for the greatest speed. The shorter your file, the quicker the checking time. And words can be added to or deleted from the dictionary or you can create one of your own, VIP Speller" also comes with the Library's mini-disk operating system.

> Radio Shack Catalog No. 90-0142 32K DISK ONLY \$49.95

Lowercase displays not available with this program.

Window UIP Writer - When You Heed Real Power

When you want the power of a real word wathing, when you want up to 85 characters per line with your Colo: Computer, when you want to make your printer really move, you need VIP Whiter,

VIP Writer is a state-of-the-act word processor for the pros. It is packed with commands, features and options, yet it's simple to learn and use. Who else gives you on-line help, and even an Unio command to undo mastakes!

A neat feature is the Pressew Window, which you see in use here. This reature allows you to view your text just as it will be printed - centered fitles, page numbers. Footnotes, even USTRICHION for even left, and right-hand wanging! He wore quess work. WP Writer is your answer! FM I LN 1 CN 1 LM 8 FM 51

You can lorget the other toy cales --- The real thing is here! No other. spreadsheet for the Color.Computer gives you:

- ◆ 20 ROWS BY 9 COLUMNS ON THE SCREEN AT ONCE
- LOWERCASE LETTERS WITH DESCENDERS
- **UP TO 16 CONCURRENT DISPLAY WINDOWS**
- FLOATING-POINT MATH
- CHOICE OF SINGLE AND OOUBLE PRECISION
- WORKS WITH BASE 2, 10, AND 16 NUMBERS UP TO 512 COLUMNS BY 1024 ROWS
- USER OFFINABLE WORKSHEET SIZE FOR MORE MEMORY
- LOCATE EUNCTION TO FIND CHECK NUMBERS, NAMES, ETC.
- COLUMN/ROW MULTIPLE SORTS
- PROGRAMMABLE FUNCTIONS
- IMBEDDABLE PRINTER CONTROL CODES
- 21 ALTERABLE PRINT EORMAT PARAMETERS
- ON-LINE HELP TABLES
- DOES NOT REQUIRE FLEX OR BASIC

VIP Calc' is truly the linest and easily the most powerful electronic worksheet and linancial modeling program available for the Color Computer, Now every Color Computer owner has access to a calculating and planning tool better than VisiCalcin containing all its features and commands and then some, WITH USABLE DISPLAYS. Use Visicale remplates with VIP Calci"!

There's nothing lelt out of VIP Calc'\*, Every feature you've come to rely on with VisiCalc'\* is there, and then some. You get up to 5 TIMES the screen display area of other spreadsheets for the Color Computer and Memory-Sense with BANK SWITCHING to give not just 24, or 30, but UP TO-33K OF WORKSPACE IN 64K!!! This display and memory allow you the FULL SIZE, USABLE WORKSHEETS you require. You also get: User definable worksheet size, up to 512 columns by 1024 rows! \* Up to SIXTEEN VIDEO DISPLAY WINDOWS to compare and contrast results of changes • 16 DIGIT PRECISION • Sine, Cosine and other trigonometric functions, Averaging, Exponents, Algebraic functions, and BASE 2, 8, 10 or 16 entry \* Column and Row, Ascending and Descending SORTS for comparison of results \* LOCATE FORMULAS OR TITLES IN CELLS \* Easy entry, replication and block moving of Irames \* Global or Local column width control up to 78 characters width per cell \* Create titles of up to 255 characters per cell \* Limitless programmable functions \* Typamatic Key Repeat \* Key Beep \* Typeahead \* Print up to 255 column worksheet \* Prints at any baud rate from 110 to 9600 \* Print formats savable along with worksheet \* Enter PRINTER CONTROL CODES for customized printing with letter quality or dot matrix printer \* Combine spreadsheet tables with VIP Writer documents to create ledgers, projections, statistical and financial reports. and budgets. Both versions feature Tape save and load, but the disk version also has the Mini Disk Operating System of the entire Library.

Radio Shack Catalog No. 90-0143

32K (Comes with tape & disk) \$69.95

32K does not have hi-res displays, sort or edit.

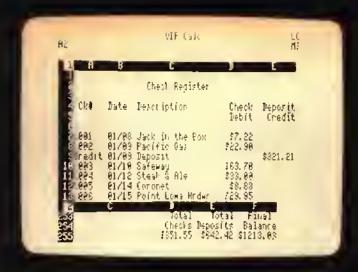

# VIP Terminal™

RATED 8EST IN JANUARY 1984 "RAINBOW"

By Dan Nelson

From your home or office you can join the communication revolution. The VIP Terminal\* opens the world to you. You can monitor your investments with the Dow Jones Information Service, or broaden your horizons with The Source of CompuServe, bulletin boards, other computers, even the mainframe at work.

For your Important communication needs you've got to go beyond software that only lets you chat. You need a smart termnal so that you can send and receive programs, messages, even other VIP Library'\* files. VIP Terminal\* has "more features than communications software for CP/M, IBM and CP/M 86 computers." Herb Friedman. Radio Electronics, February 1984.

FEATURES: Choice of 8 hi-res lowercase diplays \* Memory-Sense with BANK SWITCHING for full use of workspace \* Selectively print data at baud rates from 110 to 9600 \* Full 128 character ASCII keyboard \* Automatic graphic mode \* Word mode (word wrap) for unbroken words \* Send and receive Library files, Machine Language & BASIC programs \* Set communications baud rate from 110 to 9600, Duplex: Half/Full/Echo, Word length: 7 or 8, Parity: Odd/Even or None, Stop Bits: 1-9 \* Local linefeeds to screen \* Save and load ASCII files, Machine Code & BASIC programs \* Lowercase masking \* 10 Keystroke Muliiplier (MACRO) buffers to perform repetitive pre-entry log-on tasks and send short messages \* Programmable prompt or delay for send next line \* Selectable character trapping \* Send up to ten short messages (KSMs), each up to 255 characters long, automatically, to save money when calling long distance.

All versions allow tape load and save of files and KSMs, but the disk version also has the Mini Disk Operating System.

Radio Shack Catalog No. 90-0139

32K (Comes with tape & disk) \$49.9S (Tape comes in 16K but without hi-res displays)

Available
By Express Order
At Your Local
Radio Shack
Store!

Radio Shack is a registered trademark of Tandy Corporation.

# VIP Database™

"ONE OF THE BEST" JULY 1984 "RAINBOW"

By Tim Nelson

This high speed MACHINE LANGUAGE program fills all your information management needs, be they for your business or home. And it does so better than any other database program for the Color Computer, featuring machine code, lowercase screens and mailmerge capabilities. Inventory, accounts, mailing lists, family histories, you name it, the VIP Oatabase\*\* will keep track of all your data, and it will merge VIP Writer\*\* files.

The VIP Database\*\* features the Library Memory Sense with BANK SWITCHING and selectable lowercase displays for maximum utility, it will handle as many records as fit on your disk or disks. It is structured in a simple and easy to understand menu system with full prompting for easy operation. Your data is stored in records of your own design, All files are fully indexed for speed and efficiency. Full sort of records is provided for easy listing of names, figures, addresses, etc., in ascending or descending alphabetic or numeric order, Records can be searched for specific entries, using multiple search criteria. With database form merge you may also combine files, sort and print malling lists, print "boiler plate" documents, address envelopes - the list is endless. The math package even performs arithmetic operations and updates other fields. Create files comparible with the VIP Writer\* and VIP Terminal\*\*, Unlimited print format and report generation with the ability to imbed control codes for use with all printers.

As with all other **Library** programs, the **Database** features the powerful Mini Disk Operating System.

Radio Shack Catalog No. 90-0140 32K DISK \$59.95

64K Required for math package & mail merge

# VIP Disk-ZAP™

RAVED ABOUT IN THE APRIL 1983 "RAINBOW!"

By Tim Nelson

Your database file disk, form letter disk, or BASIC program disk goes bad. An I/O error stops loading, or even backing up of the disk. Weeks, even months of work sit on the disk, irretrievable. Now catastrophic disk errors are repairable, quickly and with confidence, using the VIP Disk-ZAP\*. It is the ultimate repair utility for simple and quick repair of all disk errors. Designed with the non-programmer in mind, the VIP Disk-ZAP\* will let you retrieve all types of bashed files, BASIC and Machine Code programs.

This high-speed machine code disk utility has a special dual cursor screen display to look at the data on your disk. You are able to: Verlfy or modify disk sectors at will. Type right onto the disk to change unwanted program names or prompts. Send sector contents to the printer. Search the entire disk for any grouping of characters. Copy sectors. Backup tracks or entire disks. Repair directory tracks and smashed disks. Full prompting to help you every step of the way. 50-plus page Operators Manual which teaches disk structure and repair.

Radio Shack Catalog No. 90-0144 16K DISK \$49.95

Lowercase displays not available with this program.

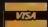

To Order Direct

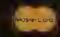

1-800-328-2737

Order Status and Software Questions call (805)968-4364 MAIL ORDERS: \$3.00 U.S. Shipping per product (\$5,00 CANADA; \$10.00 OVERSEAS). Personal checks allow 3 weeks,

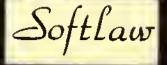

132 Aero Camino 805/968-4364 Goleta, California 93117 U.S.A.

TRS-80 is a trademark of Tandy Corp. VisiCalc is a trademark of VisiCorp.

PMODE can cause predictable color changes; for example, using PRESET to PUT an image or not over an area containing an image inverts each bit of the color code, causing colors one and four and eolors two and three to reverse. Speed mode is specified by omitting either the G in GET or option in PUTafter the array name. Instead of using the exact rectangle specified in the statement, the Speed mode widens the reetangle so that only entire hytes are affected, and the operation is done a byte at a time. To prevent confusion regarding how big a reetangle is really used, I recommend using only reetangles that already contain only complete bytes so that enlargement will not occur. Specifically, the rectangle's smaller Xcoordinate should be an integer multiple of eight for PMODEs 1, 3, and 4 or 16 for PMODEs 0 or 2, and the greater should be one less than such a multiple. If this condition is observed in all GETs and PUTs done in Speed mode, arrays made in the two modes are compatible; otherwise images made in one mode may be scrambled by PUT in the other. This restriction points out the main disadvantage of the Speed mode - there are only 32 discrete horizontal positions (16 in *PMODES 0* and 2) where arrays ean be placed. This makes it most suitable for vertical motion, but smooth horizontal motion can also be done by making four separate, slightly offset arrays of the same image, as demonstrated in the sample program. The speed advantage of this mode depends largely on how much time is used by other statements in the program; however, a full sereen PUT in Speed mode has been clocked at 11 times as fast as a PUT with option PSET, and a similar GET runs about six times as fast as a GET with , G. This should be useful for those who work with high-speed animation, although it might have been more useful if it had been correctly described two years ago in the instruction manual. The manual also says that the array must be dimensioned with one element for each screen position; this seems a waste considering that a pieture element is just one or two bits, and an array element is five bytes. Actually, the arrays are used much more efficiently than this, and a two-dimensional array is not necessary. I suggest this formula for determining the size of a sufficient array:

DIM ARRAY ((X2-X1+1)\*(Y2-Y1 +1)/N) GET (X1,Y1)-(X2,Y2),ARRAY.G

where X2>X1, Y2>Y1, and N=40 for PMODEs 3 and 4, 80 for PMODEs 1 and 2, or 160 for PMODE 0. The size given by the formula may need to be increased somewhat to make up for the enlargement effect if Speed mode is used without following the even-byte convention. Notice that the book states that only about 1400 elements can be read into an array in a 16K system. If the correct array size is used, a whole PMODE 4 picture will fit in an array that uses about 6K of memory.

#### Sample Program

This program does an animation sequence twice, first using *PUT* in exact mode, then in Speed mode. Even with the extra overhead involved in selecting which array to use, the animation runs about three times as fast in Speed mode. Note how the routine at 270 calculates even-byte coordinates for *PUT* in Speed mode and selects one of the four arrays for smooth motion; also, Hex constants are used for added speed.

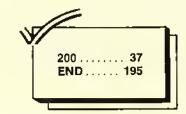

The listing:

10 GOTO 330 2Ø GOTO 4Ø 30 CLEAR 200:PCLEAR 4:GDTO 20 4Ø DIM A1(33), A2(33), A3(33), A4(3 3) 50 FOR N=0 TO 1 40 PMODE 4,1:PCLS0:SCREEN1,1:PMD 7Ø CIRCLE(38,1Ø),26,4,.3 80 PAINT (38, 10), 3,4 9Ø GET(8,0)-(71,20),A1 100 GET(6,0)-(69,20),A2,G 11Ø GET(4,Ø)-(67,2Ø),A3,G 12Ø GET(2,Ø)-(65,2Ø),A4,G 13Ø PCLS1 14Ø X=1Ø 150 TIMER=0

160 FOR Y=171 TO 92 STEP -2 17Ø GOSU8 26Ø 18Ø NEXT 190 FOR X=10 TO 190 STEP 2 200 Y=Y-.5 21Ø GDSUB 26Ø 22Ø NEXT 23Ø PRINT"SAUCER TOOK OFF IN";TI MER/60; "SECONDS." 24Ø NEXT N 260 IF N=0 THEN PUT(X,Y)-(X+&H3F ,Y+&H14), A1,PSET:RETURN 27Ø Z=X AND &HFE 280 DN (Z AND &H7)/&H2 GDTO 300, 310,320 290 PUT(Z,Y)-(Z+&H3F,Y+&H14),A1: 300 PUT(Z-&H2,Y)-(Z+&H30,Y+&H14) , A2: RETURN 310 PUT (Z-&H4, Y) - (Z+&H38, Y+&H14) , A3: RETURN 320 PUT(Z-&H6,Y)-(Z+&H39,Y+&H14) , A4: RETURN 330 PMODE Ø,1:PCLEAR 1:GDTD 30

# TUTORIAL

the time. rotect deficit. rban up his

ind of, neighbor for our the matd early strict in 12)

> ing with to cut chal-

> > o use in 7.

ons near caused by the explon't been

Take Stock Of Your Portfolio with Pro-Color-File

BY JORGE MIR

natural use of home eomputers is record keeping or electronic filing. As a result, I developed a that t program ealled UNIDATFL, short for Universal Data File. The original version appeared in the February 1982 issue of THE RAINBOW and later on was enhanced and renamed DATAFILE. I still use it quite often for simple record keeping, "to do" lists, reminders, etc. It is more like a note pad than a database system.

Well, a few years have gone by since l bought my computer and now the professionals have had a chance to develop

THERES after 1985, to make search spe act; they s the pred support whether that ma tended

> Uni the cr tions non temp vise nes Ab

some very fine, sophisticated software for us.

One of these professionals is Dennis Derringer of Derringer Software who has developed the *Pro-Color-File* database system for us. This is a powerful system which allows you to design your own databases, custom tailored to your needs without the need to develop any programs. The system does it all for you.

I have developed several *Pro-Color-File* applications, including the typical checkbook and name and address files which are always useful in the home. In addition, I have also developed other more sophisticated applications such as a stock portfolio system; a financial statement ratio analysis system that develops statistics on companies and, through various report formats, prepares comparison reports of competitors, customers, etc.; a travel and entertainment reporting system for husiness applications, plus others.

The rest of this article is devoted to an explanation of the stock portfolio system. This application covers many of the powerful features of *Pro-Color-File* and I thought it might be of interest to THE RAINBOW readers.

Each record in the stock portfolio

(Jorge Mir is a certified public accountant and is currently controller of a "Forume 500" company. He publishes most of his original work on the CoCothrough THE RAINBOW.)

system contains a total of 146 characters stored within 23 different fields. These fields are stored in two different segments and are accessible through three different screens for viewing or updating. In addition, the system performs 13 calculations on each record, and data can be selected and printed or shown on the monitor screen through six different report formats.

Before going any further, an explanation of the various terms used in the previous paragraph is advisable.

The length of each record that Pro-Color-File can handle is limited to 1,020 characters. That is, up to 1,020 hytes can be stored per record. A record is made up of fields (up to a maximum of 60) which the user defines indicating the title of each field as well as the length (number of bytes) to be stored in each field. Because of the Color Computer limitations, a 1,020 byte record cannot he processed unless it is broken down into 255 byte sections. Pro-Color-File refers to these sections as segments. Thus, each segment can contain up to 15 different fields with a total of up to 255 hytes each (4 \* 255 = 1.020). The stock portfolio system stores data in two different segments. The first segment contains 15 fields and uses a total of 89 hytes. The second segment contains eight fields and uses a total of 57 bytes. This brings us to the total of 23 fields and 146 hytes included in each record as noted above.

At this time, you should refer to the

illustration of these segments under "Field Definitions" so you can see the various fields used in the stock protfolio system.

The most important part of an efficient and effective database system is the record format. Before you design each segment, you must determine what type of data is to be stored in each record and how you are going to manipulate and report it. For example, one of the requirements in the portfolio system is to sort data hy date. Rather than storing the date fields in the familiar format of month-day-year, it is more efficient to store the date in year-month-day format so it can be properly sorted first by year, then month, then day.

Also keep in mind that if the data is not contained in the record, it cannot be reported. This may sound too elementary to even mention it, but you will be surprised how often I have designed databases and left out an important field which I subsequently needed. For example, after I designed the portfolio system, I found a need to report on stocks which had been held over a certain number of months but I had failed to include this piece of data in each record. When referring to the field delinition illustrations, this might explain why the "months owned" appears as the last field in each record rather than after the date fields.

Most of the fields in each record are self-explanatory and simply require that

| FILENAME: STOCKS**                |        | FIELD DEFINITIONS                 |        |
|-----------------------------------|--------|-----------------------------------|--------|
| DEFINED DATA FOR SEGMENT - 1      |        |                                   |        |
| FIELD : HEADING                   | LENGTH |                                   |        |
| 1 PUR YEAR                        | 2      |                                   |        |
| 2 PUR MONTH                       | 2      | FILENAME: STOCKS**                |        |
| 3 PUR DAY<br>4 SALE YEAR          | 2 2    | DEFINED DATA FOR SEGMENT - 2      |        |
| 5 SALE MONTH                      | 2      | FIELD : HEADING                   | LENGTH |
| 6 SALE DAY                        | 2      |                                   |        |
| 7 CO. NAME                        | 24     |                                   |        |
| 8 TYPE DF SEC                     | 4      | 16 FMV/SHARE                      |        |
| 9 PUR AMDUNT                      | 10     | 17 TDTAL FMV                      | 10     |
| 10 # DF SHARES                    | 6      | 18 UNR. G/L                       | 11     |
| 11, PER SHARE                     | 6      | 19 CUR DIV RATE                   |        |
| 12 SALE AMDUNT                    | 10     | 20 ANNUAL DIV                     | 10     |
| 13 PER SHARE                      | 6      | 21 FMV YIELD                      |        |
| 14 STATUS                         | 1      | 22 INV YIELD                      |        |
| 15 GAIN/LOSS                      | 10     | 23 MDNTHS DWNED                   |        |
| Total data space = 89             |        | Total data space = 57             |        |
| This segment is stored on Drive 0 |        | This segment is stored on Drive 0 |        |

data be inputted by the user. Pro-Color-File provides us with the ability to make catculations as each record is entered, thus avoiding the need to enter such results manually. For example, the stock portfolio system contains various fields which the system antomatically includes in each record such as (field number is included in parenthesis); cost per share (11), proceeds per share (13), gain or loss on sale (15), total fair market vatue of shares (17), unrealized gain or loss (18), dividend yield based on market value (21), dividend yield based on invested amount (22) and, finally, the last-minute-added months owned (23).

One key field is the "status" field. This field is used to indicate whether the stock was sold or is still owned. If this field contains a 'I', the stock was sold, otherwise, the field contains a blank space. This is necessary since I wanted the system to calculate a gain or a loss if the stock was sold, but no such calculation if it was still owned.

Let's look at the calculations being performed in the stock portfolio system (refer to the "equations" illustration).

The first two calculations develop the purchase and sale amounts per share, The third calculation shows the sale amount per share if the stock has been sold or shows a zero if it is still owned. Since the status field contains a blank until the stock is sold, the sale amount per share would devetop a zero (anything times zero returns a zero). On the other hand, if the status field contains a 'I' (meaning the stock was sold), the pershare amount is multiplied times one and entered as such in the field. This same technique is used to develop the gain or loss on sale (calculation number five).

Three calculations were used to develop the number of months owned. First, the system calculates the number of years owned (calculation 11) and then converts this number to months (calculation 12) which when added to the difference between the month fields (calculation 13) results in number of months elapsed from the purchase date to the current date (more on the use of these dates later).

Let's look at the equations a little reloser. You will notice that each is followed by two different characters ('%' or '!'). The '%' is used when you want the calculation to return a number followed by a decimal point and two digits to the right of the decimal which is the format used for dollars and cents or ratios. The '!' is used when you want the result to be in whole numbers. If no

#### **EQUATIONS**

#### FIELD NO. = EQUATION

- 1. 11 = 09/10 % SHARE AMT
- 2. 13 = 12/10 % SHARE AMT
- 3. 13 = 13\*14 % SHOW IF SOLD
- 4. 15 = 12-9 % SALE AMT -- PUR AMT
- 5. 15 = 15\*14 % GAIN OR LOSS
- 17 = 16\*10 % CALCULATE TOTAL FMV
- 7. 18 = 17-09 % UNREALIZED GAIN/LOSS
- 8. 20 = 10\*19 % ANNUAL DIVIDENDS
- 9. 21 = 20/17 % CURRENT DIV YIELD
- 10. 22 = 20/09 % INVESTMET DIV YIELD
- 11. 30 = 04-01 | YEARS OWNED
- 12. 30 = 30\*"12" | EQUIVALENT MONTHS
- 13. 23 = 05-02+30 I MONTHS OWNED

symbols are used, then the result will not he adjusted. You will also note equation 12 contains the number 12 in quotes. This tells the system to take whatever is in field 30 and multiply it times 12 (rather than field number 12) in this particular instance. You might ask how can I use field number 30 when it has not been defined at all. Remember, there are only 23 fields contained in each record. Well, Pro-Color-File allows us to use fields temporarily without having to define or store them. In this instance I used field 30 to perform some calculations to get ready for the final calculation (number 13) where I store the number of months owned in field 23.

Pro-Color-File allows a total of 28 calculations which can be performed on each record as it is entered.

Unlike other database systems I own, Pro-Color-File allows you to design your own fill-in-the-blanks forms for entering data which are also used for viewing or updating records. The system refers to these blank forms as screens and you can have up to four of these screens.

The system allows you to use any of the colors offered by the Color Computer as your screen background or for coloring any section of your screen. I chose a black background with prompts in lower case so that characters are shown green on a black background. When you are defining screens, the system uses a screen editing routine so that you can place data anywhere on the screen. Several editing functions are also included in the system so that you can add lines, delete lines, etc., with ease,

You will notice that after, or underneath, every prompt there is a left bracket along with a number. This indicates the beginning of the data field along with the corresponding data field number. These data field numbers correspond to the fields previously defined under each of the two segments used. Between the brackets and the field numbers there are certain characters, A '#' indicates that it is alphanumeric (both characters and numbers); a ', indicates that the data is a number followed by a decimal point plus two characters to the right of the decimal; and a "I' indicates that the field data is to be shown on the screen but cannot be modified from the keyhoard.

On Screen number one, all of the data is to be entered except for the per share purchased cost (line that starts with a 'p'), per share sales price (line that starts with an 's') and the gain or loss sale, all of which will he calculated by the system as data is entered,

On Screen number two, most of the data is either calculated by the system or has been previously entered except for the current fair market value of the shares and the date (mm, dd, and yy). Please note that the date contained in fields four, five and six serve a dual purpose. If the shares have heen sold, the date of sale is entered in these fields (Screen number one); if the shares have not heen sold, these fields can be used to indicate the date the current fair market value is entered (Sereen number two).

On Screen number three, all of the data fields have been previously entered or calculated by the system except for the current dividend rate.

#### SCREEN DEFINITIONS

#### SCREEN NUMBER 1

co name [\$7 type [\$8

number of shares [#10

mo da yr each amount P [#2 [#3 [#1 [!11 \$[.9 s [#5 [#6 [#4 [!13 [.12

total gain or loss

status [#14

**SCREEN NUMBER 3** 

co name [!7

type [!8

shares [!10 div [.19

annual dividends [!20

yield

current fmv [!17 [!21

investment [!9 [!22

#### **SCREEN NUMBER 2**

\$[!15

co name [\$7

type [\$8 shares [!10

mm dd yy months fmv [#5 [#6 [#4 [!23 [.16

current value \$[!17
amount invested \$[!9

gain or loss \$[!18

So, three screens are used, each showing some common or unique data for that screen. One shows the current status of the transaction, the next one shows unrealized gains or losses and the third one shows the dividend yield data along with applicable data to make the screens meaningful as you review or enter the data.

Now comes the l'un and power of the **Pro-Color-File** system: the reporting capabilities.

The system allows you to design and store up to eight different report formats. These can either be reports to be printed or simply shown on the monitor screen.

The stock portfolio system uses six different report formuls. The first live generate hard copy reports while the last one shows the data on the monitor screen.

Report numbers one, three, four and five are designed for obtaining data on stocks currently owned while report

numbers two and six are designed for obtaining data on stocks sold.

Before you obtain data using the various report formats, you need to properly arrange it and sort it. For example, reports one through five require that records be sorted by company name while report number six requires records to be sorted by year.

By selecting the appropriate report format and carefully selecting the sorted data, you can obtain numerous types of reports for various purposes. The system allows an ample variety of selection procedures for reporting purposes such as selecting all records or only those records which meet or do not meet certain criteria.

For example, using report format number one, you can select and print all of the stocks which are still owned, by selecting those records with a blank in the status field. You can further limit the items to be selected by indicating those for which a current fair market value has been entered, or those showing unrealized gains, or unrealized losses. You can even select those with number fields equaling, exceeding or falling below selected amounts, or dates, etc.

It is beyond the scope of this tutorial to eover all of the possible types of selections that could be made to produce specific type reports since the selection criteria that could be used is so flexible and encompassing. Even the eomprehensive manual supplied with the *Pro-Color-File* system cannot begin to eover the various possibilities available to the user in selecting and reporting data.

Let's look into the report formats a little closer. First of all, you are allowed up to three lines for the titles and two lines for the column headings. Also, two additional title lines can be inserted at the time you are printing a report thus further allowing individual identification of reported data based on the selection procedure followed.

Your reports can contain any number up to 255 characters per line and, based on the printer capabilities, such data can be printed in single or multiple line formats per record. Pages can also be numbered automatically as the report is being printed.

Looking at report format number one, you will notice that there are 96 characters per line and a total of seven columns are printed out along with the appropriate column headings as noted. Just below each column heading, indicate whether the data is to be printed as alphanumeric (using '%') or as numeric only (using '#') using the same format as the 'print using' statement in BASIC. Underneath each of the field indicators, there is the familiar left bracket and field number so the system knows which data field to print.

|                                                                                                    |                                            |                                                                   |                                                                                 | REPORT                                                                                                    | OTHER                                                                                                    |                                                                                              | _                                                                               |                                        |                                                                                                    |                                       |
|----------------------------------------------------------------------------------------------------|--------------------------------------------|-------------------------------------------------------------------|---------------------------------------------------------------------------------|----------------------------------------------------------------------------------------------------|----------------------------------------------------------------------------------------------------|----------------------------------------------------------------------------------------------|---------------------------------------------------------------------------------|----------------------------------------|----------------------------------------------------------------------------------------------------|---------------------------------------|
| +10                                                                                                    | )+2                                        | +                                                                 | 30+                                                                             | -40+><                                                                                                    | <50+6                                                                                                    | 50+7                                                                                         | 8+0                                                                             | 0+                                     | -90+-                                                                                                  |                                       |
| REPORT NUMBER                                                                                                    |                                            | VAIAME                                                            | 13                                                                              |                                                                                                    |                                                                                                    |                                                                                              |                                                                                 |                                        |                                                                                                    |                                       |
| Indexed by "C                                                                                                    | OMPAN                                      | YNAME                                                             |                                                                                 | DETAIL I                                                                                                    | PORTFOLI                                                                                                    | 0                                                                                            |                                                                                 |                                        | Pa                                                                                                    | ige##                                 |
|                                                                                                    | _                                          |                                                                   | IN                                                                              | DIVIDUAL .                                                                                                    | TRANSACT                                                                                                    | TONS                                                                                         |                                                                                 |                                        |                                                                                                    |                                       |
|                                                                                                    |                                            | SEC                                                               | NO. OF                                                                          |                                                                                                    | COST                                                                                                    | CI                                                                                           | JARENT                                                                          |                                        | UNREALIZ                                                                                               | ED                                    |
| COMPANY NAME                                                                                                    |                                            | TYPE                                                              | SHARES                                                                          | EACH                                                                                                    | TOTAL                                                                                                    |                                                                                              | FMV                                                                             | 1                                      | GAIN/(LOS                                                                                              |                                       |
| 0/0                                                                                                    | %                                          | % %                                                               | ##,###                                                                          | ###.##                                                                                                    | #,###,###.#                                                                                                    | #   #,#                                                                                      | ##,###.##                                                                       |                                        | #,##,###.#                                                                                             | #                                     |
| [\$7                                                                                                    |                                            | [\$8                                                              | [#10                                                                            | [#11                                                                                                    | [=9                                                                                                    | [=1                                                                                          | 7                                                                               |                                        | [=18                                                                                                   |                                       |
| +10                                                                                                    | )+2                                        | 0+                                                                | 30+                                                                             | -40+><                                                                                                    | <50+6                                                                                                    | 50+ <b>7</b>                                                                                 | 0+8                                                                             | 0+                                     | -90+-                                                                                                  |                                       |
| REPORT NUMBER                                                                                                    | R 2                                        |                                                                   |                                                                                 |                                                                                                    |                                                                                                    |                                                                                              |                                                                                 |                                        |                                                                                                    |                                       |
| Indexed by "C                                                                                                    | OMPAN                                      | Y NAME                                                            | "                                                                               | SALEGE                                                                                                    | SECURITIE                                                                                                    |                                                                                              |                                                                                 |                                        | Pa                                                                                                    | ge ##                                 |
|                                                                                                    |                                            |                                                                   | GAIN                                                                            | S/LOSSES                                                                                                    |                                                                                                    |                                                                                              |                                                                                 |                                        |                                                                                                    |                                       |
|                                                                                                    |                                            |                                                                   |                                                                                 |                                                                                                    |                                                                                                    |                                                                                              |                                                                                 |                                        |                                                                                                    |                                       |
| OMPANY NAME                                                                                                    | SHRS                                       | PURCH<br>MO O                                                     |                                                                                 | SOLD<br>MO DA Y                                                                                                    | MOS.                                                                                                    | PROCE                                                                                        |                                                                                 | RIGINA<br>COST                         |                                                                                                    |                                       |
| % %                                                                                                    | #,###                                      | %%-%                                                              | 1                                                                               | º/oº/o-º/oº/o-º/oº/                                                                                                    |                                                                                                    | ###,###                                                                                      |                                                                                 | ##,###.##                              | (LOS                                                                                                   |                                       |
| \$7                                                                                                    | [#10                                       | [\$2[\$3[                                                         | \$1                                                                             | [\$5[\$6[\$4                                                                                                    | [#23                                                                                                    | [=12                                                                                         |                                                                                 | =9                                     | [=15                                                                                                   |                                       |
| +10<br>REPORT NUMBER<br>Indexed by "C                                                                                                    | 3 3                                        | Y NAME'                                                           | ,                                                                               |                                                                                                    | PORTFOLIC                                                                                                    | )                                                                                            |                                                                                 | 0+                                     |                                                                                                    | ige #                                 |
| REPORT NUMBER<br>Indexed by "C                                                                                                    | 3 3                                        | Y NAME'                                                           | REALIZED                                                                        | DETAIL FOR GAINS/LO                                                                                                    | PORTFOLIO<br>DSSES BY                                                                                                    | TRANSAC                                                                                      | TION                                                                            | ORIGII                                 | Pa                                                                                                    | N OR                                  |
| REPORT NUMBER<br>Indexed by "C                                                                                                    | 3 3                                        | Y NAME'                                                           | PURC<br>MO C                                                                    | DETAIL FO GAINS/LC                                                                                                    | PORTFOLIO<br>DSSES BY<br>UR OATE                                                                                                    | TRANSAC                                                                                      | TION                                                                            | ORIGII                                 | Pa                                                                                                    | N OR                                  |
| REPORT NUMBER<br>Indexed by "C                                                                                                    | R 3<br>COMPAN                              | Y NAME' UNR                                                       | PURC<br>MO C                                                                    | DETAIL FOR GAINS/LC                                                                                                    | PORTFOLIO<br>DSSES BY<br>UR OATE<br>O DA YR                                                                                                    | TRANSAC<br>MOS.   CL<br>HELD  <br>####   ##                                                  | TION<br>JRRENT<br>FMV                                                           | ORIGII                                 | Pa                                                                                                    | N OR                                  |
| REPORT NUMBER<br>Indexed by "C<br>COMPANY NAME<br>%                                                                                                    | R 3<br>COMPAN                              | Y NAME' UNF SHRS #,### [#10                                       | PURC<br>MO C<br>%%-%<br>[\$2[\$3                                                | DETAIL FOR GAINS/LC                                                                                                    | PORTFOLIC<br>DSSES BY<br>UR OATE<br>O DA YR  <br>%-%%-%%                                                                                                    | )<br>TRANSAC<br>MOS.   CL<br>HELD<br>####   ##<br>[#23 [=                                    | TION  JRRENT   FMV   #,###.##                                                   | ORIGII<br>COS<br>###,###<br>[=9        | Pa<br>NAL GAN<br>IT (LC<br>1.## ###,#                                                                  | N OR                                  |
| REPORT NUMBER Indexed by "Company Name  (\$7                                                                                                    | 9 3 5 6 0 MPAN                             | Y NAME' UNR SHRS #,### [#10                                       | PURC<br>MO C<br>%%-%<br>[\$2[\$3                                                | DETAIL FOR GAINS/LC CHASEO CI A YR M6 %-%% %6                                                                                                    | PORTFOLIC<br>DSSES BY<br>UR OATE<br>O DA YR  <br>%-%%-%%                                                                                                    | )<br>TRANSAC<br>MOS.   CL<br>HELD<br>####   ##<br>[#23 [=                                    | TION  JRRENT   FMV   #,###.##                                                   | ORIGII<br>COS<br>###,###<br>[=9        | Pa<br>NAL GAII<br>T (LC<br>#.##   ###,#<br>[=18                                                        | N OR<br>()SS)<br>##.##                |
| REPORT NUMBER Indexed by "Company Name "\$7"                                                                                                    | 9 3 5 6 0 MPAN                             | Y NAME'  SHRS #,### [#10                                          | PURC<br>MO C<br>%%-%<br>[\$2[\$3                                                | DETAIL FOR GAINS/LOCAL PAYR MG (%-%%                                                                                                    | PORTFOLIO DSSES BY  UR OATE  O DA YR                                                                                                    | ) TRANSAC MOS.   CL HELD ####   ## [#23 [=                                                   | TION  JRRENT   FMV   #,###.##   17                                              | ORIGII<br>COS<br>###,###<br>[=9        | Pa<br>NAL GAII<br>T (LC<br>#.##   ###,#<br>[=18                                                        | N OR<br>()SS)<br>##.##                |
| REPORT NUMBER Indexed by "Company Name  (\$7                                                                                                    | 9 3 5 6 0 MPAN                             | Y NAME'  SHRS #,### [#10                                          | PURC<br>MO C<br>%%-%<br>[\$2[\$3                                                | DETAIL FO GAINS/LC CHASEO   CI PA YR   M6 %-%%   %% [\$1 [\$1                                                                                                    | PORTFOLIO DSSES BY  UR OATE  O DA YR                                                                                                    | ) TRANSAC MOS.   CL HELD ####   ## [#23 [=                                                   | TION  JRRENT   FMV   #,###.##   17                                              | ORIGII<br>COS<br>###,###<br>[=9        | Pa<br>NAL GAII<br>T (LC<br>#.##   ###,#<br>[=18                                                        | N OR<br>()SS)<br>##.##                |
| REPORT NUMBER Indexed by "C COMPANY NAME % [\$7+10 REPORT NUMBER Indexed by "C                                                                                                    | 9 3 5 6 0 MPAN                             | Y NAME'  UNF  SHRS #,###  [#10  PO+  Y NAME'  DIVI                | PURC<br>MO C<br>%%-%<br>[\$2[\$3<br>30+                                         | DETAIL FOR GRAPH MAN SET SET SET SET SET SET SET SET SET SET                                                                                                    | PORTFOLIC<br>DSSES BY<br>UR OATE<br>O DA YR  <br>00 DA YR  <br>00 DA Y | TRANSAC  MOS.   CL  HELD   ####   ##  [#23 [=  60+7                                          | TION  JRRENT   FMV   #,###.##   17  0+8  ENTS                                   | ORIGII<br>COS<br>###,###<br>[=9        | Pa<br>NAL GAII<br>T (LC<br>*.## [=18<br>-90+-<br>Pa                                                    | N OR<br>()SS)<br>(##.##               |
| COMPANY NAME  Indexed by "C  COMPANY NAME   [\$7 +10  REPORT NUMBER  Indexed by "C                                                                                                    | % 3<br>COMPAN<br>D+2<br>R 4<br>COMPAN      | Y NAME' UNR SHRS #,### [#10  O+ Y NAME' DIVI                      | PURC<br>MO C<br>%%-%<br>[\$2[\$3<br>30+                                         | DETAIL FOR GAINS/LOCAL PRINCE PRINCE  | PORTFOLIC<br>DSSES BY<br>UR OATE<br>O DA YR<br>%-%%-%%<br>5[\$6[\$4<br>C50+(<br>DIVIDUAL<br>NAL CU                                                                                                    | TRANSAC  MOS.   CL  HELD  #### ##  [#23 [=  60+7  INVESTMI                                   | TION  JRRENT   FMV   #,###.##  17  0+8  ENTS  ANNUA DIVIDEN                     | ORIGII<br>COS<br>###,##<br>[=9<br>:0+  | Pa  NAL GAII  T (LC  #.## ###,#  [=18  -90+-  Pa YIELO-  COST FI                                       | n OR<br>()SS)<br>##.##<br>ge ##       |
| REPORT NUMBER Indexed by "Company Name "STATE OF THE INDEXE OF THE INDEX | 9 3 5 6 0 MPAN                             | Y NAME'  UNF  SHRS #,###  [#10  PO+  Y NAME'  DIVI  NUI  SH  ###  | PURC<br>MO C<br>%%-%<br>[\$2[\$3<br>30+,                                        | DETAIL FOR GRAPH COST COST COST COST COST COST COST COST                                                                                                    | PORTFOLIC<br>DSSES BY<br>UR OATE<br>O DA YR  <br>%-%%-%% <br>5[\$6[\$4<br>CORTFOLIC<br>DIVIDUAL                                                                                                    | TRANSAC  MOS.   CL  HELD   ####   ##  [#23 [=  60+7  INVESTMI  RRENT   FMV  ,###.##          | TION  JRRENT   FMV   #,###.##   17  0+8  ENTS  ANNUA DIVIDEN   ###,###.#        | ORIGII<br>COS<br>###,###<br>[=9        | Pa  NAL GAII  T (LC  *.## ###,#  [=18  -90+-  Pa YIELO- COST FI  ##.## #                               | ge ##                                 |
| REPORT NUMBER Indexed by "Company Name "STATE Indexed by "Company Name Indexed by "Company Name "STATE Indexed by "Company Name "STATE Indexed by "STATE Indexed by "STATE I | % 3<br>COMPAN<br>%<br>D+2<br>R 4<br>COMPAN | Y NAME'  UNF  SHRS #,###  [#10  PO+  Y NAME'  DIVI  NUI  SH  ###  | PURC<br>MO C<br>%%-%<br>[\$2[\$3<br>30+,<br>MBER OF<br>HARES                    | DETAIL FOR GRAPH COST COST COST COST COST COST COST COST                                                                                                    | PORTFOLIC<br>DSSES BY<br>UR OATE<br>O DA YR  <br>%-%%-%% <br>5[\$6[\$4<br>CORTFOLIC<br>DIVIDUAL<br>NAL   CU<br>T   F<br>.##   ###                                                                                                    | TRANSAC  MOS.   CL  HELD   ####   ##  [#23 [=  60+7  INVESTMI  RRENT   FMV  ,###.##          | TION  JRRENT   FMV   #,###.##   17  0+8  ENTS  ANNUA DIVIDEN   ###,###.#        | ORIGII<br>COS<br>###,###<br>[=9<br>:0+ | Pa  NAL GAII  T (LC  *.## ###,#  [=18  -90+-  Pa YIELO- COST FI  ##.## #                               | n OR<br>()SS)<br>##.##<br>ge ##       |
| REPORT NUMBER Indexed by "C  COMPANY NAME  (\$7 +10  REPORT NUMBER Indexed by "C  COMPANY NAME  %  [\$7                                                                                                    | % 3<br>COMPAN<br>%<br>D+2<br>R 4<br>COMPAN | Y NAME'  UNF  SHRS #,###  [#10  PO+  Y NAME'  DIVI  NUI  SH  ###  | PURC<br>MO C<br>%%-%<br>[\$2[\$3<br>30+,<br>MBER OF<br>HARES                    | DETAIL FOR GRAPH COST COST COST COST COST COST COST COST                                                                                                    | PORTFOLIC<br>DSSES BY<br>UR OATE<br>O DA YR  <br>%-%%-%% <br>5[\$6[\$4<br>CORTFOLIC<br>DIVIDUAL<br>NAL   CU<br>T   F<br>.##   ###                                                                                                    | TRANSAC  MOS.   CL  HELD   ####   ##  [#23 [=  60+7  INVESTMI  RRENT   FMV  ,###.##          | TION  JRRENT   FMV   #,###.##   17  0+8  ENTS  ANNUA DIVIDEN   ###,###.#        | ORIGII<br>COS<br>###,###<br>[=9<br>:0+ | Pa  NAL GAII  T (LC  *.## ###,#  [=18  -90+-  Pa YIELO- COST FI  ##.## #                               | ge ##                                 |
| REPORT NUMBER Indexed by "Company Name "STATE Indexed by "Company Name Indexed by "Company Name "STATE Indexed by "Company Name "STATE Indexed by "STATE Indexed by "STATE I | % % % % % % % % % % % % % % % % % % %      | Y NAME'  UNF  SHRS #,###  [#10  20+  Y NAME'  DIVI  NUI  SH  [#10 | PURC<br>MO C<br>%%-%<br>[\$2[\$3<br>30+,<br>DEND Y]<br>MBER OF<br>HARES<br>,### | DETAIL FOR GRAPH COST COST COST COST COST COST COST COST                                                                                                    | PORTFOLIC<br>DSSES BY<br>UR OATE<br>O DA YR  <br>%-%%-%% <br>5[\$6[\$4<br>CORTFOLIC<br>DIVIDUAL<br>NAL   CU<br>T   F<br>.##   ###                                                                                                    | TRANSAC  MOS.   CL  HELD   ####   ##  [#23 [=  60+7  INVESTMI  RRENT   FMV  ,###.##          | TION  JRRENT   FMV   #,###.##   17  0+8  ENTS  ANNUA DIVIDEN   ###,###.#        | ORIGII<br>COS<br>###,###<br>[=9<br>:0+ | Pa  NAL GAII  T (LC  #.## ##,#  [=18  -90+-  Pa YIELO- COST FI ##.## #  [#22 [                         | ge ##                                 |
| REPORT NUMBER Indexed by "C  COMPANY NAME  " [\$7 +10  REPORT NUMBER Indexed by "C  COMPANY NAME  " [\$7                                                                                                    | % % % % % % % % % % % % % % % % % % %      | Y NAME'  UNF  SHRS #,###  [#10  20+  Y NAME'  DIVI  NUI  SH  [#10 | PURC<br>MO C<br>%%-%<br>[\$2[\$3<br>30+,<br>DEND Y]<br>MBER OF<br>HARES<br>,### | DETAIL F D GAINS/LC CHASEO   CI DA YR   M6 0%-0%%   0% 0[\$1                                                                                                    | PORTFOLIC<br>DSSES BY<br>UR OATE<br>O DA YR  <br>%-%%-%%  <br>5[\$6[\$4<br><50+(<br>DIVIDUAL<br>IAL   CU<br>I   ###<br>[=1                                                                                                    | TRANSAC  MOS.   CL  HELD  #### ##  [#23 [=  60+7  INVESTMI  RRENT  MV  ,###.##  7            | TION  JRRENT   FMV   #,###.##   17  0+8  ENTS  ANNUA DIVIDEN   ###,###.#        | ORIGII<br>COS<br>###,###<br>[=9<br>:0+ | Pa  NAL GAII  T (LC  #.## ##,#  [=18  -90+-  Pa YIELO- COST FI ##.## #  [#22 [                         | ge ## ###   ####                      |
| REPORT NUMBER Indexed by "C  COMPANY NAME  " [\$7 +10  REPORT NUMBER Indexed by "C  COMPANY NAME  " [\$7                                                                                                    | % % % % % % % % % % % % % % % % % % %      | Y NAME'  UNF  SHRS #,###  [#10  20+  Y NAME'  DIVI  NUI  SH  [#10 | PURC<br>MO C<br>%%-%<br>[\$2[\$3<br>30+,<br>DEND Y]<br>MBER OF<br>HARES<br>,### | DETAIL FOR GRAPH MARCO CHASEO CIA YR MARCO COST COST COST COST COST COST COST CO                                                                                                    | PORTFOLIC<br>DSSES BY<br>UR OATE<br>O DA YR  <br>%-%%-%%  <br>5[\$6[\$4<br><50+(<br>DIVIDUAL<br>IAL   CU<br>I   ###<br>[=1                                                                                                    | TRANSAC  MOS.   CL  HELD  #### ##  [#23 [=  60+7  INVESTMI  RRENT  MV  ,###.##  7            | TION  JRRENT   FMV   #,###.##   17  0+8  ENTS  ANNUA DIVIDEN   ###,###.#        | ORIGII<br>COS<br>###,###<br>[=9<br>:0+ | Pa  NAL GAII  T (LC  #.## ##,#  [=18  -90+-  Pa YIELO- COST FI ##.## #  [#22 [                         | ge ## ###   ####                      |
| REPORT NUMBER Indexed by "Company Name "Company Name Indexed by "Company Name "Company Name "Company "Company Name "Company Name | % % % % % % % % % % % % % % % % % % %      | Y NAME'  UNF  SHRS #,###  [#10  20+  Y NAME'  DIVI  NUI  SH  [#10 | PURC<br>MO C<br>%%-%<br>[\$2[\$3<br>30+,<br>MBER OF<br>1ARES<br>,###            | DETAIL FOR GINS/LOCAL PROPERTY OF THE PROPERTY OF THE PROPERTY | PORTFOLIC<br>DISSES BY<br>UR OATE<br>O DA YR  <br>%-%%-%% <br>5[\$6[\$4<br>CORTFOLIC<br>DIVIDUAL<br>NAL   CU<br>F   ###<br>[=1<br>C+50-<br>PORTFOLIC<br>BY COMPA                                                                                                    | TRANSAC  MOS.   CL  HELD   ####   ##  [#23 [=  60+7  INVESTMI  RRENT   FMV    ANY  F  60     | TION  JRRENT   FMV   #,###.##   17  0+8  ENTS  ANNUA DIVIDEN   ###,###. [=20+70 | ORIGII COS ###,### [=9  O+ IOS   C ##  | Pa  NAL GAII  T (LC  +.## ##,#  [=18  -90+-  Pa  -90+-  Pa                                             | ge ##  ge ##  ##.## i. #21            |
| REPORT NUMBER Indexed by "C  COMPANY NAME  "  [\$7 +10  REPORT NUMBER Indexed by "C  COMPANY NAME  "  [\$7  REPORT NUMBER INDEXE INDEXE        | % % % % % % % % % % % % % % % % % % %      | Y NAME'  UNF  SHRS #,###  [#10  20+  Y NAME'  DIVI  NUI  SH  [#10 | PURC<br>MO C<br>%%-%<br>[\$2[\$3<br>30+,<br>IDEND YIMBER OF<br>HARES<br>,###    | DETAIL FOR A MINISTER OF THE LATER OF THE LA | PORTFOLIC<br>DISSES BY<br>UR OATE<br>O DA YR  <br>%-%%-%% <br>5[\$6[\$4<br>CORTFOLIC<br>DIVIDUAL<br>NAL   CU<br>F   ###<br>[=1<br>C+50-<br>PORTFOLIC<br>BY COMPA                                                                                                    | TRANSAC  MOS.   CL  HELD  #### ##  [#23 [=  60+7  INVESTMI  RRENT    MV  ,###.##  7 +60  INY | TION  JRRENT   FMV   #,###.##   17  0+8  ENTS  ANNUA DIVIDEN   ###,###. [=20+70 | ORIGII<br>COS<br>###,###<br>[=9<br>:0+ | Pa  NAL   GAII T   (LC  #.##   ###,#  [=18  -90+- Pa YIELO- COST FI ##.## #  [#22 [ Pa    CES   AVERAC | ge ##  ge ##  ##.##    ##.##    ##.## |

REPORT NUMBER 6 Indexed by "YEAR"

GAIN/LOSS BY YEAR SCREEN REPORT

YEAR

**PROCEEDS** 

**GAIN/LOSS** 

19%%

###,###.##

###,###.##S

[\$ [#12

[#15

At this point, you have further choices in determining how data is to be printed by using different characters between the left brackets and the field numbers. For example, a '\$' is used to indicate the data is to be printed as alphanumeric data, '#' indicates numeric data, '=' indicates numerie data plus totals to be printed at the end of the report. You can also use '@' to indicate you want the average of a numeric field to be printed, 'L' for the lowest value or 'H' for the highest value (more on this later). You can even print out numeric data as if it were alphanumeric data. such as printing the dates so that hyphens can be placed between the year, month and day.

One powerful reporting l'eature is that of summary reports. For example, let's assume you have purchased shares of various companies at various times and at various prices. By sorting the records by company name and using report format number five, you can obtain a summary listing by company (a single line printed for all records of the same company) showing the total amount invested, number of shares owned as well as the lowest, highest and average price of the shares owned. Likewise, if the records are sorted by year, you can obtain a summary of gains or losses by year using report format number six. Summary reports are obtained by placing an 'S' at the end of the data line as shown on report numbers five and six.

One very helpful feature of the report writer contained in the *Pro-Color-File* system is that you are not impaired by the fact that the Color Computer only allows 32 characters of data to be displayed on the screen at any one time.

Using a special window elfect, you are shown the entire report as if it were a worksheet right on the sercen. You can actually scroll from left to right to view an entire report even though it might be 255 characters per line. This leature is extremely useful in designing your reports with unequalled ease as compared to other systems.

Since special printer codes can be selected for lines to be printed, *Pro-Color-File* can work with any of the popular printers used with the Color Computer, plus most of the printers converted to work with it.

Thave been using Pro-Color-File ever since it was first introduced and can safely describe it as one of the most powerful database systems I have thus far encountered for use with the Color Computer. In fact, Hike it so well that I have formed a National User Group devoted to it whereby members can exchange information concerning the system along with enhancements, modifications, description of systems in use and even exchange databases created with the system. Although the group was recently formed, we currently have almost 100 members as of the date of this writing and continue to grow-rapidly.

You can obtain further information on this powerful database system by contacting Derringer Sultware directly or writing to our *Pro-Color-File* National User Group, 12851 W. Balboa Drive, New Berlin, WI 53151.

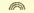

DRIVE 0 or 2 DRIVES \$269.

WITH J DOS & 35 TRACK DRIVES

ADD \$5. FOR RS DOS & MANUAL or \$10 FOR 40 TRACK DRIVE

40 TRACK DRIVES NOW ARE NEW 1/2 HEIGHT, DIRECT DRIVES

Complete disk drives from... \$159. INCLUDING CASE & POWER SUPPLY \$159. 40 Track \$169.

PANASONIC 1/2 HEIGHTS 40 TRACK DRIVES 1 Drive \$209. - \$229. with Owl Doubler 2 DRIVE \$399.-\$415. with Owl Doubler NOW DOUBLE YOUR OWLS!!! \$39.95

OWL DOUBLER is a device that allows use of both sides of double sided drive! Software independent sits inside case and makes one disk drive 0&1 and the other 2&3!

All drives unused.
35 Track Drives
are manufacturers
overstock.
6 month
warranty
on all drives.

M.C. & VISA Accepted
OWL-WARE
P.O. Box 116-D
Mertztown, PA.

19539
PA.Res. Include 6%Tax

PA.Res. Include 6% Tax (215) 682-6855

#### \*\*\*\*\*\* SELECTED SOFTWARE \*\*\*\*\*\*\* FOR THE COLOR COMPUTER

#### UPGRADE YOUR COLOR COMPUTER!

Complete solderless kills with easy-to-

\$19.95 4K-15K FOR ALL BOARDS 4K-32K FOR ALL BOARDS \$54.95 16K-32K FOR ALL BOARDS \$39.95

64K For E & F BDARDS

& COCO 2 \$59.95 "IF POSSIBLE, PLEASE SPECIEV BOARD REVISION WITH ORDER.

NOTE: All ICs used in our kits are first quality 200NS Prime Chips and carry one full year warranty.

#### \*\*\*\*\*\*\*\* SPECIAL OF THE MONTH

JUNIOR'S REVENGE (32K) TAPE ONLY \$21.50

#### THE HJL-57 KEYBOARD

WITH FREE SOFTWARE FOR FOUR FUNCTION KEYS.

\$79.95

Please specify model foriginal, F version or COCO 2)

VOLKSMODEM

300 baud, direct connect, orig/answer automatically selected. Comes with all

\$74.95

COCO cables and battery

#### **DISKETTE CAROUSEL**

- · Precision Rotary
- · With 72 color-coded envelopes.

\$29.95

#### ROOKS

| Color Basic Unravelled    | \$19.95 |
|---------------------------|---------|
| Extended Basic Unravelled | \$19.95 |
| Olsk Basic Unravelled     | \$19.95 |
| ALL 3 BOOKS ONLY          | \$49.95 |

#### STAR PRINTERS

'REAL TALKER'

With enhanced software on Tape and

Cartildge \$59.95

'REAL TALKER II'

Same as above for COCO 2

\$69.95

\$29.55

Y-BRANCHING CABLE

her Disk Systems .

User's Manual

Gemini 10X **\$279** 120 cps Gemini 15X #399 60 cps & Delta 15 BK bulfer 1549 Radix 10 200 cps 8 1615 Radix 15 Dals Wheel PowerTyne \$399

PBH Serial to Parallel switch selectable printer and modern interface \$79 679.95 Purchased with Printer \$59.95

#### MONITORS AND INTERFACE

Zenith ZVM-123 Green \$129.95 Zenith ZVM-122 Amber \$149.95 BMC 9191 U + medium res.

wisound \$289.95

\$5 OFF Manitar with Video Plus purchased.

VIDEO PLUS Calor or monachron \$24.95 for COCO VIDEO PLUS II C Color for COCO 2 \$39.95 VIDEO PLUS II M. Monochrome for COCQ 2 \$26.95

#### TAKE 20% OFF ANY SOFTWARE ORDER

All games are in 16K machine language unless noted.

#### TOM MIX SOFTWARE

|                                                      | TAPE    | DISK    |
|------------------------------------------------------|---------|---------|
| * ORACONIAN (32K) Will you be the next victim?       | \$27.95 | \$30.95 |
| * SKRAMBLE Challenging destroy mission.              | \$24.95 | \$27.95 |
| * CRASH (32K) Mario is back again!                   | \$24.95 | \$27.95 |
| * WORLOS OF FLIGHT (32K) Super realistic.            | \$29.95 | \$32.95 |
| * SR-71 (32K Ext. Basic) A most for the adventurous. | \$2B.95 | \$31.95 |
| * TOUCHSTONE (32K) Excellent graphics.               | \$27.95 | \$30.95 |
| * BUZZARO BAIT (32K) Just outstanding!               | \$27.95 | \$30.95 |
| * TRAP FALL Just like Pitfalls.                      | \$27.95 | \$30.95 |
| * THE KING (32K) Just outstanding!                   | \$26.95 | 620 OF  |

#### SPECTRAL ASSOCIATES

| * GALACON (32K) Truly state-of-the-art.                                                   | \$24.95 | \$2B.95 |
|-------------------------------------------------------------------------------------------|---------|---------|
| * COLOR PANIC (32K) Excellent.                                                            | \$24.95 | \$2B.95 |
| * CUBIX (32K) Outstanding with 16 skill levels.                                           | \$24.95 | \$28.95 |
| * FROGGIE (32K) The best of its type.                                                     | \$24.95 | \$28.95 |
| * LUNAR-ROVER PATROL (32K) Just outstanding.                                              | \$24.95 | \$2B.95 |
| GEOGRAPHY PAC Excellent learning lool with 4 color hi-res. maps. Extended Basic required. | \$32.95 | -       |
| * LANCER (32K) Excellent Joust-Type game.                                                 | \$24.95 | \$28.95 |
| * MS. GOBBLER (32K) Outstanding with 4 different mazes and 16 skill levels.               | \$24.95 | \$28.95 |
| * WHIRLYBIRO RUN Excellent.                                                               | \$24.95 | \$2B.95 |
| * GHOST GOBBLER Highly tated Pac Man-type with<br>16 skill levels and lots of action.     | \$21.95 | -       |
| INTRACOLOR                                                                                |         |         |

#### \*\* INTRACOLOR CRANO DRIV C.....

| INTOACULUR GRAND PRIX Exciting racing game.   | \$34.95 | \$34,95 |
|-----------------------------------------------|---------|---------|
| ** WILLY'S WAREHOUSE (32K) Excellent graphics | \$34.95 | \$34.95 |
| & sound.                                      |         | ,       |
| * * CANOY CO. (32K) Can you save D.P. Doll?   | \$34.95 | \$34.95 |
| Over 1000 Irames.                             |         |         |
| ** COLORPEOE Just like the arcade.            | \$29.95 | \$34.95 |
| * ROBOTTACK Just like the arcade.             | \$24.95 | \$27.95 |

#### **OATA SOFT**

| <ul> <li>ZAXXON (32K) Sega's official version.</li> </ul> | \$39.95 \$39.9 |
|-----------------------------------------------------------|----------------|
| * ¿COYAn (Szio joyan) s manda vendina                     | 978.85         |

Tape & disk included. MOON SHUTTLE Nichibutsu's official version. Tape and disk included.

\$29.95

#### COMPUTERWARE

| JUNIOR'S REVENGE (32K) Exciting!  | TAPE<br>\$28.95 | оіsк<br>\$31.95 |
|-----------------------------------|-----------------|-----------------|
| GRAN PRIX (32K) Challenging race. | \$21.95         | \$24.95         |
| OOOOLE BUG Just like Ladybug.     | \$26.95         | \$29.95         |

#### ANTECO SOFTWARE ROMPAK ONLY

| * 8-BALL For the pool-table lover.                       | \$29.95 |
|----------------------------------------------------------|---------|
| <ul> <li>GHOST GOBBLER by Spectral Associates</li> </ul> | \$26,95 |
| * WHIRLYBIRD RUN by Spectral Associates                  | \$26.95 |

#### AOVENTURE INTERNATIONAL

| THE PERSON NAME OF PERSON NAMED IN CO.          |         |   |
|-------------------------------------------------|---------|---|
| SAIGON: THE FINAL DAYS The most truly           | \$24.95 | _ |
| unique adventure ever.                          |         |   |
| AOVENTURELANO Wander through an enchanted       | \$19.95 | _ |
| realm and try to recover the 13 lost treasures. |         |   |
| EARTHOUAKE You will fear for more than your     | \$24.95 | _ |
| own life.                                       |         |   |
| <br>OF A COLOON COME                            |         |   |

#### SEA ORAGON (32K) Outstanding underwater thrills \$34.95 and chills.

#### UTILITIES AND APPLICATIONS

| RAINBOW SCREEN MACHINE    | \$29.95 | \$32.95 |
|---------------------------|---------|---------|
| SUPER SCREEN MACHINE      | \$44.95 | \$47.95 |
| TELEWRITER-64             | \$49.95 | \$59,95 |
| MASTER OESIGN             | _       | \$34.95 |
| PRO-COLOR-FILE "ENHANCED" | _       | \$79.95 |
| COLORCOM/E Rompek or Disk | \$49    | .95     |
| CCEAO                     | \$ 6.95 | _       |
| 64K OISK UTILITY          | _       | \$21.95 |
| TAPE UTILITY              | \$24.95 | \$24.95 |
| MULTIPAK CRACK            | _       | \$24.95 |
| HOME BASE                 |         | \$49.95 |
| WORK BASE I               | -       | \$64.95 |
| WORK BASE II              | _       | \$79,95 |

<sup>\*</sup>Requires Joystick

WE PAY PDSTAGE on all orders in the United States & Canada. Overseas please add \$3.00. IMN Res. add 6% sales tax.) We accept Visa, Mastercard, check or money order, U.S. funds only for foreign orders, C.D.D. please add \$2.00 Send to: SELECTED SOFTWARE, P.O. Box 32228, Fridley, MN 55432

<sup>\* \*</sup> Joystick Optional

# If At First You Don't Succeed. Read The Directions!

By Steve Blyn **Rainbow Contributing Editor** 

rc you the type who gets a new software utility, loads it in, and then promptly declares that it doesn't work? Or are you the type who reads the directions first? Too many of us are the first type. We have been wrongly trained in this 'Age of Marvels' to expect things to work automatically. Much to our dismay, sometimes they don't work that easily.

Children often follow in the footsteps of their parents. My children too often expect software packages to operate automatically. They reflect the shortcomings of the adults around them, Learning to read and follow directions are skills that we need to stress in the elementary grades and on through the higher grades.

A careless approach to new material is not restricted by any means to software. The same person who overlooks software directions will also overlook directions in a variety of other areas. New household items and appliances are frequent examples. Did you ever try to assemble a backyard swing set without reading the directions?

A child who does not read or listen to directions carefully in school can often receive a grade lower than his true abilities. Sometimes directions indicate certain ways of entering answers so they are not overlooked by the scorer. A eareful reading of the directions would indicate this. Other times, children who don't read directions may respond incorrectly, fully believing that they are correct. An example of this would be giving synonyms when antonyms were asked for, or some other unintentional

Children are especially prone to overlooking directions on many of the standardized tests given to them. These tests can greatly affect decisions on the class placement of the ehild. Realizing the problem, many times teachers are instructed to read the directions aloud to the children while they read them to themselves before the test begins.

One exercise I have always found successful in classes is utilized in this month's article. A sheet of paper is distributed to each child. There are either nine numbers or letters printed on the sheet in Tic-Tac-Toe fashion. The point is to follow the leader's directions involving these numbers or letters. The directions may either be printed on the

back of the sheet of paper, or read to the children by the leader.

The leader may either be the teacher, or another student. Of course, parents could do this at home to reinforce the skill. Also, the exercise is worthwhile and at the same time entertaining for a parent and an impatient child waiting in a doctor's office, or an airport, as a noncomputer activity. This exercise works equally well for oral or written direc-

- 1. Read this entire paper first
- Draw a hox around C
- 3. Draw a box around G
- 4. Draw a line from C to G
- Draw a triangle around W
- 6. Draw a figure 8 around B and S
- Draw a circle around M.
- 8. Draw a #4 between the letters K and A

The first time that you try this exercise on a youngster, it is a good idea to add the additional written instruction,

9. Do not write anything on this paper.

You will be surprised how many youngsters will not get to the last instruction until they have done all of the

(Steve Blyn teaches both exceptional and gifted children, holds two master's degrees and has won awards for the design of programs to aid the handicapped, He and his wife, Cheryl, own Computer Island.)

GAMES EDUCATION

# GUARANTEED QUALITY

ARCADE UTILITIES

SPECTRAL ASSOCIATES HAS PRODUCED THE HIGHEST OUALITY COLOR COMPUTER ARCADE GAMES FOR MORE THAN THREE YEARS. RADIO SHACK HAS LICENSED MANY OF OUR GAMES — HOW MANY OTHER ALLEGED "ARCADE GAME MANUFACTURERS" CAN SAY THAT? SPECTRAL IS THE STANDARD OF EXCELLENCE AND WE STAND BEHIND OUR PRODUCT. IF YOU ARE NOT 100% SATISFIED BY OUR ARCADE GAMES, RETURN THE GAME WITHIN 10 DAYS FOR A FULL REFUND.

| ARCADE QUALITY                      | GAME  | ES S | Cassette |       | UTILIT                              | IES   |        |           |          |
|-------------------------------------|-------|------|----------|-------|-------------------------------------|-------|--------|-----------|----------|
| LANCER )JOUST)                      | 32K   | ML   | Dłsk add |       | ULTRA 50C (EDITOR-ASSEMBLER)        |       |        |           |          |
| LUNAR ROVER (MOON PATROL)           | 32K   | ML   |          | 24.95 | DISK EDITOR (FIX & ALTER DISK DATA) |       | ML     | D         | 49.95    |
| GALAGDN (GALAGA)                    | 32K   | ML   |          | 24.95 | BUGOUT (POWERFUL MONITOR)           |       | 441    | D         | 24.95    |
| MS. GDBBLER (MS. PAC MAN)           | 32K   | ML   |          | 24.95 | ORACLE (GRAPHICS MONITOR)           | 32K   | ML     |           | 14.95    |
| PLANET INVASION (DEFENDER)          | 02,11 | ML   |          | 24.95 | SOUNDSOURCE ISDUND ANALYZERI        | 345   | ML     |           | 24.95    |
| WHIRLYBIRD RUN (SCRAMBLE)           |       | ML   |          | 24.95 | COMPUVOICE                          |       | ML     |           | 14.95    |
| CUBIX (O*BERT)                      | 32K   | ML   |          | 24.95 | (SOFTWARE VDICE SYNTHERSIZER)       |       |        | EB        |          |
| GALAX ATTAX (GALAX(ANS)             |       | ML   |          | 24.95 | GRAPHICS 'N TEXT                    |       |        | E 0       | 24.95    |
| COLOR PANIC (SPACE PANIC)           | 32K   | ML   |          | 21.95 | )SDFTWARE LOWER CASE)               |       | ML     |           |          |
| COSMIC INVADERS (SPACE INVADERS)    |       | ML   |          | 21.95 | DISASSEMBLER (CRACK YDUR ROMS)      |       | (TIL   | EΒ        | 9.95     |
| PENGON (PENGD)                      |       | ML   |          | 24.95 | GRAPHICOM                           |       |        | CD        | 14.95    |
| DEVIDUS (XEVIDUS)                   | 32K   | ML   |          | 21.95 | )GRAPHICS DEVELOPMENT TOOL)         | 64K   | ML     | D         | 2495     |
| FRD GGIE (FRD GGER)                 | 32K   | ML   |          | 24.95 | PLATINUM WDRKSAVER                  | 0.414 | .,     |           | 24 32    |
| QIKS (QIX)                          | 32K   | ML   |          | 24.95 | (BASIC ENHANCEMENT)                 |       | ML     |           | 29.95    |
| STORM ARROWS (TARG)                 |       | ML   |          | 21.95 | DATA PACK 2)TERMINAL PACKAGE)       |       | ML     | (D = 44.9 |          |
| ANDROID ATTACK (BERZERK)            |       | ML   |          | 24.95 | CDRES (TAPE EDITOR/ASSEMBLER &      |       | 191 (- | (D = 44.9 | 3) 34.95 |
| DEFENSE (MISSILE COMMAND)           |       | ML   |          | 24.95 | DEBUG MONITOR)                      |       | ML     |           | 34.95    |
| GHOST GOSBLER (PAC MAN)             |       | ML   |          | 21.95 | TEXTPRO (II (WDRDPRDCESSOR)         |       | ML     | )D = 59.9 |          |
| SPACE RACE (DIMEGA RACE)            |       | ML   |          | 24.95 | HI-RES II (HI-RES SCREEN UTILITY)   |       | ML     | 10 - 33.8 | 24.95    |
| CRYSTAL CASTLES (ICE CASTLES)       | 32K   | ML   |          | 24.95 | FLEX+ (DISK DPERATING SYSTEM)       | 64K   | ML     | D         | 59.95    |
| COLOR ZAP )SPACE ZAP(               |       | ML   |          | 14.95 | WITH EDITOR/ASSEMBLER               | 4     | -7     |           | 89.95    |
| SPACE SENTRY (STAR TREK)            |       | ML   |          | 21.95 |                                     |       |        |           | 62.23    |
| STAR SPORES (FIGHT ALIEN INVADERS)  | 32K   | ML   |          | 21.95 |                                     |       |        |           |          |
| SEAM RIDER )DRIGINAL STRATEGY GAME) |       | ML   |          | 24.95 | ADVENTURE                           | GAM   | IES    |           |          |
| SPACE WAR (INTERPLANETARY COMBAT)   |       | ML   |          | 21.95 |                                     |       |        |           |          |
|                                     |       |      |          |       | KEYS DF THE WIZARD                  |       |        |           |          |
|                                     |       |      |          |       | (ADVANCE ADVENTURE)                 |       | ML     |           | 19.95    |
| EDUCATION                           | ,     |      |          |       | SYZYGY (3D GRAPHIC ADVENTURE)       | 32K   | ML     |           | 24.95    |
| EDUCATION                           |       |      |          |       | PRISON CITY                         |       |        |           | 24.33    |
| GED GRAPHY PAK                      |       |      |          |       | (BASIC GRAPHIC ADVENTURE)           |       |        | EB        | 9.95     |
| )FIVE DIFFERENT STUDIES)            |       |      | EB       | 29.95 | CAVERNS DF DD OM                    |       |        |           | 2.23     |
| ALPHA SEARCH JALPHABET TUTDRI       |       | ML   |          | 14.95 | )DUNGEON ADVENTURE)                 |       | ML     |           | 19.95    |
| OUIZSPIN (JOKER IS WILD)            | 32K   |      | EB       | 19.95 | PIRATES AHOY (PIRATE ADVENTURE)     | 32K   |        |           | 9.95     |
| HORSEPLAY WOCABULARY BUILDERS       | 32K   |      | EB       | 19.95 | MAZE ESCAPE (3D GRAPHIC MAZE GAME)  |       |        | EB        | 14.95    |
| PICKWHICH ISHAPE RECOGNITION)       |       | ML   |          | 9.95  | NAUGUS )GRAPHIC/ARCADE)             |       | ML     | EB        | 19.95    |
| SPELLING MASTER (SPELLING TUTOR)    |       | _    | ES       | 14.95 | "ORIGINAL" ADVENTURE GAME           |       | ML     | FLEX+     | 19.95    |
| SPANISH FDDTBALL (SPANISH TUTOR)    |       |      | EB       | 14.95 |                                     |       |        |           |          |
| TYPE ASSAULT (GRAPHIC TYPING)       |       | ML   |          | 19.95 | MISCELLANE                          | OUS   |        |           |          |
| INTEGER MATH (MATH TURDR)           |       |      |          | 14.95 |                                     |       |        |           |          |
| TYPING TUTOR (TOUCH TYPING)         |       |      |          | 19.95 | LEMANS (GRAPHIC RACE GAME)          |       | ML     |           | 14.95    |
| ODLLARS & SENSE )MDNEY TEACHER)     |       |      | EB       | 11.95 | GAMBLIN GAMES 3 CASINO GAMES)       | 32K   | ML     | EB        | 19.95    |
| SCHOOL MAZE (SCHOOL ADVENTURE)      |       |      | EB       | 11.95 | TREASURY PAK (30 GAMES!(!)          | 32K   | ML     | EB        | 29.95    |
|                                     |       |      |          |       |                                     |       |        |           |          |

# SPECTRAL ASSOCIATES

3418 SOUTH 90th STREET TACOMA, WA 98409

ORDERS ONLY 800 426 1830
ORDER PROCESSING AND INFORMATION 206 581 6938

LOOK FOR THE FOLLOWING SPECTRAL ASSOCIATES GAMES AT YOUR LOCAL RADIO SHACK STORE:

- MADNESS AND THE MINOTAUR
- SLAY THE NEREIS
- MICROBES
- DOWNLAND

#### INTERNATIONAL DISTRIBUTORS:

KELLY SOFTWARE, EDMONTON, ALBERTA SECTOR SOFTWARE, DARTMOUTH, NOVA SCOTIA P TR M

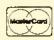

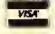

# D = DISK D NLY E8 = EXT BASIC REOD ML = MACHINE LANGUAGE ALL PROGRAMS REQUIRE 16K UNLESS OTHERWISE SPECIFIED EXDRES

# EXPRESS ORDER!

ORDER BY VISA OR MASTERCARD AND YOUR ORDER WILL BE SHIPPED WITHIN ONE BUSINESS DAY — GUARANTEED OR YOU GET THE GAME FREE!! HARDWARE ITEMS SUBJECT TO MANUFACTURERS AVAILABILITY.

#### **TOLL FREE ORDER LINE**

NO COD ORDERS
SHIPPING AND HANDLING
ADD 3%, \$2.00 minimum
CANADA ADD 6%, \$3.00 minimum
FOREIGN ADD 15%, \$5.00 minimum

WA residents and 7.8% tax

instructions. It is a learned habit for many of us to ignore instruction one and plunge headlong into the task.

This 'trick' will, of course, only work the first time on any individual, but it should serve to drive home the point.

Our program draws the nine letters and the geometrie shapes needed to complete the directions. Line 40 tells the computer to GOSUB 300. Lines 300 to 380 contain the drawings for the nine letters needed for the exercise. Line 390 draws a number 4 which we also need. Line 400 RETURN back to Line 50.

Lines 80 through 160 draw the nine letters on the screen in Tic-Tae-Toe fashion. Lines 170 through 180 wait for you to press the ENTER key. (CHR\$(13) represents the ENTER key). When it is pressed, the program proceeds. Lines

190 through 250 draw the completed diagram with the instructions earried out. Pressing ENTER again will repeat the procedure.

This program will enable the child or class to view the results of the instruction set on the computer screen. They can easily compare it to their own paper to check for accuracy. The program could, perhaps, be used as a pretest and retest for before and after some of your teaching on the topic of improving the reading of directions.

It is an easy job to create other similar worksheets for the children to practice on. The directions are given by you on a separate sheet of paper or are read aloud by you. The only program changes would be on Lines 190 through 250.

It is noth fun and good practice in

learning about CoCo graphies to figure out the drawing of the various graphics around the letters. Perhaps some of your children could assist in creating some of these additional graphics. Either their ideas or their actual programming assistance could be encouraged.

The need to follow directions is just as important for teachers as for their students. We should all be careful to search the directions of our software purchases. Often there is an important first or last instruction that may tell us to make a backup copy to protect the original master disk. Another overlooked instruction may be to enter a password before beginning the program. We really can't guess what all of the essential instructions are until we carefully read the directions ourselves.

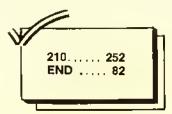

The listing:

10 REM"FOLLOWING DIRECTIONS"
20 REM"STEVE BLYN, COMPUTER ISLAN
D, NY, 1984
30 PCLS: SCREEN1, 0: PMODE3, 1: CIRCL
E(50,50), 10
40 CLS: GOSUB300

## PARALLEL PRINTER INTERFACE

#### FOR THE RADIO SHACK COLOR COMPUTER

- \* Runs any parallel printer from the Colar Computer serial I/O port.
- \* No hardware modifications or software patches needed. Works with all standard Color Computer commands including graphics.
- \* Switch selectable baud rates from 300 ta 9600.
- \* All cables and connectors included.
- \* 1 year warranty.
- \* Most printers supply power at the parallel port. With these printers you may order your interface without the pawer module.

( Printers known to require the power module are: Epson, Panasonic, and Mannesman Tally. )

\* PRICE: Model CCP-2 with modern connector & switch----- \$84.

Model CCP-1 without modern connector & switch-----\$69.

Either model without power module deduct———— \$3. Shipping costs included in price.

Michigan residents add 4% sales tax.

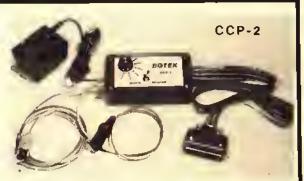

#### **CCP-1 OWNERS**

UPGRADE YOUR CCP-1 TO A CCP-2 11

Send us your CCP-1 plus \$17 (includes shipping) we will add the necessary cable and switch.

## BOTEK INSTRUMENTS

313-739-2910

4949 HAMPSHIRE, UTICA, MICH., 48087

Dealer inquiries invited

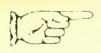

# COLOR PERIPHERALS

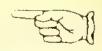

#### BOOKS

| 200110                                            |       |
|---------------------------------------------------|-------|
| COLOR BASIC UNRAVELLED                            | 19.95 |
| EXTENDED BASIC UNRAVELLED                         | 19.95 |
| DISK BASIC UNRAVELLED                             | 19.95 |
| SET OF 3 UNRAVELLED BOOKS                         | 49.95 |
| The Unravelled series is the ONLY, complete,      |       |
| TOTALLY commaniad and explained disassambly       |       |
| of COLDR BASIC. Complate mamory map in each book, |       |
| FACTS (Hardware Manual)                           | 14.95 |
| 6809 Assembly Languaga Programming                | 19.95 |
| Color Computar Songbook                           | 7.95  |
| 101 Color Computer Tips & Tricks                  | 7.95  |
| 55 Color Computar Programs                        | 9.95  |
| 55 Mora Color Computer Programs                   | 9.95  |
| Color Compuler Graphics                           | 9.95  |
| 6809 Programmers Retarence Card                   | 1.95  |
|                                                   |       |

#### MODEMS

| HAYES SMARTMODEM 300<br>(300 BAUD, auto dial/anto answer) | 220.00 |
|-----------------------------------------------------------|--------|
| US ROBOTICS PASSWORD 300<br>(300 BAUD)                    | 150.06 |

| US ROBUTICS PASSWORD               | 350.00 |
|------------------------------------|--------|
| (1200 BAUD, auto dialfauto answer) |        |

#### DISK DRIVES

| TANDON     | Single Sidad, DD          | 199.95 |
|------------|---------------------------|--------|
| TANDON     | Double Sided, DD          | 279.95 |
| includes s | ofiware to convart to two |        |
| cinote cid | nd dulyae                 |        |

#### CHIPS

| TIVE DAM     |               | 6.00  |
|--------------|---------------|-------|
| 6809 E C P U |               | 19.95 |
| 6883 S AM    |               | 24.95 |
| 6821 PIA     |               | 8.00  |
| 6822 PIA     |               | 13.00 |
| 8847 VDG     |               | 14.95 |
|              | MISCELLANEOUS |       |
|              | MISCELLANEOUS |       |
|              |               |       |

| CCI MONITOR ADAPTER                 | 24.95 |
|-------------------------------------|-------|
| CCI MONITOR ADAPTER                 | 34.95 |
| RS232 3 WAY SWITCHBOX               | 29,95 |
| C-10 CASSETTES                      | .59   |
| DISKETTE SSDD                       | 2.49  |
| Box o1 10                           | 19.95 |
| BLANK ROM PAK PROJECT BOX           | 3.95  |
| The ANSWER (Disk Expander, Parallel |       |
| Interlace, TERM program)            |       |
| 64K RAM EXPANSION KIT               | 49.95 |
| DISK (40 PIN) "Y" CONNECTOR         | 29.95 |

LOOK FOR THE FOLLOWING SPECTRAL ASSOCIATES GAMES AT YOUR LOCAL RADIO SHACK STORE:

- MADNESS AND THE MINOTAUR
- SLAY THE NEREIS
- MICROBES

4154 RAM

DOWNLAND

#### INTERNATIONAL DISTRIBUTORS:

KELLY SOFTWARE, EDMONTON, ALBERTA SECTOR SOFTWARE, DARTMOUTH, NOVA SCOTIA SPECTRUM SOFTWARE, ADELAIDE, AUSTRALIA

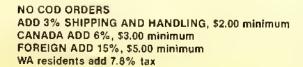

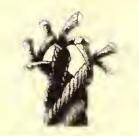

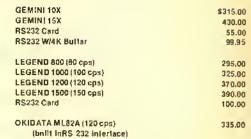

**PRINTERS** 

#### MONITORS

| AMDEK COLOR 1                       | 299.00 |
|-------------------------------------|--------|
| (CCI VIDEO DRIVER -\$20- Wourchase) |        |

#### JOYSTICKS

| WICD JDYSTICK ADAPTER | 19,95 |
|-----------------------|-------|
| ATARI JOYSTICK        | 12.95 |
| MICD "RED BALL"       | 29.95 |

| UT | ILI | TIE | : 5 |
|----|-----|-----|-----|
|----|-----|-----|-----|

WIC

| l | ULTRA 80C (EDITOR-ASSEMBLER)        |     | ML | D           | 49,95 |
|---|-------------------------------------|-----|----|-------------|-------|
|   | DISK EDITOR (FIX & ALTER DISK DATA) |     |    | D           | 24.95 |
| ı | BUGDUT (POWERFUL MONITOR)           |     | ML |             | 14.95 |
|   | DRACLE (GRAPHICS MONITOR)           | 32K | ML |             | 24.95 |
|   | SOUNDSOURCE (SOUND ANALYZER)        |     | ML |             | 14.95 |
|   | COMPUVOICE                          |     |    |             |       |
|   | (SOFTWARE VDICE SYNTHERSIZER)       |     |    | EB          | 24.95 |
|   | GRAPHICS 'N TEXT                    |     |    |             |       |
|   | (SOFTWARE LOWER CASE)               |     | ML |             | 9.95  |
|   | DISASSEMBLER (CRACK YOUR ROMs)      |     |    | EB          | 14.95 |
|   | GRAPHICOM                           |     |    |             |       |
|   | (GRAPHICS DEVELOPMENT TOOL)         | 64K | ML | D           | 24.95 |
|   | PLATINUM WORKSAVER                  |     |    |             |       |
|   | (BASIC ENHANCEMENT)                 |     | ML |             | 29.95 |
|   | DATA PACK 2 (TERMINAL PACKAGE)      |     | ML | (D = 44.95) | 34.95 |
|   | CORES (TAPE EDITOR/ASSEMBLER &      |     |    |             |       |
|   | DEBUG MONITOR)                      |     | ML |             | 34.95 |
|   | TEXTPRO III (WORDPROCESSOR)         |     | ML | (D = 59.95) | 44.95 |
|   | HI-RES II (HI-RES SCREEN UTILITY)   |     | ML |             | 24.95 |
|   | FLEX+ (DISK OPERATING SYSTEM)       | 64K | ML | Ð           | 59.95 |
|   | with EDITOR/ASSEMBLER               |     |    |             | 89.95 |

D=DISK ONLY EB=EXT BASIC REDD ML = MACHINE LANGUAGE

ALL PROGRAMS REQUIRE 16K UNLESS OTHERWISE SPECIFIED

# **EXPRESS** ORDER!!

ORDER BY VISA OR MASTERCARD AND YOUR ORDER WILL BE SHIPPED WITHIN ONE BUSINESS DAY — GUARANTEED OR YOU GET THE GAME FREE!! HARDWARE ITEMS SUBJECT TO MANUFACTURERS AVAILABILITY.

### TOLL FREE ORDER LINE

**ORDERS ONLY 800 426 1830** 

## SPECTRAL ASSOCIATES

ORDER PROCESSING 206 581 6938 AND INFORMATION

3418 SOUTH 90th STREET **TACOMA, WA 98409** 

## MASTER DESIGN

(C) 1984 By Derringer Software, Inc.

#### DOES MORE THAN JUST DRAW PICTURES

#### IT'S A TEXT DESIGNER

Master Design has the ability to generale lettering in the graphics mode from sizes 2 to 32 and in a wide range of styles. Size 2 offers a 42 x 22 line format white size 32 creates letters that take up over half the screen. Lettering can be skinny, bold, lextured, tall, drop shadow, raised shadow and in different thickness. There's nine different settings for thickness and nine different setlings for creating open lettering.

#### IT'S A GRAPHICS EDITOR

Take full advantage of hi-res commands including GET, PUT, CIRCLE, PCOPY. PMODE, LINE, BOX, BOX FILL, PAINT and other special leatures available only with Master Design. Master Design utilizes a "Two cursor" concept to allow goick formatting of boxes. lines and special patterns such as dol patterns for shading and diagonal, vertical or horizontal lines for creative backgrounds. You can create designs and use the TEXT designer to label areas or place littles. You can also create mirror images of the display.

#### COMES WITH A SCREEN PRINT ROUTINE

Master Design comes with a 7 bit and 8 bit version of a hi-res screen print routine so no matter what your printer is, we have it covered. Works in any pmode and can print normal or reversed images.

#### DISK and CASSETTE I/O

Save and load your creations to and from disk or cassette. You can even load hi-res displays created by other programs to make changes.

#### INTERFACES WITH TELEWRITER-64

Wouldn't it be sice if you could design your own letter head in hi-res graphics and then print it out while using Telewriter-64? Master Design offers igst that capability The Letter Head Utility will let you convert any hi-res display so that it can be accessed while using Telewriter-641. The BASIC program modules are provided with step by step instructions. These BASIC modules can also be used in your own BASIC programs for printing displays without having to use the graphic pages. You can have upto 88 pages of graphics linked logether for

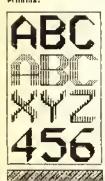

THIS IS A SMALL EXAMPLE OF WHAT

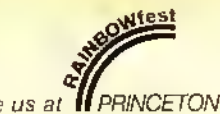

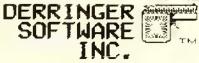

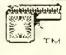

Send Check or Money Order 19: Berringer Software, Inc., P. O. Box 5300 Florence, S. C. 29502-2300 see us at PRINCETON

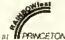

Visa/MC customers can call: (803) 665-5676 - 9:00 - 5:00 edt

Requires 32K with at least one disk drive (include \$2.00 for shipping and handling)

Telewriter-64 (C) 1983 by Cognited

50 PCLS:PMDDE3,1:SCREEN1,1 60 CDLOR6: LINE (15, 20) - (240, 170), PSET. B

70 PAINT(1,1),7,6

BØ DRAW"S12; CB; BM50,50"+K\$

90 DRAW"BM110,50"+G\$

100 DRAW"BM170,50"+M\$

110 DRAW"BM50,100"+A\$

120 DRAW"BM110, 100"+B\$

13Ø DRAW"BM170,100"+9#

140 DRAW"BM50,150"+C\* 150 DRAW"BM110,150"+Y\$

160 DRAW"BM170,150"+W\$

170 ENSHINKEYS

1BØ IF ENSECHR\$(13) THEN 19Ø ELS E 17Ø

19Ø CDLOR6:LINE(40,130)-(70,155)

,PSET, B: REM"A BDX ARDUND C 200 LINE(100,60)-(130,30),PSET,B :REM"A BDX ARDUND G

210 LINE(100,60)-(70,130),PSET:R EM"A LINE FRDM C TO G"

220 LINE(175,120)-(150,160), PSET :LINE-(200,160), PSET:LINE-(175,1 20), PSET: REM"A TRIANGLE AROUND W

23Ø CIRCLE(125,9Ø),3Ø,6,.5:CIRCL E(1BØ,9Ø),3Ø,6,.5:REM"A FIGURE B ARDUND B AND S"

24Ø CIRCLE(17B,45),2Ø:REM"A CIRC LE ARDUND M

250 DRAW"SB; BM50,75"+FR\$: REM" A 4 BETWEEN K AND A"

260 ENS=INKEYS

27Ø IF ENS=CHR\$(13) THEN RUN ELS E 260

280 GDTD 280

290 REM"HERE ARE THE LETTERS USE D IN THE PROGRAM"

300 As="BU4R3FDHL2GDFR2ENU2FBR2"

310 B\$="BU&RD&NLBUFR2EU2HL2GBF3B R3"

320 C#="BRNR2HU2ER2FBD2GBR3"

330 G\$="BRNR2HU2ER2FNUD2NGD2GL2H BEBR5"

340 K\$="RU6NLBD4R2NE2F2BR2"

350 Ms="BU4FND3EFND3EFD3BR2"

360 S\$="BUFR2EHL2HER2FBD3BR2"

37Ø W\$="BUNU3FENU3FENU3BR2BD"

3BØ Y\$="BUNU3FR2ENU3D2GL2HBUBR6"

39Ø FR\$="BR3U5G3R4BD2BR3"

400 RETURN

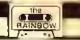

For PMODE 4
Screen Enlargement,
There's . . .

# Bongo

By Joseph Kohn

he graphics enpability of the CoCo continues to be an essential and useful tool. The ability to create and manipulate graphics has been the subject of many articles and much software. The BLOWUP program described here should be a useful adjunct to most of these for the purpose of enlarging portions of the PMODE 4 screen.

The program allows the user to load the *PMODE 4* screen from either disk or tape. Then by using the right joystick, a portion of this "source" screen can be selected for "blowing up," or enlarging. The enlarging ratio is 2 to 1, vertically and horizontally. The section of the source screen selected is 128 pixels wide by 96 pixels high, which is the size of one-quarter of the *PMODE 4* screen.

Pressing the fire button will enlarge this section to a full screen.

The resulting blowup can he examined or copied to the source screen, where it can be saved to tape or disk, or enlarged again. This provides for interfacing *BLOWUP* to other graphics programs such as a screen printer or *Graphicom*, and allows repeated enlargements which can create some unusual effects.

The BLOWUP program is shown in Listing 1. The program is menu-oriented and contains the necessary instructions. The only additional note is that when viewing a graphics screen, pressing any key will return to the menu. Several safeguards are provided so that the user has the option of aborting an operation and returning to the menu.

pages. The source screen resides on pages one to five. The blowup is generated on pages five to eight. By using eight pages, the source screen is preserved and can be examined at any time. The source screen will only be destroyed

by the COPY BLOWUP command, which copies the blowup screen to the source screen. The PCLEAR 8 statement in Line 40 sets up the graphics pages. If the program does not run as written, enter PCLEAR 8 before loading and running BLOWUP.

The BASIC program is quite straightforward, and requires little explanation, except for the graphics cursor routine and emhedded machine language (ML) subroutine. The program structure, by lines, is:

| 40-50   | · Initialize          |
|---------|-----------------------|
| 60-80   | ML subroutine         |
| 90-120  | Main menu             |
| 130-180 | Load source           |
| 190-240 | Save source           |
| 250-260 | Blowup instructions   |
| 270-340 | Graphics cursor       |
| 350-360 | Call to ML subrouting |
| 370     | See source            |
| 380     | See blowup            |
| 390-400 | Copy blowup           |
| 410-420 | Utilities             |

(Joseph Kohn is a systems engineer for TRW in San Bernardino, Calif. He is currently president of the Citrus Color Computer Club. His interests are graphics and utilities.)

The program adapts automatically to use of disk or tape for determining where the graphics reside. Remember that page one starts at \$600 without disk and \$E00 with disk. This information is conveniently stored at \$BA, which is the most significant hyte (MSB) of the start of the page selected by the PMODE command.

The sequence of generating the graphics cursor begins by establishing the start address of page one. This is accomplished by SB in Line 270. The joystick inputs are weighted and then added to SB. The address AD is the location of the upper left (UL) cursor hyte. This address is offset by 3055 bytes for the lower right (LR) cursor byte.

To provide a non-destructive cursor that is visible regardless of screen content, the value in the UL and LR hytes is first *PEEKed*. The same bytes are *POKEd* with their numerical complement (Line 300). The original values are

finally restored in Line 320.

The cycle of reading the joysticks and blinking the cursor is repeated if neither the fire button (Line 340) or space bar (Line 330) are pressed. When the fire button is pressed, the program branches to Line 350 where the USR call is made to the ML subroutine.

This subroutine is actually contained in Line 60 as the string ML\$. Each pair of characters are a hyte of ML code. The assembly listing is provided in Listing 2 for illustration. The ML code is POKEd into memory by Line 70. Line 80 is provided as a check on typing skills. If ML\$ is not entered correctly, the program will end before the main menu appears.

The ML subroutine begins by receiving and processing the address of the UL cursor hyte, AD, via the USR call and BAStC's INTCNV subroutine. The X register (Line 110) is used as a pointer to the source screen byte being processed. The start and end of graphics

pages five and eight are established by Lines 130 through 170. The Y register is used to point to the destination, or blowup, bytes being generated.

Three loops are used. LOOPI for eight bits of each source byte, LOOP2 for 16 horizontal bytes of source screen, and LOOP3 for vertical increments until the end of page eight is reached. Note that each source byte generates two vertical and two horizontal destination bytes.

The source screen is preserved by using the ROL, X instruction to examine each source bit. If a bit is 'on', the weight corresponding to that bit is selected from the TABLE values. This value is then ORed with the destination bytes. After completing LOOPI, a final ROL brings the source byte back to its original state.

It is hoped that you find this program a welcome addition to your graphics repertoire.

#### Listing 1:

10 'BLDWUP

20 'JOSEPH KOHN

3Ø '22MARB4

40 PCLEARB: GDTD50

50 CLEAR50, %H4FFF: DEFUSR0=%H5000 60 ML\$="BDB3ED1F0196BA5F1F02BB1B EDBC47B610A7BC4433BC2D69B4240BEC C4AAA4EA21EDA4EDAB203342ECC426EB 69B4300131226ABC232EDD31AB2030BB 1010ACBC1525CC39C00030000C000300 00C00030000C00030000"

70 FDRI=0TD(LEN(ML\$)/2)-1:PDKE&H 5000+1,VAL("&H"+MID\$(ML\$,(I\*2)+1 ,2)):NEXT

BØ CK=0:FDRI=&H5ØØØ TD &H5Ø55:CK =CK+PEEK(I):NEXT:IFEK<>7973THEN END

90 X\$(0)="LDAD SDURCE":X\$(1)="SA VE SDURCE":X\$(2)="BLDWUP SDURCE" :X\$(3)="SEE SOURCE":X\$(4)="SEE B LDWUP":X\$(5)="CDPY BLDWUP"

100 X="BLDWUP":GDSUB420:FDRI=0T D5:PRINTI+1". "X\$(I):NEXT

110 PRINT@4B0, "CHDICE?";:GOSUB41 0:K=VAL(K\$):IFK<1 OR K>6 THEN110 120 ON K GDTO 130,190,250,370,3B

130 X\$=X\$(Ø):GDSUB420

14Ø INPUT"dISK DR tAPE"; I\$

150 LINEINPUT"FILE NAME? ";FI\$

160 INPUT"READY"; K\$: IFK\$="N"THEN 100ELSEPMDDE4, 1: PCLS: SCREEN1, 0

170 IFI\$="D"THEN LDADM FI\$ ELSE

CLDADM FI\$

0,390

1BØ GDT01ØØ

19Ø X==X\$(1):GDSUB42Ø

200 INPUT"dISK DR tAPE"; 1\$

210 LINEINPUT"FILE NAME? ";FI\$

220 INPUT"READY"; K\$: IFK\$="N"THEN

100ELSEPMDDE4,1:SCREEN1,0

230 IFI\$="D"THEN SAVEM FI\$,SB,SB

+6144,SB ELSE CSAVEM FI\$,SB,SB+6

24Ø GOTD1ØØ

25Ø X\$=X\$(2):GDSUB42Ø

260 PRINT"USE THE RIGHT JDYSTICK
TD SELECT THE SOURCE SECT
IDN.":PRINT:PRINT"PRESS THE FIRE
BUTTON TD BLOWUP.";:PRINT:PRINT
"USE THE space bar TO ABDRT.":PR
INT

27Ø INPUT"READY"; K\$: IFK\$="N"THEN 10ØELSEPMODE4,1:SCREEN1,0:SB=PEE K(%HBA)\*256

2BØ JX=JDYSTK(Ø):JY=JOYSTK(1)

29Ø AD=SB+INT(JX/3.937)+32\*INT(1 .523B1\*JY)

300 V1=PEEK(AD):PDKEAD,255-V1:V2 =PEEK(AD+3055):PDKEAD+3055,255-V

31Ø FB=PEEK(652BØ)

320 PDKEAD, V1: PDKEAD+3055, V2

33Ø IFINKEY\$=" "THEN1ØØ

340 IF FB=127 DR FB=255 THEN2B0

350 PMODE4, 5: PCLS0: SCREEN1, 0: A=U SR0 (AD)

360 GOSUB410:GDTD100

370 PMODE4,1:SCREEN1,0:GDSUB410:

GOTO 100

3BØ PMDDE4,5:SCREEN1,Ø:GDSUB410:

GDT0100

390 X = X (5): GDSUB420: INPUT"ARE

YDU SURE"; K\$: IFK\$="N"THEN100

| 400                              | DMOT   | CA (appropriate description                        |                       |                 |                        |
|----------------------------------|--------|----------------------------------------------------|-----------------------|-----------------|------------------------|
| 400 PMODE4,1:SCREEN1,0:FORI=5TO8 |        |                                                    | 5818 EC C4 88234      | ;               | BET WEIGHT             |
| :PCOPY I TO I-4:NEXT:GOSUB410:GO |        |                                                    | 501D AA A4 80240      | 41111           |                        |
| TO1                              | 00     |                                                    | 501F EA 21 00256      | ORB 1, Y        |                        |
| 410                              | KS=I   | NKEY\$: IFK\$=""THEN41ØELSE                        | 5021 ED A4 88268      |                 | PUL NEW VALUE IN DEST. |
|                                  | URN    | MICHAIDEESE                                        | 5823 ED A8 28 88278   | , ,             |                        |
|                                  |        | V-I Chicket a V-Intercement                        | 5026 33 42 90280      |                 | GET NEXT WEIGHT        |
| 720                              | DILD.  | X=LEN(X\$):Y≈INT((32-X)/2                          | 5828 EC C4 88298      |                 |                        |
| 7:12                             | KINIS  | TRING\$ (Y, "*") X\$STRING\$ (3                    | 502A 26 E8 90380      |                 | 80 AT ENO              |
| 2-Y                              | '-X,"* | "):RETURN                                          | 5820 69 84 88318      | 1.00            |                        |
|                                  |        |                                                    | 502E 30 81 96326      |                 | GET NEXT SOURCE BYTE   |
| Listir                           | ng 2:  | ARRIA «OLOMID                                      | 5030 31 22 88339      |                 | GET NEXT DEST. SYTE    |
|                                  |        | SASIS SELONUP                                      | 5032 6A 0C 23 00340   | DEC (COUNT, PCR |                        |
|                                  |        | 96929 - JOSEPH KONN                                | 5035 2E OD 60350      | BGT LOOP2       |                        |
|                                  |        | 00030 *23NAR64                                     | 5937 31 AB 28 96368   | LEAY 32, Y      | SKIP DEST. ROW         |
|                                  |        | 1948 4                                             | 583A 38 98 18 88378   | LEAX 16, X      | SKIP UNUSED BYTES      |
|                                  |        | 00056 "ENTRY;                                      | 593D 19AC BC 15 88388 | CMPY (ENOBYT, P | CR                     |
|                                  |        | #8868 + PASS SOURCE START BYTE WITH USR            | 5841 25 CC 88398      | BLO LOOPS       | BO IF NOT AT ENO       |
| 5988                             |        | 69670 * PHODE4,5 SELECTED                          | 5843 39 88488         | RTS             |                        |
| 3566                             |        | 9968 DRG \$5896                                    | 98419                 |                 |                        |
| 5066 9D                          | Dires  | 15076 4                                            | 5844 C889 99429       | TABLE FOR 49152 | 163B4+3276B            |
| 5003 1F                          |        | BBIBB START JSR \$B3ED INTONV                      | 5846 3888 88439       | FO# 1228#       | 4896+8192              |
| מממר                             | #1     | ## TFR O, X X=START BYTE                           | 5949 8099 89449       | FOB 3072        | 1824+2848              |
| 5885 96                          | DA.    | 90120 #BET START OF PAGE 5 AND END OF PAGE 8       | 584A 8388 98458       | FD8 768         | 256+512                |
| 5987 SF                          |        | 99139 LOA \$BA                                     | 5640 8808 88468       | FDB 192         | 64+129                 |
| 5008 EF                          |        | 69146 CLRB                                         | 594E 8838 88478       | F08 48          | 16+32                  |
| 586A 88                          |        | ## Y=START OF PAGE 5                               | 5958 868C 99486       | FDB 12          | 4+8                    |
| SOOC ED                          |        | 90169 ADDA 0\$18                                   | 5652 8863 88498       | FDB 3           | 1+2                    |
| 599F 96                          |        | 99179 STD (ENDBYT, PCR                             | 5054 8898 88588       | F08 #           |                        |
| 5011 A7                          |        | 88188 LOOP3 LOA #16                                | 96519                 | #               |                        |
| 5814 33                          |        | 88198 STA CCOUNT, PCR                              | 5956 99528            | ENDBYT RMB 2    |                        |
| 5817 69                          |        | 00200 LOOP2 LEAU (TABLE, PCR SIART OF WEIGHT TABLE | 5858 88538            | COUNT RMB 1     |                        |
| 5919 24                          |        | ##219 LOOP1 ROL X SET SOURCE SIT                   | 8899 99548            | END             |                        |
| JEST 29                          | 85     | 00220 BCC NOTI GO IF 0                             | 8888 TOTAL ERRORS     |                 |                        |
|                                  |        |                                                    |                       |                 | 17 49                  |

# It's time we put our chips on the table

... and showed you our best deals on computer hardware.

#### HARDWARE SPECIALS

| Extended Basic w/bk \$ 39.95 64k (DEI) Memory Upg \$ 59.95 47mdek Disk Drives \$499.95 26 3029 CoCo Drive 0 \$309.95 65.022 CoCo Drive 1 \$239.95 HJL Keyboard (O.E.F. 2) \$ 79.95 Super Pro Keybd. (D.E.) \$ 64.95 64.95 63.127 648 Extended CoCo 2 \$209.95 |
|----------------------------------------------------------------------------------------------------|
| 64k (DEI) Memory Upg \$ 39 95<br>Amdek Disk Drives \$ 3499.95<br>26-3029 CoCo Drive 0 \$ 3399.95<br>26-3023 CoCo Drive 1 \$ 239.95<br>HJL Keyboard (O.E.F. 2) \$ 79.95<br>Super Pro Keybd. (O.E.) \$ 64.95                                                    |
| 26-3029 CoCo Drive 0 \$309.95<br>26-3023 CoCo Drive 1 \$239.95<br>MJL Keyboard (O,E,F,2) \$ 79.95<br>Super Pro Keybo. (D,E) \$ 64.95                                                                                                    |
| 26-3029 CoCo Drive 0 \$309.95<br>26-3023 CoCo Drive 1 \$239.95<br>MJL Keyboard (O,E,F,2) \$ 79.95<br>Super Pro Keybo. (D,E) \$ 64.95                                                                                                    |
| 26:3023 CoCo Drive 1 \$239 95<br>HJL Keyboard (0,E,F,2) \$ 79.95<br>Super Pro Keybo. (0,E) \$ 64.95                                                                                                    |
| HJL Keyboard (0,E,F,2) \$ 79.95<br>Super Pro Keybo. (0,E) \$ 64.95                                                                                                    |
| Super Pro Keybo. (D.E) \$ 64.95                                                                                                    |
| 26-3127 64k Extended CoCs 2 \$200.00                                                                                                    |
|                                                                                                    |
|                                                                                                    |
| 26-3025 16K Standard CoCo2 \$119.95                                                                                                    |
| 26-3027 16K Extended CoCo2 \$159.95                                                                                                    |
| 26-3801 Model 100 8k \$549.95                                                                                                    |
| 26-3816P 8K Upgrade Model 100 \$ 99.95                                                                                                    |
| 26-1192 CGP-115 Printer/Plotter \$169.95                                                                                                    |
| 26-1271 DMP-110 Printer 50 cps \$349 95                                                                                                    |
| C. Itoh 8510 AP Printer 120 cps \$399 95                                                                                                    |
| Gorilla/NAP Video Monitor (Grn) \$399.95<br>Video Monitor Adapters                                                                                                    |
|                                                                                                    |
| 26-3024 RS Multi-Pac Interface \$ 89.95                                                                                                    |
| Botek Ser/Par Interface \$ 69.95                                                                                                    |

#### **ACCESSORIES**

| RS D.C. Modem IB<br>Novalion J-Cal Modem<br>RS D.C. Modem II<br>Signalman MK X Modem<br>Hayes SM 300 Modem<br>USR Password 1200/300<br>CoCo Switcher<br>Elephani Disks ssdd<br>26-3030 0S-9 (64k)<br>Basic-09 (req. DS-9)<br>"C" Compiler (0S-9)<br>FHL O-Pak (req. OS-9) | \$ 89 95<br>\$129.95<br>\$179.95<br>\$179 95<br>\$239 95<br>\$429 00<br>\$ 39.95<br>\$ 22.95<br>\$ 64 95 (disk)<br>\$ 87.95 (disk)<br>\$ 87.95 (disk)<br>\$ 34 95 (disk) |
|----------------------------------------------------------------------------------------------------|----------------------------------------------------------------------------------------------------|
|                                                                                                    |                                                                                                    |
| Elile Word                                                                                                    |                                                                                                    |
| Elite Cato                                                                                                    | \$ 59 95 (d&c)                                                                                                    |
|                                                                                                    | \$ 59.95 (d&c)                                                                                                    |
| Color Term Plus                                                                                                    | \$ 29.95 (cass)                                                                                                    |
|                                                                                                    |                                                                                                    |

NEW! Dual Gouble Sided Drives Including case, namer supply & cable \$475.00 NEW1 26-3128 64K Direct Video CoCa2 \$219.95

| MSI S            | OFTWA    | RE      |
|------------------|----------|---------|
| MSI DISKUTTU     | NEW      | \$19.95 |
| COLDR FINANCE 1  | PARMICON | \$49 95 |
| COLOR FINANCE 11 | NEW      | \$69 95 |
| MSI NAMEFILE     | AANGON   | \$24.95 |
| MSI CALENDAR     | NEW      | \$10.05 |

Call for prices and availability of your favorite software and hardware. All advertised items subject to availability Prices do not include shipping and handling. All of the above units are covered by our 120 day carry in warranty. TRS-80 Trademark Tandy Corporation. Prices subject to change without notice. Write for our FREE newsletter.

#### TOLL FREE TENNESSEE 1-800-545-2502 | TOLL FREE 1-800-251-5008

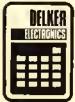

DELKER ELECTRONICS, INC. P.O. 80x 897 Dept. R 408C Nissan 8lvd. Smyrna, TN 37167

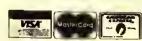

800-251-5008 800-251-2502 (TENNESSEE) 615-459-2836 (TENNESSEE) 615-254-0088 (NASHVILLE)

# A Problem Solver's Day At The Races

Joseph Kolar Rainbow Contributing Editor

hus far, we have been concentrating on the unique color capabilities of the Color Computer. It was fun creating and experimenting. Since there are some beginners who are more interested in the mathemathical problem-solving ability of the CoCo, why not give them their day in the sun?

Ready? A little background! While showing an English visitor, Jim Saxby, Bognor Regis, Sussex, the myriad features of the CoCo, he interrupted me with, "But can it - - -?" Hasn't that happened when you were showing off some impressive programs to friends or relatives? Little do they know that it takes more than the wave of the hand to get that ol' blank screen to display whatever they fancy to view.

The problem posed by our English friend had to do with betting a sum on a horse in three consecutive races. All three races had to be won to get paid off.

If you het a given number of dollars on a race at the going odds and won, you took the winnings and original sum wagered and placed the total on the next race at the going odds. Then, assuming you won, you took the winnings and the amount of the second bet and wagered the total on the third race. The question was, if you won and went to the cashier to collect your winnings, how much money should the cashier give you? The Englishman wanted a program to tell him the amount of money the cashier should fork over.

Gambling is not my game. I don't know if that type of bet is unique to England or if we have something similar on this side of the Atlantic.

Give it your hest shot! But, how to proceed?

Define the problem on paper with a simple example that will give the correct answer. This worked-out example can then be a reference that can be used to check out your problem-solving techniques. If you work up an algorithm (method used to solve the problem), and you get the correct answer when you substituted the figures in your reference (paper) solution, then you are on the right track. One right track only, because one correct solution may hide a fault that will cause incorrect solutions for other entered data.

This implies and demands that you should work out one or two additional examples on paper, using different figures to give your algorithm the acid

test. If you have three correct reference solutions, you can be fairly certain, if your program arrives at the same answers, that you have succeeded.

Let us take the problem and make a simple wager.

- 1) \$1 is bet at 2 to 1 odds. You win!
- You get \$2 plus \$1. (Winning plus the amount of the wager.)
- 3) You place the total, \$3, on the next race at 3 to 1 odds. You win!
- 4) You get back \$9 plus \$3. (Winnings plus the amount of the wager.)
- 5) You place the total, \$12, on the next race at 4 to 1 odds. You win!
- 6) You collect \$48 plus \$12. Go to the cashier and pick up \$60.

Compressed, you have:

| Bet  | Odds | Total Received |
|------|------|----------------|
| \$ I | 2:1  | \$ 2+\$ 1=\$ 3 |
| \$ 3 | 3:1  | \$ 9+\$ 3=\$12 |
| \$12 | 4; l | \$48+\$12=\$60 |

The object is to create a program that would take the above data and perform the required calculations to produce the final sum.

First, assign variables to the three elements of the problem. Let N = the amount of the bet. Let X = the higher number of the odds, (first number). Let

(Joseph Kolar is a free-lance writer and programmer dedicated to proselytizing for computers in general, and the CoCo specifically.)

Y = the lower number of the odds, (second number).

At this point, you are drooling with anticipation to tackle the problem. Read no further and give it a go.

As you well know, there is more than one way to skin this eat.

After you have created your program, look over the three listings. Three ways are given to approach the problem. The first one suggested the second and the second suggested the third.

Here is one way to approach the problem. After making a set of reference data and verifying the answers, you have control information. As you add program lines to your algorithm, you may cheek your progress by running a trial example using the control data. Assign needed variables as required.

Look at listing TRIPLE. Input the known variables. They could be in any order, (Lines 10-30). Determine the formula that will give you the desired result, (Line 40). Do it on a piece of scratch paper. You want to get an answer of '3' using the three variables, 'N', 'X', and 'Y'. That result will be called 'Z'. You might have to fool around awhile until you get the right answer, '3'. Keep in mind that you may get the right answer, hut your formula is incorrect. Do you see why we have two or more sets of control information? Next, print the total, 'Z', (Line 50).

Playing it safe, Line 60 was added to make sure the odds were reset to zero.

To eontinue; your routine, though not necessarily correct, is complete. Input the new information. Note that the amount now het is 'Z'. Work out a formula so that you will have the same result in the second routine as the second routine of your control data. Print your answer, 'A', on the sercen. Your second routine is complete. Repeat the same train of thought for your final routine. Cheek by running your control information. To he safe, make sure you check at least two different sets of control data.

If you perform all these seemingly tedious tasks, you will be certain that you have created a good, working program. It will save a lot of debugging time.

Note: Line 60 is not repeated after Line 110. Why Line 60 in the first place? Having finished the first routine and not being sure where you are headed, it doesn't do any harm to clear to '0', variables that you will repeat with different data. "But," you remark, "they weren't

used after the first routine?" Right! We found that we didn't need to reset the variables in the first place.

Two things worth mentioning about this anomaly: 1) You can always delete it. 2) You need not condemn yourself for including superfluous lines in your program. If it doesn't affect the results, no harm is done. In this case, it shows you were thinking and keeping all bases covered. As you become more experienced, you would edit this line out. It is quite harmless. By the way, why was it unnecessary in our example?

PRINT MEM will give you a reading of available memory during the eourse of developing a program, PRINT X will give you the current status of variable 'X' under the same conditions. You might PRINT X, Y, (without a line number) and get the answer, 0,0, prov-

TRIPLE, you get the intermediate and final results.

Cheek it against your prepared eontrol information.

The program, TRIPLEA suggested the last variant, TRIPLEB. The thought was to enter all the variables, eliminate the intermediate sums and just produce the only sum that really matters; the final sum,

This meant that you had to get a new formula. The almost incomprehensible but correct formula, listed in Line 80 of TRIPLEB, is not the only possible form the formula could take. In fact, you may eare to get a more meaningful formula. Hint: Look over the other two listings and see what ideas you get. Line 80 is difficult to decipher, but if you want to puzzle it out, substitute the number values of the variables.

"If you perform all these seemingly tedious tasks, you will be certain that you have created a good, working program. It will save a lot of debugging time."

ing Line 60 to be unnecessary.

Another test, if you suspect you have a superfluous line or routine in your program: *LIST* and insert 'in front of the suspect line/lines and *RUN*. This can be very helpful,

If you run TRIPLE until after the second race result, BREAK and PRINT X; Y; N, why do you get 1,3,1 instead of 1,3,3 which you know from your data to be the correct answer?

PRINT X where 'X' is a variable you want to eleck, is a valuable tool in a long program to keep track of the value of 'X' at a given program line. It comes in handy when you are debugging, assuming you know what the variable should be.

Look at listing TRIPLEA, a variant of TRIPLE. All the odds were listed first. Y,X for the first race. YI,XI for the next race and Y2,X2 for the last race. Why did you have to define the variables differently in this program? INPUT all the odds first. Then INPUT the wager. Modifying the algorithm in

Again and again, you have proven that there is more than one way to do anything on the CoCo. Figure out a better formula for *TRIPLEB* and prove it to yourself.

I hope you enjoyed working out the problem presented by our English cousin, Jim Saxby. It may have practical value for him but we profited by using it as a vehicle to learn a hit more about programming.

Beginning with this month's "graphies issue," an added feature to "Taking BASIC Training" will be a short program listing, without comment, that will create an interesting graphic display.

This is a bonus for interested beginners and a reward for all the faithful readers of this column.

There will be a different, unpublished, original graphic every month to give the beginner some practice in keying in short listings and provide an interesting display. The listings will appear at the end of the regular article.

Also Available On OS-9

THE SECONO GENERATION WORO PROCESSOR IS HERE! ELITE•WORO is e high performanca, ell mechine lenguage, Full Screen Editor which offers an eese-of-use thet is simply incredible. ELITE•WORO has many powerful feetures not found in other word processors for the Color Computer. ELITE • WORO elso offers e printed output flexibility thet can handle your sophisticeted home end business epplications.

MAJOR feetures Include:

Very easy to use . Top screen line reserved for HELP display/Commend prompts • Excellent for BOTH progrem editing end word processing • TWO text entry modes; insert or Exchange • Auto Key-Repeat • Smooth displey scroll for eesler proof reeding . True Upper/Lower cese displey with lower cese descenders . Hi-Res text "View" mode displeys text exactly es it will be printed; including text Justification, Auto Line Centering, dynamic Margin chenges, Top and Bottom Mergins, Pege Numbering, end Pege Breeks . include feeture (disk only) permits including severel file names within one output document; total document will have sequential page numbering if desired . Fast Disk I/O; no loading of overley files to slow down operation • Variable Text (Meil Merge) capability for Form Letter generation

32K Extended Basic Required for ROM routine calls . Variable TAB stops • User delinable Headers and Footers • Smooth cursor movement over text; in any direction (including vertical) • Page Forward or Backward through text . Jump to beginning or end of lext . Aulomatic text centering . Automatic Text Word-Wrap it desired . True Block text Move, Delete, or Copy . Delete entire screen line . Backspace and Delete Character . Delete character above cursor . Find a string of characters . Global Replace character string . Two Hi-Res screen displays; 32 x 19 for text entry/ediling, 64 x 19 for formatted text viewing . Continuous Memory display . Over 22K file size in 64K machines • Easy generation of ASCII liles • Save/Load text files (in ASCII il desired) • Program remembers last File Name loaded or saved, and will write to it by detaull II desired . All I/O errors trapped and recoverable . Disk commands for Change Drive, Directory and Free Space . Print Format leatures allow user to specity Lett Margin, Line Length, Line Spacing, Top and Bottom Margin, Duplicate Copies, Right-Side text Justification, Page Pause, Page Numbering, and more . Dynamically change any print Formal teatures within text . Imbed Hex codes and printer Font changes withIn text.

Additional OS-9 version teatures;

Edit two Illes simultaneously . Save or Print only a portion of the text butter . Edit liles larger than memory (uses disk as bufler) . Block Copy from one file to another . Execute any OS-9 command from

OS-9 is a trademark of Microware and Motorola.

- Shipping from slock NOW

 Dealer Inquiries Invited. Add \$2 Postage & Handling PA residents add 6 % sales lax THE BEST FOR ONLY

\$109.95

Specify Таре \$59.95 **RS Disk** \$59.95 \$79.95 OS-9 Disk

OS-9 & RS Disk

"Etita» Word is a tarrific word processor with an impressive tist of faatures, yet it's easy to leern and use."
—Stuart Hawkinson, HOT COCO

"I was more than satisfied with Elite• Word... After the reviaw, I would not hesitete to compare it with the two bast sailing contact in any comparison lacas it at the top of the list."

-A. Buddy Hogan, RAINBOW

# Elite• Spel™

This progrem cannot spell AAROVARK or SALUBRIOUS or VICHYSSOISE, but it is very easy to use end it's FAST! All potentielly misspelled words are identified in e single pass Ihrough it's 24,000 word dictionary. ELITE SPEL is fully competible with ELITE. WORO and supplements the best word processor for the Color Computer. By the wey, if you often use the word AAROVARK, ELITE SPEL can leern it and up to 4,000 other words that are in your common vocebulery. Oictionery maintenenca for adding and deleting words is included as an integral part of the program, not as seperate programs.

MAJOR feetures include:

Easy to use, menu commends • Single pess dictionery search • 1,000 word memory dictionary of common worda • 20,000 word dictionary included • Room for 4,000 of your own words . List suspect words on acreen or printer . List all words used with number of occurrences . Leern individuel words that were correct in file. Learn entire files of words . Delete words from dictionery . Apply corrections to file in batch or interective modes . Works in single or multiple drive systems . All mechine languege for meximum speed . 32K disk required.

- Shipping NO M
   Add S7 Shipping
   PA (s) cans 130 EN 64 66 R1
   Diagong count 130 EN 64 66 R1

**99**95

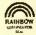

When bought with ELITE WORD ONLY \$ 15,00

# Elite Software

Productive Programs for Serious Users

All software features:

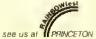

- \* Superior Ease of Use See us at PRINCETON
- ★ Cross-file Compatability
- ★ Printer Compatability
- ★ Comprehensive Manual
- ★ Nationwide User-group Support
- ★ Handsome Vinyl Binder
- ★ Revision Upgrade Program

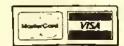

Shipping from stock NOW •

Add \$2,00 Shipping (\$2.50 for Elite • File) PA Residents edd 6% Seles Tex

Deeler Inquiries Invited

Box 11224 • Pittsburgh, PA 15238 • (412) 795-8492

# Elite-File

THIS IS IT! ELITE®FILE is the Dete Bese Meneger thet Color Computer users heve been weiting for. ELITE®FILE is for everyone who needs to store end retrieve information. ELITE®FILE Is a full-feetured relational Dete Bese Meneger with all the editing and report formatting feetures that are typically found on much larger computer systems. Compare record structure flexibility, total record capacity, information processing ability, speed of program response, printed output flexibility, and you'll agree that ELITE®FILE may very well be the most powerful/useful program ever written for the Color Computer.

#### MAJOR features include:

All machine language for speed • Flexible, user defined, data record structures • Up to 255 characters per record field • Up to 255 fields per record • Up to 2000 characters per record • Up to 4000 records per fille • Up to 16 filles can be open at the same time for information processing • Edit, Scan, Sort, Select Record Information; all done FAST • Output reports to Screen, Printer, or ASCII Disk file • Pisce output data by Field Name, with Custom Text snywhere on the printed page • Perform meth operations (+, -, \*, /) between Field contents • Produce tabulated reports from multiple record contents • Generate column totals across record field contents.

Compatible with Elite Calc and Elite Word files . User triendly combination of Menu driven input, and single key commands . Supports up to 4 drives . Minimum 32K RAM, Disk required . Nested sub-tield detinitions . Up to 8 fields in Primary Key . Copy record detinition from file to tile . View/Print record definition . Input/Add records with easy to use tield name tormat display . Edit records with full screen "type over" editor . Copy records to repeat identical data . Load Elite. Calc worksheets into random access data tiles. Scan mode for quick data retrieval . Locate any record by field contents . Select specific groups of records by field content with full logic combination capabilities . Sort records in ascending or descending order by any field, or group of fields . Calculate values from combinations of field contents . Output any subset of fields in any order for printed reports . User setable print formats; Page Title, Top and Bottom Margin, Line Spacing, Page Length, Page Pause, Form Feeds and more . Output format also supports TAB, VTAB, CR, PAGE, text, HEX printer controls, and more • Join up to four sub-files to extend data record for printing . Produced detalled repetitive reports, for output on preprinted forms, using output formats written on Elite•Word • Variable Text Insert feature of Elite•Word is fully supported . Refile old record data into NEW record structures . Data, Field Definitions, Indices all stored on a single tile . Memory resident, no program overlays from disk . Single program performs all features . List disk Directories and "Kill" files without leaving the program . Data files also accessible from BASIC programs.

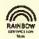

■ Disk Only

Shipping NOW

- Add \$2.50 Shipping
- PA residents add 6% sales tax
- Dealer inquiries invited

THE BEST FOR ONLY

\$7450

# Elite-Calc

ELITE CALC is e powerful, full feetured worksheet celculetor designed especielly for the Color Computer. Answer "whet if" questions, prepere reports, meIntein records end perform other tesks that, until now, required sophisticeted business computers. ELITE CALC is e serious tool for those who went to do more then pley gemes.

#### MAJOR features include:

Ease of use • Individual cell formulas • Copy Blocks of cells • Full cell-edit capability • Easy 132 column pege width • Changeable Beud rates • Graph format for bar charts • Sort (escending or descending) • Sample worksheets included.

Single character commands • Help displays • 255 maximum rows • 255 maximum columns • Available memory always displayed • Rapid Entry modes for text and data . Selectable, automatic, cursor movement . Insert, Delete, Move entire rows or columns . Replicate one cell to till a row or column with selectable tormula adjustment . All machine language for speed • Extended BASIC required for ROM routine calls . Automatic memory size detection for 16K, 32K, or 64K • > 20K bytes storage available in 32K systems • Math operators: +, -, x, /, ], (, ) ● Relation operators: =, >, <, <=, >=, <> ● Logic Operations: AND, OR, NOT . Conditional Formula: IF, THEN, ELSE . Trig Functions: SIN, COS, TAN, ATN . Log Functions: LOG, EXP, SOR • Misc. Functions: INT, FX, ABS, SGN, RND • Range Functions: SUM, AVERAGE, COUNT, MIN, MAX, LOOKUP • Definable constant table . User definable printer set-up commands . Individual column width settings . Adjustable row height to insert blank lines without wasting memory . Hide columns or rows . Alternate print font selectable on a cell by cell basis • Display/Print tormats set by cell, row, or column . Dollar format, comma grouping. prefix or postfix sign . Scientific notation, fixed point and interger tormats . Lett and Right cell contents justification . Full page tormatting . All tormats stored with worksheet on disk (tape) . Save/ Load Disk (tape) tiles in compact memory form . Scan disk directories . Output ASCII tile for word processor input capability . Memory resident code . . . no repeated disk calls.

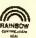

THE BEST FOR ONLY

Specify: Disk or Tape

- Shipping from stock NOW

- Deater Inquiries Invited
Add \$2 Postage & Handling
PA residents add 6 sales tax

\$5995

"Elite•Celc is a great spreadsheet progrem! This protessionel quality program has the performence required for serious home epplications as well as small bullers as "BANDON".

-Stuert Hawkinson, RAINBOW

'Truly one of the best progrems t have seen."

—John Steiner, MICRO

"Elite• Calc is an extremely powerful worksheet..." —Jack Lane, COLOR MICRO JOURNAL

"Bruce Cook's Elite\*Calc is a very fine program indeed; potentially one of the great Color Computer Programs." "... a very impressive product."

-Scott L. Norman, HOT COCO

#### SUPER BACK-UP UTILITY®

WITH S BU FROM COMPUTIZE - YOU'LL NEVER NEED ANOTHER BACK-UP UTILITY FOR YOUR COCO SUPER BACK-UP UTILITY WILL PERFORM ALL OF THE FOLLOWING FUNCTIONS

- 1. TAPE TO TAPE (Regardless of most protection schemes)(
- TAPE TO DISK (Move Cessette programs to Dirk!)
- AUTO RELOCATE IF or those Casselle programs that conflict WITH Disk operating systems (
- DISK TO TAPE (Place Disk program) onto Cassettel
- DISK TO DISK (Our powerful Spil-N-Image Program "Regardless of protection schemes!)
- MENU DRIVENS
- REQUIRES 32K EXTENDED COCO REQUIRES 1 OR 2 DRIVES (For Disk Functions)
- ALL MACHINE LANGUAGE!!!

COMPARE WITH OTHER INDIVIDUAL PROGRAMS COSTING IN EXCESS OF \$100.00 OR MORE!!!

\*\*\*ONLY \$49.95!\*\*\*

#### SPIT-N-IMAGE (C)

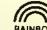

MIL Dist Back-up Utility

MII, Disil Back-Up Ultility

RAINBOW

There is no need to suffer the heartoneal of oil shed disk it in y longer. Spri-N-Image will drill to it. minion image of your valuable disit programs which do not respond to normal back-up functions Will also initialize and back-up in one pass. Date processing experts a weys inside on havising it pacti-up - it's good eractice - Don't waith

REQUIRES 32K CC AND 1 OR MORE DRIVES CASSETTE \$29.95 DISKETTE \$34.95

#### T.T.U. - TRIPLE TRANSFER UTILITY (C)

Mit Tor Coppette & Dibi Program fransler

Impresencements of district to table "Transfer content of table to dissing Selection AM Option " Will automatically resocute those consette programs that conflict with the dian operating bystem: Will displie, machine lenguage program address " Codies ASCIII Basic & Machine Lanninge Programs \* #11 contained to 1 menu bliven programs \* \* 

REQUIRES 32K CC EXT.

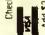

먑

\_

12

subseri

40 du

GRAPHICO ure Disk

Conti With Pictu

EIO

'n

icture Dist

Computizing 12 MONTE

Month

SK ( bing

113

×.∞

ew!

Z anu

×

\$2

Shipping 6% sales 2 00 add / Add \$

19047 Z

P.O. BOX 207 LANGHORNE.

# 9 2 Ш N ھ 4 **⊕**

#### GRAPHICOM

Simply steted - the finest graphics progrem written for the COCO (or any other computer)!

#### **FEATURES**

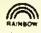

Disk \$24.95

- D-S-E-R F-R-I-E-N-D-L-Y
- Made (Including Hi-Res Artific))

Cassette \$19.95

- Color Palate with over 15 color patterns for use with Hi-Res Artifact
- Sand/Receive pictures over standard modern it 300, 500 or 1200 baud
- Supplied utility allows capturing Hi-Ray Screens from most COCO arcade type games (Even protected ones)
- Multiple Hi-Res character forth Juser changable & delinable:
- Supplied utility for transferring praphicom, screens to basic or other M/L Programs
- Supplied utility for leading screens from basic or other sources
- Built in Screen print Pre-defined for Epson C-Hoh RS LP VII LP VIII DMP 100 0MP 200 DMP 120 GCP 115 GEMINI 10 and 0XII (10 to 9600 based
- Slow scan television sendireceive options
- Many additional leatures, operating thints, hardware mods and suggestions, etc. and
- \* EASY TO LEARN GRAPHIC MENU \* REQUIRES 64K COCO - 1 DRIVE - JOYSTICKS \$24.95

SRAPHICOM UTILITY

- MULTI DRIVE COPY PICTURE FROM ONE DISK TO ANOTHER.
- KILL (BLANK OUT) INDIVIDUAL PICTURES -ON A PIX DISK.
- EASILY LOAD BINARY FILE TO PICTURE LOCATION.
- \* DISPLAY INDIVIDUAL PICTURE.

Disk \$19.95

\* SFECIAL\*

GRAPHICOM + GCU

\$34.95

#### Listing 1:

ø '<TRIPLE>

1 CLS:PRINT

1Ø INPUT" 0005";Y

2Ø INPUT" TO"; X

30 INPUT" AMT. OF BET";N

40 Z=N\*Y/X+N

50 PRINT" TOTAL"Z

60 Y=0: X=0

7Ø INPUT" OODS"; Y

BØ INPUT" TO"; X

90 PRINT" AMT. BET"; Z

100 A=Z\*Y/X+Z

110 PRINT" TOTAL"A

120 INPUT" 000S";Y

13Ø INPUT" TO";X

14Ø PRINT" AMT. BET"A

15Ø B=A\*Y/X+A

160 PRINT" TOTAL"B

#### Listing 2

ø '<TRIPLEA>

1 CLS:PRINT

10 INPUT"FIRST RACE OOOS";Y

20 INPUT"TO"; X

30 INPUT"SECOND RACE ODDS"; Y1

4Ø INPUT "TO"; X1

50 INPUT"THIRD RACE ODOS"; Y2

6Ø INPUT"TO"; X2

70 PRINT: INPUT" AMOUNT OF BET"; N

BØ A=N\*Y/X+N

90 PRINT "TOTAL AFTER 1ST RACE";

100 B=A\*Y1/X1+A

110 PRINT"TOTAL AFTER 2NO RACE";

12Ø C=B\*Y2/X2+B

13Ø PRINT "FINAL TOTAL"; C

#### Listing 3:

ø '<TRIPLEB>

1 CLS:PRINT

10 INPUT"FIRST RACE ODOS";Y

2Ø INPUT"TO"; X

30 INPUT"SECONO RACE COOS"; Y1

4Ø INPUT "TO"; X1

50 INPUT"THIRO RACE DODS"; Y2

60 INPUT"TO"; X2

70 PRINT: INPUT" AMOUNT OF BET"; N

BØ PRINT"FINAL TOTAL="; (( N\*Y/X +N) \*(Y1/X1) + (N\*Y/X+N)) \*(Y2/X2) +(

(N\*Y/X+N)\*(Y1/X1)+(N\*Y/X+N))

#### Listing 4: (Bonus)

Ø ' STROBEA

10 '(C) 19B4, J. KOLAR

3Ø PMODE3:PCLS:PMODE4

4Ø A=9Ø:B=B6:R=76

50 DIM S(7),T(7) 60 CIRCLE(8,8),8,1:CIRCLE(7,7),8 61 DRAW"BMB, BNL3NR3NU3ND3NE3NF3N G3H3" 7Ø GET(Ø,Ø)-(16,16),S,G 72 CIRCLE (38,8),6,1:PAINT(40,8), 1,1 73 GET (30,0)-(46,16),T,G 80 PCLS:SCREEN1,1 90 FOR Q=.2 TO .05 STEP -2 100 FORZ=1.5TO4.5 STEPQ:C=2 110 C=45+C+R\*180 120 X=INT(A-6+R\*COS(C)):Y=INT(8-8+R\*SIN(C)) 13Ø PUT(X+36, Y+1Ø) - (X+52, Y+26), S , OR 135 PUT(X+36,Y+10)-(X+52,Y+26),T , AND: SOUND 100, 1 140 X=INT(A-6+R\*SIN(C)):Y=INT(B-8+R\*COS(C)) 150 PUT(X+36,Y+8)-(X+52,Y+23),S, 155 PUT(X+36,Y+8)-(X+52,Y+23),T, AND: SOUND100, 1 160 NEXT 2,Q 170 PLAY"V2003L8C02AFA03L16CAFAA FACV15L8FAAFV1ØL4C": GDT09Ø

#### **About Your Subscription**

Your copy of THE RAINBOW is sent second class mail and, for subscribers in the United States, the date of mailing is printed on the label. If you do not receive your copy by the 5th of the month of the publication date, send us a card and we will mail another immediately via first class mail.

You must notify us of a new address when you move. Notification should reach us no later than the 15th of the month prior to the month in which you change your address. Sorry, we cannot be responsible for sending another copy when you fail to notify us.

Your mailing label also shows an "account number" and the subscription expiration date. Please indicate this account number when renewing or corresponding with us. It will help us help you hetter and faster.

For Canadian and other non-U.S. subscribers, there may be a mailing address shown that is different from our editorial office address. Do not send any correspondence to that mailing address. Send it to our editorial offices at P.O. Box 385, Prospect, KY 40059. This applies to everyone except those whose subscriptions are through our distributor in Australia.

# Forget Those Point Spread Blues!

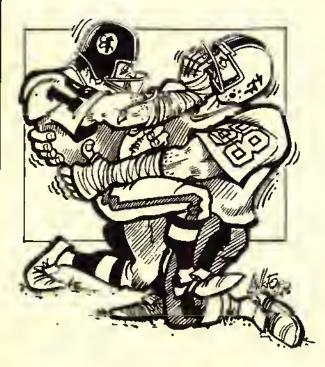

#### With Pigskin Predictions!

Pigskin Predictions, the best-selling NFL Handicapper from Rainbow Connection Software, is now part of our library. And we're absolutely dalighted! Why wrastla with those Sunday point spreads? Let your Color Computer do the work for you! And what a job it doas:

Menu-driven selection of schedules, ratings, division races, predictions or results by team or week.
 Saven different reports to screen or printer!

 Easy onece-a-waek entry of scores—no complex, meaningless stats!

Predicts scores of all games for remainder of season each week!

Calculates projected won-lost records for all weeks

weeks.

• Maintains home field advantaga and power ratings

for all taams!

• 1984 schedule data file included frea. Or entar the

 1984 schedule data file included frea. Or entar the schdula yourself.

 32K anhancad version features dazzling Rainbow Writer scraen display! Saeing is believing. 16K abridgad version included too.

If you're a football fan, you'll be absolutely amazed at the power of this program. 16/32K Extended Basic required. Only \$35.95 on tape or disk. 1984 data tape or disk for previous owners only \$13.95.

Federal Hill Software 825 William St. Baltimore, Md. 21230 301-685-6254 VISR/MC Welcome

# The Modem To Printer Connection

By Tony DiStefano Rainbow Contributing Editor

f all my projects, the short and fast ones seem to be the most popular. The ones that seem to better the computer and help the user on his quest for good computing are the ones that people call me to thank me for. I also get ideas from these people. For instance, the "Dual Cassette" project was an idea I got from a reader. When I presented this, I had forgotten his name, and wanted him to call me. Well, he did; his name is Lennie James, Thank you, Lennie, for the idea. The basis of this month's article actually came from several people. It is based on the RS-232 port of the Color Computer. The original question was this: Is there a way to connect a printer and a modem together so that everything that comes from the modem can also go to the printerat the same time? The answer is "yes." There are many ways of doing this. Some are very easy and fast, others require a hit more work and money. I'll tell you the theory on how to do it and lct you decide on what method to use.

What is RS-232 anyway? The full

(Tony DiStefano is well known as an early specialist in Color Computer hardware projects. He is one of the acknowledged experts on the "insides" of CoCo.)

name for this is E1A RS-232C. E1A stands for Electronic Industries Association. The EIA RS-232C standard defines the interfacing between data terminal equipment and data communications equipment employing serial binary data interchange. Electrical signal and mechanical aspects of the interface are well specified. The complete RS-232C interface consists of 25 data lines. This would seem to be enough signals for a complex parallel communication line, but many of the 25 lines are very specialized and a few are undefined. Most computer terminals only require from three to five of these lines to be operational. Table 1 briefly describes all 25 of the defined lines.

|     | Table 1              |
|-----|----------------------|
| PIN | DESCRIPTION          |
| 1   | Protective Ground    |
| 2   | Transmitted Data     |
| 3   | Received Data        |
| 4   | Request to Send      |
| 5   | Clear to Send        |
| 6   | Data Set Ready       |
| 7   | Signal Ground        |
| 8   | Received Line Signal |
|     | Detector             |
| 9   | Unassigned           |
| 10  | Unassigned           |
| 11  | Unassigned           |

| 12 | Scc. Rec'd Linc Sig.  |
|----|-----------------------|
|    | Detector              |
| 13 | Sec. Clear to Send    |
| 14 | Sec. Transmitted Data |
| 15 | Transmission Signal   |
|    | Element Timing        |
| 16 | Sec. Received Data    |
| 17 | Receiver Signal       |
|    | Element Timing        |
| 18 | Unassigned            |
| 19 | Sec. Request to Send  |
| 20 | Data Terminal Ready   |
| 21 | Signal Quality        |
|    | Detector              |
| 22 | Ring Indicator        |
| 23 | Data Signal Rate      |
|    | Sclector              |
| 24 | Transmit Signal       |
|    | Element Timing        |
| 25 | Unassigned            |
|    | <b>D</b>              |
|    |                       |

| PIN | DESCRIPTION       |
|-----|-------------------|
| l   | CD — Status Input |
|     | Line              |
| 2   | RS232IN — Serial  |
|     | Data Input        |
| 3   | GROUND — Zero     |
|     | Voltage Reference |
| 4   | RS232OUT — Seria  |
|     | Data Out          |

Table 2

# federal Hill Software

FINE PRODUCTS FOR THE COLOR COMPUTER, DRAGON AND MC 10

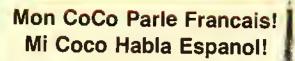

These delightful 1BK Extended Basic programs will teach your youngsters a besic French or Spanish vocabulary. Eech lenguege package contains two programs with e total of 1,000 words in a colorful game formet that teaches children to think es well as memorize. They'll have great fun as they watch the letters hop across the screen and slip into place. Perfect for home or classroom. We include a list of the vocabulary words for study guides or lesson plans. Spanish or french, only \$24.95 on tape, \$27.95 on disk. Both languages only

\$39.95, tepe or disk.

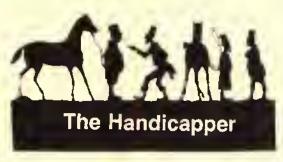

Use the power of your computer to improve your performance at the track! Separate programs for harness and thoroughbred horses make it a snap to rank the horses in each race! Using information readily available from the thoroughbred Racing Form or harness track program, you can handicap a race in five minutes and a whole card in less than an hour! We even provide diagrams showing where to get the information you need.

Factors include speed, class, post position, past performance, jockey or driver's record, weight, parked out signs, beaten favorite and other attributes. Complete instructions and betting guide. Versions for all Color Computers, MC-10's and Model 100's. State computer type and memory when ordering, Hamess or thoroughbred, \$27.95 each, tape or disk.

NEW GREYHOUND HANDICAPPER! Now use your Color Computer for greyhounds, too! This fine handicapping program, written by a succassful greyhound trainer, does it all. Using speed, breaking ability, favorite box, kennel performance, and other factors, it ranks the dogs in each raca and recommends quinnella, trifecta and exacta bets. For Color Computer only, \$27.95 tape or disk.

SPECIALI Any two handicappers, only \$39.95. All three only \$54.95.

# Tax Relief!

Were your taxes a hassla this year? Then you need Coco Accountant II. This 32/B4K homa and small business accounting program is everything you need to keep track of your finances end make income tax time a breeze. Use your cenceled checks, credit

card receipts, peyroll and bank stubs. Coco Accountant II will list and total expenditures by year, menth, account and payee or income source. It tracks tax deductible expenses and payments subjects to sales tax. It even calculates the sales tax you paid.

The program offsets income and expenditures to produce net cash flow reports. It prints out a spreadsheet showing your year at a glance, balances your checkbook and prints a monthly reconciliation statement. The 32K version handles 450 entries in RAM. The 32K disk version stores 500, while the 64K tape and disk versions store an amazing 900 entries. State memory size when ordering. Only \$27.95, tape or disk.

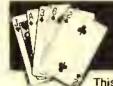

#### Play Blackjaq!

This lightning fast, full casino Blackjack simulation will boggle your mind! Up to 5 players and 9 decks,

The computer deals and plays vacant hands by card-counting rulas! Blackjaq keeps track of winnings and losings, displays two card-counting alogrithms and card distribution, and can even print out the results of each hand. Requires 16K EXT. Only \$27.95, tape or disk.

## Use All 64K!

Did you feel gypped when you found out your 64K computer had only 32K of memory in BASIC? Wa sure did. So we invented HID 'N RAM, the most powerful 64K programming tool on the market. With HID 'N RAM you can access that hidden 32K of memory from a BASIC program and use it to store and sort your data. Write a 2BK program and still have more than 30K left to store numbers, names, addresses or other data. It even has a machine language sort routine! The package includes complete instructions and a demonstration program—a mailing list that holds 450 names and addresses IN RAMI Only \$27.95, tape or disk.

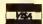

#### Federal Hill Software

FINE PRODUCTS FOR THE COLOR COMPUTER, DRAGON AND MC 16

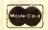

We accept checks, money orders, Visa and Master Card. Add \$1.50 for shipping and handling of software, \$5.00 for disk drives. Credit Card orders should include card number, exp. date and signature.

825 William St. Baltimore, Md. 21230

301-685-6254

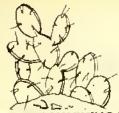

## PRICKLY-PEAR SOFTWARE

#### QUALITY PROGRAMS FOR YOUR COCO & TDP-100

PROGRAMS REQUIRE 16K EXTENDED BASIC FOR TAPE, AND 32K DISK UNLESS OTHERWISE NOTED.

ALL NEWIJI 32K VIKING II — The most populer simulation of all time was VIKIngI, by Bill Nolan, end now here is the long eweifed VIKING II. This greef program, by the original euthor, is twice as long and lots more fun. See if you have what it takes to become King or Oueen in ancient Norselend, and clong the way, see why VIKING! clubs were formed all over the USA to pley the first VIKINGI. Tape • \$24.95 Disk • \$29.95

**ADVENTURE IN WONDERLAND** — This 32K mechine language edventure was THE most popular progrem for five months. If you don't have it, you have missed the best edventure experience evailable on your computer. Tape - \$24.95 Disk - \$29.95

**COLOR DISK TRIVIA** — The summer sensetion — a great game for 1 to 4 players, 1100 challenging questions in 5 categories, end everything you need to devetop your own question disks. A FULL disk - \$29.95 Additional question disks ere eveilable with 1100 questions each on the Bible, Sports, Enterteinment, end Questions for Children. \$19.95 eech.

OCKYWOKY — If you like MYSTERIES or board games like CLUE, you will love OCKYWOKY. It is fine best mystery simulation you will find on the Coco. It's complete with color graphics, sound, suspense, and a beautifully printed book. This is not just another copy of a board game, it's a REAL computer mystery game, end it's different eech time you play. 32K Tape - \$24.95 Disk \$29.95

**GRAVITOR** — A new mechine lenguage ercade geme for the Coco that needs only 16K of **RAM**, and yet gives you 16 levels of pley, 10 high-res pleying screens in color, multiple voice music, end a prectice mode. Fly from planet to planet (each one different), end see it you can destroy fhe enemy bases, or challenge the twisting pessage to the reactor on the death bese. No joysticks needed. **AWESOME!** Tape - \$24.95 Disk - \$29.95

THE COMPLEAT ENCHANTER — A 100% GRAPHICS ADVENTURE with a ton of rooms and lots of options. Can you fight your way in end defeat the dungeon lord Asmodeus? Even the fights are in high-res graphics. Needs 32K. Tape \$24.95 Disk - \$29.95

**BONANZA PACK FOR FANTASY GAMERS** — Bill Nolan, the author of the Dregon's Byte column, brings you over 100K of fantesy gaming programs on a single disk. These are not games. They ere useful computer programs for envone who plays fantesy games, With instructions, 32K disk only. \$29,95

**COLORKIT** — This program has been in our top five for over a year. It is the ultimate programmer's utility, giving you a full screen editor, keyclick, 35 new commands, programmable keys, and lofs more. There ere ofher programmer's utilities on the market, but all are sed imitations of the original **COLORKIT**. You know what they say — "Accept no substitutes." Tape \$34.95 Disk \$39.95

STATISTICS — STATISTICS — STATISTICS — STATISTICS — STATISTICS — STATISTICS

LIZPAC — If you heve a need to do statistical analysis, this is the progrem you heve been waiting for. The only statistics peckege that comes close needs \$3,000 worth of computer to run, costs \$1995 for the software, and this one is better LIZPAC is 850K of programming, filling 7 disks, end comes with a menual that is nearly 200 8½ by 11 pages long in a quelity binder. It will do anything you need to do in statistics (including graphic display). In its menual, the list of feefures and functions is FIVE PAGES long, while the list of included programs is THREE PAGES long. Call for specific information. The peckage is triendly to use, and requires no specialized computer knowledge. 32K disk - \$195.00

CUSTOMER SERVICE — CUSTOMER SERVICE — CUSTOMER SERVICE — CUSTOMER SERVICE — CUSTOMER SERVICE — Prickly-Pear Softwere is constantly re-affirming our committment to be the best in the industry in customer service. We trust our customers. ALL orders are shipped either the day they ere received or the next business day. We trust our customers. We never hold your order while we wait for your check to clear, We trust our customers. All of our software can be backed up using ordinery standerd methods. We trust our customers. We welcome COD, VISA, end Mastercharge orders. We trust our customers. If your Prickly-Pear Software ever fails to load, we will replece it FREE — no time limit. No matter what happened to it. (Even if the dog chewed lif!) We trust our customers.

TO FURTHER OUR AIM OF THE ULTIMATE IN CUSTOMER SERVICE, WE HAVE ADDED AN 800 TELEPHONE NUMBER SO YOU CAN CALL US TOLL FREE WITH OUESTIONS, COMPLAINTS, AND (WE HOPE) ORDERS. UNLIKE SOME OTHER 800 NUMBERS, THIS IS NOT JUST A MESSAGE SERVICE. CALL TOLL FREE AND TALK TO PRICKLY PEAR SOFTWARE.

#### 1-800-223-5369 EXTENSION 256

Send for our free Catalog of 50 Great Programs for your CoCo

#### POLICY ON PROTECTION

We believe our customers are honest — all of our software can be backed up using standard backup procedures

Your Personal check is welcome - no delay. Include \$1.50 shipping for each program ordered. (Shipping free on \$50.00 or larger orders). AZ residents add 7% seles fax. Orders shipped within two days.

Dealer and author inquiries are always welcome Canadian dealers should contact Kelly Software Distributors, Ltd., P.O. Box 11932, Edmonton, Alberta T5J-3L1 (403) 421-8003

Stocked by Quelity Deelers, or

Send Order To: PRICKLY-PEAR SOFTWARE

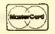

8532 E. 24th Sfreef Tucson, Arizone 85710 (602) 886·1505

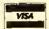

The Color Computer uses only four of these lines. They are the four most used in small computers. Table 2 shows the pin and description for the Color Computer version of the RS-232. Pin 1 on the computer is equal to pin 5 or pin 8 on the E1A RS-232C; pin 2 on the computer is equal to pin 3; pin 3 on the computer is equal to pin 7; and pin 4 on the computer is equal to pin 2.

So much for the theory, now for the good part. The secret to this is to connect the Transmit (Serial Output) of the modem to the Receive (Serial Input) of the printer. Now there are many ways to do this. It all depends on what kind of equipment you have. If you are one who just unplugs your printer cable to plug in your modem, you will have the most to do. If you have one of the several switchers available for your modem and printer, all you need is a switch and a piece of wire.

Step 1

Follow these instructions if you have a switcher. If you don't have an SPST switch, RS #275-624 is good and small. First you have to take the switcher apart. You will need the right screwdriver. After the switcher is apart, locate the connector that the modem connects to. Solder one end of a piece of wire to pin 2 of that connector. Solder the other end of this wire to one end of a SPST switch. Solder one end of another piece of wire to the other end of the switch. Now locate the connector that the printer connects to. Solder the last end of wire to pin 4 of that connector. Mount the new switch somewhere in the switcher. Close up the switcher. I'll show you how to use it later.

Step 2

Follow these instructions if you do not have a switcher. Undo the modem

connector that plugs into the computer. Solder a wire to pin 3 in the connector. Using a piece of tape, label this wire "G" for ground. Solder another wire to pin 2 of the connector. Reassemble the connector. Undo the printer connector that plugs into the computer. Solder a wire to pin 3 in the connector. Label this wire "G" for ground. Solder another wire to pin 4 of the connector. Reassemble the connector. Solder the two wires labeled G together. Solder the other two wires to each side of an SPST switch. Mount the switch any way you want.

"Is there a way to connect a printer and a modem together so that everything that comes from the modem can also go to the printer at the same time? The answer is 'yes.'"

In order that the printer prints all that comes in on the modent, the printer parameters must be set correctly. Most modem communications use 300 Baud, That means your printer must be set to 300 Band. Other parameters, like seven or eight bits, even, odd or no parity, must also be set right. That will depend on what parameters the host computer is using. The fact is that all these parameters must be looked into before the printer will function right. Another thing I should mention is that the printer may or may not print what you type. That depends if you are working in full or half duplex mode. If you are in half duplex, you will not see on paper what you type; with full duplex you will see it. At certain times you may not want to see what you type in, so just change to

half duplex if the host computer will allow you.

The next thing you must do is set up the wiring correctly. If you are using Step 1, then you must set the switch you installed to the "on" position and the switcher to the modem side. When you want to use the printer alone, make sure that the switch is in the "off" position and the switcher is set to the printer side. If you followed Step 2, then plug in the modem connector and turn the switch on. When you want to use the printer, turn the switch off and plug the printer connector on.

During normal printing, there is handshaking going on between the printer and the computer. That is, before the printer sends out a character to the printer, the computer checks if the printer is busy. If it is, the computer will wait until the printer is ready. In modem communication, there is no such handshaking. That means if the printer is busy and the modem transmits a character, the printer will miss that character and not print it. This is especially true when the printer is doing a carriage return or line feed. If your printer has an input buffer and can print faster than about 30 characters per second (300 Baud) or 120 characters per second (1200 Baud) you will not miss any characters. Another way to avoid missing characters is if the host computer can be programmed to wait after every earriage return; the printer would have time to catch up.

If you have problems with one of my projects or you want to discuss one of your own projects, I have reserved Monday nights for this. I'll be happy to talk with you if you call me then. The number to call is (514) 473-4910. But limit the calls to Monday nights, any other time is forbidden fruit.

Well, that is it for this time, good modem printing.

#### \* LOCAL \* IN \* LOS \* ANGELES \* LOCAL \* IN \* LOS \* ANGELES, \* LOCAL \* IN \* LOS \* ANGELES \*

#### \* SOFTWARE \*

Bertamax, Inc. (Educational)
Computerware (All)
Custom Software (No Disc.)
Fraak Hogg Labs (OS-9 & Flex)
Key Color Saftware (Key 264K)
Tom Mix (All)
Petrocci Freelance (All)
Platinum Software (!)
Soft law (VIP & Colorquest)
Speech Systems (All)
Sugar Software & (Super)
Moreton Bay (Mare)

We are a discount house-Call.

and Much More.

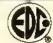

# \* E.D.C. INDUSTRIES \* Software • Hardware • Support Educational • Small Business • Games

VOICE (213) 258-6593 10 A.M.-10 P.M. BBS (213) 258-0640 24 HRS,

★ GRAND OPENING ★
G130 YORK BOULEVARO

POST OFFICE BOX 42712 LOS ANGELES, CA. 90050

#### \* OCTOBER SPECIALS \*

Amdek Dble. Drives \$435.00
Star Power Type Daisy \$409.00
Amdek Green Monitor \$137.00
J-Cat Modem \$111.00
Gorilla Amber Monitor \$101.00
Bjork Blocks \$29.95

#### See us for:

PBH Hayes Interfaces Speech

Elephant Gemini Controllers Music

ALWAYS MORE AND BETTER
CALL US LAST!

LOCAL\* IN \* LOS \* ANGELES \* LOCAL \* IN \* LOS \* ANGELES \* LOCAL \* IN \* LOS \* ANGELE

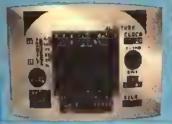

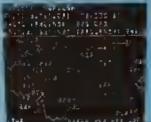

#### SR-71

SR-71 to a fest ection geme in which you ere the pilot on e mission to teke photographs of missile altes in Russie and deliver them to our processing laboratory in Japan. So real you will feel as if you ere in the cockpit on e real spy mission. Elude Russian missiles es well as their detection devices, Another Tom Mix exclusive. A must for the adventurous. Fantestic graphics, color and sound, 32K Ext. Basic TAPE \$28.95 DISK \$31.95 sound, 32K Ext. Basic

#### SKRAMBLE

Your mission is to penetrale the enemy skramble system and destroy their headquerters. You will stert with three of our letest

will stert with three of our letest spectrighters equipped with repeeting cennon end twin bomb launcher, it you succeed in evading the etaborate ground detenses, you will errive at the Cave where tlying becomes more difficult, in the cave are UFOs, etter which you must avoid a hell of meteorites. Very tew pliois succeed that ter, but it you do, then you must enter the Fortress, tollowed by the Maze. One or two pleyer game, Machine Language, high speed, Arcade ection. Full color grephics with eound. Keyboard or joyslick control.

Ulak 527.80

SHALL SHALL

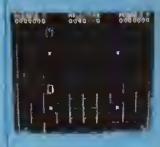

#### GRABBER

A pac type geme. Two complete mazes jump from one to the other. Probably the moel outstending sound you heve ever heard. Arcade Action. Method of play, you ere the Grabber. The object is to grab the 8 treesures and store them in the center boxes. You slart with 3 Grabbers end get extra onea el 20,000 points. Watch out for the googlies! Super high resolution grephics.

32K MACHINE LANGUAGE
TAPE \$27.95

DISK \$30.95

**18K MACHINE LANGUAGE** 

**TAPE \$24.95** 

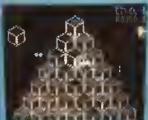

#### **CU**\*BER

Approaches the excitement and chellenges of any Video Arcede. The hazards of CU\*BER are many, Help CU\*BER change the colors on the pyramid while evolding meny of the dangers elweys present. Vipers, the Nurd, the Dork, bonus points all edd up to enother exciting release from Tom Mix Software,

32K MACHINE LANGUAGE

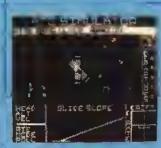

#### AIR TRAFFIC CONTROLLER

Air Tretfic Controller is a computer model of an air traffic control situation tor the TRS-80 Cotor Computer. Remotely Pitoted Vehicles (RPV's) ere operated by the controller in a situation similar to

must regulate landings and takeoffs of the vehicles.

32K EXT. BASIC

DISK \$31.95

#### KATERPILLAR II

The color computer hea needed a pertect centipede type geme since dey one. You will throw ell imitations aside when you see this. So close to the ercade you will start di gin for querters. Grepic to equat

Joysticks required.
16K MACHINE LANGUAGE
TAPE \$24.95 DISK \$27.95

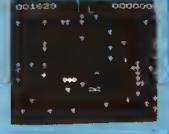

#### TRAPFALL

The "Pittells" in this geme ere meny. Hidden treasures, jump over the pits, swing on the vine, wetch out for elligators, beware of the scorpton. Another geme for the Col-

resolution graphics as "The King. 18K MACHINE LANGUAGE TAPE \$27.95 DISK \$30.95

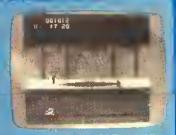

#### **FANGMAN**

Fangman is a high-resolution graphics arcade-lype game based on the Dracule legend. Piol of Geme: You're Dracula in your casile, stalk-ing through e labryint of passages in search of invading villagers seeking to desiroy you by blocking your every path with deadly crosses. Their ally the Sun also wanders your halls, trying to touch you and jurn you to bones and dust. Fortunaloly, you have allies of your

villagers, holding them till you arive. Joysticks required. 16K MACHINE LANGUAGE TAPE \$24.95

#### **BUZZARD BAIT**

We've done it again. You thought The King was great? Wast til you see this!! Outstanding high resolution graphics, menendous sound make this "joust" type game a muel for your software collection, As you fly from cloud to cloud you will enjoy sky high axclioment dealing with the challenges presented to you by this newest reliese by Tom Mix Software.

32K MACKINE LANGUAGE
TAPE \$27.95

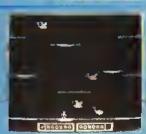

SCREEN PRINT ROUTINE Prints contents of your graphic screen to an Epson, Microfine or Sadio Shack DMP Printers. Prints positive or reverse formal. Horizonial or vertical, small and targe printout. Print left, right or center of page. Specify printer when ordering. TAPE \$19.95 DISK \$21.95 TAPE TO DISK New version works on both 1.0 end 1.1 DOS. Load the contents of most tape to disk eutometicalty. Mechine Language TAPE \$17.95

CDLOR MONITOR Written in position independent code. (May be located in eny free memory), Very compact. Only occupies 1174 bytes of memory. Full testured, includes Break-Pointing of machine lenguage programs, register displey and modify, memory displey and modify, end block memory move commends. Displeys memory in hex end escil formet on one line 8 bytes long. Machine Language
TAPE \$24.95

DISK \$27.95

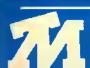

**TOM MIX SOFTWARE** 4285 BRADFORO N.E. GRAND RAPIDS, MI 49506

 ADD \$2.00 POSTAGE & HANDLING TOP ROYALTIES PAID MICHIGAN RESIDENTS ADD 4% SALES TAX. LOOKING FOR NEW SOFTWARE

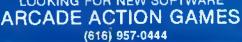

VISA"

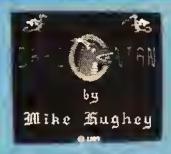

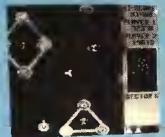

## DRACONIAN

You brace yourself as your ship materializes in the enemy sector. Your engine roars to life, and you consuit the long-range scanner for the position of the nearest enemy base. As you head for the base, blasting asteroids and space-mines in your path, you suddenly notice a monstrous space-dragon looming before you. Reacting quickly, you dodge his deadly fire-breath and blast him out of existence.

Finally, the enemy base comes into view. Avoiding the enemy fire, you destroy the gun turrets one by one with your rapid-fire torpedoes. Then, with the explosions etill echoing around you, you rescue the astronaut who was being held prisoner by the enemy. Your mission is far from over, however, as there are more bases to destroy and more astronauts to rescue before the sector will be secured. And all must be done quickly, if you are too slow, the invincible DRACONIAN will surrely seek you out as its next victim.

quickly; if you are too slow, the invincible DRACONIAN will surely seek you out as its next victim.

This is it — the single most impressive, awe inspiring arcade game you can buy for your Color Computer. High-resolution graphics, awesome sound effects, four-voice music, and quality you have to see to believe! Experience the realism of DRACONIAN today!

JOYSTICKS REQUIRED

32K MACHINE LANGUAGE

DISK \$30.95

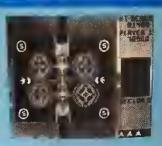

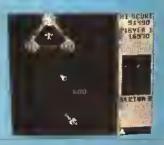

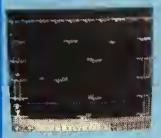

## CRASH

This game is a high resolution Mechine Language program with outstending Arcade type grephics. The geme consists of 4 screens. Fly line airplane over and through obstacles. Piloted by "Mario" who also appeard in "The King". The object is to conquer

Great (un fer the whole family, Fer 1 or 2 players, Uses joysticks, 32K MACHINE LANGUAGE

J2K MACHINE LANGUAGE
TAPE \$24,95 DISK \$27,85

## CHAMBERS

Exciting high resolution graphics game. Multiple screens. Outstanding sound, Chambers is loosely based on Cosmic Chasm. The object in each level is to destroy all of the svil creatures in each room and then go into the main reactor room and blow up the base.

ain reactor room and blow up the base.
JOYSTICKS REQUIRED
32K MACHINE LANGUAGE
TAPE \$24.95 DISK \$27.95

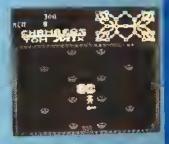

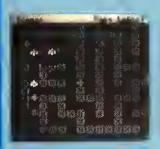

## WAREHOUSE MUTANTS

Journey through the warehouse seeking out the Mutents who are out to destroy you. WATCH OUT! They will push crates trying to crush you! Outstanding reatism—high resolution graphics—multiple screens.

JDYSTICKS REDUIRED 16K MACH. LANGUAGE TAPE \$24.95 DISK \$27.95

#### QUIX

This one is after a popular arcade game with a similar nama. Simply frustrating—you'll lova it. Done in high resolution graphics with Supar Sound.

JOYSTICKS REQUIRED 32K MACH. LANGUAGE TAPE \$24.95 DISK \$27.95

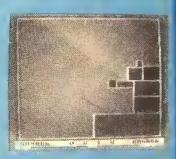

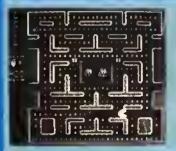

## MS. MAZE

MS. MAZE le remarkeble in that il combines brilliant color, high resolution, detalled graphics, and music with a very playable game. Anything that could be done to make the Color Computer took and play like the ercade version has been done. MS. MAZE is without question the closest thing to the streade Pac games that I have seen to the Coco. JOYSTICKS REQUIRED

32K MACHINE LANGUAGE TAPE \$24.95 DISK \$27.9

#### PAK-PANIC

Pakman is steered thru a maze eating dots and powsrpills. Pakman is pursued by four monsters who try to celeb and kill him. If Pakman eats a powerpill he becomes powerful end can eet monsters. Monsters try to evoid a powerful Pakman. As monsters are salen their ghosts appear on the top of the screen. When seven ghosts have appeared one will fly ecross the screen or they will link together forming a centipede that will travel thru the maze. Pakman has no power against ghosts end centipedes and must avoid them or be killed. JOYSTICKS REQUIRED

32K MACHINE LANGUAGE TAPE \$24.95 DISK \$27.95

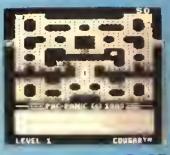

PAK TWINS BOTH MS. MAZE & PAK PANIC FOR ONLY

44.90 TAPE 50.90 DISK

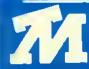

## TOM MIX SOFTWARE

4285 BRADFORD N.E. GRAND RAPIDS, MI 49506

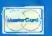

•ADD \$2.00 POSTAGE & HANDLING•TOP ROYALTIES PAID•
•MICHIGAN RESIDENTS ADD 4% SALES TAX•
LOOKING FOR NEW SOFTWARE

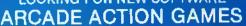

(616) 957-0444

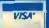

## Tom Mix Software Now Offers The Complete VIP Library System

VIP Writer™

RATEO TOPS IN RAINBOW, HOT COCO, COLOR COMPUTER MAGAZINE & COLOR COM-**PUTER WEEKLY** 32K (Comes with tape & disk) \$59.95 (Includes VIP Speller)

VIP Speller™ WITH A 6D.DOO WORO INDEXEO OICTIONARYI It can be used to correct any ASCII file-including

VIP Library™ files and files from Scripsit™ and Telewriter™. 32K **OISK ONLY \$39.95** 

#### VIP Calc™

You can forget the other toy calcs-The real thing is here! No other spreadsheet for the Color Computer gives you so many features! 32K (Comes with tape & disk) \$59.95 32K does have hi-res displays, sort or edit.

VIP Terminal™ **RATEO BEST IN JANUARY 1984** "RAINBOW" Choice of 8 hi-res lowercase displays \* Memory-Sense with BANK SWITCHING for full use of workspace. 32K (Comes

with tape & dlsk) \$49.95 (Tape comes in 16K but without hi-res displays)

VIP Database™ INCLUDES MAIL MERGE CAPABILITIES TOO! 32K OISK \$59.95 64K Regulred for math package & mail merge.

VIP Disk-ZAPIM Repairs crashed disks. 16K OISK \$49.95 Lowercase displays not available with this program.

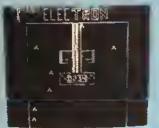

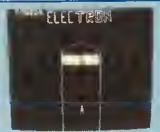

## ELECTRON

Electron is composed of four subgames. You must complete one level in order to advance to the next. Supplied with four men, you are subjected to more difficult games as you move shead, Baam Buggy, Prachalds, Force Fields and a Mazel JOYSTICKS REQUIRED, 18K MACHINE LANGUAGE DISK \$27.95 TAPE \$24.95

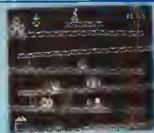

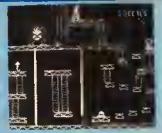

## THE KING

This game contains all 4 full graphic screens like the popular arcade game. Exciting sound and reelistic graphics. Never before has the color computer seen a game like this, Early reviews say simply outstanding. JOYSTICKS REQUIRED 32X MACHINE LANGUAGE

TAPE \$26.95

DISK \$29.95

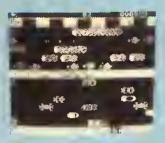

## THE FROG

This one will give you hours of exciting play. Cross the busy highway to the safety of the madian and reet awhile before you set out across the swollen river teaming with hidden hazards. Outstanding sound and graphics. Play from kayboard or Joysticks

**16K MACHINE LANGUAGE DISK \$30.95 TAPE \$27.95** 

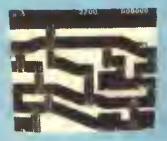

### KING TUT

Journey through the caverns of King Tut's lomb. You era on e quast to find traesuras hiddan in the cavrns below. You light your way with only a smell candla that grows dimmer es tima passas. Watch out for the snakes and the chost of King Tut himsali. Five screams challanga your abilities avary stap of the wey. Jovaticks raquired

16K MACHINE LANGUAGE **TAPE \$27.95** DISK \$30.95

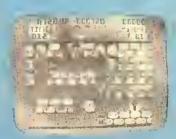

#### THE TOUCHSTONE

You are one of many priests of Re who has accaptad the challenge of the touchstone. The chellenge is a way for any of Ra's followers to become a layored high prisat. Given limited use of Ra's powers, you will battle hidden dengars. Entering the mazes, you must be raady for anything.

32K MACHINE LANGUAGE DISK \$3D.95 **TAPE \$27.95** 

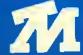

## TOM MIX SOFTWARE

4285 BRADFORD N.E. GRAND RAPIDS, MI 49506

\*ADD \$2.00 POSTAGE & HANDLING \*TOP ROYALTIES PAID \*

MICHIGAN RESIDENTS ADD 4% SALES TAX LOOKING FOR NEW SOFTWARE

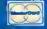

ARCADE ACTION GAMES

(616) 957-0444

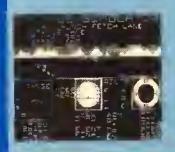

## SPACE SHUTTLE

This program gives you the real feeting of flight, Full Instrumantation complata to the max. Radar, sitimeter, air spaad, artificial horizon, fual gauge, a mission status panal and much mora. Actual almulation of space ilight, weather conditions must be considered.

JOYSTICKS REQUIRED 32K EXTENDED BASIC DISK \$31.95 TAPE \$26.95

## **EDUCATIONAL VOCABULARY MANAGEMENT SYSTEM**

16K Extended basic/32K for printer output **TAPE \$39.95** 

The Vocebulery Menagement System (VMS) is a series of programa designed to aid a parant or taachar in helping children to learn and practice using vocabulary and spelling words. The 9 programe that comprise the VMS include a full feeture deta entry/adit program, three printer output programs and 5 vocabulary/spelling geme programs. The system's meny outstanding feetures include:

As meny as 300 vocabulary words and dafinitions may be in the computer's mamory at one time.

Words and definitions may be savad on disk or tepe.

Remarks and/or comments cen be seved with word flies.

A disk loading manu allows students to loed disk files without typing file names.

-Word lists may be quickly alphebetized -The three printer segments allow you to create and print individuelized tests, puzzles, word-searchas and workshaete.

Answer keys may be printed for all workshaats and puzzles.

—The printer segments allow full use of your printer's spacial faaturas.

DISK \$42.95

The 5 game programs are based on sound educational principles end provide practice in identifying words and matching them with their definitions in a feet-paced set of ectivities.

## STORY PROBLEMS

STORY PROBLEMS is a program that is designed to give practice in solving story problems (sometimes called statement thought or word problems) on the Color Computer, it is suitable for use in either a home or school environment, it is also a tool that will allow you to create new story problems to suit your children's needs and ability levels, it has

- many features that make it particularly attractive:

   Story problems involving addition, subtraction, multiplication, division or a combination of the four are presented to the student by slowly-scrolling each letter of each problem onto the acreen.

   Up to 5 students may use the program at the same time.

   There are 4, user modifiable, skill levels.

TAPE \$19.95 **18K EXT. BASIC DISK \$22.95** 

## MATH DRILL

MATH DRILL is a program designed to help children to practice addition, subtraction, multiplication and division skills on the Cofor Computer. It has several features that make its use particularly attractive:

• Up to 6 students may use the program at the same time.

• Answers for addition, subtraction and multiplication are entered from right to teft, just as they are written on paper.

• Commas may be included in the answers.

• Partiel products for the multiplication problems may be computed on the access.

on the screen.

on the screen.

Olvision enswers that have a remainder are entered as a whole number totlowed by the latter "P" and the remainder.

The are ten, user modifiable, skill lavels.

A "SMILEY FACE" is used for motivation and raward, its size increases relative to the skill level.

Skill levels autometically adjust to the student's ability.

A timer measures the time used to answer each problem and the total time used for a series of problems.

After a problem has been answered incorrectly the correct answer appears under (above in division) the incorrect enswer.

REQUIRES 16K EXT. 6ASIC

TAPE \$19.95 DISK \$22.95

## TEACHER'S DATABASE

TEACHER'S DATABASE is e progrem designed to allow a taacher to keep a computerized fite of information about his/her students. There are many features that make this program perticularly attractive:

• Information on earnery es 100 students (or more) may be in the com-

cuter at one time.

Each student may have as many as 20 (or more) individual items of data in his/her record.

The program will run from cassette or disk.

Casaette and disk files are completely compatible.

The program is menu driven.

Records may be assliy changed, deleted, combined or edded. Information about students may be numerical or text. Records may be quickly alphabetized. Records may be soried by various criteris. Records may be reordered (renked) besed on test scores or other records may be reordered (renked) besed on test scores or other

Data displeyed during a sort mey be printed on a printer or saved on disk or cassette es e new flie.

A full stetisticel analysis of date may be done and eent to the printer.

Studant tast scores mey be weighted.

REQUIRES 32R EXT. BASIC

TAPE \$39.95 DISK \$42.95

## **ESTIMATE**

ESTIMATE is a program designed to help children to practice estimating the answers to addition, subtraction, multiplication and division problems on the Color Computer. It has many features that make its use perficulerly ettractive:

Up to 5 students may use the program at the same time.

There are 5, user modifiable, skill levals.

A timer measures the number of seconds used to answer each problem and the total time used for a series of probleme. If e problem has been answered incorractly, the student is told the percent error and asked to try egein.

If a problem is answered incorractly a second time, the student is told the correct enswer end the renge of acceptable enswers is

A report is given at the end of each set of problems that includes the number of problems done, the number of problems answered correctly on the first try and the average percent error.

The (BREAK) key has been disabled so that a child will not inadvertently atop the program from running.

REQURIES 16K EXT. BASIC
TAPE \$18.95 DISK \$22.95

## PRE-ALGEBRA I INTEGERS

IHTEGERS is a series of tour programs designed to give etudents practice in working with addition, subtraction, multiplication, division and the comparison of integers. It has many teatures that make a vary velueble tool for introducing end/or meinteining ekills:

• Up to 4 students may use the program et the same time.

• There are 9, user modifieble, skill levels.

• Students are given two opportunities to enswer e problem.

• A detellad report of student performance, including number correct on first try, number wrong, total time used and percentags score, is presented at the end of e series of problems.

• The programs will run on a 16K TRS-80 Color Computer with or without disk drive.

Four distinct problem formats are resented. The first presents problems in this format: -12 + -9 = ?. The second program presents a problem with missing numerals in this format: -7 -? = 18. The third program presents a problem with a missing sign; 8 - ?6 = 14. The last program asks the student to determine the relationship (=, or ) between two statments 3 -9 (??) -4 -5. veen two statments 3 -9 (??) -4 -5.

TAPE \$29.95

DISK \$32.95

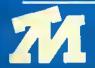

TOM MIX SOFTWARE 4285 BRADFORD N.E GRANO RAPIDS, MI 49506

•ADD \$2.00 POSTAGE & HANDLING•TOP ROYALTIES PAID• MICHIGAN RESIDENTS ADD 4% SALES TAX. LOOKING FOR NEW SOFTWARE

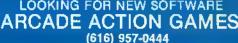

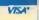

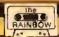

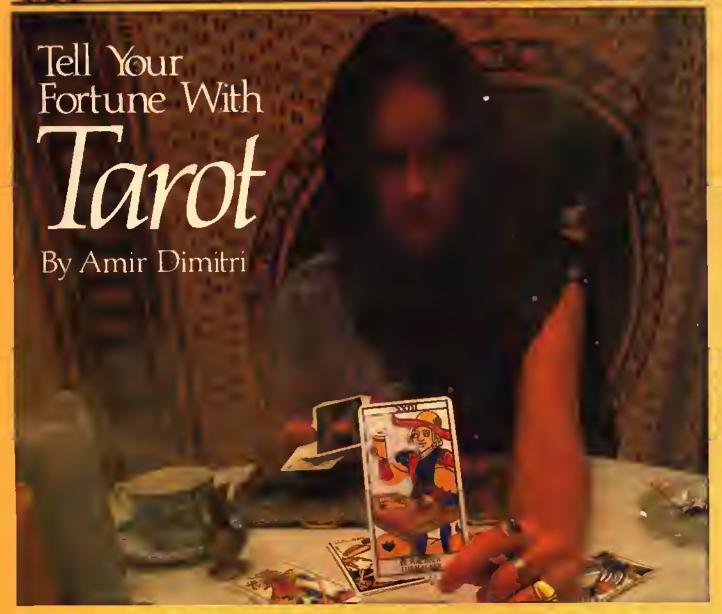

Tarot is a form of magic to predict the future. It is basically a set of playing cards with special pictures for fortune telling. Tarot is surrounded with mystery and legend. The precise origin of these ancient cards is not known with certainty. It is widely believed that these eards originated in Europe, however, there are indications that the earliest use of tarot was in India. China and possibly Egypt in the form of clay tablets. Museums and libraries today possess original tarot decks dating from the 14th century.

The word "tarot" is a French adaptation of "tarocco," a game played in Italy during the 14th century with these ancient cards.

(Amir Dimitri is a telecommunications consultam, holds a B.S. in engineering and is a member of the Corporation of Engineers of Quebec. In 1970 he mechanized the relephone switch nerwork requirements and construction expenditure for Bell Canada Montreal Area Engineering, He and his wife, Dora, have three children.)

The tarot deck has 78 cards. Fifty-six cards are known as the Lesser Areana. These are divided into four suits; Spades, Clubs, Hearts and Diamonds with King, Queen, Cavaller and Page. The remaining 22 cards are known as Trump or the Major Areana cards. These are numbered XXI to I plus an unnumbered card known as "The Fool," The ordinary pack of playing cards today is a direct descendant of the 14th century tarot deck; the Trump cards were dropped, the Cavalier and Page cards were combined into today's jack, and "The Fool" became the joker.

Could fortunes be revealed with tarot cards? In 14th century Italy, a daughter amused her noble family with hand-painted tarot eards; in 16th century Germany a scholar delved into the hidden meaning of the tarot cards; gypsies wandered throughout Europe for centuries interpreting tarot to eager questioners; in the courts of France, cartomancers and diviners forefold catastrophic events to Napofeon.

It is said that some readings are so accurate as to defy rationale, other readings are so inaccurate as to offer little insight to the questioner. Is this due to some ancient wisdom

or pure fantasy? Regardless, tarot has enjoyed a history of more than 500 years and is the forerunner of today's modern pack of eards.

The procedure used in spreading the tarot eards requires the questioner (person seeking an answer to a question) to shuffle the eards face down while stating out loud his specific question to the reader (diviner). The reader then lays out the eards in a prescribed sequence and interprets their symbolic meaning. It is found that for fortune telling, the 22 Major Arcana eards suffice and the Lesser Arcana eards could be avoided for simplicity. In this method, the reader lays down the top 10 eards of the shuffled 22-eard Major Arcana deek.

Each Major Areana eard has a descriptive title and a symbolic picture for interpretation. These cards represent the physical and spiritual forces that influence people, namely; Strength, Power, Storms, Death and Religion.

Tarot eards eannot be read from opposite directions as eonventional cards. If the eard is laid down in reverse (upside down), then the interpretation is weakened or reversed. The presence of one eard next to the other strengthens or weakens the interpretation. Readings are based not only on the specific interpretation of each card, but the relative proximity in which the eards fall, their frequency and whether a eard is upside down (reversed).

The author of this program has merely mechanized this procedure for the enjoyment of the user. Effort has been spent to faithfully represent each of the 22 Major Areana cards graphically, together with their respective interpretations in text and provide a comprehensive reading hased on the methodology stipulated above. The user can now question the computer and find out whether it can really foretell the future with the tarot cards!

After unplugging the disk controller, loading Tarot and RUNning it, the user is prompted: "WHAT IS YOUR QUESTION?" Upon entering the question, the following prompt appears: "THE CARDS HAVE BEEN SHUFFLED — DO YOU WISH A RE-SHUFFLE (Y OR N)?" Each time the user presses ENTER, a graphic display of each of the 10 top eards is shown in sequence together with the associated text interpretation based on order, symbolic meaning and position (reversed). After the 10th card is displayed, a reading in text format is automatically displayed for the benefit of the user together with an answer to the question posed, Each display is accompanied with a time to afert the user. Finally, the user is prompted for another reading if desired. Upon termination, a tune is played together with a closing statement for posterity.

This is how the program works; Settip takes place in Lines 10-1410 with ealls to subroutines to run the eard shuffling randomizing (1670), eard display (1730), reversed card logo, etc. Tarot reading routines take place from Lines 1450-1700, Lines 1730-6110 perform the Extended BASIC graphics subroutines for the Major Areana 22-eard deek. The arrays dimensioned in Line 220 hold the following:

C = Card number

1\$ = Card interpretation

N = Card weighting

R\$ = Reversed eard interpretation

R = Reversed eard weighting

N\$ = Card order interpretation

D\$ = Display interpretation (summary)

D = Display weighting

Change the statements and graphies and good fortune shall follow you for the rest of your days!

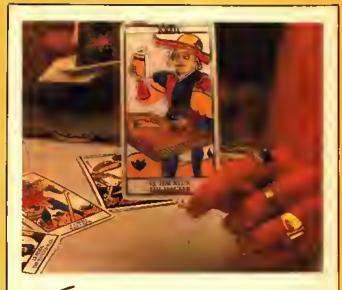

| 170, 179 | 2550 161 | 4460 103 |
|----------|----------|----------|
| 400 243  | 2760 23  | 4660 143 |
| 670, 216 | 2940 206 | 4840 120 |
| 970, 33  | 3110 101 | 5010 45  |
| 1170 40  | 3300 169 | 5300 82  |
| 1420 44  | 3530 9   | 5440 85  |
| 1640 98  | 3700 150 | 5620 149 |
| 1850 122 | 3940 44  | 5760 138 |
| 2050 167 | 4120 234 | 5890 138 |
| 2290 137 | 4270 127 | 6050 37  |
|          |          | END 222  |

### The listing:

10 CLEAR500

2Ø A3\$="T4; O3; L2; C; L4; O2; B; L8; A; L2.; G; "

3Ø LA\$="C8;U1Ø;R6;D5;L6;R6;D5;C5;R5"

40 LB\$="C8;U10;R6;D5;L6;D5;R6;U5;D5;C5;R5"

50 LC\$="C8;U10;R5;L5;D10;R5;C5;R 5"

60 LD\$="C8;U10;R4;F2;D6;G2;L4;R4;C5;R7"

70 LE\$="C8; U10; R5; L5; D5; R5; L5; D5; R5; C5; R5"

80 LF\$="C8;U10;R5;L5;D5;R5;L5;D5;C5;R10"

90 L6\$="C8;U10;R5;L5;D10;R5;U5;L 2;R2;D5;C5;R5"

100 LH\$="C8;U10;D5;R5;U5;D10;C5;

110 LI\$="C5;R3;C8;U10;D10;C5;R7"

120 LJ\$="C8;U2;D2;R3;U10;D10;C5; R7"

130 LLs="C8; U10; D10; R5; C5; R5"

140 LM\$="C8;U10;R4;D5;U5;R4;D10; C5;R5"

```
150 LN$="C8;U10;F5;US;010;CS;RS"
                                       59Ø NS=1 :R5=-1
160 L0$="CB;U10;R6;010;L6;R6;CS;
                                       600 I$(6)="KINONESS, HUMILITY"
                                       610 R#(6)="SUSCEPTIBILITY, INSEN
RS"
170 LP$="CB;U10;R6;O5;L6;R6;CS;O
                                       SITIVITY"
S:RS"
                                       62Ø N6=1:R6=-1
18Ø LR$="CB;U1Ø;R7;OS;L7;R4;O2;F
                                       63Ø I (7) = "LOVE, BEAUTY"
3; 01; C5; RS"
                                       640 R$(7)="INRELIABILITY, FICKLE
190 L84="CB; RS; U5; L5; U5; R5; L5; US
; RS; 05; CS; RS"
                                       65Ø N7=1:R7=-1
200 LT$="CB;CS;R3;CB;U10;L3;R6;L
                                       66Ø I$(8)="CHALLENGE, TRIUMPH"
3; 010; CS; RB"
                                       670 R$(8)="DEFEAT, RESIGNATION"
210 LU$="C8;U10;010;RS;U10;010;C
                                       68Ø NB=1:R8=-1
S; RS"
                                       69Ø I$(9)="VIRTUE, HONOR"
220 LV#="C5;R4;CB;H4;U6;D6;F4;E4
                                       700 R$(9)="ABUSE, INTOLEREANCE"
; U6; 06; G4; C5; R9"
                                       71Ø N9=1:R9=-1
23Ø LX#="CB; U1; EB; U1; O1; G4; H4; U1
                                       72Ø I$(1Ø)="PRUDENCE, CAUTION"
; 01; F8; 01; CS; RS"
                                       73Ø R$(10)="RASHNESS"
24Ø SP$="CS;R5"
                                       74Ø N1Ø=1:R1Ø=-1
25Ø DIM C(22)
                                       75Ø I$(11)="FORTUNE, LUCK"
260 DIM I$(22)
                                       76Ø R$(11)="FAILURE, INTERRUPTIO
27Ø DIM N(22)
                                       N"
28Ø DIM R# (22)
                                       77Ø N11=1:R11=-1
290 DIM R(22)
                                       78Ø I$(12)="COURAGE, ENERGY"
300 DIM N# (10)
                                       790 R$(12)="WEAKNESS, TYRANNY"
31Ø DIM D$(1Ø)
                                       BØØ N12=1:R12=-1
32Ø 0IM 0(1Ø)
                                       B1Ø I$(13)="READJUSTMENT, TRANSI
330 N22=1:R22=-1
                                       TION"
340 N$(1)="***PRESENT POSITION**
                                       82Ø R$(13)="EGDISM"
                                       83Ø N13=1:R13=-1
350 N$(2)="***IMMEDIATE INVOLVEM
                                       84Ø I$(14)="LOSS, FAILURE"
ENT***"
                                       85Ø R$(14)="RECOVERY"
360 N$(3)="***GOAL OR OESTINY***
                                       860 N14=-1:R14=-1
                                       870 I$(15)="PATIENCE, MODERATION
370 N$(4)="***DISTANT PAST***"
380 N# (S) = "***RECENT PAST***"
                                       880 R$(15)="DISCORD, HOSTILITY"
39Ø N$(6)="***FUTURE INFLUENCE**
                                       890 N15=1:R15=-1
                                       900 I#(16)="VIOLENCE, DISASTER"
400 N$(7)="***THE QUESTIONER***"
                                       910 R$(16)="FREEDOM, ENLIGHTENME
410 N$(8)="***ENVIRONMENTAL FACT
                                       NT"
ORS***"
                                       92Ø N16~-1:R16=1
420 N$(9)="***INNER EMOTIONS***"
                                       93Ø R$(17)="ENTRAPMENT, OPPRESSI
430 N$(10)="***RESULT***"
                                       ON"
440 I$(1)="THOUGHTLESSNESS, EXTR
                                       94Ø N17=-1:R17=-1
AVAGANCE"
                                       950 I$(18)="HOPE, SATISFACTION"
450 R$(1)="APATHY, NEGLIGENCE"
                                       960 R$(18)="PESSIMISM, DISAPPOIN
46Ø N1=-1 :R1=-1
                                       TMENT"
47Ø I$(2)="SKILL, CREATIVITY"
                                       97Ø N18=1:R18=-1
48Ø R$(2)="INSECURITY, DELAY"
                                       980 I$(19)="CAUTION, DECEPTION"
49Ø N2=1 : R2=-1
                                       990 R$(19)="OECEPTIONS, MISTAKES
500 I$(3)="WISDOM, SERENITY"
510 I$(17)="MISERY, DECEPTION"
                                       1000 N19=-1:R19=1
S2Ø R$(3)="CONCEIT, SELFISHNESS"
                                       1010 I$(20)="HAPPINESS, SUCCESS"
530 N3=1 :R3=-1
                                       1020 R$ (20) = "UNHAPPINESS, LONELI
540 I$(4)="ACTION, PROGRESS"
                                       NESS"
S5Ø R$(4) = "INOECISION, ANXIETY"
                                       1030 N20=1:R20=-1
                                       1040 I$(21)="OEVELOPMENT, PROMOT
560 N4=1 :R4=-1
570 I$(5)≃"AUTHORITY, WEALTH"
                                       ION"
580 R#(5)="FEEBLENESS"
                                       1050 R$(21)="OELAY, DISILLUSION"
```

```
1060 N21=1:R21=-1
1070 I$(22)="PERFECTION, SUCCESS
1080 R$(22)="IMPERFECTION"
1090 Y=0
1100 GOSU86120:PRINT@132, "8Y AMI
R DIMITRI": 3352 BREARD, BROSSAR
O J4Z 2E2 QUESEC-CANADA 1981
1110 FORTM=1T0500:NEXTTM:PRINT@1
32,"";: INPUT"WHAT IS YOUR QUESTI
ON";Q$
1120 IFLEN(Q$)>25THEN1660
1130 FOR J1=1 TO 10
1140 GOSUB 1670
1150 NEXT J1
1160 GOSU86120:PRINT@224, "THE CA
ROS HAVE BEEN SHUFFLED-DD YOU WI
SH A RE-SHUFFLE ": INPUT" (Y OR N
)";G$
1170 IF G$="N" THEN 1230
1180 GOSU86120:PRINT@97, "THE CAR
OS ARE BEING RE-SHUFFLED NOW"
1190 FOR I=1 TO 22
1200 C(I)=0
121Ø NEXT I
122Ø GOTO 113Ø
123Ø FOR J=1 TO 1Ø
1240 PRINT@480, "";:GOSU86110: INP
UT"PRESS<ENTER> TO SEE EACH CARD
"; H$: CLS
1250 FOR U=1 TD 22
1260 IF C(U)<>J THEN 1400
127Ø M$=""
1280 RX=RNO(Y): IFRX>.5 AND RX<.5
5 THEN1290 ELSE1300
1290 Ms="(REVERSED)"
1300 GOSU81730
1310 PRINT"TAROT CARD #"J""M$
1320 PRINT@100, "INTERPRETATION:
133Ø PRINT@132, "-----
1340 PRINT@225, N$(J)
1350 IFM$<>"(REVERSED)" THEN 13
1360 \text{ O}(J) = R(U) : O(J) = R(U)
1370 PRINT@290, O$ (J):PRINT:GOTO1
138Ø D$(J)=I$(U):D(J)=N(U): GOTD
1370
1390 GOTO 1410
1400 NEXT U
1410 NEXTJ
1420 GOSU81720
1430 PRINT@130, "PRESENTLY THERE
IS"
144Ø IF D(7)+D(1)=Ø THEN 147Ø
145Ø PRINT@162, D$(1)" "D$(7)"."
```

1460 GOTO 1480 1470 PRINT@162,D\$(7)"." 1480 PRINT@194, "TO OTHERS YOU AR E":PRINT@226, D\$ (8) "." 1490 PRINT@258, "YOUR THOUGHTS TE ND TOWARD": PRINT@290, 0\$ (9)"." 1500 GOSU81720 1510 PRINT@162, "ALTHOUGH IN THE PAST YOU HAD" 1520 IF D(4)+D(5)=0 THEN 1550 1530 PRINT@194, D\$(4)" "D\$(5)"," 1540 GOTO 1560 1550 IFD(4)=-1 THEN PRINT@194,0\$ (4)", "ELSE PRINT@194, 0\$(5)", " 1560 PRINT@226, "YOU WILL SE IMME DIATELY": PRINT@258, "INVOLVED WIT H":PRINT@290,0\$(2)"." 1570 PRINT@322, "IN THE FUTURE TH ERE WILL 8E" 158Ø IF D(6)+D(3)=Ø THEN 161Ø 1590 PRINT@354, D\$(6) " "D\$(3)"." 1600 GOTO 2070 1610 IF D(6)=1 THEN PRINT@354,0\$ (6)"."ELSE PRINT@354,D\$(3)"." 1620 GOSU81720 1630 PRINT@130, "REGARDING YOUR Q UESTION, ": PRINT@162, CHR\$ (34)Q\$CH R\$ (63) CHR\$ (34): PRINT@194, "THE CA ROS REVEAL...":PRINT@226, 0\$ (10)" 1640 GDSU81720:PRINT@418,"";:INP UT"ANOTHER READING? (Y OR N)";Q\$ : IFQ\$="N"THEN614Ø 1650 CLS:GOTO1100 1660 GDSU86120:PRINT@100,"IN FOU R WORDS OR LESS, ":GOTO1110  $1670 \ Z = (RND(Y) * 22 + 1)$ 168Ø X=INT(Z) 1690 IF C(X)<>0 THEN 1670 1700 C(X) = C(X) + J11710 RETURN 1720 GOSU86110:FORTM=1TO3000:NEX TTM: CLS: GOSU86120: GOSU86130: PRIN T@194, ""; : RETURN 1730 PMODE 3,1 1740 PCLS 1750 SCREEN 1,1 176Ø ON U GOSU8599Ø,179Ø,197Ø,23 20, 2800, 2990, 3190, 3470, 3660, 3890 ,4070,4280,4490,4690,4900,5050,5 220,5420,5530,5700,5780,5900 1770 FORTM=1T01000:NEXT TM 178Ø RETURN 1790 DRAW"8M50, 190; R170; U20; L170 ; U150; R170; U20; L170; D190; R170; U1 90" 1800 DRAW"8M135, 16; "+LI\$ 1810 DRAW"8M80, 185; "+LL\$+LE\$+SP\$

```
182Ø DRAWL8$+LA$+LT$
1830 DRAWLES+LLS
1840 DRAW LE$+LU$+LR$
1850 DRAW"8M50, 116; C8; E39; R32; U8
; L8; R44; L8; D36; L28; U28"
1860 DRAW"8M220, 116; H39; L32"
1870 DRAW"8M176, 116; U5; L84; D5; R8
188Ø DRAW"8M124,152;U24;L36;D6;R
16; L22; D6; R22; L16; D6; R16; L1Ø; D6;
R3Ø"
1890 DRAW"8M144,152;U24;R36;D6;L
16;R22;D6;L22;R16;D6;L16;R10;D6;
1900 CIRCLE (120,56),5,8,1,0,1
1910 CIRCLE (148,56),5,8,1,0,1
1920 CIRCLE (135, 36), 5, 8, 1, Ø, 1
1930 PAINT (120,56),8,8:PAINT (148
,56),8,8:PAINT(135,36),8,8
1940 PAINT(130,76),7,8:PAINT(124
,113),7,8
195Ø PAINT(175,8Ø),6,8
196Ø RETURN
1970 LINE(50, 190)-(220, 1), PSET, 8
198Ø LINE (5Ø, 1ØØ) - (22Ø, 1ØØ), PSET
1990 LINE(50,20)-(220,20), PSET
2000 LINE (50, 170) - (220, 170), PSET
2010 DRAW"8M130,16;"+LI$+LI$
2020 DRAW"8M112,185;"+LJ$+LU$
2030 DRAWLN$+LO$+LN$
2040 DRAW"8M124,52;C8;U20;F4;D4;
R4; E4; F4; D4; R4; E4; F4; D16; N; F8; H8
; L2Ø; U4; R2Ø; F8"
2050 DRAW"8M124,52;D2;R12;F6;D12
;F12; U8; H4; U4; E2; U8"
2060 DRAW"8M124,64;L4;E4"
2070 DRAW"8M132,80;U9"
2080 DRAW"8M136,96;N;E15;N;H15"
2090 DRAW"8M136, 116; H4; R8; G4"
2100 CIRCLE(136,54),15,8,(24/15)
2110 CIRCLE(136,56),24,8,(32/24)
,.6,1:CIRCLE(136,56),24,8,(32/24
1,0,.0625
212Ø CIRCLE(132,100),20,8,1,.5,.
75: CIRCLE (140, 100), 20, 8, 1, .75, 1
2130 LINE(160, 100) - (184, 20), PSET
:LINE(164, 100) - (188, 20), PSET
2140 CIRCLE (136, 120), 4: CIRCLE (13
6, 120), 16, 8, 1, .5, 1: CIRCLE (136, 17
2), 16, 8, (48/16), .5, 1
215Ø CIRCLE (96, 158), 2Ø, 8, 1, . 375,
.75:CIRCLE(108,132),20,8,1,.375,
.875
2160 CIRCLE(176, 158), 20, 8, 1, .75,
1:CIRCLE(164, 132), 20, 8, 1, .625, 1
217Ø CIRCLE(176, 158), 20,8,1,0,.1
25: CIRCLE (164, 132), 20, 8, 1, 0, . 125
```

```
218Ø PAINT(136,9Ø),5,8
219Ø PAINT (136, 98), 8,8
2200 PAINT(154,98),8,8
221Ø PAINT (140,56),7,8
222Ø PAINT(154,5Ø),8,8
223Ø PAINT (136,5Ø),8,8
224Ø PAINT(140,35),8,8
225Ø PAINT (6Ø, 98), 6,8
226Ø PAINT(184,98),6,8
227Ø PAINT(2ØØ,168),5,8
228Ø PAINT(153,72),6,8
229Ø PAINT(136,168),8,8
2300 PAINT(166,168),7,8
2310 RETURN
232Ø LINE(5Ø, 19Ø)-(22Ø, 1), PSET, 8
233Ø LINE(5Ø,2Ø)-(22Ø,2Ø),PSET
234Ø LINE(5Ø, 17Ø)-(22Ø, 17Ø), PSET
235Ø DRAW"8M122,16;"+LI$+LI$+LI$
236Ø DRAW"8M7Ø, 185; "+LL$+SP$+LI$
237Ø DRAWLM$+LP$:DRAWLE$+LR$:DRA
WLAS+LTS: DRAWLRS+LIS: DRAWLCS+LES
238Ø CIRCLE(132,32),4,8,1,Ø,1
239Ø CIRCLE(132,44),8,8,1,.375,1
2400 CIRCLE (132, 44), 8,8,1,0,.175
241Ø CIRCLE(112,44),4,8,1,.5,1
242Ø CIRCLE(112,44),4,8,1,Ø,.175
243Ø CIRCLE(12Ø, 44), 4, 8, 1, Ø, . 5
244Ø CIRCLE(144,44),4,8,1,Ø,.5
245Ø CIRCLE(152,44),4,8,1,.375,1
246Ø DRAW"8M126,52;C8;N;U8;L6;N;
H6; L4; N; H8; D8; R32"
247Ø DRAW"8M148,6Ø;U8;N;E8;L4;N;
E6; L6; U4"
2480 CIRCLE(116,64),4,8,1,.25,.7
249Ø CIRCLE(148,64),4,8,1,.75,1
2500 CIRCLE(148,64),4,8,1,0,.25
251Ø CIRCLE(132,76),12,8,(16/12)
,\emptyset,1
252Ø CIRCLE(116,8Ø),12,8,1,.25,.
2530 CIRCLE(148,80),12,8,1,.75,1
254Ø CIRCLE(148,8Ø),12,8,1,Ø,.25
255Ø DRAW"C8; D6; U8": DRAW"BM148, 9
2; C8; D4"
256Ø CIRCLE(12Ø, 96), 6, 8, 1, . 125, .
625
257Ø CIRCLE(144,96),6,8,1,.875,1
258Ø CIRCLE(144,96),6,8,1,Ø,.375
259Ø DRAW"8M124, 100; N; U14; N; G12;
D4"
2600 DRAW"BM140, 100; N; U14; F12; D4
261Ø CIRCLE(12Ø,1Ø8),2,8,1,Ø,1
262Ø CIRCLE(144,1Ø8),2,8,1,Ø,1
263Ø CIRCLE(128,112),2,8,1,Ø,1
2640 CIRCLE(136,112),2,8,1,0,1
265Ø CIRCLE(104,120),12,8,1,.25,
```

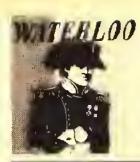

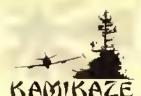

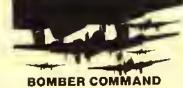

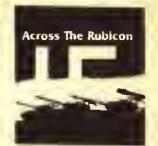

**WE CHALLENGE YOU!** 

# WAR WAR WAR WAR GAMES! GAMES!

# **LEGATUS**

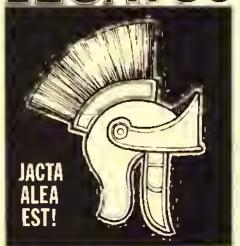

CLASSICAL AGE EUROPE... 2 PLAYER GAME

The Winds of War are blowing across the northern fronties, the Emperor issues orders to this field earmanders, who little realize the daubts tormenting their leader! There is too little in the treasury, too little known of the enemy, and too witnerable are the imperial cities and their precious form londs to pilloge and eopture. And If this is not enough, his armies are green as May grass. But ... JACTA ALEA EST! The die is cast. The campaign must begin... Printer recommended.

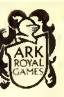

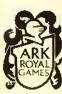

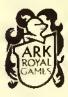

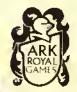

## BATTLE, FOR TUNIS

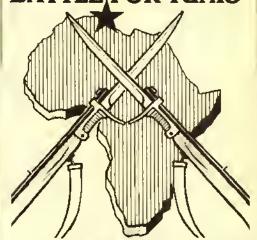

A 1 or 2 player game that places you in North Africa in 1943. Patton has just been recalled to Europe to help plan the invasion of Sicily; Rommel is in Berlin. You have the opportunity to replace two of history's greatest generals in this challenge for control of Tunials. Each player controls the actual ground forces present at the time.

In the one player game, you control the Axis forces and try to do what Rommel's veterans couldn't; Hold Tunis!

Play is on a battle screen with an overall strategy map available for general reconnaissance, intelligence and status reports, as well as air power, are also available.

## GUABALGANAL

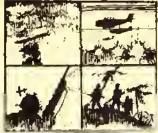

AMERICA STRIKES BACK

August 1992. The 40 met his or landed of America's destination and within a met of With medium of the trip in the With playment and triplated front front front front front front medium method with displayments front front

## WATERLOO 32k CASSETTE.... \$24.95

KAMIKAZE 32k CASSETTE.... \$24.95

ACROSS THE RUBICON CASSETTE.... \$24,95 32k

GUADALCANAL 32k EXT CASSETTE.... \$24.95

BOMBER COMMAND CASSETTE.... \$22.95

16k EXT

P. O. Box 14806 Jacksonville, FL 32238 904-786-8603

## OTHER ARK ROYAL GAMES...

| STARBLAZER — 32K         | 17.95 |
|--------------------------|-------|
| KAMIKAZE — 16K           | 14.95 |
| ACROSS THE RUBICON — 16K | 14.95 |
| MISSION EMPIRE — 32K     | 22.95 |
| MISSION EMPIRE - 16K     | 17.95 |
| GALATIC TAIPAN — 32K     | 17.95 |

Prices on All games Include shipping, Florida Resident add 5% tax.

All Programs require Color ComPuterTM (Tandy Corp) or TDP System 100 ComPuterTM (RCA)

VEW!!! BATTLE FOR TUNIS—32K COLOR EXT \$24.95

All games available on Olsk — Add \$3.00
We pay shipping on all prepaid orders to
USA and CANADA. C.O.D.'s Accepted
Foreign orders add 10%.

. 925 2660 CIRCLE (160, 120), 12, 8, 1, .625 2670 CIRCLE(160,120),12,8,1,0,.2 268Ø CIRCLE(1Ø4,136),4,8,1,.75,1 269Ø CIRCLE(112,136),2Ø,8,1,.75, 2700 CIRCLE (120, 136), 12, 8, 1, . 25, 271Ø CIRCLE(144,136),12,8,1,Ø,.2 2720 CIRCLE(152,136),20,8,1,.5,. 273Ø CIRCLE(16Ø,136),4,8,1,.5,.7 2740 CIRCLE(120, 160), 12, 8, 1, .75, 275Ø CIRCLE(144,16Ø),12,8,1,.5,. 276Ø PAINT (122,50),8,8:PAINT (142 ,5Ø),8,8 277Ø PAINT(116,80),7,8:PAINT(148 ,8Ø),7,8 278Ø PAINT (104,120),8,8:PAINT (20 0,160),6,8 279Ø RETURN 2800 LINE (50, 190) - (220, 1), PSET, 8 2810 LINE (50, 20) - (220, 20), P5ET 2820 LINE (50, 170) - (220, 170), PSET 283Ø DRAW"8M127, 16; "+LI\$+LV\$ 2840 DRAW"8M90,185;"+LL\$+5P\$ 2850 DRAWLES+LMS: DRAW LPS+LES: DR AW LR\$+LE\$: DRAWLU\$+LR\$ 286Ø CIRCLE(132,48),4,8,1,Ø,1 287Ø CIRCLE(132,52),20,8,1,.5,1 288Ø DRAW"8M132,40;C8;N;R4;N;D4; N; L4; N; U4" 2890 DRAW"8M112,52;D2":DRAW"8M15 2,52; D2" 2900 CIRCLE (116,60),8,8,1,.5,1:C IRCLE(132,60),8,8,1,.5,1:CIRCLE( 148,6Ø),8,8,1,.5,1 2910 DRAW"8M108,60;D4;F8;R8;N;U1 2; R16; N; U12; R8": DRAW"E8; U4; D4; G8 ; D4; L32; U4" 292Ø CIRCLE(88,72),28,8,1,Ø,.25: CIRCLE (176, 72), 28, 8, 1, . 25, . 5 293Ø DRAW"BM132,76;G8;L4;D2Ø;E8; R8; F8; U2Ø; L4; H8" 294Ø CIRCLE(1Ø4, 1Ø8), 12, 8, 1, . 25, .75:CIRCLE(160,108),12,8,1,.75,1 :CIRCLE(160,108),12,8,1,0,.25 295Ø CIRCLE(1Ø4, 148), 28, 8, 1, .75, 1:CIRCLE(160,148),28,8,1,.5,.75 2960 CIRCLE(132, 124), 48,8, (36/48 ),Ø,.675:CIRCLE(132,124),48,8,(3 6/48),.925,1

297Ø PAINT (14Ø, 48), 8,8: PAINT (132 ,100),7,8:PAINT(160,140),8,8:PAI NT (200, 140), 6,8 298Ø RETURN 299Ø LINE(50,190)-(220,1),P5ET,8 3000 LINE (50,20)-(220,20), P5ET 3010 LINE (50, 170) - (220, 170), PSET 3020 DRAW"8M128, 16; "+LV\$ 3030 DRAW"8M100.185; "+LJ\$ 3040 DRAWLUS+LPS:DRAWLIS+LTS:DRA WLE\$+LR\$ 3Ø5Ø DRAW"8M132,36;C8;G8;H8;G4;L 4; H4; L4; F12; N; R4Ø; D12" 3060 DRAW"R40;U12;E12;L4;G4;L4;H 4; G8; H8" 3070 CIRCLE(132,76),20,8,(24/20) ,.875,1:CIRCLE(132,76),20,8,(24/ 2Ø),Ø,.125:CIRCLE(132,76),2Ø,8,( 24/20),.375,.625 3Ø8Ø CIRCLE(132,76),32,8,(24/32) ,.375,.625:CIRCLE(132,76),32,8,( 24/32),.875,1:CIRCLE(132,76),32, 8, (24/32), Ø, . 125 3090 CIRCLE(132,104),20,8,1,.625 ,.875 3100 DRAW"8M112,92;C8;N;L20;G8;D 12; G4" 311Ø DRAW"8M152,92;N;R2Ø;F8;D12; 312Ø CIRCLE(92,112),2Ø,8,1,.5,.7 313Ø CIRCLE(172,112),2Ø,8,1,.75, 3140 CIRCLE(116,116),16,8,1,0,.5 :CIRCLE(148, 116), 16, 8, 1, Ø, .5 315Ø CIRCLE(172,92),100,8,(56/10 Ø),.22,.471 316Ø DRAW"8M72,112;C8;D58;R12Ø;U 58" 317Ø PAINT(18Ø,168),8,8:PAINT(15 Ø,112),7,8:PAINT(2ØØ,168),6,8 3180 RETURN 319Ø LINE(5Ø,19Ø)-(22Ø,1),P5ET,8 3200 LINE (50, 20) - (220, 20), P5ET 3210 LINE (50, 170) - (220, 170), PSET 3220 DRAW"8M127,16;"+LV\$+LI\$ 323Ø DRAW"8M9Ø, 185; "+LL\$+5P\$ 3240 DRAWLA\$+LM\$:DRAWLD\$+LU\$:DRA WLR\$+LE\$: DRAWLU\$+LX\$ 325Ø DRAW"8M132, 28; C8; N; G48; N; D6 4; N; F48" 326Ø DRAW"8M131,3Ø;N;D62;R2;D62; R3;G4;H4;R8" 327Ø CIRCLE(96,76),12,8,(8/12),. 328Ø CIRCLE(96,8Ø),12,8,(8/12),. 5, 1 329Ø CIRCLE(12Ø,76),12,8,(8/12),

## WHERE'S-IT

by C.E. Laldiew

What progrems ere on this disk? Which disk is my WIDGET program? WHERE'S-IT will answer these questions for you end maintain disk directory index files with up to 972 programs in each. Completely user-friendly, just run WHERE'S-IT and follow the prompts to: Create index lifes holding up to 972

programs

Load or save existing Index tiles

Add, detete or update index tiles for a specific disk

Sort Index Illes elphabetically with a mechine lenguage sort

List index files to screen
Print Index out with 162 programs to the
page

Disk only.....\$19.95 (32K Extended Color BASIC)

## We are also a dealer for the following companies:

Morejon Bay Software
Compulerware
Specirum Projects
Mark Deta, Amdek, Epson
Pal Creations, Tom Mix
PBH Computer, Inc.
Speciral Associates,
Cognilec, Eite Software
Prickly Pear, Botek
Cobra Software
and many more line companies

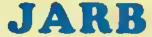

SOFTWARE HARDWARE

1838 D Avenue, Sulte C National City, CA 92050 After hours: 88S 819-474-8981 Orderline: 618-474-8882

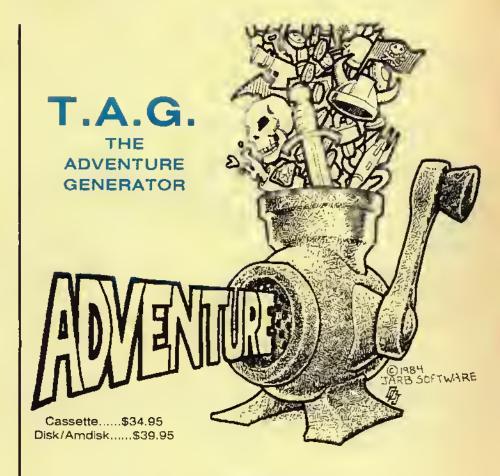

#### **FEATURES**

Creates stand-alone programs

Up to 100 rooms, 60 objects, 30 command words, end 9 conditional flags
Supports tape and disk output

Optional printer output of important sections during creation of ADVENTURE

Complete documentation
Includes sample ADVENTURE

Works with ell models of the CoCo except MC-10

Requires 32K Extended Color BASIC

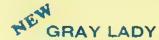

by Terry A. Steen

Control your submarine in its efforts to destroy the enemy fleet. You must launch your sub to surface missiles while avoiding the depth charges. Five different types, hi-res graphics and spectacular sounds. Also a talking version included at no extra charge for those who have an SC01 based voice pack. Four screens and progressive difficulty make this all machine language program a real bargain.

Cassette: \$19.95

Disk/Amdisk: \$24,95

U.S. COD orders accepted, no charge cerds pleese.
Shipping and handling \$3.00
California residents please add 6% salas tax

# COLOR TERM + PLUS +

If you're looking for the finest terminal software you can buy, look no further! And now we've added a high-res screen display that gives you 32 by 16, 42, 51, or 64 by 24 lines.\* And you can switch between the high-res screen and the normal screen without destruying what you have in the buffer! + PLUS+ we have a buffer editor, complete up and down load support, on-line cassette or disk reads and writes, off-line and on-line scrolling, pre-entry of data before calling, word wrap, buffer printing, selective printing, change any parameter so you can communicate with any other computer. You can send and receive Basic programs, ASCII file, as well as machine cude, +PLUS+ you can save your huffer to tape (Tape or Rom version) or disk (Disk version). You can communicate with the local BBS, Compuserve<sup>TM</sup>, The Source<sup>TM</sup>, the main frame at work or school, other culor computers, Apples, IBM PC'S, TRS-80 Midel i, II, IV, 12, 16, 100, or any other computer via RS-232.

Compare these features with any other terminal program:

32×16, 42, 51, 6×24 Screen

Communications BAUD Rate: 110-19200

Printer Baud Rate: 600-9600

Select Half or Full Duplex. Select Odd, Even, or no Parity.

Select 7 or 8 Bit Words.

Send Control Characters.

Send a True Line Break.

Separate Keys for Escape and Rubout.

Select All Caps If Needed.

Word Wrap - Eliminate Split Words.

(32 Character Mode)

Selectable Reverse or Normal Video.

(32 Character Mode)

\*Disk and Rom Pack only (not on tape). PRICE: \$29.95 (TAPE) \$39.95 (ROM PACK) \$39.95 (DISK)

Scroll Protect Up to 9 Lines.

Automatic Capture of Incoming Files, Send One Line At a

Time From Your Buffer,

Has Programmable Prompt for "Send Next Line!!"

Buffer Size Indicator.

Complete Up and Down Load Support.

Improved Buffer Editor.

On/Off Line Scrolling of Buffer.

On/Off Cassette or Disk Reads and Writes.

Pre-Enter Data Before Going On-Line.

Save/Load Machine Code, Basic Programs or Files.

Select Printer Line Feeds If Needed iir Igniire All Line Feeds in Buffer.

BBS 817-387-8381

## KARDWARE

SUPER PRO KEYBOARD — Mark Data replacement., \$64,95 DOUBLE SWITCH 1 - This is our original switch box. Two LEDs show you which port is being used, 1 or 2. High quality parts, and a new great looking yellow face plate......\$29.95 DOUBLE SWITCH II - Same as the above switch box, but we have added three RCA jacks, and a switch which allows you to switch between your 80 column board output, and your computer output at a touch instead of unplugging......\$39.95 VIDEO SWITCH — Switch between your 80 column board, and your computer's output. Two LEDs display the DOUBLE CABLE - If you don't have a lot of money to spend, you can hook a modem and a printer up at the same time using this Y-Cable, Works with most printers.....\$14.95 WORD PAK (80 Column Board) - This is one of the finest pieces of hardware to come along since the CoCo. Allows you to display a real 80 column screen, not the graphics that are sometimes difficult to read. Comes with a software driver that will interface basic into the 80 column board.......\$139.95 Y-CABLE - Used with the WORD PAK when disk drives are being used. Not needed if you own some type of multi-port device, the Multi-Pak interface for instance. **DOUBLE DRIVER** — Best video driver available for the Color Computer. Made by our friends at Moreton Bay Software. Specify regular CoCo iir CoCo 11........\$24.95

DOUBLE SPEAKER — This plug in device gives you sound with a monitor. Plugs right in, nothing to solder. . . . . . \$19.95 HARD DISK DRIVE FOR THE CoCo WITH CONTROLLER: 5 MEG HARD DISK DRIVE......\$1299.95

\$2.00 shtpping and handling on attorders, \$3.00 charge on C.O.D. orders, Mastercard and VISA accepted. Texas residents add 5% sales tax. Allow two weeks for personal checks.

10 MEG HARD DISK DRIVE......\$1599.95

Send 20 cent stamp for free catalog.

## **Double Density Software**

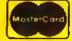

920 Baldwin Street Denton, Texas 76205 Phone 817/566-2004

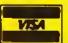

### DOUBLE DOS II

NEW AND IMPROVEDII Double Dos II is an enhanced version of our original DOUBLE DOS program. The original Double Dos was so well received that we decided to add even more capabilities, and fix some of the limitations in the original program. With Double Dos you can use 35, 40 or 80 track (double and single sided) drives all on one system, all at the same time. (The use of double sided drives will limit you to three drives.) Works with all types of 5\% or 3 inch drive systems and All commands are supported in Double Dos! Double Dus is totally transparent to your basic programs! If your system selection is 80 tracks, a FREE command will return 158 granules! Compare this to the 68 granules your system now returns. You get 78 granules with a 40 track drive, 10 more than the 35 track system. EVERY command in leasic is supported by Double Dos. There is only one limitation, you can only open any number of files to one drive at a time, otherwise everything else is the same. Plus you get some great new commands!! Look at what Double Dos will allow as new disk hasic commands:

BAUD 1.6 ... change the BAUD rate with a cummand, nu pokes!

TRACK 35,36,40,80 ... change the number of tracks.

**DOUBLE** ... enable the double sided option.

PDIR ... print your directory to the printer.

**DUMP ON/OFF** ... send a basic program to a friend without using a terminal program!

RATE 6,35 ... change the head stepping rate.

VIDEO ON/OFF ... will give you a reverse screen without a hardware modification.

SCROLL 1-255 ... change the screen scrulling speed.

COMMAND ... will list all new cummands.

**DUPE 0.2** ... will allow copy & hackup from one side of a disk to the other side on double sided systems!

DATE ... you can enter the month, day, and year which will be stored in the directory of your disk each time you save a program or file, and you can see it when you use the DIR command! Very useful when looking for the most current file or program!

AND, all cummands can be used inside haste programs because they have been added to disk basics list of commands! You also get full reset protection, which means that you will stay in the 64K mode until you prover-down.

PRICE: \$29.95 (DISK ONLY) 64K Required

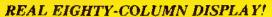

# ULTRA TERM

# News

## PROFESSIONAL PROFESSIONAL PROFESSIONAL

This program is the ultimate in cococommunicating!! Ultra Term + is used with a plug-in 80 column board\* that gives you True 80 columns, not the graphics display that is unreadable at 80 columns. This is truly a Professional Package that is so easy to use that once you have used it, you'll wonder why other packages are so difficult to use, (except for Color Term + Plus + that is!) After using a terminal program that cannot give you True mainframe terminal emulation, you will find Ultra Term + indispensable! Ultra Term + even has a host mode that allows you to echo characters like full duplex mainframes do! There are also 10 macro keys which will allow you to save passwords, phone numbers, modem programming information, etc. + PLUS + you can save them to disk. Also, like all Professional terminal programs you can save your current parameters. This saves you set up time when moving from one system to another, +Plus+ when used with the parallel printer port \*\* you can print what is coming in. And what about documentation? Every feature is explained in detail and indexed for fast book up! There is also a comprehensive help section to aid those unfamiliar with telecommunications. Although this program was designed fur the Professional a total nuvice can use it with ease. Check all the features listed below and then you decide who has the world's smartest terminal!

Baud Rates: 110-4800 (mimmunicate) 600-9600 (printer).

Screen Firmat: 8lt x 25 w/true upper & lower case.

Select half, full duplex ur erhu. Select udd, even, mark, space ur nu parity. Send all 128 characters from keyboard. Select 7 or 8 hit words.

Select 1 or 2 stop hits. Send a true line break.

Select all caps if needed.

Automatic capture of incoming files. X on/X off capabilities.

Merge text or programs in huffer.

53,000 character huffer (64K). Send and receive BASIC, FILES and machine cude.

10 macro keys.

Four buffer send mides (dump,

prompted, manual & time delay). Buffer size indicators (hytes used & bytes remaining).

Buffer editor w/auto key repeat.
Seruil furward & reverse to view buffer

Strull forward & reverse to view hoffer & print viewed screen uption

Seleciable printer formats (line foods, etc.).

Selectable trapping of incoming pharacters.

Print while receiving data\*
Buffer edutor has these features:
Move forward and reverse through
buffer. Insert, type over, delete lines

or Pharacters.

Block deletion or start to end of hisfordelete.

Save and load marros.

Save and load parameters.
Use 1-4 disk drive (w/SAVE, LOAD, DIR

& granule display)
Easy to use MENU driven furmat
Comprehensive users manual.

Comprehensive users manual.

Works with ALL Radio Shark<sup>TM</sup> Disk
Systems and all models of color

Systems and all models of culor computers.

Still not convinced? How about a 15day, money hark guarantee? If you don't like the purkage for any reason, we will refund your money upon return of a like new package, † Who out there is offering you this kind of deal? And customer support was never better. Simply fill out your registration card and send it back to us and you will be nutified when new features, improvements, etc. become available herause all registered owners will receive Free upgrades for a \$5.00 shipping and handling fee).

As with all good Professional programs, Ultra Term + is all machine code. This program has been tested by those both familiar and unfamiliar with communications programs. And when you call for some technical support, you won't get an answering machine during our hosiness hours (1955 CST M-Sail) under normal circumstances. Technical help is usually

available all flay

PRICE: Ultra Term + - \$55.95 (Disk)

Y-Cable \$29.95 (Required if expansion port not used with thisk drives)

Complete Parkage Ultra Term +. Word-Pak & Y Cable [subtract \$20,00 if not needed] is only \$210.00

\*Ultra Term + supports the 80 culumn board made by PBI, Inc. If you already have the board, simply order the program, but those of you who don't can get a good deal

\*\* Parallel Printer Port from PBJ, Inc. thess \$10.00 restocking charge.

### DOURLE SPOOLER

Tired of waiting for your listings? printouts? etc.? This is THE Spooling Program! No meet to save your programs in ASCII. You can also spool your files and you can spool ANYTHING your print on the screen while a program is running! Requires a minimum of 32K AND the 64K troughter can spool really LARGE files!! Plus more!! PRICE: \$19.95 (Tape) \$21.95 (Disk)

#### DOUBLE MAILER

At last a powerful, easy to use, mailing list program for a reasonable price. Up to 200 names can be held in memory for you to change, multify, search or print as you like. Plus, you can print out up to 180lt names without touching the keyboard. Save thousands of names on each disk. The machine language sort routine will sort 200 names in as little as ti serunds! Supports single or double wide labels. Three and four line labels can be intermixed without leaving gaps in your listings! All menu driven, and easy to use. Printer support gives 600-9600 RAUD selection, and different print sizes if you wish, 16K Extended

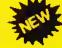

## Double 80 Plus

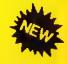

Announcing a BREAK-THROUGH! Now you can own an 80 column board for \$99.95. And you can choose the software you want to buy instead of being charged for something you don't want. Y-Cable available for use with disk drives. Look at these features and compare:

TRUE 80 COLUMN OUTPUT
BUILT IN SWITCH FOR COCO OR DOUBLE 80 PLUS
ADJUSTABLE VIDEO OUTPUT
GOLD PLATED EDGE CONNECTOR
DRIVERS AVAILABLE FOR BASIC, OS9 and FLEX
DISPLAY ALL ASCH CHARACTERS
ALTERNATE CHARACTER SETS AVAILABLE
METAL CASE (not cheap plastic)
ULTRA TERM + available for this board
BACKED BY A 90 DAY PARTS AND LABOR WARRANTY

| RICES: | DOUBLE 80 PLDS (80 column boar | ard)\$99 | .95 |
|--------|--------------------------------|----------|-----|
|        |                                |          |     |
|        | BASIC DRIVER                   |          | .95 |
|        |                                |          |     |
|        | FLEX DRIVER (available soon)   |          | .95 |
|        | ULTRA TERM + (disk only)       |          | .95 |

```
Ø, .5
3300 CIRCLE(120,80),12,8,(8/12),
331Ø CIRCLE(144,76),12,8,(8/12),
\emptyset,.5
332Ø CIRCLE(144,8Ø),12,8,(8/12),
Ø,.5
333Ø CIRCLE(168,76),12,8,(8/12),
.5,1
334Ø CIRCLE(168,76),12,8,(8/12),
Ø,.175
335Ø CIRCLE(168,8Ø),12,8,(8/12),
-5,1
3360 CIRCLE(88,120),12,8,1,.25,1
337Ø CIRCLE(112,12Ø),12,8,1,.5,1
338Ø CIRCLE(112,12Ø),12,8,1,Ø,.2
339Ø CIRCLE(152,12Ø),12,8,1,.25,
3400 CIRCLE(176, 120), 12, 8, 1, .5, 1
341Ø CIRCLE(176,12Ø),12,8,1,Ø,.2
3420 DRAW"8M100, 148; N; H20; N; E20"
3430 DRAW"8M164,148;N;H2Ø;N;E2Ø"
3440 PAINT(112, 120), 8,8: PAINT(17
6,120),8,8
345Ø PAINT (200, 168), 7,8: PAINT (14
4,76),7,8:PAINT(120,76),7,8
346Ø RETURN
3470 LINE(50,190)-(220,1),PSET,8
3480 LINE (50, 20) - (220, 20), PSET
3490 LINE(50,170)-(220,170),PSET
3500 DRAW"8M127,16;"+LV$+LI$+LI$
3510 DRAW"8M90, 185; "+LL$+LE$+SP$
3520 DRAWLC$+LH$: DRAW LA$+LR$: DR
AW LIS+LOS+LTS
353Ø CIRCLE(124,36),2,8,(4/2),.7
5,1:CIRCLE(124,36),2,8,(4/2),Ø,.
25
354Ø CIRCLE(124,4Ø),8,8,1,.75,1:
CIRCLE (96, 44), 20, 8, (16/20), 0, .25
355Ø CIRCLE(124,52),12,8,1,.125,
.375:CIRCLE(112,68),8,8,1,.5,1
356Ø CIRCLE(124,52),12,8,1,.625,
. 75
3570 DRAW "8M104,68;C8;H4;U8"
358Ø CIRCLE(132,92),28,8,1,.5,.7
5:CIRCLE(132,92),28,8,(52/28),.7
5, 1
3590 DRAW"8M132,92;C8;N;L28;R28"
3600 CIRCLE(132,132),28,8,1,0,1:
CIRCLE(132, 132), 20, 8, 1, 0, 1
3610 CIRCLE (132, 132), 8, 8, 1, 0, 1
362Ø DRAW"8M128, 128; C8; N; L16; N; U
16; C5; R8; C8; N; U16; N; R16"
363Ø DRAW"C5; D8; C8; N; R16; N; D16; C
5; L8; C8; N; L16; D16"
3640 PAINT (132, 90), 7,8: PAINT (144
```

```
,120),8,8:PAINT(120,120),8,8:PAI
NT(120,140),8,8:PAINT(144,140),8
,8:PAINT(200,168),8,8
365Ø RETURN
3660 LINE (50, 190) - (220, 1), PSET, 8
3670 LINE (50, 20) - (220, 20), PSET
3680 LINE (50, 170) - (220, 170), PSET
3690 DRAW"8M117, 16; "+LV$+LI$: DRA
WLI$+LI$
3700 DRAW"8M90,185;"+LL$+LA$+SP$
:DRAWLJ$+LU$:DRAW LS$+LT$:DRAW L
I$+LC$+LE$
371Ø CIRCLE(132,36),4,8,1,Ø,1:DR
AW"8M132, 4Ø; C8; G4; D16; L28; D4; R32
; N; H4; R32; U4"
372Ø DRAW"L28;N;G4;U16;H4"
3730 LINE(100,64)-(92,88),PSET
3740 LINE(100,64)-(108,88),PSET
3750 LINE(164,64)-(156,88),PSET
376Ø LINE(164,64)-(172,88),PSET
377Ø CIRCLE(1ØØ,88),8,8,1,Ø,.5
378Ø DRAW"8M92,88;C8;R16"
379Ø CIRCLE(164,88),8,8,1,Ø,.5
3800 DRAW"8M156,88;C8;R16"
381Ø DRAW"8M76,116;C8;D4;F4;L4;D
32; R4; G4; D4; R8": DRAW"U4; H4; R4; U3
2; L4; E4; U4; L8"
3820 DRAW"8M76,136;L12;D4;H4;L4;
D8; R4; E4; D4; R12"
3830 LINE(212,140)-(84,136), PSET
3840 LINE(212, 140) - (84, 144), PSET
3850 PAINT(132,44),7,8:PAINT(68,
140),7,8:PAINT (200,168),6,8
3860 PAINT(100,80),6,8:PAINT(164
,80),6,8
3870 PAINT(100,90),8,8:PAINT(164
,90),8,8
388Ø RETURN
389Ø LINE(5Ø,19Ø)-(22Ø,1),PSET,8
3900 LINE(50,20)-(220,20), PSET
3910 LINE(50, 170) - (220, 170), PSET
3920 DRAW"8M127,16;"+LI$+LX$
3930 DRAW"8M100,185;"+LL$+SP$
3940 DRAW LES+LRS: DRAW LMS+LIS: D
RAW LT$+LE$
3950 CIRCLE(176,52),8,8,1,.5,1:C
IRCLE(176,52),12,8,1,.5,1
3960 DRAW"8M188,52;C8;G2;H2"
397Ø DRAW"8M167,52;D92;R4;U92"
398Ø CIRCLE(92,72),8,8,(12/8),.5
, 1
3990 DRAW"8M99,72;L16"
4ØØØ CIRCLE(92,72),12,8,(16/12),
.5,1
4010 DRAW"8M80,72;L8;D52;R4;U4;R
32; D4; R4; U52; L8"
4020 DRAW"8M76,76; D40; R12; N; R8; U
8; R8; D8; R12; U4Ø; L32"
```

4030 DRAW"8M92,96;N;E8;N;R8;N;F8 ; N; D8; N; G8; N; L8; N; H8; U8" 4040 PAINT(110,114),7,8:PAINT(16 9,140),7,8:PAINT(200,168),6,8:PA INT(100,70),7,8 4050 PAINT (92, 70), 6,8 4060 RETURN 4070 LINE(50,190)-(230,1),PSET,B 4Ø8Ø LINE(5Ø, 2Ø) - (23Ø, 2Ø), PSET:L INE (50, 170) - (230, 170), PSET 4090 DRAW"8M128,16;"+LX\$:DRAW"8M 55, 185; "+LL\$+LA\$+SP\$ 4100 DRAW LR\$+LO\$; DRAW LU\$+LE\$+S P\$:DRAW LD\$+LE\$+SP\$ 4110 DRAW LF\$+LD\$:DRAWLR\$+LT\$:DR AW LUS+LNS+LES 412Ø CIRCLE(132,6Ø),4,8,1,Ø,1:CI RCLE(132,60),8,8,1,0,1:CIRCLE(13 2,60),24,8,1,0,1:CIRCLE(132,60), 32,8,1,0,1 4130 DRAW"BM132,60;CB;N;E1B;N;F1 8; N; G18; N; H18" 414Ø DRAW"8M13Ø, 57; U25; L6; E8; F8; L6; D25" 4150 CIRCLE(144, 104), 38, 8, (20/38 ),0,.25 416Ø CIRCLE(184,1Ø4),4,8,1,.5,1: CIRCLE(108,104),80,8,(64/80),0,. 417Ø CIRCLE(144,132),8,8,1,.5,1: CIRCLE(142, 132), 6, 8, 1, .5, 1 418Ø CIRCLE(1Ø8, 132), 44, 8, (36/44 ), Ø,. 25: CIRCLE(108, 132), 40, 8, (32 /40),0,.25 419Ø CIRCLE(1Ø8, 132), 28,8,1,Ø,.2 5:CIRCLE(1Ø8, 164), 4, 8, 1, .25, .75: CIRCLE(108, 162), 4, 8, 1, .25, .75 4200 CIRCLE(104,116),12,8,1,.5,1 :CIRCLE(104, 116), 8, 8, 1, .5, 1 421Ø DRAW"8M112,116; D12; R4; U12": DRAW"BM92, 116; D12; R4; U12" 422Ø CIRCLE(BØ,144),8,8,1,.5,1:C IRCLE(80, 144), 4, 8, 1, .5, 1 4230 DRAW"8M72,144;D8;R4;U8":DRA W"8M84,144;D8;R4;U8" 424Ø PAINT(132, 26), 8,8:PAINT(132 ,3Ø),8,8:PAINT(132,34),8,8 425Ø PAINT(132,44),8,8:PAINT(132 ,60),8,8:PAINT(116,60),8,8 4260 PAINT(148,60),7,8:PAINT(142 ,14Ø),7,8:PAINT(2ØØ,168),6,8 427Ø RETURN 428Ø LINE(5Ø, 19Ø) - (22Ø, 1), PSET, 8 4290 LINE(50,20)-(220,20), PSET:L INE (50, 170) - (220, 170), PSET 4300 DRAW"8M126, 16; "+LX\$+LI\$ 431Ø DRAW"8M1ØØ, 185; "+LL\$+LA\$+SP

4320 DRAW LF\$+LD\$: DRAW LR\$+LC\$+ 4330 CIRCLE (96,54), 16,8,1,0,1:CI RCLE (168, 54), 16, 8, 1, Ø, 1 4340 DRAW"8M156,52;C8;L12;D4;N;R 12; D4; G4; D4" 4350 LINE(140,68)-(148,100), PSET 436Ø DRAW"8M144,52;H4;G4;L4;D4;R 8; G4; D4" 437Ø DRAW"8M14Ø,48;L4;N;D4;L4;N; D6; L4; N; D6; L4; D6; N; R8" 438Ø DRAW"8M124,56; D4; F4; D4" 4390 DRAW"8M128,116;R4":DRAW"8M1 24,52;L12";DRAW"8M124,56;L12" 4400 DRAW"8M124,56;R16" 4410 DRAW"BM208,92;E12" 442Ø CIRCLE(128,92),8,8,(24/8),. 25, . 75 443Ø CIRCLE(164,100),16,8,1,.5,1 :CIRCLE(200, 100), 20,8,(12/20),.5 ,.875 444Ø CIRCLE(156,116),24,8,(8/24) ,Ø,.5:CIRCLE(22Ø,116),4Ø,8,(32<mark>/4</mark> Ø>,.25,.5 445Ø CIRCLE(164,144),2Ø,8,1,.75, 1:CIRCLE(200,128),16,8,(42/16),. 25, . 5 446Ø PAINT (96,54),7,8:PAINT (120, 54),7,8:PAINT(128,55),7,8 447Ø PAINT(168,54),7,8:PAINT(148 ,54),7,8:PAINT(200,54),8,8 448Ø RETURN 4490 LINE (50, 190) - (220, 1), PSET, 8 4500 LINE(50,20)-(220,20), PSET:L INE(50,170)-(220,170),PSET 451Ø DRAW"BM121, 16; "+LX\$+LI\$+LI\$ 4520 DRAW"8M100, 195; "+LL\$+LE\$+SP 453Ø DRAWLP\$+LE\$: DRAWLN\$+LD\$+LU\$ 454Ø DRAW"BM1Ø4, 36; C8; D12; R6Ø; D! 22;R12;U134;L72" 455Ø DRAW"8M12Ø,36;D24;R2;U24;D2 4; R6; U4; L16; D24; N; D16; L4" 4560 DRAW"G4; D20; R16; U16; N; U8; R1 2; U16; L4; D8; L8; U2Ø" 457Ø DRAW"8M1Ø4, 1Ø4; L4; DB; L4; G4; D2Ø;F4;R32;E4;U12;H4" 458Ø DRAW"L4;U16;L4" 4590 DRAW"8M124,120;L16;D8;R16;D 4600 DRAW"8M124, 120; L24; D12" 461Ø DRAW"8M112,12Ø;N;D8;N;U8;R2 ; N; U8; N; D8; R4; U8; L18" 462Ø CIRCLE(112,148),8,8,1,Ø,1 4630 DRAW"8M104, 148; D12; F4; N; U10 ; R4; N; U8; R4; N; U1Ø; E4; U12" 4640 PAINT (116,88),8,8:PAINT (124 ,58),8,8

4650 PAINT(112,148),8,8:PAINT(12 4,84),8,8 4660 PAINT (106, 158), 7,8: PAINT (11 Ø, 158), 7, 8: PAINT (114, 158), 7, 8: PA INT(118, 158),7,8 467Ø PAINT (200, 168), 6,8 468Ø RETURN 4690 LINE (50, 190) - (220, 1), PSET, 8 4700 LINE (50, 20) - (220, 20), PSET:L INE(50, 170) - (220, 170), PSET 471Ø DRAW"8M119,16;"+LX\$+LI\$:DRA W LI\$+LI\$ 4720 DRAW"8M105, 185; "+LL\$+LA\$+SP 473Ø DRAW LM\$+LO\$: DRAW LR\$+LT\$ 474Ø CIRCLE(132,64),28,8,(24/28) ..375,1:CIRCLE(132,64),28,8,(24/ 28),0,.125 475Ø CIRCLE(132,8Ø),14,8,1,Ø,.5 4760 LINE(132,64)-(136,76),PSET 477Ø LINE(136,76)-(128,76),PSET: LINE(128,76)-(132,64),PSET 478Ø DRAW"8M128, 64; C8; H4; L8; G4; D 4; F4; R8; E4; U4" 479Ø DRAW"8M136,64;E4;R8;F4;D4;G 4; L8; H4; U4" 4800 CIRCLE(104, 106), 4, 8, (6/4), 0 481Ø CIRCLE(16Ø, 1Ø6), 4, 8, (6/4), Ø 482Ø CIRCLE(1Ø4,142),4,8,(6/4),Ø 4830 CIRCLE(160,142),4,8,(6/4),0 484Ø LINE(1Ø4, 1Ø4)-(16Ø, 14Ø), PSE 485Ø LINE(1Ø4,1Ø8)-(16Ø,144),PSE 4860 LINE(104, 140) - (160, 104), PSE 487Ø LINE(1Ø4,144)-(16Ø,1Ø8),PSE 488Ø PAINT (120,64),8,8:PAINT (144 ,64),8,8:PAINT(200,168),8,8 489Ø RETURN 4900 LINE (50, 190) - (220, 1), PSET, 8 4910 LINE(50,20)-(220,20), PSET:L INE (50, 170) - (220, 170), PSET 4920 DRAW"8M120,16;"+LX\$+LI\$:DRA 4930 DRAW"8M87,185;"+LT\$+LE\$:DRA W LM\$+LP\$:DRAW LE\$+LR\$:DRAWLA\$+L N\$: DRAWLC\$+LE\$ 494Ø CIRCLE(132,28),12,8,(6/12), Ø,1:CIRCLE(132,48),12,8,1,Ø,1 495Ø DRAW"8M132,4Ø;CB;N;L8;R8" 496Ø CIRCLE(172,56),12,8,1,.625, 1:CIRCLE(172,56),12,8,1,0,.125

497Ø CIRCLE(92,56),12,8,1,.325,. 875:CIRCLE(132,96),20,8,(36/20), 498Ø DRAW"8M1ØØ, 48; C8; F2Ø; G2Ø; N; F12; G4; D4; R4; E4" 499Ø DRAW"8M164,48;G2Ø;F2Ø;N;G12 ; F4; D4; L4; H4" 5000 CIRCLE(84,96),8,8,(32/8),.7 5,1:CIRCLE(84,96),8,8,(32/8),Ø,. 25 5Ø1Ø CIRCLE(18Ø,96),8,8,(32/8),. 25, .75: CIRCLE (98, 128), 14,8, (8/14 ),.5,1:CIRCLE(166,128),14,8,(8/1 4),.5,1 5020 DRAW"8M112,96;D48;G8;R56;H8 ; U48" 5030 PAINT(132,28),7,8:PAINT(200 ,148),7,8 5Ø4Ø RETURN 5Ø5Ø LINE(5Ø,19Ø)-(22Ø,1),PSET,8 5060 LINE(50,20)-(220,20),PSET:L INE (50, 170) - (220, 170), PSET 5070 DRAW"8M125,16;"+LX\$+LV\$ 5080 DRAW"8M95,185;"+LL\$+LE\$+SP\$ : DRAWLD\*+LI\*: DRAWLA\*+L8\*: DRAWLL\* 5Ø9Ø CIRCLE(152,36),8,8,1,.875,1 :CIRCLE(152,36),8,8,1,Ø,.25 5100 CIRCLE(148, 40), 12, 8, 1, .875, 1:CIRCLE(148,40),12,8,1,0,.125 511Ø CIRCLE(112,36),8,8,1,.25,.6 25:CIRCLE(116,40),12,8,1,.375,.6 512Ø CIRCLE(132,64),32,8,(24/32) ,.5,1:CIRCLE(132,56),16,8,(8/16)  $, \emptyset, ...5$ 513Ø CIRCLE(116,64),28,8,(4Ø/28) ,.375,.625:CIRCLE(148,64),28,8,( 40/28),.875,1:CIRCLE(148,64),28, 8, (40/28), 0, . 125 514Ø DRAW"8M1Ø4,52; C8; H12": DRAW" 8M16Ø,52;E12" 5150 DRAW"8M116,56;04;D8;F4;R8;E 8; F8; R8; E4; U8; H4" 516Ø DRAW"8M96,84;E4;F32;E32;F4" 517Ø CIRCLE(132,128),26,8,(36/26 ),Ø,.5:CIRCLE(132,128),22,8,(32/ 22), Ø, .5 518Ø DRAW"8M1Ø8, 12Ø; C8; G8; R16; H8 ":DRAW"8M132, 120; G8; R16; H8":DRAW "PM156, 120; G8; R16; H8" 519Ø DRAW"8M13Ø, 128; D42; R4; U42" 5200 PAINT (132, 52), 8,8: PAINT (108 ,126),7,8:PAINT(132,126),7,8:PAI NT(156, 126),7,8:PAINT(110, 130),7 ,8:PAINT(132,13Ø),7,8:PAINT(154, 13Ø),7,8:PAINT(132,168),7,8 521Ø RETURN

5220 LINE (50, 190) - (220, 1), PSET, 8 5230 LINE (50, 20) - (220, 20), PSET:L INE (50, 170) - (220, 170), PSET 5240 DRAW"8M120,16;"+LX\$+LV\$: DRA 5250 DRAW"8M55, 185; "+LL\$+LA\$+5P\$ :DRAWLM\$+LA\$:DRAWLI\$+LS\$:DRAWLD\$ +LN\$+5P\$:DRAWLD\$+LE\$+5P\$:DRAWLD\$ +LI\$: DRAWLE\$+LU\$ 5260 CIRCLE(112,100),12,8,1,.5,1 527Ø DRAW"8M5Ø, 124; C8; R52; N; U24; R24; N; U24; R44; N; R52; U60; L8" 5280 DRAW"8M160,64;N;D12;U12;L8; N; L16; U8; N; L8": DRAW"8M152, 44; R4; U8; L4; N; L4; U8; L8; D8; L8; D8; L16; D1 6;L12" 5290 LINE(180,44)-(184,56).PSET. 8:LINE(200,48)-(200,60),PSET,8:L INE(184,64)-(176,80),P5ET,8:LINE (186,80)-(188,92),PSET,8 5300 LINE(188, 108) - (196, 116), PSE T,8 5310 DRAW"8M184,100;L8;U8;F8":LI NE(144,64)-(128,84),PSET,8 5320 DRAW"8M92,36;G12;H8;G8;H8;G 8; D16; F12; E8": DRAW"8M68, 68; F8; G4 ;F4;E8;F4;G4;F4;E8;F8" 533Ø DRAW"8M1Ø4,88;E8;H4;E8;H16; G4; N; G4; H4; E8; H8" 5340 LINE(88,64)-(72,64),PSET.8: LINE(144,84)-(128,64),P5ET,8 5350 LINE(120,152)-(200,132),P5E T:LINE(108, 156)~(208, 136), PSET 5360 LINE(120,152)-(132,140).PSE T:LINE(108,156)-(120,144),P5ET 5370 LINE(132,140)-(72,152),P5ET :LINE(120,144)-(72,156),P5ET 5380 DRAW"8M208,132; D4" 5390 LINE(72,148)-(76,160),P5ET: DRAW"8M76,160;L16;E12" 5400 PAINT(112,100),7,8:PAINT(13 2,80),7,8:PAINT(200,168),8,8:PAI NT(190,100),7,8 5410 RETURN 5420 LINE(50,190) - (220,1), PSET, 8 5430 LINE(50,20)-(220,20), PSET:L INE (50, 170) - (220, 170), PSET 5440 DRAW"8M110,16;"+LX\$+LV\$:DRA W LI\$+LI\$ 5450 DRAW"8M105, 188;"+LL\$+SP\$:DR AW LE\$+LT\$: DRAW LD\$+LI\$: DRAW LL\$ +LE\$ 5460 DRAW"8M132,36;C8;D48" 547Ø LINE(132,36)-(160,124),PSET :LINE(132,36)-(104,124),P5ET 5480 LINE(180,68)-(132,84).PSET: LINE(180, 68) - (104, 124), PSET: LINE (180,68)-(84,68), PSET

5490 LINE (160, 124) - (132, 36), PSET :LINE(160, 124) - (132, 84) , PSET:LIN E(160,124)-(84,68).P5ET 5500 LINE(132,84)-(104,124),P5ET :LINE(132,84) - (84,68), PSET 5510 PAINT (200, 168), 7,8 552Ø RETURN 5530 LINE(50,190)-(220,1),PSET,8 5540 LINE (50,20) - (220,20) . PSET:L INE (50, 170) - (220, 170), PSET 5550 DRAW"8M110,16;"+LX\$+LV\$:DRA W LI\$+LI\$+LI\$ 5560 DRAW"8M105,185;"+LL\$+LA\$+SP \$: DRAW LL\$+LU\$: DRAW LN\$+LE\$ 5570 CIRCLE(132,54),26,8,1,0,1:C IRCLE(132,60),32,8,1,0,1 5580 CIRCLE(120,104),8,8,(12/8), Ø,.75:CIRCLE(120,104),8,8,(12/8) , . 875, 1 5590 CIRCLE(144,104),8,8,(12/8), Ø,.625: CIRCLE(144,1Ø4),8,8,(12/8 ),.75,1 5600 DRAW"8M120,104;C8;N;U12;E8" 5610 DRAW"8M144,104;N;U12;H8" 562Ø CIRCLE(132,116),4:CIRCLE(13 2,116),12,8,1,.3,.5:CIRCLE(132,1 16), 12, 8, 1, 0, . 2 563Ø CIRCLE(132,116),16,8,1,.31,

## FOR GIRLS ONLY!

An easy-to-use program in high resolution color that will attract little girls to computers.

THE DESIGNER: Create original clothes for a high-fashion model, using more than 1,000 style combinations in thousands of color and fabric options, or design your own original fabrics from textures, stripes and plaids in color combinations almost never seen on the Color Computer. The memory "closet" will hold up to 30 different outfits at once, so girls can save their favorites and show them off. Simple to use and an excellent manual is included.

Program requires 32K Extended Color Basic

| Disk: | \$ | 24. | .95 |
|-------|----|-----|-----|
|-------|----|-----|-----|

| Address:                                                |
|---------------------------------------------------------|
| All                                                     |
| City:Zip:Zip:                                           |
| COGNITIVE DEVELOPMENT CO.                               |
| fun things for the mind                                 |
| Enclosed is my check for \$24.95                        |
| Charge my 🔲 Visa or 🔲 Mastercard                        |
| Card #Exp. date:                                        |
| Signature:                                              |
| Suite 141A 12345 Lake City Way, NE<br>Seattle, WA 98125 |

87

.56:CIRCLE(132,116),16,8,1,Ø,.18 :CIRCLE(132,116),16,8,1,.94,1 564Ø CIRCLE(132,14Ø),8,8,(24/8), Ø, 1 5650 CIRCLE (124, 152), 8, 8, 1, . 125, . 75 5660 CIRCLE (140, 152), 8,8,1,.75,1 :CIRCLE(140,152),8,8,1,0,.375 5670 PAINT (132,54),7,8:PAINT (120 , 108),8,8:PAINT(144,108),8,8:PAI NT (132, 116), 8, 8: PAINT (120, 122), 8 8: PAINT (144, 122), 8, 8: PAINT (132, 140),8,8:PAINT(120,152),8,8:PAIN T(144,152),8,8 5680 PAINT (200, 168), 7,8 569Ø RETURN 5700 LINE (50, 190) - (220, 1), PSET, 8 5710 LINE(50,20)-(220,20),PSET:L INE (50, 170) - (220, 170), PSET 572Ø DRAW"8M12Ø, 16; "+LX\$+LI\$+LX\$ 5730 DRAW"8M95,185;"+LL\$+LE\$+SP\$ 5740 DRAW LS\$+LO\$: DRAW LL\$+LE\$:D RAW LIS+LLS 575Ø CIRCLE(132,8Ø),4Ø,8,1,Ø,1:C IRCLE (132,80),44,8,1,0,1:CIRCLE( 132,80),52,8,1,0,1:CIRCLE(132,80 ),64,8,1,Ø,1:CIRCLE(132,8Ø),8Ø,8 ,1,.875,1:CIRCLE(132,80),80,8,1, Ø,.625 5760 PAINT(132,80),8,8:PAINT(174 ,80),7,8:PAINT(180,80),7,8:PAINT (188,80),7,8:PAINT(200,80),7,8:P AINT (216,80),7,8 577Ø RETURN 578Ø LINE(5Ø,19Ø)-(22Ø,1),PSET,8 5790 LINE (50, 20) - (220, 20), PSET:L INE (50, 170) - (220, 170), PSET 5800 DRAW"8M120,16;"+LX\$+LX\$:DRA WLI\$ 5810 DRAW"8M85,185;"+LL\$+LE\$+SP\$ :DRAW LJ\$+LU\$:DRAW LG\$+LE\$:DRAW LM\$+LE\$:DRAW LN\$+LT\$ 582Ø CIRCLE(12Ø,52),2Ø,8,1,.5,1: CIRCLE(84,68),28,8,1,.Ø625,.875: CIRCLE (156, 72), 24, 8, 1, Ø, . 5: CIRCL E(176,60),20,8,1,.75,1:CIRCLE(17 6,60),20,8,1,0,.25:CIRCLE(168,44 ),12,8,1,.5,1 5830 DRAW"8M168, 20; C8; G28; F4; E32 5840 CIRCLE (104, 4), 60, 8, 1, . 125, . 25: CIRCLE(182,82),52,8,1,.5,.625 5850 CIRCLE (104,76),24,8,(12/24) ,.75,1:CIRCLE(104,70),2,8,(6/2), .25,.75:CIRCLE(128,76),24,8,(12/ 24),.25,.5:CIRCLE(128,82),2,8,(6 /2),.75,1:CIRCLE(128,82),2,8,(6/ 2), Ø, .25

5860 DRAW"8M132,128; C8; L32; D4; R5 2; D8; N; R12; L4; D4; R2Ø; U4; L4" 5870 DRAW"8M132,128;R20;U8;L4;U4 ;R2Ø;D4;L4;N;L12;D2Ø" 588Ø PAINT(200,168),7,8 589Ø RETURN 5900 LINE (50, 190) - (220, 1), PSET, 8 5910 LINE (50, 20) - (220, 20), PSET: L INE (50, 170) - (220, 170), PSET 5920 DRAW"8M120,16;"+LX\$+LX\$: DRA WL IS 5930 DRAW"8M100,185;"+LL\$+LE\$+SP \$:DRAW LM\$+LO\$:DRAW LN\$+LD\$+LE\$ 5940 CIRCLE (132,88),48,8,1,0,1 595Ø DRAW"8M12Ø,4Ø;C8;D12;R8;E4; R16; D8; L28; G8; D16; F4; R12; D24" 5960 DRAW"8M128,108;F12;E16;U16; E8; H16; R4; F12; E12" 597Ø PAINT(132,88),6,8:PAINT(100 ,88>,7,8 5980 RETURN 5990 LINE (50,190) - (220,1), PSET, 8 6000 LINE (50,170) - (220,170), PSET 6010 DRAW"8M115,185; "+LL\$+LE\$+SP \$:DRAW LM\$+LA\$+LT\$ 6020 CIRCLE(152,68),28,8,1,.5,1: CIRCLE (160, 68), 20, 8, 1, .5, 1: CIRCL E(152,72),12,8,1,.5,1:CIRCLE(156 ,72),8,8,1,.5,1:CIRCLE(112,72),1 2,8,1,.5,1:CIRCLE(1Ø8,72),8,8,1, .5,1 6030 CIRCLE (132,88),24,8,1,.625, .875:CIRCLE(132,88),20,8,1,0,1 6Ø4Ø DRAW"8M116,72;C8;D4;R32;U4" 6050 CIRCLE(132,76),16,8,1,.125, .375: CIRCLE (132, 76), 16, 8, (24/16) ,.1,.42 6060 CIRCLE (116,88),12,8,1,.25,. 75:CIRCLE(148,88),12,8,1,.75,1:C IRCLE (148,88), 12,8,1,0,.25 6070 DRAW"8M116,100;C8;G20;R12;D 12;E12;F12;E12;F12;U12;R12;H2Ø" 6080 PAINT(132,60),8,8:PAINT(152 ,60),7,8:PAINT(132,72),8,8:PAINT (132,95),8,8:PAINT(108,88),7,8:P AINT (156,88),7,8 6090 PAINT(200,168),6,8 6100 RETURN 6110 PLAY"XA3\$; ": RETURN 6120 CLS:PRINT@38, "\*\*\*TAROT CARD S\*\*\*": RETURN 613Ø PRINT@71, "\*\*\*\*READING\*\*\*\*": RETURN 614Ø CLS:GOSU8611Ø 615Ø 8\$="L4;F;L2;E;D;L2.;C;P32;L 4; G; L2; A; L4; P32; A; L2.; 8; P32; L4; 8 ;03;L1.;C" 616Ø PLAY"X8\$; ": END

# PRO-GOLOR-SERIES

NOBODY, BUT NOBODY HAS DONE IT LONGER AND BETTER THAN US!

## A fully intergrated series of programs that offers a full range of information tracking capability.

#### PRO-COLOR-FILE \*Enhanced\*

\$79.95

PRO-COLOR-FORMS\*\*

\$39.95

This is the main link in the series. With PRO-COLOR-FILE, you can design e full featured database thet is custom fallored to your needs. tts abilify to allow the user to custom define formets is unmatched by anything else on the market. A full range of features for information handling is available for any application you might have:

- 60 Data Fields for storing data
- 1020 byles capacily per record Variable record length capability Multi-drive drive ability

- Allows maximum system storege 4 Custom designed screen formats 28 Equation tines (+ \* /) 8 Custom designed report formats

- Send reports to printer or screen
- Summarize tile by groups of records Column totals and averages
- Posting routine performs file wide calculations and updates fields
- 6 Custom designed mailing label formets
- Custom designed menus for selection of reports and tabel formats
- Selectable pessword protection for data entry screens and reports
- Sort any size file
- 3 tevel sort capability
- Select options for sorting or reporting sub-sets of a fite
- Duplicate records and fields
- Cursor controlled text editing
- Fast record selection via indexing
- Global lile searching

As a database is created, ell of the formals are stored in a file which means you won't have to enter it each time you went to print a report or label. Once your database is up and running, you can install a limited menu that will lead even the most limid user through the program. Since menu selection of report formats are custom made, you'll know exactly which formet does what.

PRO-COLOR-FILE is also supported by a NATIONAL USERS' group. Their quarterly newsletter is packed with ideas for using PRO-COLOR-FILE to its fullest. A listing of database programs that have elready been created is also provided for comparing notes with other users. Useful dafabase information such as magazine articles are available on a data disk for use on your own system.

Think about it, how can a program exist for over a year and a half, be sold in every state and overseas, and have the support of a national users' group? Simple, it's that good!

This is the second link in the series. PRO-COLOR-FORMS offers the ebility to merge data files with lext files. Just imagine being able to place the data you enter with PRO-COLOR-FiLE anywhere on a sheel of paper, either by itself or within an external source of text, then you'll have the picture. This means you could write a general letter to a list of people but have each one custom printed with their name and and address. You can pre-enter checks into e data base and then have the checks printed on form-feed checks. You might even use form-feed stafements for sending out to customers at the end of each month. All of the parameters can be modified to indicate just what size "page" you need for any application:

- 6 Menu Selecteble formats
- Page width from 40 to 133 charecters
- Lines per page from 7 to 66
- Supports printer control codes
- Converts eny ASCII file lor use
- Prints multiple copies
- Interfaces with PRO-COLOR-FILE
- Password protection

If you need to generate forms from your data files then chances are you can do just that with PRO-COLOR-FORMS. Form letters, billing statements, index cards, or even post cards can be used easily.

#### PRO-COLOR-DIR\*\*

The latest eddition to the series is a utility tor organizing disk directories into one nice listing. PRO-COLOR-DIR reads the directory of a diskette and then stores valuable information about each program into a master data file. This data file can then be accessed by PRO-COLOR-FILE for sorting, searching and reporting, PRO-COLOR-DIR will create a record for each filename on a diskelle and slore the following information about each one;

- Diskette ID name
- Date diskette was created
- Last date diskelle wes updated
- Filename and extension
- File type (BASIC, ML, Text, Date)
- Number of Grans allocated
- Number of sectors ellocated and used Machine Language program addresses

PRO-COLOR-DIR allows for hardcopies of a single diskette's files and has a versatile label printing routine. A global replace function can re-store a diskette's files with deleted files being removed or new ones appended automatically,

\*\*PRO-COLOR-FORMS & PRO-COLOR-DIR Require PRO-COLOR-FILE to be used \*\* \*Requires 32K Disk Basic\*

## Give your Color Computer a Masters Degree in Business.

PRO-COLOR-FILE \*Enhanced\* PRO-COLOR-FORMS PRO-COLOR-DIR ALL THREE PROGRAMS

SALE \$79.95 \$39.95 \$24.95 \$124.95 (Best Value)

Checks Money Order Visa Master Card COD Add \$3.00 for Shipping & Handling Over seas add \$15.00

Derringer Software Inc., P.O. Box 5300, Florence, S.C. 29502 -- (803) 665-5676 9 a.m. - 5 p.m.

Note: All of our programs have registration cards - If you've purchased one from another dealer, then you should be registered with us. If not, send your name, program ID# and where the program was purchased. We want to keep you informed about changes.

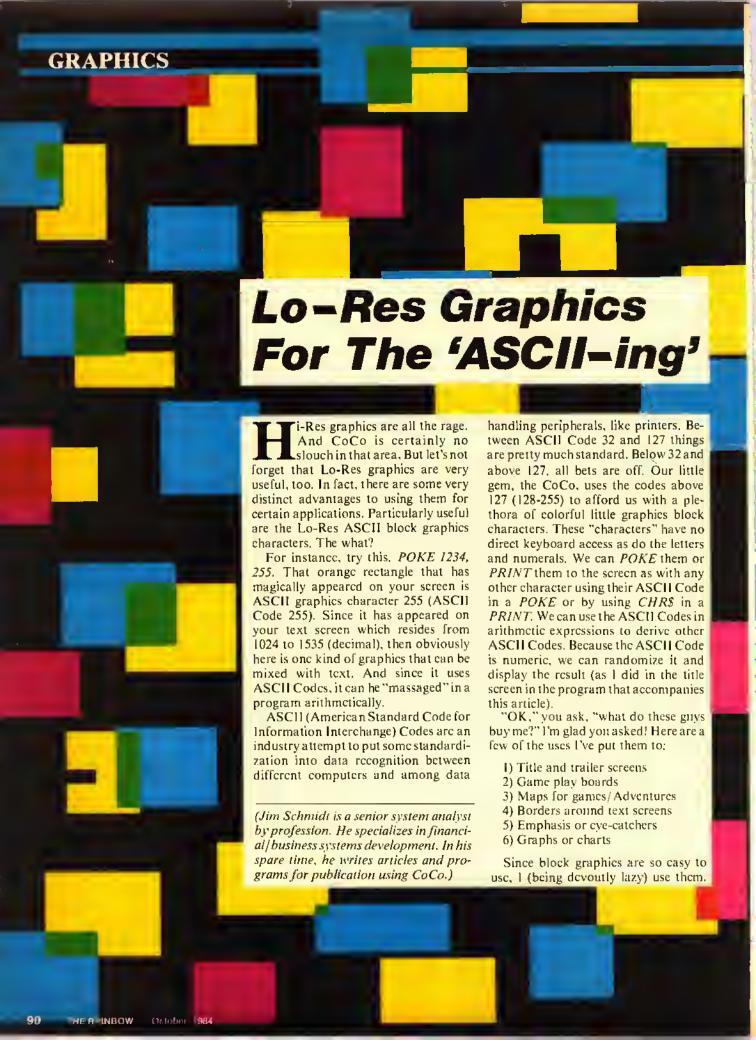

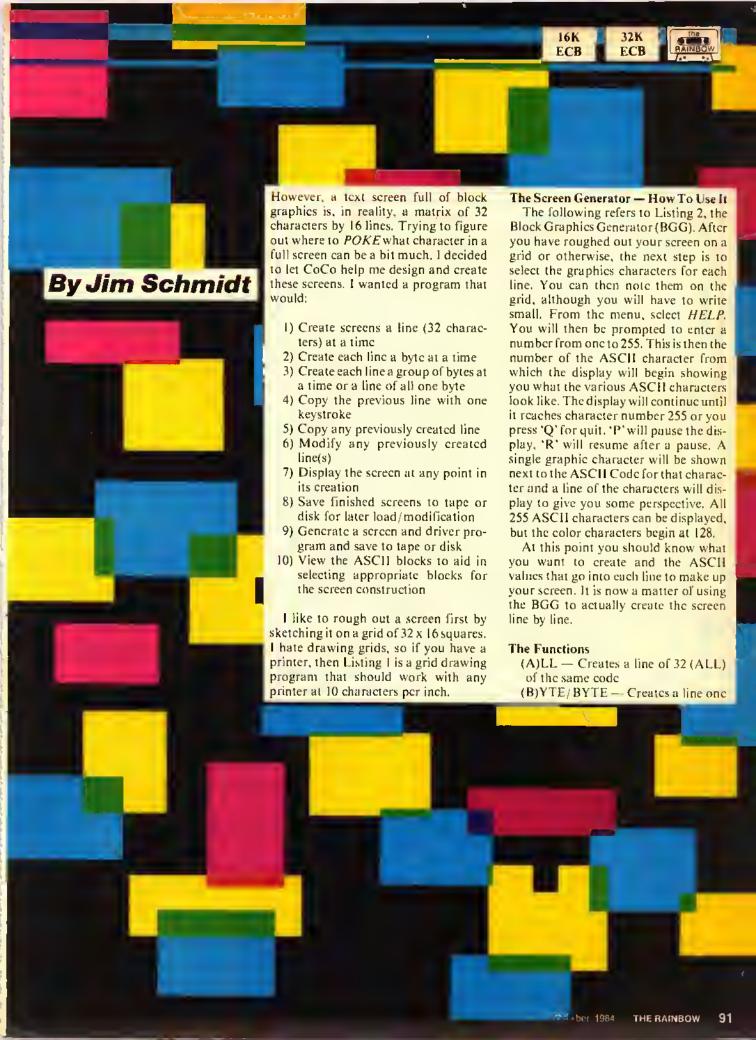

byte at a time keeping you informed where you are in the line (used for detailed areas)

(G)ROUP/GROUP — Creates a line in 'hunks' of the same code and tracks your progress

(R)EPEAT — Copies the immediately previous line

(C)OPY — Copies the requested previously created line (by line number)

(M)ODIFY — Lets you change any existing line

(D)ISPLAY — Lets you see how your screen looks at any point in its creation

(S)AVE — Actually save or load, lets you store a completed screen for later retrieval/modification. Build a library of screens for later customization.

(P)ROGRAM — Will generate a driver program for your completed screen and save the program with your screen in Data statements. This program is saved in ASCII format just as if you had done so with the , A option of SAVE and CSAVE. LOAD or CLOAD and run normally. The line numbers generated are very high so that this program can be appended or merged behind your program within which you wish

to use this screen. Two versions are available, with or without "visibility" as the screen is drawn. Here is an area where the more astute of you might wish to make some changes to my program. For instance, you might prefer to have your screen loaded into string variables and PRINT them. This is the fastest way to display your screen, but you will have to fight the text scroll routine to do it. (Hint: Print the first 15 lines and POKE the 16th. Be sure to use a "tat the end of the PRINTed lines.")

(H)ELP — This will display the characters and their ASCII Codes.

### Some Final Notes

Let your imagination go. Put color and style in your programs. Be uscr-friendly to your favorite user — you.

After you have saved your completed screen with or without driver logie, you will be given the option of clearing memory or not. You may want several versions of the same basic screen saved. And by replaying 'N' to the above prompt, you can continue to modify and save the same screen as often as you wish. Actually, the BGG is one big loop. It never ends until you hit BREAK or Reset, But, if you respond 'Y' to the prompt, you begin again at the menu

with cleared memory (the computer's, not yours).

Attention 16K/tape users; Beeause of the large string space requirement, to make BGG fit in 16K, delete Lines 100-760, 1000, and 30000-30800. Also, you must PCLEARI. I'm afraid that 16K and disk won't fly because of the disk buffers. Maybe one of you can ehop it down enough to run on 16K disk, but I frankly haven't had much luck doing so.

I am greatly interested in seeing any screens of unusual interest or usage that you may create. I'd appreciate hearing from you and seeing such screens. Also, like all programs, BGG is never finished. Let me hear from you if you enhance BGG in some nifty way.

A word on using these screens in your programs. Please don't think that the sereens created by BGG can only be static. There are several ways of "updating" a screen dynamically while your program is running. POKE and/or PRINT to it. Use several screens in data statements and bounce around among them. Animation it is not. Eye-appeal enhancer, interest raiser it can be. Perhaps more on these techniques in a later RAINBOW.

Have fun!

```
Listing 1:
                            1400 ..... 47
                           3300 .... 209
                           END ..... 95
100 '--LISTING ONE-
200 '
                            MATR
300 CLS:PRINT@100,"
 I X":PRINT
                     COPYRIGHT (C)
400 PRINT"
 1983": PRINT
                      J. J. SCHMID
500 PRINT"
T":PRINT
                   ALL RIGHTS RESE
600 PRINT"
RVED"
700 FORX=1T0900:NEXT:CLS
BØØ CLS:PRINT@4Ø, "MATRIX PRINT":
PRINT
900 PRINT"THIS PROGRAM REQUIRES:
                   6 LINES PER INC
1000 PRINT"
H"
1100 PRINT"
                   10 CHARACTERS P
ER INCH"
1200 PRINT"
                   PRINT HEAD POSI
TIONED JUST";
                   UNDER PERFORATI
1300 PRINT"
ON"
1400 PRINT"
                   9 1/2 X 11 INCH
 PAPER"
```

```
(INCLUDING TEAR
1500 PRINT"
8TRIPS)
                 no VERTICAL TAB
1600 PRINT"
S SET"
1700 PRINT:PRINT"
                       KENTER> W
HEN READY"
1800 LINEINPUTQ$
1900 A=0
2000 FORZ=1T033
2100 ST$=ST$+": "
2200 NEXT2
2300 FORX=1T08
2400 PRINT#-2,""
2500 NEXT
2600 PRINT#-2,"
PHICS SCREEN GENERATOR DESIGN MA
TRIX":PRINT#-2,"":PRINT#-2,""
2700 PRINT#-2, "POSITION========
=>1 1 1 1 1 1 1 1 1 1 2 2 2 2 2
2 2 2 2 2 3 3 3"
2800 PRINT#-2," 1 2 3 4 5 6 7 8
9012345678901234
56789012
                   LINE NO."
2900 PRINT#-2,""
3000 FORY=1T016
3100 A=A+1
3200 PRINT#-2,STRING$(65,"-")
3300 PRINT#-2,8T$;:PRINT#-2,"
                                <
```

```
"tA
                                        2600 IF A$ ="A" OR A$="8" OR A$=
3400 NEXT
                                        "C" DR A$="0" DR A$="H" DR A$="8
3500 A-0
                                        " OR A$="D" OR A$="M" OR A$="R"
3600 PRINT#-2,8TRING$(65,"-")
                                        OR A$="P" THEN SOUNO169,1:SOUND1
3700 PRINT#-2.""
3800 FORX=1T010
                                        2700 IF L<17 THEN IF A$="8" THEN
3900 PRINT#-2,""
                                         3800
4000 NEXT
                                        2800 IF L<17 THEN IF A$="R" THEN
4100 CLB: PRINT@204, "AGAIN???"
4200 R$=INKEY$: IFR$=""THEN4200
                                        2900 IF L<17 THEN IF A$="A" THEN
4300 CL8
4400 IFLEFT$ (R$, 1) = "Y"THENRUNELS
                                        3000 IF L<17 THEN IF A$="C" THEN
EEND
                                         8500
                                        3100 IF A*="D" THEN 7400
                                        3200 IF A$="M" THEN 12900
             2000 .... 148
                        15510 .... 85
              4300 .... 20
                        16900 ... 206
                                        3300 IF A$="S" THEN 15450
              6000 ..... 5
                        18700 ... 203
                                        3400 IF L<17 THEN IF A*="G" THEN
             7900 .... 108
                        19800 ... 215
                                         10900
             9900 .... 229
                        30000 ... 209
                                        3500 IF L=17 THEN IF A$="P" THEN
              11900 .... 58
                        END .... 131
              13700 ... 236
                                         17200
                                        3600 IF A$="H" THEN 9700
                                        3700 GOTO2500
Listing 2:
                                        3800 P=1:CLS
100 '--LISTING TWO---
                                        3900 CLS:PRINT@1, "":PRINT"LINE="
200 '--BLOCK GRAPHICS--
                                        ;L;"COLUMN=";P
300 '--SCREEN BUILDER--
                                        4000 PRINT:PRINTL$(L):PRINT
400 "
                                        4300 PRINT"ENTER ASCII VALUE
                                                                        WA
500 '--A UTILITY PROGRAM--
                                        NTED OR
                                                   (ENTER) TO REPEAT LAS
400 ·
                                        T ONE."
700 '--BY JIM SCHMIOT
                                        4400 PRINT
710 -
          196A ARLENE CT.
                                        4500 INPUT"CHARACTER ASCII VALUE
720 '
          WHEELING, IL.
                                        "; CH$
730 '
                   60070
                                        4600 SOUND222,1:IF P=32 THEN SOU
733 '
                                        NO222,3
740 '--COPYRIGHT (C) 1983--
                                        4700 IF CH$="" THEN 5100
750 '--ALL RIGHTS RESERVED--
                                        4800 IF LEN(CH$) <3 THEN CH$=STR
760 "
                                        ING$ (3-LEN(CH$), "Ø")+CH$
1000 CLEAR4200
                                        4900 NN=VAL (CH$)
1050 CLS0:GDSU830000
                                        5000 IF NN <1 OR NN>255 THEN PRI
1500 OIML$ (16): OIMP$ (32)
                                        NT"INVALID ENTRY": SOUND7,7:FORH=
1600 CLS:L=1:GOTO1800
                                        1T03ØØ: NEXT: GOT039ØØ
1700 L=L+1:CLS:IFL=17 THEN 7400
                                        5100 IF CH$="" AND LEFT$(L$(L),3
1800 PRINT@5, "": PRINT@33, "aLL (A
                                        )="" THEN PRINT@490, "NO ENTRY YE
SCII #)":PRINT@48, "bYTE/8YTE"
                                        T":SOUNO7,7:FORH=1TO400:NEXT:GOT
1900 PRINT@97, "gROUP/GROUP":PRIN
T@112, "rEPEAT LAST LINE"
                                        5200 IF CH$="" THEN CH$=SA$:GOTO
2000 PRINT@161, "COPY A LINE": PRI
                                         5400
NT@176, "mODIFY A LINE"
                                        5300 SA$=CH$
2100 PRINT@225, "dISPLAY": PRINT@2
                                        5400 L$(L)≈L$(L)+CH$
40, "SAVE/LOAD SCREEN"
                                        5500 IF P=32 AND BR$="Y" THEN BR
2200 PRINT@289, "pROGRAM SAVE":PR
                                        $="":L=SL:GOTD1700
INT@3Ø4, "hELP (ASCII)"
                                        5600 IF P=32 THEN 1700
2300 PRINT@359, "ENTER YOUR CHOIC
                                        5700 P=P+1
                                        5800 GDT03900
2400 IF L<17 THENPRINT@424, "NEXT
                                       5900 L$(L)=L$(L-1)
LINE IS ";L
                                        6000 IF L$(1)="" THEN PRINT@359,
2500 A$=INKEY$:IF A$="" THEN 250
                                        "NO VALID LINE YET": SOUND7,7:FOR
```

H=1T0300:NEXT:CLS:GOT01800

9500 GOT01700 6100 PRINT@359," LINE REPEATED 9600 FORH=1T02500:NEXT:CLS:G0T01 ":SOUND222,1 6200 FORH=1T0400: NEXT 9700 CLS:PRINT:PRINT"ENTER 0 TO 6300 GOTO 1700 6400 CLS:PRINT@12B, "": INPUT"ENTE RETURN TO MENU" 9900 INPUT"START AT NNN"; ST R ASCII COOE FOR ENTIRE LINE"; CH 9950 IFST=0 THENCLS:GOTO1B00 10000 IFST >255 THEN PRINT"255 M 6500 IF LEN(CH\$)<3 THEN CH\$=STRI AXIMUM": SOUND7, 7: FOROE=1T0400:NE NG\$ (3-LEN (CH\$), "Ø") +CH\$ XT:CLS:GOT097ØØ 6600 IF LEN(CH\$)>3 THEN PRINT" TOO LONG": SOUNO7, 7: FOR H=1T040 10050 CLS 1Ø1ØØ FOR H=ST TO 255 Ø:NEXT:GOTO 6400 10300 PRINT@264, "PRESS Q TO QUIT 6700 IF VAL(CH\$)>255 OR VAL(CH\$) INVALID ENTRY <1 THEN PRINT" 10302 PRINT@101, "PRESS P TO PAUS ":SOUND7,7:FORH=1T04ØØ:NEXT:GOTO E DISPLAY" 6400 10303 PRINT@133, "PRESS R TO RESU 6BØØ FOR TY=1 TO 32 ME" 6900 L\$ (L) =L\$ (L) +CH\$ 10320 Q\$=INKEY\$ 7000 NEXT 10500 IFQ\$="Q" THEN CLS:SOUN0222 7100 PRINT" LINE BUILT":SO ,6:GOTO1BØØ UND222,6 10510 IFQ\$="P"THENGOSUB 40000 7200 FORH=1T0400:NEXT 10520 PRINT@200,"ASCII ";ST;"= " 7300 GOTO1700 ;:POKE1235,H 7400 CLS:PS=1:L=1:BB=1024:EB=105 10530 FORLL=1344T01375:POKELL,H: 7500 FOROL=1T016:FORIL=BB TO EB: IFL\$(L)="" THEN 9600:BY\$=MIO\$(L\$ 10600 FOR HH=1T01000:NEXT (L),PS,3):POKEIL,VAL(BY\$):PS=PS+ 10700 ST=ST+1 3: NEXT: EB=EB+32: BB=BB+32: PS=1:L= 10B00 NEXT:CLS:GOTO1B00 19999 P=1 L+1:NEXT 11000 CLS:PRINT:PRINT:PRINTL\$(L) 7600 FORIL=BB TO EB 11200 PRINT"BUILDING LINE NO ";L 7700 IFL\$(L)="" THEN 9600 :PRINT 7BØØ BY\$=MID\$(L\$(L),PS,3) 11300 PRINT"NEXT COLUMN IS ";P:P 7900 POKEIL, VAL (BY\$) RINT BØØØ PS=PS+3:NEXT 11400 PRINT"POSITIONS REMAINING= B200 EB=EB+32:BB=BB+32:PS=1:L=L+ "; (32-P)+1 1:NEXT B400 NM\$="Y":FORH=1T02500:NEXT:P 11500 PRINT 11600 INPUT"ASCII #"; CH\$:SOUN022 RINT@224." THE SCREEN IS READY 2,1:IF P=32 THEN SOUNO222,1 TO SAVE": FOR H=1T050: SOUND222, 1 117ØØ PRINT :NEXT:CLS:GOTO1BØØ 11BØØ IFCH\$=""THEN 11ØØØ B500 CLS:PRINT:PRINT:PRINT" 11900 IF LEN(CH\$)<3 THENCH\$=STRI NEXT LINE IS ";L NG\$ (3-LEN (CH\$), "Ø") +CH\$ B600 PRINT 12000 NN=VAL (CH\$) B700 IF L=1 THEN PRINT" 12100 IFNN<1 OR NN>255 THENPRINT O LINES EXIST YET": SOUNO7, 7: FORH "INVALIO ENTRY":SOUNO7,7:FORH=1T =1TO4ØØ:NEXT:CLS:GOTO1BØØ 0400:NEXT:GOT011000 BBØØ INPUT"LINE # OF LINE TO BE 12200 INPUT"HOW MANY"; HM COPIEO"; LN 1225Ø SOUND222,1 B900 PRINT 12300 IF HM> (32-P)+1 THEN PRINT 9000 IF LN=>L OR LN>16 THEN PRI NT" THAT LINE DOES NOT EXIST":SO "TOO MANY":SOUNO7,7:FORH=1T0400: NEXT: GOTO 12200 UNO7,7:FORH#1TO4ØØ:NEXT:CLS:GOTO 12400 FORLO=1TOHM:L\$(L)=L\$(L)+CH 1BØØ \$:P=P+1:NEXT 9100 L\$(L)=L\$(LN) 12B00 IF P=33 THEN 1700 ELSE 110 LINE CO 9300 PRINT:PRINT" PIEO":SOUNO222,6 12900 CLS:PRINT:PRINT:P=1 9400 FORH=1T0400:NEXT

13000 INPUT"NUMBER OF LINE TO MO OIFY"; NL 13100 IF NL=0 OR NL>16 THEN CLS: 60T018ØØ 1315Ø IF L\$(NL)="" THEN PRINT@13 Ø, "NO SUCH LINE EXISTS":SOUNO7,7 :FORH=1T0400:NEXT:CLS:GOT01800 13200 PRINT 13300 PRINT" FEVIEW OR DELETE AND 00 OVER?" 13400 RO\$=INKEY\$:IF RO\$="" THEN 13400 ELSE SOUN0222,6 13500 IF RO\$<>"R" AND RO\$<>"O" T HEN 13400 13600 IF RO\$="0" THEN SL=L-1:L=N L:8R\$="Y":L\$(L)="":GOTO3800 13700 SL=L:ML\$=L\$(NL) 13800 FOR LO=1 TO 96 STEP 3 13900 08\$=MID\$(L\$(NL),L0,3) 14000 CLS:PRINT 14100 PRINT"COLUMN NUMBER= ";P 14200 PRINT"ENTER O TO QUIT CHAN GES" 14300 PRINT"THIS SYTE IS NOW ="; 08\$ 14400 INPUT" (ENTER> IF OK OR ENT ER NEW VALUE"; N8\$ 14500 SOUN0222,6 14600 IF N8\$="" THEN P≖P+1:GOTO 15300 14700 IF N8\$="Q" THEN 15400 148ØØ IF LEN(N8\$)<3 THEN N8\$=STR ING\$ (3-LEN (N8\$), "Ø") +N8\$ 14900 NN=VAL (N8\$) 15000 IF NN<1 OR NN>255 THEN PRI NT"INVALIO ENTRY": SOUNO7, 7: FORH= 1T0400:NEXT:GOT013800 15100 MIO\$(ML\$,LO,3)=N8\$ 15200 P=P+1 15300 NEXT 15400 L\$(NL)=ML\$:L=SL:CLS:GOTO18 99 15450 CLS:PRINT:PRINT:PRINT" dISK OR tape??":PRINT:PRINT 1546Ø QU\$=INKEY\$:IFOU\$=""THEN154 60 1547Ø IFOU\$<>"O" AND QU\$<>"T"THE N1545Ø 1548Ø IFOU\$="O"THENOV=1ELSEOV=-1 15500 PRINT:PRINT" READY YOUR ORIVE": PRINT 15510 FOROE=1T01000:NEXT 15600 CLS:PRINT@137, "SAVE OR 10A 0??" 15700 SL\$=INKEY\$: IF SL\$="" THEN 15700 15800 SOUNO222,2:IF SL\$<>"S" AND SL\$<>"L" THEN 15600

15848 PRINT 15850 IF SL\$="S" AND L<>17 THENP RINT"NOT A COMPLETE SCREEN": 80UN 07,7:FORH=1T0400:NEXT:CLS:GOT018 15900 IF SL\$="S" THEN SL\$="O" EL SE SL\$="I" 16000 PRINT: INPUT"FILENAME"; FI\$ 16100 FI\$=LEFT\$(FI\$,8) 16200 PRINT@294," OPENING FILE" 16300 OPEN SL\*, #0V, FI\$ 16400 PRINT@293," <ANY KEY TO BE GIN>" 16500 Q\$=INKEY\$: IF Q\$="" THEN 16 500 ELSE SOUNO 222,2 16600 FORL=1TO16 16700 IF SL\$="I" THEN INPUT #OV. L\$(L):PRINT@294," READING " :FOR RT=1T0100:NEXT 16800 IF SL\$="0" THEN PRINT#OV,L \$(L):PRINT@294," WRITING ":FO RWT=1T01ØØ:NEXT 16900 PRINT@296," 17000 NEXT 17100 CLOSE#OV 17105 IF SL\$="I" THEN17140 17110 PRINT"WANT STORAGE CLEARED <Y/N>?" 1712Ø 0\$=INKEY\$: IFO\$=""THEN 1712 1713Ø IFQ\$="Y" THEN RUN 1714Ø L=17:CLS:GOTO18ØØ 17200 IF NO\$="" THEN DIM DA\$(32) 1721Ø NO\$="Y" 17300 CLS:PRINT@200; "hIOOEN OR V ISI8LE?" 1731Ø OP\$=INKEY\$: IFOP\$=""THEN173 1732Ø IFOP\$<>"H"ANOOP\$<>"V"THEN1 7310 17330 CLS:PRINT@200, "PLEASE WAIT 17400 NP=1:0=1:L=1 17500 FORHH=63000 TO 63015 17600 FORH=1T032 17700 N8\$=MIO\$(L\$(L),NP,3) 17800 IF SW\$="Y" THEN 18200 17900 FU\$=STR\$(HH) 18000 UF\$=RIGHT\$(FU\$,5) 18100 OA\$(0)=UF\$+" OATA":SW\$="Y" 18200 IF H<32 THENOA\$(0)=0A\$(0)+ N8\$+CHR\$(44) ELSE OA\$(0)=OA\$(0)+ N8\$ 18300 NP=NP+3 18400 NEXT 18500 NP=1:L=L+1:0=0+1:SW\$="N" 18600 NEXT 1845Ø IFOP\$="H"THENI1\$="43Ø16 PC

LS: SCREEN1"ELSEI1\$="" 18700 I2\$="63017 BB=1024:EB=1055 18B00 I3\$="63018 FDR OL=1TD16" 18900 I4\$="63019 FDR IL=BB TD E8 19000 I5\$="63020 READ BY\$" 19100 16\$="63021 PDKEIL, VAL(BY\$) 19300 I7\$="63023 NEXT" 19400 IB\$="63024 E8#EB+32:BB=88+ 19500 I9\$="63025 NEXT" 19550 IFOP\$="H"THENIA\$="63026 SC REENØ"ELSEIA\$="" 19575 IB\$="63027 FDRTI=1TD3000:N 19580 SOUNG234,1:FDRDE=1TD50:NEX T: SDUN0234, 1 19600 CLS:PRINT@72, "SUBRDUTINE C REATE":PRINT:PRINT tape DR dis 1961Ø PRINT" K ?":PRINT:PRINT 1962Ø QU\$=INKEY\$:IFQU\$=""THEN196 1963Ø IFQU\$<>"T"ANDQU\$<>"D"THEN1 9600

# CHEAPEST PRICES ON COLOR COMPUTERS

| 16K Std                          | 109.95  |
|----------------------------------|---------|
| 16K Ext. Basic                   |         |
| 64K Ext. Basic                   | 199.95  |
| Special 2 Joysticks and a Buston | ut game |
| Reg. 49.90                       | 18.95   |

Over 125 Color Computer Programs in Stock

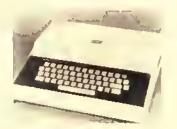

The System 100 from Tandy

## THE COMPUTER CENTER

5512 Poplar, Memphis, TN 38119

901—761-4565 CALL OR WRITE FOR FREE CATALOG ADD \$4.75 FOR SHIPPING AND HANDLING 1964Ø IFQU\$="T"THENDV=-1ELSEQV=1 19700 INPUT"FILENAME"; FI\$ 19800 IF QU\$="T"THENPRINT@233,"R EADY RECORDER"ELSEPRINT@233, "REA DY DISK DRIVE" 19900 PRINT@294, "<ANY KEY WHEN R 20000 Q\$=INKEY\$:IF Q\$="" THEN 20 050503 20100 OPEN"D", #DV, FI\$ 20200 FORH=1TD16 20300 PRINT#OV,OA\$(H) 20400 IF QU\$="T"THENPRINT@294," ":FDRWT=1TD1Ø WRITING TAPE Ø: NEXT 20410 IFQU\$="D"THENPRINT@294," ":FORWT=1TD100 WRITING DISK : NEXT 20500 PRINT@294," 20550 FDRWT=1TD100:NEXT 20600 IFQU\$="T"THENPRINT@294." "ELSEPRINT@294 WRITING TAPE WRITING OISK 20700 NEXT 20800 PRINT#OV, I1:PRINT#OV, I2: PRINT#OV,I3\$:PRINT#OV,I4\$:PRINT# OV.IS:PRINT#DV,I6:PRINT#OV,I7 :PRINT#DV, I8\$:PRINT#OV, I9\$:PRINT #OV.IA\$:PRINT#DV,I8\$ 20B10 CLDSE#DV 20B20 PRINT"WANT STDRAGE CLEARED <Y/N>?" 20822 Q\$=INKEY\$: IF Q\$="" THEN 20 822 ELSE SOUND222,1 2ØB24 IFQ\$="Y" THEN RUN 20900 CLS:GDT01B00 30000 FDR KK=1024TD1535 3Ø1ØØ VV=RND(125) 30200 POKE KK, VV+130 30300 NEXT 30400 FORDE=1T01500:NEXT 30600 SOUND169,2:SDUND169,1 30710 SDUND169,1:PRINT@64," BL DCK" 30720 SOUND169,1:PRINT@160," ":P RINT@171, "GRAPHICS" 30730 SOUND169,2:PRINT@256," ":P RINT@276, "GENERATOR" 30740 SDUNO 169,1:PRINT@352," ": PRINT@35B, "BY - JIM SCHMIDT" 30750 PRINT@448," CDPYRIGH T (C) 1983 " 30795 FDROE=1T01500:NEXT 3Ø798 CLS 30800 RETURN 40000 QQ\$=INKEY\$: IFQQ\$="R"THENRE TURNELSE40000

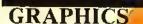

DISK ECB

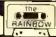

The Art of
Joystick
Painting

By Brian Preble

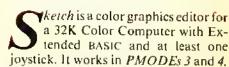

Sketch contains all the normal commands used in most graphics editors such as CIRCLE, LINE, BOX, DRAW, PAINT, etc. It also has a feature that sets it apart from all other BASIC graphies editors I've seen. In most editors, if you choose a command you don't like, you must painstakingly crase the results and then redraw anything that was destroyed.

With Sketch, if you don't like something, press 'X' and the screen is restored to its original display. If you decide you like it, press the space bar and the screen will be updated. You must press the space bar to save a command! If you don't, the screen will be restored if you move the joystick or change modes,

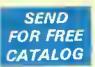

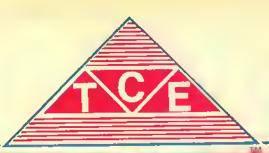

Dealer inquiries invited

## ABC'S IN COLOR

In the ABC program, all 26 letters spring right color to the familiar ABC time. Than, colorful detailed profities depicting each individual letter of the alphabet appear one hy one. Your child's lascination will monner as the or she correctly presses the letter on the keyboard and is rewarded with a immiscal time before the next detailed profitie is riftawir line by line outo the screen: AIRPLANE for A, BUS for B, CLOWN for C and so on to ZEBRA for Z. Trifly a inner pringiam for the preschinit in first grade again toup!

CoCo 16K EC8

### **CRISS-CROSS MATH**

11 Tape, \$19,95 Disk, \$25,95

As the program begins, your child is presented with a nine square playing board it is your choice as to which square your choice. After a choice is marle, a MATH PROBLEM appears in the square. You score your linst X by answering the publish conecity it your answer is incorrect, the square than and your optionent is allowed his choice of squares. The game is river when three squares vertically, horizontally, or diagonally are won try the same playin. When playing against the computer, every answer your get wrong is won by the computer Midtilevel ADDITION AND SUBTRACTION program.

CoCo16K Tape: \$12,95

## **FRACTIONS**

SIDE ONE Fraction Lessons, explains tractions with the nid of graphics. Child studies the different ways fractions can be represented. Lessons include:

IMPROPER FRACTIONS
MIXED FRACTIONS
PROPER FRACTIONS

Many educators have uraised the use of motion and color to display the fractional equivalents

SIDE TWO: Fraction practice, offers a random compiler perierated quiz.

Alari16k Tape: \$19.95

CoCo 16k Tape: \$19.95

#### **JOYSTICK DRAW**

Joystick Draw is the simple way to explore your artistic ratental Program operation is easy enough for a chilit to use, but effective enough that TCE uses it to design many sophisticated high resolution graphic screens Joystick Draw's dissign allows you or your chilit to save those masterpieces for future revisitins of for use in other programs linstructions included t. Your child will spend many froms enjoying this program and at the same future improving his or her eye hand coordination! Your will find Joystick Draw to be an easy way to design those more sophisticated graphics for your own programs!

CaCo16 ECB

Tape: \$16.95

(ape, 010.00

#### SPELL BOMBER

As captain of your ship, you must destroy the enemy bombet by spelling the mystery word. In this exciting and educational game the bombet gets closer with each inaccinate letter. You have only EIGHT tries to guess the mystery word or your ship will be bombed! If you guess the word correctly, GENERAL QUARTERS will sound and your ship will life a missile. It it itestroy the bomber, Three levels are available: EASY, MEDIUM, and HARD, Challenging for all ages?

Atair16K . Tape: \$18.95 CoCo 16k ECB Tape: \$18.95 Disk: \$22.95

Vii: 20 13k . Tape: \$18.95

#### SPELLING BEE

The word is pronounced vocally and it is up to you to type in the correct spelling. If wrong, the computer will be your triend and flash the word on the screen for just an instant OK! Try typing the word in again, STILL WRONG! The computer wants success and allows you to see the word again this time a little longer. If you just can't spell the word, the computer realizes you need to learn to spell the word and leaves the word on the screen for you to copy. Try your best and the computer has a surprise for your reward!

SPELLING BEE I GRADE 1 & 2 SPELLING BEE III GRADE 5 8 6
SPELLING BEE II GRADE 3 8 4 SPELLING BEE IV GRADE 7 8 8
CoCo 16k ECB 1 APE: \$16.95 Each

## **TC-INVENTORY**

Many instrance companies offer a discount for policy holders which have complete inventories on life. TC — Inventory is designed to help you organize, maintain, and compile the personal belongings of your frome. Program is user friendly and meni driven. TC — Inventory allows input for location of trem, price of item, serial number of item, idle of purchase, and a rext written description of the item. Don't put off fectording your personal belongings intiff its too late. Requires printer for hard copy.

CnCo 32k ECB Tape: \$16.95

## **TEACHING CLOCK**

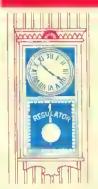

Forn between teaching time on a digital or a conventional (face and hands) clock? Well, this program combines the two using high resolution graphics and prompts! Your child will learn to tell time with the aid of a specially designed CLOCK! Child enters the time, if wrong, the center of the clock displays a graphic aid. If the child is correct a musical reward is heard Program offers three levels hours, quarter hours, and five minute intervals.

Apple 48k

Disk: \$19.95

Alaii 32k Tape: \$16.95 CoCo 16k ECB Disk: \$19.95 Tape: \$16.95

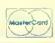

Additional Educational Software available for Color Computer, TDP 100, Atari 6, Apple 7, Commodore 64 8, and VIC 20 7

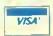

P.O. Box 2477 Gaithersburg, Maryland 20879 (301) 963-3848

## How to use Sketch

Sketch is a simple program to use. To move the eursor, simply move the right joystick in the direction you want.

To choose a command, press the key for the command desired. These commands may be listed by pressing 'H' for help.

For a circle, move the cursor to the eenter of the circle and press 'C'. You may then move the joystick and a circle will be drawn with the cursor as a point on the circle. If you like it, press the space bar and it will be saved. If you don't, press 'X' to cancel it.

The other commands work in a similar manner. Move the cursor to the origin of the line, box, etc. Then press a key and move the joystick.

One exception to this rule is the WRITE command. This command allows you to type letters and other characters directly on the graphics screen. To use this command, move the cursor to the position of the first letter and press 'W'. You are now in the WRITE mode. Anything you type will be shown on the screen except lowerease. To crase what you wrote, press the DELETE key (left arrow). To save what you wrote, press ENTER. If your letters aren't in the right position, move the joystick and type again; there is no need to press DELETE.

Two especially useful commands are GET'G' and PUT'P'. Use GET to store an image in a buffer for use somewhere else in the pieture or if it wasn't placed quite right. For example: You drew a picture of a house and later decided you wanted it somewhere else. You would have to move to one eorner of the house or other object (give yourself some clear space) and press 'G'. Then move to the opposite corner. A box will form indicating the area you will be storing. When you have it all, press the space bar and it will be stored.

To put it somewhere else, press 'P' and a house will appear near the cursor. Move the joystick and the house or other object will move with it. Press the space bar when it is properly positioned or 'X' to erase it.

Bear in mind that the GET command only stores an object, it does not erase it. You must do that manually if you desire.

The LINE and RAY commands don't end until 'X' is pressed. These commands are similar to each other, but LINE continues from where the previous line left off and RAY always starts from the point where it was chosen.

#### The Menu

By far the most powerful command in Sketch is 'M'. This command brings up a menu screen from which all other commands are controlled. Displayed on the menu are a number of commands followed by various numbers. The meaning of the numbers will become clear when you use that particular command. To use a command, press the key shown in inverse video (green on black) for that command.

For example: If you want to change colors, press 'D' (for *Draw*). The screen will clear and the prompt "FORE-GROUND COLOR?" will be displayed. Type in the desired color (0-3) and press ENTER. The prompt "BACKGROUND COLOR?" will appear. Answer that in the same manner.

MOVE is the rate of movement of the cursor. Its default is 1,1. The first number is the number of dots moved each time the joystick is moved left or right.

"By far the most powerful command in Sketch is 'M'. This command brings up a menu screen from which all other commands are controlled."

and the second is the number of dots moved up or down. Thus, if MOVE was 2.3 the cursor would move two left or right and three up and down. In the draw or erase modes ("+". "-") this would result in dotted lines,

Pattern is a command that allows patterns of colors to be used instead of solid colors. For example, if you had a foreground pattern of 48 and drew a filled-in box (F) the box would show up as a series of vertical bars in PMODE 4. If the foreground pattern was 1, the same box would show up in blue or red instead of the usual black or white. The range of patterns allowed is 0-255. Background pattern is used for clearing the screen,

Pattern is turned on by pressing 'A' and selecting your foreground and background patterns. It is turned off by setting the normal foreground and back-

ground colors as described above.

The SAVE and LOAD commands will save or load a picture from disk. To change them to tape, change Line 69 to:

69 INPUT"PRESS ENTER TO CONTINUE"XS:CSAVEMF\$, 1536,7679, 1536

And change Line 61 to:

61 SCREENI:CLOADMF\$

WRITE determines the size of the letters; 4 is normal, 8 is double, 12 is triple, and so on by fours.

## Hi Speed Poke Problems

If your computer can't handle *POKE* 65495,0 you will have to remove it from Lines 1, 43, 57, 61 and 69. By "can't handle," I mean the screen goes crazy, I don't mean that some keys don't respond. If you are one of the latter then simply press SHtFT with the offending key. This should do the trick.

### How It Works

The main hody of Sketch is contained in Lines 2 to 16. These lines read the joystick and keyboard. If the joystick is moved, the screen is restored and control is passed to the appropriate subroutine for the command chosen. If the joystick wasn't moved then the keyboard is read for a mode change, character to be typed, or a cancel/save command ('X' or space). If a key wasn't pressed then the cursor is blinked if necessary and control returns to the joystick checker; otherwise, control is passed to the appropriate subroutine as above,

The subroutine at Line 85 copies the display screen to the backup screen when the space bar is pressed, the program is first run, or SHtFt/CLEAR is pressed.

'The subroutine at Line 84 eopies the backup graphics screen to the display screen when 'X' is pressed, the joystick is moved, or the cursor blinks.

These routines are a little faster than a machine language routine would be due to the time that would he needed to call such a routine from BAStC and its lack of response to the high-speed poke.

Here's one last hint. The GET/PUT option "NOT" in the menu will not put the contents of the GET buffer on the screen; instead, it will reverse an area of the screen the same size as the GET buffer. That is, black becomes white, white hecomes black, red becomes blue, etc.

I hope you enjoy this program.

|        | 72 248    |
|--------|-----------|
| 14 222 | 94 184    |
| 30 107 | 115 31    |
| 43 84  | 140 217   |
| 58 78  | END , 216 |

#### The listing:

- 1 POKE65495, Ø:CLS:PCLEARB:PMODE4 ,1:SCREEN1, 1:GOSUBB5:CX=12B:CY=9 6:M=1:CH=.9:CS=1:CE=1:SX=1:SY=1: PF=5:P8=5:S=4:DIML\*(58):FORX=ØTO 5B:READL\*(X):NEXT:C\*="Ø+MC8FLRZW -OGPJ\X;OT":O\*="COLMPQRSWGXA":CF =5:CB=Ø:OIMG(15ØØ):PO=4:COLORCF, CB
- 2 X=JOYSTK(Ø):Y=JOYSTK(1)
- 3 A\$=INKEY\$: IFM=1ØTHEN4ELSEIFA\$=
  " "THEN41ELSEIFA\$="H"GOSU884: GOT
  OB6ELSEIFA\$="J"GOSUB3BELSEIFA\$="
  M"GOSUBB4: GOTO46ELSEIF INSTR(C\$, A
- \$) = ØORA\$=""THEN4ELSEM=INSTR(C\$, A
- \$>:A\$="":FL=Ø:GOSU884
- 4 IFM<>1THENONM-1GOSUB17,84,18,2 0,22,24,24,26,43,27,28,30,32,38, 39,40,42,74,79
- 5 IFX>ØANOX<63ANOY>ØANOY<63ANOM< >1THEN2
- 6 IFM<>2ANOM<>11GOSUBB4
- 7 IFX=ØTHENCX=CX-SX
- B IFCX<ØTHENCX=255
- 9 IFX=63THENCX=CX+SX
- 10 IFCX>255THENCX=0
- 11 IFY=ØTHENCY=CY-SY
- 12 IFCY<ØTHENCY=191
- 13 IFY=63THENCY=CY+SY
- 14 IFCY>191THENCY=Ø
- 15 ORAW"BM"+STR\$(CX)+","+STR\$(CY):IFM<>11ANDM<>10ANDM<>2THENIFPA =1THENORAW"BRRH2NOG2NHRF2NUE2"EL SEIFPPOINT(CX+1,CY)=CF ANDPPOINT (CX,CY+1)=CF THENORAW"C=C8;BRRH2 NDG2NRF2NUE2C=CF;"ELSEORAW"C=CF; BRRH2NOG2NRF2NUE2"
- 16 GOT02
- 17 IFFL=ØGOSUBB4:FL=1:PSET(CX,CY):RETURNELSEPSET(CX,CY):RETURN
- 18 IFFL=ØTHENXE=CX:YE=CY:FL=1
- 19 CIRCLE(XE, YE), SQR((CX-XE)^2+(
- CY-YE)^2),,CH,CS,CE:RETURN
- 20 IFFL=0THENXE=CX:YE=CY:FL=1
- 21 LINE(XE, YE) (CX, CY), PSET, B: RE
- 22 IFFL=ØTHENXE=CX:YE=CY:FL=1
- 23 LINE(XE, YE) (CX, CY), PSET, BF:R ETURN
- 24 IFFL=ØTHENXE=CX:YE=CY:FL=1
- 25 LINE(XE, YE) (CX, CY), PSET: RETURN
- 26 PAINT (CX,CY), , PB: RETURN
- 27 IFFL=ØGOSUBB4:FL=1:PRESET(CX,

- CY): RETURNELSEPRESET (CX, CY): RETURN
- 28 IFFL=ØTHENXE=CX:YE=CY:FL=1
  29 CR=SQR((CX-XE)^2+(CY-YE)^2):F
  ORX9=ØTOCR:CIRCLE(XE,YE),X9,C8,C
  H,CS,CE:NEXT:CIRCLE(XE,YE),CR,CF
  ,CH,CS,CE:PAINT(XE,YE),PF,PB:RET
- 3Ø IFFL=ØTHENXE=CX:YE=CY:FL=1
- 31 GET(XE,YE)-(CX,CY),0,0:LINE(X E,YE)-(CX,CY),PSET,8:GX=A8S(XE-C X):GY=A8S(YE-CY):RETURN
- 32 ONPO GOTO33,34,35,36,37:RETUR
- 33 PUT(CX,CY)-(CX+GX,CY+GY),G,PS ET:RETURN
- 34 PUT(CX,CY)-(CX+GX,CY+GY),G,PR ESET:RETURN
- 35 PUT(CX,CY)-(CX+GX,CY+GY),G,ANO:RETURN
- 36 PUT(CX,CY)-(CX+GX,CY+GY),G,OR :RETURN
- 37 PUT(CX,CY)-(CX+GX,CY+GY),G,NO T:RETURN
- 38 POKE65494,0:CLS:GOSUBB4:PRINT "CURSOR IS AT"CX", "CY:PRINT:INPU T"JUMP CURSOR TO";CX,CY:POKE6549 5.0:SCREEN1:RETURN
- 39 PCLS:GOSUBB5:CX=12B:CY=96:M=1:RETURN
- 4Ø GOSUBB4: M=1: RETURN
- 41 IFM=1THEN2ELSEIFM=20RM=11G0SU BB5: M=1:GOTO2ELSEG0SUBB4: ONM-1G0 SUB17,1,1B,2Ø,22,24,24,26,43,27, 2B,3Ø,32,3B,39,4Ø,42,74,79: IFM=1 3GOSUBB4: M=1:GOTO2ELSEGOSUBB5: IF M=7THENFL=Ø:GOTO2ELSEIFM=BTHEN2E LSEM=1:GOTO2
- 42 M=2: RETURN
- 43 POKE65494, Ø: ORAW"S=S; ": IFA\$="
  "THENRETURNELSEIF (A\$>"Z"ORA\$<CHR
  \$(13)ORA\$=CHR\$(21))ANOA\$<>CHR\$(8)
  )THENRETURNELSEIFA\$=CHR\$(13)THEN
  M=1:GOSUBB5:POKE65495, Ø: RETURNEL
  SEIFA\$=CHR\$(8)GOSUBB4:M=1:POKE65
  495, Ø: RETURNELSEORAWL\$(ASC(A\$)-3
  2)
- 44 IFS<>4THENORAW"S4":RETURNELSE ORAW"BL6"+L\$(ASC(A\$)-32)+"S4":RE TURN
- 45 M\$=STR\$(SC):ORAW"BMØ,12C1S8": GOSUB43:SC=SC+P:M\$=STR\$(SC):DRAW "BMØ,12C3S8":GOSUB43:DRAW"C1":LI NE(2ØB,Ø)-(255,12),PSET,BF:DRAW" BM21Ø,12C4":M\$=STR\$(F):GOSUB43:R ETURN
- 46 POKE65494, Ø: CLS: PRINT@13, "OPT IONS": PRINT@45, "----"
- 47 PRINT" cIRCLE ="CH", "CS", "CE

## QUALITY SOFTWARE AND PERIPHERALS FOR YOUR COMPUTER

# <u> Skyline</u>

## SKYLINE'S BIG 10

| \$29.95 |
|---------|
|         |
| \$49.95 |
| \$59 95 |
|         |
| \$ 9 95 |
|         |
| \$49.95 |
| \$ 7,95 |
| \$ 6.95 |
| S34 95  |
|         |
| \$99.95 |
| \$89.95 |
|         |

## SKYLINE'S OWN BEST SELLERS

SUPER STATS

The most powerful statistics program available for the CoCo. Used by professionals 16K Ext. Basic. Tape \$29.95

**PAGEPLUS** 

Gives 64K from Basic, New revised documentation/ Drsk \$29.95 Tape \$27.95

STRUCTURED MACROS

Allows double-sided 40 80 Irack drives! \$19.95 MDISK

Sels up an internal 32K memory drsk for rapid storage and retrieval. Source code moluded

Disk \$29,95 Tape \$27,95

HOMBACK

Why pay more? Allows dumping Irom ROMpak to disk or tape. Full documentation, easy to use. Lowest price!
Tape \$16.95
OUICKSORT

M.L. sort routine for easy use by Basic programmers. Works on lape or disk 16K. Tape \$12.95 64K BOOT PAGER

This is what you need to get the most from your 64K CoCo Super buy! 64K Req Tape \$12.9\$ SIMPLEX

Programmers — This is a must! This powerful tool will save you time and effort. Min. 16K Ext. Basic.

C.C. FILE

Flexible data base manager 16K Now only \$12.95 C.C. WRITER

You can pay more - bul will it be better? 16K S29 95 C.C. CALC

Powerful spreadsheet for your CoCof 32K \$34 95 C.C. MAILER

Handles all you mail Irst needs/ 16K. \$19.95

## C.C. Three

You save \$27.90! C.C. File, Writer, and Calc in one fantastic package. We'll even give you both tape and disk versions (one tape) for one low price — \$49.95

## OUR CUSTOMERS SOUND OFF FOR SKYLINE!

I would like to express my appreciation to you for the excellent service provided by your company.... I was delighted to receive my shipment only one week after the phone order. Hats off to your shipping department.

Once again, thank you lor your prompt and ellicient service, and for providing such a great package at a good price

DS , Kenlucky

You might care to know that this order is repeat business. Recently, I purchased a NEC monitor package from your lirm and I was very pleased with your last service, the quality of merchandise and the ease of set-up.

M.S., California

## \$60 Software Bonus With Memory Upgrade

That's right — Skyline's famous 64K Upgrade is an even better deal than before! 8 guaranteed 200 n.s. 64K memory chips, solderless installation instructions (one solder connection required on Color Computer 2), Skyline's 64K BOOT and PAGER programs. PLUS the Wizard 64 adventure game, PLUS a handy new utility, SETUP64 (allows you to configure your tape or disk system in a myriad of ways)! Still only \$59!! Order now — this offer may be withdrawn at any time!

## ATTENTION ADVENTURE FREAKS!

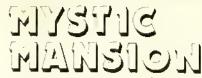

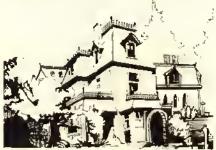

You can stay cool in front of your air conditioner, but can you keep your cool while playing Skyline's exciting ALL GRAPHIC ADVENTURE? One of the best yet! 32K Disk only.

Summer Special \$29.95

# HARDWARE — SKYLINE has the BEST for LESS! Call us LAST!

## LESS = MORE

with the Amdek 3" Disk Drive. You get more data stored on a 3" disk than a 514" and the AMDISK III B lakes up less space. AMDISK III B 3" dual drive with

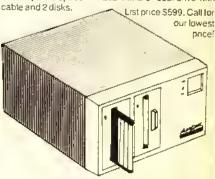

## TIRED OF RF INTERFERENCE?

Poor resolution? We carry a complete line of B' W and color monitors from AMDEK, NEC and SYNCO. We also have the right monitor adapter to match your CoCo. Call for FRIENDLY SERVICE!

SKYLINE PRINTER SALE!
STAR MICRONICS — OKIDATA —
TRANSTAR — JUKI — NEC
You want it? We've got it!

## **GET ON LINE!**

Modems from Hayes and NEC. Call for latest prices.

## **NOW AVAILABLE!**

Skyline's Risk-Free diskettes and data cassettes — so good that they're guaranteed for as long as you own them!

"No Bull"

10 disketles, sleeves, labels, and write protect tabs-\$19.95

12 data casselles, boxes, and lables - \$8 00

VISA

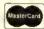

UPS C.O.D. order gladly accepted, \$2.00 additional.

Tape S29 95

We Love Canadian Orders! Inquire For Foreign Shipping

FAST ORDER LINE (312) 286-0762 24-HR MODEM ORDER LINE (312) 286-9015

## ORDERING INFORMATION

\*\$10 shipping, handling & insurance on printers. Amdisk, and monitors. \$5 on modems, \$2 on all other orders. All prices U.S. funds.

Skyline Marketing Corp. 4510 W. Irving Park Rd. Chicago, IL 60641

| FREE GIFT                                                                                                    | NAME    |          | Dept. R |
|----------------------------------------------------------------------------------------------------|---------|----------|---------|
| Use of our order forms qualities you for a<br>line giff with your order. Get on our<br>mailed list now for order forms. | ADDRESS |          |         |
| COUPON                                                                                                    | CITY    | STATEZIF |         |

```
79 IFFL=ØTHENXE=CX:YE=CY:FL=1
                 ="CF","CB
4B PRINT"
           dRAW
                                     BØ RD=INT (SQR ((CX-XE)^2+(CY-YE)^
                   ="SX", "SY
           MOVE
49 PRINT"
           pAINT ="PF", "PB
                                      2))
5Ø PRINT"
                                      B1 IFRO/4<>INT(RO/4) THENRO=RO+1:
51 PRINT" PATTERN =";: IFPA=ØTHEN
                                      GOTOB1
PRINT" OFF"ELSEPRINTTF", "TB
                                      B2 R0=R0/4: IFR0>32THENR0=32
52 PRINT"
           wRITE ="S
                                      B3 DRAW"BM"+STR$(XE)+","+STR$(YE
53 PRINT"
           SAVE":PRINT"
                          10AD":P
                                      ) + "C=CF; S=RO; BM+Ø, -4FBL16EBBM+Ø,
RINT" qUIT"
           rESOLUTION"
                                      4S4":RETURN
54 PRINT"
                                      B4 DRAW"S4":FORSC=1TO4:PCOPYSC+4
           gET/PUT OPTION ="PO:P
55 PRINT"
                                      TOSC: NEXT: RETURN
RINT: PRINT" ExIT TO SCREEN"
                                      B5 DRAW"S4":FORSC=1TO4:PCOPYSC T
56 I = INKEY : IF INSTR (O =, I =) = ØORI
                                      OSC+4: NEXT: RETURN
$=""THEN56ELSEI=INSTR(D$, I$)
                                      B6 CLS:PRINTTAB (13) "HELP":PRINTS
57 IFI = "X"THENPOKE 65495, Ø: SCREE
                                      TRING$(32,131);
N1:GOTO2ELSECLS:ONI GOSUB5B, 59, 6
                                      B7 PRINT"c=CIRCLE", "+=DRAW"
Ø,63,64,65,66,6B,71,72,,73:GOTO4
                                      BB PRINT"d=DISK","Ø=MOVE"
                                      B9 PRINT"b=BOX","-=ERASE"
5B INPUT"CIRCLE HEIGHT"; CH: INPUT
                                      90 PRINT"f=FILLED BOX","m=MENU"
"CIRCLE START"; CS: INPUT"CIRCLE E
                                      91 PRINT"1=LINE", "h=THIS HELP"
ND"; CE: RETURN
                                      92 PRINT"r=RAY", "j=JUMP"
59 INPUT"FOREGROUND COLOR"; CF: IN
                                      93 PRINT"q=GET
                                                           <SHIFT-ELEAR
PUT "BACKGROUND COLOR"; CB: PA=Ø: CO
                                      >=CLEAR"
LOREF, CB: RETURN
                                      94 PRINT"p=PUT", "x=CANCEL"
60 CLS:PRINT@74, "LDAD PICTURE":P
                                      95 PRINT"z=PAINT","<SPACE>=STORE
RINT@224, ;:LINEINPUT"FILENAME: "
                                      96 PRINT"0=DCTAGON", "t=TRIANGLE"
61 SCREEN1: POKE65495, Ø: LOADMF$
                                      97 PRINT"₩≔WRITE", CHR$(127)"=UNW
62 GOSUBB5: RETURN
                                      RITE"
63 INPUT "SPEED _,^"; SX, SY: RETURN
                                      9B PRINT" (ENTER) = STORE WRITE"
64 INPUT"PAINT COLOR"; PF: INPUT"B
                                                         USE THE JOYST
                                      99 PRINT:PRINT"
ORDER COLOR"; PB: RETURN
                                       ICK TO MOVE";
65 CLS: END
                                       100 IFINKEY$=""THEN100ELSESCREEN
66 INPUT"RESOLUTION (3 OR 4)";R:
                                       1:GOT02
IFR=3THENPMODE3, 1: SCREEN1, ØELSEI
                                       1Ø1 FORI=ØTO58:READL$(I):NEXT
FR=4THENPMODE4,1:SCREEN1,1ELSECL
                                       102 DATA"BM+7,0
S: GOT 066
                                       1Ø3 DATA"BM+2,1UBM+Ø,-2U5BM+5,7
67 GOTO46
                                       1Ø4 DATA"BM+1,-4U2BM+2,ØD2BM+4,4
6B CLS:PRINT@74, "SAVE PICTURE":P
                                       1Ø5 DATA"BM+1,ØU6BM+2,ØD6BM-3,-4
RINT@224,;:LINEINPUT"FILENAME: "
                                      R4BM-4, 2R4BM+3, 2
                                       106 DATA"BM+4,-5L2NUND5L2D2R4D2L
 69 POKE65495, Ø: SAVEMF$, 3584, 9727
                                       4BM+7,1
                                       1Ø7 DATA"UE4UBM-4,ØDBM+4,4DBM+3,
 7Ø RETURN
 71 INPUT"SIZE (4 IS NORMAL)";S:R
                                       108 DATA"BM+5, ØNEH4UERFDGL2GDFR2
 ETURN
                                       E2BM+2.2
 72 INPUT"OPTION (1=PSET, 2=PRESET
                                       109 DATA"BM+2,-5EBM+4,6
 ,3=AND, 4=QR,5=NQT)";PO:RETURN
                                       110 DATA"BM+3,0H2U2E2BM+4,6
 73 INPUT"PATTERN (FOREGROUND, BA
                                       111 DATA"BM+1, ØE2U2H2BM+6, 6
 CKGROUND) "; TF, TB: PA=1: POKE178, TF
                                       112 DATA"BM+3,-3NU2NR2ND2NL2NHNE
 : POKE179, TB: RETURN
 74 IFFL=ØTHENXE=CX:YE=CY:FL=1
                                       NFNGBM+4,3
                                       113 DATA"BM+2,-1U2NU2NL2R2BM+3,3
 75 RD=INT(SDR((CX-XE)^2+(CY-YE)^
                                       114 DATA"BM+2, ØNUGBM+6, -1
 2))
                                       115 DATA"BM+Ø,-3R4BM+3,3
 76 IFRO/3<>INT(RO/3)THENRQ=RO+1:
                                       116 DATA"BM+2, ØUBM+5, 1
 G0T076
                                       117 DATA"UE4UBM+3,6
 77 RD=RD/3:IFRD>32THENRO=32
                                       11B DATA"BM+1, ØHU4ER2FD4GL2BM+6,
 7B DRAW"BM"+STR$(XE)+","+STR$(YE
 )+"C=CF; S=RD; BM+Ø, -6R2F4D4G4L4H4
                                       119 DATA"BM+1, ØRNRU6GBM+6,5
 U4E4R2BM+Ø,6S4":RETURN
```

- 120 DATA"NR4UERE2UHL2GBM+7,5 121 DATA"BM+Ø, -1FR2EH2E2HL3BM+7, 122 DATA"BM+3, ØU2NRL3UE3D3BM+4,3 123 DATA"BM+Ø,-1FR2EU2HL3U2R4BM+ 124 DATA"BM+4, -5HL2GD4FR2EUHL3BM +7,3 125 DATA"UE4UL48M+7,6 126 DATA"BM+1, ØHUEHUER2FDGNL2FDG L2BM+6.Ø 127 DATA"BM+Ø,-1FR2EU4HL2GDFR2BM +4,3 12B DATA"BM+2,-1UBM+0,-2UBM+5,5 129 DATA"BM+1, 1EUBM+Ø, -2UBM+5, 4 13Ø DATA"BM+4, ØH3E3BM+3, 6 131 DATA"BM+1,-2R3BM-3,-2R3BM+3, 132 DATA"BM+2,ØE3H3BM+5,6 133 DATA"BM+1, -6ER2FDG2BM+Ø, 2DBM +4,Ø 134 DATA"BM+Ø, -3UER2D4LNH2R3EU3H 2L5G2D4F2R3BM+3,-1 135 DATA"U4E2F2D2NL4D2BM+3,Ø 136 DATA"U6R3FDGNL3FDGL3BM+7, Ø 137 DATA"BM+1, ØHU4ER2FBM+Ø, 4GL2B M+6.0
- 139 DATA"NR4U3NR2U3R48M+3.6 14Ø DATA"U3NR2U3R4BM+3,6 141 DATA"BM+1, ØHU4ER2FBM+Ø, 2NL1D 2GL2BM+6,Ø 142 DATA"U3NU3R4NU3D3BM+3.Ø 143 DATA"BM+1, ØRNRU6NLRBM+4,6 144 DATA"BM+Ø,-1FREU5NLRBM+3,6 145 DATA"U3NU3RNE3F3BM+3.Ø 146 DATA"NU6R4UBM+3.1 147 DATA"U6F2NDE2D6BM+3,Ø 14B DATA"U6FDF2DFNU6BM+3.Ø 149 DATA"BM+1, ØHU4ER2FD4GL2BM+6, 150 DATA"U6R3FDGL3BM+7,3 151 DATA"BM+1, ØHU4ER2FD3GNHNFGLB 152 DATA"U6R3FDGL2NLF3BM+3.Ø 153 DATA"BM+Ø,-1FR2EUHL2HUER2FBM +3,5 154 DATA"BM+2, ØU6NL2R2BM+3,6 155 DATA"BM+Ø,-1NU5FR2EU5BM+3,6 156 DATA"BM+Ø,-6D2FDFNDEUEU2BM+3 157 DATA"NU6E2NUF2U6BM+3,6 15B DATA"UE4UBM-4, ØDF4DBM+3, Ø

159 DATA"BM+Ø, -6D2F2ND2E2U2BM+3,

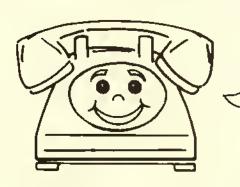

13B DATA"U6R3FD4GL3BM+7,Ø

## AUTOTERM

TURNS YOUR COLOR COMPUTER INTO THE

160 DATA"NR4UE4UL4BM+7,6

# WORLD'S SMARTEST TERMINAL!

YOU'LL ALSO USE AUTOTERM FOR SIMPLE WORD PROCESSING & RECORD KEEPING

### EASY TO USE

ON-SCREEN EDITING via cursor. Full prompting and error checking. Key Beep and Error Beebop. Scroll bkwd/fwd while on line. Save/load files white on line. Maintain a disk copy of session. Automatic graphics, True lower case. Screen widths of 32, 40, 42, 50, 64. No split words on screen/printer. Print all or part of text. Search for strings. Well written manual goes step-by-step and has many KSM examples. Back cover is a cheat sheet.

RECOMMEND 32K to 64K EASY UPGRADE Price Difference +\$13

### PLEASANTLY POWERFUL

Total communications ability, 128 ASCII chars, 1200 baud, etc. Send text, graphics, BASIC, ML. Scan/Edit current data while receiving more data. Any modem, Fully supports D.C. Hayes and others. Any printer, page size, margins, etc. Override narrow text width of received data. Examine/change parameters, KSMs and disk directories at any time. Handles files which are larger than memory.

CASSETTE \$39.95 DISKETTE \$49.95

Add \$3 shipping and handling MC/VISA/C.O.D.

## TRULY AUTOMATIC

Create, edit, print, save and load Keystroke Multipliers (KSMs). KSMs automate almost any activity. Dial via modem, sign-on, interact, sign-off. Perform entire session. Act as a message taker. KSM may include parameter changes, disk operations, editing, time detays, looping, execution of other KSMs, waiting for part-specified responses, branching based upon responses.

PXE Computing 11 Vicksburg Lane Richardson, Texas 75080 214/699-7273

PAINBOW

Streamline competitive pairing and bracketing with . . .

# The CoCo Tournament Programs

By Fred B. Scerbo Rainbow Contributing Editor

Editor's Note: If you have an idea for a program that you would like to see written for the CoCo, submit it to "The Rainhow Wishing Well" c/o The RAINBOW. If an idea looks especially worthwhile and challenging, Fred might be able to write a program to du your task. Remember, this is BASIC so make your requests as specific as possible. All programs resulting from your suggestions are for your own use, but remain the property of the author.

has been in full swing for several months now, and a number of varied fields have been

(Fred Scerba is a special needs instructor for the North Adams Public Schools. He halds a master's in education and published some of the first software available for the Color Camputer through his software firm, Illustrated Memory Banks.) eovered, ranging from education to graphies to athletic applications. This month we offer a pair of line printer programs which will handle the creation of double elimination brackets for any kind of tournament competition, whether it be for hasketball, wrestling, bridge, chess, or even something like a spelling bee. The time-consuming paperwork that goes along with such preparations can now be reduced to a minimum with the programs which you will find listed in these pages.

Let's take a book at some of the planning which can go into tournament preparations just so we can get some idea of how your CoCo can become a super time-saver at this task.

Planning A Tournament

If you have been following "The Wishing Well" for the last few months, you will by now be familiar with the fact that I help coach a high school wrestling team. Even before I went to our first tournament, I was familiar with the type of pairing bracket which would be used for determining who faced whom for any given match. Just as you would find in any type of regular athletic pairing involving teams, even I knew that if you had eight teams, then team one faces team eight, team two faces team seven.

team three faces six, and so on. This type of face-off is easy to figure because the team with the most wins ranks number one, and so on and so forth.

After sitting down at a pairing meeting for the Berkshire Hills Conference Christmas Tournament, I soon found out that things are not always so black

"This mouth we offer a pair of line printer programs which will handle the creation of double elimination brackets for any kind of tournament competition..."

and white when dealing with a tournament early in the season when team or individual records are not yet determined. In other words, it is not always so easy to determine who ranks first or second, or worse yet, who ranks eighth, thus getting the honor of heing sacrificed to the number one team!

This is not the only problem which

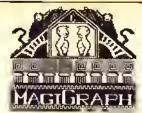

## NEW GOOD STUFF FOR EVERY COLOR COMPUTER

Turn your Color Computer Into a graphic design center with the ease of a keystroke! MagiGraph makes it simple to create highly detailed tigures up to and including an entire high-resolution screen. Oesigned for those with some experience in Basic and Assembly Language programming, MagiGraph includes lots of special features;

 A full set of logical and pixel manipulation functions simplifies the development of complex tigures.

An editor lets you zoom in and work on every detail of your design.
 Toggle between the "macro" and "micro" screens for perspective on your creations.

 Nine animalion buffers allow you to preview each sequence to ensure continuity and smooth flow.

 Versatile I/O roulines store a graphic screen on casselle or floppy disk; recall II later for use by another program or revise II with MagiGraph.

If you're looking for the finest graphic development utility available for your Color Computer, THIS IS IT. Maximize your machine's potential, while you push your imagination to the limit — with MagiGraph!

By Kevin Dooley, Casselle \$34.95 (16K required); Oisk \$39.95 (32K Extended Color BASIC required); Amdisk cartridge \$44.95.

## CSPOOL Color Computer Print Spooler

Stop Wailing Around for the Printer! CSPOOL allows you to use your printer and computer concurrently, takes only 26 bytes of Color Basic's memory, and gives you 32K of print butter. It's like having two computers in one! By intercepting characters sent to the printer and storing them in the upper 32K of RAM, CSPOOL allows you to run other programs while your printer is doing its job. CSPOOL is FREE with the purchase of a 64K RAM UPGRAOE KIT from The Micro Works, or it may be purchased separately on cassette or diskette for \$19.95. Requires 64K; not for FLEX or OS9.

64K MEMORY UPGRADE KIT: For Rev. levels E, ET, NC, TOP-100s, and Color Computer II. Eight prime 64K RAM chips, instructions, and CSPOOL: \$64.95.

## SYSTEMS SOFTWARE

MACRO-80C: OISK-BASED EDITOR, ASSEMBLER AND MONITOR—With all the lealures the serious programmer wants, this package includes a powerful 2-pass macro assembler with conditional assembly, local labels, include liles and cross referenced symbol lables. MACRO-80C supports the complete Molorola 6809 instruction set in standard source format, incorporating all the features of our Rompack-based assembler (SDS-80C), MACRO-80C contains many more useful instructions and pseudo-ops which aid the programmer and add power and flexibility. The screen-oriented editor is designed for efficient and easy editing of assembly language programs. MACRO-80C allows global changes and moving/ copying blocks of lext. You can edil lines of assembly source which exceed 32 characters. OCBUG is a machine language monitor which allows examining and altering of memory, selling break points, etc.

Editor, assembler and monitor—along with sample programs—come on one Radio Shack compatible disk. Extensive documentation included. By Andy Phelps. \$99.95

SOS-BOC: SOFTWARE OEVELOPMENT SYSTEM—Our famous editor, assembler and monitor in Rompack. Like MACRO-80C, it allows the user to write, assemble and debug assembly language programs with no reloading, object patching or other hassles. Supports full 6809 Instruction set. Complete manual included, \$89.95

MICROTEXT: COMMUNICATIONS VIA YOUR MODEM! Now you can use your printer with your modem! Your computer can be an intelligent printing terminal. Talk to limeshare services or to other personal computers; print simultaneously through a second printer port; and re-display lext stored in memory. Download text to Basic programs; dump to a cassette tape, or printer, or both. Microtext can be used with any printer or no printer at all. It leatures user-contigurable duplex/parity for special applications, and can send any ASCII character, You'll lind many uses for this general purpose module! ROMPACK includes additional serial port for printer, \$59.95

## MICRO WORKS COLOR FORTH

- · Faster to program in than Basic
- · Easier to learn than Assembly Language
- · Executes In less time than Basic

The MICRO WORKS COLOR FORTH Is a Rompack containing everything you need to run Forth on your Color Computer. COLOR FORTH consists of the standard Forth Interest Group (FIG) Implementation of the language plus most of FORTH-79. It has a super screen editor with split screen display. Mass storage is on casselle. COLOR FORTH also contains a decompiler and other aids for learning the inner workings of this fascinating language. It will run on 4K, 16K, and 32K computers. And COLOR FORTH contains 10K of ROM, leaving your RAM for your programs! There are simple words to effectively use the Hi-Res Color Computer graphics, joysticks, and

Includes a 112-page manual with a glossary of the system-specific words, a full standard FIG glossary and complete source listing.

MICRO WORKS COLOR FORTH ... THE BEST! From the leader in FORTH, Talbol Microsystems, \$109.95

#### MACHINE LANGUAGE

MONITOR TAPE: A casselle lape which allows you to directly access memory, I/O and registers with a formatted hex display. Great for machine language programming, debugging and learning, It can also send/receive RS232 at up to 9600 baud, including host system download/upload. 19 commands in all. Relocatable and reentrant. CBUG TAPE: \$29.95

MONITOR ROM: The same program as above, supplied in 2716 EPROM. This allows you to use the entire RAM space. And you don't need to reload the monitor each time you use it. The EPROM plugs into the Extended Basic ROM Socket or the Romless Pack I. CBUG ROM: \$39,95

SOURCE GENERATOR: This package is a disassembler which runs on the Color Computer and generates your own source listing of the BASIC interpreter ROM. Also included is a documentation package which gives useful ROM entry points, complete memory map, I/O hardware details and more, A 16K system is required for the use of this casselle. BOC Disassembler: \$49.95

## HARDWARE

PARALLEL PRINTER INTERFACE—Serial to parallel converter allows use of all standard parallel printers. PI80C plugs into the serial output port, leaving your Rompack slot free. You supply the printer cable. PI80C: \$59.95

SUPER-PRO KEYBOARO—\$69.95 (For computers manulactured after Oct. 1982, add \$4.95)

ROMLESS PACKS for your custom EPROMS — call or write for information.

#### BOOKS

6809 ASSEMBLY LANGUAGE PROGRAMMING, by Lance Levenihal, \$18.95

TRS-80 COLOR COMPUTER GRAPHICS, by Oon Inman, \$14.95

ASSEMBLY LANGUAGE GRAPHICS FOR THE TRS-80 COLOR COMPUTER, by Don Inman, \$14.95 STARTING FORTH, by L. Brodie, \$17.95

## GAMES

ZAXXUN—The real thing, Excellent, What more can we say? Casselle requires 32K, \$39.95

STAR BLASTER—Blast your way through an asteroid field in this action-packed Hi-Res graphics game. Available in ROMPACK; requires 16K. \$39.95

PAC ATTACK—Try your hand at this challenging game by Computerware, with fantastic graphics, sound and action! Cassette requires 16K. \$24.95

HAYWIRE—Have fun zapping robols with this HiRes game by Mark Data Products. Cassette requires 16K. \$24.95

ADVENTURE—Black Sanctum and Calixto Island by Mark Oata Products. Each cassette requires 16K. \$19.95 each.

CAVE HUNTER—Experience vivid colors, bizarre sounds and eerie creatures as you wind your way through a cave maze in search of gold treasures. This exciting HI-Res game by Mark Oata Products regulres 16K for casselle version, \$24,95

WORKS

P.O. BOX 1110-A Oel Mar, CA 92014 (619) 942-2400

California Residents

Master Charge/Vise and

comes to mind when dealing with bracketing. Sure, if you have eight individuals or teams, you use an eight-person bracket. There is no big problem, but what happens when you have nine or 10, or only five or six? There are no five-person brackets for competition (unless we are dealing with a sport like freestyle wrestling, where no one is seeded number one and you face everyone in your category once. The final positions are determined by your total number of points for the day.).

It is here that I was introduced to the concept of the bye. To put it very simply, a bye is a free-ride, a chance to advance to the next level of the bracket without facing an opponent. If we are dealing with the type of competition where total accumulated points count, then a bye can hurt you. If we are using a bracket system as presented in these programs, a bye can be very helpful.

The nature of the bye thus poses us with a simple yet annoying problem. How do we decide who gets the bye? If it always were to go to the top seeds, then the top positions would become even more valuable resulting in even greater arguments at the pairings. Equally so, it makes no sense to assign the byes to your weakest competitors, since it would give them an unfair advantage over those who had earned the right to a higher position on the bracket.

Therefore, the only fair way to assign the byes are at random, (see where your CoCo comes in yet?) This is not as easy as it may sound. Let us say that we are dealing with 11 players. This would require that we use a 16-person bracket with five byes. Each of the 11 players (or teams) should have an equal shot at receiving one of the hyes. At the same time, the byes must be equally divided hetween the top and bottom halves of the bracket. Not only that, you must make sure that you never have a bye facing a bye on your bracket. This would be foolish since no one would gain any advantage from this.

To get around this problem, I have been at pairing meetings where the individuals doing the pairings would have to resort to ripping up small pieces of paper and drawing lots to determine who gets the byes and where they go on the bracket. This often has to be done several times to insure that the byes do not face each other. This can consume a great deal of valuable time, especially if the pairings are being done at the same day as the competition.

## Back To The Wishing Well

It only took one pairing meeting for me to realize that the CoCo could easily solve many of the problems involved in bracketing and pairing. The object of the programs would be:

- Allow the user to enter the names of players or teams more quickly than they could be done by hand.
- 2) Give each player or team an equal shot at receiving the bye.
  - 3) Insure that a bye never faces a bye.
- 4) Print out the entire bracket, advancing players/teams which receive byes and print the consolation bracket.
- 5) Allow score sheets or labels with the matched pairs to be printed from the single entry of data.
- 6) Print multiple copies of the same bracket.

"I will let you in on a little secret. This program can also work on a Radio Shack Model 100 portable computer. All you have to do is change PRINT#-2, to LPRINT and alter the PRINT@ numbers to match the Model 100 screen."

Goal number five is especially valuable sinee some type of seore sheet has to be used, regardless of what kind of eompetition this is. This is an area where it is also easiest to make an error when doing the writing by hand. You do not want the wrong players facing each other. I was actually at a tournament where this happened because of a written error and, believe me, it can be a "real ean of worms."

The two programs listed here are for eight and 16 positions. I have also written a 32-position hracket, but it is longer than both of these two combined. For

those who would find the 32-position hracket useful, send a self-addressed stamped envelope to "The Wishing Well" c/o THE RAINBOW and I will send you details on how to get a copy of the listing.

You might be wondering why I just didn't list the 32-level bracket and let it be used for all numbers. This is because you do need an eight-bracket for up to eight or fewer positions, a 16-bracket for nine to 16, and a 32 for 17 to 32 positions. Since using a 32-level bracket is very rare in any type of competition, I felt the cight- and 16-level brackets would be more useful to the general public. (Besides, you can always use two 16-brackets by dividing your groups into two pools. Thus, the top finalists in each pool would face each other for first and second place while the top two second place finalists would face each other for third and fourth place, and so on.)

Another thing you will notice is that I have once again used DATA statements rather than INPUT for disk and tape files. Don't get me wrong. I don't want you to think I always use DATA statements (especially since this is not the most user friendly way to write programs for the general public). Instead, I like to have programs such as this contain the necessary information so you can get a better idea of what the program does and how it works after typing it in or loading it from RAINBOW ON TAPE. It shouldn't take too much work if you want to alter this program by changing the READ commands to IN-PUT. I usually prefer to use DATA at a tournament since someone has always given me an incorrect spelling of someone's name. This way, I can usually just EDIT the DATA.

One important thing to remember is that this program is virtually useless without a line printer capable of handling at least 80 characters per line. I have also included the CHR\$ commands to generate the condensed mode of 132 characters per line as found on the Okidata Mieroline 82A and 92A printers. If your printer uses different codes, consult your manual to change to the correct CHR\$ codes. The regular 80 characters per line should work on all standard CoCo line printers since all line printers recognize CHR\$(30) as standard-sized print.

Now let's see what steps you can take to use this program for your own pairings.

### Using The Program

All information for these programs begins at Line 1000. Therefore, your first two pieces of information in Line 1000 should be first, the number of actual participants in this bracket, and second, the number of names which will actually be seeded. Thus, Line 1000 should appear like this:

### 1000 DATA 6,3

Six is the number of participants. But, what do we mean by the "number seeded," which in this case is three? Well, in this ease, it means that we have decided that out of the six names we have entered into DATA, only the first three have sufficient records to be ranked first, second, and third respectively. The remaining three can be ranked in any random order the computer chooses. (For example, in wrestling, these remaining three might he first year wrestlers who have no record of wins or losses yet, and therefore, cannot be logically ranked fourth, fifth and sixth hy any criteria. Thus, they may even appear in the seventh of eighth positions depending on where the byes go.) Therefore, the group deciding the pairings would usually have ranked the first three positions and have left the remaining names to a random position.

If we had a 16-bracket, our numbers might be something like this: 1000 DATA 11,4, which means we have II participants (with five byes) and only the first four listed will be ranked first through fourth. The remaining seven participants will end up seeded at random, with just as great a chance at receiving a bye as any other participant. We might have a circumstance where the numbers would be: 1000 DATA 16,16 which would mean 16 participants all ranked in the order listed with no byes.

The next DATA line reads:

### 1010 DATA JUNIORS, ASSORT-ED

The two strings here would indicate a eategory (JUNIOR wrestlers in this case) with a subname (ASSORTED) which could also be the weight class (145 POUNDS). You could put any pieces of information you wish for these two strings, especially if you are using this for something other than sports (say, bridge or chess).

The remaining DATA lines would have two pieces of information for each participant: NAME and AFFILIATION (such as school or town or whatever you choose).

That's all it takes. RUN the program and it will sort the names and bycs. You will then be asked to press 'R' for regular print (80 characters per line) or 'S' for small (132 characters per line). If for some reason you do not like the arrangement, you can run the program again for a new sort, or you have the option of reprinting the same sheet, say, for the other coaches in the room.

Keep in mind, this program only does the pairing. It does not do any steps beyond that. It assumes you will fill in the following lines of the brackets as they proceed by hand. In any case, you have a very neat sheet to work with, done much more quickly than you could possibly do by hand.

After printing all your sheets, you also have the option of printing labels or names on score sheets that you may have already prepared. (This is helpful if your line printer uses single sheets as well as tractor feed paper.) The printing is designed to fit tractor feed labels set two to a sheet. If you misprint a lahel, you can either reprint it or go on to the

next set of names. They will he paired left to right as they should be, such as position one with 16, two with 15, and so on.

There! All the hard work is done. Now you can get down to work on the competition.

I will let you in on a little secret. This program can also work on a Radio Shaek Model 100 portable computer. (All you have to do is change PRINT#-2, to LPRINT and alter the PRINT@ numbers to match the Model 100 screen. You may also need to change the random number generator. For some reason I had to on mine although the Model 100 handbook did not seem to indicate that this was necessary.) In fact, Lusually use my pairing program with a Model 100 which I am starting to like as much as the CoCo, If you haven't tried the Model 100, give it a try. It is the perfect companion to the CoCo since with the use of a null modem (which you can make for about \$8) and a terminal program you can dump back and forth between the two machines with the greatest of ease, (I can even use the CoCo disk drive to store my Model 100 programs in this very way, rather than spending another \$800 on the Model 100 disk drive system.)

If you ever need to bracket, these programs will do it for you. As I mentioned earlier, if you need the 32-position hracket, drop me a line and a SASE for details. I also have the freestyle bracket available for wrestling, but since that is too specific in its use, it would not be wise to list it in "The Wishing Well" since so few of you could use it. At least these programs have other uses besides sports.

Next month, watch for something very, very different. I have a really different type of wish to grant which most of you should find very useful.

| 178 10  | 324 38  |
|---------|---------|
| 228 55  | 368 73  |
| 26634   | 404 198 |
| 296 138 | END 125 |
|         |         |

### Listing 1:

| 10 | REM** | *******             | ** |
|----|-------|---------------------|----|
| 2Ø | REM*  | PAIRING PROGRAM FOR | *  |
| 3Ø | REM*  | EIGHT POSITIONS     | *  |
| 40 | REM*  | BY FRED B. SCERBO   | *  |
| 50 | REM*  | 149 BARBOUR ST.     | *  |

| 7Ø  | REM*    | COPYRI   | 3HT (0  | ) 17    | B4   | *  |
|-----|---------|----------|---------|---------|------|----|
| ВØ  | REM**   | ****     | ****    | ****    | ***  | *  |
| 90  | CLS     |          |         |         |      |    |
| 100 | PRIN'   | T@1Ø1,"8 | EIGHT   | POSIT   | ION  | PA |
| IR  | ING"    |          |         |         |      |    |
| 119 | PRIN'   | T:PRINT  | FAB (15 | 5) "BY" |      |    |
| 129 | PRIN'   | T:PRINT  | TAB (9) | "FRED   | B.   | SC |
| ERI | 30"     |          |         |         |      |    |
| 139 | PRIN'   | T:PRINT  | TAB (7) | "COPY   | RIGH | Т  |
| (C) | 19B4    | 11       |         |         |      |    |
| 149 | PRIN'   | T:PRINT' | PRES    | S KEN   | TER> | T  |
| 0 1 | BEGIN S | SORTING  | 1       |         |      |    |

60 REM\* NORTH ADAMS, MA 01247 \*

# **GREAT COCO PRODUCTS**

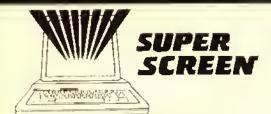

### The Color Computer Supercharger

- A big 52 character by 24 line screen.
- 'PRINT @' is fully implemented on the big screen
- Easily combine text with Hi-les graphics
- Auto-key tepeat for greater keyboard convenience
- The 'ON ERROR GOTO' statement is fully implemented
- Control codes for additional function

Super Screen comes with complete, well detailed Instructions and is available on cassette or disc. It adjusts automatically to any 16K or greater, Extended or Disc basic Color Computer or 1DP-100 and uses only 2K of memory in addition to the screen memory reserved during power up. Guaranteed to be the most frequently used program in your software histary...once you use it, you won't be without it!

Hot CoCo. Jan. '84 "Super Screen represents a quality utility program that fills a definite need for the serious CoCo user. No other programs on the market so far have offered the

Color Computer Magazine, May '84' "Super Screen is a worthy addition to anyone's software library. It has become my most used utility and has made programming in BASIC on the Color Computer a Joy."

Cassette \$29.95

Disc \$32.95

# MEN!

### EASY-FILE

### Data Management System

- Need a good mailing list or customet list program? How about a program to keep track of your investments, your computer magazines, or record collection? Do you have an Inventory of all household items for insurance purposes? EASY: EILE will do all of these things and many more.
- EASY-EILE makes data managing a breeze with single key menu selections, extensive error handling procedures, a demonstration data life and a detailed, easy to understand instruction manual.
- EASY-FILE is powerful too. It automatically enhances your monitor screen to a full upper and lower case 5T character by 24 line display. EASY-FILE allows up to 30 data fields and provides password file protection, selectable numeric totalling, and complete data searching and editing capabilities. You can quickly enter, locate, review and modify data records, and even transfer records from one file to another.
- Surling? You bell EASY-ELLE allows you to soit up to 5 levels of data and allows you to define upper and lower limits as well, You can soit in many different ways and save the results in Individual Index Illes. These Index Illes may be used fater to determine what will appear on your printed reports.
- Reports are casily prepared with EASY-FILE because it offers so many automatic leatures. There is no need to generate complex report forms. With EASY-FILE you simply select from a list of options to determine what your report and header will look like. There are countless variations. EASY-FILE lakes care of lab stops and field spacing automatically. Prepare, horizontal reports (80 or 132 columns), vertical reports or labels! Save your lavorite report formats tight in a data life so they may be used whenever, our need them.
- The EASY-FILE master disc and instructions are packaged in an attractive 3-ring binder. Requires 32X and at least one disc drive.

Order yours now! Get organized for only \$59.95!

# NEW! UNIVERSAL VIDEO DRIVER

Carefully engineered to work with ALL Color Computer models, including the new COCO II

ENABLES YOUR COCO TO OPERATE WITH A VIDEO MONITOR INSTEAD OF A TELEVISION

- Works with Monochiome Monliois!
- Audio Connection Included!
- . Great Price! ONLY \$29.95

### **ORDER ENTRY SYSTEM**

Rainbow, Feb. 84. "If you are looking for a program to keep track of your sales and print lavoices, then this one will take care of those needs quite well.... A good program that would serve the invoicing needs of a small company quite nicely."

The Mark Data Products sales order processing system provides a fast, efficient means to enter-orders, print shipping papers and invoices, prepare sales reports, and monitot receivables. The system automatically enhances the monitor screen to a \$1 character by 24 line display. 32K of memory is required along with an 80-column printer and one or more disc drives.

The MDP Order Entry System is a lamily of programs which operate interactively by means of a "menu" selection scheme. Up to 900 products may be defined and a single disc system can hold over 600 transactions. When the operator selects a task to be performed, the computer loads a program designed to handle that task from the system disc. The system disc contains all of the programs required to create, update and maintain data lifes and prepare the necessary paperwork including shipping and invoice forms, daily sales

This order entry software equals or exceeds higher priced packages for other computers and includes a detailed operating manual. ONLY \$99.95

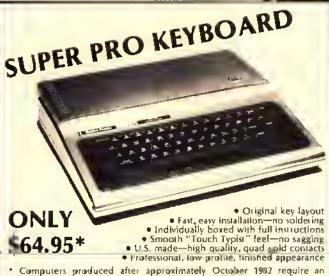

 Computers produced after approximately October 1982 require an additional keyboard plug adapter, Flease add \$4.95.

### **ACCOUNTING SYSTEM**

Rainbow, May '84 "Considering what it can do to organize a small business, it is quite a value."

Hot CoCo, June '84. "... a serious, professional accounting program and well worth its price. The programs are complete and simple to use."

The Mark Data Products Accounting System is ideal for the small businessman needing a last, efficient means to process income and expenses, prepare detailed reports and maintain most of the information required at tax time. The system is a lamily of programs which operate by means of a "menu" selection scheme. When the operator selects a task to perform, the computer loads a program designed to handle that task from the system disc. The system disc contains all ult he programs required to create, update and maintain data files and prepare the necessary accounting reports including a transaction journal, a P & Lorincome report, an interim or trial balance and a balance sheet.

Up to 255 separate accounts may be defined and a single disc system can hold over 1,400

24 line display, 32K of memory is required along with an 80-column printer and one or more disc drives.

This accounting software equals or exceeds higher priced packages for other computers and includes a detailed operating manual. ONLY \$99.95

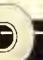

# FREE - Send for our NEW 24 page catalog!

Mark Data Products

24001 ALICIA PKWY., NO. 207 ● MISSION VIEJO, CA 92691 ● (714) 768-1551

SHIPPING: All orders under \$100 please add \$2 regular, \$5 air. All orders over \$100 please add 2% regular, \$5 air. California residents please add 6% sales (ax. Orders over \$100 please add 2% regular, \$5 air. California residents please add 6% sales (ax. Orders over \$100 please add 2% regular, \$5 air. California residents please add 6% sales (ax. Orders over \$100 please add 2% regular, \$5 air. California residents please add 6% sales (ax. Orders over \$100 please add 2% regular, \$5 air. California residents please add 6% sales (ax. Orders over \$100 please add 2% regular, \$5 air. California residents please add 6% sales (ax. Orders over \$100 please add 2% regular, \$5 air. California residents please add 6% sales (ax. Orders over \$100 please add 2% regular, \$5 air. California residents please add 6% sales (ax. Orders over \$100 please add 2% regular, \$5 air. California residents please add 6% sales (ax. Orders over \$100 please add 2% regular, \$5 air. California residents please add 6% sales (ax. Orders over \$100 please add 2% regular, \$5 air. California residents please add 5% regular, \$5 air. California residents please add 5% regular, \$5 air. Cal

# \$\$ SAVE MONEY ON YOUR \$\$ CASSETTE & DISC SUPPLIES

CASSETTES

We bny cassertes and dises in large quantities for our own use and can pass the savings on to your

C-10 Cassettes w/labels .59 ea 10 for \$5.50
Cassette storage box .25 ea 10 for 2 00

### 514 DISCS

High quality nationally advertised brand. Guaranteed Performance! We will replace any disc that falls during normal use. Discs are single sided, double density, reinforced hub with Typek sleeve. \$2.25 each 10 for \$19.95

| ROMS                  |   |  |
|-----------------------|---|--|
| Basic 1.2             |   |  |
| Extended 1.1 w/mannal | , |  |
| Disc 1.1              |   |  |

### NEED MORE MEMORY?

4K Memory Expansion Kil

All pairs and complete instructions (For \*E' and \*F' boards and CoCo II)

659.95

### **COCO DISC DRIVES**

COMPLETE SYSTEMS INCLUDE:

- Hi-Quality Teac Thin Line Drives
- Attractive, Beige Dual Drive Cabiner/Power Supply
- Fill Panel for Single Drive Disc Systems
- Radio Shack or J & M Controller
- Cable and Operating Manual
- Fnil 90 Day Warranty

| Single Drive (SSDD) in Dual Cabinet w/Controller                                                                                                    | .95        |
|----------------------------------------------------------------------------------------------------|------------|
| Single Drive (DSDD) In Dual Cabinet w/Controller. 469 Additional Drive 209 Two Drives (DSDD) in Dual Cabinet w/Controller. 669                                                        | 95         |
| Dnal Cabinet/Power Supply         75           Disc Controller (Radio Shack ur.) & M()         135           Connecting Cable         24           Radio Shack DOS ROM 1.3         35 | .95<br>.95 |

### **VIP SOFTWARE**

| we carry the most asked for solitaw products for your convenience. |         |
|--------------------------------------------------------------------|---------|
| VIP Writer                                                         | \$69.95 |
| VIP Terminal                                                       | 49.95   |
| VIP Calc                                                           | 69.95   |

# NEW SUPER BUG

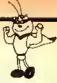

Mark Data Products SUPER BUG is a powerful, relocatable machine code monitor program for your CoCo. If you are a beginner, the program and documentation are an indispensable it ainling aid, helping you to gain a better understanding of your Color Computer and machine code programming. If you are an accomplished computerist, SUPER BUG's capabilities, versatility and convenience will prove invaluable during programming and debngging.

SUPER BUG offers so many ontstanding features that we are unable to list them all in this limited space, but here are a lew; hex and alpha numeric memory display, modify, search, and test; full printer support with band rate and fine feed sefect, up to 220 breakpoints; mini object code disassemble; 64K mode setup; decimal, hex and asci code conversion routines and extensive documentation.

Tape \$29.95

Disc \$32.95

### INFORMATIVE BOOKS

"Your Color Computer" by Doug Mosher

Over 300 pages of detailed information,...an indispensable introduction to your Color Computer, complete with diagrams, photographs, and a BASIC therautus and command reference section. A CoCo encyclopedia. \$16,95

"Programming the 6809" by Rodney Zaks

One of the best machine language texts available — required reference material. This book explains how to stock and the 6809 in machine language, covering all as ects progressively and systematically.

\$15,95

### QUALITY VIDEO MONITORS

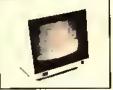

5AKATA COLOR SC-100 - \$289.95

The SC-100 is a streamlined 13" composite monitor which produces sharp, brilliant colors. The cabinet is made of durable styrene and is available in an attractive off-white color, includes audio with speaker and oar phone jack. We highly recommend this color monitor because of its excellent performance and beautiful styling.

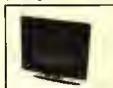

TAXAN AMBER SCREEN - \$139.95

A 12" amber screen composite monitor of the highest quality with exceptional reliability and performance 18 MHZ bandwidth. Attractive off-white cabinet, We use this monitor in our offices.

SPECIAL: Order one of These quality monitors from MDP and get out Universal Video Driver for just \$24.95!

# SUPER NEW GAMES!

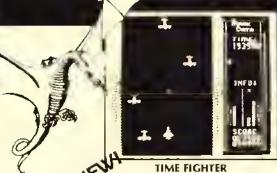

\$24.95 DISC \$27.95 Pilot your MD-64 lighter through a hazardous time Junnel. Your mission is to destroy the dreaded. Time: Guardian who threatens the natural order of the nniverse, In order to reach this menace you must fight aerial dangers from strange and different time zones. If you like last action, this one's for you' 16K required.

Rainbow, March '84" One of the best itt your library of computer games. It's a real gent

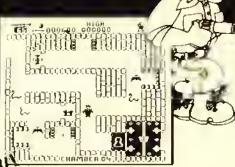

### **TUT'S TOMB**

Explore the ancient, mystical tomb of the great Phanoah. Find the magical keys which lead you to inholievable treasures as yon out-maneuver the creatines that slither and swarm about you super last areade action—this one will knock your socks oll with 16 screens of inclied ble color and sound. Tabulons! 32K required.

Hot CoCo, April 'B4 "State of the art CoCo graphics A litst rate game."

\$24.95 DISC \$27.95

### Mark Data Products

SHIPPING: All orders under \$100 please add \$2 regnlar. \$5 am All orders over \$100 please add 2% regular, \$% am. California residents please add 6% salestax. Orders over \$100 please add 2% regular, \$% am. California residents please add 6% salestax. Orders over \$100 please add 2% regular, \$% am. California residents please add 2% regular, \$% am. California residents please add 2% regular, \$% am. California residents please add 2% regular, \$% am. California residents please add 2% regular, \$% am. California residents please add 2% regular, \$% am. California residents please add 2% regular, \$% am. California residents please add 2% regular, \$% am. California residents please add 2% regular, \$% am. California residents please add 2% regular, \$% am. Cal

15Ø X\$=INKEY\$:RS≈RND(-TIMER):IFX \$=CHR\$(13)THEN16ØELSE15Ø 160 REM START SORT 17Ø CLEAR1ØØØ 172 BYE\$=CHR\$(95)+CHR\$(95)+"BYE" +CHR\$ (95) +CHR\$ (95) 174 CLS:PRINT@12B,STRING\$(32,"\*" ):PRINTTAB(B)"NOW SORTING NAMES" :PRINT:PRINTSTRING\$(32,"\*") 176 DIM TB(B,2),BB(B,2),PL\$(16), SC\$(16),PR\$(16),PF\$(16),SB(16):L L\$=CHR\$ (95) 17B FORI=1TO4: READ TB(I,1): NEXT 1BØ OATA 1,B,5,4 1B2 FORI=1TO4:READ BB(I,1):NEXT 1B4 DATA 3,6,7,2 186 READ NW, CF, DV\$, W\$: NB=8-NW 1BB FOR I=1TOCF:READ PL\$(I),SC\$( I):NEXT:MU=NW-CF:IF MU=Ø THEN196 ELSE FORI=1TO MU 190 FT=RND(MU): IF SB(FT+CF)=1 TH 192 SB(FT+CF)=1:READ PL\$(FT+CF), SC\$(FT+CF):NEXTI 194 FORI=1TO NW:NEXT 196 FORI=1 TO CF 198 FOR Y=1TO4

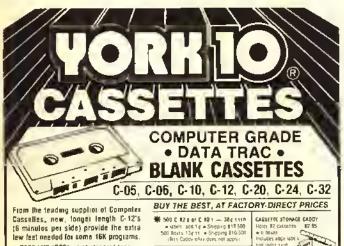

- BASF-LHD (OPS) movid standard lapa Premium 5 scraw their with laadar Internationally acciented Theoretic of
- · Emps Fria · Mpany baci quatanias

ingaal usein

FOR IMMEDIATE DELIVERY on Credit Card Orders

FREE E CARREL WITH EVERY E DDE CARSETTER PURCHASED IGOES FOR ADDIT TO 500 QUARTER OF

I MACTER FILD - DIE-CUT Weill \$3,00,00 120,00 floor
COLDAIO LARELS - Pastiri
NEW and Buy Green Yerow (1 ended
\$4,00,000 \$30,000,000

Call: 818/700-0330 ORDER NOW . . . MAIL TO -YORK 10 9525 Vassai Ave. #R1 Chalsworth, CA 91311 ORDER FORM ---

|               |                   |                  |       | #AT                                                        |
|---------------|-------------------|------------------|-------|------------------------------------------------------------|
| THE M         | 1 DOZEN           | 2 DOZEN          | TOTAL |                                                            |
| C 05          | 1 00              | 12 00            |       | Each cassette includes 2 labels only. Boxes sold separate. |
| 6-06          | 7 00              | 13 60            |       | ly In Continental US shipment by UPS If Parcel Post        |
| 0.10          | □ 150             | II1 90           |       | preferred, sheck hore                                      |
| 6.12          | 7 30              | T 11 300         |       | Check of M O cholosed " Send Quantity Discounts "]         |
| C 50          | 3 71              | ☐ 16 50          |       |                                                            |
| G-21          | 9 00              | □ III 90         |       | Charge to credit card VISA [] MASTERCARD []                |
| £31           | 11 00             | 2 IL-00          | -     |                                                            |
| Hard Ste      | 2 50              | 1 50             |       | Card No Esp                                                |
| Who Labers    | 3.00-100          | 20 DC 11DCC      |       |                                                            |
| Color Lebers  | II OO IHO         | 30.001007        |       | Name .                                                     |
| Color         |                   |                  |       | LATING -                                                   |
| Skroge Cad    | or₁ ≈ 1 95 aa     |                  |       |                                                            |
|               |                   | SUI ION          |       | Address                                                    |
| Call intom    | to add saws tax   |                  |       |                                                            |
| Strapping han | ₫sińg:            |                  | 3 50  | City State Zip —                                           |
|               |                   | s Raditional \$1 |       |                                                            |
| per çadity pe | el dist tassette: | 24104 10 5       |       | Signature Phone _                                          |
|               |                   | TOTAL            |       | Ask about our DUPLICATING SERVICE                          |
|               |                   |                  |       | 7100, 00001 00. 00. 20. 210/11/10 00/11/10                 |

200 IF TB(Y,1)=I THEN TB(Y,2)=2

202 IF BB(Y,1)=I THEN BB(Y,2)=2

2Ø4 NEXTY, I

206 U=1: IF NB=0 THEN 246

2ØB FOR I=1 TO NB

210 K=RND(4)

212 IF U=Ø THEN 22B

214 IF TB(K.2)=>1 THEN 210

216 WW=INT(K/2):WW=WW\*2:IF K-WW=

1 THEN 222

218 IF TB(K-1,2)=1 THEN 210

22Ø GOTO224

222 IF TB(K+1,2)=1 THEN 210

224 TB(K, 2) = 1

226 U=Ø:GOTO242

22B IF BB(K,2)=>1 THEN 210

23Ø WW=INT(K/2):WW=WW\*2:IF K-WW=

1 THEN 236

232 IF BB(K-1,2)=1 THEN 210

234 GOTO23B

236 IF BB(K+1,2)=1 THEN 21Ø

23B BB(K, 2)=1

24Ø U=1:GOTO242

242 NEXT I

244 D=CF+1

246 FOR I=1 TO 4

24B IF TB(I,2)=2 THEN PR\$(TB(I,1 ))=PL\$(TB(I,1)):PF\$(TB(I,1))=SC\$

(TB(I,1))

25Ø IF TB(I,2)=1 THEN PR\$(TB(I,1 ))="..BYE..":PF\$(TB(I,1))=""

252 IF TB(I,2) =Ø THEN PR\$(TB(I,1 ))=PL\$(0):PF\$(TB(I,1))=SC\$(0):0= 0+1

254 NEXT I

256 FOR I=1 TO 4

25B IF BB(I,2)=2 THEN PR\$(BB(I,1 ))≃PL\$(BB(I,1)):PF\$(BB(I,1))=SC\$ (BB(I,1))

260 IF BB(I,2)=1 THEN PR\$(BB(I,1 ))="..BYE..":PF\$(BB(I,1))=""

262 IF BB(I,2)=Ø THEN PR\$(BB(I,1 ))=PL\$(0):PF\$(BB(I,1))=SC\$(0):0= D+1

264 NEXT I:GOTO27Ø

266 FORI=1TOB:PRINT#-2, I, PR\$(TB( I,1)):NEXTI

26B FORI=1TOB:PRINT#-2,I+B,PR\$(B B(I,1)):NEXTI

27Ø FORI=1TO4: IF PR\$(I)="..BYE.. "THENSS\$(I)=PR\$(9-I)ELSEIF PR\$(9 -I)="..BYE.."THENSS\$(I)=PR\$(I)EL SESS\$(I)=""

272 NEXT

274 CLS:PRINT@128,STRING\$(32,"\*" ):PRINT:PRINT"PRESS <R>EGULAR OR <S>MALL PRINT":PRINT:PRINTSTRIN G\${32,"\*"}

276 X\$=INKEY\$: IFX\$="S"THEN278ELS EIFX\$="R"THEN284ELSE276 278 X=4:L\$=STRING\$(20,95):SP\$=ST RING\$ (20,32): V\$=CHR\$ (124): ES\$=ST RING\$ (41,32): Q=4: HJ=8: PRINT#-2.C HR\$(29):FL\$=STRING\$(24,95) 28Ø FR\$=" (FIRST PLACE)":PP=2Ø:H S\$=STRING\$(10,3):HL\$=L\$:A=1:8=12 :C=32:D=53:E=74:F=95:G=118 282 GOTO288 284 X=4:L\$=STRING\$(16,95):SP\$=ST RING\$(16,32):V\$=CHR\$(124):ES\$=ST RING\$(33,32):Q=Ø:HJ=Ø:FL\$=STRING \$(8,95):FR\$="(FIRST)" 286 PRINT#-2, CHR\$(3Ø):PP=16:HS\$= STRING\$(8,32):HL\$=STRING\$(8,95): A=1:8=4:C=2Ø:D=37:E=54:F=63:G=74 288 IF FP=1THEN292 290 FORI=1TO8:QP=LEN(PR\$(I)):PR\$ (I)=PR\$(I)+STRING\$(PP-QP,95):NEX TI 292 REM START PRINTING 294 PRINT#-2, TA8(X+26+Q\*3) DV\$" -"W\$:PRINT#~2," ":PRINT#-2," 1. "TA8(8)PR\$(1)TA8(E+3+HJ\*2)"1ST " 296 PRINT#-2, TA8(C)V\$" "SS\$(1) 298 PRINT#-2, TA8(C) V\$L\$TA8(E+3+H J\*2)"2ND "L\$ 300 PRINT#-2," 8. "TAB(B)PR\$(8)V \$TA8(D)V\$ 302 PRINT#-2, TAB(D) V\$TAB(E+3+HJ\* 2) "3RD "L\$ 304 PRINT#-2, TA8(D-1)"X"V\$L\$ 396 PRINT#-2, " 5. "TA8(8)PR\$(5)T A8(D)V\$TA8(E)V\$TA8(E+3+HJ\*2)"4TH "上事 308 PRINT#-2, TA8(C) V\$" "SS\$(4) TA 8(D) V\$TA8(E) V\$ 310 PRINT#-2,TA8(C)V\$L\$V\$TA8(E)V \$TA8(E+3+HJ\*2)"5TH "L\$ 312 PRINT#-2," 4. "TAB(8)PR\$(4)T A8(C)V\$TA8(E)V\$ 314 PRINT#-2, TAB(E)V\$ 316 PRINT#-2, TA8(E) V\$ 318 PRINT#-2, " 3. "TA8(8)PR\$(3)T A8 (E) V\$HL\$ 320 PRINT#-2, TA8(C)V\$" "SS\$(3)TA 8(E) V\$" "FR\$ 322 PRINT#-2, TAB(C) V\$L\$TAB(E) V\$ 324 PRINT#-2," 6."TA8(8)PR\$(6)V\$

TA8(D) V\$TA8(E) V\$

A8 (D) V\$

8(D)V\$

326 PRINT#-2,TA8(D)V\$TA8(E)V\$

328 PRINT#-2,TA8(D-1)"Y"V\$L\$V\$

33Ø PRINT#-2, " 7. "TAB(8)PR\$(7)T

332 PRINT#-2, TAB(C)V\$" "SS\$(2)TA

334 PRINT#-2, TA8(C) V\$L\$V\$ 336 PRINT#-2," 2. "TA8(8)PR\$(2)V 338 PRINT#-2." " 34Ø PRINT#-2," " 342 IFX\$="S"THEN344ELSEIFX\$="R"T HEN346ELSE342 344 L\$=STRING\$(20,95):SP\$=STRING \$(20,32):V\$=CHR\$(124):ES\$=STRING \$(41,32):Z=8:Q=4:HJ=8:PRINT#-2,C HR\$(29):FL\$=STRING\$(13,95):FR\$=" (THIRD PLACE)":GOTO348 346 L\$=STRING\$(12,95):SP\$=STRING \$(12,32):V\$=CHR\$(124):ES\$=STRING \$(25,32):Q=Ø:HJ=-8:FL\$=STRING\$(9 ,95):FR\$=" (THIRD)":Z=Ø:PRINT#-2 ,CHR\$(3Ø) 348 REM CONS. BRACKET 35Ø PRINT#-2,TA8(X+26+Q\*3)"CONSO LATION SRACKET":PRINT#-2," " 352 PRINT#-2," " 354 PRINT#-2, TAB(X)L\$ 356 PRINT#-2, TAB(X)SP\$V\$ 358 PRINT#-2, TA8(X)SP\$V\$L\$ 36Ø PRINT#-2, TAB(X) L\$V\$SP\$V\$L\$

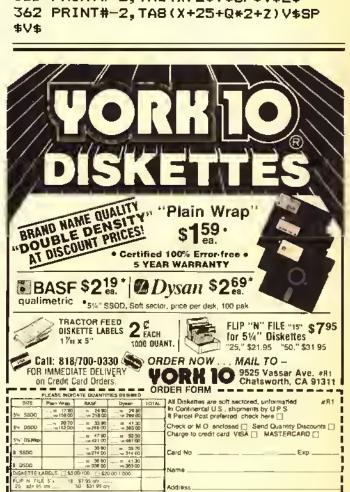

TOTAL

LOSER 364 PRINT#-2, TAB(X+Z)" Y "L\$V\$SP\$V\$ 366 PRINT#-2, TAB(X)ES\$" "SP\$V\$L\$ 36B PRINT#-2, TAB(X)L\$SP\$" "SP\$V \$" (THIRO)" 370 PRINT#~2, TAB(X)SP\$V\$TAB(34+X +HJ) SP\$V\$ 372 PRINT#-2, TAB(X)SP\$V\$L\$SP\$" " 374 PRINT#-2, TAB(X)L\$V\$SP\$V\$L\$V\$ 376 PRINT#-2, TAB(X+25+Q\*2+Z)V\$ 37B PRINT#-2, TAB(X+Z)" X "L\$V\$ 3BØ CLSØ: PRINT@224, " PRESS <ENTE R> FOR BOUT SHEETS. ": PRINT" PRES S <A> FOR ANOTHER BRACKET." 3B2 X\$=INKEY\$: IFX\$=CHR\$(13)THEN3 B4ELSEIFX\$="A"THEN274ELSE3B2 3B4 SN=1:FORQ=1T04 3B6 BP\$(1)=PR\$(Q):BP\$(2)=PR\$(9-Q 3BB FR\$(1)=PF\$(Q):FR\$(2)=PF\$(9-Q 390 R=Q:U=9-Q 392 GOSUB4ØB 394 GOSUB4ØØ

### BASIC COMPILER

Crasts Machine Language Progress funs Sente Progestes

Their sight, with this ponested integes Compiler, assist 1875ASIC, one can receive Seals programs to Mushima Language. Those woo do not wonly in larry Assessory Language are one told with the programs to arrest those fast seather language penguage series told flow programs to arrest those fast seather language penguages are received to the programmes as the fast of casesing. Even failty compiled language programmes will find integer of the programmes will find integer of the programmes will find integer to the produce artificiant to the produce artificiant 5009 assoins sode by allificing the powerful instruction as resultable.

INTERDIC, developed by RASATCHTARE, festuss all standard Basis Cameson and stateding two describes assuments, earling is command partial some stated and stated and s

INTEASIC has mean fassures sont some of the tones passed whels Compliant son's offer. Here was just some of thes: -Mo Daka Agriss ta required, sifecuagh it sen sun from disf -Kelanded Colos Heats is NOT required -Konbies son fail 54k of TAN in be asso -16k meantees one run impactic

In modition, INTRESTO IN WRITING IN Mumbing language, not Basis, This seams that accepts times are very monet. Now monet? NYTAKSIC sun semplis a 10 Mousand byta Manoline Language program to an little as 30 manonds!

Accounting Seals pagement to making language, progress sessation lines and oscinating Seals pagement to making language, progress sessation lines and oscinated of a factor of Sol - washing language pagement and perform one; things that I Seals progress second do. United and the selection, and longuage. -Vasishis storage is afficially allocated, and longuage. -Vasishis storage is afficially allocated, and longuage large arrays and busines. For seasyis, los tolegas seasy A(30000) is allowable on 54k sambless. - Most long one progress and saids to macory at nose. As appeared in Seals shield only allows one progress at a line in the accounts. - Spring utility softense can be accepted united large and large of the seasy of the seasy of the s

DON'T RESITATE ... SUY INTRASIC TODAT

Tensions in the Color Computer (1 are sestimate. Missae specify computer type (1 on II).

TAPE- \$39.95

Utah res, add 5% tax,

Add \$3.00 Shapping & Handilon Charles or Money Onessa (an C.C.D.)

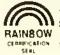

WASATCHWARE 7350 Nutree Drive Salt Lake City, Utah 84121 CIRCLE CA11 (801) 943-6263

396 NEXTQ 39B GOT03BØ 400 CLS0:PRINT@256," (R)EPEAT CO PY OR (N) EXT SHEET ?"; 402 FOR QJ=1TO4:PRINT#-2," ":NEX 4Ø4 X\$=INKEY\$:IFX\$="R"THENGOSUB4 ØB ELSE IFX\$="N"THEN RETURN ELSE 404 4Ø6 GOTO4ØØ 4ØB PRINT#-2, CHR\$(3Ø); TAB(1Ø) "CO LOR"STRING\$ (15,95) TAB (53) "COLOR" STRING\$ (15,95) 410 PRINT#-2, TAB(2); :PRINT#-2, US ING"###.";R+VJ;:PRINT#-2,TAB(45) ;:PRINT#-2,USING"###.";U+VJ 412 PRINT#-2, TAB(10) "NAME: "; BP\$ (1); TAB (53); BP\$ (2) 414 PRINT#-2, "ORAW NO. FROM: R\$(1); TAB(43) "ORAW NO. FROM: R\$(2) 416 FOR RP=1TO2:PRINT#-2, "SESSIO "SN;" CAT: ";W\$;TAB(43);:NEXT RP 41B RETURN 990 REM FIRST NUMBER IS TOTAL # OF PARTICIPANTS - SECOND NUMBER IS THE NUMBER RANKED 1000 DATA 6,3 1005 REM ENTER GROUP, CATEGORY 1010 OATA JUNIORS, ASSORTED 1015 REM ENTER NAME, AFFILIATION

1020 OATA ANDY POTVIN, ORURY

1030 DATA DAVIO LANDUE, MT. EVERET

1040 DATA DAN TROMBLEY, ORURY

1050 OATA KEVIN TASSONE, ORURY

1060 DATA SEAN HOHMAN, MT. EVERET

1070 DATA MIKE BEAUDRY, DRURY

| / |         |         |
|---|---------|---------|
| V | 174 49  | 36462   |
| 7 | 220 30  | 398 218 |
|   | 262 139 | 430 20  |
|   | 296 97  | 490 184 |
|   | 324 64  | END 182 |

| List | ing 2: |        | OLT. |      | 01 . |     |     | 02 |
|------|--------|--------|------|------|------|-----|-----|----|
| 1Ø   | REM**  | ****   | **** | ***  | +**  | *** | *** | *  |
| 20   | REM*   | PAIR   | ING  | PROG | SRAM | FO  | R   | *  |
| 3Ø   | REM*   | SIX    | TEEN | P09  | SITI | ONS |     | *  |
| 4Ø   | REM*   | BY     | FREO | В.   | SCE  | RBO | İ   | *  |
| 5ø   | REM*   | 14     | 9 BA | RBOL | JR S | T.  |     | *  |
| 60   | REM*   | NORTH  | ADA  | MS,  | MA   | Ø12 | 47  | *  |
| 7Ø   | REM*   | COPY   | RIGH | T (0 | 2)   | 19B | 4   | *  |
| ₿Ø   | REM**  | ****   | ***  | ***1 | ***  | *** | *** | *  |
| B2   | REM    |        |      |      |      |     |     |    |
| B4   | REM T  | HIS P  | ROGR | AM L | JSES | 6 B | 1/2 | X  |
| 1    | 1 INCH | I PAPE | R    |      |      |     |     |    |
| B6   | REM I  | F USI  | NG B | 1/2  | 2 X  | 14  | PAP | ER |
| SI   | EE LIN | E 296  | & E  | ELE  | re I | Ť   |     |    |

| 9Ø CLS                                     |
|--------------------------------------------|
| 100 PRINT@100, "SIXTEEN POSITION           |
| PAIRING"                                   |
|                                            |
| 110 PRINT:PRINTTAB(15)"BY"                 |
| 120 PRINT: PRINTTAB (9) "FRED B. SC        |
| ERBO"                                      |
| 130 PRINT:PRINTTAB(7) "COPYRIGHT           |
| (C) 19B4"                                  |
| 140 PRINT: PRINT" PRESS (ENTER) T          |
| O BEGIN SORTING"                           |
| 150 X\$=INKEY\$:RS=RND(-TIMER):IFX         |
|                                            |
| \$=CHR\$(13)THEN16ØELSE15Ø                 |
| 160 REM START SORT                         |
| 170 CLEAR1000                              |
| 172 BYE\$=CHR\$(95)+CHR\$(95)+"BYE"        |
| +CHR\$ (95) +CHR\$ (95)                    |
| 174 CLS:PRINT@12B, STRING\$ (32, "*"       |
| ):PRINTTAB(B) "NOW SORTING NAMES"          |
| :PRINT:PRINTSTRING\$(32,"*")               |
| -FRING-FRINGS(32, "*")                     |
| 176 DIM TB(B,2),BB(B,2),PL\$(16),          |
| SC\$(16),PR\$(16),PF\$(16),SB(16):L        |
| L\$=CHR\$(95)                              |
| 17B FORI=1TOB: READ TB(I,1): NEXT          |
| 1BØ DATA 1,16,8,9,5,12,13,4                |
| 182 FORI=1TOB: READ BB(I,1): NEXT          |
| 184 DATA 3,14,6,11,7,10,15,2               |
|                                            |
| 186 READ NW, CF, DVs, Ws: NB=16-NW         |
| 188 FOR I=1TOCF:READ PL\$(I),SC\$(         |
| I):NEXT:MU=NW-CF:IF MU=Ø THEN196           |
| ELSE FORI=1TO MU                           |
| 190 FT=RND(MU): IF SB(FT+CF)=1 TH          |
| EN 19Ø                                     |
| 192 SB(FT+CF)=1:READ PL\$(FT+CF),          |
| SC\$(FT+CF):NEXTI                          |
|                                            |
| 194 FORI=1TO NW:NEXT                       |
| 196 FORI=1 TO CF                           |
| 19B FOR Y=1TOB                             |
| 200 IF TB(Y,1)=I THEN TB(Y,2)=2            |
| 202 IF BB(Y,1)=I THEN BB(Y,2)=2            |
| 204 NEXTY, I                               |
| 206 U=1: IF NB=Ø THEN 246                  |
| 20B FOR I=1 TO NB                          |
|                                            |
| 210 K=RND(8)                               |
| 212 IF U=Ø THEN 22B                        |
| 214 IF TB(K,2)=>1 THEN 210                 |
| 216 WW=INT(K/2):WW=WW*2:IF K-WW=           |
| 1 THEN 222                                 |
| 218 IF TB(K-1,2)=1 THEN 210                |
| 22Ø GDTD224                                |
|                                            |
| 222 IF TB(K+1,2)=1 THEN 210                |
| 224 TB(K, 2) =1                            |
| 226 U=Ø:GOTO242                            |
| 22B IF BB(K,2)=>1 THEN 210                 |
| 23Ø WW=INT(K/2):WW=WW*2:IF K-WW=           |
| 1 THEN 236                                 |
| 232 IF BB(K-1,2)=1 THEN 210                |
| 234 GOTO23B                                |
| 234 GOT023B<br>236 IF BB(K+1,2)=1 THEN 210 |
| 700 LE 66 (KT), 7151 THEN 710              |

| 23B BB(K, 2)=1                       |
|--------------------------------------|
| 24Ø U=1:GOTO242                      |
| 242 NEXT I                           |
| 244 O=CF+1                           |
| 246 FOR I=1 TO B                     |
| 24B IF TB(I,2)=2 THEN PR\$(TB(I,1    |
| ))=PL\$(TB(I,1)):PF\$(TB(I,1))=SC\$  |
| (TB(I,1))                            |
| 250 IF TB(I,2)=1 THEN PR\$(TB(I,1    |
| ))=BYE\$:PF\$(TB(I,1))=""            |
| 252 IF TB(I,2)=Ø THEN PR\$(TB(I,1    |
| ))=PL\$(0):PF\$(TB(I,1))=SC\$(0):0=  |
| Q+1                                  |
| 254 NEXT I                           |
| 256 FOR I=1 TO B                     |
| 25B IF BB(I,2)=2 THEN PR\$(BB(I,1    |
| ))=PL\$(BB(I,1)):PF\$(BB(I,1))=SC\$  |
| (BB(I,1))                            |
| 260 IF BB(I,2)=1 THEN PR\$(BB(I,1    |
| ))=BYE\$:PF\$(BB(I,1))=""            |
| 262 IF BB(I,2)=Ø THEN PR\$(BB(I,1    |
| ))=FL\$(0):PF\$(BB(I,1))=SC\$(0):0=  |
| 0+1                                  |
| 264 NEXT 1:GOTO270                   |
| 270 FORI=1TOB: IF PR\$(I)=BYE\$ THE  |
| NSS\$(I)=PR\$(17~I)ELSEIF PR\$(17-I  |
| )=BYE\$ THENSS\$(I)=PR\$(I)ELSESS\$( |
|                                      |

| THE | SOFT | SHOP |
|-----|------|------|
|-----|------|------|

| "For all your personal computer needs"                                                                                                    |                            |  |  |
|----------------------------------------------------------------------------------------------------|----------------------------|--|--|
|                                                                                                    |                            |  |  |
| 64K Ram Chip Set                                                                                                    | \$ 55.95                   |  |  |
| Super Pro Keyboard Kit                                                                                                    | 65.95                      |  |  |
| Prowriter Printer (8510A)                                                                                                    |                            |  |  |
| Drive #0                                                                                                    | 359,95                     |  |  |
| Drive #0                                                                                                    |                            |  |  |
|                                                                                                    | TAPE DISK                  |  |  |
| Zaxxon (Datasoft)(32)                                                                                                    | () 29.95 32.95             |  |  |
| Pooyan (Datasoft)                                                                                                    | () 27.95 30.95             |  |  |
| CU*8ER (Tom Mix)                                                                                                    | () 26.95 29.95             |  |  |
| Color OUthouse (Computer Shack)(32)                                                                                                    | () 26.95 29.95             |  |  |
| Calixto Island (Mark Data) (32)                                                                                                    | () 23.95 26.95             |  |  |
| * SUMMER SPECIAL * FREE SHIPPIN                                                                                                    | IC ON ANY CAME             |  |  |
| ** For the serious Coco                                                                                                    |                            |  |  |
| "" LOL (110 2611002 COCO                                                                                                    | TAPE DISK                  |  |  |
| 8asic09 (Req. OS-9) (64)                                                                                                    | () 89.95                   |  |  |
| Dynastar/Dynaform (Req. OS-9) . (64)                                                                                                    | () 95.99                   |  |  |
| VIP Writer (Softlaw Corp.) (32)                                                                                                    | () ** 55.05                |  |  |
| VIP Terminal (Softlaw Corp.) (16)                                                                                                    | () ** 55.95<br>() ** 45.95 |  |  |
| VII FEITIIIIAE (SOILIAW COLD.) (10)                                                                                                    | () ** 45.95                |  |  |
| VIP CALC (Softlaw Corp.)(32)                                                                                                    | () ** 55.95                |  |  |
| **Tape Version Included **                                                                                                    |                            |  |  |
| Call or write for a catalog                                                                                                    |                            |  |  |
| Call our BBS on-line from 10 p.m. to 7 a.m. EDT!<br>Phone (803) 288-0613                                                                                                    |                            |  |  |
| Terms: Money Orders and Personal checks welcome (Please allow an                                                                                                    |                            |  |  |
| Terms: Money Orders and Personal checks we                                                                                                    | come (Please allow an      |  |  |
| additional 2 weeks for personal checks                                                                                                    | ),                         |  |  |
| Terms: Money Orders and Personal checks we additional 2 weeks for personal checks Shipping: \$3.00 for Software, 3% for Hardwal C.O.D.: Please add \$3.00, Blue (abel add \$3.0 | ).                         |  |  |

C.O.D.: Please add \$5.00, bloc tool 49 sales tax.

4% sales tax.

Handling: Handling Charges will be added to orders outside the continental U.S.

VISA and MASTERCARD ACCEPTED.

THE SOFT SHOP
P.O. Box 878 Mauldin, S.C. 29662
10 a.m. (803) 297-1067 8 p.m 8 p.m. I)=""

**272 NEXT** 

27B CLS:PRINT@12B,STRING\$(32,"\*" ):PRINT:PRINT"PRESS <R>EGULAR OR <S>MALL PRINT":PRINT:PRINTSTRIN G\$ (32, "\*")

280 X\$=INKEY\$: IFX\$="S"THEN2B2ELS EIFX\$="R"THEN2BBELSE2BØ

2B2 X=4:L\$=STRING\$(20,95):SP\$=ST RING\$(20,32):V\$=CHR\$(124):ES\$=ST RING\$ (41,32):Q=4:HJ=B:PRINT#-2,C HR\$(29):FL\$=STRING\$(24,95):FR\$="

(FIRST PLACE)":PP=20:HS\$=STRING \$(10,32):HL\$=L\$

2B4 A=1:B=12:C=32:D=53:E=74:F=95 :G=11B

286 GOT0292

288 X=4:L\$=STRING\$(16,95):SP\$=ST RING\$ (16,32): V\$=CHR\$ (124): ES\$=ST RING\$ (33,32): Q=Ø: HJ=Ø: FL\$=STRING \$(B,95):FR\$="(FIRST)":PRINT#-2,C HR\$(30):PP=16:HS\$=STRING\$(B,32):HL=STRING+(B,95)

290 A=1:B=4:C=20:D=37:E=54:F=63: G = 74

292 IF FP=1THEN296

294 FORI=1T016:QP=LEN(PR\$(I)):PR

### PROFESSIONAL and EDUCATIONAL

SOFTWARE for the COLOR COMPUTER from ANKIA RESEARCH

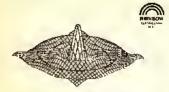

**PROFESSIONAL** 3-D PLOTTER

Plats any lunation or a data set

\$24.95

SPECTRUM ANALYZER

Machine Language FAST Fourier Transform

\$24.95

| MATHEMATICS                                         |
|-----------------------------------------------------|
| MATRIX MATR \$12.95 (Inverse, Determinent)          |
| EQUATION EVALUATOR \$12.95                          |
| FUNCTION FINDER \$12.95 (Interpolation, Regression) |
| CALCULUS \$12.95                                    |

### **EDUCATIONAL SIMULATIONS**

| STRATEGY POLITICS  | \$16.95 |
|--------------------|---------|
| STRATEGY INVESTING | \$16,95 |
| IMAGE PROCESSING   | \$16.95 |
| STRATEGY FOOTBALL  | \$15.95 |
| STRATEGY BOXING    | \$12,95 |

### Write for FREE CATALOG

Send CHECK or MONEY ORDER (US\$) SPECIFY Program Name & DISK or TAPE

Add \$2,00 Shipping / Handling Floride Residents edd 5% Seise Tex

ANKIA RESEARCH

901-19 INDIANTOWN RD. SUITE R JUPITER, FL 33458

\$(I)=PR\$(I)+STRING\$(PP-QP,95):NE XTI

296 PRINT#-2, CHR\$(27) CHR\$(56); REM DELETE THIS LINE IF YOUR LINEPRINTER DOES NOT CONDENSE PRINT VERTICALLY - THEN YOU MUST USE B 1/2 X 14 INCH PAPER

29B PRINT#-2, TAB(X+26+@\*3)DV\$" -"W\$:PRINT#-2," ":PRINT#-2," 1.

"TAB(B)PR\$(1)TAB(E+3+HJ\*2)"1ST "

300 PRINT#-2, TAB(C) V\$" "SS\$(1)

302 PRINT#-2, TAB(C)V\$L\$TAB(E+3+H J\*2)"2ND "L\$

3Ø4 PRINT#-2,"16. "TAB(B)PR\$(16) V\$TAB(D)V\$

306 PRINT#-2, TAB(D) V\$TAB(E+3+HJ\* 2)"3RD "L\$

30B PRINT#-2, TAB(D-1) "A"V\$L\$

310 PRINT#-2," B. "TAB(B)PR\$(B)T AB(D)V\$TAB(E)V\$TAB(E+3+HJ\*2)"4TH "L\$

312 PRINT#-2,TAB(C)V\$" "SS\$(B)TA B(D)V\$TAB(E)V\$

314 PRINT#-2,TAB(E)V\$L\$V\$TAB(E)V \$TAB(E+3+HJ\*2)"5TH "L\$

316 PRINT#-2," 9. "TAB(B)PR\$(9)T AB(C)V\$TAB(E)V\$

31B PRINT#-2, TAB(E)V\$

32Ø PRINT#-2, TAB(E)V\$

322 PRINT#-2," 5. "TAB(B)PR\$(5)T AB(E-1)"E"V\$HL\$

324 PRINT#-2, TAB(C) V\$" "SS\$(5) TA B(E)V\$TAB(F)V\$

326 PRINT#-2, TAB(C)V\$L\$TAB(E)V\$T AB(F)V\$

32B PRINT#-2,"12."TAB(B)PR\$(12)V \$TAB(D)V\$TAB(E)V\$TAB(F)V\$

330 PRINT#-2, TAB(D)V\$TAB(E)V\$TAB (F) V\$

332 PRINT#-2, TAB(D-1)"B"V\$L\$V\$TA B(F) V\$

334 PRINT#-2."13. "TAB(B)PR\$(13) TAB(D)V\$TAB(F)V\$

336 PRINT#-2.TAB(C)V\$" "SS\$(4)TA B(D)V\$TAB(F)V\$

33B PRINT#-2, TAB(C) V\$L\$V\$TAB(F) V

340 PRINT#-2," 4. "TAB(B)PR\$(4)V \$TAB(F) V\$

342 PRINT#-2, TAB(F) V\$HL\$CHR\$ (95) CHR\$ (95) CHR\$ (95) CHR\$ (95) CHR\$ (95) 344 PRINT#-2, TAB(F)V\$" (FIRST PL ACE)"

346 PRINT#-2, TAB(F)V\$

34B PRINT#-2," 3. "TAB(B)PR\$(3)T AB(F)V\$

350 PRINT#-2, TAB(C)V#" "SS#(3)TA

B(F) Vs F) V\$ (F) V\$ B(E) V\$

352 PRINT#-2, TAB(C) V\$L\$TAB(F) V\$ 354 PRINT#-2,"14, "TAB(B)PR\$(14) V\$TAB(D)V\$TAB(F)V\$

356 PRINT#-2, TAB(D) V\$TAB(F) V\$ 35B PRINT#-2, TAB(D-1) "C"V\$L\$TAB(

360 PRINT#-2," 6. "TAB(B)PR\$(6)T AB(D)V\$TAB(E)V\$TAB(F)V\$

362 PRINT#-2, TAB(C)V\$" "SS\$(6)TA B(D)V\$TAB(E)V\$TAB(F)V\$

364 PRINT#-2, TAB(C) V\$L\$V\$TAB(E) V \$TAB(F) V\$

366 PRINT#-2, "11. "TAB(B)PR\$(11) TAB(C)V\$TAB(E)V\$TAB(F)V\$

36B PRINT#-2.TAB(E-1) "F"V\$HL\$TAB

370 PRINT#-2, TAB(E) V\$

372 PRINT#-2," 7. "TAB(B)PR\$(7)T AB(E)V\$

374 PRINT#-2, TAB(C)V\$" "SS\$(7)TA

376 PRINT#-2, TAB(C) V\$L\$TAB(E) V\$ 378 PRINT#-2,"10. "TAB(B)PR\$(10) V\$TAB(D)V\$TAB(E)V\$

3BØ PRINT#-2, TAB(D) V\$TAB(E) V\$

3B2 PRINT#-2, TAB (D-1) "D"V\$L\$V\$

3B4 PRINT#-2, "15. "TAB(B)PR\$(15) TAB(D)V\$

3B6 PRINT#-2, TAB(C) V\$" "99\$(2) TA B(D) V\$

3BB FRINT#-2, TAB(C) V\$L\$V\$

390 PRINT#-2," 2. "TAB(B)PR\$(2)T AB (C) V\$

392 PRINT#-2," "

394 IFX\$="8"THEN396ELSEIFX\$="R"T HEN39BELSE394

396 L\$=STRING\$(20,95):SP\$=STRING \$(20,32):V\$=CHR\$(124):EB\$#STRING \$(41,32):Z=B:Q=4:HJ=B:PRINT#-2.C HR\$(29):FL\$=STRING\$(13,95):FR\$=" (THIRD PLACE) ": GQTQ400

39B L\$=STRING\$(12,95):SP\$=STRING \$(12,32):V\$=CHR\$(124):ES\$=STRING \$ (25, 32): Q=0: HJ=-B: FL\$=STRING\$ (9 ,95):FR\$=" (THIRD)":Z=Ø:PRINT#-2 , CHR\$ (30)

400 REM CONS. BRACKET

402 PRINT#-2, TAB(X+26+Q\*3) "CQNSQ LATION BRACKET":PRINT#-2," "

404 PRINT#-2, TAB(43+X+Q\*6) "LOSER G "L\$

406 PRINT#-2, TAB(X)L\$TAB(43+X+Q\* 6) " "SP\$V\$

## TRS-80 COMPUTER DISCOUNTS

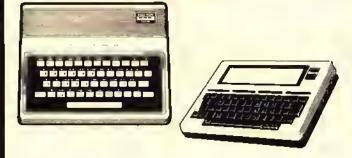

### COLOR COMPUTERS

26-3026 16k color II 110.00 26-3027 16k ext color II 139.95 26-3127 64k color comp 199.95 26-3029 1st disk drive 289.95 26-3023 2nd disk drive 229.95

### PRINTERS

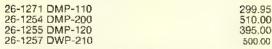

### **MODEL 4 and 100's**

| 26·1067 mod 4 16k       | 699.95  |
|-------------------------|---------|
| 26-1068 mod 4 64k 1 dr. | 900.00  |
| 26·1069 mod 4 64k 2dr.  | 1020.00 |
| 26-1080 mod 4 p         | 1020.00 |
| 26-3801 mod 100 8k      | 589.00  |
| 26-3802 mod 100 24k     | 720.00  |
|                         |         |

We Carry the Complete Line of TRS-80 Computer Products at Discount Prices CALL FOR A FREE PRICE LIST 800-257-5556 IN N.J. CALL 609-769-0551

### WOODSTOWN ELECTRONICS

Rt. 40 E. WOODSTOWN, N.J. 08098

40B PRINT#-2, TAB(X)SP\$V\$TAB(43+X "SP\$V\$L\$ +Q+6)" 410 PRINT#-2, TAB(X)SP\$V\$L\$TAB(43 +X+Q\*5)" "SP\$V\$" (FIFTH)" 412 PRINT#-2, TAB(X)L\$V\$SP\$V\$L\$TA B(43+X+Q\*6)"LOSER H "L\$V\$ 414 FRINT#-2, TAB(X+25+Q\*2+Z)V\$SP \$V\$ 416 PRINT#-2, TAB(X+Z)" LOSER D "L\$V\$SP\$V\$ 41B PRINT#-2, TAB(X)ES\$" "SP\$V\$L\$ "SP\$V 420 PRINT#-2, TAB(X)L#SP#" \$SP\$" "V\$ 422 PRINT#-2, TAB(X) SP\$V\$TAB(34+X +HJ)SP\$V\$SP\$"G"V\$L\$ 424 PRINT#-2, TAB(X)SP\$V\$L\$SP\$" " V\$SP\$" "V\$SP\$V\$ 426 PRINT#-2.TAB(X)L\$V\$SP\$V\$L\$V\$ SP\$" "V\$SP\$V\$ 42B PRINT#-2, TAB(X+25+Q\*2+1) V\$ES \$" "V\$SP\$V\$ 430 PRINT#-2, TAB(X+Z)" LOSER C "L\$V\$STRING\$(Z.32)" LOSER E "L\$LL\$V\$SP\$V\$ 432 PRINT#-2, TAB(X+12+Q\*2)" "ES\$ SP\$" "SP\$V\$

434 PRINT#-2, TAB(X) ES\$SP\$SP\$" "SP\$V\$ "SP\$" 436 PRINT#-2, TAB(X)L\$SP\$" "SP\$SP\$V\$FL\$ 43B PRINT#-2, TAB(X)SP\$V\$TAB(X+34 "SP\$SP\$V\$FR\$ +HJ)SP\$" 44Ø PRINT#-2, TAB(X)SP\$V\$L\$SP\$" "SP\$SP\$V\$ 442 PRINT#-2, TAB(X)L\$V\$SP\$V\$SP\$" "SP\$SP\$V\$ 444 PRINT#-2, TAB(X)ES\$V\$L\$" "SP\$ SP\$" "V\$ LOSER 446 PRINT#-2, TAB(X+Z)" B "L\$V\$SP\$V\$SP\$SP\$" 44B PRINT#-2, TAB(X)ES\$" "SP\$V\$L\$ LL\$SP\$" "V\$ "SP\$V 45Ø PRINT#-2, TAB(X)L\$SP\$" \$SP\$" "V\$SP\$V\$ 452 PRINT#-2, TAB(X) SP\$V\$TAB(X+33 +HJ) " "SP\$V\$SP\$"H"V\$L\$V\$ 454 PRINT#-2, TAB(X)SP\$V\$L\$SP\$" " V\$SP\$" "V\$ 456 PRINT#-2, TAB(X)L\$V\$SP\$V\$L\$V\$ SP\$" "V\$ 45B PRINT#-2, TAB(X+33+HJ)V\$ES\$"

### ey-burnet-ics

"V\$

Specialist in educational software for your CoCo. Developed by educators to be teacher and student friendly. Special features include AUTO RUN, MENU DRIVEN, TALKING AND NON TALKING VERSIONS, and REWARDS. All programs are 16K Extended BASIC unless otherwise noted.

### ADDITION

Preschool - 51h 8 Levels (C) \$29.95 (D) \$32.95

### MULTIPLICATION

2nd grade - H.S. 6 Levels (C) \$15.95 (D) \$18.95

### **BEAT-THE-COMPUTER** MULTIPLICATION

3rd grade - ADULT Timed game vs. computer while practicing multiplication. (C) \$15.95 (D) \$18.95

### BEFORE/BETWEEN/AFTER (C) \$29.95 (D) \$32.95 NUMBER DRILL

Preschool - 5th (RAINBOW Review May '84) (C) \$29.95 (D) \$32.95

### NUMBER READINESS

Preschool - 1st Matching numbers with graphic display. 32K Extended Basic. (C) \$24.95 (D) \$27.95

### **ALPHABET\***

Preschoot - 1st (RAINBOW Review Dec. '83) 6 Levels (C) \$29.95 (D) \$32.95°

### **CLOCK ARITHMETIC\***

7 Levels Kindergarten - 3rd (RAINBOW Review Feb. '84) 32K Extended Basic. (C) \$29.95 (D) \$32.95

### SUBTRACTION

Kindergarten - 5th 13 Levels 32K Extended Basic

### WIZARD!

Readable, elegant new character set for your Telewriter-64\* word processor. Crisp, calligraphic-style characters with true lowercase descenders install quickly in any CoCo system. (C) \$16.95

"Telewriter-64 is a trademark of Cognited

### PRIMARY NUMBER SKILLS "THE VOICE"

46Ø PRINT#-2, TAB(X+Z)"

Preschool - 2nd 11 Levels 32K Extended Basic (C) \$29.95 (D) \$32.95

### NUMBER/COLOR WORD\*

Preschool - 2nd 8 Levets 32K Extended Basic (C) \$29.95 (D) \$32.95

### **COLOR MAILBAG**

Creates mailing list and address labels. (C) \$29.95 (D) \$32.95

### SINGLE ORIVE DISK BACKUP

Copy a complete disk in 3 passes or fewer.

Make our programs talk by purchasing "THE VOICE" hardware speech synthesizer. Just plug into your ROM port and you're ready. "THE VOICE" \$79.95 (cass. or disk)

LOSER

Connect your Disk Drives and "THE VOICE" with Y CABLE. Y CABLE \$29.95

★Please add \$5.00 for talking version of program. Both voice and non-voice versions provided with each talking program you order.

See you at 64K Disk Basic (D) \$32.95 RAINBOWFEST/Princeton!!

Send self-addressed, stamped envelope for free catalog. Board of Education requisitions honored. Dealer inquiries invited.

Add \$1.50 per program shipping and handling; Tennessee residents add 7% sales tax. Mail check or money order to:

### CY-BURNET-ICS

5705 Chesswood Drive, Knoxville, TN 37912 Phone 615-688-4865

A "L\$V\$STRING\$(Z,32)" LDSER F "L\$LL\$V\$:FP=1 462 CLSØ:PRINT@224," PRESS <ENTE R> FDR BDUT SHEETS. ": PRINT" PRES S <A> FDR ANOTHER BRACKET." 464 X\$=INKEY\$:IFX\$=CHR\$(13)THEN4 66ELSEIFX\$="A"THEN27BELSE464 466 SN=1:FDRQ=1TDB 46B BP\$(1)=PR\$(Q):BP\$(2)=PR\$(17-47Ø FR\$(1)=PF\$(Q):FR\$(2)=PF\$(17-472 R=Q:U=17-Q 474 GOSUB49Ø 476 GDSUB4B2 47B NEXTQ 4BØ GOTD462 492 CLSØ:PRINT@256," (R)EPEAT CD PY DR (N)EXT SHEET ?"; 484 FDR QJ=1TD4:PRINT#-2," ":NEX TQJ 4B6 X\$=INKEY\$:IFX\$="R"THENGDSUB4 90 ELSE IFX = "N"THEN RETURN ELSE 4BB GOTD4B2 490 PRINT#-2, CHR\$ (30); TAB (10) "CD LOR"STRING\$ (15, 95) TAB (53) "CDLDR" STRING\$ (15,95) 492 PRINT#-2,TAB(2);:PRINT#-2.US ING"###. "; R+VJ; : PRINT#-2, TAB(45) ;:PRINT#-2,USING"###.";U+VJ 494 PRINT#-2, TAB(10) "NAME: "; BP\$ (1); TAB (53); BP\$ (2) 496 PRINT#-2, "DRAW ND. FROM: R\$(1); TAB(43) "DRAW ND. FRDM: 49B FDR RP=1TD2:PRINT#-2, "SESSIO N: "SN; " CAT: "; W\$; TAB(43); : NEXT RP 500 RETURN 990 REM FIRST NUMBER IS TOTAL # OF PARTICIPANTS - SECOND NUMBER IS THE NUMBER RANKED 1000 DATA 11,4 1005 REM ENTER GRDUP, CATEGORY 1010 DATA JUNIORS, ASSORTED 1015 REM ENTER NAME, AFFILIATION 1020 DATA ANDY PDTVIN, DRURY 1030 DATA DAVID LANDUE, MT. EVERET 1040 DATA DAN TROMBLEY, DRURY 1050 DATA KEVIN TASSDNE DRURY 1060 DATA SEAN HOHMAN, MT. EVERET 1070 DATA MIKE BEAUDRY, DRURY 1000 DATA KURT DIGRIGDLI, MDN. MT. 1090 DATA GDRDY SOULE, MDN. MT 1100 DATA STEVE POTVIN, DRURY 1110 DATA DAVE LUPIANI, MT. EVERET 1120 DATA MATT LAMERE, DRURY

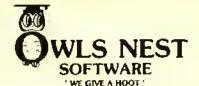

### NEW TALKING ADVENTURE!

Can you imagine playing an adventure that talks? Well, our popular ADVENTURE STARTER comes in a talking version that is designed to operate with the Colorware Real Talker (R) - AND - at no increase in price! With Adventure Starter you can learn to play those adventures the painless way. Adventure Starter consists of two separate and com-lete adventures. The first called "MY HOUSE" is a simple adventure with help available if you need it. The second adventure called "PIRATES" is a hard adventure but some help is available. When you finish your adventure duo you will be ready for the real toughies. We also include hints and tips on adventuring in general.

Adventure Starter requires 16K EXT and comes on cassette. Please specify version on your order.
TALKING ADVENTURE STARTER OR STANDARD ADVENTURE STARTER - \$ 17.95 POSTPAID.

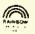

FILE CABINET - Data Management System With FILE CABINET you can create and maintain records on anything you choose. Recipes, coupons, household inventory, financial records - you name it. You create records containing up to five fields you define. You can search, sort, modify, delete, save on tape and display on the screen or send to the printer. The program is user Iriendly and user proof. Error trapping and prompting are extensive. A comparable program would cost you much more. Cassette 16K EXT - Postpaid

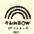

LABELIII (Reviewed in Nov. 83 Rainbow) With LABELIII you can develop and maintain a mailing list. Display on screen or printer, Print lists or labels in your choice of 1, 2, or 3 wide. Supports 3 or 4 line addresses with phone optional. Fast machine language sort on last name, first name, or zip code. Cassette 16K EXT - Postpaid

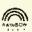

ESPIONAGE ISLAND (Reviewed in June 84 Rainbow) Your have been dropped off on a deserted island by a submarine. You must recover a top secret microfilm and signal the sub to pick you up. Problems abound in this 32K text adventure.

32K EXT POSTPAID DISK \$20.95 - TAPE \$17.95

### \$100.00 FREE SOFTWARE

We are looking for the shortest solution to BASHANI We want to find the shortest solution to BASHAN and are offering \$100,00 in free software to the person who sends us the solution taking the least number of turns. Entries must be postmarked not later than October 30, 1984. All submissions must contain the number of turns, your name, address and phone, and your step by step route. We will award duplicate prizes in the event of ties so il you find the shortesi route you must be a winner. All awards and copies of the shortest route will be mailed by November 30th, 1984. If you enjoy adventures this is your chance to get \$100.00 in free soltware and have fun doing it.

### KINGDOM OF BASHAN

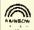

Our most involved adventure to date. Bashan has a large vocabulary and some unique problems to solve. You must enter Bashan (not easy) collect the ten treasures of the kingdom while staying alive (even harder) and then return to the starting point with the treasures (even harder). If you can get the maximum 200 points in this you are an expert!

32K EXT POSTPAID DISK \$20.96 - TAPE \$17.95 \*C.O.D. orders please add \$1,50

"No delay to: personal checks IN A HURRY? CALL OUR HOOT LINE: [615] 238-9458

OWLS NEST SOFTWARE VISA"

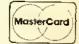

P.O. BOX 579, OOLTEWAH, TN 37363

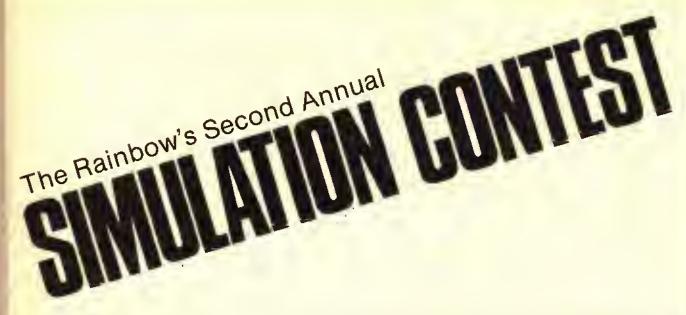

The Rainbow's second Simulation Contest concluded September 1 and our judges are now busily reviewing the entries. Our contestants will have a chance to share their Simulation worldwide; not only will the top winners be published in THE RAINBOW, but the top two dozen, or so, will be included in a special Simulation book, as well. And, just look at the prizes provided by these generous companies:

| K-BASIC Language Compiler for OS-9 and five DOs (Shell command language for OS-9)          |                               |
|--------------------------------------------------------------------------------------------|-------------------------------|
| altogether valued at \$544                                                                 | Lioyd I/O                     |
| Gift certificate for \$400 in merchandise                                                  | Microware Systems Corp.       |
| Complete package of Elite•Word, Elite•Spell, Elite•Calc and Elite•File, valued at \$224.35 | Elite Soffware                |
| Database/Mailer 64, LetterWriter 64, File Manager 64, F-Con 64, DIR, retail value \$169.80 | EVS Engineering               |
| Complete data communications package — a TDP Modem 1, VIP Terminal software, serial        | -                             |
| intertace cable and "May Phone" (one-piece telephone), retail value \$150                  | DSL Computer Products, Inc.   |
| Styleograph Word Processing Center, \$120                                                  | Great Plains Computer Com-    |
| Styleograph Word ( todossing contain, theo in the styleograph word )                       | pany, Inc.                    |
| Gift certificate for \$100 in merchandise                                                  | Computerware                  |
| Gift certificate for \$100 in merchandise                                                  | Prickly-Pear Soffware         |
| TDP Modem 1, a \$100 value                                                                 | The Rainbow                   |
| Two-program package — C-Compiler, Relocatable Macro Assembler, retail value \$99.90        | Duggers Growing Systems       |
| Two-program package — EDT, The Chief Inspector, retail value \$95.90                       | Sonburst Soifware             |
| Two-program package — Musica II, Siereo Pak, \$79.90                                       | Speech Systems                |
| Super Pro keyboard, \$64.95                                                                | Mark Dafa Products            |
| Three-program package — Script, Stomp, Skeet, \$63.75                                      |                               |
| Three-program gift package worth \$60                                                      | E.D.C. Industries             |
| Telewriter 64, \$49.95 tape or \$59.95 disk                                                | Cognitec                      |
| Three-program package — Oki Dump 16K, Megamunk, Color Designer, \$57.75                    | Color Connection Software     |
| Gift certificate for \$50 in merchandise                                                   | Petrocci Freeiance Associates |
| Space Frame Analysis program, \$50                                                         | Kage Engineering              |
| Graiplot program worth \$45                                                                | Hawkes Research Services      |
| INTBASIC program, \$39.95                                                                  |                               |
| CoCo Cooter (choice of standard or CoCo 2), \$39.95                                        | Rem Industries, Inc.          |
| VT-8306PL 3-Port serial switch with pilot light, \$35                                      |                               |
| Speak Up! soffware voice synthesizer, \$29.95                                              | Classical Computing, Inc.     |
| Dozen C-12 Data Trac blank cassettes, box 10 plain wrap, single-sided, double-density      | Oldssiedi Companing, moi      |
| diskettes, \$25                                                                            | York 10                       |
| Gift certificate worth \$25                                                                |                               |
| Three-program package — XPNDRI, Super Guide, Application Notes, \$23.90                    | Robofic Micro Systems         |
| Three-program package — XPVDM, Super Guide, Application Notes, \$23.30                     |                               |
| Color Computer Article Index, \$19.95                                                      | Soifech                       |
| Adventure generator valued at \$19.95                                                      |                               |
| Two stuffed dragons, \$15                                                                  | *Morrick & Co                 |
| Disk Memo Minder program, \$9.95                                                           | Metro Electronics             |
| To be announced                                                                            |                               |
| To be announced                                                                            | Syntactics                    |

While winning contestants in the just-concluded contest will have the opportunity to be in our second Simulation book, look for the first Rainbow Book Of Simulations and its companion Rainbow Simulation Tape being published later this fall. The book features two dozen prize-winning Simulations from last year's contest and both it and the tape will soon be available directly from THE RAINBOW and through selected distributors.

# Expanding

# LITTLE E's Powers

By H. Allen Curtis

inle E was first presented in the April '84 RAINBOW. It gave much-needed editing powers to the MC-10 and the CoCo with Color BASIC, and also gave the Coeo with Extended Color BASIC cursor controlled editing facilities.

Little E will presently be endowed with vastly greater powers:

- It will be used for the direct entry of new lines of BASIC, as well as for editing.
- After the completion of typing a new line or editing an old one, the next line will be displayed for you to type or edit.
- The cursor will he allowed upward movement. When the down arrow reaches its downward limit, it will move to a position three spaces

(H. Allen Curis resides in Williamsburg, Va. He is inverested in 17th and 18th century history and enjoys biking through the colonial capital. He balances past and present with his computer work.)

- from the top leftmost portion of the screen.
- Whether typing or editing a line on the MC-10, you will be able to type commands with a single keystroke when the CONTROL key is depressed.
- Little E will be the foundation of a rudimentary word processor which can even he used with a 4K CoCo or MC-10.

Upgraded versions of Little E for the CaCo and the MC-10 are presented in Listings 1 and 2, respectively. Each of the programs of Listings 1 and 2 generates a machine language program that will be stored in high RAM. Rainbow Check Plus is also stored in the high RAM area, Running the program of Listing 1 or 2 will overwrite Rainbow Check Plus; therefore, do not run the new Little E until you have typed it correctly in its entirety. Upon completing the typing correctly, save the new Little E on tape or disk before running it.

The new Little E, like its predecessor, allows the BASIC interpreter of your computer to recognize the e command. The e command has the same format as before, but has greater capabilities. The right, left and down arrows still control cursor movement. Now, however, upward movement can be achieved with the down arrow. Deletion and insertion are accomplished in the same manner as they were formerly: Use the L. DEL. key on the MC-10 and the CoCo's CLEAR key for deletion. Use Shift @ for insertion on either computer.

To discover the new capabilities of the e command try the following examples:

Example 1: Run the new Little E. After a few seconds a question will be printed on the sereen. The question is concerned with Little E's word processing facilities which will be explained in Example 3. Therefore, type N in response to the question. Then type e60 and press ENTER. Remember, to put the computer in the lowerease mode you

119

must type 0 with the shift key depressed. Entry to the e command returns the computer to the uppercase mode. Line 60 of the BASIC part of Little E will be displayed. Note that the cursor is at the end of the displayed line, Press ENTER and Line 70 will replace 60 on the screen. Continue pressing ENTER until you reach Line 110. Type at the end of Line 110 the following: :REM EXAMPLE1 and press ENTER. Then press uneach to return to BASIC. Next. LIST 60-110 to see that Lines 60 through 100 have not changed but that Line 110 has, indeed, been altered.

Pressing ENTER not only causes an edited line to be included in the BAStC program, but also brings the next line to the screen for possible editing. Pressing the BREAK key provides an exit from the e command without changing the original composition of a line,

As was the case for the former e command, the position of the cursor when ENTER is pressed determines the end of the BASIC line added to the program.

Example 2: LIST the entire BASIC program now residing in your computer. Notice that there is no Line 800. Then type e800 and press ENTER. Formerly, the ecommand would not accept an unlisted line number. Type STOP: REMEX2 and press ENTER. Unlisted Line 810 is now ready for similar entry. However, press treak and then LIST 800- to verify that you have added Line 800 to the program.

Pressing ENTER causes a new line to be added to a current BASIC program and the advance to the next line for typing or editing. The next line displayed always has a number 10 greater than the one just ENTERed.

Example 3: Rerum Little E. This time answer the question in the affirmative by typing Y. This answer prompts another question. Respond to that question by typing the number 32. Then use NEW to erase the BASIC program, Employing the command, type the following three lines:

10 LS(0)=" 20 L\$(1)=" 30 L\$(2)="

MC-10 nsers will encounter a peculiarity: Line 10 of the erased program will be displayed. Just move the cursor next to the line number and type the newline. Lines 20 and 30 will then he initially hlank as you would expect. Whether you have a MC-10 or CoCo, press

BREAK when you reach Line 40. Type e10, press ENTER and type the following sentence: This illustrates one of Little E's word processing features: wrap around.

When Line 10 is displayed, you will have to switch your computer to the lowercase mode to type the sentence. When you finish the sentence, press ENTER and then BREAK, Remember to switch back to the uppercase mode. LISTing should reveal that the three lines are now:

10 L\$(0)="This illustrates one of LTTTLE
20 L\$(1)="E's WORD PROCESS ING features:

30 L\$(2)="WRAP-AROUND."

You should have noticed the automatic transition from one line to another

"Togain additional familiarity with Little E make up your own examples testing cursor movement, character deletion and character insertion."

when you completed typing 32 characters on a line. Also, if the final word of the line was incomplete, that word was deleted from the line and inserted at the heginning of the next line. Wrap-around is the name given to this word processing feature of the new Little E.

It should be pointed out that the character line length is measured from the entry cursor position. Therefore, when you change an established line by means of the *e* command, you must not expect automatic wrap-around to occur.

To gain additional familiarity with Little E make up your own examples testing cursor movement, character deletion and character insertion. In the case of the MC-10 verify that Little E now allows CONTROL key command typing.

Example 3 is indicative of how *Little* E can be utilized in word processing. Lines 10 through 30 are characteristic of

lines forming a skeleton program which you must employ in conjunction with Little E for word processing. Listing 3 shows a typical skeleton program for the CoCo. Replacing each PRINT#-2 in Line 620 with LPRINT yields a typical MC-10 skeleton program.

When you give body to the skeleton hy using Little E to type 28 strings L\$(I), the program will then print a full, double-spaced page on your printer.

Depending on the size of your computer's RAM, you may wish to add features to the skeleton program. For instance, you may want to double the number of strings, LS(I), for a full, single-spaced page. You may wish to add a routine to display the page or part thereof on the video screen.

The word processor consisting of the skeleton and *Little E* has the following properties:

- 1) Line length ean be specified.
- There is cursor controlled entry of lines.
- There is line-to-line wrap-around which is sufficiently fast for touch typists.
- Lines can be readily changed or replaced through editing.
- 5) Editing can be used to move lines by merely changing the I values in the pertinent strings L\$(I).
- Each page can be saved on tape or disk by CSAVEing or SAVEing, respectively, the filled in skeleton.
- Each saved page can be loaded from tape or disk by CLOA Ding or LOA Ding, respectively.
- 8) Learning to use it is easy.

As you can see, *Little E's* word processor, though rudimentary, is rather powerful.

New Little E, like its predecessor, is relocatable. So new Little E and Raitt-bow Cheek Plus can be used together in the typing BASIC programs in the RAINBOW when the following changes are made: Replace Lines 10 and 30 of Listing 1 with:

10 CLS:X=256\*PEEK(116)-244 30 X=256\*PEEK(116)-243

Similarly, replace Lines 10 and 30 of Listing 2 with:

1(I CLS:X=256\*PEEK(16976)-401 30 X=256\*PEEK(16976)-400

When using Rainbow Check Plus and Little E together, always load and run the former before loading and running the latter,

# HARD DISK for the CO CO

5 meg \$1295

10 meg \$1595

----- CDMPLETE SYSTEM ----- JUST PLUG IN -----

### HARD DISK - OPERATING SYSTEM features

- FULLY INTEGRATED INTO COLOR DISK BASIC
- TAPE TO HARD OISK
- DISK TO HARO OISK
- HARD OISK TO TAPE
- HARD DISK TO DISK
- •DUPLICATE
- CDLD START
- M-RUN

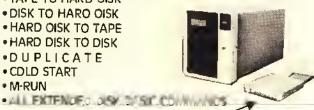

without hard drive ... INTERFACE CARD & H-DOS

operating system only \$425.00

PERIPHERAL H-DOS UTILITY PACK \$129.00 BOOT STRAPS OS-9 OR FLEX, MDIR (master directory)

# 128 K - RAM CARD

INCREASE YOUR 64 K CO-CO OR CO-CO II TO 128 K RAM

- ☐ FITS COMPLETELY INSIDE YOUR COMPUTER
- □ SWITCHES TWO NEW 32 K BANKS OF RAM IN AND DUT DF MEMORY.
- BANKS CAN BE MAPPED IN THE UPPER HALF OR LOWER HALF, OR CAN ALSO BE A SECONO COMPLETE 64 K BANK.
- ☐ SWITCH TABLES INCLUDED.
- □ SIMPLE INSTALLATION AND DOCUMENTATION.
- ☐ A MUST FOR DS-9 USERS.
- COMPLETE WITH 8 (4164) RAM CHIPS.
- PAL CHIP HANOLES ALL BANKING COMMANDS.

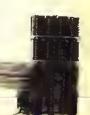

# DISK DRIVES COCO

TANDON DISK DRIVES

TEAC DISK DRIVES

FD-55 Series

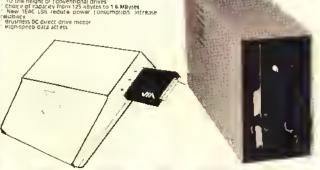

### Super Sale on New Disk Drives

Cistributor for - SOFTWARE SUPPORT, INC. Framingham, MA.

# MODEL III & 4 DISK CONTROLLER KIT

- AVAILABLE FOR FULL HIGHT DR SLIM LINE DRIVES
- EASY INSTALLATION
- □ FULLY TESTEO AND ASSEMBLED
- COMPLETE WITH EASY INSTRUCTIONS
- ☐ J & M SYSTEMS CONTROLLER

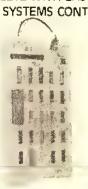

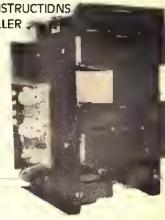

### USA

RGS MICRO INC.

MAIN STREET DERBY LINE, VERMONT ZIP 05830

TEL: 802-873-3386 ORDER LINE 800-361-4970

### CANADA

RGS MICRO INC. 759, VICTORIA SQUARE 405 MONTRÉAL H2Y 2J3 TEL:(514) 287-1563 ORDER LINE ONLY \* \* \*

800-361-5338 WESTERN CANADA 800-361-5155

HOURS: MONDAY - SATURDAY 10:00 AM - 6:00 PM

TERMS: VISA - MASTER CARD - AMERICAN EXPRESS

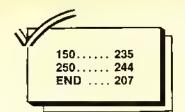

### Listing 1:

10 CLS: X=256\*PEEK(116)-166

20 CLEAR25, X

3Ø X=256\*PEEK(116)-165

4Ø FORZ=X TOX+42Ø

5Ø READY: W=W+Y

60 POKEZ, Y: NEXT

70 IFW<>46159THENPRINT"DATA ERRO R":STOP

8Ø POKE474,1

90 PRINT@193,"DO YOU WANT WRAP-A ROUND? (Y/N) ";:GOSU83ØØ:PRINTK \$:IFK\$<>"Y"THEN13Ø

100 PRINT@257, "TYPE A NUMBER SET WEEN 1 AND 80 TO SPECIFY LINE L ENGTH. ";

110 GOSU8300: IFASC(K\$)=13THEN120 ELSEL\$=L\$+K\$:PRINTK\$;:IFLEN(L\$)<

120 L=VAL(L\$): IFL>0 AND L<81 THE NPOKEX+83.L

130 EXECX: END

14Ø DATA 48,14Ø,15,191,1,143,134 <u>, 126, 183, 1, 142, 48, 140, 28, 191, 1, 1</u> 28, 57, 157, 165, 129, 101, 38, 249, 122

15Ø DATA 189,169,4Ø,134,126,183, 1,127,15,59,157,159,126,183,100, 13,59,38,18,12,59,236,2,147,43 160 DATA 39,11,142,2,220,159,166 , 12, 167, 189, 185, 156, 134, 57, 183, 1 ,127,142,4,254,166,130,129,96,39 , 25Ø

17Ø DATA 48,1,51,137,0,252,255,1 , 219, 159, 136, 125, 1, 218, 38, 28, 124 <mark>, 1, 218, 16, 158, 126, 166, 162, 38, 252</mark>

,111

18Ø DATA 16Ø,166,16Ø,39,5,189,16 2, 133, 32, 247, 150, 125, 189, 162, 133

, 158, 136, 166, 132, 151, 44, 189, 161,

177, 129, 9, 38, 18, 141, 9

19Ø DATA 14Ø,4,252,36,242,48,1,3 <mark>2,199,158,</mark>136,150,44,167,132,57,

129, 12, 38, 13, 158, 136, 140, 4, 253, 3

6,214

200 DATA 166,1,167,128,32,245,12 9, 10, 38, 17, 141, 226, 140, 4, 221, 36, 5,48,136,32

21Ø DATA 32,214,142,4,3,32,209,1

29,8,38,11,141,205,140,4,0,39,18

2,48,31,32,194,129,19,38,21,142, 4, 252, 156, 136, 39, 6

22Ø DATA 166,13Ø,167,1,32,246,15 Ø, 44, 167, 1, 134, 96, 32, 151, 129, 3, 3 8, 3, 126, 172, 115, 129, 13, 39, 27, 140 , 4, 252, 44, 133

23Ø DATA 188,1,219,44,8,189,162, 133, 48, 1, 22, 255, 120, 129, 32, 39, 5, 151, 125, 127, 1, 218, 142, 2, 220, 159,

166,48,1 24Ø DATA 206,4,0,166,192,43,12,1 29, 64, 37, 6, 129, 96, 37, 4, 139, 96, 13

9,96,167,128,17,147,136,38,233 25Ø DATA 111,132,125,1,218,38,1Ø , 159, 126, 166, 130, 129, 32, 38, 250, 1 11, 132, 157, 159, 189, 175, 103, 158, 4 3,191

260 DATA 2,218,189,184,33,215,3, 189, 173, 1, 37, 18, 220, 71, 163, 132, 2 11, 27, 221, 27, 238, 132, 55, 2, 167, 12 8,156

27Ø DATA 27,38,248,182,2,22Ø,39, 28,220,27,221,67,219,3,137,0,221 , 65, 189, 172, 30, 206, 2, 216, 55, 2, 16 7,128

28Ø DATA 156,69,38,248,158,65,15 9, 27, 189, 173, 33, 189, 172, 239, 158, 43, 198, 10, 58, 31, 16, 189, 180, 244 29Ø DATA 189,189,217,2Ø6,2,22Ø,2 23, 166, 166, 128, 167, 192, 38, 250, 22 , 254, 118

300 K\$=INKEY\$:IFK\$=""THEN300ELSE

RETURN

150..... 255 250..... 194 END ..... 21

Listing 2: MC-10

10 CLS: X=256\*PEEK(16976)-310

20 CLEAR25, X

3Ø X=256\*PEEK (16976) -3Ø9

4Ø FORZ=X TOX+564:READY:W=W+Y:PO KEZ, Y: NEXT

60 PRINT@193, "DO YOU WANT WRAP-A ";:GOSUB7ØØ:PRINTK ROUND? (Y/N) \$: IFK\$<>"Y"THEN11Ø

70 PRINT@257, "TYPE A NUMBER BETW EEN 1 AND 80 TO SPECIFY LINE LE NGTH. ";

80 GOSU8700: IFASC(K\$)=13THEN100 9Ø L\$=L\$+K\$:PRINTK\$;:IFLEN(L\$)<2 THEN89

100 L=VAL(L\$): IFL>0 AND L<81 THE NPOKEX+145,L

11Ø EXECX: END

120 DATA 198,12,58,255,66,152,13

## 16 K DOS CARD

- □ PLUGS INTO YOUR J-M OISK CONTROLLER AND ALLOWS YOU TO MAP ON AN EXTRA 8 K E-PROM ABOVE OOS.
- □ USE YOUR OWN 24 PIN, 8 K DOS AND ONE 2764 E-PROM OR TWO 2764 E-PROMS.
- ☐ GREAT FOR UTILITIES OR A MACHINE LANGUAGE MONITOR.
- ON BOARO DE COOING, ONLY ONE WIRE TO SOLOER, COMPLETE WITH INSTRUCTIONS.

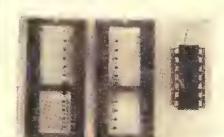

\$19.95

## RGS DUAL DOS CARD

WITH SWITCH SELECTOR

OESIGNED TO ACCOMODATE TWO DIFFERENT OOS CHIPS INSIDE YOUR J-M OISK CONTROLLER.

- ☐ PIN TO PIN COMPATIBLE WITH RS-OOS AND J-OOS CHIPS.
- ONE OF THE TWO OOS SYSTEMS OF YOUR CHOICE.
- □ IN CENTER POSITION, THE SWITCH DISCONNECTS FROM THE COS AND BRINGS YOU BACK TO BASIC.
- DESIGNED FOR ONE 24 PIN ROM ANO A 28 PIN E-PRDM OR TWO 28 PIN E-PRDM CONFIGURATION.
- ☐ EASILY MDDIFIED BY CUTTING TWO TRACES ON THE BACK OF THE BOARD.

\$19.95
(Board with switch only)

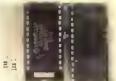

## VIDEO PAL

- □ AUOIO VIDEO INTERFACE
- ☐ MONOCHROME COMPOSITE OUTPUT
- ☐ EASY TO INSTALL, FITS UNDER YOUR KEYBOARD
- □ NO SOLDERING!
- □ BUILT IN SPEAKER
- □ OOES NOT OISABLE YOUR REGULAR T.V. OUTPUT
- ☐ FULLY TESTED AND ASSEMBLED
- COMPLETE WITH INSTRUCTIONS.

ALSD AVAILABLE FDR COLOR MONITORS

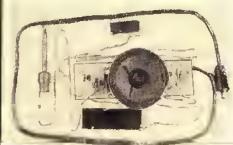

\$29.95

### PROJECT BOARD

A MUST FOR EXPERIMENTS

- □ UNLIMITED CHIP POSITIONS
- ☐ GDLD PLATED EDGE CARD CONNECTOR
- ☐ FITS INTO ANY RS DISK PACK
- ☐ HOLES PLATED THROUGH BOTH SIDES
- □ EASY TO WIRE · WRAP

GREAT TO BUILO YOUR "TURN OF THE SCREW" PROJECTS.

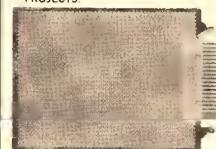

\$19.95 (TWO FOR \$34.95)

USA
RGS MICRO INC.
MAIN STREET
DERBY LINE, VERMONT
ZIP 05830
TEL: 802-873-3386
ORDER LINE 800-361-4970

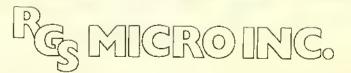

CANADA

RGS MICRO INC.
759, VICTORIA SOUARE 405
MONTRÉAL H2Y 2J3
TÉL:(514) 287-1563
ORDER LINE ONLY \* \* \*
OUÉBEC ONTARIO - MARITIMES
800-361-5338
WESTERN CANADA 800-361-5155

TERMS: VISA - MASTER CARD - AMERICAN EXPRESS

HOURS: MONDAY - SATURDAY 10:00 AM - 6:00 PM

4, 126, 183, 66, 151, 57, 157, 243, 129, 101,38,249,122 13Ø DATA 66,28,189,251,212,222,2 44, 189, 231, 168, 157, 235, 189, 230, 1 78, 189, 227, 185 14Ø DATA 236,2,147,165,38,98,8,8 , 8, 8, 223, 137, 127, 66, 132, 134, 32, 1 40, 134, 33 15Ø DATA 222,137,132,127,189,249 , 201, 166, Ø, 8, 77, 39, 71, 246, 66, 132 ,129,34,38,5,200 160 DATA 1,247,66,132,129,58,38, 9, 197, 1, 38, 5, 196, 253, 247, 66, 132, 77,42,219,93,38 170 DATA 216,129,133,38,2,202,2, 129, 131, 38, 2, 202, 4, 247, 66, 132, 12 9,200,34,191 18Ø DATA 189,228,178,166,Ø,43,18 6,8,189,249,201,32,246,254,66,12 8,15Ø,166 19Ø DATA 167, Ø, 57, 254, 66, 128, 198 <u>, 127, 58, 255, 66, 88, 125, 66, 87, 38, 2</u> <mark>7,</mark>124,66,87,254,66,91,9,166,0,38 200 DATA 251,8,166,0,39,5,189,24 9,201,32,246,182,66,90,189,249,2 Ø1, 254, 66, 128, 255, 66, 128, 166, Ø, 1 51,166 210 DATA 189,248,104,129,9,38,10 ,141,188,14Ø,64,127,36,242,8,32, 232, 129, 21, 38, 15, 254, 66, 128, 140, 22Ø DATA 128,36,217,166,1,167,Ø, 8, 32, 244, 129, 10, 38, 17, 141, 155, 14 0,64,96,36,5,198,32,58,32,197,20 23Ø DATA 64,3,32,192,129,8,38,1Ø ,141,134,140,64,0,39,188,9,32,17 8, 129, 19, 38, 23, 206, 64, 127, 188 24Ø DATA 66,128,39,7,9,166,Ø,167 **1**, 32, 244, 150, 166, 167, 1, 134, 96, 3 <mark>2, 156, 129,</mark> 3, 38 25Ø DATA 3,126,226,113,129,13,39 ,57,14Ø,64,126,34,197,188,66,88, 44,37,125,66,58,38,6,189,249,201 ,8,32,181,189,228 26Ø DATA 178,166,0,8,60,54,132,1 27,222,137,189,251,30,223,137,50 ,56,77,42,237,222,137 27Ø DATA 32,155,129,32,39,6,183, 66, 90, 127, 66, 87, 206, 66, 177, 223, 2 44,8,223,181,206,64,0,223,183,16 6, Ø, 42, 8, 246 28Ø DATA 66,13Ø,196,112,27,32,12 , 129, 64, 37, 6, 129, 96, 37, 4, 139, 96, 139, 96, 222, 181, 167, Ø, 8, 223, 181, 2 22, 183, 8, 188 29Ø DATA 66,128,38,215,222,181,1 11, Ø, 125, 66, 87, 38, 12, 255, 66, 91, 9

, 166, Ø, 129, 32, 38, 249 300 DATA 111,0,157,235,189,230,1 78, 222, 165, 255, 66, 176, 189, 227, 17 , 215, 130, 189, 227, 185, 37, 28, 220, 1 93,163,Ø 310 DATA 211,149,221,149,7,54,15 9, 145, 15, 174, Ø, 52, 5Ø, 167, Ø, 8, 156 , 149, 38, 248, 158, 145, 50, 6, 182, 66, 178,39 32Ø DATA 37,22Ø,149,221,189,219, 13Ø, 137, Ø, 221, 187, 189, 225, 254, 7, 54,159,145,15,142,66,173,50,167, Ø, 8, 156, 191 33Ø DATA 38,248,158,145,50,6,222 , 187, 223, 149, 189, 227, 217, 189, 226 , 243, 220, 165, 195, 0, 10, 189, 236, 22 7,189 34Ø DATA 244,38,60,206,66,178,22 3, 244, 223, 181, 56, 166, Ø, 8, 60, 222, 181, 167, Ø, 8, 77, 38, 241, 56, 254, 66, 152,110,9 700 K\$=INKEY\$:IFK\$=""THEN700 710 RETURN

Listing 3:

1Ø DIML\$(27) 2Ø L\$(Ø)=" 3Ø L\$(1)=" 4Ø L\$(2)=" 50 L\$(3)=" 60 L\$(4)=" 7Ø L\$(5)=" 8Ø L\$(6)=" 9Ø L\$(7)=" 1ØØ L\$(8)=" 11Ø L\$(9)=" 12Ø L\$(1Ø)=" 13Ø L\$(11)=" 14Ø L\$(12)=" 15Ø L\$(13)=" 16Ø L\$(14)=" 17Ø L\$(15)=" 18Ø L\$(16)=" 19Ø L\$(17)=" 200 L\$(18)=" 21Ø L\$(19)=" 22Ø L\$(2Ø)=" 23Ø L\$(21)=" 24Ø L\$(22)=" 25Ø L\$(23)=" 26Ø L\$(24)=" 27Ø L\$(25)=" 28Ø L\$(26)=" 29Ø L\$(27)=" 600 STOP 61Ø FORI=ØT027 62Ø PRINT#-2." PRINT#-2:NEXT

";L\$(I):

124

To all our readers and customers...

... I would like to take this opportunity to thank you, our customers, our project development team, and sales staff for making us Canada's

largest Color Computer software & peripheral distributor.

Our project team spends countless hours designing, developing testing our fine products. Well beyond the call of duty, they spend their hours eating and breathing their work. Forty hour marathon shifts not uncommon, they're undoubtedly North America's MOST gifted Color Computer team, having developed products that are precedent setting across the computer world. They are the back bone of our company, however the credit for their work could not be realized without the expertise of our sales staff. Our sales staff spends more time learning and understanding our products than they do marketing. They spend many personal hours studying products in relation to you, the customer. They provide the link between the products and you. They were selected for their skills and friendliness to the customer. They bend over backwards to help you understand our products, and serve you in your needs.'

Dur marketing strategy is to help you understand the product. Our products sell themselves. The dedication and patience of our production techniciens who ensure our high quality standards cannot go unmentioned. Great care was taken by them on their own initiative to guarantee to you the finest workmanship money can buy. All of this would be to no avail if it wasn't for you, our customer. I would like to thank you for making us we are. We appreciate your ideas and support and for you just being

there.

My special thanks to John Kunze, our brilliant systems design analyst for his tireless effort in bringing the Color Computer into the big league hard drive system with an exceptional level price/performance.

To Gabriel Gal, our far sighted electronics engineer to give that extra muscle of a 128K to our Color Computer systems.

The tolerance and forebearance of Karen Graham and Sharron Curley in coordinating our overall Canadian operation, who have turned mountains into molehills. A sweet smile goes a long way.

We have great confidence in Dan Pluta (MSc.) of University of Philidelphia who has the arduous task of heading up our U.S. operation. His skill and knowlege has impressed us all. We welcome his arrival into team and pledge our utmost support to him and through him to all of our U.S. customers.

And last, but far from least, to Tony Distefano, lord of CoCo hardware for his brilliant ingenuity in his design of the ROM based cards and color video interface. Also, his tid-bits, criticism and overall general aid which have proved to be invaluable to us.

and as for me, I'm just the president...

Robert Sajo

USA RGS MICRO INC. MAIN STREET DERBY LINE, VERMONT ZIP 05830 TEL: 802-873-3386

DRDER LINE 800-361-4970

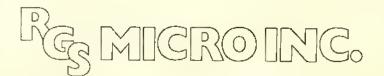

### CANADA

RGS MICRO INC. 7S9, VICTORIA SOUARE 405 MONTRÉAL H2Y 2J3 TEL.:(S14) 287-1563 ORDER LINE ONLY \* \* \* QUÉBEC - ONTARIO - MARITIMES 800-361-5338 WESTERN CANADA 800-361-5155

TERMS: VISA · MASTER CARD · AMERICAN EXPRESS

HOURS: MONDAY - SATURDAY 10:00 AM - 6:00 PM

Introducing a new bimonthly column . . .

# Welcome To The World Of Telecommunications

By R. Wayne Day Raimbow Contributing Editor

The world of communications for a Color Computer enthusiast is almost unlimited. CoCo owners are hooking into mainframe computers, radios, satellites, bulletin boards . . . you name it, and a CoCo owner has probably tried it.

Beginning this month, THE RAINBOW and I will try to ease your journey through the world of telecommunications through this column, as well as give you an idea of some of the other communications applications that you can try with your CoCo.

I'd like your help in this effort, though. If you have some particular problem that's been plaguing you, or you have an interesting application for using the CoCa to communicate with someone or something else, he sure to let us know ahout it. My addresses are at end of this column.

(Wayne Day, a traffic engineering signal technician, is the SYSOP of The Color SIG of CompnServe, the world's largest consumer information service. He is also a certified paramedic and works part time for an Emergency Medical Service provider, His amateur radio operator call sign is WA5WDB.)

What Are We Talking About?

A simple description of telecommunications (simple if you talk computerese) is "remote operation of a host system through a modem by means of a terminal emulator."

Simple, right?

Let's take "terminal emulator" and see what we can decipher in that, first.

In the world of computers, quite a few of those used by husinesses and universities are not the personal computers that you and I are familiar with. Unlike a CoCo, they normally do not have a keyboard attached to the computer itself, and certainly don't use a television for output.

So, how do the "big guys" talk to their computers?

They attach terminals, input/output devices, to them.

Terminals come in all shapes and sizes. Most all of them include a key-board for the operator to input data; some of them have video screens for the output, while others have printers attached to them.

How does that fit in with the CoCo? What we're doing with the CoCo is running a program that makes our computer act like a terminal . . . converting anything we type on the key-

board into ASCII (American Standards Code for Information Interchange) standard characters that can be understood by another system.

On the flip side, we translate the ASCII characters the other computer is sending us, into data that the CoCo can display.

The "remote" portion of that sentence means that we're somewhere else than the system we're "talking" to (also known as the "host").

And, "modem" is an abbreviation for MOdulator/DEModulator, the hard-ware device that goes in hetween our computer and the telephone lines. It modulates, or converts, the electrical pulses the terminal program generates into audio tones that can be sent over the phone lines.

In return, it demodulates the audio toncs from the host system, into electrical pulses that our computer can use.

### Who Are These Hosts I Can Talk To?

The electronic "bosts" come in all shapes and sizes.

One of the more popular aspects of moderning is to hook into one of the thousands of Bulletin Board Systems that have spring up around the world in the last few years.

These BBSs, which we'll go into more detail about later, may be of general interest, or dedicated to a particular subject. There are quite a few BBSs dedicated to the Color Computer, for example, while others may be of particular interest to owners of other computer systems, while still others may be dedicated to Adventure games, amateur radio, geneology, or maybe one of the many "boards" that are in-tune with a more adult crowd.

There are also quite a few "VIDEO-TEXT" services available throughout the United States and Canada today that are available to CoCo owners through their modems.

One such service, called "STAR-TEXT" is a joint project of the Fort Worth Star-Telegram newspaper and Radio Shack, and is available to computer users in the Fort Worth-Dallas area.

Subscribers dial up a local telephone number and are answered by the STAR-TEXT host computer, which dishes out the news items, classifieds or other information that the computer user has asked for, all at \$7.95 a month for inlimited access to the system.

Other popular electronic services are the nationwide consumer-oriented information services, such as CompuServe and The Source.

On these services, you'll find a multiplicity of things to do — shopping at home, on-line travel planning, electronic magazines, and a variety of services that are geared to a specific family of computer users.

One such service is The Color Computer Special Interest Group (CCSIG) on CompuServe, of which I am the systems operator (SYSOP).

The CCSIG is devoted to topics of specific interest to Color Computer users and can be compared to one of the local bulletin boards that are dedicated to the

CoCo, but only up to a point.

For example, a local BBS normally can handle only one person using it at a time, while on the CCSIG, since Compu-Serve is a multi-user faeility, there's really no limit to the folks that can be "on" the SIG at one time.

One of our more popular features, as a matter of fact, is based on the multiuser concept; CONFERENCE, where anyone can come on and "talk" to other users on the SIG. We have had as many as 30 users all "talking" to each other during a conference featuring Ken Kaplan, the president of Microware, who was talking about the OS-9 implementation on the CoCo.

Another popular feature of the CCSIG, as well as on local BBSs, is the database section of the service. In these databases, you can usually find programs which are submitted by other users, available for "downloading" into your computer, so you can load it and run it later.

Both The Source and CompuServe can be accessed through commercial communications networks called TYME-NET and TELENET. Additionally, CompuServe also maintains its own communications network, so that access to either network is usually just a *local* phone call away.

On-line systems are not limited to hobby use, either.

Color Computer users with terminal programs and a modem can also send "electronic mail" through the Post Office's ECOM and MCl Mail. The advantage in using one of these services, over the electronic mail offered by CompuServe or The Source, is that the recipient does not have to own a computer in order to retrieve the mail. Instead, the correspondence can be sent through the normal carrier-delivered mail.

Typesetting firms are now establishing electronic links so that computer

users can come on-line with their systems, and send a text file to be typeset by the firm, saving the time needed to send the copy, be it advertising or a newsletter, to the typesetter, as well as reducing the manual labor needed to get the copy into typeset form.

### I'm Convinced! What Do I Need To Get Started?

To telecommunicate over the telephone, the minimum configuration you'll need is a computer, a modem, and terminal soltware.

All of the Color Computers have an RS-232 port on the back of the computer. The modem will attach to the RS-232 port, either with a cable supplied by the modem manufacturer, by Radio Shack, or one that you can make on your own.

Modems come in two basic styles: direct connection to the telephone lines, or acoustically coupling the telephone with the modem.

The acoustically coupled modem is usually less expensive, and does not require any electrical connection to the telephone system, if that's a concern, or you plan to use the modem on a party line or a pay phone (that's a no-no for direct-connect modems, according to federal regulations).

The handset lits into two rubber cups on the modem, and a little speaker and a microphone inside those cups take the tones from the phone, and work them into the innards of the modem.

A direct-connect modem, on the other hand, usually has a modular-type plug so that you can just plug the phone line right into the modem. Being directly connected to the phone line, there's less chance of incorrect data being passed because of hackground noise in the room.

Direct-connect modems can be "plain Jane" like the Radio Shack Modem 1,

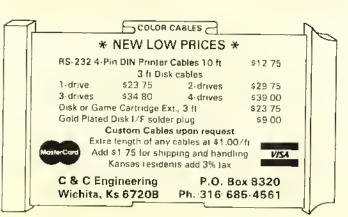

SURV-CALC for land surveyors, realtors, land title companies, land owners. SURV-CALC can calculate land areas, latitudes & departures, missing lines, extensive curve data lists, unknowns in triangles, adds and subtracts angles, determines closure accuracy. SURV-CALC draws traverse on screen w/North arrow. Includes 2 versions, screen version and printer output version. Also includes screen dump program for LP VII & DNP-100 printers. Requires 32K ECB CoCo. TAPE \$20.00 DISK \$23.00 GARLAND SOFTWARE

P.O. BOX 23043, St. Louis, Mo., 63156

or can have some extra bells and whistles like automatically dialing the phone for you, or automatically answering the phone, which is needed if you ever want to run a BBS of your own.

Do you need a fancy modem? No, not really. What you're paying extra for is convenience and extra capabilities. You might want to get started with a less expensive modem, then upgrade later. as your needs and desires increase.

In a future column, we'll take a more in-depth look at modems, and discuss some of the various configurations they come in.

### The Terminal Program

The terminal program is the real key to successful telecommunicating.

Terminal programs come in two basic versions - smart and dumb.

The "dumb" terminals allow you to type information on your keyboard and have it sent out the RS-232 port. They also receive info on the RS-232 line, and put it up on the screen. Usually, that's about all they do.

Assume, though, for a minute, that you are going to call up a local BBS and

want to check your electronic mail, and get a couple of new programs that have been put on the board by other users.

If you had a terminal program that would allow you to load a message that you had composed on a word-processor before you logged onto the BBS, that would save you a lot of time over handentering the message to someone else. If the BBS was a long-distance phone call, that time would equal money in your pocket.

Then, too, if your terminal program had the capability to "capture" the data sent from the BBS, you wouldn't have to write down your mail, letter by letter, in order to have some way of getting it on paper. You could just print a copy of the mail out on your printer.

Now, on that downloaded program you wanted to save, you could just print it out and re-enter it if it were in BASIC, but what happens if it's in machine language? If your terminal had some way of sending and receiving data, and checking to make sure that data was correct, and it could save that data to disk or tape for you, your problem would be snived.

All of those capabilities exist, in some form or another, on programs we refer to as "smart terminals," and that will be our major topic of discussion next month in THE RAINBOW's annual Data Communications issue.

Also, next month, we'll be publishing a selected list of some of the thousands of BBS systems in North America, espeeially those BBS systems that are dedicated to the Color Computer!

### Let Me Hear From You

As I mentioned earlier, 18 like to make this column as responsive to your needs as possible, so let us know what you want or need.

If you're a CompuServe subscriber, you may send me EMAIL, or a message on The Color SIG. My CompuServe ID is 76703,376.

My MCl Mail ID is: 201-7723 and my TELEX address is: 650-201-7723.

Or a letter can be sent to:

Wayne Day

P.O. Box 79074 Fort Warth, TX 76179-0074

If you desire a quick reply to your letter, please enclose a SASE.

# COLORFORTH \*\*\* FORTH COMPILER

THERE IS LIFE AFTER BASIC! COLORFORTH is a figFORTH language compiler designed for use on the Color Computer. COLORFORTH Version 2.0 is available now with all these features and more: Can access ALL available RAM from 16K through 64K and will work with any current ROM Executes 10 to 25 times faster than BASIC and can be programmed much faster 50 additional commands are included beside the standard figFORTH commands You get BOTH cassette and RS/DOS versions, PLUS a resident figEDITOR, and an 82 page manual A special command that allows you to copy your program so that it can be run on a CoCo without ....... \$49.95 first loading COLORFORTH ALL OF THE ABOVE FOR ONLY.....

## OECISION MAKER

IF YOU HAVE EVER HAD TROUBLE MAKING UP YOUR MIND, THEN THIS PROCRAM IS FOR YOU! DECISION MAKER is a new concept in programs for the Color Computer.

DECISION MAKER is ...

A step by step, interactive program to help

you solve any problem Designed using standard analytic techniques

A learning tool to discover the exact processes used in reaching a decision

A valuable asset for anyone

DECISION MAKER requires 32K and Ext. Basic Complete with 16 page manual, only...... \$24.95

# BIO-PSYCHOMETER TO

NOW YOU CAN INVESTIGATE THE HIDDEN REALMS OF THE HUMAN HIND!

BIO-PSYCHOMETER is an authentic Bio-feedback device complete with software BIO-PSYCHOMETER includes:

- Bio-feedback graphing, Stress Reduction, and Memory Improvement modes
- Machine tanguage, high speed graphics
- Very sensitive hardware for optimum results Printed manual with instructions and

suggestions for use BIO-PSYCHOMETER requires 32K and Ext. Basic Complete, with manual, only..... \$39.95

We accept U.S. funds drawn on U.S. banks, VISA & MASTER CARD, & UPS C.O.D.s

RAINBOW

Add \$2.50 shipping & handling Texas residents add 5%

ARMADILLO INT'L SOFTWARE P.O. 8OX 9351 AUSTIN, TEXAS 78766

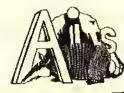

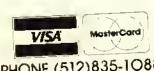

PHONE (512)835-1088

# S-9°SOFTWARE

# HELP

### User-expandable generic help facility

- · Includes data for online help with OS-9 utilities
- Fast, efficient disk storage
- Three levels of nesting
- Wild Card searching
- Automatic display of available help
- · Steps the user until he finds the answer

# **DISK BACKUP**

# Controlled hard disk-to-floppy backup with restore capability

- · Handles files larger than output media
- Single file, Wild Card search, current directory only, current-and-all-subdirectories
- · Date and time for incremental backup
- · Operator-friendly, handles error conditions smoothly
- · Use to create optimized disks

# **TERMINAL**

### Communications program for OS-9

- · Use your micro as an intelligent terminal
- · Go online over phones or connect directly
- Transfer data in both directions
- Menu-driven
- XON/XOFF support required —
- BASIC09/RUNB required

DO WE HAVE YOUR NAME & ADDRESS For new products news & announcements?

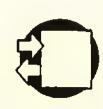

see us at PRINCETON

JBM'S MIDWARE

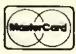

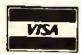

|   | YES! 2.9                                                                    |
|---|-----------------------------------------------------------------------------|
| Į | I OS ONS                                                                    |
|   | want Soullis                                                                |
| 2 | Please send me: HELP (\$69.00)                                              |
| 1 | DISK BACKUP (\$99.00)                                                       |
|   | TERMINAL (\$95.00)                                                          |
| i | PA Sales Tax 6%  Postage/Handling \$5                                       |
| ŀ | TOTAL                                                                       |
| ŀ | SHIP TO:                                                                    |
| L | -                                                                           |
|   | Make Check/Money Order                                                      |
| Г | Or by VISA/MASTERCARD Acct. #                                               |
|   | Signature:                                                                  |
|   | Required Distribution: CoCo[Y/N]:                                           |
|   | 5¼ 40 track                                                                 |
| H | ORDER FROM                                                                  |
| ı | Dept. RB12                                                                  |
|   | The JBM Group, Inc.                                                         |
|   | Continental Business Center<br>Front & Ford Streets<br>Bridgeport, PA 19405 |

Tel: 215-337-3138/TWX: 510-660-3999

OS9 is a registered trademark of Microware Corp.

# From the programmer that brought ZAXXON to the Color Computer," Moreton Bay Software proudly presents

BJORK BLOCKS.

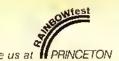

An incredible graphic utility! Now you can design grapics just like the masters. You can even animatel User friendly. Precision drawing. Precision color selection. Fully menu driven. Only one joystick needed for menu selection and graphic creation. Compressed data storage or load and save 6K binary files. Almost impossible to crash. Create your own graphic adventure screens. Limitless applications in communication, education and program development.

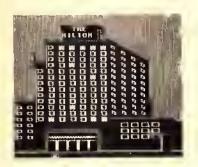

Picture created with BJORK BLOCKS

### **DOUBLE DRIVER**

The BEST monitor driver available, unlike some monitor drivers the Double Driver provides TRUE monochrome and color composite output. Audio Output. Solderless installation. \$24.95

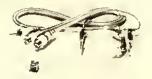

### **64K UPGRADES**

Instantly access 64K via M/L Totally solderless kit to upgrade E Boards. Kit includes eight 4164 prime chips and chips U29 and U11 already soldered. E Board Kit \$69.95

Color Computer II kit requires soldering, \$64.95

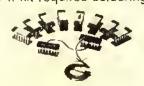

### MORETON BAY SOFTWARE

A Division of Moreton Bay Laboratory

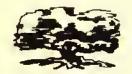

316 CASTILLO STREET SANTA BARBARA, CALIFORNIA 93101 (805) 962-3127

### Ordering information

Add \$2.00 shipping and handling per order. We ship within 24 hours on receipt of order. Blue Label Service available. California residents add 6% sales lax.

MasterCard

Requires 32K Extended Basic (64K for animation)

\$34.95 Tape or Disk

### GRAPHICOM

Buy GRAPHICOM from us. Get an extra picture disk FREE!

The perfect line drawing companion to **BJORK BLOCKS**. You must see this program to believe it! Create pictures and text on the same screen. Now you can create pictures as good as any graphic you have seen on the color computer. Write graphic adventures or educational programs. Requires 64K EXB, Disk Drive and Joy Sticks \$29.95

SPECIAL: Bjork Blocks and Graphicom \$55.00

MORE BUSINESS -Ver 3.12 The preferred business package. Completely interactive. General Ledger. Accounts Receivable. Accounts Payable. Customer Statements. Mailing Labels. Profit/Loss. Balance Sheet Statements. Our most powerful business package. Buy the best!

32K Disk R/S DOS \$99.95

### TRIVIA AND SOME SIGNIFICA

Get 40% more question at 66% the cost!

Great family or party game. More than 1900 questions in nine cataegories.

HISTORY ENTERTAINMENT ANIMALS
SCIENCE AND TECHNOLOGY
SPORTS AND GAMES ART AND MUSIC
LITERATURE AND LANGUAGE
POLITICS AND PLACES
MATHEMATICS AND COMPUTERS

Challenging, educational and even funny at times. Best of all, you get the utility the programmer used to create these questions. All ready for you to create your own challenges. Make up questions about family history, high school basketball scores or your favorite TV series. Parents and teachers can use this to develop their own educational files.

16K EXTENDED BASIC CASSETTE \$19.95 32K EXTENDED BASIC DISK \$21.95

\*Zaxxon Reg TM Sega Corp.

\*\*Color Computer Reg TM Tandy Corp.

# Preserving The Classics By Patching Art Gallery

By Paul S. Hoffman

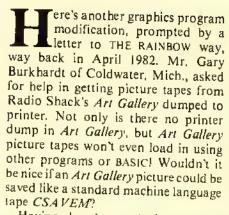

Having played around with adapting

Micropainter to operate from disk (THE RAINBOW, March'84), and having newly acquired my 64K upgrade (which makes modifying ROM Pak programs simpler), I decided to tackle Art Gallery's tape save routine. I found two problems: Art Gallery creates tapes with a slightly different coding at the beginning, and the loading address is the same as the start of BASIC's text page memory, \$400. I have replaced the 'tape save' portion of Art Gallery with a routine which creates a 'standard' machine language tape readable by BASIC's CLOADM routine. It turns out that Art

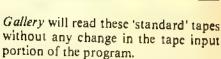

The tapes created by this revision to Art Gallery must be OFFSET LOAD-ED to be used by Extended or Disk Extended BASIC. If you are loading a tape into Extended BASIC (without disk), the offset is \$200 (CLOADM ""& H200). For Disk Extended BASIC, it's \$400 (CLOADM "" & HA00).

Note: Art Gallery does not put a filename or title on a tape, so make sure to use two quotation marks to indicate a hlank filename.

The tapes will also load automatically into my disk version of Micropainter without worrying about the offset—then they can be saved directly to disk. For those without Micropainter, Listing 3 will load files from modified Art Gallery tapes, display them, then save them to tape or disk at the revised addresses. The tapes will not load into The MicroWorks' Magigraph because of the loading address; first transfer the pictures using Micropainter or Listing 3, then you can make use of them with Magigraph.

To modify your version of Art Gallery, use Listing 1. Make sure to start-up in non-disk Extended BASIC, and dis-

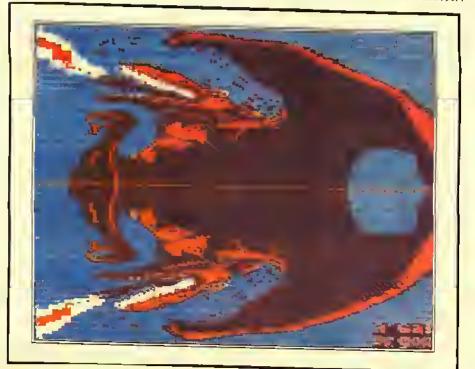

(Paul Hoffman is an independent designer/artist and Color Computer programmer. He is the author of Computerware's Semi Draw and a number of X-pad programs.)

able the cartridge auto-start by entering "POKE &HFF23,36." With a Multi-Pak Interface or other selectable-port interface, select the slot with the Art Gallery cartridge. Otherwise, insert the Art Gallery cartridge very carefully. Note: Plugging or unplugging cartridges with the power on can cause serious damage. This is not recommended. Now run Listing I, which will copy the cartridge contents to lower memory, alter the tape save routine, and add a short routine to move the whole program back up to its proper memory addresses. You will end up with a machine language program called ARTGAL saved on cassette tape. Turn off your computer and then power up with the disk system engaged. Save the taped ART-GAL program to disk by typing the following:

CLOADM "ARTGAL" ENTER SAVEM "ARTGAL/BIN", &H4000, &H5014, &H5000 ENTER

On the same disk, save Listing 2 as ARTGAL/BAS. Now when you RUN ARTGAL, the computer will be changed to 64K RAM operation with the BASIC ROMS eopied to RAM. This is so that Disk BASIC can load your program, but then be replaced by Art Gallery operating in RAM but at its 'correct' address location; starting at \$C000, the beginning of cartridge memory. The ARTGAL/BAS program will immediately execute the modified Art Gallery. You will not be able to return to BASIC because hitting Reset sends the compu-

ter of into oblivion, never to return without turning it off and back on.

Now, I can make modifications to any graphics in my files, using Micropainter, Magigraph, Art Gallery, Graphicom, or the X-PAD — the files are almost fully interchangeable. Figure 1 is a drawing from the Art Gallery side of Radio Shack's Fantasy Images tape (Cat. No. 26-3304). Figure 2 is the same picture modified by adding a mirrorimage rubber stamp using Graphicom and shifting to the PMODE 4 artifacted colors. Both images were printed on the Transtar-315 Color Printer, Radio Shack's CODUMP software for the Tandy CGP-220 Color Ink-Jet Printer will not print a PMODE ONE picture which is the mode used by Art Gallery in the proper ratio.

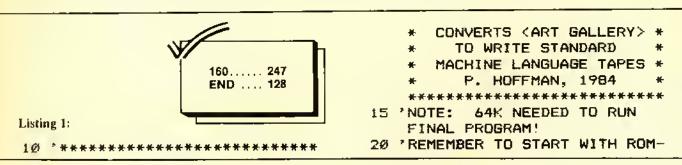

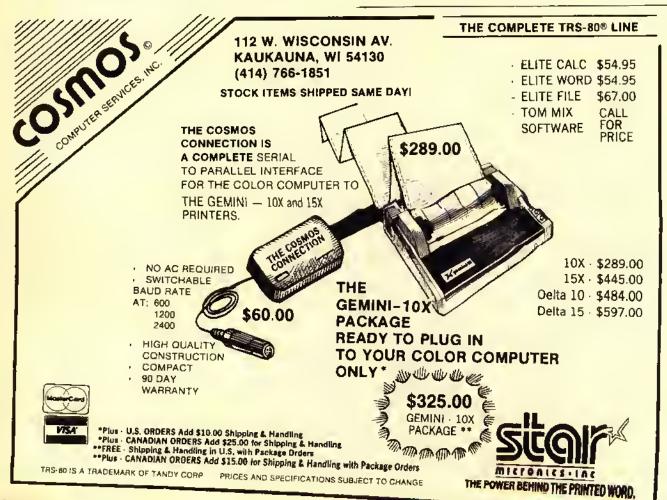

PACK AUTO-START DISABLED (PDKE &HFF23, 36), THEN 'SWITCH TO THE INTERFACE SLDT CONTAINING ART GALLERY (IF YDU'RE USING MULTIPAK INTER-FACE) 40 'SDFTWARE SWITCHING WITH A PDKE IS PREFERABLE TD USING THE FRONT SWITCH DN THE INTERFACE. 50 CLS:PRINT:PRINT" READY TD MD VE <ART GALLERY> TD RAM AND ALTER IT? <PRESS ANY KEY TD CONTINUE> 60 IF INKEY\$ = "" THEN 60 65 PRINT:PRINT" MDVING.... 7Ø FDRM=&HCØØØ TD&HCFFF BØ PDKEM-&HBØØØ.PEEK(M) 90 NEXTM 100 FORX=1TD100 110 READ A\$, B\$ 12Ø A\$="&H"+A\$:B\$="&H"+B\$ 13Ø PRINTA\$;" = "; B\$ 14Ø PDKEVAL (A\$), VAL (B\$) 15Ø NEXT 160 DATA 4529, BE, 452A, 01, 452B, E2 ,452C,86,452D,Ø2,452E,A7,452F,BØ 17Ø DATA 4530,6F,4531,8Ø,4532,6F

,4533,80,4534,CC,4535,04,4536,00 18Ø DATA 4537, ED, 4539, B1, 4539, ED ,453A,B1,4538,86,453C,Ø2,453D,97 190 DATA 453E,92,453F,BE,4540,00 ,4541,00,4542,B6,4543,02,4544,BD 200 DATA 4545, A6, 4546, 63, 4547, 0F , 454B, 92, 4549, BD, 454A, A7, 454B, D8 210 DATA 454C,8E,454D,04,454E,00 , 454F, 9F, 455Ø, 7E, 4551, 86, 4552, FF 220 DATA 4553,97,4554,7D,4555,CC ,4556,1C,4557,ØØ,4558,93<mark>,4</mark>559<mark>,7E</mark> 230 DATA 455A,27,455B,11,455C,10 ,455D,83,455E,ØØ,455F,FF,456Ø<mark>,24</mark> 240 DATA 4561,02,4562,D7,4563,7D , 4564, 86, 4565, Ø1, 4566, 97, 4567, 7C 25Ø DATA 456B, BD, 4569, A7, 456A, F4 ,4568,20,456C,E2,456D,B6,456E,FF 26Ø DATA 456F,97,457Ø,7C,4571,ØF ,4572,7D,4573,8D,4574,A7,4575,F4 27Ø DATA 4576,20,4577,08,5000,8E ,5001,40,5002,00,5003,10,5004,8E 280 DATA 5005,C0,5006,00,5007,EC ,500B,B1,5009,8C,500A,50,500B,00 290 DATA 500C,27,500D,04,500E,ED ,500F, A1,5010,20,5011,F5,5012,7E 300 DATA 5013,C0,5014,00 310 PRINT:PRINT" READY TO SAVE A LTERED PROGRAM TO TAPE? (ANY K

# The Companion

Expansion Interface Units Basic Technology offers you the most features and best quality for the money!

Compare these features:

|                                                                                   | BT         | TRS-80       |
|-----------------------------------------------------------------------------------|------------|--------------|
|                                                                                   | COMPANION  | Multi-Pak    |
| <ul> <li>Power ON Indicator Light</li> </ul>                                      | YES        | NO           |
| <ul> <li>Cold Start Reset</li> </ul>                                              | YES        | NO           |
| <ul> <li>Gold Sacket Connectors</li> </ul>                                        | YES        | NO           |
| <ul> <li>Socketed Integrated Circuits</li> </ul>                                  | YES        | NO           |
| <ul> <li>Manual Cartridge Selector</li> </ul>                                     | Pushbullon | Slide Switch |
| <ul> <li>Keyboard/Program Selection</li> </ul>                                    | YES        | NO           |
| <ul> <li>Cartridge ON Indicator</li> </ul>                                        | YES        | NO           |
| <ul> <li>Extension Cable</li> </ul>                                               | YES        | NO           |
| <ul> <li>Warranty</li> </ul>                                                      | 180 days   | 90 days      |
| <ul> <li>User's Manual w/schematics,<br/>parts layouts and parts lists</li> </ul> | YES        | NO           |

Also for the Color Computer:
BT-1010 Parallel Printer Interface ... \$ 79.95
BT-1020 Real Time Clock/Calendar . \$109.00
BT-1030 Versatile Interface Port ... \$ 69.95

Add \$5 shipping and handling. Check, money order, VISA, MC (Account # and expiration date), COD charge \$2 (req. certified check or MiO.), Michigan residents add 4% sales tax.

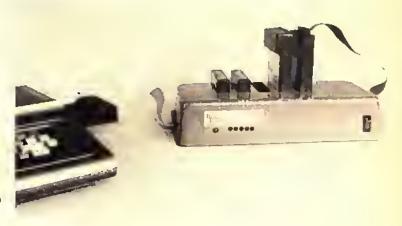

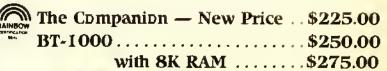

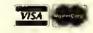

ORDER TODAY OR SEND FOR FREE BROCHURE!

October 1984

asic IECHNOLOGY

Dept. Q P.O. Box 511

Ortonville, MI 48462

(313) 627-6146

EY TO CONINUE) 320 IFINKEY\$=""THEN320 330 CSAVEM"ARTGAL", &H4000, &HS014 , &HSØØØ

### Listing 2:

Ø \*\*\*\*\*\*\*\*\*\*\* "ARTGAL/8AS" -- LOADS MODIFIED (ART GALLERY) FROM DISK & RUNS IT \*\*\*\*\*\* 1 '\*\*\*\*\*\* P. HOFFMAN \*\*\*\*\*\*\* \*\*\*\*\*\*\*\*\*\* 1984 \*\*\*\*\*\*\*\*\*\* S '64K ROM-TO-RAM ROUTINE THANKS TO FRANK HOGG. 1Ø CLEAR999 <mark>20 OATA 26,</mark>80,190,128,0,183,288, 222, 166, 128 3Ø OATA 183,288,223,167,31,14Ø,2 24,0,37,241,57 4Ø FORI=1TO21:READA:A\$=A\$+CHR\$(A 5Ø P=VARPTR(A\$)+1 60 POKEP, 126 7Ø EXECP 80 CLS:PRINT:PRINT" NOW IN RAM! 90 LOAOM"ARTGAL/8IN":POKE&HFF40, Ø: EXEC&H5ØØØ

### Listing 3:

Ø \*\*\*\*\*\*\*\*\*\*\*\*\* \* LOADS MODIFIED ARTGAL PIX \* \* TO EITHER EXTENDED OR DISK\*

\* BASIC

1 "\*\*\*\*\* P. HOFFMAN \*\*\*\*\*\*\* 2 \*\*\*\*\*\*\*\* 1984 \*\*\*\*\*\*\*\*\* 10 PMODE1,1:PCLS

20 CLS:PRINT:PRINT" POSITION REC - THEN PRES OROER FOR PLAYBACK S ANY KEY:"

3Ø IFINKEY\$=""THEN3Ø ELSESCREEN1

4Ø IFPEEK(&H8A)=6 THEN5Ø ELSEIFP EEK (&H8A) = &HE THEN8Ø ELSEGOT014Ø

SØ CLOAOM"", &H2ØØ: GOSUB1ØØ 60 CSAVEMF\$, &H600, &H1200, 413

70 INPUT" ANOTHER PICTURE (Y/N)" ; I\$: IFASC(I\$)=89 THEN2ØELSEEND

80 CLOAOM"",&HA00:GOSUB100

90 SAVEMF\$,&HE00,&H1A00,413:GOTO

100 IFINKEY\$=""THEN100ELSEINPUT" NAME FOR SAVEO FILE"; F\$: " \*\*\*\*\* \*IF SAVING FOR DISK <MAGIGRAPH>, MAKE SURE TO USE "/MGF" EXTEN-SION \*

110 PRINT" PRESS ANY KEY WHEN RE RE-RECORO THE PICTU AOY TO RE.

120 IF INKEY\$=""THEN120

13Ø RETURN

140 PRINT" GRAPHIC PAGES NOT SET

PROPERLY": CLEAR: PCLEAR4

150 PRINT" PRESS (RESET) AND TRY AGAIN -- IF NO LUCK, RUNNING COMPUTER OFF AND RELO TURN THE

AD THE PROGRAM. ": END

Hins

## **How To Be A Printer Artist** In One Easy Lesson

Anyone not having "Printer Artist" from the November 1983 issue of THE RAINBOW may find the following program useful.

10 READ A\$

20 FOR X=1 TO LEN(AS) STEP 3

30 B\$=M1D\$(A\$,X,3)

40 C\$=RIGHT\$(B\$,1)

50 PRINT#-2,STRING\$(VAL(B\$),C\$);

60 NEXT X:PRINT#-2:GOTO 10

With this program you may enter each line of the printer mysteries as DATA statements. For example:

Line

1. 23SP,1X,12N 2. 19SP, IX, 6SP, 8\$

would be entered as:

101 DATA 23 01X12N 102 DATA 19 01X06 08\$

Start DATA statements at Line 101 (old line number plus 100) and change INFO to a two-digit number followed by the character you want printed. You must also drop the commas. The 23SP, IX, I2N becomes '23 0IXI2N'.

After you have any or all the lines changed, just type RUN. The program will print out the picture to your printer until it runs out of data. An OD Error will appear on the screen but this will not hurt anything. You may then go back and edit any errors until you have your picture correct. Then SAVE each program for future use.

Michael B. Kromeke

# 

HI-RES SCREEN UTILITY

atmorphism liquide Height Charact

Dis Screen Uniterliking

Bell Character Code Professor Under

Smill chable Full Screen Case Code

True Union Screen Under Case Code

True Union Screen Under Case Code

True Union Screen Under Case Code

True Union Screen Under Case Code

True Union Case Code

True Union Case Code

True Union Case Code

True Union Case Code

True Union Case Code

True Union Case Code

True Union Case Code

True Union Case Code

True Union Case Code

True Union Case Code

True Union Case Code

True Union Case Code

True Union Case Code

True Union Case Code

True Union Case Code

True Union Case Code

True Union Case Code

True Union Case Code

True Union Case Code

True Union Case Code

True Union Case Code

True Union Case Code

True Union Case Code

True Union Case Code

True Union Case Code

True Union Case Code

True Union Case Code

True Union Case Code

True Union Case Code

True Union Case Code

True Union Case Code

True Union Case Code

True Union Case Code

True Union Case Code

True Union Case Code

True Union Case Code

True Union Case Code

True Union Case Code

True Union Case Code

True Union Case Code

True Union Case Code

True Union Case Code

True Union Case Code

True Union Case Code

True Union Case Code

True Union Case Code

True Union Case Code

True Union Case Code

True Union Case Code

True Union Case Code

True Union Case Code

True Union Case Code

True Union Case Code

True Union Case Code

True Union Case Code

True Union Case Code

True Union Case Code

True Union Case Code

True Union Case Code

True Union Case Code

True Union Case Code

True Union Case Code

True Union Case Code

True Union Case Code

True Union Case Code

True Union Case Code

True Union Case Code

True Union Case Code

True Union Case Code

True Union Case Code

True Union Case Code

True Union Case Code

True Union Case Code

True Union Case Code

True Union Case Code

True Union Case Code

True Union Case Code

True Union Case Code

True Union Case Code

True Union C

28 (halaclers ive line 32 (haraelers ivi line 6 (haraelers ver line 42 (haraclers ver line 51 (haraclers ver line 54 (haraclers ver line

Line lengths of 85-128 b 255 are unreadable out/ can be were useful for seems display largels

All Functions are easily independed by a BHSD. Fully <u>ERSIC COMPATIBLE</u> including CES & PPINT a

- FULLY BASIC COMPATIBLE
- DISPLAY FORMALS OF 28 to 255 CHARACTERS PER LINE
- . FULL 96 UPPER LOWER CASE CHARACIERS
- MIXED GRAPHICS & TEXT OR SEPARATE GRAPHIC & TEXT SCREENS
- . INDIVIDUAL CHARACIER HIGHLIGHTING
- REVERSE CHARACTER HIGHLIGHT MODE
- . WRITTEN IN FAST MACHINE LANGUAGE
- AUTOMATIC RELOCATES TO TOP OF 16 32K AUTOMATICALLY SUPPORTS 64K of RAM.
- WITH RESET CONTROL
- REVERSE SCREEN
- ON SCREEN UNDERLINE

- FRASE TO END OF LINE
- ERASE TO END OF SCREEN
- HOME CURSOR
- . BELL TONE CHARACTER
- HOME CURSOR & CLEAR SCREEN
- REQUIRES ONLY 2K OF RAM
- . COMPATIBLE WITH ALL TAPE & DISK SYSTEMS

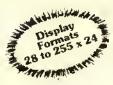

# INTRODUCING EXTPRO

"The Professionals" Word Processing System

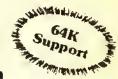

- 9 Hi-Resolution Display Formats: from 28 to 255 Columna by 24 fines
- True Upper/Lower Case Display
- Three Programmable Headers
- Programmable Footer
- Automatic Footnote System
- Automatic Memory Sense 16-64K
- . Up to 48K of Workspace on 64K
- 10 Programmable Tab Stops
- 7 Tab Function Commanda Automatic Justification
- Oo Screen Underlining and Double Size Characters
- Change Formatting at Any Time
- · Edit Files Larger Than Memory
- Compatible with All Printers
- Enally Imbed Any Number of Format and Control Codea
- Typlat Friendly Line and Command Format Entry
- · Automatic Key Repeat

TEXTPRO III is the most advanced Text Editing and Word Processing System available for the Color Computer. One of the reasons for this is, Textpro works in a totally different way than the other Color Computer Word Processing programs, it uses simple 2 character abbieviations of words or phrases for commands. These commands are used at the beginning of a line and are preceded by a "." period. Several commands can be chained together on the same line lot ease of use. Thru these commands you tell the Word Processor how you want the margins set, line length, indenting information, and so on. You can change the way you want a docu-ment formatted at any point in the document. You also have the freedom to write without worrying about how long the line is or where the margins are and so nn. The Word Processor antomatically takes words from one line to the next and fills out the printed line to the desired length. You can even use the command to Input Text from the Keyboard while a document is being processed, and use that information to change the formatting or enter any other valid text Processor command. With this kind of flexibility and an extensive set of commands and functions available, its no wonder that TEXTPRO III is the most advanced Word Processing System.

> 5566 Ricochet Avenue Las Vegas, Nevada 89110

### Screen Formatting

Tempto III has 9 Hi-Resolution Upper/Lower case display formats available, from 28 to 255 ehr raejers per line by 24 lines. You also have advanced sereen conmands such as double size chainelers and on sergen noderlining. You can also use the standard 32 by 16 display in: systems having lower ense hardware kits instrilled. The display defaults to a 51 by 24 format that is ensily switched in any other format available. Along with the Hi-Resolution sereen we added automatic repeating keys "Typomatic." The rate is fully adjustable from altra last to super sluw or can be turned off entirely his your convenience.

### 64K Support

Textptu III Jully supports the use of 64K iin the Color Computer It has lost automatic memory sensing and eonfignies lisell accindingly. Textpro III does not require Extended Basic or Flex to take full nelvoninge of a 64K RAM system. On a 64K Disk System there is over 64K of workspace available and files larger than memory are fully supported. Tape based systems have up to 48% available lui wnikspnee.

### **Text Editor**

Textput III has a full leatured, line oriented screen editor. It supports single or multiple line copy and move, global or local senicli and replace of any chinaeter string, character insert and delete, black delete, adjustable speed automatic key repeat, single and automatic line edit, programmable underline and double width control coded, change screen background enloy and line lengths, antomatic line numbering, line resequencer, and insert and delete line numbers.

### Disk & Tape I/0

Textput III uses Inlly compatible ASCII Inimated files that do not have to be converted like some of the other Word Princessing Systems. It will load, save and verify basic ASCII formatted tape files. The disk version suppurts Load, Save, Directory, Kill, Append, Text Process file from Disk. Roll part of file to disk and get next portion of file from disk.

DISK \$59.95

**TAPE \$49.95** 

(702) 452-0632

### Standard Commands

Textjuu III leatures a whole host of Doenment Formate ting commands. The semp command section includes: Line Length, Top, Left, and Bottoni Margins, Page Length, Page Numbering on/off and Automate Word Fill and Justifientium un/uff,

Some of the vertical control lentages include: test for number of lines left on the page, skip to next page, set page number, wait at top of page, single and multi line spacing, and skip blank lines.

Textpro III feninius 3 programmoble header lines ibni ean be centered, left or right Instified. It also has one programmable louter line, 3 commands for continues, single and painginph Indenting, center text, underline and double width print commands.

### Footnotes and Special Commands

Some of the special leatures allow imbedded control rodes in access intelligent printer lentures <mark>like;</mark> supetscript, subscript, change type lont and even graphics. Yon can even imbed control codes within justified text. There is a command that automotically places lootnotes at the bottom of the page, which can be very handy for term papers, etc. Another command allows you to display n message on the screen and input text from the keyboard. This text is then printed as if it has been part of the original text, thus you ean produce things like a personalized form letter. There is also a repeat command that allows you to repeat an entire document us nipart of une as many finies as needed up to 255 times. This can be used to produce mailing labels in combined with the previous enimmand to produce a selected number of personalized form letters.

### **Tab Functions**

Textpin III leatures an elaborate system of tab commands for complete control over column formatting. There are 10 programmable tab stops that can be defined or re-defined at any time in the text file. They can be used with the following tab commands; Center Over Tab Column, Right Justify to Tab Column, Decimal Align Over Tab Column, Left Justify to Tab Column (Normal Tab) and Horizonial Tab. Tab Innctions may also be used with a numeric tab column position for maximum flexibility. You can also define the Tab Fill Character to any printable character to fill in the blanks with dots, dashes, etc.

> All Orders Shipped From Stock Add \$2 50 Postage

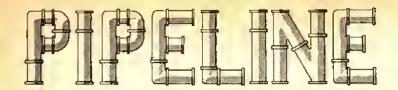

RADIO SHACK is responding in a big way to third-party vendors who support the TRS-80 line of computers, including our favorite, the CoCo. They are sponsoring a series of "Personal Computer Showcases" in five cities, featuring exhibits by the major software producers, as well as manufacturers of monitors, printers and disk drives. Notable industry leaders will deliver keynote addresses and selected vendors will be conducting seminars.

Each of the Showcascs will begin at 9 a.m. and continue through 7 p.m. The dates and location sites are:

- Albert Thomas Hall Sept. 18-19
   Houston, TX
- Merchandising Mart Sept. 25-26
   Atlanta, GA
- Los Angeles Airport Hilton Oct. 3-4
   Los Angeles, CA
- Madison Square Garden Oct, 17-18
   Rotunda
   New York, NY
- Merchandising Mart Oct. 23-24 Expo Center Chicago, IL

As you might guess, THE RAINBOW will be represented, making friends with new CoCo owners and introducing them to the best source of information and programs for their computers on the market.

Vendors will not be permitted to sell products at the Showeases, so it should be an ideal opportunity to go comparison shopping for future purchases. And best of all, free tickets will be made available at Radio Shack Computer Centers in the Showease areas.

\* \* \*

PACKING THEIR BAGS, Softlaw Corporation, currently headquartered in Minneapolis, Minn., is moving its entire operation to the sunny, beautiful Santa Barbara, Calif. area. Softlaw will now be operating from the "Silicon Beach" town of Goleta, continuing to develop software for TRS-80 and other computers,

Softlaw Corporation's new address is 132 Aero Camino, Goleta, CA 93117. Their WATS order line number, 1-800-328-2737, will remain the same. The customer service number for order status and software questions, however, has been changed to 1-805-968-4364.

THE UBIQUITOUS BOB ROSEN. New York, California and now Illinois. Spectrum Projects President Bob Rosen has announced that the official midwest distributor for the entire Spectrum line is Midwest Spectrum, P.O. Box 348380, Chicago, IL 60634. No bulletin board — yet — but you can reach them at (312) 736-4405.

CHEAPER BY THE DOZEN. Holmes & Company, Inc. has announced that they will now sell disks to individuals at the same price previously offered only to buyers for clubs and user groups. These are the same diskettes that are often sold with famous labels at inflated prices. They are certified at the factory and are covered by a disk-for-disk replacement warranty for five years from the date of purchase,

Also being offered, for those of you who are technically minded, is a copy of the ANSI standards that their diskettes conform to. For \$1.50 per copy (it's 20 pages long), it should prove fascinating if you're interested in diskette magnetics.

Prices for the disks vary, beginning with SSDD Ten Paks for \$14 and DSDD Ten Paks for \$19.50. Bulk orders for 25 and up begin at \$1.20 cach. For a complete price list and order form, write to Holmes & Co., 900 Lafayette Street, #407, Santa Clara, CA 95050, or call (408) 241-1505.

COLOR ANO HARMONY, Jay Hoggins of Harmonycs Co. in Salt Lake City, Utah, and Darren Croft of Color Connection Software have recently announced that they have entered into a marketing partnership. Software formerly marketed by Harmonycs will now be marketed by Color Connection Software, and all direct inquiries should be made to Color Connection Software, 1060 Buddlea Dr., Sandy, UT 84070.

A GRAPHIC PRESENTATION. The University of Oregon will be holding its Third Annual Pacific Northwest Computer Graphics Conference on October 29 and 30, 1984, in Eugene, Ore., at the

Hult Center for the Performing Arts and Conference Center/Hilton complex. The purpose of the two-day event is to provide a multi-disciplinary view of leading edge computer graphics applications.

This year's program features six general session presentations, a trade exposition, a non-commercial exhibit of computer graphics works, and a Monday evening film and video show. In addition, this year's agenda will include 90-minute workshops focusing on applications specific to various fields and a "microcomputing lab" for hands-on demonstrations.

Special rates are available for meals and accommodations and discounts are available for early conference registration. For a full list of fees and information on the general sessions, contact: Conference Manager, University of Oregon Continuation Center, Room 333 Oregon Hall, Eugene, OR 97403; phone (503) 686-4231.

\* \* \*

TV BREAK, After finally purchasing a color monitor for your CoCo, didn't you feel that for that much money, you should be able to receive a television signal? Well, with the new television tuncr being offered by the TAXAN Corporation, when you get tired of programming, you can just switch over to Late Night with David Letterman for a break. The Model 305 television tuner will convert any hrand of composite monitor with audio capability into a television. And, because of the higher CRT quality in monitors, the picture should be much clearer than on most regular televisions.

The unit is currently priced at \$129.95. For further information, write to TAXAN Corporation, 18005 Cortney Court, City of Industry, CA 91748, or call (818) 810-1291.

MOVING ON UP, The Software Connection of Ft. Lauderdale, Fla., has announced that it is moving to a new location with a greatly expanded showroom for their products. They now feature more than 1,000 square feet of space dedicated solely to Color Computer software and peripherals.

So if you've been looking for them and thought they had disappeared, search no longer. Their new address is 4301 North State Road 7, Lauderdale Lakes, FL 33319; (305) 484-7547.

\* \* \*

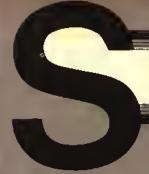

# PECTRUMDOS

### THE COCO OPERATING SYSTEM

| FEATURES and COMMANDS -                   | RS DOS | SPECTRUMDOS |
|-------------------------------------------|--------|-------------|
| Auto Disk Search - All drives file search | NO     | YES         |
| MEMO - Full screen editor and screen dump | NO     | YES         |
| AUTO - Automatically adds line numbers    | NO     | YES         |
| HIRES - Choice of 32, 51 or 64 characters | NO     | YES         |
| ON ERROR GOTO - Traps all errors          | NO     | YES         |
| RUNM - Load & exec ML files instantly     | NO     | YES         |
| ECHO - Output to screen and printer       | NO     | YES         |
| Any type of drive can be added            | NO     | YES         |
|                                           |        |             |

SEE AUG '84 RAINBOW REVIEW - 64K DISK \$49.95

### SPECTRUM PROJECTS

WEST DIVISION PO BOX 9866 6AN JOSE, CA 95157-0866 408-243-4558

EAST DIVISION
PD BDX 21272
WDDDHAVEN, NY 11421
718-441-2807

ALL ORDERS PLUS \$3.00 SHIPPING - NY RESIDENTS ADD SALES TAX

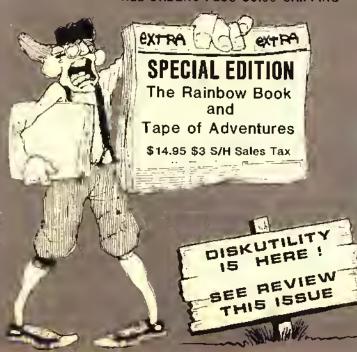

ANNOUNCING OUR NEW MIO-WEST OISTRIBUTOR !

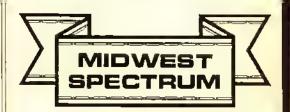

PD BDX 348380 CHICAGO, IL 60634 312-736-4405

ALL ORDERS PLUS \$3.00 S/H
ILLINOIS RESIDENTS ADD SALES TAX

# 

# SPECTRUM PROJECTS SOFT AND HARD WARES FOR COLORFUL COMPUTING

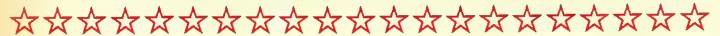

## **SPREADSHEET**

# Competition DYNACALC Screen 32X16 51X24 Precision 9 digits 16 digits Hi-Res Graphics ND YES Visicalc cmd format ND YES DYNACALC now runs on CoCo DOS! New low price! 64K Disk \$79.95 (see Sept 184 Rainbow Review)

# DATA BASE MANAGER

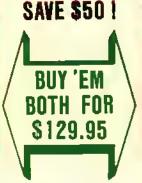

PRO-COLOR FILE "Enhanced" - 60
Data Fields, 8 Report Formats,
1D2D bytes/record, Sorts 3
Fields, 4 Screen Formats,
Duplicate Records and Fields,
Global Search - Disk \$79.95
(see June '83 Rainbow Review)

## **DISK DRIVES**

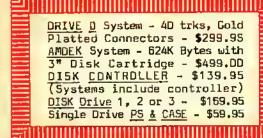

# **GAME CONTROLLERS**

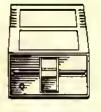

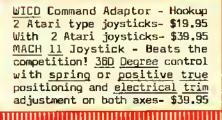

64K to 128K Upgrade ....\$149.95

# UTILITIES (DISK)

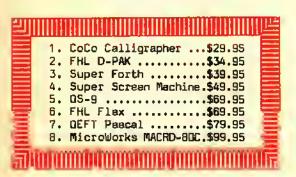

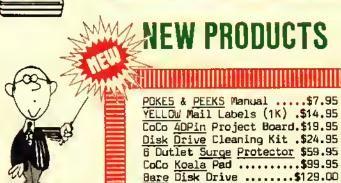

WEST PO BOX 9866 PO BOX 21272 EAST SAN JOSE, CA 95157-0866 WOODHAVEN, NY 11421

# \*\*\*\*

# SPECTRUM PROJECTS SOFT AND HARD WARES FOR COLORFUL COMPUTING

\$\$\$\$\$\$\$\$\$

# COMMUNICATION

COLORCOM/E - A complete smart terminal package! Upload, Download, Hi-Res (51X24) screen, 300/1200 Baud, Offline Printing and much more. Rompak or Oisk - \$49.95 (see Feb '84 Rainbow Review)

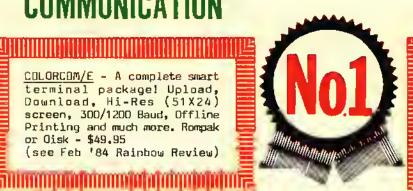

# **WORD PROCESSING**

TELEWRITER-64 - Top CoCo Word Processor for 2 years! Three Hi-Res screens, true lowercase characters, right justification, full screen editor. Tape \$49.95 Disk \$59.95 (see June '83 Rainbow Review)

# MODEMS

MINI-MODEM - 300 Baud. Originate/Answer, Full Duplex, Direct Connect - \$79.95 J-CAT Modem - Lowest priced auto/answer modem - \$129.95 HAYES Auto Dial/Answer \$239.95 ANCHOR - 300/1200 Baud \$299.95 Prices include Modem cable.

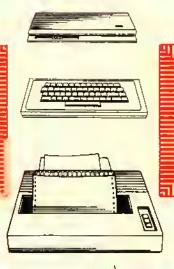

# **PRINTERS**

GEMINI 10X\* - 120 cps, 9X9 dot tractor/friction feed \$299.95 EP50N RX-80\* - Faster than the MX-80 plus Graftrax! - \$349.95 \* Parallel interface required. P8H Parallel Interface - Save \$40 <u>if ordered with above printers!</u> - \$49.95 (Reg.\$89.95)

# KEYBOARDS

5UPER-PRO (Mark Data) \$59.95 PREMIUM (Micronix) \$69.95\*
HJL57 PROFESSIONAL \$79.95\*
KEYTRONICS Keyboard - \$89.95\* \* - Includes free software for function keys. Specify Model/ Revision Board, Computers made after OCT'82 please add \$5.

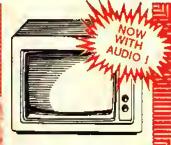

MONOCHROME Monitors - 80X24 screens plus Hi-Res w/AUOIO! Green - \$99.95 Amber - \$119.95 BMC Color Momitor - \$269.95 VIOEO PLUS - Video Interface for above monitors - \$24.95 CoCo II (Monochrome) - \$29.95 CoCo II(Color) Version - \$39.95

MONITORS

**SAVE \$10** 

OFF COLORCOM/E WITH ANY MODEM OFF TELEWRITER-64 WITH ANY PRINTER, SAVE \$10 KEYBOARD OR MONITOR

ORDER PHONE LINES: 718-441-2807 & 408-243-4558

# To Pack OR

# Not To Pack That's An Easy Question

### By Burt Witham, Jr.

ust a few days ago, I was taken to task for using packed lines in my programming for publication. I was told that I should use *Pretty Print* or *Neat Print*, or some such program, in order to make the program more readable, that is necessary for novice programmers.

Well, I differ greatly with this position. It is often said by authors and editors that their programs should be a learning experience. The problem is that many programs teach poor programming techniques. One of these is the spreading out of lines for ease of reading. The novice doesn't realize that this is a convenience and actually programs in this manner, even when writing new programs of his own.

Let's just look at the memory requirements for a few examples:

10 CLS

20 PRINT@129,"TEST"

30 FORT=1 TO999

40 NEXTT

Takes 44 bytes.

10 CLS:PRINT@129, "TEST": FORT=1 TO999:NEXTT

Takes 34 bytes.

10 CLS:PRINT @ 129, "TEST":FOR T=1 TO 999; NEXT T

Even this multiple command line (and not an uncommon way to print a program in computer magazines), is wasteful of memory at 38 bytes.

Every line number takes four bytes, so combining lines can save a considerable amount of RAM in a program. Thus, line packing serves a very useful purpose and often can drop enough bytes to slip a program back into the next gran of a disk and thus save another gran of 2304 bytes! One of the beautiful things about CoCo is the ability to program

(Burt Witham, a retired U.S. Navy captain, has published several programs for amateur radio operators in the RAINBOW. He holds FCC call sign W4CN2. He also owns Burwith Computer Service Inc., specializing its software development for hams and small businesses.)

using multiple command lines. Only one command to a line is permitted on many other computers.

This may seem like a simple matter and of little importance in a short program, but proper techniques are important in short, as well as long, programs. Also, as a teaching technique, I think it is important to have the correct methods shown in a published program. Recently I had a novice user tell me that a 14K program he had typed in for his 16K CoCo would not run. He kept getting an OM Error, His printout looked like this:

10 CLS

:CLEAR 500

:DIM A\$(12)

You say, what's wrong with that? Line packing is used. Ah yes, but look carefully at the line. The novice typed it in just as it was presented...all the spaces included. It turned out looking like this to the computer:

10 CLS

:CLEAR500

:DIM A\$(12)

No wonder that he ran out of memory. But, he was merely doing what he thought was right and was misled by the method of program presentation. Therefore, if the printed program is to use a "neat print" technique, he certain to explain completely that this is for convenience of copying only. Also, he certain to explain that spaces between commands in the same line are used for clarity and should he removed when entering the data. Of course, there are a few rules of BASIC where spaces are required, such as:

FORX=1 TO2000 1FX=34 THENGOSUB1000 ELSEGOTO90 1F X<2 OR X>9 THEN20

I've seen many programs completely packed with no spaces, but according to the best information that I have (*The Little Book Of BASIC Style*, by Nevison, Addison Wesley, 1978), the examples above will run properly with no problems and packing these will sometimes bomb a program.

Extra spaces use processing time. Also, memory is precious, use it well and wisely!

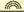

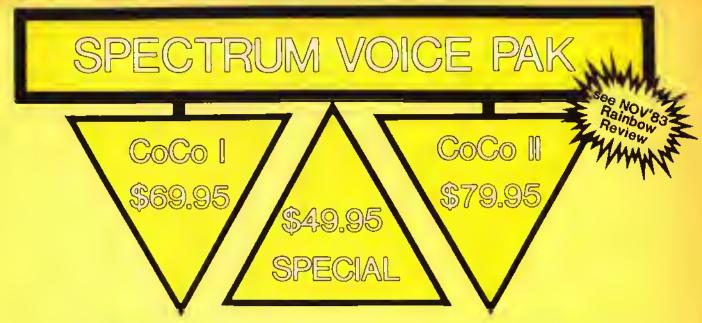

Special price good with purchase of any Talking Software below! Offer expires Nov 15, 1984. All PAKs work w/\$29.95 Disk "Y" cable!

Talking CoCo BINGO - Same as the popular game of BINGO but this one talks! Contains 20 Bingo player cards, 200 markers with complete documentation. Additional features: Color Graphics, 3 timing levels, ball count and pause control plus Disk compatible. 32K EXT \$24.95

Talking Final Countdown - You must stop the mad general from launching a missle at the Russians and causing WW III! Has multiple voices for added realism, 32K EXT **\$24.95** 

Educational Software - Computer Island's educational programs turn your CoCo into a true teaching machine. Reinforce basic lessions with the aid of voice. Three/pak special includes Math Drill, Spelling Tester and Foreign Languages. 16K EXT \$24.95

Talking Adventure Generator - Create talking adventure games that are 100% Machine Language and very fast in execution. Up to 99 rooms, 255 objects, 70 command words and 255 conditional flags. Get a head start in the Rainbow Adventure contest NOW! 64K Disk \$39.95

Term Talk - A speaking smart terminal program for your CoCo. It contains all the features of an intelligent communications package, plus it talks! (Shades of War Games) 16K EXT Tape \$39.95 Disk \$49.95 (see Mar'84 Rainbow Review)

All orders plus \$3.00 S/H - NY Residents add sales tax

SPECTRUM PROJECTS

WEST DIVISION:

PO BOX 9866 SAN JOSE, CA 95157-0866 **EAST DIVISION:** PO BOX 21272

WOODHAVEN, NY 11421 ORDER HOT LINES: 408-243-4558 & 718-441-2807

# COLORFUL UTILITIES

SPECTRUM DOS - Add 24 NEW Disk cmds with 2 Hi-Res screens! Supports SS/DS drives, 35-80 Trks, 6ms.-30ms. step rates w/auto disk search. Set new cursor, auto line numbers, one key screen dump & EPROMABLE! 64K DISK \$49.95 (see Aug '84 Rainbow Review)

MULTI-PAK CRAK - Save ROMPAKs to your 64K Disk system using the RS Multi-Pak Interface. Eliminate constant plugging in of ROMPAKs now by keeping all your PAK software on disk. Includes POKEs for "PROBLEM" ROMPAKs. DISK \$24.95

a called to the called the called the called

TAPE OMNI CLONE - Easily handles programs with auto loaders, no headers, no EOF markers, unusual size blocks and more! Now is the time to get your tape software collection protected ... against loss!!! TAPE \$24.95

DISK OMNI CLONE - Back everything up! This amazing program handles "non standard" disks with ease. We haven't found any disk yet that it can't handle. Don't ever be caught without a backup again! Lowest price too! 32K DISK \$29.95

coco screen dump program for the Epson & Gemini printers ever! Have the option of standard or reverse images w/regular or double sized pictures. 600-9600 Baud too! A must for Graphicom and Bjork Block users. 16K TAPE/DISK \$19.95

directory window to selectively sort, move, rename and kill file entries. Lightning fast Disk I/O for format, copy and backup. Examine contents of files, the Granule Table, plus the size, load addresses and entry points of all programs. Single command execution of both Basic and ML programs. 32K/64K Disk \$24.95 (see review this issue)

MASTER DESIGN - A text designer/editor to generate graphics mode lettering with multiple font sizes, textures, shadowing and thicknesses, plus special patterns for creative backgrounds. Comes with a screen print routine and Letter Head Utility that interfaces with Telewriter-64 and BASIC. DISK \$34.95 (see July '84 Rainbow Review)

BASIC COMPILER - Convert BASIC pgms into machine language. Produce faster and more compact code than BASIC. Integer compiler w/16K-64K versions included. TAPE \$39.95

SCHEMATIC DRAFTING - Save time and design pro looking diagrams using a 480X540 pixel worksheet w/6 viewing windows. Over 30 electronic symbols w/10 definable symbols. Print hard copy and save to disk. 64K DISK \$49.95 (see Jan '84 Rainbow Review)

COLORAMA - A first-class Bulletin Board package... especially geared towards CoCo users... has an ordering section for those who want to run a mail-order business... supports Color Graphics... one nice piece of work. 64K DISK \$99.95 July '84 Rainbow

MASTER MAIL - Easy to use... Handles 1000 addresses /single disk... FORM LETTER produces multiple letters... For serious applications. 32K DISK \$49.95 Jan '84 Rainbow

TOLL FREE 800-361-5155

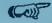

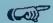

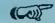

Dealer/Club inquiries invited
Software submissions welcomed

### COLORFUL UTILITIES

FAST DUPE 11 - The <u>fastest</u> Disk copier ever! Will <u>format</u> and <u>backup</u> a diskette in only <u>one</u> pass and can make up to 4 Disk copies at once in 2 <u>minutes!</u> The <u>must</u> utility for every Disk owner. 32K/64K DISK \$19.95 (see May '84 Rainbow Review)

HIDDEN BASIC - Protect your BASIC programs. Mask your code so CLOAD, CSAVE, LIST, EDIT, DEL and LLIST will not function. TAPE \$19.95 (see Sept '83 Rainbow Review)

64 COL MOD I/III EMULATOR - Give CoCo a 64XI6 screen. Run Model I/III graphics code without retyping the BASIC statements. 64K DISK \$19.95 (see May '84 Rainbow Review)

64K DISK UTILITY PACKAGE - Take advantage of an expanded 64K machine, Make an additional 8K of RAM available. Copy ROM cartridges to disk and create a 32K SPOOL buffer for printing. DISK \$21.95 (see July '83 Rainbow Review)

<mark>ചിത്രിര്യിര് ത്രീത്രീയിര്</mark> തിയിയിൽ വിവര് വിത്രിയിൽ വി

TAPE/DISK UTILITY - A powerful package that transfers tape to disk and disk to tape automatically. Does an automatic copy of an entire disk of programs to tape. Ideal for Rainbow On Tape to disk. TAPE/DISK \$24.95 (see Sept '83 Rainbow Review)

FAST TAPE - Save and load cassette files at twice the speed! Now you can run tape and printer I/O operations in the high speed mode without a locked up system or I/O ERRORS! "If you are tired of waiting for those long tapes to load, I strongly recommend that you buy this fine utility." TAPE \$21.95 July 83 Rainbow

GRAPHICOM - The ultimate CoCo graphics development tool with sophisticated editing, preview animation, telecommunications and printer support. Hi-Res graphics for only \$24.95. W/Spectrum's Menu Foot Switch \$34.95. 64K DISK (see April '84 Rainbow Review)

EZ BASE - A truly user friendly data base program at an affordable price. Maintain inventories, hobby collections, recipes, greeting card lists and much, much more! Hi-Res screen, up to 500 records with 15 fields, record or field search, and a Mailing Labels option. 32K DISK \$24.95 (see July '84 Rainbow Review)

BLACKJACK ROYALE - A Hi-Res graphics casino blackjack simulation and card counting tutor. Fully realistic play includes: double down, splits, surrender, insurance bets, 1-8 decks, burnt cards, shuffle frequency and more! "This fine program is a must for the CoCo Blackjack player." (Aug '83 Rainbow Review) 32K TAPE/DISK \$24.95

SHIPPING \$3.00 - NY RESIDENTS ADD SALES TAX

### SPECTRUM PROJECTS

WEST DIVISION PD BOX 9866 SAN JOSE, CA 95157-0866 408-243-4558 EAST DIVISION PD BDX 21272 WOODHAVEN, NY 11421 718-441-2807

## RAINBOW Info

### **How To Read Rainbow**

Please note that all the BASIC program listings you will find in the Rainbow are formalted for a 32-character screen — so they will show up just as they do on your CoCo screen. One easy way to check on the accuracy of your typing is to compare what character "goes under" what. If the characters match — and your line endings come out the same — you have a pretty good way of knowing that your typing is accurate.

We also have "key boxes" to show you the minimum system a program needs. But, do read the text before you start

typing.

Finally, the little cassette symbol on listings indicates that program is available through our Rainbow On Tape service. An order form for this service is on the insert card bound in the magazine.

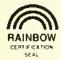

### The Rainbow Seal

The Rainbow Certification Seal is our way of helping you, the consumer. The purpose of the Seal is to certify to you that any product which carries the Seal has been physically seen by us and that it does, indeed, exist.

Manufacturers of products — hardware, software and firmware — are encouraged by us to submit their products to the Rainbow for certification. We ascertain that their products are, in actuality, what they purport to be and, upon such determination, award a Seal. This lets you know that we have seen the product and that it does, indeed, exist.

The Seal, however, is not a "guarantee of satisfaction." The certification process is different from the review process. You are encouraged to read our reviews to determine whether the product is right for your needs.

There is absolutely no relationship between advertising in the Rainbow and the certification process. Certification is open and available to any product pertaining to CoCo. A Seal will be awarded to any commercial product, regardless of whether the firm advertises or not.

We will appreciate knowing of instances of violation of Seal use.

### **Using Machine Language**

Machine Language programs are one of the features of the Rainbow. There are a number of ways to "get" these programs into memory so that you can operate Ihem.

The easiest way is by using an Editor-Assembler, a program you can purchase from a number of sources.

An editor-assembler allows you to enter mnemonics into your CoCo and then have the editor-assembler assemble them into specific instructions that are understood by the 6809 chip that controls your computer.

When you use an editor-assembler, all you have to do, essentially, is copy the relevant instructions from the Rainbow's listing into CoCo.

Another method of getting an assembly language listing into CoCo is cailed "hand assembly." As the name implies, you do the assembly by hand. This can sometimes cause problems when you have to set up an ORIGfN statement or an EOUATE. In short, you have to know something about assembly to hand assemble some programs.

Use the following program if you wish to hand assemble machine language listings:

10 CLEAR200,&H3F00:1=&H3F80 20 PRINT "ADDRESS:";HEX\$(I); 30 INPUT "BYTE";B\$ 40 POKE I,VAL("&H"+B\$) 50 I=I+1:GOTO 20

This program assumes you have a 16K CoCo. If you have 32K, change the &H3F00 in Line 10 to &H7F00.

### What's A CoCo

CoCo is an affectionate name which was first given to the TRS-80 Color Computer by its many fans, users and owners. As such, it is almost a generic term for three computers, all of which are very much alike.

When we use the term CoCo, we refer to the TRS-80 Color Computer, the TDP System-100 Computer and the Dragon-32 Computer. It is easier than using the three "given" names throughout the Rainbow.

In most cases, when a specific computer is menlioned, the application is for that specific computer. However, since the TDP System-100 and TRS-80 Color are, for all purposes, the same computer in a different case, these terms are almost always interchangable.

### Rainbow Check PLUS

The small boxes that you see accompanying programs in the *Rainbow* "Check system," which is designed to help you type in programs accurately.

Rainbow Check PLUS will count the number and values of characters you type in. You can then compare the numbers you get to those printed in the Rainbow. On longer programs, some benchmark lines are given. When you reach the end of one of those lines with your typing, simply check to see if the numbers match.

To use Rainbow Check PLUS, type in the program and CSAVE it for later use, then Type in the command RUN and press [ENTER]. Once the program has run, type NEW [ENTER] to remove it from the area where the program you're typing in will go.

Now, whenever you press the down arrow key, your CoCo will give you a checksum based on the length and content of the program in memory. This is to check against the numbers printed in the Rainbow. If your number is different, check the listing carefully to be sure that you typed in the correct BASIC program code. For more details on this helpful utility, refer to H. Allen Curtis' article on page 21 of the February 1984 Rainbow.

Since Rainbow Check PLUS counts spaces and punctuation, be sure to type in the listing exactly the way it's given in the magazine.

10 CLS:X=256'PEEK(35)+178
20 CLEAR25,X-1
30 X=256\*PEEK(35)+178
40 FOR Z=X TOX+77
50 READ Y:W=W+Y:PRINT Z,Y;W
60 POKE Z,Y:NEXT
70 IFW=7985THEN80ELSEPRINT "DATA ERROR":STOP
80 EXEC X:END
90 DATA 182.1,106,167,140,60,134
100 DATA 126,183,1,106,190,1,107
110 DATA 175,140,50,48,140,4,191
120 DATA 1,107,57,129,10,38,38
130 DATA 52,22,79,158,25,230,129
140 DATA 39, 12, 171,128,171,128

150 DATA 230,132,38,250,48,1,32

160 DATA 240,183,2,222,48,140,14

170 DATA 159,166,166,132,28,254

180 DATA 189,173,198,53,22,126,0

190 DATA 0,135,255,134,40,55

200 DATA 51,52,41,0

144

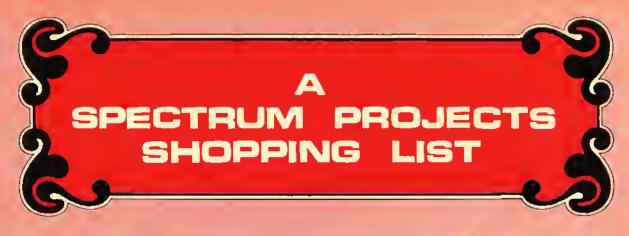

### A CHIP OFF THE OLD ...

| 6821 Standard PIA\$9 6822 Industrial Grade PIA\$14 | .95<br>.95 |
|----------------------------------------------------|------------|
|                                                    | .95        |
| MC1372 CoCo Video Driver Chip\$14                  |            |
| 6847 VDG Chip\$17                                  | .95        |
| 68764 (Fits Ext Basic Skt) Eprom .\$24             | .95        |
| 16K-32K-64K RAM Checker (ROMPAK) .\$24             | .95        |
| 6883 SAM Chip w/heat sink\$29                      | .95        |
| 6809E CPU Chip\$29                                 |            |
| Basic ROM 1.2 Chip (30% FASTER)\$39                |            |
| Disk ROM 1.1 (New DOS Command)\$39                 | .95        |
| Ext Basic 1.1 ROM NEW LOW PRICE \$49               | .95        |
| CoCo First Aid Kit (Be Prepared)                   |            |
| (2 PIA's, 6809E & 6883)\$69                        | . 95       |
| Intronics Eprom Programmer- 15 seco                |            |
| for a 68764! All popular EPROM's \$139             | . 95       |

### COCO LIBRARY...

| Color Computer Tech Manual               | .\$7.95 |
|------------------------------------------|---------|
| The World Connection ~ All               |         |
| Bulletin Boards, Modems & Sysops .       | .\$9.95 |
| CoCo Memory Map                          | \$12.00 |
| CoCo Secrets Revealed                    | \$14.95 |
| The <u>FACTS</u> - Inside "guts" of CoCo | \$14.95 |
| Basic 09 Tour Guide                      | \$18.95 |
| Disk Basic (1.0/1.1) Unraveled           |         |
| CoCoINDX - 1800 CoCo articles            | \$19.95 |
| New! CoCo II Service Manual              |         |

### MORE GOOD STUFF ...

| CoCo Light Pen w/6 programs\$24.95        |
|-------------------------------------------|
| 16K DOS Card - Plugs into J&M controller  |
| and allows you to map an extra 8K Eprom   |
| above DOS. Great for utilities\$24.95     |
| CoCo Voice Chip - Votrax SCO1A\$34.95     |
| PBH Parallel Interface - Beats Botek!     |
| 300-9600 baud w/ptr-modem switch .\$69.95 |
| The Spectrum Switcher - Have your Disk &  |
| Cartridge too! Dual Slot System \$69.95   |
| <u>Disk Interface</u> w/1.1 ROM\$139.95   |
| PBJ WORD-PAK 80X24 Video 8oard\$139.95    |
| CoCo 10 Meg Hard Disk System\$1495.00     |

ALL ORDERS PLUS \$3.00 S/H
NY RESIDENTS ADD SALES TAX

### COCO CABLES ANO...

Four Pin Male to Four Pin Female Extension—15 feet. Move your printer or modem to another location......\$14.95 Tired of plugging and unplugging devices from the R\$232 port? Make your life easier. Try our R\$232 "Y" cable ..\$19.95 doystick/Light Pen Extender .....\$19.95 Disk Interface/Rom Pak Extender — Move your disks and ROM Paks where you want them. Gold platted connectors. (3 feet) Note — NOT for use w/Multipak ....\$29.95 Triple R\$232 Switcher — Now select one of any three R\$232 peripherals ...\$29.95 40 Pin Dual "Y" Cable — Hook up a Disk w/Voice or Word Pak, X—Pad, etc ..\$29.95

### OTHER GOOD STUFF...

| C-10 tapes in any quantity49 cents        |
|-------------------------------------------|
| 5 1/4 Diskettes in any quantity\$1.99     |
| Joystick, Cassette or Serial plug .\$3.99 |
| 32K or 64K RAM Button\$4.99               |
| GEMINI TOX/OKIDATA Ribbon\$4.99           |
| Amdek 3" diskettes in any quantity.\$5.99 |
| Epson MX/RX 80 Cartridge\$6.99            |
| Rompak w/Blank PC Brd 27xx series .\$9.95 |
| RS Disk Controller Case\$9.95             |
| The Disk Doubler - Doubleside your 5 1/4  |
| diskettes for 160K more storage\$14.95    |
| Video Clear- Cleanup TVI for good \$19.95 |
| The Magic Box - load Mod I/III Basic      |
| program tapes into the CoCo\$24.95        |
| DOS Switcher - Select any DOS (Disk 1.0   |
| 1.1, JDOS) inside J&M controller .\$24.95 |
| CoCo Cooler- State D.E or CoCo II \$49.95 |
| Stereo Hardware Music Synthesizer w/3     |
| hours of (100) four voice songs! .\$79.95 |
|                                           |

### SPECTRUM PROJECTS

**EAST DIVISION:** 

PO BOX 21272 WOODHAVEN, NY 11421

WEST DIVISION:

PO BOX 9866 SAN JOSE, CA 95157-0866

718-441-2807 / 408-243-4558

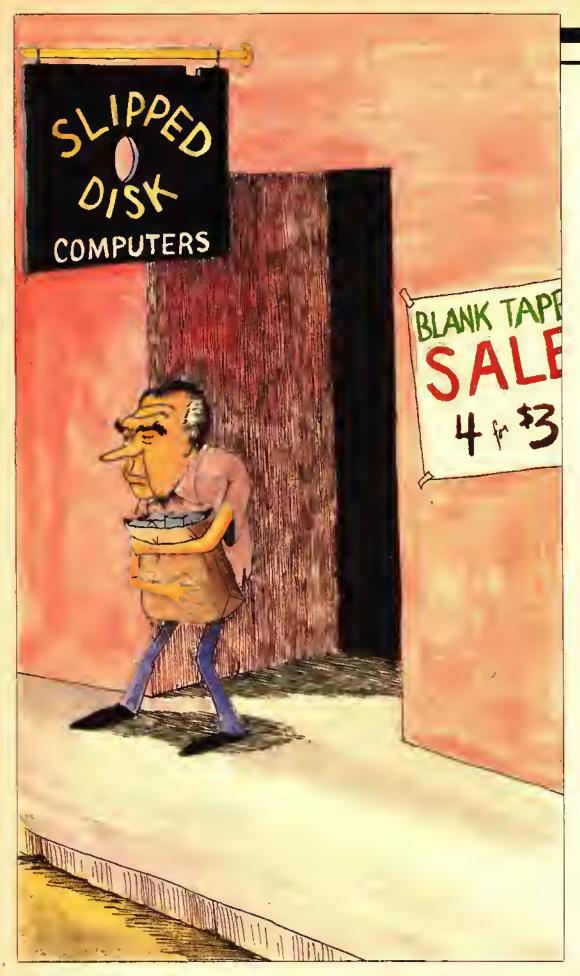

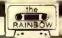

# HAIL TO THE CHIEFS

### In Pursuit Of Presidential Trivia

By Mike Knolhoff

nec again it's time for that political circus we eall a presidential election. By now we all know who is running for each party, and many of us have formed an opinion as to whom our next president will be. This year marks the 49th time our country has had a presidential election.

Since that first election in 1788, we have had 40 different presidents. It is easy to remember those presidents whose terms of office occurred during our lifetimes, but who was our 12th president? Do you know who was president in 1888? To what political party did John Tyler belong? Who was the only bachelor president? If you do not know the answer to these questions and would like to have some fun learning about our past presidents. *Presidents* will be of interest to you.

If you have a 32K or 64K CoCo, simply type in the program as it is. If you have 16K you should refer to Table I to delete certain areas of the program. You must still *PCLEAR 2* before you type in or load the modified program with 16K. The program does not use the speed-up poke, but it does use *POKE 359,60* to allow horizontal serolling. This poke cannot be used on a diskbased system. Disk users can either unplug your controllers or delete *POKE 159,60* in Lines 20, 100, 120, and 1010 and delete *POKE 159,126* in Lines 120, 600, and 1010.

Instructions for the program are quite simple. The program is in quiz game format and allows for one to four players. After entering the names of the players, there will be 12 rounds of questions. (This could be modified in Line 115.) If a player answers the question correctly he will receive a score of 25 to 100 points, based on the type of question he answered and a random factor. If a player's answer is spelled incorrectly but is close, he will get one more chance to correctly spell his answer.

When a player correctly answers three questions in a row, he will enter the bonus round. With 16K the player will simply score a random number of points between 50 and 100. With 32K the player goes to a special bonus screen. There he must correctly answer a presidential trivia question worth from 100 to 200 points. No spelling mistakes are allowed on the bonus questions, so be careful typing in answers here. After the 12 rounds of questions are completed, the final scores are recapped and the high score, whether a new score or a previous score, will be displayed.

(Mike Knolhoff is a science teacher who enjoys writing educational programs for his students and family. He resides in Sterling, Ill. with his wife, Sharon, and their three children.)

### NEW!

### MUSICA 2™

The best just got better.

- Dump music to any dot matrix graphics printer. (Epson. Okidata, Gemini, 10X, R.S. printers, etc.)
- Repeat any portion of music using repeat bars.
- 4 Voices produced simultaneously.
- Input notes from the keyboard or joystick.
- Develop your own timbres by specifying 9 harmonics.
- Change tempo at any point in the music any number of times.
- Save or load music from tape or disk.
- Music may be played from BASIC.
- Music produced in stereo when used with the STEREO PAK.
- 100% machine code so it is fast, no wait times.
- Volume of each of the voices may be specified separately.
- Available memory is constantly shown on screen.
- Vibrato effect possible.
- Waveshapes may be switched as the music plays.
- A 30 page manual completely describes its operation.
- Powerful music editing capabilities.
- Double bar repeat, block move and title lines supported.

Join our MUSICA USER'S GROUP INPUT STEREO OUTPUT WITH STEREO PAK

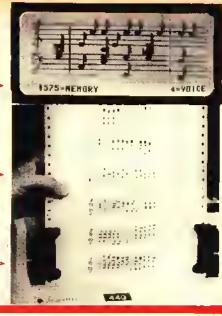

### NEW!

### STEREO PAK

Plug this gem into your computer, connect to your home stereo system and sit back and enjoy music realism. The STEREO PAK is a hardware music synthesizer that plays our MUSIC LIBRARY and MUSICA 2 music in stereo. Because it was designed specifically with music reproduction in mind, the sound is superb. The highs are crisp and clear while the bass notes will rattle your walls.

The STEREO PAK is all hardware. It is intended as an enhancement for MUSICA 2 and our MUSIC LIBRARY, Disk owners may use the STEREO PAK with the R.S. Multi-Pak or our Y-CABLE. (\$29.95).

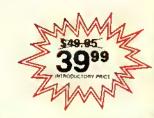

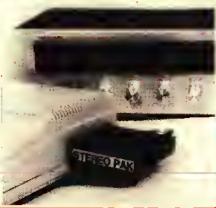

### NEW!

### MUSIC LIBRARY™ 100

You get over 100 four voice songs with a combined playing time of 3 hours. That's right, 3 hours of music. You won't believe your CoCo could sound so good. To tit over 100 songs required both sides of 5 C-20 tapes and the disk version uses 5 tull disks (that's a half box of disks).

AJUKEBOX selection program is included to allow you to select specific songs or automatically play each. These songs are ready to go, you don't need MUSICA 2 or a knowledge of music.

These songs were developed using the best music program available for the CoCo; MUSICA 2. The tunes may be used as source files for MUSICA 2 and changed by the user, When coupled with the STEREO PAK the songs are reproduced in stereo with unsurpassed realism.

### MUSIC LIBRARY 100 categories:

Stage, Screen, and TV Music of the 70's Music of the 60's Music of the 50's Old Time Favorites

Classical Christmas (popular) Christmas (traditional) Patriotic Polka Party

### MUSIC LIBRARY 200

Our second set of 100 tunes, 31/2 hours of music.

### MUSIC LIBRARY 300

Our third set of 100 tunes, 3 more hours of music.

MUSIC LIBRARY (All Versions) . . . (32K Tape) . . . . . . . . \$34.95 (32K Disk) . . . . . . . . \$39.95

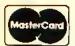

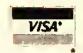

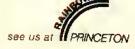

### see us at PRINCETON Speech Systems

Dealer Inquiries Invited

It your dealer doesn't stock our products, ask for them.

We accept CASH, CHECK, COO, VISA, and MASTER CARD orders. COD charga . Illinois residents add 61/4% salas tax for the STEREO PAK.

38W255 DEERPATH ROAD BATAVIA, ILLINOIS 60510 (312) 879-6880 (VOICE) (312) 879-6811 (24 HR. BBS)

CALL ANY DAY, ANYTIME TO ORDER, ALSO ORDER BY MAIL OR BBS. WE SHIP FROM STOCK WITHIN 48 HOURS.

Playing Presidents is quite entertaining, and you'll be surprised at how much you can learn about our past presidents as you play it. One more thing . . . don't forget to update the data after Nov. 6th.

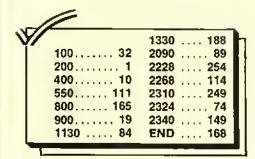

### Table 1 - 16K Modifications

1) Delete the following data lines: 2040 - 2110 and 2300 - 2355

2) Delete the following lines: 15, 55, 65, 1010 - 1130

3) Add the following lines: 1010 BS=RND(50)+49:PRINT@106,"BONUS SCORE";

1020 FOR X=ITO BS:PRINT@269,X;:SOUND125+X,1: NEXTX

1030 FOR X=1TO8:PRINT@270," ";;FORK=1TO100: NEXTK

1040 PRINT@269.BS;:FORK=1TO200:NEXTK:NEXTX

1050 S(PL)=S(PL)+BS:RETURN

| The listing:                         | NT@411,S(2)                         |
|--------------------------------------|-------------------------------------|
| Ø * ***********                      | 160 IFP>2THENPRINT@433,N\$(3):PRI   |
| 1 ' PRESIOENTS                       | NT@443,S(3)                         |
| 2 ' BY MIKE KNOLHOFF                 | 170 IFP>3THENPRINT@465,N\$(4):PRI   |
| 3 'STERLING, IL 61081                | NT@475, S(4);                       |
| 4 * OECEMBER 1983                    | 180 PLAY P1\$+"05GT4P8T25503G"      |
| 5 * **********                       | 190 R=RNO(40):Q=RNO(6):ON Q GOTO    |
| 6 CLS:R=RNO(-TIMER)                  | 200, 250, 300, 350, 400, 450        |
| 10 DIM L\$(40),F\$(40),P\$(40),T\$(4 | 200 PRINT@160,N\$(PL)", WHAT IS T   |
| Ø),ST\$(4Ø),R\$(4Ø),T(12B)           | HE FIRST": PRINT"NAME OF "L\$(R)",  |
| 15 OIM B\$(75),BA(75),BS(224)        | OUR "R\$(R):PRINT"PRESICENT?"       |
| 20 POKE359,60                        | 210 CA\$=F\$(R):GOSUB500            |
| 25 P1\$="02L255T255V31"              | 22Ø NEXT PL                         |
| 30 CLS0:PRINT@232," PRESENTING       | 230 NEXT RO:GOTO1200                |
| . "5                                 | 250 PRINT@160,N\$(PL)", WHAT IS T   |
| 50 GOSUB600:FORX=1TO128:REAOT(X)     | HE LAST NAME": PRINT" OF OUR "R\$(R |
| : NEXTX                              | )" PRESIOENT?";                     |
| 55 FORX=1TO224: REAOBS(X): NEXTX     | 260 CA\$=L\$(R):GOSUB500            |
| 60 FORX=1TO40:REAOL\$(X),F\$(X),R\$  | 27Ø NEXT PL                         |
| (X),P\$(X),T\$(X),ST\$(X):NEXTX:GOS  | 280 NEXT RO:GOTO1200                |
| UB75Ø                                | 300 PRINT@160,N\$(PL)", WHAT IS T   |
| 65 FORX=1T075:REA08\$(X),BA(X):NE    | HE LAST NAME": PRINT" OF THE PRESI  |
| XTX                                  | OENT WHOSE TERM OF ": PRINT" OFFICE |
| 7Ø FORX=1TO4:S(X)=Ø:NEXTX            | WAS "T\$(R)"?";                     |
| 90 CLS                               | 310 CA\$=L\$(R):GOSUB500            |
| 100 PRINT: POKE359, 60: INPUT" HOW   | 32Ø NEXT PL                         |
| MANY PLAYERS (LIMIT 4)";P:IFP<1      | 330 NEXT RO:GOTO1200                |
| OR P>4 OR INT(P)<>P THENPRINT"IN     | 350 PRINT@160,N\$(PL)", IN WHICH    |
| VALIO NUMBER. ":GOTO100              | STATE OR":PRINT"STATE TO BE WAS     |
| 110 PRINT: FORX=1TO P: PRINT"NAME    | "F\$(R):PRINTL\$(R)" BORN?";        |
| OF PLAYER"X;: INPUTN\$(X): IF LEN(N  | 360 CA\$=ST\$(R):GDSUB500           |
| \$(X))>9THEN N\$(X)=LEFT\$(N\$(X),9) | 370 NEXT PL                         |
| :NEXTX:ELSENEXTX                     | 380 NEXT RO:GOTO1200                |
| 115 FOR RO=1T012:FORPL=1T0 P         | 400 PRINT@160,N\$(PL)", WHICH PRE   |
| 12Ø POKE 359,126:CLS:FORX=1T012B     | SIOENT":PRINT"(1-40) WAS "F\$(R)"   |
| :PRINTCHR\$(T(X));:NEXTX:POKE359,    | "L\$(R)"?"                          |
| 60                                   | 410 IF R<10 THEN CAS=LEFTS(RS(R)    |
| 130 PRINT@307, "scoreboard";         | ,1)ELSE CA\$=LEFT\$(R\$(R),2)       |
| 140 PRINT@369,N\$(1):PRINT@379,S(    | 420 GOSUB500                        |
| 1)                                   | 43Ø NEXT PL                         |
| 150 IFP>1THENPRINT@401,N\$(2):PRI    | 440 NEXT RO:GOTO1200                |
|                                      |                                     |

450 PRINT@257, "1 FEDERALIST"; :PR INT@289, "2 REPUB/DEMD";:PRINT@32 1,"3 WHIG";:PRINT@353,"4 DEMOCRA T";:PRINT@385,"5 REPUBLICAN"; 460 PRINT@160,N\$(PL)", TO WHAT P OLITICAL":PRINT"PARTY DID "F\$(R) " "L\$(R):PRINT"8ELONG?"; 47Ø CA\$=P\$(R): GDSUB5ØØ 4BØ NEXT PL 49Ø NEXT RO:GOT012ØØ 500 IF Q=6THEN LINEINPUT A\$ ELSE PRINT@256, "";:LINEINPUT A\$ 510 IFA\$=CA\$THENPLAYP1\$+"D5CBCBC BCBCBCBC": SP=Ø: GDTDBØØ 514 IF Q=5 AND CA\$="22" AND A\$=" 24" THENBØØ 516 IF Q=5 AND CA\$="24" AND A\$=" 22" THENBØØ 520 IF Q=5DR Q=6 THEN950 525 IF SP=1THEN SP=Ø:GOTO95Ø 530 IF LEFT\$(CA\$,2)=LEFT\$(A\$,2)D R RIGHT\$ (CA\$, 2) = RIGHT\$ (A\$, 2) THEN PRINT@320, "CHECK YDUR"; : PRINT@35 2, "SPELLING AND"; : PRINT@384, "TRY AGAIN.";:ELSE GOTO950 540 PLAY P1\$+"D3":FDRX=1TD5:PLAY "T4P4T255D": NEXTX: SP=1: PRINT@288 "";:LINEINPUTA\$ 550 DOTO510

600 PDKE359,126:PMDDE1,1:PCLS1:S CREENØ 62Ø COLOR3,1:LINE(29,15)-(224,55 ), PSET, BF 63Ø CDLDR4,1:FORX=29TD2Ø9STEP15: LINE(X, 55) - (X+15, 175), PSET, 8: NEX 64Ø FDRX=35TD22ØSTEP3Ø:PAINT(X.1 ØØ),4,4:NEXTX 650 FORX=50T0205STEP30:PAINT(X,1 ØØ),2,5:NEXTX 66Ø CDLDR3,1:LINE(29,135)-(128,1 75), PSET: LINE~(225, 135), PSET: LIN E(29,15)-(29,135), PSET: LINE(225, 15)-(225,135),PSET 67Ø PAINT(10,10),2,3:PAINT(10,10 ),1,3 68Ø DRAW"BM33,25C1D2ØU1ØR15U1ØL1 5BR2ØND2ØR15D1ØL15R5F1ØBR5BU2ØNR 15D1@NR1@D1@R15BR5BU2@NR15D1@R15 D1@NL15BR5BU2@RBL4D2@L4RBBR5BU2@ D2ØR1ØE5U1ØH5L1ØBR2ØNR15D1ØNR1ØD 1ØR15BR5BU2ØND2ØD2F15D3U2ØBR5R7N D2ØR78R5NR15D1ØR15D1ØL15" 69Ø SCREEN1,1:RETURN 750 PA\$="V30L2T3D3GL4.ALBBD4L2CL 4.D3BLBAL4.GL8AL4.GL8EL2DC" 76Ø PB\$="V3ØT303L2G04L4.CL8DL2EL .DLBCL .DLGCL !DEDCGCBA"

### **Metric Industries**

For the color computer and TDP100

Model 101 Interface \$54.95

- Serial to Parallel Interface
- Works with any Centronics Compatible Printer including Radio Shack, TDP, Gemini, Epson, Gorillia and many others
- Six switch selectable baud rates (300 to 9600)
- 90 day warranty
- Power Supply Included

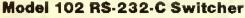

- Switches all three data lines
- Indicator lights let you know computer is on
- 3 position switch has silver plated contacts for high reliability
- Color coded lights indicate switch position
- Color coded labels for your printer, modem etc., supplied

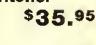

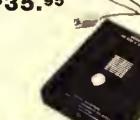

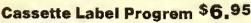

- Prints five lines of information on pinfeed cassette labels
- Menu driven easy to use

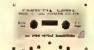

- Uses special leatures of your printer for standard, expanded and condensed characters
- 24 free labels included with program
- Auto centering features for each line of text
- 16K ECB required

### **General Items**

- Gemini 10X Printer \$319.00
- Special Save Printer & Interface \$360.00
- C-10 Cassettes \$7.50/dozen
- Hard plastic boxes \$2.50/dozen
- Pin-feed Cassette labels \$3.00 per 100
- Free shipping on all orders over \$50.00
- Add \$3.00 for shipping on orders under \$50.00
- . Ohio resibents add 5.5% sales tax
- Phone order line for VISA and MASTERCARD, orders accepted 24 hrs. a day, call 513-677-0796 or send check or money order to:

Metric Industries
Depertment R
P.O. Box 42396
Cincinneti, OH 45242

**Dealer Inquiries Invited** 

77Ø PC\$="V3ØT303L2GL4.04C03LBBL4 AO4CO3GFL2EDL2.C" 78Ø PLAY PA\$+PB\$: PLAYPA\$+PC\$ 79Ø RETURN 800 IF Q<2 OR Q>3THEN 900 805 BK\$=STRING\$(12," "):PRINT@32 Ø,8K\$;:PRINT@352,BK\$;:PRINT@384. 8K\$; 810 IF R=20R R=6THENPRINT@200,"W HICH ONE: JOHN";:PRINT@320, "OR J OHN QUINCY?";:ELSE GOTO830 820 PRINT@352,"";:LINEINPUT D\$: I FD\$=F\$ (R) THEN900ELSE CA\$=F\$ (R):G OT095Ø 830 IF R=90R R=23THENPRINT@288," WHICH ONE: ";:PRINT@32Ø, "SENJAMIN OR";:PRINT@352,"WILLIAM?";:ELSE GOTO95Ø 84Ø PRINT@384, "";:LINEINPUTD\$: IF D\$=F\$(R)THEN9ØØELSE CA\$=F\$(R):G OT095Ø 850 IF R=170R R=36THENPRINT@288. "WHICH ONE: ANDREW";:PRINT@32Ø," OR LYNDON?";:ELSE GOT087Ø 860 PRINT@352, "";:LINEINPUTD\$:IF D\$=F\$(R)THEN900 ELSE CA\$=F\$(R):G OT095Ø 970 IF R=26 OR R=32THENPRINT@288 ,"WHICH ONE:";:PRINT@32Ø,"THEODO RE OR"; : PRINT@352, "FRANKLIN"; : EL SEGOTO900 BBØ PRINT@3B4,"";:LINEINPUTD\$:IF Ds=Fs(R)THEN9ØØELSE CAs=Fs(R):G OT0950 900 SC=RND(25)+25:PLAY P1\$+"05CD EFGA8" 910 IF Q=20R Q=30R Q=5 THEN SC=S C+5Ø ELSE IF Q=4 OR Q=6 THEN SC= SC+25 920 S(PL)=S(PL)+SC:PRINT@480."CO RRECT! YOU GET"SC"POINTS"; 925 FORX=1T01200:NEXTX 930 8(PL)=8(PL)+1: IF8(PL)=3THEN1 ØØØELSE RETURN 94Ø RETURN 950 PRINT@448, "WRONG ANSWER";:8( PL)=0:PLAY P1\$:FORX=1T030:PLAY"C ":NEXTX 952 IFQ<>6 THEN 960 954 IF CA\$="1"THEN CA\$="1 FEDERA LIST"ELSE IF CA\$="2"THEN CA\$="2 REPUS/DEMO"ELSE IF CAS="3"THEN C A\$="3 WHIG"ELSE IF CA\$="4"THEN C A\$="4 DEMOCRAT"ELSE CA\$="5 REPU8 LICAN" 960 FORK=1TO6 970 PRINT@480, CA\$;:FORX=1TO200:N EXTX:PRINT@480,STRING\$(16," ");:

FORX=1TO50: NEXTX

990 NEXT K 99Ø RETURN 1000 B(PL)=0:FORX=0T08:CLS(X):S0 =RND(50):FORK=0T0200STEP50:SOUND SO+K, 1: NEXTK: NEXTX: CLSØ 1010 POKE359, 126: FORX=1T0224: PRI NTCHR\$(89(X));:NEXT X:POKE359,60 1020 PRINT@256, N\$ (PL) ":"; 1030 I=RND(75):PRINT@288,8\$(I); 1040 PRINT@384,"";:LINEINPUT"YOU R ANSWER: "; A\$ 1050 IF A\$=L\$(8A(I))THEN1100 1060 PRINT@453, "SETTER LUCK NEXT TIME";:PRINT@484, "CORRECT ANSWE R: "L\$(8A(I)); 1070 PLAY"T202V31L4CFGP12BL4.GL8 AP12BL2. A": FORK=1T08ØØ: NEXTK 1080 RETURN 1100 FORX=1TO4: PRINT@456, "THAT'S RIGHT!!";:FORK=1TO100:NEXTK:PRI NT@456, "that's right!!"; :PLAY"T2 503C04C05C04C":FORK=1T0100:NEXTK : NEXTX 1110 Q=RND(100)+100:PRINT@495,"Y OU SCORE"Q"POINTS";:S(PL)=S(PL)+ 1120 PLAY PA\$ 1130 RETURN

### EDUCATIONAL SOFTWARE

COINS

\$24.95 Counting coins, adding coins and making change, 5 skill levels each. Summary after every five problems. High res. graphics. ADDITION

\$24.95

levels-computer adjusts to student. Easy-to-read large numbers Error correct and printable susmary Easy to use. IC Answer (+,-,X) problems to win tic-tac-toe squares.3 time limits and incorrect answers gives the computer the square.

TEXT \$24.95

Text writing for young children large readable letters. Movable cursor for easy editing. 3 screens of text. Save/load/print

ALL PROGRAMS ON CASSETTE HIHIHUH OF 16K EXTENDED BASIC \$24.95 EACH / 4 FOR \$89.95 AOO \$1.00 POSTAGE AND HANDLING RI RESIDENTS ADD 6% SALES TAX SENO CHECK OR HOHEY ORDER TO:

WISH SOFTWARE P.O. SOX 7366

> JOHNSTON,RI @2919 (401) 232-2707

RAINBOW

\*\*\*\*\*\*\*\*\*\*\*\*\*\*\*\*\*\*

1200 CLS5:PRINT@72," FINAL SCORE S "; 121Ø PRINT@135," ";N\$(1);" ";:PR INT@147, S(1); 1220 IF P>1THEN PRINT@167, " "; N\$ (2);" ";:PRINT@179,S(2); 1230 IF P>2THEN PRINT@199," ";N\$ (3);" ";:PRINT@211,S(3); 124Ø IF P>3THEN PRINT@231," ";N\$ (4); " ";:PRINT@243,S(4); 1250 OL=HI:FORX=1TO4:IF S(X)>HI THEN HI=S(X):HI\$=N\$(X):NEXTX:ELS E NEXTX 1260 IF HI<>OL THEN PRINT@295." NEW HIGH SCORE!! "; ELSE PRINT@29 4, "HIGH SCORE IS STILL "; 1270 FOR X=1TO10:PRINT@359,STRIN G\$(18," ");:FORK=1T05Ø:NEXTK:PRI NT@359," ";HI\$;" ";:PRINT@371,HI ;:FORK=1T0150:NEXTK:NEXTX 1280 PRINT@486," ANOTHER GAME (Y /N)? "; 1290 Is=INKEYs: IFIs="N"THEN CLS: END ELSE IF I\$<>"Y"THEN1290 1300 PRINT@486," SAME PLAYERS (Y /N)? "; 1310 Is=INKEYs:IFIs<>"Y"AND Is<> "N"THEN131Ø 1320 FORX=1TO4:S(X)=0:B(X)=0:NEX 1330 IFI="Y"THEN115ELSE CLS:PRI NT:PRINT:GOTO 100 1990 REM PRESIDENTS TITLE 2000 DATA 143,140,140,141,140,14 <mark>0,141,140,140,141,140,140,141,14</mark> <mark>0,140,141,140,14</mark>0,143,140,140,14 <mark>1,141,143,</mark>141,140,140,141,140,14 Ø, 141, 143 2010 DATA 143,133,143,133,133,14 <mark>3,133,</mark>133,143,143,133,143,143,14 <mark>3,133,</mark>143,133,143,133,133,143,14 3, 128, 141, 133, 143, 133, 143, 133, 14 **3,** 143, 143 2020 DATA 143,129,131,135,129,12 **9,135,129,131,143,131,131,133,14** <mark>3,133,143,133,</mark>143,133,129,131,14 **3,133,132,1**33,143,133,143,131,13 1,133,143 2030 DATA 143,133,143,143,133,13 9,141,132,140,141,140,140,133,14 0, 132, 141, 132, 140, 135, 132, 140, 14 1,133,139,133,143,133,143,140,14 Ø,133,143 2040 REM 80NUS 2050 DATA 128,255,255,255,255,12 8,128,128,175,175,175,128,128,2Ø **7,128,128,128,207,128,143,128,12** <mark>8,128,143,128,</mark>128,159,159,159,15 9,128,128

2060 DATA 128,255,128,128,128,25 5,128,175,128,128,128,175,128,20 7, 207, 128, 128, 207, 128, 143, 128, 12 8, 128, 143, 128, 159, 128, 128, 128, 12 8,128,128 2070 DATA 128,255,128,128,128,25 5, 128, 175, 128, 128, 128, 175, 128, 20 7,207,207,128,207,128,143,128,12 8, 128, 143, 128, 159, 128, 128, 128, 12 8,128,128 2080 DATA 128,255,255,255,255,12 8,128,175,128,128,128,175,128,20 7,128,207,128,207,128,143,128,12 8, 128, 143, 128, 128, 159, 159, 159, 12 8,128,128 2090 DATA 128,255,128,128,128,25 5, 128, 175, 128, 128, 128, 175, 128, 20 7,128,207,207,207,128,143,128,12 8, 128, 143, 128, 128, 128, 128, 128, 15 9,128,128

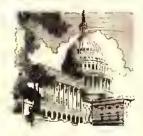

2100 DATA 128,255,128,128,128,25 5, 128, 175, 128, 128, 128, 175, 128, 20 7, 128, 128, 207, 207, 128, 143, 128, 12 8, 128, 143, 128, 128, 128, 128, 128, 15 9,128,128 2110 DATA 128,255,255,255,255,12 8, 128, 128, 175, 175, 175, 128, 128, 20 7, 128, 128, 128, 207, 128, 128, 143, 14 3, 143, 128, 128, 159, 159, 159, 159, 12 8,128,128 2200 DATA WASHINGTON, GEORGE, 1ST, 1,1789-1797, VIRGINIA 2202 DATA ADAMS, JOHN, 2ND, 1, 1797-1801, MASSACHUSETTS 2204 DATA JEFFERSON, THOMAS, 3RD, 2 ,1801-1809,VIRGINIA 2206 DATA MADISON, JAMES, 4TH, 2, 18 Ø9-1817, VIRGINIA 2208 DATA MONROE, JAMES, 5TH, 2, 181 7-1825, VIRGINIA 2210 DATA ADAMS, JOHN QUINCY, 6TH, 2,1825-1829,MASSACHUSETTS 2212 DATA JACKSON, ANDREW, 7TH, 4, 1 829-1837, SOUTH CAROLINA 2214 DATA VAN BUREN, MARTIN, 8TH, 4 ,1837-1841,NEW YORK 2216 DATA HARRISON, WILLIAM, 9TH, 3 ,1841,VIRGINIA 2218 DATA TYLER, JOHN, 10TH, 3, 1841 -1845, VIRGINIA

# TALKIEAD, FOR THE PREAL TALKER

"Way beyond anything you have ever seen for the CoCo"

That's a strong statement, we know. But wait until you see 'TALKHEAD'! It's a dazzling creation—easily the most impressive display of CoCo graphics you can buy!

If you have a 'REAL TALKER' voice synthesizer, DO NOT deprive yourself of this absolutely incredible Talking Head simulation program! TALKHEAD uses the 'Real Talker' and extremely high speed/high resolution machine language to create an audio-visual simulation that clearly goes way, way beyond anything that you have ever seen on ANY home computer!

TALKHEAD's fast, smooth-talking animation is so stunningly life-like that it resembles a movie more than a cartoon! This page shows some still shots of the actual moving image as it will appear on your TV screen.

And, TALKHEAD is a real snap to use in Basic, thanks to a new command that we give you: SAY. Type SAY "ANYTHING YOU WANT" and Talkhead instantly appears and speaks ANY text—it has an unlimited vocabulary!

### The most impressive CoCo program you can buy . . .

'TALKHEAD' is available on cassette or disk (please specify) for **only \$29.95**. The cassette version can be transferred to disk in case you ever upgrade. TALKHEAD requires 64K of memory and a Colorware 'REAL TALKER' voice pak.

PROGRAM BY TIM JENISON

SPEECH PROGRAMMING BY H. PUNYON

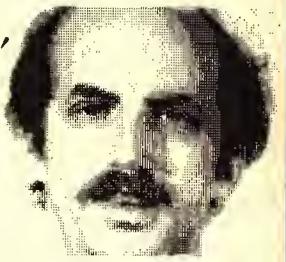

ONLY \$2995 FROM COLORWARE

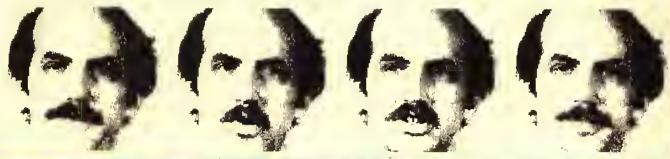

'TALKHEAD's eyes, mouth and jaw move, realistically animating his speech. The effect is amazing!

MORE SOFTWARE FOR THE 'REAL TALKER' VOICE PAK

### STELLAR SEARCH ADVENTURE

If you ever had an urge to command the USS Enterprise, this talking version of 'STELLAR SEARCH' from Owl-Ware is for you! It uniquely combines the best aspects of 'adventure' and graphic 'action' type games and puts the 'Real Talker' voice pak to good use. You'll lind graphics galore in this exciting package containing more than 86K of action adventure. Requires 32K and a 'Real Talker' voice pak. Cassette...\$24.95. Disk....\$26.95

### TALKING EDUCATIONAL SOFTWARE

SOFTWARE FOR CHILDREN FROM COMPUTER ISLAND

| Math Drill\$        | 9.95 |
|---------------------|------|
| Foreign Languages\$ |      |
| Spelling Tester\$   |      |

All 3 for Only ......\$24,95

Requires 16K and a Colorware 'Real Talker' voice pak,

### ADVENTURE STARTER

The popular 'ADVENTURE STARTER' from Owl's Nest Software is now available in a speaking version for the 'Real Talker' voice lynthesizer. Adventure Starter is a painless and enjoyable way to learn about computer adventure games. Included are two adventures. The first is 'MYHOUSE', an easy game with plenty of help and hints. A second adventure, 'PIRATES', is more challenging, Both are great fun for the adventure minded. This is the only way to get into CoCo adventuring! Requires 16K Extended Basic and a 'REAL TALKER' voice pak, Cassette, only \$17.95.

COLORWARE

COLORWARE INC, 78-03 Jamaica Ave. Woodhaven, NY 11421 (212) 647-2864

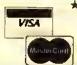

\* \* \* ÖRDERING INFORMATION \* \* \*

ADD \$2.00 PER ORDER FOR SHIPPING & HANDLING.

C.O.D. 'S: ADD \$3:00 EXTRA,
SHIPPING & HANDLING FOR CANADA IS \$4.00
WE ACCEPT VISA, MASTER CARD, M.O.'S, CHECKS.
N.Y. RESIDENTS MUST ADD SALES TAX,
ALL SOETWARE ON THIS PAGE REQUIRES A
COLORWARE 'REAL TALKER' VOICE PAK.

### THE TOP 4 COCO GAMES...

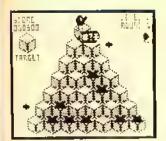

### **CUBIX**

By Spectral Associates. Very much like the arcade smash! lump little Cubix around the 3D maze trying to change the color of all the squares. With Death Globes, Discs, Snakes, etc. 32K Tape: \$24.95

### ZAKSUND

From Elite Software comes this fantastic arcade style space action game with 3 different stages of moving 3-D graphics. You've never seen anything like this on your CoCo! Great sound too! 32K Tape: \$24.95

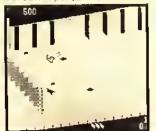

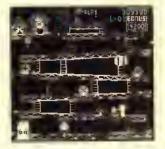

### THE KING

Previously called 'Donkey King', you simply cannot buy a more impressive game for your CoCo. With 4 different screens and loads of fun! From Tom Mix Soitware, 32K Tape: \$25,95

### GHOST GOBBLER

From Spectral Assoc. This "PAC" Theme game has been improved several times. It is definitely the best of its type. Brilliant color, action and sound, just like an arcade. 16K Tape:

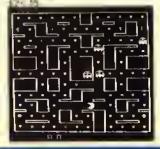

### COLORCADE SUPER JOYSTICK MODULE

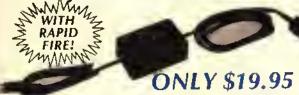

JOYSTICK INTERFACE/RAPID FIRE/6 FT. EXTENDER ALL IN ONE! The Colorcade allows connection of any Alait Type Joystick to your CoColincluding the Wico Red Ball). These switch type sticks are extremely rugged and have a laster and more positive response. They will improve the play of almost any action game.

An adjustable speed tapad the circuit is built in. Press your tire bullon and get a great buist of tire instruct or just a single short! You get a real advantage in shooting games that do not have repeal tire.

ATARI JOYSTICK

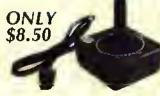

THE BEST YOU CAN BUY WICO #15-9730

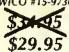

WICO FAMOUS

### ROM/PROJECT/ PRODUCT CASE

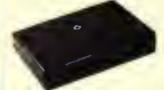

Give a professional look to your project or product! High quality 3 piece injection molded plastic with spring loaded door. Designed especially for the CoCo ROM

| 2 - 4 pcs \$5.50 Ea.                  |
|---------------------------------------|
| 5 · 9 рсь                             |
| 10 · 99 pcs \$2.75 Ea.                |
| t00 & UPCall Us                       |
| P.C. hoard for 27XX EPROMS \$4.00 Ea. |

### COLORWARE LIGHT PEN

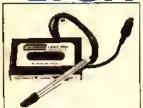

**ONLY \$19.95** 

WITH SIX FREE PROGRAMS ON CASSETTE!

The Colorwate Light Pen plugs directly into your joystick port and comes with six fun & useful programs on cassette. Easy instructions show how to use it with Basic and it's compatible with light pen software such as Computer Island's "Fun Pack." Order yours today. Only \$19,95 complete.

### **TELEWRITER-64**

### 1010491171.64

This is an actual unrefluethed polar old photo of a black and while all earn structure the Stack that at least the substitute of that is unreflued by Tillefert 4-1. But is those to be trained by Tillefert 4-1. But is those that a least the inverse is error is set in the structure that are the states to be the state of the inverse.

The leaf ign 44 is their like nool recorded and so solvated and are gener you let hat for solvate affect or Device or 18-100. If you can a small solve or a full hat hat had been and his here of wetter a new you really should no be at than this, secones, let level that is also you can in any lists 30, as 4-8 system and with an other beautiful promiting the system and with an other beautiful promiting and are the system and with an other beautiful promiting and are the system and with an other beautiful promiting and are the system and with an other beautiful promiting and are the system and with an other beautiful promiting and are the system and with an other beautiful promiting and are the system and with an other beautiful promiting and are the system and with an other beautiful promiting and are the system and with an other beautiful promiting and are the system and are the system and the system and the system and the system and the system and the system and the system and the system and the system and the system and the system and the system and the system and the system and the system are the system and the system and the system and the system and the system and the system and the system are system as the system and the system and the system

DISK ..... \$59.95 CASSETTE... \$49.95

Colorware researched the word processors available for the Color Computer. This is the best. Telewriter-64 is a fully sophisticated system that is marvelously easy to use, it works with any 16K, 32K or 64K system and any CoCo compatible printer.

TOP-RATED COCO WORD PROCESSOR

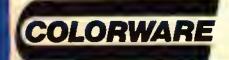

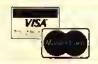

TOLL FREE ORDERING 800-221-0916

ORDERS ONLY, N.Y. & INFO CALL (212) 647-2864

# 'REAL TALKER'

**HARDWARE** Voice Synthesizer

# NEWfrom COLORWARE.. only... \$59.95

# THINKING OF BUYING A COCO VOICE SYNTHESIZER? READ THIS....

Making your computer talk couldn't be any easier! 'Real Talker' is a full featured, ready to use, HARDWARE voice synthesizer system in a cartridge pak. It uses the Votrax SC-01 phoneme synthesizer chip to produce a clear, crisp voice.

### FREE TEXT-TO-SPEECH

Included free with 'Real Talker' is Colorware's remarkable Text-to-Speech program. This is a truly powerful machine language utility. What it does is automatically convert plain English to speech. And it has an unlimited vocabulary! For example, use it in the direct mode: Type in a sentence or a paragraph, even mix in numbers, dollar signs, etc., then press enter. The text is spoken. At the same time a phoneme string is generated which can be saved to cassette or disk, modified or used in a Basic program.

We originally planned to sell this major piece of programming for about \$40.00 but decided it was so useful that no 'Real Talker' user should be without it. Besides, it really shows off the capability of 'Real Talker'.

Also included with 'Real Talker' is our unique Phoneme Editor program. It allows you to explore and create artificial speech at the phoneme level. Phenomes are the fundimental sounds or building blocks of word pronunciation. There are 64 different phenomes, as well as 4 inflection levels at your disposal. Creating and modifying speech at the phenome level is both fascinating and educational. The Phenome Editor may also be used to customize the pronunciation of speech produced by the Text-to-Speech program.

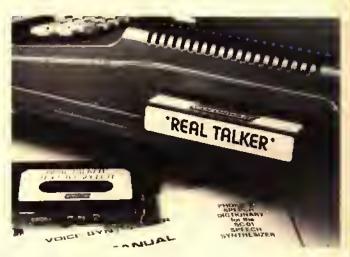

You don't have to use any of our utility programs though. If you write your own Basic Programs, you will find the pocket sized Votrax Dictionary (included free) is all you need to make your own Basic programs talk. This dictionary gives you quick access to the phenome sequences used to create approximately 1400 of the most used words in the English language.

How about compatibility? 'Real Talker' is compatible with any 16K, 32K, 64K, Extended or non-extended Color Computer. It works with any cassette or disk based system, with or without the Radio Shack Multi-slot expander. No other synthesizer under \$100 can make this claim. Most other CoCo voice synthesizers require an expensive Multi-slot expander in order to work with the disk system. 'Real Talker' requires only an inexpensive Y-adapter. This is an important consideration if you plan on adding a disk or have one already.

### **YOU DECIDE....**

Order yours today on our Toll-Free Order Line. If you are not delighted with your 'Real Talker' system, simply return it within 30 days for a prompt, courteous refund.

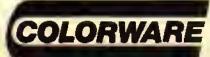

COLORWARE INC. 78-03F Jamaica Ave. Woodhaven, NY 11421 (212) 647-2864

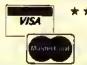

\* \* \* ORDERING INFORMATION \* \* \*

ADD \$2.00 PER ORDER FOR SHIPPING & HANDLING. C.O.D. 'S: ADD \$3.00 EXTRA. SHIPPING & HANDLING FOR CANADA IS \$4.00 WE ACCEPT VISA, MASTER CARD, M.O. 'S, CHECKS, N.Y, RESIDENTS MUST ADD SALES TAX. 2220 DATA POLK, JAMES, 11TH, 4, 1845 -1849, NORTH CAROLINA 2222 DATA TAYLOR, ZACHARY, 12TH, 3, 1849-1850, VIRGINIA 2224 DATA FILLMORE, MILLARD, 13TH, 3,1850-1853,NEW YORK 2226 DATA PIERCE, FRANKLIN, 14TH, 4 ,1853-1857, NEW HAMPSHIRE 2228 DATA BUCHANAN, JAMES, 15TH, 4, 1857-1861, PENNSYLVANIA 2230 DATA LINCOLN, ABRAHAM, 16TH, 5 ,1861-1865,KENTUCKY 2232 DATA JOHNSON, ANDREW, 17TH, 4, 1865-1869, NORTH CAROLINA 2234 DATA GRANT, ULYSSES, 18TH, 5, 1 869-1877, OHIO 2236 DATA HAYES, RUTHERFORD, 19TH, 5,1877-1881,OHIO 2238 DATA GARFIELD, JAMES, 20TH, 5, 1881, OHIO 2240 DATA ARTHUR, CHESTER, 21ST, 5, 1881-1885, VERMONT 2242 DATA CLEVELAND, GROVER, 22ND, 4,1885-1889, NEW JERSEY 2244 DATA HARRISON, SENJAMIN, 23RD ,5,1889-1893,OHIO 2246 DATA CLEVELAND, GROVER, 24TH, 4,1893-1897, NEW JERSEY

2248 DATA MCKINLEY, WILLIAM, 25TH, 5,1897-19Ø1,OHIO 2250 DATA ROOSEVELT, THEODORE, 26T H,5,1901-1909,NEW YORK 2252 DATA TAFT, WILLIAM, 27TH, 5, 19 Ø9-1913,OHIO 2254 DATA WILSON, WOODROW, 28TH, 4, 1913-1921, VIRGINIA 2256 DATA HARDING, WARREN, 29TH, 5, 1921-1923, OHIO 2258 DATA COOLIDGE, CALVIN, 3ØTH, 5 , 1923-1929, VERMONT 2260 DATA HOOVER, HERBERT, 31ST, 5, 1929-1933, IOWA 2262 DATA ROOSEVELT, FRANKLIN, 32N D, 4, 1933-1945, NEW YORK 2264 DATA TRUMAN, HARRY, 33RD, 4, 19 45-1953,MISSOURI 2268 DATA EISENHOWER, DWIGHT, 34TH .5,1953-1961,TEXAS 2270 DATA KENNEDY, JOHN, 35TH, 4, 19 61-1963, MASSACHUSETTS 2272 DATA JOHNSON, LYNDON, 36TH, 4, 1963-1969, TEXAS 2274 DATA NIXON, RICHARD, 37TH, 5, 1 969-1974, CALIFORNIA 2276 DATA FORD, GERALD, 38TH, 5, 197 4-1977, NEBRASKA

# For Your TRS-80 Color Computer 320 Full-time Audio Talk/Tutor Programs!

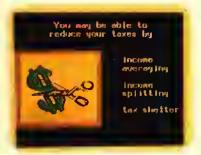

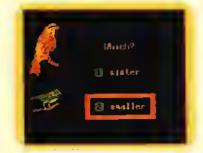

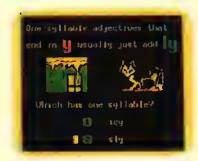

### We're Your Educational Software Source

No. of Programs Course Language Arts (Spelling) 16 Programs 64 Programs Reading 32 Programs Comprehension Phonics 32 Programs English as a Second 32 Programs Language Mathematics 64 Programs 16 Programs Basic Algebra 16 Programs **Physics** Effective Writing 16 Programs 32 Programs History

### In Color, with Pictures and Text!

All of our TRS-80 Color programs have easy to understand professional announcer narration, not synthesized, robotic volces. All text is displayed in easy to read upper and lower-case characters. Video clearly litustrates key concepts in each frame of the program.

Only \$4.40 per program (\$8.60 for 2, one on each side of a half-hour cassette). \$59.90 for 16 programs (8 cassettes) in an album. Send for catalog of over 1000 programs for Atarl, TRS-80, Apple, etc.

Dealer inquiries welcoma For more information, or to order call:

TOLL FREE 1-800-654-3871

IN OKLAHOMA CALL (405) 288-2301

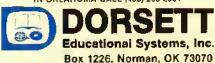

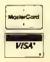

2278 DATA CARTER, JAMES, 39TH, 4, 19 77-1981, GEORGIA 2280 DATA REAGAN, RONALO, 40TH, 5, 1 981-PRESENT, ILLINOIS 2300 DATA WHO WAS COMMANDER IN C THE FIRST CONTINENTAL ARMY?, 1, WHD HAD FALSE TEETH MADE RHINDCEROUS IVDRY?, 1, WHD WAS THE DNLY PRESIDENT TO SEELE CTEO UNANIMDUSLY?, 1 23Ø2 DATA WHICH PRESIDENT COULD READ SEVENLANGUAGES?, 2, WHICH PRE SIDENT LIVED THE LONGEST?. 2, WHD DIED ON JULY 4TH SHORTLY AFTER JEFFERSON DIED?, 2 23Ø4 DATA WHO BOUGHT THE LOUISIA PURCHASE?, 3, WHICH PRES IDENT'S HDUSE WAS NAMED MONT ICELLO?, 3, WHO WROTE THE DECLARAT INCEPENCENCE?, 3 2306 DATA WHO WAS THE FIRST PRES IDENT TO WEAR LDNG TRDUSERS?, 4, WHO WAS LIVING IN THE WHITE HOUSE WHEN IT WAS DESTROYED BY THE BRITISH?, 4 2308 DATA WHD WAS THE FIRST PRES IDENT TD SAIL DN A STEAMSHIP?, 5 , WHICH PRESIDENT'S FATHER WAS

ALSO A PRESIDENT?, 6, WHICH PRESI DENT WAS ALSD A PUBLISHED P DET?,6 2310 DATA WHD WAS THE FIRST PRES IDENT TO RIDE A RAILRDAD TRAIN WHILE IN DFFICE?, 7, WHICH PRESIO ENT WAS THE VICTIM DF THE FIRST ASSASINATION ATTEMPT?, 7, W HDSE HOUSE WAS CALLED THE ERMITAGE?,7 2312 DATA WHO WAS THE FIRST PRES IDENT TO SE SORN IN THE UNITED STATES?,8,WHD WAS THE FIRST PRES IDENT TO DIE WHILE IN DEFICE?, 9 , WHICH PRESIDENT HAD THE SHORTES TTERM (1 MONTH)?,9 2314 DATA WHICH PRESIDENT HAD TH (14) CHILDREN?, 10, WHO WAS THE FIRST PRESIDENT TO HAVE IMPEACHMENT PROCEEDINGS TED AGAINST HIM?, 10, WHICH PRESID ENT HAO GAS LIGHTS INSTALLED IN THE WHITE HOUSE?, 11 2316 DATA WHO WAS THE ONLY SPEAK ER DF THE HOUSE TO BECOME PRESID ENT?, 11, WHD DIED IN DFFICE AS A RESULT OF DRINKING COLD MILK AF TER EAT-ING CHERRIES DN A HOT DA

### A PICTURE IS WORTH . . .

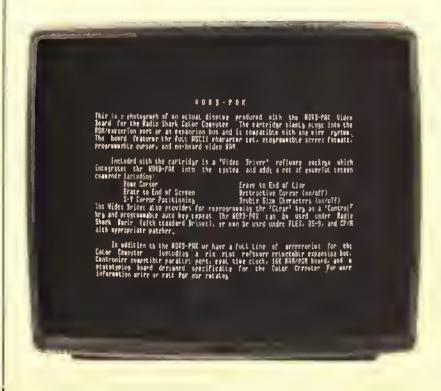

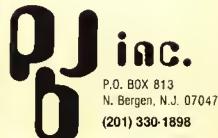

Y?, 12
2318 DATA WHD HAD THE FIRST BATH
TUB IN- STALLED IN THE WHITE H
DUSE?, 13, WHD HAD THE FIRST FURNA
CE IN- STALLED IN THE WHITE HD
USE?, 14
232Ø DATA WHD WAS THE ONLY BACHE
LDR PRESIDENT?, 15, WHO WAS
THE FIRST PRESIDENT TD HAVE HIS
INAUGURATION PHDTD- GRAPHEO?
, 15

2322 DATA WHD WAS THE FIRST PRES
IDENT BDRNOUTSIDE THE BORDERS DF
THE DRIGINAL 13 CDLDNIES?,
16,WHD WAS THE ONLY PRESIDENT TD
HAVE A PATENT ISSUED IN HIS
NAME?, 16, WHO WAS THE FIRST RE

PUBLICAN PRESIDENT?, 16
2324 OATA WHICH PRESIDENT NEVER
SPENT A DAY IN SCHOOL?, 17, WHICH
H PRESIDENT ESTABLISHED THE FIRS
T NATIONAL PARK?, 18, WHO SMOKED T
WENTY CIGARS A DAY?, 18

2326 DATA WHD HAD THE FIRST TELE PHONE IN- STALLED IN THE WHITE H DUSE?,19,WHO WAS THE FIRST PRESI DENT TO VISIT THE WEST COAST?,1 2328 DATA WHICH PRESIDENT COULO WRITE WITHBOTH HANDS?, 20, WHO WAS THE 2ND PRESIDENT TO BE ASSASIN ATED?, 20, WHO WAS THE FIRST PRESIDENT TO HAVE A VALET?, 21 2330 DATA WHO WAS THE ONLY PRESIDENT THAT SERVED TWO NDN-CONSECUTIVE TERMS?, 22, WHICH PRESIDENT WAS MARRIED IN THE WHITE HOUSE?, 22, WHOSE OAUGHTER HAD A CANOY BAR (BABY RUTH) NAMED AFTER HER?, 22

2332 DATA WHICH PRESIDENT HAD ELECTRICITY INSTALLED IN THE WHITE HDUSE?, 23, WHO WAS THE LAST CIVIL WAR VETERAN TO BECOME PRESIDENT?, 25, WHO WAS PRESIDENT OUR ING THE SPANISH-AMERICAN WAR?, 25

2334 DATA WHD WAS THE YDUNGEST M AN TO BE- COME PRESIDENT?, 26, WHD ESTABLISHED THE FIRST WHITE HDU SE PRESS RDDM?, 26

2336 DATA WHD WAS THE HEAVIEST P RESIDENT (DVER 300 PDUNDS)?,27, WHICH PRESIDENT WAS THE FIRST TD THRDW DUT THE FIRST PITCH OF A BASEBALL SEASON?,27,WHO WAS THE

# NAILABLE DRAGON NOW USER

To make the most of your new Dragon microcomputer from Oragon-Tano, you need *Dragon User*— the international, independent magazine for Oragon owners.

Each issue of Dragon User contains:

- reviews of the latest software
- programming advice for beginners
- hardware projects

The Dragon microcomputer was launched in the UK last year. Since then we have developed a knowledge and mastery of the machine's abilities. You can benefit from our experience by subscribing to Dragon User, which is expanding its coverage to include all US developments.

To make sure that you receive a copy of *Dragon User* regularly, subscribe direct to us. This costs only \$29.95 for 12 issues airspeeded to you — or take advantage of our special offer to long-term subscribers. Individual copies of the magazine can be obtained from your Dragon dealer.

- program listings covering games and utilities
- reviews of Dragon peripherals and add-ons.
- technical advisory service
- programming articles for users

| - |                                                                                |
|---|--------------------------------------------------------------------------------|
|   | Subscription order form. Receive a free book and save money by taking out a    |
|   | long-term subscription — a two-year subscription saves 10%, a three-year       |
|   | subscription saves 20%. In addition, long-term subscribers will receive a free |
|   | copy of either  The Working Dragon or Dragon Games Master, Please send         |
|   | a check, made payable to Dragon User, with this form.                          |
|   | Chart and authorizing the forms the full surface inner                         |

Start my subscription from the following issue

Name

Addless

 ONLY MAN TO BE PRES-IDENT AND CH IEF JUSTICE OF THE SUPREME COUR T?.27

2338 DATA WHO WAS THE FIRST PRES IDENT WITHA PH.D. DEGREE?, 28, WHO BESIDES T. ROOSEVELT GOT A NOB EL PRIZE?, 28

2340 OATA WHICH PRESIDENT WON THE FIRST ELECTION IN WHICH WOMEN COULD VOTE?, 29, WHO FIRST USE O A RADIO IN THE WHITE HOUSE?, 29, WHO WAS PRESIDENT DURING THE

TEAPOT DOME SCANDAL?, 29
2342 DATA WHO WAS PRESIDENT WHEN
J. EOGAR HOOVER WAS APPOINTED H
EAD OF THEFSI?, 30, WHO WAS THE FI
RST PRESIDENT BORNWEST OF THE MI
SSISSIPPI RIVER?, 31, WHO WAS PRESIDENT WHEN THE STAR SPANGLED BAN
NER BECAME OUR NATIONAL ANT
HEM?, 31

2344 OATA WHICH PRESIDENT SERVED MORE THANTWO FULL TERMS?,32,WHO WAS THE FIRST PRESIDENT TO APPEAR ON TELEVISION?,32,WHO WAS THE FIRST PRESIDENT TO FLY IN AN AIRPLANE WHILE IN OFFICE?,32 2346 OATA WHICH PRESIDENT APPOINTED THE FIRST WOMAN CABINET MEMBER?,32,WHO WAS PRESIDENT DURING THE ONLY NUCLEAR ATTACK IN HISTORY?,33

2348 OATA WHO WAS THE FIRST PRES IDENT TO APPEAR ON COLOR TV?,34 ,WHO WAS THE ONLY PRESIDENT TO SCORE A HOLE-IN-ONE WHILE PLAY-ING GOLF?,34

2350 DATA WHO WAS THE YOUNGEST M AN TO BE ELECTED PRESIDENT?,35, WHO WAS THE FIRST ROMAN CATHOLIC PRESIDENT?,35

2352 DATA WHO WAS THE 2NO TALLES T PRESIDENT?, 36, WHO WAS THE ONLY PRESIDENT TO RESIGN F ROM OFFICE?, 37, WHO WAS THE FIRST PRESIDENT TO VISIT ALL 50 STATES?, 37

2354 OATA WHICH PRESIDENT WAS NE VER ELEC- TEO TO THE OFFICE OF PRESIDENT OR VICE PRES. IN AN ELECTION?, 38, WHO WAS THE ONLY MAN FROM THE OEEP SOUTH ELECTED PRESIDENT AFTER THE CIVIL WAR?, 39

2355 OATA WHO WAS THE ONLY PRESI DENT TO BE IN A MOVIE WHICH ST ARRED A CHIMPANZEE?, 40, WHO WAS THE OLOEST PRESIDENT EVER EL ECTEO TO OFFICE?, 40

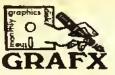

\*\*\*\*

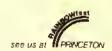

Enter the exciting world of graphics for the Color Computer. The tirst monthly graphics disk magazine tor the Color Computer is here.

Just insert GRAFX into your disk drive and view the pictures with music!! You won't need Graphicom to view the pictures but all pix files can easily be transferred to a GC disk with our SHRINX 2.0 utility.

GRAFX gives you a variety of works by the great Graphicom masters-humorous pix-seasonal designstechnical designs and more . . .

#### \*\*\*CHARTER MEMBER OFFER\*\*\*

One year subscription to GRAFX \$99.95
second year's subscription \$50.00
2 year subscription=\$149.95 (\$ave \$\$)
DUBIOUS?? get a trial 3 month subscription for only
\$30 and it we convince you we'll credil \$30 to the above

TRY ONE!!! Sample Disk \$13.95\*

### \*\*\*\$HRINX 2.0\*\*\*

SHRINX-our original utility for shrinking your pix has grown into a super utility. This is the only utility you'll need to do anything with your GC pix.

FEATURES: 1 to 4 drives, enlarge or shrink (quadframe), variable shrink (0-100%), get or transter to a GC disk, load or write a binary pix file, directory of any drive, user triendly menu!!!

REOUIRES 32k, 1 disk drive ......\$29.95\*

### \*\*\*MUSX\*\*\*

We've done it!! The tirst monthly music disk for your Color Computer. Plays 4 completely ditterent volces at one time--sounds terrific!!

MUSX DISK #1 (contains 8-10 pop songs) ..... \$13.95°

### YOUR ONE STOP FOR ALL GRAPHICOM NEEDS!!!!

### \*\*\*GRAPHICOM\*\*\*

### \*\*GRAPHICOM PIX DISKS\*\*\*

ART DISK #1 ART DISK #2 AID DISK #1 FONT DISK #1

each \$19.95° all for \$39.95°

### HAM SOFTWARE by John Yurek (K3PGP)

Software being used world-wide by ham operators. CW-turns your TRS-80 4K machine into a CW keyboard and CW receive terminal.

MODEL 1, MODEL 3 or COCO ..... \$44.95\* (tape only)
RY-Lurns a TRS-80 4K machine into a 5 level (Baudot
Code) Ielelype machine.

MODEL 1, MODEL 3 or COCO ..... \$49.95\* (tape onty)

To place your order send check or money order to:

GRAFX P.O. Box 254

West Mitflin, PA 15122-0254 VOICE LINE-(412) 466-6974 (6-9 pm) 24 HR BBS-(412)744-2335 (COCONET)

Send \$2.00 for our complete listing of available software (deductable on your order).

### ARTISTS

Send a stamped self-addressed envelope for details on how to get your artworks published in GRAFX.

GRAPHICOM - TM of Chesture Cal Computer Creations TAS-80 COLOR COMPUTER - TM of Tandy Corporation

<del>4</del>\*\*\*\*\*\*\*\*\*\*\*

Sugar Software

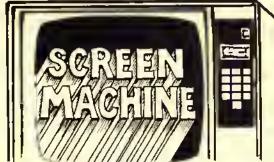

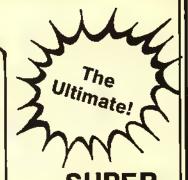

**SCREEN MACHINE** 

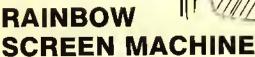

see us at PRINCETON

- The Rolls Royce of graphics/text screen enhancers - more screen features than all others combined!
- Add these features to your computer/program: ML extension of Basic loads on top of 16, 32, or 64K machines to enable easy mixture of hi-res graphics and text in your programs. Dense text or large lettering for children, visually impaired or VCR title screens with no programming!
- User definable 224 character set featuring lower case descenders, Greek, cars, tank, planes, etc., completely interfaced with all keys, commands, and PMODES. 12 sizes (most colored) from 16 x 8 to 64 x 24. PRINT @, TAB and comma fields are fully supported.
- 2 distinct character sets automatically switch for sharpest lettering featuring underline, subscript, superscript, reverse video, top and bottom scrofl protect, double width, colored characters in PMODE 4, and help screen.
- Simple 2-letter abbreviated commands inside your program or control key entry from keyboard, even during program execution!
- Includes demo program, character generator program and manual 16K Ext. Basic required 32K recommended. \$29.95 Tape; \$32.95 Disk.

Screen Machine can be used in games, word processors, utilities, etc. In addition, the custom graphics characters can be used to develop easy, effective hi-res character graphics programs. The potential is truly unlimited.

title screens or large lettering for children or the visually impaired simply by typing.

- Revolutionary heralded as the most useful, powerful and versatile state-of-the-art utility ever developed for the Cofor Computer!
- All of the features of Screen Machine and more:
- Variable SMOOTH Scroft for professional displays, listings, business use.
- Variable volume KEY Click (tactile feedback).
- EDTASM + command for instant compatibility with cartridge EDTASM
- Superpatch + command for instant compatibility with the Superpatch + Editor-assembler
- True Break key disable and recognition.
- 10 User Definable commands used to activate your special drivers or subroutine.
- Dynamic Screen Dump command for use with Custom Software Engineering's Graphic Screen Print program for simple printer "Snapshots" of your screen even during program execution!
- The new standard Upgradeable at any time from previous Rainbow Writer or Screen Machine purchase. Return old program, manual, plus cost difference and \$7.00 shipping and handling.
- Super Screen Machine \$44.95 Tape; \$47.95 Disk.

Screen Machine is fully interfaced with all keys and commands. Although some Basic programming knowledge is rec-Screen Machine can be used to directly create video recorder ommended just a few minutes spent studying and referencing your computer's Basic manuals will turn you on to the power of computing with Screen Machine.

Sugar Software Gift Certificate available in any amount!

A complete catalog of other sweet Sugar Software products is available.

SUGAR SOFTWARE 2153 Leah Lane Reynoldsburg, Ohio 43068 (614) 861-0565

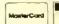

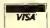

Add \$1.00 per tape for postage and handling. Ohioans add 5.5% sales fax. COD orders are wel-come. CIS, bilders EMAIL, to 70405, 1274. Dealer inquiries in-

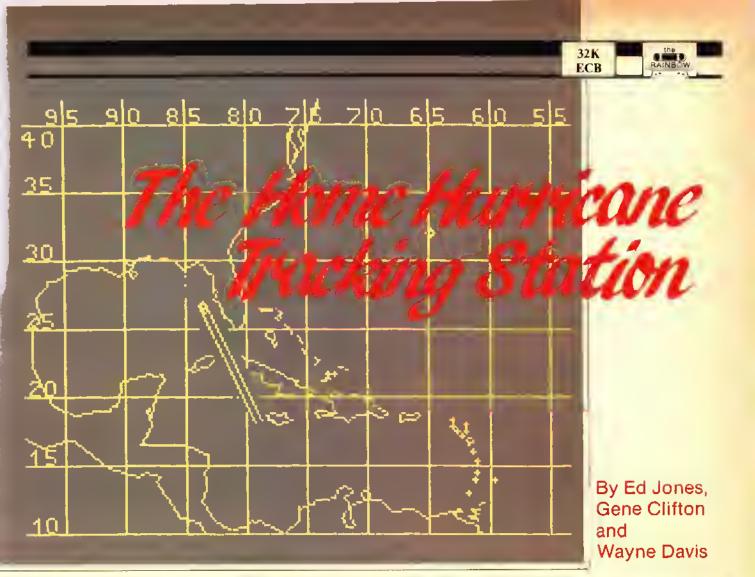

If you've ever been concerned about the possible course of a hurricane, or just have an active curiosity about meteorological matters, the accompanying program is for you.

ow you can throw away those tracking charts you got at the supermarket the other day, your computer has just become an electronic tracking chart.

This program offers two options; projection and position plotting.

By entering the reported latitude and longitude of the hurricane, then inputting the direction of travel, the program will plot the projected course and display it graphically.

In option two, position plotting, it is possible to enter the reported positions (accumulated daily), so that an overall picture can be developed as to the path the hurricane has taken.

This program allows the plots to be saved to disk or tape. These plots can later be reloaded and additional plots can then be added. Just remember to rerecord the new plots on disk or tape.

For those with graphic printers desiring hard copy printouts, we suggest the use of the *GRAFDUMP* program as printed in the Oct. '83 issue of RAINBOW.

**Attention Color Computer Owners!** 

## **Radio Shack Has** and Entertainment

The CTW Software Group, a division of Children's Television Workshop, brings you ten game-style educational programs. Each one encourages children to experiment, explore and solve problems while having fun.

For TRS-80® Color Computers with Extended BASIC

Taxl. \*\*\* Kids earn fares and tips as they drive through six cities from New York to Shanghai.

A Cooperative Strategy Game for ages 7 and up. #26-2509.

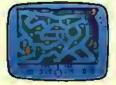

Grover's Number Rover.™\*\*

Grover's rover is ready to blast off!

Hop aboard and help him play with Twiddlebugs and numbers! A Basic Skills Game for ages 3-6. #26-2522.

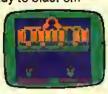

Grobot. \*\*\* How well will your astrogarden grow? Plant, protect and har-

vest-it's up to you and Grobot. A Creative Exploration Game for ages 10 and up. #26-2527.

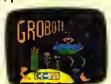

Ernle's Magic Shapes."\* \* Ernie wears the top hat, but you're the magi-

cian. Help Ernie match shapes and colors in six different ways. A Basic Skills Game for ages 3-6. #26-2524.

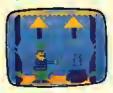

Time Bound. \*\*\* Race through time and learn about history, in hot pursuit

of your hapless assistant, Anacron. Creative **Exploration Game** for ages 10 and up. #26-2528.

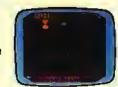

Peanut Butter Panic. \*\*\* The sky's the limit as players cooperate to catch

stars, make sandwiches, and win. A Cooperative Strategy Game for ages 7 and up. #26-2523.

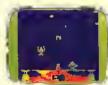

Big Blrd's Special Delivery.™\*\* Help Big Bird deliver the mail! Match the

pictures and bring each package to the right store. A Basic Skills Game for ages 3-6, #26-2525.

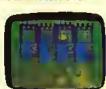

FIIp Side. \*\*\* Stake your claim, surround the squares, and watch the

screen flip colors! Planning is the key. A Creative **Exploration Game** for ages 10 and up. #26-2529.

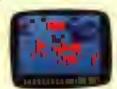

Star Trap. \*\*\* Players must race through a maze to trap a slippery star

before time runs out! A Cooperative Strategy Game for ages 7 and up. #26-2510.

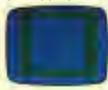

Cookle Monster'a Letter Crunch.™\*\*\*

It's Cookie Time! Help Cookie Monster match words and letters to bake and eat cookies! A Basic Skills Game for ages 3-6. #26-2526.

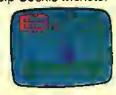

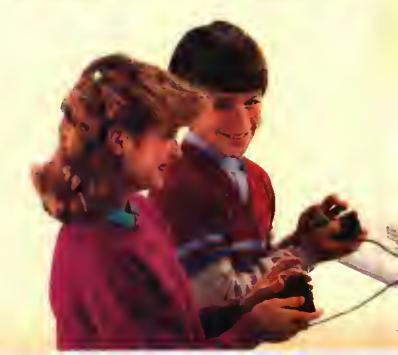

\*Joyaticks required. \*\*Cassette recorder required.
\*\*\*\*\*Joyaticks and cassette recorder required.

# the Educational Software You Want.

Gomoku and Renju. The classic ori-

ental game of strategy! Block your op-

Why feed quarters into video game machines when you can bring arcadestyle thrills into your own living room with Radio Shack's exciting Color Computer games. They can provide hours of fun for the whole family.

Low As

1995

Double Back.\* As you "double back" to catch your own tail, try to encircle

the "safe" screen objects to gain points in this tricky garne. Challenges mount as you play. #26-3091. \$19.95

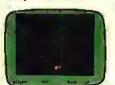

Star Blaze.\* Protect the Milky Way! Radar shows menacing vessels

nearby. Seek, destroy and check radar again. Red alert! There's no let up in the excitement. #26-3094. \$19.95

ponent while

attempting to

Hours of fun.

place five of your

own men in a row

#26-3069. \$19.95

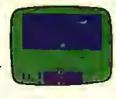

Canyon Climber.\* An action game with a difference. As a cliff hanger,

Slay the Nerius.\* Defend your sub-

marines against deadly starfish and

you're challenged by one test atter another—kicking goats, zinging arrows and falling objects! #26-3089. \$34.95

the ancient

seaworm-the

from the Deep.

fearsome Nerius.

a creepy nemesis

#26-3086, \$24.95

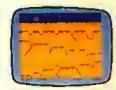

Dungeons of Daggorath.\* You're pitted against a succession of awesome

beasts. Each victory brings you closer to your ultimate opponent—the evil wizard! #26-3093, \$29.95

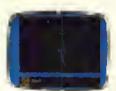

Baseball. Nine innings of fun! You're in full control of this realistic simulation

of America's Number One sport, both behind the plate and on the field. #26-3095. \$24.95

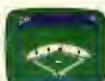

ZAXXON.\*\*\* The official home version of the great arcade favorite by

Segal Match wits with the deadly ZAXXON Robot! Challenges escalate as you progress. 32K required. #26-3062. \$34.95

TELEPHONE\_

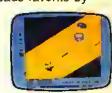

Available at over 1100 Radio Shack Computer Centers and at participating Radio Shack stores and dealers

### Radio Shaek COMPUTER CENTERS

DIVISION OF TANDY CORPORATION

Find out more about Radio Shack's Color Computar—Send for a free catelog

> Mail To: Radio Shack Oept. 85-A-192 300 One Tandy Center Fort Worth, Texas 76102

Prices apply at participating Radio Shack stores and dealers. Muppet characters are trademarks of Muppets, Inc. All rights reserved. ZAXXON is a registered trademark of Sega licensed to Datasoft. Inc.

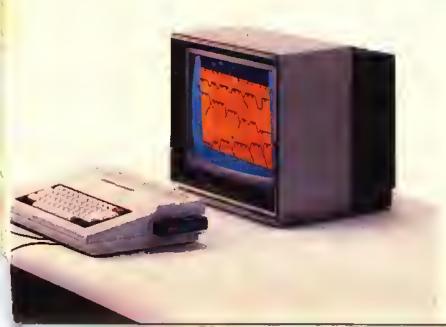

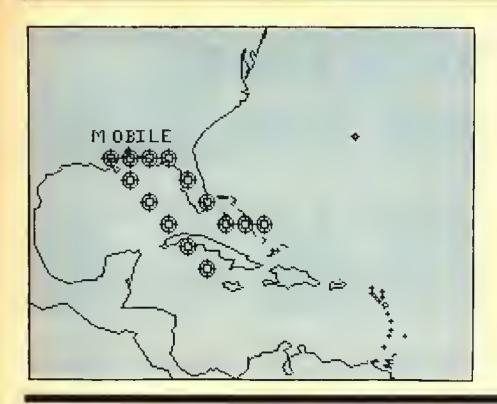

If this program is being typed by hand, Line 60 should be entered as shown, including spaces. Altering the spacing will affect the sound.

In Line 120, option three will reset your computer to a cold start. To prevent the cold start, change *POKE113,0: EXEC40999* to *END*.

As always, save the program to disk or tape before running.

The following wrote and developed the "HURICANE": Wayne Davis, a student at a technical school studying radio and TV repair; Gene Clifton, a communications specialist with the U.S. Coast Guard; and Ed Jones, a retired Federal Aviation Administration air traffic controller.

| _/       |         |         |
|----------|---------|---------|
| <b>W</b> | 50      | 380 116 |
| - [      |         | 430 197 |
| - 1      | 160 163 | 530 32  |
|          | 250 97  | 590 128 |
|          | 310 247 | 670 122 |
|          |         | END 115 |

### The listing:

10 CLEAR1000:PMDDE3,1:SCREEN1,1:PCLS:DRAW"BM45,50C2U14BRBD14BL7BU7R7BR6BU7D13F1R4E2U12BR7D14U14R5F2D3G2L5F7BR7U14R5F2D3G2L5F7BR14LBR4U14L4RBBR15BD12G2L5H2U10E2R5F2BR6BU1D13U12E2R3F2D12BL6BU4R4BD4BR9U14D2F10BD2U14BD14BR5R6L6U7R4BL4U7R6BD17L120"

2Ø DRAW"BM123,BØU14L4RBBR6D14U14 R5F2D3G2L5F7BR9U12E2R3F2D12BL6BU 4R4BD4BR17BU2G2L4H2U1ØE2R4F2BR4D 12U14DBE8G7D1F6BR12L6U7R4L4U7R6B R7D14U14R5F2D3G2L5F7BD3L9Ø":DRAW "BM3Ø,14ØC3D6R1E2U1D1F2R1U6D6BR4 U6R3F1D1G1L2R1D1F2BR4R4L2U6L2R4B R4R4L2D6"

30 DRAW"BM64,140R4L2D6BR10L4U3R3 L3U3R4BR4D6U6R1D1F4D1R1U6BR15BD6 U6BL1R3F1D1G1L1R1F1D1G1L3BRBBU6D 1F2D3U3E2U1BD6BR5BU1U1BU2U1":DRA W"BM130,140C4D6R1E2U1D1F2R1U6D6B R5U1BD1BR7U4E2R1F2D4BL3BU2R2BD2B R5U1BD1BR11U6R2F2D2G2L2BRBU4E2R1 F2D4BL3BU2R2BD2"

4Ø DRAW"BM1B4,14ØD4F2E2U4BR4R4L2
D6L2R4BR4R4U3L4U3R4BD14BL69H1L2G
2D3F1R3E1BD1BR3U1D1BR14L4U3R3L3U
3R4BD6BR4U1BD1BR17BU5H1L2G2D3F1R
3E1BD1BR4BU6D6R4BR4R4L2U6L2R4BRB
L4D3R3L3D3BR9U6L2R4BRBL4D6R4U6BR
5D6U6R1D1F4D1R1U6D6BR3"

5Ø DRAW"BM135,173C4L4U6R4BD3BL2L 1BD3BR6U1BD1BR1ØU6D6R1E2U1D1F2R1 U6D6BR4U1BD1BR1ØU3D3R4U6BR4D6R4U 6L4BRBD6U6R2D1F4D1U6BR4R4L4D3R3L 3D3R4BR4R4U3L4U3R4":FDRX=1TD2ØØ: PMDDE3:SCREEN1,Ø:PMDDE4:SCREEN1, 1:NEXT:CLSØ:BX=1.B:SD=65312:PDKE 65315,63:ST=8:EN=24Ø

60 FDRX=ST TD EN STEPBX:UU=UU+1: IFUU=325THEN70ELSEPDKESD,X:PDKES D,EN-X:NEXT:GDTD60

70 PCLS:FORX=1TD500:NEXT:V=1:DIM H(100),I(100)

BØ V=1:CLS:PRINTSTRING\$(32,252);
:PRINTSTRING\$(B,12B); "path projection";:PDKE106B,12B:PRINTSTRING
\$(9,12B);:PRINT"ENTER THE STARTI
NG PDINT IN LAT":PRINT"AND LDN.
EX: LAT=15.3 LDN=75.3. THEN ENTE
R DIRECTION DF TRAVEL. EX: NW DR
NWW. PRESS ANY KEY TD"

90 PRINT"STDP PRDJECTION, THEN A NY KEY TOSEE THE LOCATION. ":PRIN

```
TSTRING$(32,252);:PRINTSTRING$(7
,128);"location plotting";:POKE1
327,12B:PRINTSTRING$ (B, 128);:PRI
NT"INDIVIDUAL PLOT LOCATIONS MAY
 BELOADED FROM TAPE OR DISK, OR
MAYBE ENTER AND THEN SAVED. "
100 PRINTSTRING$ (32,252); PRINTS
TRING$(9,128);"select 1 or 2 ";:
PRINTSTRING$(11,128); "press 3 to
 end this program";:POKE1516,12B
:POKE1920,128:POKE1525,128:POKE1
533,128:POKE1534,12B:POKE1535,12
8:POKE1911,128:POKE1512,51:POKE1
513,128:POKE1494,12B
110 POKE1493,50:POKE1492,128:POK
E1489,128:POKE1488,49:POKE1487,1
2B:SCREENØ, 1
120 QQ$=INKEY$: IFQQ$=""THEN120EL
SESOUND180,1:SOUND220,1:IFQQ$<"1
"ORQQ$>"3"THEN12ØELSEIFQQ$="2"TH
EN19ØELSEIFQQ$="3"THENPOKE113,Ø:
EXEC40999
13Ø CLS7: J=1:PRINT@96, STRING$ (32
,236); " ENTER LATITUDE (FROM 11
TO 39)":PRINTSTRING$(32,143);:PR
INT@192,STRING$(32,227);:PRINT@1
74,"";:INPUTA:SOUND1B0,1:SOUND22
Ø, 1: IFA<110RA>39THEN13Ø
 14Ø PRINT@224, STRING$ (32, 236);"
ENTER LONGITUDE (FROM S4 TO 95)"
 ;:PRINTSTRING$(32,143);:PRINTSTR
 ING$ (32, 227);:PRINT@302,"";:INPU
 TC:SOUND1BØ,1:SOUND220,1:IFC<540
 RC>95THEN14Ø
 150 PRINT@352, STRING$ (32, 236);"
 WHAT IS THE DIRECTION. EX: WNW. ":
 PRINTSTRING$ (32, 143); :PRINT@44B,
 STRING$ (32,227);:PRINT@430,"";: 1
 NPUTB$: SOUNO180, 1: SOUND220, 1: B= (
 (42-A) *5.96B7S): D=((9B.5-C) *5.54
 160 IFB$="N"THENX=0:Y=-1:ELSEIF8
 $="S"THENX=Ø:Y=1:ELSEIF8$="W"THE
 NX=-1:Y=Ø:ELSEIFB$="E"THENX=1:Y=
 Ø:ELSEIFB$="NE"THENX=1:Y=-1:ELSE
 IFB$="NW"THENX=-1:Y=-1:ELSEIFB$=
 "SE"THENX=1:Y=1:ELSEIFB$="SW"THE
 NX = -1: Y = 1
 170 IFB$="ENE"THENX=2:Y=-1:ELSEI
 FB$="ESE"THENX=2:Y=1:ELSEIF8$="W
 NW"THENX=-2:Y=-1:ELSEIF8$="WSW"T
 HENX=-2: Y=1; ELSEIFB$="NNW"THENX=
  -1:Y=-2:ELSE1F8$="NNE"THENX=1:Y=
  -2: ELSEIFB$="SSW"THENX=-1:Y=2: EL
  SEIFB$="SSE"THENX=1:Y=2
  1BØ GOT027Ø
  190 SOUNOS, 1: CLSB: PRINT@32, STRIN
  G$(32,147);" ARE YOU ENTERING NE
```

OR OO YOU WISH TO A W PLOT DATA OD PLOTS TO OLD RECORDS (ENTER nEW OR oLD>":PRINTSTRING\$ (32, 156 200 NO\$=INKEY\$: IFNO\$=""THEN200EL SEIFNO\$<>"N"ANDNO\$<>"O"THEN2ØØEL SEIFNO\$="O"THEN6BØ 21Ø CLS: IFV>1THENV=V+1 PRESS (ENTER) WHEN 22Ø PRINT" FINSHED":PRINTSTRING# (32,34);:90 UND180,1:50UN0220,1:TA=48 230 TA=TA+16: IFTA>448THENTA=448 240 PRINT@TA+1,V;". ";:INPUT"LAT ";H(V):IFH(V)=ØTHEN27ØELSEIFH(V) <110RH(V)>41THENPRINT@TA," OTO24Ø 25Ø TA=TA+16: IFTA>458THENTA=464 260 PRINT@TA+3, "LON";: INPUTI(V): IFI(V)<540RI(V)>98THENPRINT@TA," ":GOT0260:ELSEV=V+1:GOT0230 do you want gri 27Ø PRINT@Ø," d overlay?":PRINTSTRING\$ (32,236) DO YOU W ;:SOUNDS,5:PRINT@Ø," ANT GRID OVERLAY?":SOUND50,5:R\$= INKEY\$: IFR\$="N"THEN33ØELSEIFR\$=" Y"THEN2BØELSEIFR\$<>"N"ORR\$<>"Y"O RR\$=""THEN27Ø 2BØ PMODE4,1:SCREEN1,1:COLORØ,1: PCLS: LN=18: FORLL=1T09: LINE(LN, Ø) -(LN, 192), PSET: LN=LN+2B: NEXTLL: L N=11:FORLL=1T07:LINE(Ø,LN)-(256, LN) PSET: LN=LN+3Ø: NEXTLL 290 ORAW"BM11,10R3E1U4H1L2G1D1F1 R2BD38R7R3E1U1H1L3U3R4BD68R14R3E 1U4H1L2G1O1F1R2BR1ØBD3E1U4H1L2G1 D4F1R2BR16H1U1E1R2E1U1H1L2G1O1F1 R2F1D1G1L28R9R3E1U1H1L3U3R48D68R 15H1U1E1R2E1U1H1L2G1D1F1R2F1D1G1 L28R12E1U4H1L2G1D4F1R2BR15" 300 DRAW "8M123,10E4U2L5BR118D6R 3E1U1H1L3U3R48O68R14E4U2L58O68R1 4E1U4H1L2G1D4F1R28R16R2E1U1H1L2G 101F1H1U4E1R2BR7BD6R3E1U1H1L3U3R 4B06BR1SR2E1U1H1L2G101F1H1U4E1R2 BR1ØBD6E1U4H1L2G1D4F1R2BR1SR3E1U 1H1L3U3R4BO6BR6R3E1U1H1L3U3R4" 310 DRAW"BM3,20U6L1G2D1RS8D38R7E 1U4H1L2G1D4F1R28D2Ø8L1ØR2E1U1H1E 1U1H1L2G18DSBR7R3E1U1H1L3U3R4BO3 6BL11R3E1U1H1E1U1H1L2G18R1Ø8D5E1 U4H1L2G104F1R2BD3Ø8L6L4U1E3R1U1H 1L2G18R78D5R3E1U1H1L3U3R4" 320 DRAW "8M6,130L4U1E3R1U8H1L2G 1BR118D4U4H1L2G1D4F1R2B03ØBLBU6G 2B04BR7R3E1U1H1L3U3R4BD368LBU6G2 BD4BR9E1U4H1L2G1D4F1R2":GOT034Ø 33Ø PMOOE4,1:SCREEN1,1:COLORØ,1: PCLS: ORAW"BMØ, ØR2550191L255U191"

340 DRAW"8M37,62U6R1F2D1U1E2R1D6 8R9E1U4H1L2G1D4F1R28R5U6L1R3F1D1 G1L1R1F1D1G1L38R1ØL4R2U6L2R48R4D 6R48R7L4U6R48D38L2L1" 350 LINE(136,3)-(135,6),P5ET:FDR LN=1TD180:READLA,L8:LINE-(LA,L8) ,PSET:NEXT:GDTD420 360 DATA136,0,130,16,128,13,127, 15, 129, 20, 124, 28, 126, 22, 123, 18, 1 <mark>24,</mark> 12, 122, 16, 122, 28, 125, 34, 122, 3 <mark>5,126,36,124</mark>,40,121,40,121,42,11 <mark>4,47,113,48,110,49,100,57,95,64,</mark> <mark>94,67,</mark>95,71,96,75,100,84,100,87, 101,88,102,92,101,97,100,100,98, **101,96,**100,95,97,92,96,91,93 370 DATA90,90,87,88,89,85,88,84, <mark>87,85,</mark>87,78,84,76,82,**7**3,80,**7**2,77 **,73,74,75,72,74,69,71,64,70,62,7** 1,58,71,58,67,57,70,48,71,45,71, 48,73,51,72,49,75,52,77,50,79,48 <mark>,76,44,78,</mark>36,74,34,75,28,74,22,7 <mark>5,20,75,</mark>18,76,19,77,14,80,10,80, 10,82,5,87,5,91,7,94,6,98 380 DATA3,99,3,118,8,128,12,134, 17, 137, 19, 137, 22, 139, 24, 139, 28, 1 <mark>38, 34, 137, 39,</mark> 137, 40, 135, 42, 135, 4 4, 128, 44, 126, 45, 124, 50, 123, 53, 12 2,58,121,60,122,63,121,64,124,61 **,128,58,140,57,136,56,137,57,140** <mark>,58,144,</mark>56,148,53,152,71,152,77, **153,82,156,84,156,84,162** 39Ø DATA82,164,83,168,83,171,81, 177,84,181,86,184,91,188,94,189, <mark>101,</mark> 188, 104, 185, 106, 186, 108, 185, <mark>110,</mark>187,112,187,119,191,126,185, 126,179,127,18ø,13ø,178,133,178, <del>134, 176, 139, 176, 143, 175, 144, 172,</del> 148,17ø,15ø,171,151,173,147,175, 149, 177, 149, 180, 146, 184 400 DATA148,188,151,188,152,187, <mark>150, 184, 150, 180, 151, 178, 157, 176,</mark> 155, 174, 156, 172, 158, 172, 159, 174, <mark>159, 176,</mark> 164, 176, 169, 181, 179, 18ø, 185, 184, 200, 180, 201, 181, 197, 182, 201, 185, 208, 187, 208, 190, 214, 191, 82, 192, 80, 186, 71, 184, 60, 168, 62, 1 66,55,164,52,166,38,162 410 DATA22, 150, 18, 150, 12, 152, 8, 1 53, 4, 151, 0, 149 420 LINE(75, 119) - (78, 120), PSET: F DRLN=1TD28: READMA, M8: LINE- (MA, M8 ), P5ET: NEXT: GDTD44Ø 43Ø DATA81,118,84,118,87,115,92, <mark>115,90,</mark>117,95,119,96,118,100,118 **, 101, 121, 109, 121, 109, 124, 113, 126** <mark>, 118, 126, 115, 131, 119, 130, 128, 131</mark> , 134, 129, 125, 126, 126, 124, 121, 123 <mark>, 119, 121, 99, 113, 94, 113, 90, 112, 83</mark> ,113,78,116,78,118,75,119 44Ø LINE(123,141)-(117,143),PSET :FDRLN=1TD9:READNA,N8:LINE-(NA,N 8), PSET: NEXT: GDTD460 45Ø DATA114,142,114,141,112,141, 111, 139, 114, 138, 118, 139, 120, 138, 120, 140, 123, 141 460 LINE(164, 140) - (160, 138), PSET :FDRLN=1TD21:READDA,D8:LINE-(DA, D8),P5ET:NEXT:GDTD48Ø 47Ø DATA155, 139, 153, 139, 149, 142, 147, 140, 138, 139, 135, 140, 134, 138, 135, 137, 144, 138, 142, 136, 142, 133, 138, 132, 143, 129, 148, 131, 153, 130, 156, 132, 160, 132, 161, 135, 166, 137, 167,139,164,140 480 LINE(180,141)-(176,141),P5ET :FDRLN=1TD7:READQA,Q8:LINE-(QA,Q B), PSET: NEXT: GDTD500 49Ø DATA173,142,173,139,174,138, 178, 139, 181, 138, 182, 139, 180, 141 500 LINE(115, 109) - (114, 106), PSET :FDRLN=1TD7:READRA,R8:LINE-(RA,R B), P5ET: NEXT: GDTD520 51Ø DATA111,104,112,101,114,102, 115, 104, 115, 106, 116, 108, 115, 109 520 LINE(108,92)-(114,92),PSET:L INE-(114,93), PSET: LINE-(109,93), PSET: LINE-(108, 92), PSET: LINE(116 ,92)-(119,94),PSET:LINE-(117,97) ,PSET:LINE-(116,96),PSET:LINE-(1 18,94),PSET:LINE-(116,92),PSET:L INE(120,99)-(123,101),PSET:LINE-(123,103),PSET 530 LINE(126, 104)-(128, 107), PSET :LINE(128,110)-(130,113),P5ET:LI NE(134,114)-(136,115),PSET:LINE-(134, 117), PSET: LINE(145, 118)-(14 7,118),PSET:LINE-(149,119),PSET: LINE (137, 124) - (141, 123), PSET: LIN E-(139, 124), P5ET: LINE-(137, 124), P5ET 54Ø LINE(2Ø5,149)-(2Ø6,151),P5ET :LINE-(205, 151), PSET: LINE-(204, 1 52),PSET:LINE-(203,150),PSET:LIN E-(205,149),PSET:LINE(209,178)-( 211,177),P5ET 55Ø LINE(209,180)-(205,180),PSET :FDRLN=1TD7:READSA,S8:LINE-(SA,S B),P5ET:NEXT:GDTD57Ø 560 DATA209, 182, 204, 183, 205, 184, 207, 184, 208, 185, 207, 182, 208, 180 570 FDRLN=1TD14:READCR,C5:CIRCLE (CR, C5), 1: NEXT: CIRCLE (187, 59), 2: CIRCLE(57,67),2:GDTD59Ø 58Ø DATA143,121,140,121,197,141, 197, 144, 199, 146, 203, 143, 203, 146, 201, 148, 206, 155, 208, 159, 208, 164,

207, 167, 216, 167, 204, 173 590 RESTORE: IFQQ = "1"THENCIRCLE( D,8),6:SOUND5,1:CIRCLE(D,8),3:CI RCLE(D,8),6,5:CIRCLE(D,8),3,5:CI RCLE(D-(5\*X),8-(5\*Y)),2:CIRCLE(D -(7\*X),B-(7\*Y)),1,5:D=D+X:B=B+Y: A\$=INKEY\$: IFA\$>""THEN63ØELSEIFIN T(D) < 20RINT(D) > 2540RINT(B) < 20RIN T(8)>190THEN630ELSE590 600 P=1:IFH(P)=0THEN630 610 IFQQ\$="2"THENA=H(P):C=I(P):8 =((42-A)\*5.96875):D=((98.5-C)\*5. 5437826):SOUND5,1:FORPP=1TO4:CIR CLE(D,8),3,8:CIRCLE(D,B),5,8:CIR CLE(D,8),3,5:CIRCLE(D,B),5,5:NEX TPP:CIRCLE(D,8),3,8:CIRCLE(D,8), 620 P=P+1: IFH(P)>0THEN610 630 A\$=INKEY\$:IFA\$=""THEN630ELSE CLS:SOUND180,1:SOUND220,1:PRINT" THE HURRICANE LOCATION IS":PR INTSTRING\$(32,156);:F=((8/5.9687 5)-42)\*-1:G=((D/5.5437826)-98.5) \*-1:FORX=1TO5ØØ:NEXT:PRINT:IFA=Ø THENF=Ø: IFC=ØTHENG=Ø 64Ø PRINTSTRING\$(32,34);" TITUDE=";:PRINTF:PRINTSTRING\$(32 ,34);:SOUND5Ø,1:FORX≃1TO5ØØ:NEXT :FORX=1TO5ØØ:NEXT:PRINT" GITUDE =";:PRINTG:SOUND50,1:PRIN TSTRING\$(32,34);:FORX=1T0500:NEX 650 IFQQ\$="1"THENA\$=INKEY\$:PRINT @389, "press any key for menu": IF As=""THEN65@ELSE8@ 660 FORX=1TO200:NEXT:SOUND50,1:I FQQ\$="2"THENPRINT@256," DO YOU W ISH TO SAVE THE PLOTS? <ves or no>":PRINTSTRING\$(32,3) 4);:A\$=INKEY\$:IFA\$=""THEN66ØELSE IFA\$<>"Y"ANDA\$<>"N"THEN66ØELSEIF A\$="N"THENV=1:GOTO80 67Ø IFV>1THENNO\$="N" 68Ø IFNO\$="O"THENPRINT@224,STRIN G\$(32,147);" KAPE OR dI SK?":PRINTSTRING\$(32, 156);:TD\$= INKEY\$: IFTD\$=""THEN68ØELSEIFTD\$< >"D"ANDTD\$<>"T"THEN68Ø 690 IFNO\$="N"THENPRINT@356," <tape or disk>":PRINTSTRING\$(3 2,34);:TD\$=INKEY\$:IFTD\$=""THEN69 ØELSEIFTD\$<>"D"ANDTD\$<>"T"THEN69 700 IFNO\$="0"THENPRINT@352,STRIN G\$(32,147);:PRINTSTRING\$(32,143) ;:PRINTSTRING\$(32,156);:SOUND50, 1:PRINT@392, "FILENAME: ";:LINEINP UTFZ\$: SOUND5Ø, 1

710 IFNOS="N"THENPRINT@448,STRIN G\$(32,34);:SOUND5Ø,1:PRINT@424," FILENAME: ";:LINEINPUTFI\$: SOUND50 , 1 720 IFTD\$="T"THENTD=-1ELSEIFTD\$= "D"THENTD=1 730 IFNO\$="N"THEN760ELSECLS7:PRI NT@192,STRING\$(32,147);:PRINT" LOADING '";:PRINTFZ\$;:PRIN T"'":PRINTSTRING\$(32,156);:OPEN" I". #TD. FZ\$+"/DAT": X=1 740 IFEOF(TD)THEN750ELSEINPUT#TD ,H(X),I(X):X=X+1:GOTO74Ø 75Ø CLOSE: V=X-1: CLSB: PRINT" THES E '";:PRINTFZ\$;:PRINT"' PLOTS LO ADED": PRINTSTRING\$ (32, 147); :FORQ X=1TOV:PRINT" ";:PRINTQX;:PRINT" LAT -";:PRINTH(QX);:PRINT" LONG -";:PRINTI(QX):FORQZ=1TO4Ø: NEXTQZ: SOUND22Ø, 1: NEXTQX: FORQV=1 TO1000:NEXT:GOTO210 760 V=V-1:CLS8:PRINT@192,STRING\$ (32,147);:PRINT" SAVING '";:PRIN TFZ\$;:PRINT"' ---";:PRINTV;:PRINT "PLOTS":PRINTSTRING\$ (32,156);:OP EN"O",#TD,FZ\$:FORX=1TOV:PRINT#TD ,H(X),I(X):NEXT:CLOSE#TD:GOTO80

### Aurora Computing

49 Brookland Ave., Aurora, Ontario Canada L4G 2H6

### **FAMILY GAMES**

The popular STOCKBROKER and CRIBBAGE 32K

From BRANTEX, PIRATE TREASURE 16K ......... \$13.95

SCAVENGER HUNT 16K ......\$18.95

### **EDUCATIONAL GAMES**

### Also from BRANTEX

### **NEW from MARK DATA**

The amazing TIME FIGHTER 16K \$24.95(C) 32K \$27.95(O)

Also the ever popular GLAXXONS 16K \$24.95(C) 32K \$27.95(O)

MR. CDPY - make up to 99 copies of one program at once! 16K ......\$15.95

### Learn Something New and Useful!

### 1. Modems & Telecommunications

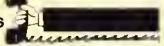

### The Color Connection II for RSDOS and Cassette

- 300 baud
- Supports auto-dail
- Full & hall duplex.
- Menu difven easy to use
- Buller size (for upload & download) shown on the screen.
- Reads & writes standard ASCII text files.
- Upload & download protocol is user delineable
- Single key "macros" allow entry of often used passwords & IOs with a single key
- All printable characters available at the keyboard & all control characters are supported including ESCape, RUB, OEL, etc.
- User selectable anti-fruncation leatures will not allow a word to be broken when wrapping from one line to the next
- User selectable inverted screen for either black letters on a light screen or light letters on a black screen.
- Includes our "Introduction to Data Communications" futorial at no additional charge
- Requires 16K on cassette or 32K on disk cass \$34.95
   disk \$39.95

### The Color Connection II for OS-9

- XON/XOFF sollware handshaking is supported.
- A 12 page on-line screen display lets you view the last 12 screens even while the software is receiving dala.
- The expandable buller allows you to save anything on the screen to memory.
- The 0S-9 shell is accessible within Color Connection II you can invoke any 0S-9 command.
- Macros allow you to enter often used passwords & IDs quickly.
- · Buller size is shown on the screen.
- Reads & writes standard ASCII text liles
- Upload & download protocol is used delinable.
- All printable characters available at the keyboard & all control characters are supported
- User selectable anti-truncation
- . 300 band with full and half duplex
- · Supports auto dial.
- · Menu driven easy to use.
- Glossary of Telecommunications Terms included

\$49.95

### The Color Connection II for FLEX

- 300 baud
- · Full & half duplex
- Supports auto-dial modems
- Menu driven easy to use
- Buller size (for uploading & downloading) is shown on the screen.
- Single key "macros" allow entry of often used passwords & IDs easily.
- All printable characters available at the keybolard & all control characters are supported.
- User selectable anti-truncation.
- XON/XOFF software handshaking is supported.

\$49.95

#### SPECIAL PACKAGES Volks Modem w/Color Connection II casselle RS00S disk \$104.00 0S-9 disk \$114.00 FLEX disk \$114.00 Smartmodem w/Color Connection II \$275.00 RSDOS disk S279.00 0S-9 disk S289 00 FLEX disk \$289.00

### Don't Forget!

### 2. The Personal Time Management System & Event Recorder

You won't forget with Don't Forget You'll actually enjoy getting organized with this personal time management system. The Macintosh-like icons make entering your personal schedule simple and fun. But if you need instructions, there are help screens to assist you.

You'll never miss a birthday or important appointment again! With **Don't Forget** you can record the *entire year's* occasions and daily appointments ahead. Each day has spaces for 4 Special Occasions, 2 Memos, and hourly notes for 6 am through 9 pm. The built-in 51 x 24 upper and lower case hi-res display makes it very easy to read.

You can display or print any daily schedule - or a whole week at a time · so you'll remember every important event. You can even print a blank monthly calendar page with big boxes to scribble notes in!

So use your CoCo's memory and Don't Forget as your personal secretary. Designed to mouse, joystick, or keyboard entry. Don't Forget requires 32K and one disk drive.

\$24.95

### 1 2 3 4 5 1 2 3 4 5 7 8 9 10 11 12 15 14 15 16 17 18 19 20 21 22 23 24 25 26 27

### Put a MONITOR on your CoCo with Video Plus!

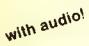

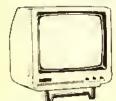

NAP green screen \$109% NAP amber screen \$119% Color with audio \$275%

Our monochrome monitors have audio—no need to add expensive amplifiers or go without sound! Our NAP monitors are the same as the lamiliar Gorilla—except that by special arrangement with North American Phillips (Magnavox) ours has the audio amplifier built in!

Yes! You can enjoy the crisp display of a composite video monitor using Computerware's Video Pius interface. Each is fully assembled and lesied. Installation is quick, easy, and requires no soldering. Your TV output is not disabled. Audio output available for color monitors. Choose the model right for your computer and monitor.

Video Pius

124\*\*
Interfaces The original model of Color Computer to any

composite video monitor (color or monochrome).

Video Plus II M

Interlaces the CoCo II with a monochrome composite video monitor.

Video Plus II C
Interfaces The CoCo II with any composite video monitor (color or monochrome).

### Looking for a New Thrill?

Tired of shoot 'em up, chase 'em around arcade games? Bored with one-line text adventure games?

You want a new challenge - one that dares the mind & thrills the senses with brilliant graphics, sound & a real plot!

### Try our new STRATEGY GAME series!

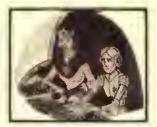

MAJOR ISTAR
Under the Doomed Sea

SCENARIO: You Travel to TRIDEN RESEARCH DOME because an urgent call for help is received from one of the service droids stationed there. He said help was urgently needed, but before he could say why, his transmission was cut off!

OBJECT: Solve the mystery at TRIDENT in as few moves as possible.

SETTING: In the beginning of the 21st century undersea cities, interstellar spaceshrps, colonnes in other planels & solar systems, worker droids, super computers, are all realities. One hero of the time is MAJOR ISTAR. In the late 1990's when space exploration & cofonies began, it was necessary to form a task force to offer help to all that needed it in these hostile environments. You, Camerfon J. Istar. are a highly rated member of that learn and you have never taited to solve a mystery!

cass \$24.95

disk \$27.95

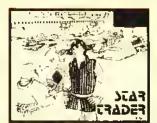

#### STAR TRADER

As a merchant ship captain in the lar future you travel in real-time between solar systems, It ading cargo, encountering pirate ships, stopping at starports for fuel or repatrs, & making money? Your goal is to earn 1,000 credits to reflice in fuxury!

Your graphic cockprl shows readouts of your location, damage status, credit balance, cargo destination & due date, the location of nearby starships, fuel & laser power levels, & the current date. With your joystick you choose your next move or transaction. As you travel, transport, trade, & battle, you develop a reputation which effects your future activities.

With different skill levels & many variable factors. This simulation offers excitement & the challenge of a new game every time you play! (Requires 32K on cassette of 64K on disk, with one joystick of mouse, & Ext. Basic.)

cass \$24.95

disk \$27.95

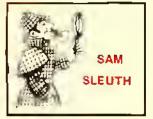

As a delective for Sam Steuth Investigations you are given 3 cases (of increasing difficulty):

> Case of the Mrssing Cal Mystery at the Museum Baffling Bank Robbery

Using your sleuth skrils (& joystick or mouse) you search the fown (displayed in hires graphics), interviewing fownspeople, collecting evidence, examining the grounds, & gathering data to solve the mysteries & apprehend the culprits. Remember you are working against the clock!

Investigate the bank, museum, school, offices & homes, market, gas statron....Talk to Mrke, Willy, Roy, Sue, Chrissy....And keep track of those addresses & cfues!

The unique graphics presentation & mouse/joystick control are as intriguing as the mysteries! (Req. 64K & mouse or joystick).

cass \$24,95

disk \$27.95

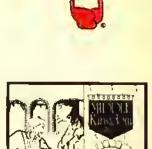

#### MIDDLE KINGDOM

In this real time graphic adventure your goal is to become ruler of the Middle Kingdom, which can be achieved only by returning the three magic Rings to the Sanctuary. You must search the rooms of the Calacombs, Temple, & Pyramid.

You choose your character of a Magician. Merchant, or Warrior, each having their own weapons & abilities. You will tace monsters of all types, Lizardmen, Trolls, Goblins, & worse. You'll find treasures of all kinds too as well as new weapons along the way!

Try Ibis medieval adventure it you dare! (Requires 32K)

cass \$24.95

disk \$27.95

### Or get involved with SPORTS!

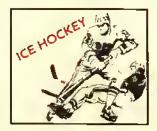

Begin with our natronal anthem, then race into action in hi-res graphics with realistic player & puck movement. One or two players compete against the real time clock. Many skill levels for all ages. (Req. 32K)

cass \$24.95

disk \$27.95

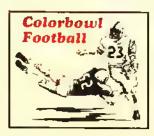

Big league graphics start the foolball season! Two players play against each other or one can sharpen his offense against the computer. Use 8 delensive plays, 9 offensive plays, & many lo mations to win the Colorbow! (Req. 32K)

cass \$24.95

disk \$27.95

Call or Write to:

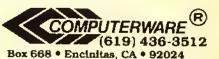

| Name      |                 |          |      |
|-----------|-----------------|----------|------|
| Address   |                 |          |      |
| City      |                 | State    | Zip  |
| Yes! Send | me your FREE ça | tolog! 🗆 | •    |
| VISA      | MasterCard      | Check    | COD  |
| Card #    |                 |          | Ежр. |
| Signature |                 |          |      |
| Signature |                 |          |      |

| Item                                                     | Format        | Price   |
|----------------------------------------------------------|---------------|---------|
|                                                          |               |         |
| Shipping: 6% Cal                                         | if. Sales Tax |         |
| Surface — \$2 minimum.                                   | COD Add \$3   |         |
| 2% for orders over \$100<br>Air or Canada — \$5 minimum. | Shipping*     | <u></u> |
| 5% for orders over \$100                                 | TOTAL         |         |

5% for orders over \$100 Checks ore delayed for bank cleorance

Perry Denion, New Sadan, IL Ellen Ballmger, Uxbridge, Ontario Byron Albertson, Williams Laka,

\*\*\*\*\*\*\*\*\*\*\*\*\*\*\*\*\*\*\*\*\*\*\*\*\*\*\*\*\*\*\*\*

\*\*\*\*\*\*\*\*\*\*\*\*\*\*

Give us your best: Join the ranks of these courageous CoCoists in showing the Color Computer world your high score at your favorite micro-diversion. We want to put your best effort on record in THE RAINBOW'S Scoreboard column. All entries must be received by the first of the month to be eligible for the following month's Scoreboard. They must include your full name, address, game title, company name and, of course, your high score. Each individual is limited to three score entries per month. Send your entries to Scoreboard, C/O THE RAINBOW.

#### \* New Number One

### Last Month's Number One

|                    | Radro Sheck)                                                        | 1,426,600               | Sean Whitley, Arvade, CO                                                                         |
|--------------------|---------------------------------------------------------------------|-------------------------|--------------------------------------------------------------------------------------------------|
| 27,805             | ★John Marcogliesa, Eastchestar, NY                                  | 1,400,200               | Jamas Stevenson, Marshell, TX                                                                    |
| 18,290             | Bill Sam, Charlotte, NC<br>Oft (Chromasette)                        | 760,000                 | Mike Bulenholf, Minnesola City, MN                                                               |
| 1,000              | *Mailhew Kromeke, Albuquarqua, NM                                   | CASHMAN (A<br>\$23,320  | #Cn(ron)<br>★Ja‡l Allen, Montrosa, CO                                                            |
| ASSAULT (A         | fich7ron1                                                           | \$22,310                | Pela Olah, Gerlield His., OH                                                                     |
| 5,980              | *Keyln Marsh, Bokeella, FL                                          | \$19,650                | Pariy Oenion, Naw Baden, IL                                                                      |
| ASTERDIO           |                                                                     | \$1,6,000               | Scott Obernotizer Levinging MA                                                                   |
| 4014               | *Bobby Rosingana, Canvilla, CA                                      | \$14,250                | Paul Tradel, Las Seules, Ouebec                                                                  |
|                    | N (Aardvark)                                                        | CAVERN COM              | FIER (THE KAINBOW)                                                                               |
| 41 8,790           | *Cornelius Cassar, Holherm.                                         | 1213                    | *Doug Schwartz, Glandale, AZ                                                                     |
| 101,400            | West Garmany Daniel Belisle, Montreal, Ouebec                       | 747                     | <ul> <li>Susan Ballinger, Uxbridge, Onlarro I (Compularwara)</li> </ul>                          |
| 37,110             | Slephane Asselm, Hauterive, Quebec.                                 | 29,200                  | *Badu Shah, Daap River, Onlario                                                                  |
|                    | Radro Strack)                                                       |                         | RIKE (Mrch Tron)                                                                                 |
| 460-0              | ★Walter Tramlips, Janesvilla, WI                                    | 72,100                  | *Lrsa Siclari, Statan Island, NY                                                                 |
| 324-0              | Michael Rosanberg, Presionsburg, KY                                 | 67,900                  | Mall McCann, Louisville, KY                                                                      |
| 284-0              | Selh Louis Newman, Yardley, PA                                      | 63,000                  | Andrew Figel, Sardis, OH                                                                         |
| 223-0              | Chris Young, FI Worth, TX                                           | 47,400                  | David Figel, Sardrs, OH                                                                          |
| 188-0<br>159-0     | Andrew Smith, Grimsby, Onlario,<br>Jack Darrah, Philadelphia, PA    | 20,600                  | Mario Asselm, Haularive, Ouebec                                                                  |
| 114-0              | Brennan Baybeck, Traverse Criy, MI                                  | 128,210                 | BALLOONS (Radro Shack)<br>★Moa Tmdall, Sebring, FL                                               |
| 99-0               | Walker Asila, Grimsby, Onlerro                                      | 116,475                 | Jellrey Kochs, Grova Crly, OH                                                                    |
| 62-0               | Walker Asila, Grrmsby, Onlerro<br>Erro Poulin, Montreal, Ouebec,    | 116,470                 | Colm Kerridge, Ledysmith,                                                                        |
| 56-0               | Charles Yonis, Mramir, FL                                           |                         | British Columbie                                                                                 |
| 46-0               | Brendan Smith, Coral Springs, FL                                    | 110,475                 | <ul> <li>Andrew Truesdale, Ferguson, MO</li> </ul>                                               |
|                    | BUGS (THE RAINBOW)                                                  | 104.270                 | Ken Bird, Delaware, OH                                                                           |
| 24,600             | *Michael Rosenbarg, Presionburg, KY                                 | 1 02,900                | Cheryl Prail, Moab, UT                                                                           |
| 3.600<br>2.750     | Apollo Latham, Rich Square, NC  Anthony Schmuck, Wallsville, PA     | 2,500,000               | (Chromasatla)<br>★Ted Warren, Morgan, ID                                                         |
|                    | R (Spaciral Assocrales)                                             | COLORPEDE               | Characatori                                                                                      |
| 248,150            | ★Robert Paul, Boynion Beach, FL                                     | 10.00T.051              | ★Mark Smith, Santa Ana, CA                                                                       |
|                    | OK (Tom Mix)                                                        | 3 355 248               | Scott Orake Pina City NY                                                                         |
| 222,625            | *Andrew Smith, Grimsby, Ontario,                                    | 2,814,230               | Jarry Pelkash, Warren, Mi                                                                        |
|                    | Caneda                                                              | 2,547,299               | Rich McGervey, Morganjown, WV Vincent Lok, Onlarlo, Canada                                       |
|                    | (Radro Shack)                                                       | 2,471,342               | Vincent Lok, Onlario, Canada                                                                     |
| 39,450<br>11,820   | ★Michael Rosenberg, Prestonsburg, KY<br>Woody Farmar, Acme, Alberta |                         | NES (Mark Dela)                                                                                  |
|                    | ICTUM (Mark Dala)                                                   | 29,450<br>6,050         | <ul> <li>Robert Shaw, Kincardine, Onlarlo</li> <li>Stephane Asselin, Hauteriva, Quebe</li> </ul> |
| 132                | ★ Jell Allen, Montrose, CO                                          |                         | ADER\$ (Dragon Dale, Lid.)                                                                       |
|                    | (Computarwara)                                                      | 41,300                  | *Walkar Astle, Grimsby, Ontario                                                                  |
| 1,218.325          | ★Brran Spek, Keswrck, Ontario                                       | 20,450                  | Andrew Smith, Grimsby, Onlario                                                                   |
| 1.006,200          | Lmdr Woll, Fairbanks, AK<br>Keith Oenhoed, Coalhurst, Alberta       | CU: BER (Tor            |                                                                                                  |
| 819,425            | Keith Cenhoed, Coalhurst, Alberta                                   |                         | ★Martin C. Klein, Skokre, IL                                                                     |
| 781,350<br>395,175 | Joe Galkosky, Partage, Mi<br>Jell Roberg, Winhald, KS               | 201,190<br>196,090      | Jay Pribbre, Davenport, IA                                                                       |
|                    | Radro Shack)                                                        | 94.940                  | Randall F. Edwards, Dunlap, KS<br>Martin C. Klein, Skokre, IL                                    |
| 42,000             | *Derrick Kardos, Colonia, NJ                                        | 49,510                  | Ooug Kleir, Grand Rapids, MI                                                                     |
| 42,000             | ★Martin Klein, Skokia, JL                                           | 36,950                  | Blossom Mayor, East Greanbush, N'                                                                |
| 34,700             | Sara Hennessey, Golden Valley, MN                                   | OANGER RA               | NGER (Mad Systams Soltwara)                                                                      |
| 28,720             | Parry Danion, New Baden, IL<br>Mike Walls, Piltsburgh, PA           | 1,962                   | *Michael Rosenberg, Plesionsburg, K*                                                             |
| 27,860             | Mike Walls, Piltsburgh, PA                                          | 1,890                   | Fred Thompson, Saugus, MA                                                                        |
| 19,630             | Tommy Parker, Talladega, AL                                         |                         | pectre! Associates)                                                                              |
| 9,178<br>BUZZARO S | Tony Bormg, Armagh, PA  BAIT (7om Mrx)                              | 115,335<br>103,660      | *Pairreia Bosiedoi, Jackson, Mi<br>Mary A. Brickles, Allen Park, Mi                              |
| 6,447,950          | ★Jon Grifish                                                        |                         | D (MichTron)                                                                                     |
| 5,488,250          | Jrm Kennell                                                         | 13,010                  | ★Marro Asselin, Hauterive, Ouebec                                                                |
| 2.902,700          | Michael Popovich, Nashua, NH                                        |                         | LF (Spectral Associates)                                                                         |
| 2,087,650          | Edmund Greane, Nashua, NH                                           | 28                      | *Crarg Vodnik, Bansenville, IL                                                                   |
| 1,134,600          | Richard Bullarmore, Grand Rapids, MI                                | 31                      | Kenton Erfield, Fort Francis, Ontare                                                             |
| 1,125.500          | Blossom Mayor, East Greenbush, NY                                   | DESERT PAT              |                                                                                                  |
| 1,000,000          | Donald Hummar, Reynoldsburg, OH                                     | 310,100                 | ★Staphana Asselin, Hauterive, Ouebe                                                              |
| 943.950            | Theodore Mayor, East Graenbush, NY                                  |                         | ULT (Tom Mtx)                                                                                    |
| 848,900<br>253,000 | Jon Carmichael, Ogden, UT<br>Phill Zarlos, Dallastown, PA           | 1,762,980               | Michael Rosenberg, Presionsburg, Ki<br>John Statham, Strathroy, Ontarro                          |
| 232,350            | Marc Harris, Colorado Springs, CO                                   | 625,000                 | Close Distress Dance, N. Ireland                                                                 |
|                    | LAND (Mark Dala)                                                    | 318,550                 | Kanti Oinda, Kingston, Ontario                                                                   |
| 136                | *David Voerman, Qualicum Beach,                                     | 284,300                 | Camp Liney, raneyvarie, FA                                                                       |
|                    | British Columbia                                                    |                         | G (Compularwara)                                                                                 |
| CANDY CO.          | (intracolor)<br>★Randall Edwards, Ounlac, KS                        | 4,442,360<br>2,577,51,5 | ★Erko Cary, National City, CA                                                                    |
| 451.3962           | Beannail Edwards Liuniae RS                                         | 2.5(7.31.5              | Trm Brown, Ciro, MI                                                                              |

1.787.630

109,550

```
DOUBLE BACK (Radio Shack)
1,125,000 *Mark Hurel, Sharldan, OR
   1,080,000
                                   Philirpa Ouplantras, St. Jarome,
                                    Peul Bekar, Pilisburgh, PA
Palar Shaiburne, Highland, CA
       474,040
                                    Paul Moritz, Butta, MT
DRACONIAN (Tom Mrx)
                               **Xyle Kellar, Ovarland Perk, KS

**James Toth, Punksulawnay, PA

Michael Corman, W. Laleyatte, IN

Dan Neumen, Wauwalosa, WI
         71,930
1,244,400 KJa Kellar, Densalem, PA

Kyla Kellar, Ovarland Park, KS

ELECTRON (Tom Mrx)

45,510 *John Sandberg, Concord, CA

41,750 Alen Morris, Chicopee, MA

19,500 Robby Presson, Florissani, MO

11,020 Aliredo Sanios, New York, NY
FIRE COPTER (Adventure International)
97.390 *Sam Hughes, Collon, CA
78.850 Woody Farmer, Acma, Albarta
53.280 Kevin Marsh, Bokaalia, FL
FLYBY (Chromasella)
104,980 ★David Emberg, Annandele, VA
                                   Ron Suadersky, Universal Criy, TX
Rick Mansell, Calgery, Albarta
Michael Rhalligen, Cory, NC
Shen Mansell, Calgery, Alberta
         28.910
         16,670
FOOTBALL (Radio Shack)
256-0 *Mika Garozzo, Morrisville, PA
           256-0
217-0
                                    Grecomelli, Woodbridga, Onterio
David Hart, Sall Lake City, UT
 THE FROG (70m Mrx)
156,000 ★Evelyn Gegnon, North Bay, Onlarlo FROGGIE (Specifial Associates)
                               ★ Oevid Garozzo, Morrisville, PA
Bill Ide, Nawark, DE
         84,440
                                     Mike Garozzo, Morrisvilla, PA
 FURY (Compular Shack)
FURY (Computer Shack)
78.200 *Jon Jankms, Milner, GA
GALAGON (Spectral Assocrates)
647.230 *Jack A. Tindla, Soquel, CA
388,950 Robert Ahlgrim, Hutchinson, KS
266,741 Rod Moore, Fork Union, VA
188,130 Caryl Judd, Nampa, ID
183,180 Lori Heape, Hulchmson, KS
GALACTIC ATTACK (Radio Shack)
48.870 *Tiony Rours Atmants PA
                          *Tony Boirng, Armagh, PA
Paul Sanecki
         48,870
 GALAX ATTAX (Spectral Associates)
253,900 ★Shawn McAlpin, Loursville, KY
                                  Derrim Filand, WA
Mitch Hayden, Univ. of Minn,
Steva Hargis, Tucson, AZ
John Gosselin, Campbell River,
       113,650
         82,650
74,550 John Gosselin, Campbell River,
British Columbia
GANGBUSTERS (Prockly-Pear)
16,559,425 Michael Rosenberg, Prestonburg, KY
GHOST GOBBLER (Spactral Associates)
1,007,430 *Todd Brannam, Charleston His., SC
825,250 *Todd Brannam, Charleston His., SC
Randy Gerber, Wâmelia, IL
423,390 Rosenberg, Worgentown, WV
255,000 John Osborne, Kincardine, Onlarlo
Palricia Lau, York, PA
GLAXXDNS (Mark Onla)
GLAXXONS (Mark Oala)

18,984 *Luc Poliquin, Montreal, Ouebec
GLDMMER (THE RAINSOW)
                                *Susan Ballinger, Uxbridge, Onlario
 GDNE FISHING (7he Rainbow)
                               ★Kevin Oberberger, Sperks, NV
Emily Doubt, Deap Rivar, Onlario
Mike Cook, Olxon, IL
Doug Schwertz, Glendala, AZ
```

99.516 Trillary Morgan, Lookoul Min., TN CANYON CLIMBER (Radro Shack)

\*Glan Gracomalli, Woodbridge, Onlario

Shan Mansell, Calgary, Alberta Jell Waaver, Gordonville, PA

\*\*\*\*\*\*\*\*\*\*\*\*\*\*\*\*\*\*\*\*\*\*\*

Jallray Kochs, Grova Cily, OH Mona Young, Shellreld, MA MAZE PANIC (Naw Horizons Group) 12,080 ★ Paul Sanecki Blossom Mayor, East Graanbush, NY Michael Corman, Lalayalla, IN Ellan Ballingar, Uxbridge, Onlario Anthony Schmuck, Wallsville, PA POLARIS (Padio Shack)
261,341 \*Nico Swinkels, Banaluxlaan, 70,600 Natharlands Scott Daley, Biloxi, MS Ed Mayer, Vancouvar, British Columbia GREY LAOY (Jaio Software) 58,300 ★Beitha Jallrias, San Bernardino, CA 91,168 S8,300 \*\* Bettile January

HEIST (THE RAINBOW)
2,100 \*\*Sergio Walsser, Mexico City, Maxico
1,500
1,500 Julio Comallo, Scarborough, Onlario

\*\*Andy Daler, Mediord, OR
Joel Lombardi, Newark, DE Andy Lehiola, Mound, MN Paschal Wrison, Kaniwood, LA 81,041 63,053 POLTERGEIST (Radro Shack) 6.730 \*Walker Asila, Grimsby, Onlario 6.730 Joef Lombard, Newark, De \*Jeff Roberg, Winlield, KS Kavin Spaight, Bridgawater, Nova Scotia Rupert Young, Shellfeld, MA ●Ray Suplee 6,800 PRay Supree
POOYAN (Detason)
1,511,050 Jell Connall, Winona, MN
4,001 Connall, Winona, MN
4,001 Connall, Winona, MN
4,001 Connall, Winona, MN
4,001 Connall, Winona, MN
4,001 Connall, Winona, MN
4,001 Connall, Winona, MN
4,001 Connall, Winona, MN
4,001 Connall, Winona, MN
4,001 Connall, Winona, MN
4,001 Connall, Winona, MN
4,001 Connall, Winona, MN
4,001 Connall, Winona, MN
4,001 Connall, Winona, MN
4,001 Connall, Winona, MN
4,001 Connall, Winona, MN
4,001 Connall, Winona, MN
4,001 Connall, Winona, MN
4,001 Connall, Winona, MN
4,001 Connall, Winona, MN
4,001 Connall, Winona, MN
4,001 Connall, Winona, MN
4,001 Connall, Winona, MN
4,001 Connall, Winona, MN
4,001 Connall, Winona, MN
4,001 Connall, Winona, MN
4,001 Connall, Winona, MN
4,001 Connall, Winona, MN
4,001 Connall, Winona, MN
4,001 Connall, Winona, MN
4,001 Connall, Winona, MN
4,001 Connall, Winona, MN
4,001 Connall, Winona, MN
4,001 Connall, Winona, MN
4,001 Connall, Winona, MN
4,001 Connall, Winona, MN
4,001 Connall, Winona, MN
4,001 Connall, Winona, MN
4,001 Connall, Winona, MN
4,001 Connall, Winona, MN
4,001 Connall, Winona, MN
4,001 Connall, Winona, MN
4,001 Connall, Winona, MN
4,001 Connall, Winona, MN
4,001 Connall, Winona, MN
4,001 Connall, Winona, MN
4,001 Connall, Winona, MN
4,001 Connall, Winona, MN
4,001 Connall, Winona, MN
4,001 Connall, Winona, MN
4,001 Connall, Winona, MN
4,001 Connall, Winona, MN
4,001 Connall, Winona, MN
4,001 Connall, Winona, MN
4,001 Connall, Winona, MN
4,001 Connall, Winona, MN
4,001 Connall, Winona, MN
4,001 Connall, Winona, MN
4,001 Connall, Winona, MN
4,001 Connall, Winona, MN
4,001 Connall, Winona, MN
4,001 Connall, Winona, MN
4,001 Connall, Winona, MN
4,001 Connall, Winona, MN
4,001 Connall, Winona, MN
4,001 Connall, Winona, MN
4,001 Connall, Winona, MN
4,001 Connall, Winona, MN
4,001 Connall, Winona, MN
4,001 Connall, Winona, MN
4,001 Connall, Winona, MN
4,001 Connall, Winona, MN
4,001 Connall, Winona, MN
4,001 Connall, Winona, MN
4,001 Connall, Winona, MN
4,001 Connall, Winona, Winona, Winona, Winona, Winon 1,500 1.500 I,500 Rupell Young, Shellield, MA
ICE MASTER (Arcada Animarion)
312.150 \*\*Slephana Assalin, Hautarive, Ouabec
JUNOLE AOVENTURE (THE RAINBOW)
870,333 \*\*Trony Boing, Armagh, PA
Oung Schwartz, Glendala, AZ
JUNIOR'S REVENGE (Computerware)
3,007,000 \*\*Tim Blown, Clio, MI
2,154,900 Shaper McAlor Louaville, KY 132,850 Jeffrey DuBois, Houma, LA
POPCORN (Radio Shack)

8,330 \*\*Susan Rushing, Tucson, AZ
Jeltrey Kochs, Grova Cily, OH
48,930 \*\*Paul Baker, Pilisburgh, PA
47,110 Oarrn Marlin, Oakland, CA
46,990 Dan Rallenbeugh, Sandy Laka, PA
38,560 Mailthew Foye, Middlaboro, MA
35,420 Jeff Lupish, Grimsby, Onlario
19,230 \*\*Chris Shannon, Lalayaile, IN
PROJECT NEBULA (Radio Shack)

1,270 \*\*Theodora Lalham Jr., Rich Squara, NC
1,145 \*\*Barry Logan, Pinckneyville, IL
I,120 \*\*John Hopkins, Greenville, SC
1,065 William Oalay, Biloxi, MS
1,065 Dan Haalar, Cortland, OH
185 Bobby Rosingana, Oanville, CA
PYRAMIO (Radio Shack) 57,165

\*\*Theodore Latham Jr., Rich Square, NC

\*\*MOON HOPPER (Computerwere)

114,540

\*\*Susan Ballinger, Uxbridge, Ontario

53,570

\*\*Robert Hairmon, Virginia Baach, VA 2,154,900 Scoll Kubola, Whilby, Ontario 2,099,300 Shawn McAlpin, Louraville, KY Edwin Praihar, Oxnard, CA Ryan Van Manen, Grand Rapids, MI KATERPILLAR ATTACK (Tom Mix) 31,672 \$5,949 Scoll Fairlield, Williamstown, MA James A. Lafara, Williamstown, MA Vadim Golovsky, Toronto, Onjario Alex Gotovsky, Toronto, Onjario Alex Gotovsky, Toronto, Onjario Russ Rosen, Cardiff, CA KEYS OF THE WIZARO (Spacital Associates) \$500 Small Mixed Rose Section (CA Feel Tindle, Squel, CA Feel Tindle, Squel, CA Feel Tindle, Squel, CA MR DIG (Compularwera) 2,301,000 ★Jall Robarg, Winheld, KS Gall Roberg, wmileta, KS
Tim Magnusen, Lelayelle, TN
Thomas Henry, Boca Ralon, FL
Marc Hairis, Colorado Springs, CO
Owight Elirott, Pompton Lakas, NJ
Calhethe Henry, Boca Reton, FL
Rick Crossiteld, Harradsburg, KY
Stall Measler, Marradsburg, KY
Stall Measler, Marradsburg, KY 888,700 784,500 378.150 166,700 Scott Menzias, Novar, Ontario MUDPIES (MichTron) \*Bertha Jelfries San Bernarding CA 185,200 164,000 Paul Baker, Pilisburgh, PA Glenn Wasson, Castleton, NY Chris Halay, Auburn, CA Bernd Pruetting, Scheibenhardi, ★Ellen Ballingar, Uxbridge, Onlario 662 156,600 KING TUT (Tom Mix)
130.200 ★Alan Higgs, Calgary, Alberta PYRAMIO (Radio Shack) ★John Dupre, Mobile, AL 124,400 Wohn Dupre, Mobile, AL
Cornallus Caesar, Gundelhardisir,
Wasi Garmany
George R. Fairfield, Victorra,
Brriish Columbia
Robari Olckau, Sacramenia, CA
Andy Nalson, Winona, MN
Othis Copa, Central, SC
Shawar Williams, Connarsyrile, IN
Shawar Williams, Connarsyrile, IN THE KING (Tom Mix) 10,000,100 ★Mark Smith, Santa Ana, CA Wasi Germany
117,000 Chad Bunovich, Wilmerding, PA
57,300 Paul Tisdel, Les Saules, Ouebec
NINJA WARRIOR (Programme's Guild) 220/130 Andy Truesdala, Ferguson, MO Corey Friedman, Mmnelonka, MN Candy Harden, Birmrigham, AL Richard Lacharile, Sherbrooka, 220/130 4 040 300 3,343,000 DH (Programmer's Guild)

★ Douglas Rodger, Harvard, MA

Bud Saibel, Tumbler Ridge,

Billish Columbia

Martin W, Grimm, Elkview, WV

Chistopher Gelowitz, Claresholm, 220/133 106,300 220/136 220/137 2,367,900 Ouabec KLENDATHU (Radio Shack) Shawn Williams, Connarsville, IN Stephen Su, Nilos, MI Randall Edwards, Ounlap, KS Richard Bourqua, Galrneau, Ouebec 220/139 220/147 (Aadio Shack)

★Jay Piribble, Davenport, IA
John Sandberg, Concord, CA
Tommy Parkar, Talladega, AL
David L. Fairls, Shickshinny, PA 102 400 Alberta

Ryan Sambrook, Miami Laka, FL

American Business Computars)

\*Kevin Marsh, Bokeelra, FL 220/151 220/156 88.100 1.193.350 Judy Fodness, Mesa, AZ Q-NERD (THE RAINBOW) LANCER (Specifiel Associates) 113,000 c(ref. 4350calas)

★Randall Edwards, Dunlap, KS
Alax Stata, Las Vegas, NV
Lary Capen, Folsom, CA
Sharon Castan, Folsom, CA
Donna Willoughby, Brookliald, IL
Kevin Sperghi, Bridgewater, \*Ray Ravalitata, Belhune, France Ray Suples 2,797,450 2,354,000 Julio Comallo, Scarborough, Ontarlo 6,512,020 OUTHOUSE (MighTron) 184,780 Ray Suplee
181,920 Susan Bennington, Pensacola, FL
130,000 Robert Olekau, Sacramento, CA
30,900 Kevin Oberbergar, Sparks, NV
29,830 Theodorat allnam Jr., Rich Square, NC
24,900 Nicole Freedman, Wellestey, MA
4,770 Rupert Young, Shallield, MA
QUASAR COMMANDER (Radio Shack) \*Rosella Siclari, Staten Island, NY Banjamin Hebb, Bridgewalar, Nova Scotla David Lazar, Englishtown, NJ Davey Devlin, Clyde, NC Phillip Laurell, Lansing, MI 736,250 528,694 160,200 54,050 101,650 69,648 89,845 Philip Laurell, Lansing, MI
PAC 'EM (THE RAINBOW)
2,080 ★Stephanie Gregory,
Coco Solo, Panama
1,999 Kevin R, Hubbard, Huntington, WV
1,951 Or James Pelerson, Radcirll, KY
1,670 Sleve Olson, Calgary, Albarta
1,631 Raymond R, Hubbard, Huntington, WV
Cameron Grant, Stetiller, Alberta
256 Brad Dingey, Stattler, Alberta
PARA-JUMPER (THE RAINBOW)
822 ★Paler MacLeod, Monlague,
Prince Edward Island II4 ★
QUIX (Tom Mix) ★Paul Sanecki 67,515 Marco Swinkels, Benaluxlaan, Nelheilands A5,194

43,420

Eric Morrall, Sayreville, PA

LUNAR ROVER PATROL (Spectral Associatas)
162.100

\*Sara Alill, Northeast, MO
154,650

Tom Alill Ji., Northeast, MO
Wayne Johansen, Rocanvilla,
Seek als howers \*Brian Sobolawski, Olange Park, FL 40 David Joyner, Raleigh, NC RAINBOW ROACH (THE RAINBOW) 283,500 Andy Lehtola, Mound, MN
124,800 — Cheryl Endirch, Perry Hall, MD
122,700 Pelar MacLeod, Monlague,
Prince Edward Island
113,500 Andrew Smith, Columbia, SC
102,000 John, Stalham, Straihroy, Onlario
REACTOIOS (Radio Shack)
931,395 — Plants, Moharing Saskalchewan Saskalchewan

66,850
A7,250
Randall Edwards, Duniap, KS
47,250
Curlis Frazier, Jr., Enterprise, AL

MARATHON (THE RAINBOW)
204,630
T.J. Massey, Montreal, Ouebec
109,330
Tinymy Morso, Sf. John, WA
101,520
David Daan, West Mansilleld, OH
TI,550
Larry Evans, Elk Grove Vrilage, IL #Pater MacLeod, Montague,
Prince Edward Island
PHANTOM \$LAYER (Med Systems Software)
#Michael Brooks, Glade Spring, VA
1.852 Troy Messer, Joplin, MO
Curtis Boylo, Saskaloon,
Saskaldebugs Saskalchewan
1,306 Marc Hassler, Garnesvrile, FL
1,126 Gille Giroux, North Bay, Onlarro
PICTURE PUZZLE (DSL Products)
30,126 \*Vrcki Ineson, Westland, MI ★Linda Mobbs, Pl. Huron, MI 203,800 Andrew Lehiola, Mound, MN

\*\*\*\*\*\*\*\*\*\*

MAZELANO (Chromaselle)

★Mark Kromaka, Albuquarque, NM

171

Robbia Anderson, Moniovia, CA Jell Loeb, Mobile, AL

88,615 41,100

### |:{I)\\\\\$|G||

1.512,200 Robert Kiser, Monticello, MS SEA DRAGON (Adventure International) 538,200 \*Kevin Oberberger, Sparks, NV SCARFMAN (Cornsolt) SKIING (Radio Shack) 12.08 21.35

\*John Hokpins, Greenville, SC Kelly Kerr, Wentzville, MO Janell Stroshane, Ashland, Wi Jean-Claude Taliane, Brossard, Canada Andrew Truesdale, Ferguson, MO

29.52 Andrew Truesdale, Ferguson, MO
Stay THE NEREIS (Radio Shack)
344,115 #Ed Meyer, Vancouver,
British Columbia
116,598 Peter MacLeod, Montague,
Prince Edward Island
110,000 Mike Bulenholl, Minnesola City, MN
Nicole Freedmen, Wellesley, MA
SNALL'S REVENGE (THE RAINBOW)

10,860 \*Aupert Young, Shellield, MA SNAKER (THE RAINBOW)

\*Den Sobczak, Mesa, AZ Baltu Shah, Deep Siver, Onlario

SPACE SHUTTLE (Tom Mix)

★Sieve Schweitzer, Sewell, NJ Devid J. Banks, Greendale, 585 British Columbia Kenton Filield, Fort Francis, Onlario 585

Randall F. Edwards, Dunlap, KS Oavid J. Banks, Greendele, 576

Bulish Columbia
SOLO POKER (Delasoli)

\*\*Carol Oewn Slaker, Moscow, IO Granville Bonyala, Tallahasse, FL Allan Mercurio, Portsmouth, Rl Kevin Mersh, Bokeella, FL

740

450 Kevin Mersh, Bokeella, FL

STARTREK (Adventure International)
100 \*Stelan Mecay, Austin, TX

STORM ARROWS (Spectral Associates)
168,000 \*Steven Ohsle, Oeer Paik, TX
136,650 Bilan Spechti, Rochester, NY
68,400 Jim Irvine, Sudbury, Ontario

STRATEGY FOOTBALL (THE RAINBOW)
2004 \*The Sabrack Mecay AZ

201-0 \*Dan Sobczak, Mesa, AZ TIME BANDIT (MichTron) 243,620 \*Mark Wooge, Omaha, NE Sally Neumann, Hailey, ID Brian Lairson, Fildley, MN Glan Heidebrechl, Topeka, KS 214,850

Fred Neumenn, Hailey, 10 Mario Asselin, Haurerive, Quebec TIME FIGHTER (Mark Date)
72,400 \*Robert Shew, Kimcardine, Onlairo

TOUCHSTONE (Tom Mix)
65.520 ★Kevin Marsh, Bokeelia, FL

TRAILIN' TAIL (THE RAINBOW)
76,275 \*Michael Rosenbarg, Presionsburg, KY Kenneth Beigenham, Lewton, MI

Dr. James Peterson, Redclill, KY Kenton Frield, Fort Frances, Onterlo Oan Sobczak, Mesa, AZ 24,415

TRAPFALL (Tom Mix) 120,406 114,322 \*Kerih Marsh, Bokeeila, Fi

David Joyner, Raleigh, NC Rich Trawick, N. Adams, MI Kanir Dinda, Kingston, Ontario Russ Rosen, Cardril, CA Gary Bachtel, Huntsville, AL 113,408 112,596 112,404 105,668

TUT'S TOMB (Mark Data)
163,060
158,000
158,000
158,000
158,000
100,460
100,460
104,360
104,360
105,660
104,360
105,660
104,360
105,660
104,360
105,608
105,608
106,608
107,608
108,608
108,608
108,608
108,608
108,608
108,608
108,608
108,608
108,608
108,608
108,608
108,608
108,608
108,608
108,608
108,608
108,608
108,608
108,608
108,608
108,608
108,608
108,608
108,608
108,608
108,608
108,608
108,608
108,608
108,608
108,608
108,608
108,608
108,608
108,608
108,608
108,608
108,608
108,608
108,608
108,608
108,608
108,608
108,608
108,608
108,608
108,608
108,608
108,608
108,608
108,608
108,608
108,608
108,608
108,608
108,608
108,608
108,608
108,608
108,608
108,608
108,608
108,608
108,608
108,608
108,608
108,608
108,608
108,608
108,608
108,608
108,608
108,608
108,608
108,608
108,608
108,608
108,608
108,608
108,608
108,608
108,608
108,608
108,608
108,608
108,608
108,608
108,608
108,608
108,608
108,608
108,608
108,608
108,608
108,608
108,608
108,608
108,608
108,608
108,608
108,608
108,608
108,608
108,608
108,608
108,608
108,608
108,608
108,608
108,608
108,608
108,608
108,608
108,608
108,608
108,608
108,608
108,608
108,608
108,608
108,608
108,608
108,608
108,608
108,608
108,608
108,608
108,608
108,608
108,608
108,608
108,608
108,608
108,608
108,608
108,608
108,608
108,608
108,608
108,608
108,608
108,608
108,608
108,608
108,608
108,608
108,608
108,608
108,608
108,608
108,608
108,608
108,608
108,608
108,608
108,608
108,608
108,608
108,608
108,608
108,608
108,608
108,608
108,608
108,608
108,608
108,608
108,608
108,608
108,608
108,608
108,608
108,608
108,608
108,608
108,608
108,608
108,608
108,608
108,608
108,608
108,608
108,608
108,608
108,608
108,608
108,608
108,608
108,608
108,608
108,608
108,608
108,608
108,608
108,608
108,608
108,608
108,608
108,608
108,608
108,608
108,608
108,608
108,608
108,608
108,608
108,608
108,608
108,608
108,608
108,608
108,608
108,608
108,608
108,608
108,608
108,608
108,608
108,608
108,608
108,608
108,608
108,608
108,608
108,608
108,608
108,608
108,608
108,608
108,608
108,608
108,608
108,608
108,608 76,200

Alexendre Maggioni, Leusanne. Switzerland WACKY FOOD (Arcade Animelion) 227,900 ★Jon Jenkins, Milner, GA

105,100 Slephane Asselin, Haulerve, Quebec WHIRLYBIRD RUN (Spectral Associales)
516,450 \*Dan Shaigel, Arroyo Grende, CA 283,100 Nathen Russell, Minco, OK 157,000

Hughens Bien-Aime, Montreal, Ouebec Jeff Connell, Windna, MN Dann Fablen, Grestylew, FL 104,000 ZAXXON (Datesol)

asoll)

\*Jemes Ouedrerle, Brooklyn, NY
Andy Green, Whitehall, PA
Mike Hughey, King George, VA
Chris Coyle, Selden, NY
Roger Buzerd, Lima, OH
Chanal, Humber, Payeoldebura 665,000 370,400 Ognald Hummer, Reynoldsburg, OH Apollo Laiham, Rich Squeie, NC Paschal Wilson, Kentwood, LA 119,000

Melifiew Foye, Middleboro, MA

- Tamara Solley

### SCOREBOARD PO

In conjunction with THE RAINBOW's Scoreboard, we offer this column of pointers for our game-playing readers' benefit. If you have some interesting hints and tips, we encourage you to share them by sending them to the Scoreboard, c/o THE RAINBOW.

### ADVENTURE P.I.

### Scoreboard:

I have solved Sea Quest after a few months of agony. The hardest piece of treasure to find is the diamond ring. It can be found by getting the shovel and metal detector, then going up the stairs on the beach and south. Activate the metal detector and dig; there it appears!

I have also solved many other graphics Adventures, If you would like clues, send a self-addressed, stamped envelope to me at 1755 King Edward St., R2R 0M3.

Robert Black Winnipeg, Manitoba, Canada

#### Scoreboard:

I recently discovered that on Heist (THE RAINBOW May '84) if you go down to the score (loot) you can score points, and if you go to the high score you can also score points. There is another trick to this. First of

all, score with a bag, then touch the score and high score. After that, touch another bag and again touch the score, and so on until you finish all your bags on the screen. In the second screen do the same as on the first screen (remember to touch the high score), and after finishing up this screen do the same on the third. Every time I play there is plenty of time left.

Sergio Waisser Mexico City, Mexico

### Scoreboard:

I have recently solved Sea Quiwi, If anyone would like hints or the solution, write to me at 2655 Columbia, 48072. I also have completed Bedlam.

Has anyone solved The Crown of Merro (THE RAINBOW Feb. '84)? If so, pleuse send me the solution. I have gotten to the cave, but always die from the poison,

> Laura Conley Berkley, MI

As was suggested in your "Pointers" column (THE BAINBOW June '84), I tried to FOLLOW different people in Beillam, After Tryped "follow so-and-so," it asked me for a phrase, What should I do now? Please write to me at Rt. 1, Box 45-M, 24486.

Brian Chafin Weyers Cave, VA

#### Svoreboard;

Help) I would greatly appreciate any clues and/or solutions to Pyrainid, Mathiess and the Minotaur, and Bedlam, If anyone can assist me, please write to me at: COMSU-BRON 14, Fleet Post Office, NY 09501.

> David Sharpe Dunoon, Scotland

### **EXTRA POKES**

Scoreboard:

Here is a complement to Tom Fagan's tips in the July '84 issue of THE RAINBOW. The following is a list of *POKEs* to aid you by increasing the number of allotted players. The 'x' represents the number of lives you want:

POKE 13971, x Bag: It-Man POKE 21561, x Mr. Dig

POKE 22369, x
POKE 29629, x
POKE 17437, x

Lunar Rover Pairol
Mulpies
Tutankain

POKE 8274, x: 8318,x Zeus

Jean Tisylel Les Sayles, Quebec

Scoreboard:

In the July '84 edition of THE RAINBOW, there is a list of *POKEs* for gaining "everlasting life." I know a little about computers, but do not know how to use *POKE*. I typed in what it said heside *The King* and the computer responded with a syntax error. Would you please advise on how to use the *POKE* command?

Andrew Smith Grimsby, Outario

Editor's Note: Refer to your Sept. '84 edition of THE RAINBOW under "Scoreboard Pointers" — there is an explanation in the "Editor's Note."

### MYSTERY OF THE PYRAMID

Scoreboard.

Ithink that there is more to Pyramid than meets the eye. In certain rooms, when you are carrying certain objects, hitting ENTER will result in a message. It will be something like "lamp here," "plant here," or "sarcophagus here," If you drop the desired object, hitting ENTER will result in an "I don't inderstand" instead of another prompt. Could anyone help me find out what rooms correspond with what objects, and, finally, what the end result is? My address is 14925 Satanas St., 92129.

Jon Blow San Diego, CA

Scoreboard:

This is for everyhody who has had trouble with the maze in Pyramid. After entering the maze, use the following sequence: E,S,S,S,N,E,E,NW, Next, get everything in the area.

After that, type SE,N, and D.

If anybody has hints for Raaka-Tu, please senil them to me at 1528 40th Street, 95819. Also, if you need hints/ answers for Pyramid, write to me.

<del>`</del><del></del>

Robert Dicken Sacramento, CA

### ZAPPING THE ENEMY

Scoreboard:

To destroy all the enemy planes in space on Zaxxon, use the following procedure: Immediately after leaving the fortress, position your plane exactly halfway up the screen (the height indicator will be exactly in the middle of the space between the third and fourth lines) and roughly halfway across the screen. When the first plane appears, it should be directly in your sight; if not, position your plane so that it is, and destroy the enemy plane. Then hegin firing as fast as you can. If your plane is correctly placed on the sereen, all the enemy planes will fly into your fire, without having to move the plane at all. If the enemy planes are not destroyed immediately, don't worry; the enemy planes have three flight patterns, and eventually will lead into your line of fire.

This method works well through the first three sets of planes, and moderately well after that. The planes that come in from behind you on levels heyond the first robot will be destroyed, also. If anyone has any questions on this method, or if they want a more detailed explanation, they may write to me at 607 Avenue K, 70444,

Paschal Wilson Kennwond, LA

### OVERCOMING CREATURES

Svorehoant;

I've finally solved *Dungeons of Daggo-rath*, and have a clue that may help someone. When fighting creatures always have treasure laying in front of you in the same space. The creatures will try to get the weapons or treasures before they attack you, giving you time to attack them. (This doesn't work with the Scorpion or the Wizards.)

Thave also solved Sands of Egypt, Calixto Island and Keys of the Wizard. If anyone has any questions write to me at 104 Barely Ct., 20653.

Kelly Bussell Lexington Park, MD

### JUNGLE JINX

Sypryboard:

I found a small flaw in the program Jungle (THE RAINBOW, Aug. '84) that might be helpful. Add Line 2643 which should read 2643. S=0 because every time you play, your score builds from the previous game and it could end up being hundreds of thousand!

Dong Schwartz Glendalr, AZ

Senrybyard:

After your score reaches 10,000 on Pularis, be eareful that it doesn't go over 1,000 above a honus island on the multiples of 10,000. For example: starting a wave on 49,000 and ending on 51,000 or starting on 29,000 and ending on 31,000 — this will negate your bonus island.

Andy Lehtola Mound, MN

### AWESOME ASSIGNMENT

Sworeboard:

I'm having difficulty in solving the Arconiax Assignment Adventure game (THE RAINtiow July '84). My main problem is getting on the country streets. Any help would be greatly appreciated, Send information to 6 Jones Dr., 25560.

Larry Kinder Scott Drpot, WV

Scorehoard:

I would like to know how in produce Hi-Res graphies with all eight CoCo colors, as done on such games as Storm and Par-Tac, Can this be done in BASIC, or does it require machine language? If anyone can help, please send information to 7719 Pipers Creek, 78251.

> Svott Power Sau Amonio, TX

### STUCK IN SPACE

Scorehoard:

I recently hought an Adventure game from Pal Creations called *Space Escape*. I am having a problem getting out of the ship. I cannot get the shuttlecraft door open.

If anyone knows the solution to my problem, please write to me at 1127 Mountainbrook, 71118.

> Robert Aylor Shreveport, LA

> > 173

## Color LOGO With Printing

### By Don Inman Rainbow Contributing Editor

ne advantage that Color LOGO has over Extended Color BASIC is the ability to print text on the display screen along with graphics. The *PRINT* command can be used to add prompts and other information to a graphies screen. Since the printed information is displayed at the turtle's current location, the turtle must be moved to the desired position before the *PRINT* command is given. It is also desirable to hide the turtle before printing so that the information is clearly readable. An alternative is to move the turtle away from the printed information when finished.

The PRINT command can be used in either of the following two forms.

I) PRINT 1

The "t" can be a number, a variable, a function reference, or a combination of these and any arithmetic, logic, or relational operators.

Examples:

PRINT 5 — will print the number 5.

PRINT :ROW — will print the numeric value that has been assigned to the variable :ROW.

PRINT ABS: N — will print the absolute value of the numeric quantity of the variable: N. If: N=-5, it would print 5.

(Don Inman taught in the public school system for over 21 years. After a one-year sabbatical to investigate educational uses of computers, he never went back to the classroom.)

PRINT:ROW+3 — will print the sum of the numeric value of:ROW and 5.

2) PRINT "text" — will print whatever text is inside the quotation marks.

"text" can be composed of any printable keyhoard symbols (letters, numbers, punctuation, etc.). Text must be enclosed in quotation marks.

Examples:

PRINT"RESULTS OF THROWS OF A SINGLE DIE"

PRINT"1 2 3 4 5 6"

To demonstrate a typical use of the *PRINT* command, consider the following procedures that allow you to test the *RANDOM* function by repeated throws of a single die.

#### Listing 1:

TO HEXTOSS : TOSSES

ZERO

REPEAT : TOSSES

(MAKE :N RANDOM 6+1

CHANGE)

DRAW

END

TO ZERO
MAKE : ONE O MAKE : TWO O

```
MAKE : THREE O
                 MAKE :FOUR O
                MAKE :SIX O
 MAKE : FIVE O
END
TO CHANGE
 IF : N=1
   (MAKE : ONE : ONE+1)
 IF :N=2
   (MAKE :TWO :TWO+1)
 IF : N=3
   (MAKE :THREE :THREE+1)
 IF : N=4
   (MAKE :FOUR :FOUR+1)
 IF : N=5
   (MAKE :FIVE :FIVE+1)
 IF : N=6
   (MAKE :SIX :SIX+1)
END
TO DRAW
 CLEAR HT
 SX 30
        SY 4
               PRINT 1
 SX 70
         PRINT
 SX 110
          PRINT 3
 SX 150
          PRINT 4
 SX 190
          PRINT 5
 SX 230
          PRINT 6
 SX 25
                SH 90
         SY 10
 REPEAT : ONE
   (BLOCK)
 SX 65
        SY 10
 REPEAT : TWO
   (BLOCK)
 SX 105
         SY 10
 REPEAT : THREE
   (BLOCK)
 SX 145
         SY 10
 REPEAT : FOUR
   (BLOCK)
 SX 185
         SY 10
 REPEAT : FIVE
   (BLOCK)
 SX 225
         SY 10
 REPEAT :SIX
   (BLOCK)
END
TO BLOCK
 REPEAT 2(FD 5
                  LT 90
   FD 1
          LT 90
                        RT 90
                  FD 5
   FD 1
          RT 90)
 FD 5
        PU
            BK 5
                   LT 90
 FD 2
        RT 90
END
```

To use these procedures you must have a Color LOGO cartridge or diskette in the computer. The RUN mode is used to execute the procedures by entering:

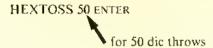

The results of our sample run looked like this.

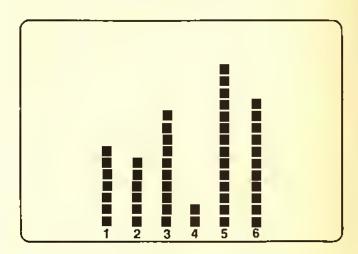

The result of each roll of the dic is represented by one block of a bar of the graph.

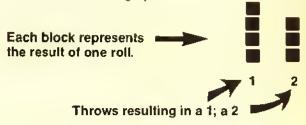

The PRINT command was used to number the bars in the DRAW subprocedure as follows;

SX 30 SY 4 PRINT 1 SX 70 PRINT 2 SX 110 PRINT 3 SX 150 PRINT 4 SX 190 PRINT 5 SX 230 PRINT 6

Notice that the X coordinate is increased 40 units for each print command. Since each character occupies eight-column positions, the numbers are placed 40/8 or five-character spaces apart. Therefore, there are four blank character spaces between each letter.

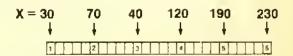

Using the "text" form of the PRINT statement, the same spacing can be achieved by:

SX 30 SY 4
PRINT"1 2 3 4 5 6"

four spaces between numbers

The display used for HEXTOSS did not contain much information. The bars indicated the frequency distribution of the results of throwing a single die. However, the display gives no indication of what is being shown. Additional PRINT statements can be used to provide additional information. You might want to display a title and show how many die rolls have been made. You only need to change the DRAW subprocedure to do this. For demonstration purposes, we will use:

PRINT: TOSSES

### PRINT"ROLLS OF A SINGLE DIE"

Since the bars are labeled at the hottom of the screen, the title can be placed at the top by:

SX 30 SY 180 PRINT : TOSSES

SX 62

Print number of tosses

Move to right

PRINT"ROLLS OF A SINGLE DIE" 

Print text

These three lines provide the following title which begins at the top left of the screen (position 30, 180).

### **50 ROLLS OF A SINGLE DIE**

The final version of the DRAW subprocedure is as follows:

TO DRAW :TOSSES CLEAR HT SX 30 SY 4 PRINT"1 2 3 4 5 6" SY 180 PRINT (TOSSES SX 62 lines changed PRINT"ROLLS OF A SINGLE DIE" SX 25 SY 10 SH 90 REPEAT:ONE (BLOCK) SX 65 SY 10 REPEAT:TWO (BLOCK) SX 105 SY 10 REPEAT: THREE (BLOCK) SX 145 SY 10 REPEAT: FOUR (BLOCK) SX 195 SY 10

REPEAT:FIVE (BLOCK) SX 235 SY 10 REPEAT:SIX (BLOCK) END

The title of the main procedure is changed to HEX TOSS2, and the command which calls the *DRAW* subprocedure is changed to add the variable :TOSSES. This passes the value of :TOSSES from the main procedure to the *DRAW* subprocedure so that it can be printed in the title. The main procedure is now:

TO HEXTOSS2:TOSSES
ZERO
REPEAT:TOSSES
(MAKE:M RANDOM 6+1
CHANGE)
DRAW:TOSSES
END

All the other subprocedures remain the same, When the revised *DRAW* subprocedure is used with HEXTOSS2, a sample run looked like this;

Figure 2

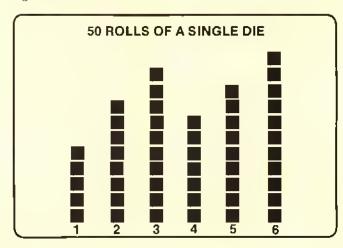

### Listing 2:

TO HEXTOSS2 : TOSSES
ZERO
REPEAT : TOSSES
(MAKE : N RANDOM 6+1
CHANGE)
DRAW : TOSSES
END

TO ZERO
MAKE : QNE O MAKE : TWO O
MAKE : THREE O MAKE : FOUR O
MAKE : FIVE O MAKE : SIX O
END

TD CHANGE

IF : N=1

(MAKE : ONE : ONE+1)

IF :N=2

(MAKE :TWD :TWD+1)

IF : N=3

(MAKE :THREE :THREE+1)

IF : N=4

(MAKE :FDUR :FDUR+1)

IF : N=5

(MAKE :FIVE :FIVE+1)

IF : N=6

(MAKE :SIX :SIX+1)

END

TO DRAW : TDSSES

CLEAR HT

SX 30 SY 4 PRINT 1

PRINT"1 2 3

SY 180 PRINT : TDSSES

SX 62

PRINT"ROLLS DF A SINGLE DIE"

SX 25 SY 10 SH 90

REPEAT : ONE

(BLOCK)

SX 65 SY 10 REPEAT : TWO

(BLDCK)

SX 105 SY 10

REPEAT : THREE

(BLOCK)

SX 145 SY 10

REPEAT : FOUR

(BLDCK)

SX 185 SY 10

REPEAT : FIVE

(BLDCK)

SX 225 SY 10

REPEAT : SIX

(BLDCK)

END

TD BLOCK

REPEAT 2(FD 5 LT 90

FD 1 LT 90 FD 5 RT 90

FD 1 RT 90)

FD 5 PU BK 5 LT 90

FD 2 RT 90 PD

END

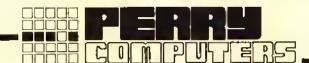

### **COLOR COMPUTERS**

### CALL TOLL FREE 1-800-248-3823

### COLOR COMPUTER, DISK DRIVE AND PRINTERS

### **COLOR COMPUTER SOFTWARE**

|                                               | LIST   |    | PRICE  |                       | OUR    |
|-----------------------------------------------|--------|----|--------|-----------------------|--------|
| 26 - 3136 16K Extended Color Computer 2       | 159.95 | \$ | 149.00 | Telewriter 84 Tape    | 49.95  |
| 26-3127 64K Color Computer 2                  | 259.95 | \$ | 195.00 | Telewriter 64 Disk\$  | 59.95  |
| 26-3029 Disk Drive 0 loi Color Computer       | 349 95 | \$ | 299 00 | VIP Writer\$          | 59.95  |
| 26-1161 Disk Drive I, 2,3 for Color Computer  |        |    |        |                       | 49.95  |
| 26-1271 DMP-110 50/25 cps Triple Mode Printer |        |    |        | VIP Delabese\$        | 59.95  |
| 26-1255 DMP-120 120 cps Qual Mode Matrix      | 499.95 | S  | 385.00 | TOM MIX Softwere      | CALL   |
| 26-1254 DMP-200 I 20 cps Triple Mode Matrix   | 699 95 | \$ | 425 00 | RADIO SHACK Soltwere  | 15% OH |
| 26-1257 DWP - 21014 cps Deisy Wheel Printer   | 599.00 | \$ | 485.00 | SPECTRAL ASSOCIATES\$ | CALL   |

### OTHER PRINTERS AND ACCESSORIES

### MONITORS

|                                    | OUR   |                              | OUR    |
|------------------------------------|-------|------------------------------|--------|
|                                    | PRICE |                              | PRICE  |
| EPSON Printer                      |       |                              | 95,00  |
| OKIDATA Printer                    | CAL   | L COMPEX 13" Color Monitor   | 285.00 |
| STAR GEMINI 10X Printer            | 300.0 | O AMDEK 300A Monitor         | 155.00 |
| TRANSTAR Delay Wheel Printer       | 465.0 | O AMDEK Color I Plus\$       | 335.00 |
| C.ITOH 8510 Prowriter Printer      | 380.0 | O VIDEO PLUS Monitor Adeptor | CALL   |
| BOTEK Serial to Perellel Interlace | 59 0  | O GORILLA Monitor\$          | 85.00  |

### **COLOR ACCESSORIES**

|                                | LIST OUR<br>PRICE PRICE |    | RICE  |                      |    | LIST  |    | DUR<br>PRICE |  |
|--------------------------------|-------------------------|----|-------|----------------------|----|-------|----|--------------|--|
| 26-2226 RS-232 Progrem Pek     | 79.95                   | \$ | 68.00 | 26-3008 Joysticks    | \$ | 24 95 | \$ | 21.00        |  |
| 26-3012 Deluxe Joystick (EACH) | 39.00                   | s  | 34.00 | 26-3018 Keyboard Kil | S  | 39 95 | \$ | 34.00        |  |
| 26-3017 64K RAM Kil\$          |                         |    |       |                      |    |       |    | 34.00        |  |
| 26-3025 Color Mouse\$          |                         |    |       |                      |    |       |    | 85.00        |  |
| 26-1173 Modem II\$             |                         |    |       |                      |    |       | \$ |              |  |

All prices and effect may be throughout in withdrawn will treut notice. Advertised prices are sumb prices. For shipping, add 2% (Infoldment shipping charge 13.05) E.O. accounts. (14.00 charge per carron as E.O. D. Eal fee further E.O.

**GISK DRIVES** 

DISK GRIVES

DISK GRIVES

**GISK GRIVES** 

DISK GRIVES

**GISK GRIVES** 

DISK DRIVES

DISK DRIVES

DISK DRIVES

**DISK DRIVES** 

**DISK DRIVES** 

DISK DRIVES

**DISK DRIVES** 

DISK DRIVES

DISK

DRIVES

### Super Sale on New Hard Drives

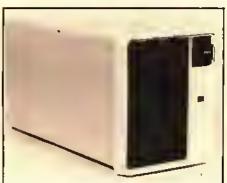

### Introducing MEGADISK TM

Winchester, Hard Drive ready to run on the TRS 80 Model 1/111/IV/4P, Color Computer, I.B.M.-PC, Apple, Franklin, Max/80, Warranty I year Supporting LDOS, NewDos/80, Dosplus, TRSDOS 6.0

DRIVE A HARD BARGAIN™ Complete Systems Starting at \$999.95

Toll Free Ordering 1-800-343

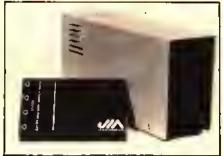

High Quality Lowest Price Drive 0, 1, 2, 3 for the Color Computer Starting at \$199.95

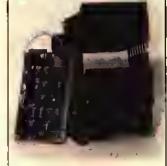

Disk Drive Upgrade for Model III/IV easy to install system Starting at \$369:95 Call for new lower price

One Edgell Road, Framingham, MA 01701

(617) 872-9090 Telex-383425

Bours: Mon. thru Fri. 9:30 am to 5:30 (E.S.T.) Sat. 10 am to 4:30 pm

### DEALER INQUIRIES INVITED.

M.C./Visa/Amey and personal cheeks accepted at no extra charge. C.O.D., please add 53.00. Shipping: Please call for amount. Not responsible for typographical errors. Prices subject to change.

CANADA MICRO R.G.S. INC. 751, CARRE VICTORIA, SUITE 403 NTREAL, QUEBEC, CANADA, H2Y

Regular Tel. (514) 287-1563 Canadian Toll Free 800-361-5155

foreign and APO orders. School and D&B corporate P.O.s accepted.

Apple Registered Trademark Apple Computer Corp. May/80 Registered Trademark Lobo Int. Newdos/80 - Apparat Inc.

Service! Service!

Repair/Warranty service is performed

otherwise noted. We accept C.O.D.,

All in stock products are shipped

within 24 hours of receipt unless

within 24 hours of order.

IBM-PC Registered IBM Corp. LDOS Reg. Logical System Inc.

TRS/80 Registered Trademark Tandy Corp.

Dosplus - Micro Systems Software DISK DBIAES

Franklin Registered Trademark Franklin Corp.

**DISK DEINES** 

DIRK DRIVES

**GISK DRIVES** 

DIRK DEINER

DISK DBIAES

DIRK DRIVES

DISK DEINES

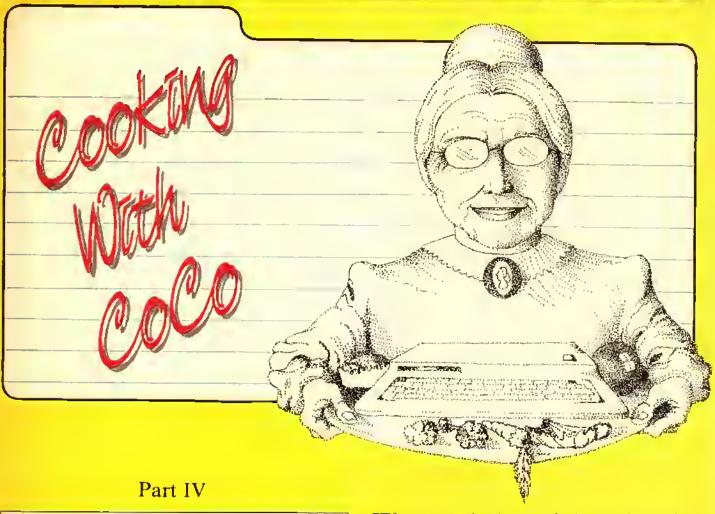

This month the chef serves up a tasty appetizer to make keyboard entry deliciously easy.

By Colin J. Stearman

If you were paying close attention last month, you might have noticed I included a couple of items in the patch listing which were not mentioned in the text of the article. These were put in at the last minute due to the overwhelming number of reader requests for them. Before we get started on this month's feature, I will describe what they were.

#### DECR 1.1

It seems more of you have the new revision of Disk BASIC than 1 imagined, and were frustrated by this series being based on the 1.0 revision. Well fret no more, as the part three listing contains patch addresses for both revisions. I have used MAC's conditional assembly to select which revision to assemble. If the label REV is zero then the 1.0 version is built and if it's one then 1.1 is built. The listing each month will be assembled for 1.0, but all information will be included regarding what to change for 1.1.

DECB 1.1 takes up more room in the ROM than does 1.0, so I have had to leave some features out. First to go is the fix to the FILES command. I haven't checked, but would like to think that 1.1 fixed that bug itself. Second, the fully spelled out error messages and return of the error message name in

(Colin J. Stearman is an electronics engineer educated in the U.K. He has worked with all kinds of computers and has been a CoCo enthusiast for over two years.)

ENAME\$ had to go, These seemed like the least important, but if you disagree, leave something else out and include them. But whatever you do, don't let the additions go beyond \$DEFF. The OS-9 boot routine resides at \$DF00 through \$DF4C.

Finally, each month RAINBOW ON TAPE will have the machine code file for both revisions of BASIC. The name of the file will be built from the initials of the article, the part number and then VI0 for DECB1.0 and VII for DECB1.1. So this month the files will be CWC4V10 and CWC4V11.

#### Drive Step Rate

Many of you have disk drives that ean step from track to track at a rate faster than the 30 ms (milliseconds) set by BASIC. Even my old RS drives can step at 20 ms.

If you look at last month's listing Lines 225 through 232, you will see that I adjusted the rate to 20 ms. That's why your drives sounded a little strange. If you had problems maybe you should set this back to 30 ms.

There are four possible settings; 30 ms, 20 ms, 12 ms and 6 ms. This patch will affect all your drives equally, so set the value to that of the slowest drive, if you have a mix. I have patched both the RESTORE rate and SEEK rate. The first sets the rate at which the drive is restored to track zero; the second, the rate at which each track is sought. I toyed with making a command to allow BASIC to change the rate "on the fly," But that takes up precious ROM space and you would always want the fastest rate your drives can handle. If you don't know how fast your drives are, keep reducing the rate until a LOAD command fails, then go back a notch.

#### **Back to Business**

Last month we ended the assembly code listing with a series of dummy functions. Next month we will add the code to make some of them functional. But this month we introduee FLEXIKEY.

Hands up all of you CoCo keyhoard-pounders who have just entered a long direct command to BASIC, only to notice a "typo" in the second character. I guess I'm not alone! With FLEXIKEY you can instantly save the had line, recall it for editing and re-execute it. You never have to type in the same thing twice. I must confess, the idea came from my IBM PC at work, which has similar functions.

#### FLEXIKEY

The FLEXIKEY routine completely replaces BASIC's normal keyboard entry routine and places each entered BASIC line into a huffer when you press the ENTER key. This entry is then recallable for re-execution or modification by a set of simple commands,

The best way to describe how it works is hy example. Let's say you have just typed in the command

#### COPY"OLP.PGM" TO "NEW.PGM"

and ENTERed it. It returned an ?NE error because you meant to type OLD.PGM. Instead of retyping the whole line, use the right arrow key to recall each letter from the huffer. Pressing it seven times will recall

#### COPY"OL

with the cursor just after the 'L'. Now type in the 'D', This replaces the incorrect 'P'. You could get the rest of the line ont by repeatedly pressing the right arrow, but if you press StiteT/right arrow the remainder of the line appears, with

the cursor at the end. If you were to press ENTER, then this line would be put into the holding buffer and executed also.

But let's say that just as you were about to press ENTER you realized that the proper program name was VERY OLD. PGM. You could press ENTER anyway and get another error and then edit again, but if you press SHtFT/@ the command line will be stored in the buffer without execution, ready for further editing. When you do this a '@' is displayed at the end of the line to remind you that the command was just stored and not executed.

So you do this and then press the right arrow five times to recall COPY". To insert the VERY, press the SHIFT/np arrow. This puts you into the insert mode and each character typed will he inserted in the command line, with the remaining characters in the huffer not overwritten. The overtype mode is returned whenever you press a left, right or down arrow key. Once VERY is typed, the SHIFT/right arrow key will recall the remainder of the line for entry.

But onee again you get an ?NE error because the name of the file was really VERY. PGM (will you ever get it right?), Press the right arrow key nine times until COPY"VERY is displayed. Now press the down arrow key three times, once for each letter in OLD. SHIFT/right arrow will then spit our the rest of the line which now reads

#### COPY"VERY.PGM" TO "NEW.PGM"

If you are editing a line and things get really scrambled, don't worry, just hit left arrow to delete the character to the left of the eursor. The original character at that position is still in the buffer and could be pulled out with right arrow, If the whole line is messed up, press SHIFT/left arrow and the whole thing will disappear. But the original line is still in the buffer so you can start all over,

Some of the arrow keys now used by FLEXIKEY previously ereated printable characters (square brackets, left arrow and the like). To get these now, press SIIIFT/CLEAR and then the arrow key you want. The normal character will appear. To get the back slash which SHIFT/CLEAR normally

produces, press SHtFT/CLEAR twice.

FLEXIKEY does not interfere with the normal operation of BAStC's EDIT command. It works in the command mode and also within BASIC programs when entry is via an INPUT command. Also, some machine language programs use BAS-IC's entry routine, and therefore FLEXIKEY is available for use within them also. (Computerware's MACRO assembler MAC falls into this entegory, for one,)

The buffer used by FLEXIKEY is the cassette huffer, so correct operation will not occur immediately after cassette input/output operations, It does not interfere with this I/O, it's just that they share a common buffer area.

As I said earlier, once you get used to remembering FLEXIKEY is there, you'll wonder how you ever managed without it.

#### Adding The New Functions

This is a simple process using your editor. Call in last month's listing and make the following changes using the [REF#] given as a locating guide. 'Uncomment' (remove the initial asterisk from) reference Line I and delete all lines after reference Line 29, as these are in this month's listing.

Type in the additional code in Listing 1 at the end of the existing code. Then reassemble the result and try it as you did last month's listing. You should find that FLEXTKEY works as described. If not then it's "hunt the typo" time, until it does.

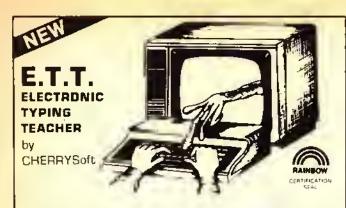

Learning to type the right way can seve you hours at tedious work when entering programs into your CoCo, and this is just what ETT was designed to do. Devote a little time every day practicing with ETT and before you know it you will be typing with confidence. Entering those programs will no longer be the chore it used to be.

ETT's video keyboard lets you practice with all the keys labeled, all the keys blank or only the "home" keys labeled. The visual cues guide you while you learn to type without watching your fingers. ETT shows your eccurecy, response time, and words per minute. You will quickly see that you are improving with practice.

With the sentences provided by ETT learning to type can be fun. Over 1000 variations chosen because they include every letter in the alphabet You can also create your own prectice sets. This outstanding program was written by a certilled teacher and prolessional programmer and comes with a ten page student manual-study guide. Requires 16K Extended Basic.

Cassette

\$21.95

ETT NOW AVAILABLE FOR COMMOODRE 64 CASSETTE 524.95 OISK 529.95

NEW

### MASTER CONTROL II

The best doesn't elweys cost more and MASTER CONTROL II is a good example. What would you be willing to pay for a program that would out your typing time by more than 50% and eliminate hours of debugging because you misspelled a command word? For exemple the command STRINGS (requires nine strokes) with MASTER CONTROL, II you only require two strokes, just but the down arrow key twice end it's done, and no mistakes. That is just one of the 50 pre-programmed commands evaileble to you. If the tisn't enough you elso have the ebility to customize your own key to enter a statement or command correctly, automatically every time. But that's not all, how about automatic line numbering. Just enter the sterting number and the increment you went end MASTER CONTROL II will do it for you. You also have direct control of MOTOR, AUOIO and TRACE plus a direct RUN key. Sounds great? Well, thousands of color computer owners have been enjoying these leatures for years. But now the new MASTER CONTROL II elso hes the following leatures:

\*New plastic overlay that can be removed when you are not using MASTER CONTROL II.

\*\*New documentation, to help you get the most from the program.
\*\*New repeating keyboard.

Cassette

\$21.95

Include \$2.50 Shipping and Handling in U.S.-\$5.00 Foreign

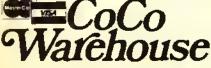

FREE CATALOG

Where Shopping By Mail is "USER FRIENDLY"
500 N. DOBSON - WESTLAND, MI 48185

Phone (313) 722-7957

DEALER INQUIRIES INVITED

#### EDTASM+ Bug

A bug in EDTASM+ can cause you problems. If your assembly creates Multiply Defined Symbol errors when you know there aren't any, then the bug bit you! It manifests itself when you use arithmetic in the operand field, and the math references a label.

For example, in the program SYSTEM from part one, EDTASM+ does not like the line CMPU#BUFFER+256, hut if you change it to CMPU#256+BUFFER it likes it just fine. So look for lines like this before tearing all your hair out!

#### A Gentle Reminder

When you have transferred BASIC (unmodified or otherwise) to a disk or an EPROM using information in this series, the result is *still copyrighted* by RS and Microsoft. Giving the disk or EPROM away or selling it to others infringes on this and is illegal.

None of my patch code contains original RS BASIC code and is itself copyrighted. However, it may be freely distributed as long as my copyright notice remains intact, both in the source code and in the start-up banner. My revisions may not be sold for profit without my written consent.

#### Coming Next Month

We will add the code to make many of the new BASIC commands fully functional, including COLD and AUTO and DATE\$. So let's make it a date\$!

If you would like the entire DOSPATCH program source, along with binary files with and without the parallel port driver for DECB 1.0 and DECB 1.1, just send me a disk (no cassettes please) along with \$6 and a stamped, addressed disk mailer. I will load the disk and return it to you promptly.

Address this request or any questions to: Colin Stearman, 143 Ash Street, Hopkinton, MA 01748.

#### The listing:

```
#7#9 *****************************
#718 + PATCH #2 to RSDOS (C) 1984 Cotin Steamen +
8712 ±
9714 ±
               FLEXIKEY
9715 Ht
            BASIC LAST LINE RE-ENTRY AND EDIT ROUTINE
8716 + This is not a caltable command, but a set of
8717 + direct commands from the keyboard, to allow eccess
6718 * to the test command entered. It is designed to
9719 * work only when called from BASIC and does not
6728 + interfere with the EDIT commands.
#72t
8722 ×
           COMMANDS ARE:
8723 +
9724 + LEFT ARROW -
                     output next character of old line
8725 * SHIFT/LEFT ARROW- output rest of old line
9726 * SHIFT/UP ARROW - insert, no old line increment
8727 + DOWN ARROW -
                     delate next character in buffan
8728 + SHIFT/8 -
                     store line input so far.
#729 ¥
                     No interpretation
```

|                          | B730 •                                                                                                    |                          | 8882 +                                                                             |
|--------------------------|----------------------------------------------------------------------------------------------------|--------------------------|------------------------------------------------------------------------------------|
|                          | #73  ************************************                                                                      | DA9A BDA181              | 6803 KYREAD JSR BETKEY RETURNS KEY IN A                                            |
|                          | 8732 + GENERAL PRINCIPLE DF DPERATION:<br>8733 •                                                               |                          | 6614 #                                                                             |
|                          | 8734 + To allow access to special keyboard entries the                                                         |                          | #805 * NON SEE NHAI WE GDT                                                         |
|                          | 8735 • RAM hook at \$16A is endified to go to this routine.                                                    | DA9D 81#9                | 6807 CHPA 0007 RIBHT ARRON next character                                          |
|                          | 8736 + 1f the device is 8, the keyboard,                                                                       | DA9F 2715                | #8#8 BEQ BETCHR BO DO IT                                                           |
|                          | 8737 • the key and cursor are obtained and output from                                                         | 9AA1 8150                | #869 CHPA #450 SHIFT/RI ARRON rest of line                                         |
|                          | 8738 + here. The special keye interpreted and characters                                                       | DAA3 2605                | 8818 BNE JI NOT THIS                                                               |
|                          | 8739 + are drawn from this as required. Dne permanent RAN                                                      | DAA5 73#109              | #8]] CON WHLINE BET NHOLE LINE FLAG                                                |
|                          | 9748 * location is used to indicate the need to initialize                                                     | DAAS 2000                | 8812 BRA GETCHR BET NEXT SUFFER CHARACTER                                          |
|                          | #741 + pointer.                                                                                                | DAAA BISF                | 8813 J1 CMPA 845F SHIFT/UP ARROW Insert toggle                                     |
|                          | 9742 +                                                                                                    | DAAC 261F                | 8814 BNE J2 NOT THES                                                               |
|                          | 8743 * At the end the old return is removed from the stack<br>8744 * so it is not taken. This allows the input | DAAE 730108              | #815 CON INSERT TOOSLE INSERT FLAG                                                 |
|                          | 8745 + handling routine to handle the character as normal.                                                     |                          | #816 + #B17 * SEE IF BHIFT/RT ARROW PREVIOUSLY PRESSED                             |
|                          | \$745 ±                                                                                                    | DABL 700109              | 8818 TESTWH TST WHLINE DUTPUI WHOLE LINE IF SET                                    |
|                          | 8747 * Because SHIFT/UP ARROW & SHIFT/RIGHT ARROW are also                                                     | DAB4 27E4                | 8819 SEQ KYREAD NO SO READ KEYBOARD                                                |
|                          | #748 * used to create the left arrow and 1, these are                                                          |                          | \$82\$ ********eeet*************************                                       |
|                          | B749 ≠ now obtained by pressing SH1FT/CLEAR first.                                                             |                          | 8821 * 8ET CHARACTER FROM HOLDING BUFFER                                           |
|                          | 0750 * As this is the backslash this can be obtained by                                                        | DAB6 7F#108              | 8822 BETCHR CLR INSERT RESET INSERT FLAS                                           |
|                          | #751 → pressing SHIFT/CLEAR twice.                                                                             | DA89 F60107              | D823 LD8 HLDPIR 8ET PDINIER                                                        |
|                          | 9752 +<br>8757 + FLACE:                                                                                        | DABC SENIOA              | 8824 LDX OHLDBFR POINT X 10 HOLDENS BUFFER                                         |
|                          | #753 * FLASS:<br>#754 * INTFLG # « Line in BASIC buffer just stored                                            |                          |                                                                                    |
|                          | 8755 + FF = line In hold buffer in use                                                                         | DARF A685                | #825 LDA B, X BET CHARACTER                                                        |
|                          | B756 • HLDPTR zero-based pointer into hold buffer                                                              | DAC1 2685                | 8826 8NE 800DCH                                                                    |
|                          | #757 • INSER! # = Insert mode off                                                                              | BAPT SEAIRS              | #827 + ALL BUFFER IS OUT                                                           |
|                          | 875B • FF = Insert mode on                                                                                     | DAC3 7F0109<br>DAC6 2002 | #828 CLR NHLINE RESET POINTER #829 8RA KYREAD 18NORE-                              |
|                          | 8759 • WHLINE 8 = SHIFT/RIGHT ARRON not previously pressed                                                     | DMEG ZPD4                | #83# + BOT BOOD CHARACTER                                                          |
|                          | B760 . FF = SHIFT/RIGHT ARRON previously pressed                                                               | DACE 700107              | 8831 BODDCH INC HLOPTR MOVE PABT CHARACTER                                         |
|                          | 8761 +                                                                                                    | DACS 284A                | #832 8RA EXIT AND RETURN NITH IT                                                   |
|                          | 1762 ************************************                                                                      |                          | 8833 **********                                                                    |
|                          | 8763 ·                                                                                                    | DACD 8113                | #834 J2 CMPA 4413 SHIFT/# close line                                               |
| DA66 966F<br>DA62 276C   | 0764 KEYBRO LDA DEVNUN<br>0765 BED KEY DEVICE IS KEYBOARD                                                      | DACF 2759                | #835 FEQ LINCLS BD TO LINE CLOSE                                                   |
| DM95 51AF                | 8765 BED KEY DEVICE IS KEYBOARD                                                                                | DAD: 8100                | PB36 CNPA \$460 RETURN enter                                                       |
|                          |                                                                                                    | DAD3 276E                | 9837 8EQ ENTER                                                                     |
|                          | 8311 a AFF IF DARRETTE I IS ANNUA SU                                                                           | DAD5 81#8                | #838 CNPA #### BACKSPACE delete last char                                          |
| DA64 BIFF                | 8766 • SEE IF CASSETTE I/O BOING OH<br>8767 CNPA 8-1 CASSETTE DEVICE CDDE                                      | DAD7 2789                | 9839 8E9 J4                                                                        |
| DA66 2605                | #758 SNE JMPDUT NDT CASETTE SO DD HDTHING                                                                      | DAD9 810A<br>DAD8 2617   | ### BMA DDWN ARRDN delete next char<br>### BMA BME J3                              |
| DASB 85#1                | 8769 LDA 41                                                                                                    | DADD 8DD81C              | #842 JSR IHCPIR IHCREASE HDLD POINTER                                              |
| DASA B7#14A              | 8778 STA INIFLG NAKE FLAB POSITIVE                                                                             | DAE# 2#88                | #843 BRA KYREAD JUMP BACK TO KEY READING                                           |
| DASD 7ECSBF              | 8771 JAPPUT JAP CHRYCT CONTINUE DLD CODE                                                                       |                          | #844 +                                                                             |
|                          | #772 ***********************************                                                                       |                          | 6845 + HAHDLE BACKSPACE IF INSERT OFF                                              |
|                          | Ø773 +                                                                                                    |                          | #845 * DECREASE HLDP1R                                                             |
| DA7# 3414                | 6774 KEY PSHS B, X PRESERVE RES VALUES                                                                         | DAE2 7D#10B              | #847 J4 TST INSERT                                                                 |
| DA72 AE67                | #775 LDX 7,S SEE IF CALLED FROM IDLE LOOP                                                                      | DAES 2625                | #84B BNE CONXIT ON SO DON'T DECREMENT                                              |
| DA74 BCA39D<br>DA77 27#4 | ### ##################################                                                                         | DAE7 BD#2                | #849 BSR DECPNT CONDITIONAL DECREMENT HLDPTR                                       |
| DA79 3514                | 8777 BED INIDLE IN THE IDLE LODP<br>877B PULS B.X FLAGS NOT AFFECTED                                           | DAE9 2021                | #85# 9RA CONXIT 80 TO CONDITIONAL EXIT                                             |
| DA78 20F0                | #779 BRA JNPOUT 19 NOT IDLE LDDP                                                                               | DAE8 708107              | #851 ******<br>#852 DECPNT TBT HLDPTR                                              |
| 21110 4919               | 8780 + THIS ENTRY LINE RECALL HILL DNLY FUNCTION                                                               | DAEE 27#3                | #853 #ED AIZERO ALREADY ZERO                                                       |
|                          | 6781 + NHEN IN THE BASIC IDLE LOOP                                                                             | DAF# 7A#1D7              | 6854 DEC HLDPTR REDUCE HLDPTR 8Y ONE                                               |
|                          | 8782 e                                                                                                    | DAF3 39                  | #855 ATZERD RTS                                                                    |
| DA7D #F7#                | 8783 INIDLE CLR 978 FLAG BUFFER FLUSHED                                                                        |                          | \$856 ******                                                                       |
| DA7F 70814A              | 8784 TST INTFL8 HAVE HE BEEN HERE SINCE                                                                        | DAF4 8115                | #857 J3 CMPA #\$15 SMIFT/BCKSP clear to etart                                      |
|                          | 8785 • LAST (CR)?                                                                                              | DAF 6 2711               | 9958 9ED CLRPNT BO CLEAR HLDPTR                                                    |
| DA82 278A                | 6784 BED BEITKN NO CLEAR THE FLARS                                                                             | DAFS 810C                | 8859 CNPA #96C CLEAR                                                               |
| DAD4 0000                | 0787 - YES SEE 1F CASSETTE 1/D JUST DDHE                                                                       | DAFA 2780                | 886 BED CLRPHT DITTO                                                               |
| DAB4 2828<br>DAB6 7F#1DA | 0788 BMI 1ESTWH HO SO CONTINUE<br>0789 CLR HLDBFR SET F1RST BYTE IN HOLD-0                                     | DAFC 8183                | 6861 CMPA 6063 GNEAK                                                               |
| DABY 7F#14A              | 0789 CLR HLDBFR SET FIRST BYTE IN HOLD=0<br>0790 CLR INIFLS READY FOR COMPLEMENTING                            | DAFE 2769<br>DB06 815C   | ### ### ### ### ### ### ### ### ### ##                                             |
| DABC 2000                | 0791 88A GEITKN GO CLEAR FLAGS                                                                                 | D883 3988                | #863 CMPA #45C SHIFT/CLEAR epecial insert #864 DNE CONTIL NO 90 CONDITIONALLY EXIT |
|                          | 8792 +                                                                                                    | D864 BDALB1              | PB65 JSR SETKEY BET ANOTHER KEY                                                    |
|                          | 8793 +                                                                                                    | 0867 2663                | 8866 BRA CONTIT AND CONDITIONALLY EXIT                                             |
|                          | #794 + FIRST TIME THROUGH STACE (CR) SO SET UP                                                                 |                          | 8867 *******                                                                       |
| DABE 73814A              | 8795 BETTKN COM INTELD SET FLAB TO OFF                                                                         | 0969 756107              | #868 CLRPNI CLR HLDPTR CLEAR HLDPTR                                                |
|                          | 8796 • CLEAR FLAGS                                                                                             |                          | \$B69 exer                                                                         |
| DAYL 7FBLD7              | 6797 RENJER CLR HLOPTR                                                                                         | D800 8120                | #87# CDHX1T CNPA #92# CHECK FOR CONTROL CHARACTER                                  |
| DAY4 7F#1D8              | 6798 CLR INSERT                                                                                                | DB0E 2507                | 8871 BLO EXIT EXIT FROM ROUTINE                                                    |
| DA97 7F#109              | 6799 CLR HHLINE                                                                                                | BB14 384188              | #872 e PRINTABLE CHARACTER SO SEE IF INSERT DN                                     |
|                          | #880 + ### READ CHARACTER FROM KEYBOARD                                                                        | DB10 700108<br>DB13 2602 | #873 TST INSERT                                                                    |
|                          | POPA E STEN LIBERALIES CALIS RETAINEN                                                                          | DOLD CORE                | ED/7 ORE EIII                                                                      |

| DBIS BD05 DBI7 3514 DBI9 3262 OBIB 39 OBIC BEGIDA OBIF FASIO7 DB22 6005 OB24 2783             | ### BP75 BSR INCPTR INCREMENT NLDPTR #### BP76 EXIT PULS 6,X RECOVER INCOMING VA #################################### | ### ##################################           |
|-----------------------------------------------------------------------------------------------|----------------------------------------------------------------------------------------------------|--------------------------------------------------|
| 0824 7C#107<br>0829 39<br>0824 6FFB#1<br>0820 864#<br>082F 8D#282<br>0832 80095#<br>0835 C6#1 | ### ### ##############################                                                                                | UT BFR                                           |
| 0837 E7E4<br>DB39 BE82DD<br>DB3C AF61<br>DB3E BD8E<br>DB48 7EDA91                             | ### OF STB                                                                                                    | R NO ERROR(S) DETECTED  FER TO HOLD  FER CHANBED |

#### Educational Programs for the TRS-80 Color Computer

[1,9]

NOVBLK

FOR MOVE CODE TO DETECT IT

Used successfully in classrooms across the country on a daily basis, 8-5 programs make learning fun! Each program can be geared to the individual needs of each student.

Instructive programs on:

**☆MATH FUNCTIONS** 

CLR

BBR

- **☆LANGUAGE ARTS**
- ALEARNING TO COUNT MONEY
- **☆LEARNING TO TELL TIME**

and more!

Priced from \$9.95 to \$26.95

8985 e

8986

8967

DB45 6FFB01

0849 6063

- ☆Graphics
- ☆Sound/Color
- ☆Individualized Lessons
- ☆Positive Feedback

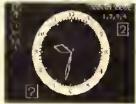

TRANSFER INPUT BUFFER TO HOLD

Write today for a free catalog, or ask for a dealer demonstration.

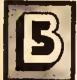

### -5 Software Co. 1024 Bainbridge Place

Columbus, Ohio 43228 Phone (614) 276-2752

Teachers: Have you written the "ultimate" program? We'd like to take a look . . .

#### Sonburst Software

(2)

233 S.E. ROGUE RIVER HWY. GRANTS PASS, OR 97527 1-503-476-5977

The very best utilities for the 64K Disk Color Computer, featuring . , .

- Full use of 64K RAM 100% Machine Language
- Parameters easily changeable in basic loader
- · "Cold start" exit to basic No ROM calls
- Easy-ta-read, informative documentation Keyklil
- Selectable drive stepping rate . Supports T-4 drives
- 1. EDT Professional programmers! Why struggle to make a word processor handle your Assembly files when you can let EDT's built-in features make life easy? Imagine tracking sub-routines 10 deep and then returning with a single key press!! Imagine 4 scrall speeds . . . all the way from a slaw slide to the fastest hi-res text scroll ever on a CaCa — bar none! Imagine reviewing a disk file without disturbing the file in memory and then appending a line (or a black!) at the exact point you need it . . . not just at the end of the file! Plus a 51x24 screen, 2-way cursor, easy disk access, text files to 48K+, capy/save/mave/delete blacks, aptional type-ahead and mare yet! Just remember this: If you're NOT using EDT - you're WORKING TOO HARD!! Special . \$35.95
- 2. The Sector Inspector "VERY user friendly" the Rainbow (Aug '84). 212 sectors in memory! Still the best.... \$29.95
- The Deputy Inspector unique and still only . . . . . \$21.95 4. The Archivist — tope backup of your disks.... \$14.95
- 5. The Chief Inspector \$AVELAII 3 disk utilities .... \$59.95
  - Please add \$1.50 for shipping, \$2.50 for C.O.D.

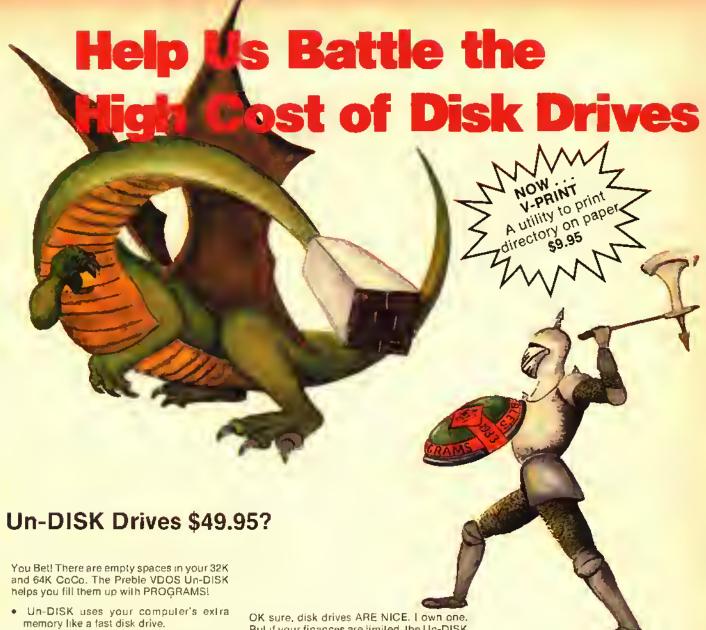

- Un-DISK can store BASIC and MACHINE LANGUAGE programs.
- Un-DISK is INVISIBLE, Yupl Un-DISK does not interfere with normal Color Compuler Operation.
- Un-DISK appears only when you type the magic word VDOS.
- Un-DISK comes with comprehensive instructions which you may not need because:
- Un-DISK is self-prompting and easy to usel
- Un-DISK is provided on cassette.
- Un-DISK is faster than a slow clumsy DISK DRIVE and best of all , . .
- Un-DISK is CHEAPER than a DISK DRIVE!
- Un-DISK will work even if you already own a disk but WHY BUY A DISK AT ALL?
- Un-DISK should be in the library of every serious CoCo user even if you own a disk says Frank J. Esser, independent reviewer for RAINBOW Magazine!

But if your finances are limited, the Un-DISK can give you much of the power of the mechanical drive. Even if you already own a disk the Un-DISK can work like a super fast extra disk.

#### EXTRA...EXTRA...EXTRA...EXTRA... Additional Power For \$14.95

Only with VDUMP for the Un-DISK!

- VDUMP lels you make a cassette backup copy of everything stored in the Un-DISK.
- VDUMP lets you save 5, 10, 15 or more programs on a single cassette tape file.
- VDUMP lets you switch Un-DISKs. With a single load operation replace a group of financial programs with a set of children's programs. (The new VDUMP tape overwrites the old.)
- VDUMP can allow you to save a whole lot of BAINBOW ON TAPE in a SINGLE fite.
- VDUMP is the perfect companion to the Preble VDOS Un-DISK.

Available from Doctor Preble's Programs, naturally! Bringing you fine Color Computer Products Since 1983!

| The Preble VDOS Un-DISK           | \$49.95  |
|-----------------------------------|----------|
| The Preble VDUMP                  | \$14.95  |
| Shipping & handling               |          |
| U.S. and Canada                   | . \$1.50 |
| or \$5.00 to other foreign points |          |

VISA and MasterCard accepted

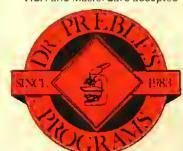

Order From: Dr. Preble's Programs 6540 Outer Loop Louisville, KY 40228 (502) 966-8281

Canadians may order from Kelly Software

# CONNECT WITH CONFIDENCE

# **GEMINI-10X** COMPLETE SYSTEM

PRINT SPEED—120 cps, Bidirectional Logic Seeking PRINT SIZE—10, 12, 17, 5, 6, 8.5 cpi NUMBER OF COLUMNS—80, 96, 136, (40, 48, 68 in

Double Wide)

CHARACTER MATRIX-9 x 9 Standard, with True Descenders • 18 x 9 Emphasized • 18 × 18 Double Strike • 6 x 6 Block Graphics • 60 x 72 Low Resolution, Bit Image Graphics • 120 x 144 Hi Resolution, Bit Image Graphics • 240 x 144 Ultra Hi Resolution,

Bit Image Graphics

CHARACTER SETS—96 Standard ASCII Characters • 96 Italics • 64 Special Characters • 32 Block Graphic Characters • 96 Downloadable Characters • Super and Sub Script

LINE SPACING-Programmable by n/144"

PAPER HANDLING-Roll Paper • Cut Sheet • Tractor Fanfold • Copies: 3 Carbonless Sheets

COMPLETE **SYSTEM** 

NOTHING MORE TO BUY

180 DAY WARRANTY

BLUE STREAK INTERFACE

SCREEN DUMP SOFTWARE

31995+ \$10 Shipping and Insurance 15X System 43995

BLUE STREAK SERIAL TO PARALLEL INTERFACE

RUN COCO I or II to PARALLEL PRINTER

300, 600, 1200, 2400, 4800, 9600 SWITCHABLE BAUD RATES

AC POWER OPTIONAL—NOT NEEDED WITH GEMINI OR OLIVETTI PRINTER

COMPLETE WITH ALL CABLES AND CONNECTORS

180 DAY WARRANTY

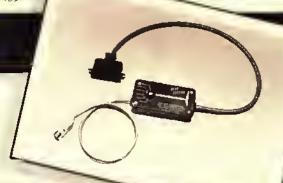

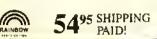

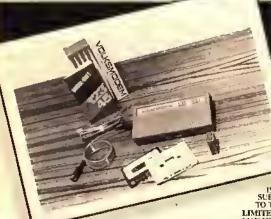

### COMPLETE DATA COMMUNICATIONS PACKAGE

VOLKSMODEM<sup>TM</sup>—Connects Directly to Wall Phone Jack • Telephone Jack with Voice/Data Switch • 300 Baud (bits per second) • Originate/Answer Mode Automatically Selected • Battery Powered, Low Drain for Long Life (batteries included) • Lifetime Warranty • Includes All Cables for COCO YOUR CHOICE OF SOFTWARE!

TSP (Terminal Software Package)—51 x 24 Hi-Res Display • Buffer Auto Adjusts for 16K to 64K • Permits Communication to Virtually All BBS and Networks

AUTOTERM<sup>TM</sup>-World's Smartest Terminal Program

INCLUDES SUBSCRIPTION TO THE SOURCE

\$7995 + \$2.00 Shipping with TSP

\$995 + \$2.00 Shipping with AUTOTERM\*\*

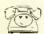

# DAYTON ASSOCIATES, INC.

OHIO CHARTER CORPORATION • DUN & BRADSTREET LISTED
7201 CLAIRCREST BLDG, C • DAYTON, OHIO 45424

(513) 236-1454 OHIO RESIDENTS ADD 6% SALES TAX C.O.D. ADD \$2,00

Free Limited Time Offer

Over \$100 In Discount Coupons On Software And Supplies

With Purchase Of Complete System

# RAINBOW REVIEWS

| 202 |
|-----|
| 207 |
|     |
| 199 |
| 228 |
| 32  |
| 215 |
|     |
| 226 |
| 212 |
|     |
| 33  |
| 20  |
| 25  |
| 17  |
| ř   |
| 00  |
| 21  |
| 18  |
|     |
| 04  |
| 03  |
| 11  |
| 03  |
|     |
| 02  |
| 09  |
| 92  |
| 92  |
| 01  |
| 80  |
| 27  |
| 21  |
| 26  |
| 13  |
|     |
| 10  |
| 05  |
| 22  |
| ne  |
|     |

# RECEIVED & CERTIFIED

The following products recently have been received by THE BAINBOW, examined by our magazine staff and approved for the *Rainbow Seal of Certification*, your assurance that we have seen the product and have ascertained that it is what it purports to be. This month the *Seal of Certification* has been issued to:

TaxAid, a tax preparation program that prints the federal schedules A, B, C, E, F, G, and child and dependent care. No special forms are needed. TaxAid also calculates data for the Form 1040 and prints by line number, AlphaByte, 1008 Alton Circle, Florence, SC 29501, cassette \$19.95, disk \$24.95 plus \$1.50 S/H

STOMP, a 32K ECB board game that uses one or two joysticks and/or the keyboard. Players move around the board, according to the roll of the diec, unloading a prespecified amount of chips as they go. The object of the game is to get rid of all the chips at the game's end with the easiest disposal being the stomping through opponents' positions. Cancoco Software, P.O. Box 2914, Medley, Alherta TOA 2MO, cassette, \$24,95

Cassette Box Insert Maker, a program that enables the user to produce professional looking inserts for cassette hard boxes. A printer is required. Different versions are available for various system types. CoCo users can obtain a copy of the program by forwarding a blank tape or formatted disk along with a self-addressed postage-paid return mailer. (CoCo users outside the U.S. Postal Service should forward an addressed mailer and at least two International Postal Reply Coupons to cover postage.) All requests should mention program number 801A (the documentation program). Disk users should request program number 801B, Extended BASIC users 801C and Color BASIC users 801D. There is no purchase price but contributions in any amount are accepted. CoCo Freeware Clearinghouse, P.O. Box 1084, Morgantown, WV 26507

BASIC Searcher, a machine code utility program that requires 16/32K which searches your BASIC programs for any desired phrase and displays the lines containing that phrase, Color Computer Utilities Unlimited, 3907 Bethel Rd., Boothwyn, PA 19061, cassette \$19.95 plus \$2 S/H

DATALIST, a 32K ECB database utility program that is completely redefinable, and provides a sort and selective print routine. Computer Associates, Inc., P.O. Box 683, West Fargo, ND 58078, cassette \$24.95

Textools, 17 utility programs for the OS-9 user involving catalogs, file copy and other

handy functions. Computerware, P.O. Box 668, 4403 Manchester Avenue, Suite 102, Encinitas, CA 92024, disk \$29.95 plus \$2 S/H

SUPER GEMPRINT, is a ML program supplied on cassette tape, transferrable to disk that requires 16K ECB, It will copy the image of any Hi-Res screen (PMODEO, 2, 3 or 4) to a Gemini printer. In order to fill an entire page, the image is printed sideways (starting from the left edge of the screen). Printing of the four-color modes is implemented with gray-level shading. Dayton Associates, Inc., 7201 Claircrest Bldg. C. Dayton, OH 45424, cassette \$24.95, plus \$2 S/H. Ohio residents include 6% sales tax.

WIZARD, a 16K to 64K utility program that offers a new character set for the Telewriter-64 with true descenders, WIZARD can give visible carriage return marks at the end of text lines and is installed by modification of the program WIZ, Full instructions are supplied for hoth disk and cussette in any size system. D. Dean Rector. 2601 Bridalwood Dr. #4, Knoxville, TN 37917, cassette \$16.95

3-D Maze, a 16K ECB areade game that includes clue options and two mazes with degrees of difficulty. Success depends on your use of all the directional arrows. Draco Software, 22 Lassell St., Portland, ME 04102, cassette \$7.95

E-Z Art, a 16K ECB graphics utility program that includes: basic geometric designs, paint, save on tape, and two and four color modes. Complete instruction program included. Draco Software, 22 Lassell St., Portland, ME 04102, ensette \$5.95

Domes-Day, a 16K ECB arcade game which requires a joystick. You must defend the city from falling bombs that increase in number with each new wave of offense. Defense consists of a protective dome and your skill in blasting the bombs out of the sky. Draco Software, 22 Lassell St., Portland, ME 04102, Cassette \$5.95

Intercept, a 16K ECB arcade game that requires a joystick. Your mission is to intercept the aliens trying to make planetfall. The quicker you are, the more points you score. Draco Soltware, 22 Lassell St., Portland, ME 04102, cassette \$4.95

Elite\*File, a 12K ML database manager that has these capabilities: up to 255 fields per record, up to 2,000 characters per record, up to 4,000 records per filename, up to 16 filenames open at the same time, sort, scan, edit and record select features, production of tabular record reports, calculator math between fields. Elite Software, P.O. Box 11224, Pittsburgh, PA 15238, disk \$74.50 plus \$2.50 S/H

K-BASIC Compiler, for FLEX and OS-9 users generates assembly language source code files for assembly by the assembler. It is a two stage compilation. You write a BASIC program, compile it and then assemble it to the final executable machine code form. The compiler and assembler do the rest. OSM is and eight-bit macro assembler. It can support structured constructs like WHILE and FOR, etc. These constructs can define macros with suitable parameters, conditional assembly directives, the ability to change the value of a label or symbol and source code may be assembled in modular form. Lloyd 1/O, 19535 NE Glisan, Portland, OR 97230, both disks \$199.

Easy-File, a 32K database management system which features up to 30 fields in a record, password protection, search and edit functions, tab stops, horizontal and vertical reports. Requires a printer with 80 columns or greater and at least one disk drive. Comes with complete instructions. Mark Data Products, 24001 Alicia Parkway, #207, Mission Viejo, CA 92691, disk \$59,95

Universal Video Driver, a hardware device to enable your CoCo (and CoCo 2) to operate with a video monitor instead of a television set. It comes with an audio connector. No soldering required. Mark Data Products, 24001 Alicia Parkway, #207, Mission Viejo CA 92691, \$29.95

Trivia and Some Significa, a 16K ECB game for two to four players or teams that capitalizes on the trivia fad. It contains two modes: *Trivia*, a question and answer format with suggested answers subject to vote on their veracity; *MakeTriv*, which allows you to add/enter questions, find, delete, print, save, or view questions. Moreton Bay Software, 316 Castillo St., Santa Barbara, CA 93104, cassette \$19.95, disk \$21.95

MasterFile, a 32K ECB utility program that requires at least one disk drive. This is a file management system designed to organize all programs, files, data sets, etc. The main function of MasterFile is cataloging disk files and it provides other peripheral functions. Sofge Enterprises, P.O. Box 309, Hilliand, FL 32046, disk \$19,95

Disk Utility 2.1, a program incorporating several useful functions for disk users. Features include directory sorting, fast formatting and backups, examining files and some disk repair functions. Spectrum Projects, P.O. Box 21272, Woodhaven, NY 11421 or P.O. Box 9866, San Jose, CA 95157-0866, \$24.95 plus \$3 S/H

Musica 2, a 32K ECB music program that requires either a disk drive or eassette recorder and is compatible with all disk ROM versions. Features include: easy entry and editing of music, chords in four-part harmony, vibrato effect possible and waveshapes may be switched as music plays and music may be dumped to any graphics printers. Speech Systems, 38W255 Deerpath Road, Batavia, 11. 60510, cassette \$34.95, disk \$39.95

Music Library 100, an Extended Color BASIC music program with over 100 four voice songs giving three hours of music. Among the categories included are: classical, stage, cinema, patriotic, and music from the 50s. 60s, and 70s. Speech Systems, 38W255 Decepath Road, Batavia, IL 60510, cassette \$34.95, disk \$39.95

TIMSUTILITY, a 32K ECB supplement and complement to TIMS and TIMSMAIL that contains the following database utilities: 1) global change '2) global delete 3) add/delete fields in the original record 4) split file, enabling user to create new files based on range search criteria or using Boolean Logical operators 5) multi-search mode. Sugar Software, 2153 Leah Lane, Reynoldsburg, O11 43068, casseite \$14.95

AutoRun 64, a 16K ECB cassette utility that builds a ML loader which when combined with BASIC or your own ML programs, is self-starting and loads and starts your program. It enables 64K mode and moves ECB higher in memory, freeing an additional 8K for larger programs. Sugar Software, 2153 Leah Lane, Reynoldsburg, OH 43068, cassette \$24.95 plus \$1 S/H

Talking Shiphunt, a 32K ECB electronic version of "Battleship" which requires a Voice Pak using the Votrax SC-01 Voice synthesizer Chip and Del Software's Translate program. The computer places its fleet at random and you must find the fleet before your ammunition runs out. Supplied on cassette, the program can be transferred to disk. Cobra Software, 10203 Arapahoe Road, Lafayette, CO 80026, cassette \$10.95

Floppiclene, a cleaning product for your disk drive(s). It is available for 3.5-inch, 5.25-inch and 8-inch drives and comes with acrosol cleaning solution, disk jacket, 20 cleaning disks, plus two anti-static screen wipes for your monitor. Refill kits available. Automation Facilities Corp., 5740 Thornwood Drive, Goleta, CA 93117, \$34,95

Counting Things, an educational mathematics program designed for ages three to eight and requiring 16K ECB. The youngster selects a target and then counts to the target. Word, numeral, a changing quantity and an abacus reflect each entry. The second program in the package presents the situation and asks for the correct total. Hi-Res graphies and upper- and lowercase letters are used. Thompson House, P.O. Box 58, Kamloops, British Columbia, Canada V2C 5K3, cassette \$14.95

The Enhancer, an ML utility program requiring 64K ECB that adds nine commands and one function to Extended Color BASIC or Disk Extended BASIC. Included among the commands are: RECOVER, which will recover a program that has been crased by a NEW command; REPEAT, which turns on and off the keyboard repeat feature; BREAK, which enables or disables the BREAK key; HIPRINT, which controls the computer display mode; SCROLL, which controls sectional scrolling of the screen; and DE-SPACE, which removes all unnecessary spaces from BAStC programs, H.D.R. Soliware, 27 Doyle Street, St. John's, Newfoundland, Canada A1E 2N9, cassette \$25 Can., disk \$29 Can., postage paid

Addition, an educational math program requiring 16K ECB and designed especially for use in elementary and special education settings. The program consists of eight levels of increasing difficulty and it adjusts automatically in accordance with the student's performance. Wish Software, 242 Waterman Ave., Apt. #20, North Providence, R1 02911, cassette \$24.95 plus \$1 S/H

Coins, an educational package requiring 16K ECB that consists of three separate activities: Counting Coins, which requires the student to count varying numbers of pennics, nickels, dimes and quarters and enter the answer using the dollar sign and decimal format; Adding Coins, which requires the student in associate the correct coins with a given amount; and Making

Change, which requires the student to subtract a cost from a given amount and then produce the correct coins for the change. Wish Suftware, 242 Waterman Ave., Apt. #20, North Providence, R1 02911, cassette \$24.95 plus \$1 S/H

Text, an educational program requiring 16K ECB and designed to help children become comfortable with typing on a video display. The letters are large and easy to read and the arrow keys are used to position the cursor for editing. Wish Software, 242 Waterman Ave., Apt. #20, North Providence, R102911, cassette \$24.95 plus \$1 S/H

Tic-Tac Math, an educational program requiring 16K ECB. The program combines the game of tic-tac-toe with math exercises. Addition, subtraction or multiplication are selected by the student, along with the level of difficulty. Wish Software, 242 Waterman Ave., Apt. #20, North Providence, R102911, cassette \$24.95 plus \$1 S/H

Pac-Panic, an MI. Hi-Res graphies are adetype game requiring 32K of RAM and at least one joystick. This "Pac" game features two screens with invisible mazes. 'After seven monsters are eaten, their ghosts join to form a single ghost or centipede that cannot be destroyed — only avoided. Tom Mix Software, 4285 Bradford N.E., Grand Rapids, MI 49506, cassette \$24.95, disk \$27.95, plus \$2 S/II

Quix, an ML Hi-Res graphics areade-type game requiring 32K of RAM and at least one joystick. Based on the areade game of similar name, the object is to draw boxes until you have filled in 75 percent of the screen while avoiding the Quixes and sparklers. Tom Mix Software, 4285 Bradford N.E., Grand Rapids, MI 49506, cassette \$24.95, disk \$27.95, plus \$2 \$/H

Warehouse Mutants, an ML Hi-Res graphics areade-type game requiring 32K of RAM and at least one joystick. Your goal is to secure the warehouse by killing the Mutants who threaten to destroy you. You can either rap them before they emerge from their crates or crush them by pushing crates on top of them. But watch out — they push crates too! Tom Mix Software, 4285 Bradford N.E., Grand Rapids, MI 49506, cassette \$24.95, disk \$27.95, plus \$2 S/H

The Seal of Certification program is open to all manufacturers of products for the TRS-80 Color Computer, the TDP-100, or the Dragon-32, regardless of whether they advertise in THE RAINBOW. By awarding a Seal, the magazine certifies the program does exist, but this does not constitute any guarantee of satisfaction. As soon as possible, these hardware or software items will be forwarded to THE RAINBOW's reviewers for evaluation.

- Monica Dorth

# HI-RES GRAPHIC **ADVENTURES**

DISC NOT REQUIRED

Cassettes—\$24.95/Disc—\$27.95

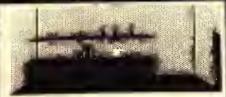

You are inside a small pub. Obvious exits are Hest.

You see, a sign on the bar, the barleep, small groups of bustomers, a glass of beer.

#### SHENANIGANS

Countless legends tell of a magnificent Pot of Gold hidden at the end of the rainbow. Many have attempted to find the marvelous treasure but success has eluded them and it remains hidden to this day. You, as a dedicated adventurer, have determined to search for the fabled gold and succeed where others have failed. This one is great fun! 32K required.

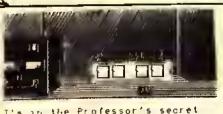

I'm in the Professor's secret laboratory filled with complex machinery and test equipment.

an phusual looking device, a passageway, a pair of hilting books.

#### CALIXTO ISLAND

A valuable museum treasure has been stolen, can you recover it??? This is a challenging puzzle with an occasional twist of humor. You'll visit a secret laboratory, a Mayan pyramid and you'll meet crazy Trader Jack-all in living color and exciting detail. You will really love this hi-res graphic version of the classic Calixto Island Adventure, 32K required.

Rainbow—April, '84" II was enough to keep my wile and 8 year old son glued to the computer for an entire weekend and two FREE - Send for our NEW 24 page catalog!

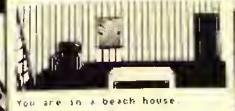

You see: a table, a chair, a ladder, a broken window.

#### SEA SEARCH

Get your shark repellant and scuba tanks ready! The graphics in this adventure are truly outstanding and the under water scenes are unforgettable. You'll run into a pirate, a mermaid and some hungry sharks in this colorful and unique treasure hunt. 32K required.

Hot CoCo-April, '84 "The fine graphics accent you magination

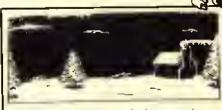

I'm in rugged mountain country. Snow is falling.

Obvious directions: North, South, West,

l see: pine trees, a cabin in the distance. 05.,

#### **BLACK SANCTUM**

Encounter the forces of black magic as you roam around an old 18th century monastery. You'll see all the evil locations in this spooky adventure, you'll love searching out and destroying the evil in this classic tale. A MUST for every adventure game fanl 32K required.

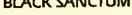

Rainbow—May, "B4—"It's the graphic screens that are the shining stars..." "Some of the best live seen."

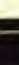

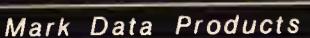

24001 ALICIA PKWY., NO. 207 • MISSION VIEJO, CA 92691 • (714) 768-1551

SHIPPING: All orders under \$100 please add \$2 tegular, \$5aii. All orders over \$100 please add 2% regular, 5% aii. California residents please add 6% sales lax. Orders outside the continental U.S., check with us for shipping amount, please remit U.S. funds. Software authors—contact us for exciting program marketing details. We accept Master Card and VISA Distributed in Canada by Kelly Software

# REVIEWING REVIEWS

#### SKEET

Editor:

With reference to "Letters To Rainbow," August 1983, Page 8, it is a pleasure to read that my own words were taken seriously.

Skeet requires 32K ECB, not 16K, and uses PMODE3, not high resolution, graphics

Changes will be made (have been made when this is read), the structured/modular program format makes this easy to do.

The duration of the explosion will be shortened slightly. From the beginning, the high speed poke was included to reduce the time of the explosion. Although the number of CoCo's which cannot accept this feature is a very small percentage of those in use, it will be made conditional upon selection of the already existant option for high speed.

There are 13 levels, of which ten are dedicated to presenting different and increasingly difficult sets of ten keys. Only three (random keysets) will exhibit duplicate keys, and this was intentional in an effort to ensure that a typist thinks about the characters be/she is typing. Nonethless, I will provide a duplicate/po-duplicate option.

In summary, the review was accurate, and changes will be made. Although I cannot support her judgment call—hased upon my adult and child testing (and my own bias)—she may be correct. Bear in mind that Skery is not primarily a game, it is an educational program presented in a game format.

John Plaxion Concoco Sofiware

#### 10KEY

Editor:

First I would like to thank THE RAINBOW and Mr. Weaver for reviewing our new utility program, 10KEY.

At the time 10KEY was written and Mr. Weaver was reviewing the program, it was to be marketed by Harmonyes of Salt Lake City, Utah, Darren Croft of Color Connection Software and 1 have since formed a partnership. 10KEY will now be marketed by Color Connection Software.

In his review, Mr. Weaver stated that a major problem was uncovered in the GEN program, which is part of the IOKEY pack-

The problem has been solved and has been incorporated into the program. I could have simply changed the instruction broklet to eure the problem. However, my philosophy is that anything that can be in the program rather than in the instructions should be! After awhile any ordinary person like myself tends to lose instructions for programs. Then, if there is some critical piece of information on using the program that needs to be remembered, the program could be

rendered useless. Therefore, the CLEAR command that cured the problem with the GEN program is in the program, not in the instructions, and is transparent to the user.

I spoke to Mr. Weaver on the phone when he was reviewing the program. He had several interesting suggestions concerning 10KEY. I have since incorporated a couple of changes. One is that the start, end and execute addresses of the 10KEY program are displayed after the GEN program has generated your custom version of 10KEY. Another is that if you choose to put your copy of the machine language 10KEY on tape instead of disk, the program allows you to record as many as three copies without having to rerun the GEN program.

Again, I appreciate the work that Mr. Weaver and THE RAINBOW put into product reviews. In the unique marketing situation that third party vendors find themselves in with Rudio Shack products, magazines like THE RAINBOW and product reviewers are indispensable. As Jim Reed said in his "Building August's RAINBOW," reviews can cause feast or famine for the producer of third party products. Hats off to THE RAINBOW and its fleet of reviewers for doing a fine ich.

Jay R. Hoggins Color Connection Software

#### THE SECTOR INSPECTOR

Editor:

When I read the review of our Sector Inspertur by Mr. Downard (RAINBOW, August '84, Page 220), I quickly pulled a copy of our documentation to be sure that we had not left out an important function. Mr. Downard is entirely correct, the ability to read in or write to 40 tracks is a must in this type of program and we did indeed include this capability in The Sector Inspector. I checked the documentation and found that we had mentioned this feature, and so I must assume that our wording is vague and consider ways to improve it. We do appreciate his bringing this to our attention.

One other point which we feel obligated to correct: The Server Inspector's BASIC loader will not allow the user to send linefeeds to his/her printer. I wonder if Mr. Downard was looking at the documentation for EDT (our assembly language editor — which has an expanded list of user pre-setable parameters) when he was making his review notes.

We had hoped that your reviewer would mention *The Sector Inspector's* ability to read in and edit 212 sectors at a time (as apposed to one at a time with some others), copy files or programs from disk to disk with case even between drives, had a program from the menu for examination or edit, name a disk when copying the directory, or its ability to help the machine language pro-

grammer search for a hexadecimal (or ASCII) string and then edit it to allow testing without reassembling a text file; but we're not complaining! We found Mr. Downard's review to be entirely adequate. And we appreciate his elfort.

In closing, we congratulate you on a fine publication and a rare forum for product review and "reviewing reviews,"

John Erickson Sonburst Software

#### SUBTRACTION DRILL

Editor:

After reading Mr. Burnette's comments, I must agree the review was "incomplete" and should have explained in greater detail some of the statements I made, I have tried several programs of this type, and Subtraction Drill was dry, dull, and very unlikely to generate a lot of interest with a child using it.

My three school-aged children assisted me in the review. The concept of using a computer for a training or drill program, is by no means an easy task, however, it requires a great deal of creativity, something I saw missing from this software. The author must generate material that will make a child want to keep coming back for more drills, not only a tool to be used by a teacher -- typical of a teacher or parent telling the student do/try a few practice probelms. There are 13 drill routines and with a few different levels of drill - not 13 levels of instruction. The "rewards" and graphics are an integral part of the software, so much so that the return to the program subsequent use and popularity depends on it.

Selection of music is not easy, but some music can be uninspiring, or inappropriate. How can *The Star Spangled Banner*, written and devoted to a time of American conflict, be compared to getting a subtraction problem correct? And for the song *America*, written to praise our country, how can this compare to a correct subtraction problem? My daughter is in the fourth grade, and is dyslexic. Dyslexic children experience difficulty in mastering math skills. Her difficulty trigether with the program's slow speed, uninspiring music and graphies, diminished her interest. Perhaps this type of student was overlooked in planning this program.

A "plastic eard" with instruction was suggested because the "drill screen" is not "user friendly," and the menu screen access could be lorgomen. Also the enclosed instruction sheet is not written in a level of English for the troung user. Even I was stumped and had to think twice about what "s, bar" meant in the instructions.

The software could be used for school use, but the cost and content would not be a good buy for home use.

Stephan A. Brown Poughkrepsie, NY

### Stylo III For OS-9 — What You See Is What You Get

By Dale L. Puckett

When I first started writing, my only word processor was an IBM Selectric I. It was 1966 and we published a 32- to 40-page newspaper for recruits and permanent personnel at the Coast Guard Training Center in Cape May, N.J.

Since we wanted to put out a professional looking product, we needed to justify all the copy in the magazine. What a process! First, we wrote the story. That's one pass through the Selectric, Then, we rewrate it. That's two passes — or maybe more.

Finally, after the lieutenant approved the copy, we typed the copy a third time. This time we filled each line with X's. The pass looked something like this.

Finally, after the LieutenantXX approved the copy, we typed theXXX copy a third time. This time weXX

Then, we went back and made one mark in a space between words for each one of the X's that appeared on the line. After doing this we typed the copy again, adding an extra space each time we came upon an X. The final copy came out looking like this - assuming we didn't hit any of the wrong keys.

Finally, after the Lieutenant approved the copy, we typed the copy a third time. This time we

We've come a long way. Now with Stylo III you simply type, ".ju" in the first column of the first line of your text and the magic of justification will take place before your eyes. And, this is only one of many features you'll find in Stylo III. Let's look at the additions to this third generation writing tool first.

Stylo III Features A New Overwrite Mode

Many of my complaints with earlier versions of Stylo have been resolved. For example, with Stylo H it was a real hassle when you wanted to type over a word. You had to strike the I key and then hit the letter you wanted. Now you have a continuous overwrite mode. You simply move your cursor to the beginning of the word you want to type over, strike the I key and start typing. You can now type in this mode as long as you want.

There is a problem with the overwrite mode when you get to the end of your existing text. In the copy I reviewed, if you type past the last character, it is possible to send the program and crash the system. However, I mentioned this problem to the people at Great Plains Computer and they identified the cause immediately and promised to have the problem fixed hefore this review is ever published.

#### A Word Tab Key Speeds Editing

Another problem with earlier versions was the fact that

you could only move the cursor along a line one character at a time. Now, you can use two additional keys to move your cursor a word at a time in either direction. This is a great improvement that makes a lot of sense because it makes the computer work like a writer — editing words.

Before Stylo III you had to be content with an even left margin on both odd and even numbered pages — unless you wanted to manually change the left margin each time you entered a new page. Now, you can tell Stylo III to print each even numbered page — they usually appear on the left-hand side of a book — with a 10-character left margin and each odd numbered page with a 15-character margin. This means that the eopy on the odd numbered page will not be half buried in the gutter created by the staples that hold it together.

The Tab Key Is Now Where It Belongs

The old Stylo Tab key used to drive me crazy, too. Everyone who types, automatically hits the key marked "TAB" when they want to move the cursor across a line, don't they? Everyone but the carly Stylo users it seems. Back in the "old guard" you had to hold down the control key and strike the "T" key. "T" for tab. get it? This insanity has been cured and you can now hit the "TAB" key to your heart's content.

It is now easy to set Tab stops. The people at Great Plains have added a ruler command. For example:

.ru 60,0.5,10,15.50

This line, typed with the comma in column one of a *Stylo* document would give you a line width of 60 characters. Additionally, the first character would be printed in the first column on your printer—the zero tells *Stylo* that you want an indent of zero spaces from the left margin—and you would have Tab stops set five, 10, 15 and 50 spaces from the left margin. Now, that's easy, And, better yet, you can change your formatting on the fly by simply inserting a new ruler line anywhere in your document.

#### A Programmers Mode Has Been Added

Several years ago you couldn't find too many programmers who used *Stylo* to edit their source files. This, too, will change with *Stylo III*. *Stylo* now has a "Programmers Mode."

When you get ready to edit the source code of a program written in a structured language like PASCAL or BASIC09, you simply hold down the CLEAR Key — remember that's how you get a control character with CoCo OS-9 — and strike the 'E'. Then, as you type your program Stylo will return the cursor to the latest Tab used each time you type "RETURN." When you have linished typing at a specific level of indentation, you get back to the first column by typing "RETURN" twice, Typing "Control E" again gets you out of the "Programmers Mode."

Great Plains has fixed Strfix. Older versions tended to be confusing and overbearing. The new Strfix utility is a snap.

Styfix lets you set up Stylo to work with almost any terminal or printer you can afford, It also lets you tell Stylo the characteristics of the terminal used by each user on a multi-user system. If you are only using Stylo on the CoCo, you won't need Styfix because Great Plains has already set Stylo up to work when you load it off the disk.

Stylo III fentures its own huilt-in Hi-Res sereen driver for Color Computer OS-9. This will save you the cost of buying another. It also will free up some memory, giving you a larger work space for your text files.

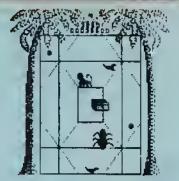

# egamunk

32K tape \$21.95

32Edisk\$23.95

100% machine language fast action game. As a soldier, monkey you must save the forest of Ledonia from the evil mammoth spiders, avoid the falling coconuts. save the sacred birds and recover Ledonia's treasure. Megamunk has 11 different screens with multiple colors and "four voice" music. A REAL challenge. (Joyslick required)

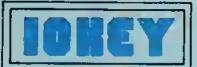

A numeric keypad for your COCO for only \$17.95? Impossible? 10KEY is 100% position independent machine language solfware that turns a portion of your keyboard into a numeric keypad 10KEY is useful when typing in those long DATA statements with loss of numbers or when entering numeric data with any BASIC program (Note 10KEY does not function with INKEYS statements). The 10KEY package contains the following: 1-10KEY a machine language program that loads at the lop of 16K 2-GEN a program to generate your own custom version. of 10KEY 3-DEMO a simple graphing program with which to practice with the tOKEY program

MATCH & SPELL turns spelling drudgery into spelling fun. 16K Extended Basic . . \$11.95

MATHWAR is a 1st and 2nd grade math drill game. 16K Extended Basic . , \$11.95

FLASHCARDS assists in studying anything from Mythology To Medicine. 16K Extended Basic . . \$11.95

TIC-TAC-TOE MATH. Plenty of color and sound. Different age players can compete against each other with their own skill level. 16K Extended Basic . . \$11.95

PRE-SCHOOL PAK. Alphabet recognition and counting drills. Hi-res graphics and sound.

16K Extended Basic .

OUIZ ALL. A versatile quiz program. Has study and lest formats and allows printing of quiz. Even includes an option for CoCo to generate multiple choice answers.

16K Exlended Basic . . . \$18.95 16K Disk . . . . . . . . . \$20.95

AMORTIZATION. This is the most complete, most versatile amortization program aveilable for the CoCo.

16K Extended Basic

ORDERING INTO

- Add \$2 for shipping and handling
   Urah residents add \$ 75% sales fai
   Walacept checks money orders visA and
  MASTER CHARGE Grozi by phone 801 571-5023
   (call 6 30 to 10 pm MDT for lachnoda into ]

   We carry many othal line programs please call of with 50 pm (feet here).
- write for our fiver.

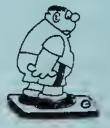

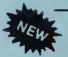

DIET-AID will help you track your calorie Intake, tell you how many calories you need to maintain your weight & suggest how much exercise you need to burn up any extra calories you've consumed.

32K Cassette . . . \$19.95

Z TH

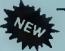

THE PUZZLER will create crossword puzzies, wordsearch puzzles and wordscramble puzzles. Will print the puzzle with any dot addressable printer (printer optional). 100% machine language, Incredible!

16K Cassette . \$21.95 32K Disk . . . , \$23.95

The ultimate HI-Res Graphics Processor!!! Greet for doodling, sketching, end most of all, creating entire, grephics screens. Options Include: 8 key cursor control with key repeat, Draw command that follows your cursor, FILL commend that "PAINTS" the screen with more than 1000 different color/texture combinations, and much much more!!

16/32K cas \$26.95 disk \$28.95.

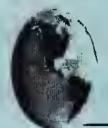

#### OKI DUMP

Eight bit screen dump from CoCo to an Okidala 82A printer without dot addressable graphicsl 100% machine language, includes hints on printing pictures of Hi-res game screens.

16K cas \$8,95

16K disk \$10.95

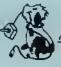

Dog-gone it. wish I could play

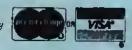

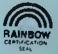

1060 Buddiss Drivs - Sandy, Utah 84070 - 801-571-5023

# HARDWARE & PROGRAMS

#### MONITORS

|      |      |        | <br> |       |
|------|------|--------|------|-------|
|      |      | וטומ   |      | _ A B |
| - 62 | <br> | PICTI. | <br> | <br>  |
|      |      |        |      |       |

| 13" BMC w/ sound           | .\$303.95 |
|----------------------------|-----------|
| 14" USI w/ sound           | 324.95    |
| 12" Taxon Composite & RGB. | 335.95    |

#### COMBEX HIRES MONOCHROME

| 12" Amb | io to | Green | <br>. [40,95 |
|---------|-------|-------|--------------|
| 9" Amb  | et oi | Green | <br>. 125.95 |
| Sorev   | 80    | COB   | <br>         |

#### COMPOSITE MONITOR INTERFACES

| Donble Driver              | 24.95 |
|----------------------------|-------|
| Video Plns                 | 24.95 |
| Both work great with color |       |
| or monochrome on CoCu.     | •     |

| Coco Double   | Driver28.95  |
|---------------|--------------|
| Video Plus II | M 26.95      |
| Video Plus II | C            |
| For           | CoCo II Only |

#### JARB DISK DOUBLER

Why spend twice as much as you need to for double sided diskettes? With nor doubler, you can make your own and pay for it with the first box you double. A minyl for disk drive users. 514" vize only . . . . . . . . . . . . . . . . . 12.95

#### BASE DATA CASSETTES

|             | C-05                 | C-10       |
|-------------|----------------------|------------|
| 1-10        | .60 ea               | .65 ra.    |
| 11-20       | 55 ca                | 60 ca.     |
| Soft Poly C | lases                | Fa \$ 20   |
|             | ed Cases             | .Ea. \$.22 |
| Cassette La | ibels (12)           | .5h.5.36   |
| Cassette La | ibels Tractor (1000) | \$21.95    |

#### MEMORY UPGRADE KITS

| 26K RAM C   | HIPS | 1.50 en - |
|-------------|------|-----------|
| gV, CoCo II | 16K  |           |

#### **164K RAM CHIPS**

Eight 200 NS Factory Prime 64K RAM Chips. Allows you to upgrade 'all' board easily. No soldering needed..... \$52.50

#### 116K/32K

Eight 200 NS Factory Prime Chips with Piggy Backed Sockety, Sam Socket, Buy Wife. Comprehensive Instructions, Recommended for "D" or earlier, but may be used on "E". Only 9 simple solder connections to kit. None to computer. \$25.95 NOT FOR CoCo 2

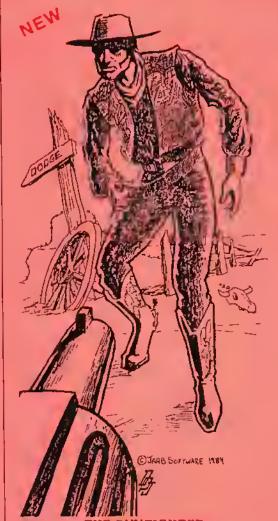

#### THE GUNFIGHTER

BY Terry A. Steen

An excellent bi-rey, arcade quality game program bit two players, Juysticks and 32K are required in this all machine language program.

Cassette .\$19,95 Disk Amdisk .\$24,95

#### JUNGLE TREK

I use in a joingle with wild animals forking; your mily varifeal is in find a safe compound bettire you are little for liony; high resulution; multi-color, 

#### BIORRYTHM:PSYCHIC APT.

1) Prints biothythm charts of nearly unlimited length; attractively formatted for one on most princers.

21 Your psychic ability is determined through questions evaluating your psychic experiences

16K Ext. . . . . . . . . . . . Both for \$15.95

PROGRAMS FOR THE SPECTRUM PROJECTS VOICE-PAK SPEECH SYSTEMS VOICE

#### TALKING FINAL COUNTDOWN

(by Bill Cook)

| For 32K EXT\$15   | 9.95 |
|-------------------|------|
| Standard cassette |      |
| TINAL COUNTDOWN   | 1.95 |

#### TALKING SPELL-A-TRON

The program allows the user to build a dictionary of words. During testing, the words are spoken. If an incorrect response is giren, the word is spoken again and spelled. Tape (32K EXT) \$22.95

#### TALKING SCORE E.Z

A yahtzee type program. Up to six players can compete. All scoring and record keeping is done by the computer. Tape (32K 

#### TALKING COLOR MATH

The perfect educational game to aid the student in learning addition, subtraction, multiplication and division. Allows one to specify difficulty level. Tape (32K EXT) ........... \$22.95

#### TALKING SHIP HUNT

by Cabra Software

Play Battleship against your computer. 32K is/ joystick needed. Graphies and sound. Can be played without voice. Casseire .....\$10.95

SCHEMATIC DRAFTING PROCESSOR (disk) can draw large scale schematics in hi-rev (has six overlapping screens) and then print them out to any of several popular printers, fast!! A must for serious hardware computerist. Now only .....\$49,95

#### CoCo Chips

Sam, Pia. CPU, Ext, Basic

We carry products from many manufacturers. If you don't see it, ask.

1636 D Avenue, Suite C National City, CA 92050 COD orders accepted, no charge cards please. Shipping and handling \$3.00 California residents please add 6% sales tax

Order Line (619) 474-8982

After Hours BBS (619) 474-8981

#### Standard Features

We live in a strange world today. Millions of letters, reports and books have been written with word processors that took two passes to complete the job. You edited your copy with an editor. Then, you processed your prose with a text processor as you sent it to the printer.

Today, we're spoiled and you can't convince any of the "consumers" who buy IBM PCs that a word processor works unless it shows them exactly what they are going to see on the printed page on the screen while they are typing it. Stylo is the only word processor that brings this leature to the Color Computer. Others leature screen editing, but they do the final text processing while you print.

The problem with processing your text while you print it is that you do not know where the page breaks are going to fall. Often, this leaves you with widows or orphans — terms printers use to define one line of text left stranded on the bottom or top of a page. With Stylo you'll spot these problems as you enter your text and correct them by forcing a page break or shortening a sentence, etc., before you print your document. If you are a perfectionist, this feature can save you a lot of time.

The easy way to use Stylo with the Color Computer is to leave it set up for its default screen width of 51 characters. This will let you edit your copy without being bothered by n lot of horizontal scrolling. Then, when you have finished your writing and editing, you can set the line width of your final document by using the ",ll" command at the heginning of your text. At this point you can scroll through the copy and make sure all the margins appear the way you want them and check the page breaks to make sure everything is going to print the way you want it to. Once you're satisfied you simply move to Stylo's main menn, move the cursor to PRINT and type ENTER. It's a piece of cake.

#### How Stylo III Works

Stylo III has three operating modes. You enter the first, a "Supervisor" or command mode by typing:

OS9: Stylo <CR>
OS9: Stylo mylile <CR>

As soon as you type the Carriage Return (ENTER), OS-9 will load *Stylo* and within a few seconds the main menu will appear on a Hi-Res screen. It looks like this:

| EDIT        | go edit text                    |
|-------------|---------------------------------|
| PRINT       | print the 1ext                  |
| SAVE/RETURN | save text and return to DOS     |
| SAVE        | save all text                   |
| SAVETO MARK | save text from cursor to market |
| RETURN      | return to disk operating system |
| LOAD        | insert a file at cursor         |
| ERASE       | erase present text              |
| SPECIAL     | use a specialty printer         |
| TTY         | lise n TTY printer              |
| PASS        |                                 |
| SPOOL       | onlym text for later printing   |
| WHEEL       |                                 |
| NEW         | text from input file            |

#### Stylograph Word Processing System V3.0 (c) 1984

When you see this menu, you simply move the pointer up by typing the 'I' key or down by typing the comma key until you have selected the function you want. Then, type ENTER. That's all there is to it. If you need more information, Stylo will ask you for it with prompts at the top of the screen.

Usually, you'll want to begin typing a new document or editing an old one as soon as you bring Stylo to life. Because of this, Stylo comes up with the pointer in front of the word EDIT and you merely have to hit ENTER to go to work.

After you type ENTER, you'll be in the ESCAPE mode. To begin inserting text you hit the semicolon, which takes you into the INSERT mode where you can begin typing. After you have typed for a while and want to look back through the text, you simply type the ESCAPE key which will take you to Stylo's ESCAPE mode.

The ESCAPE mode is used to move around in your document. Once in this mode you use a group of keys shaped like a diamond to move the cursor. If you are a touch typist, you know that your middle finger rests on the 'K.' Strike this key and the cursor will jump back and forth from one end of the line to the other.

Hit the 'I' key and the cursor will move one position to the left. Hit the 'L' key and the cursor moves to the right, If you want to move one line up, you move your middle finger up and strike the 'I'. To move down, you move your middle finger down and type a comma. Around this diamond are keys you reach with your index and ring fingers to scroll through your document.

Reach up with your index finger and strike the 'U' and you'll see all text on the screen move up one line. Reach down with the same finger to the 'M' and you'll see the entire screen scroll down.

If you really like to move, reach up and strike the 'O' with your ring linger to seroll up a full page. Or, move the same tinger down to the period to scroll down a page at a time. With just a little practice, you're touch typing your way around your document.

The keys reached by your left hand are mnemonic in nature. You hold down the "Control" key and strike the 'D' to delete a character, type "Control A" to get assistance from the help menus, "Control W" to delete a word, etc.

#### Moving Things Around

Stylo gives you several commands that operate on blocks of text. Mark a block by putting two of the squiggly braces at the end of the block. Then, move the cursor to the beginning of the block. At this point you can copy the block, move it, save it to a disk file, or delete it.

Global Search and Replace functions are also built into this full feature word processor. Type an 'F' for 'find' while in the ESCAPE mode and Stylo will ask you to type the string you are searching for. Naturally, if you wanted to do a replace, you simply type 'R' for "replace from the same mode."

#### Formatting

You tell *Stylo* how you want to format your text by typing special formatting commands that begin with a comma in the first column of any line. You are free to change the format of your document on the fly as you enter your text. Here are some of the major formatting commands available with *Stylo*:

- , pl n set page length to n lines
- , pg begin new page
- , pn n set page number to n
- , if send form feed to printer
- , hd define header
- , ft define footer
- .. end hender or footer definition
- , sp n space n lines while printing
- ss in set spacing to a spaces per line while printing

# The best in software for kids!

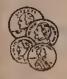

MATH

### THE MONEY SERIES BY STEVE BLYR

DOLLARS E SERSE TRK ECR \$14.95 Player buys lamiliar itams using dollars and coins to practice using money correctly.

McGGGG's MERU (EK ECH \$14.95 Learn to buy and add up your purchases from a typical fast-food restaurant manu.

MDRET-PAK 328 EGB \$22.88 A combined and manu dilven version of the above programs, Includes play money, Reviewed - Reinbow 7/83

EOUATIONS TUTOR 32K Ed Guy \$19.95

Elementary Algebra - A step by step futorial for learning to solve linear equations. 3 levels of difficulty

#### GRAPH-IT \$14.95 16K EB.

Graph algebraic equations on a hires screen. Linear, quadratic, etc. By 0. Steele

DISTANCE PROBLEMS \$19.95

Moving graphics and text combines on a hi-res screen. Bate x Time = Distance in all its forms, Tape only, 32K E.B.

MATH IHVADERS by David Stocie 16K EB. \$17,95

A multi-level 'Space Invaders' type game to reinforce the 4 basic math operations (addition, subtraction, multiplication and division). Problems become more difficult as you progress. Hi-res. graphics, joystick required.

TAPE ONLY

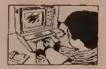

BEYDRD WORDS 22K ECB \$15.85 Each These Language Arts programs cover common misspellings, and synonyms/-anlonyms on each level. Additionally, Level 1 fests confractions and abbreviations, Level 2 fests homonyms, and Level 3 fests analogies. Each program has 3 parts and contains over 400 questions and uses over 800 words. All fests ara grade appropriate. User modifiable (directions included), Printer option.

Level 1 Grades 3-5 Level 2 Grades 6-8 Level 3 Grades 9-12 DISK VERSION E

Each \$23.95

THE MATH THTOR SERIES 15K Ext.

These tuforists take the child through each step of the example. All programs include HELP tables, cursor and graphic aids. All allow user to create the example, or lef the computer choose. Mutil-lavel. Great feaching programs. By Ed Guy.

LONG DIVISION TUTOR \$14.95
MULTIPLICATION TUTOR \$14.95
FACTORS TOTOR \$19.95

FRACTIONS TUTOR (Addition) \$19.95 FRACTIONS TUTOR (Subtraction) \$19.95 FRACTIONS TUTOR (Multiplication) \$19.95

Any 2 FRACTIONS programs \$25

TRIGOHOMETRY TUTOR 32K By Ed Guy \$24.95

A step by step tolorial for learning to compute the sides and angles of right irlangles. All examples have graphic representation.

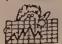

GRAPR TUTOR 32K ECH \$15.86 Line, bai, pia and pictographs ara damonstrated. Lawin to read and use these graphs. Test mode, Ki-res graphics throughout, By Chris Phillips.

CROCODILE MATH 15K Ext. By Art Provost \$17.95

An animated math game using hires graphics. A fish containing e
problem moves toward e crocodite
containing a possible answer. It
the answer is true, open the
crocodile's mouth with the joystick
to eat the fish. It false, keep his
mouth closed. Addition, subtraction, and multiplication examples
on 3 levels, 3 speeds. Tape only.

PRESCHOOL

PRESCHOOL SERIES \$11.95 EA.

Pre. 1 - 2 programs for number recognition and counting

Pre. 2 - 2 programs for simple addition, number addition, number and series and series are series and series and

Pre. 3 · Alphabet recognition. All 16K E.B. By J. Kolar

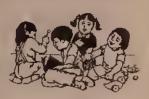

ARROW GAMES by Penny Bryan 32K EB, tapa \$21.95 diak \$24.95

Six menu driven games for young children (ages 3-6) to teach directions. All games involve using the arrow keys. Games include LADYBUG, BUTTERFLY, ARROW MATCH, KALEIOOSCOPE, RABBIT, and DOGDLE. Colorful

by Penny Bryan graphics.

32K EB, tape \$24,95 diek \$27,95 First Games contains 6 menudriven programs to delight and teach your early learners (ages 3-6). These games enrich the learning of colors, numbers, towercase letters, shapes, memory,

visua) discrimination and coun-

FIRST GAMES

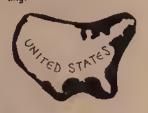

STATES & CAPITALS \$19.95 Multiple choice quiz on a hires screen. Tape only, 32K E,B.

EXPLORE & SETTLERS \$19.95 Hires screen. Multiple choice quiz on explorers and settlers of the new world. Tope anty, 32KE.B.

\$11.95

**SOCIAL STUDIES** 

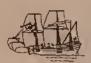

KNOW YOUR STATES \$19.95 32K Shows each state to Identity on hires screen. Help command and scoring. By J. Keeting

THE RISTORY GAME 32K ECR \$14.95
"teopardy" type gams by James
Kasling, 5 catagories and 5 questions
in each catagory. One or two plays
gams checks your knowledge of
American History. Different questions
each round. History symphics.

LANCUAGE ARTS

(ALL PROGRAMS IN 16-K EXTENDED EXCEPT WHERE NOTED)

CONTEXT CLUES + by Stave Blyn - Multipla choica reading programs, Specify grade 4,5,6 or 7. each \$17.95

YOCABULARY BUILDERS - 32K - Grant for tast preparations. 200 quastlons, multiple choice, modifiable, printer option. 1 (grades 3-5), it [6-8] or III (9-12) arch \$19.95

READING ATOS 4-PAK - Child crastes own reading material. \$19.95

**FOREIGN LANGUAGE** 

FRENCH OR SPANISH BASEBALL - By S. Blyn auch \$11.95
Vocabutary practice. 200 words. Modifiable. Specify language.
Also to 32% (500 words)

\$19.95

NEBREW BULLETIN BOARD by J. Kolai-utility to print words. \$15.95

MEBREW ALPHABET - Laurn the latters of this alphabet,

KING AUTHOR'S TALES by Sever Styn 32K EB. diskor 15K EB. tope \$29.95

An exciting new program that ellows users to create and save original stories on files. Saves optional questions and answers for each page, and life page picture, too. Kids can write compositions, leechers/parents con creek reading comprehension material. Rewrite, correction, review, and printer features. Includes a selection of stories and pictures.

# Learning\*Leisure

TEACHER/STUDENT AIDS

THE QUIZ MAKER by David Stanley 32K EB. tape \$24.95 diek \$27.95 A program that enables a leacher to create tests or a student to study for tests in any subject area. Your questions and answers may be saved tor, tuture use. Short answer, true-false, fill-in and other quiz formats are supported. Printer option for hard copy lest generation, Program randomizes questions, keeps track of score and provides a variety of testing

ANITHMETIC TUTOR DIAGOSTIC FRACTIONS TUTOR DIAGNOSTIC \$49.95 sech

More of the MATH TUTOR SERIES. A diagnostic feature permits teachers to keep records of students' progress on the disk using a password. Printer option generates hard copy of progress reports. ARITHMETIC TUTOR covers multiplication, division, factoring, and order of operations. FRACTIONS TUTOR covers addltion subtraction, multiplication, and division of fractions. Easy to operate. Disk only, By Ed Guy.

COLORGRADE 32K ECE A great eid to leachers, Records and calculates grades for ap to 6 classes of up to 40 students each. Uses number or latter grades, named or numerical periods and gives a weighted average. Easy to use, Full directions, DISK ONLY, By David Langral,

> COMPUTER LITERACY by Steve Blyn

32K E.B. A computer literacy quiz exclusively for the Color Computer, Tesis and scores from over 60 questions on a HI-RES upper and lower case screen. Reviews compuler literacy and beginning programming knowledge, Ages 10 and up.

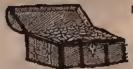

TREASURE HUNT by Art Provost 16K E.B. Tape Only Find you way to the treasure through a maze lilled with objects to collect, wairlors, thelves, secret passages, dark caves, hidden clues its all there for you to enjoy Includes graphic Illustation, animation, various levels of play for ages 6-12. Joystick required

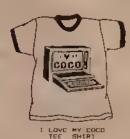

46.95 EACH > 41,00 S/H per 45)et Available in Adult eleme 5, M.L. RL and Youth L 114-161

MOTTE WITH AFD TAIM AND BLUE LOGO

TREAT YOURSELF OR A FRIEND TO A GREAT GIFT, CALL US FOR DETAILS ON SCHOOL/CLUB FIND RAISERS!

MUSIC

MUSIC ORILL by David Sleele 16K ECB Lazin la identify the notes of the scales of most popular major and minor keys. Drill on sharps and flats, hear the notes of the scale and work against the times. A must for all music students.

NAME THAT SONG GAMES \$11.95 aach

1. 72 childran's popular songs. 2 levels of difficulty. Timer, Many hours of tun. 2. 72 all time pop, country, and movie melodias from the last three decades.

3. 60 Broadway Show tunes to test you on past musicals. Fun for all trivia butts.

**GAMES & ACTIVITIES** 

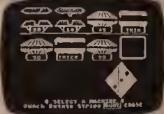

The Factory: FROM SUMBLEST Strategles in Problem Solving

Grades 4-adult. Winner 1983 Learning Software Award, Recommended In-Classroom Computer Learning, Courseware Report Card and Electronic Learning Unique three-level program challenges students to create geometric 'products'' on a simulated machine assembly line which the student designs.

Diskette for 32K TRS-80 Color Computer with Extended Color BASIC

The Pond: FROM SUMBLEST Strategies in Problem Solving

Grades 2-adult. Winner 1983 Learning Sollware Award, Recommended In Classroom Computer Learing. A small green troo, lost in a pond of lily pads, helps students recognize and articulate palterns, generalize from raw dala and think logically. for 32K TRS-80 Color Computer with Extended Color BASIC \$39 95

LIGHT PEN 16K E.B. \$19.95 Enjoy this interesting piece of hardware. Control screen action with the lightpen. Includes 6 pro-

MR. COCOMEAN 14K ECD Create over 10,000 funny faces with this exciting face maker program. Facial features controllable through keyboard. Surprise commands for even more detail, extra enjoyment.

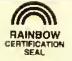

Deafers ingulals Invited.

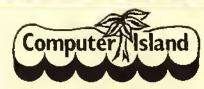

FOR YOUR CONVENIENCE

Blank Casselles with Labels Popular Brand Diskettes Disk Head Cleaner Kit Looseleaf Diskette File (hold 4)

each \$25.00 2 For \$ 3.00

3 For \$ 2.00

3 For \$10.00

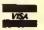

(212) 948-2748

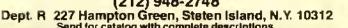

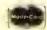

- , vt n vertical tab to nth line
- .vs n set vertical spacing to n lines/inch
- , nl n insure n lines left on current page
- cc n center n lines
- rj n right justify n lines
- , ju justify text
- nj don't justify text
- . If n set line length to n
- , n n indent n spaces
- , si n indent one line n spaces
- , lm n set left margin to n spaces
- cs in set character spacing for printer
- , ps start proportional spacing
- nps use normal, or non-proportional spacing
- , pp start a new paragraph

When you reach the end of a page, you'll see the footer for the old page and the header for the new page appear on your screen in the proper place. This is a nice feature.

#### **Additional Printing Controls**

Stylo also accepts several control keys while you are inserting text to let you request special printing. For example, you can type "Control B" — remember that's CLEAR 'B' on CoCo — to make a word appear in Boldface. Likewise you can use CLEAR 'U' to underline a word. These commands work perfectly on my Epson MX-80 right out of the package. If you have a new printer with a lot of functions, you can configure Stylo to recognize four additional sequences after setting them up with Styfix.

You can print a document directly from *Stylo* without saving it to a disk file. This is a handy plus for those short letters you need to send out, but don't need to save.

The major disadvantage of Stylo when it comes to printing is the fact that you can only print or spool the text that is in memory at the time of printing. This means that you must use the accompanying Mail Merge package when you want to print a long document continuously. From an ease of use standpoint, it is much easier to work with shorter documents and print them with the Mail Merge package than it is to work with a giant document. However, from a cost standpoint, it means you must also buy the \$75 Mail Merge package.

This review would not be complete without mentioning that Great Plains has also married Stylograph to the Word-Pak from PBJ. Running Stylo with this 80-column card makes all the difference in the world. You'll feel like you're working with a dedicated word processor. The combination is highly recommended.

#### Ease Of Use

Perhaps Stylo's ease of use can best be described by a sea story. Stylo was available first on the FLEX operating system. OS-9 did not exist. With FLEX, only one person could work on the same computer at the same time. With a teenaged daughter taking journalism and enriched English courses every year, we had a problem.

Then came OS-9. I started to use another word processor so that both of us could work at the same time. It made a lot of sense to me. It didn't make sense to her. She thought the other word processor was too hard to learn. She had taught herself Stylo in those carly years and would rather fight than switch.

(Great Plains Computer Co., Inc., P.O. Box 916, Idaho Falls, ID 83402)

# MUL- -SCREEN

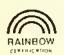

# COLOR CHARACTER GENERATOR

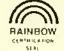

A NEW DIMENSION IN COLOR COMPUTING

- Now includes a character generator and sample graphic space game at no evira cost.
- Full 224 text and graphic characters, Underline in all PMODES, Prints vertically.
- All machine language, user Transparent, Supports all BASIC, EXTENDED BASIC and DISk commands.
- Automaino loader recognizes 164., 32f & 64F compulars.
- Mix up to 5 character sizes in 4 colors all on one screen. A lotatof 10 sizes available from 8+4 to 42\*24 or 32\*32 in vertical mode.
- Use up to 4 defineable window screens of any size. Also includes horizonfally scrolling (crawling) one line screens.
- Includes positive & negative screen dumps in 2 sites for R/S, Epson & Gemini printers. ( Please specify)
- Special Trace Delay can be used to debug programs one line at a time tieven graphics i.
- A special printer control can output characters to the screen & printer simultaneously.
- "A must for all color computer owners. Once you try it you won't write another program without it.

# INCENTIVE SOFTWARE (519) 681-0133

P.O. BOX 323 STATION B LONDON ONTARIO CANADA NGA 4W1

P.O. BOX 7281 PORT HURON MICHIGAN 48301 U.S.A.

MINIMUM REQUIREMENT TAPE - 24.95 US or DISK - 27.95 US or

16K BASIC 29.95 CDN 32.95 CDN

V/SA

MaybeCard

Tape to Disk upgrade available for \$80S or \$10CDN, We pay poslage within US & CANADA on orders over \$20, otherwise please add \$1. Other countries please add \$2, Charge orders please add \$1.

### AMT: A Well-Documented Amortization Program

Have you ever wondered how much interest you are paying on a loan, or have you ever wondered how much of a loan you could afford without going too deeply into debt? Are you looking for a new house in the \$600 a month bracket but are not sure what you can get for that kind of payment? Then do yourself a favor and read on. If you answered yes to any of the above questions, then THE OTHER GUY'S SOFTware has a program for you called AMT (Automatic Money Tracer).

THE OTHER GUY'S SOFTware is a somewhat new establishment in the Color Computer field, but don't let that fool you. AMT is one of their first programs and as long as they keep making such quality software available, I think we can look forward to seeing a lot more fine software being offered by them.

AMT is an amortization program for the 16K Color Computer with a full-featured amortization schedule.

The people at THE OTHER GUY'S SOFTware deserve a big hand for the outstanding documentation included with the program. The documentation is very clearly written and includes step by step instructions on how to use the program to its fullest, along with detailed examples to follow.

AMT can be backed up, but cannot be executed, meaning you can backup the program on a standard formatted disk and store it in a safe place. If for some reason you are not able to load your original copy, you can then rebuild the backed-up copy onto the original disk (as long as the original disk is not damaged). However, if someone tried to use the original disk as a doormat or the baby wanted to see what flavor a diskette is and it is damaged, then you can send the original disk, along with \$3 plus \$1.50 for shipping and handling for a replacement disk. Now, what could be easier than that?

After loading AMT you will be greeted with a menu consisting of:

- 1) Compute payment required
- 2) Compute number of payments
- 3) Compute rate of interest
- 4) Compute amount to be borrowed
- 5) Print amortization schedule
- 6) Set printer Baud rate
- 7) Quit calculating

Option I will compute the payment required to purchase an item on credit or to open a new-loan necount. An example would be as follows:

Amount Of Loan 5001.10
Interest Rate 18.650%
Number Of Years 5
Payments Per Year 12
Payment Number Of Balloon? 0

The result is \$128.77 per month,

Option 2 is for calculating the number of payments needed to pay off a loan. By following the prompts and entering the required information (a total of four entries),

the computer will tell you in months and years how long it will take to pay off a loan,

Option 3 will calculate the rate of interest on a loan. This is helpful in liguring what you are paying in interest on a total loan balance.

Option 4 will calculate loan payments to fit into the borrower's budget. If you want to buy a new car or a new house, you can input the monthly payment that will fit your budget and the computer will tell you what price hracket you should shop for. (If you are like me, you probably start high, then work down).

Option 5 is for printing the amortization schedule. The user is given the choice of viewing the schedule on the screen or dumping it to a printer. If you choose the screen, the schedule will be printed showing the payment number, interest total, principal total and the balance, giving you a total breakdown of all monthly payments. If a hardcopy is chosen, you will be prompted for a title so you will know what the listing is for future use; example; ear payment. This is where the program really shows off. Not only does it list a total breakdown of all monthly payments but it breaks them down into fine detail such as number of payment, principal, balance, interest to date, principal to date and payment total to date. Normally about the only people to see this much information at one time are those at the bank or the loan company that is holding the account, but now it is available to everybody.

AMT will also calculate balloon accounts and negative amortization, which adds another big plus to the entire program.

I feel AMT is a must and could be an invaluable tool to real estate brokers, loan officers and individuals who would like to keep detailed track of loans and investment dollars.

(THE OTHER GUY'S SOFTware, 875 South Main, Logan, UT 84321, \$29.95)

— Bob Brown

Hint . . .

### Video Animation

If you are using your CoCo and a video eassette recorder to make tapes of your graphics, here's a way to let your computer control the recorder.

Most VCRs, hoth Beta and VHS units, have a jack for a remote pause control. If your recorder has a single round jack marked "pause," "remote pause" or "camera pause," usually placed near the video and audio jacks, this trick will work. The "camera pause" jack, if any, should be used instead of the "remote" jack,

Simply plug the smaller gray plug from the CoCo's cassette cable into the pause control jack. You may need a suhmini jack-to-mini plug adapter (like Radio Shack's 274-328) to match the plug to your VCR's jack.

When you want the VCR to pause (for example, while you draw another frame), simply insert MOTOR ON in your program; when you want to start recording again, simply do MOTOR OFF. (This is exactly the reverse of the way it works with an audio recorder.)

Be sure that the recorder isn't left in the pause mode for more than a few minutes, to prevent damage to the tape or heads. Many recorders are designed to stop automatically after a few minutes in pause,

### King 'Author' Tutors Kids In Language Skills

Reading and writing are important life skills and King Author's Tales is a program designed to help children improve in these two areas. It lets kids create and save original stories on files, create and save optional questions and answers for each story page, create a title page picture, and print both the story and related questions.

The program comes on disk or tape for 16K or 32K with Extended BASIC. It is designed mainly as a creative writing tool, but is not a word processor. Mastering the commands of this well-written, menu-driven program is so easy that the accompanying written directions are almost unnecessary. Most options are self-explanatory.

One option in the menu allows the drawing of a title page picture for each story. Drawing is done in SET, RESET graphics on the text screen using the arrow keys. The directions are easy to follow but drawing in this mode can be awkward. Everything must be done in blocks. There can be no curves or circles. The picture produced is rather crude compared to ones done in Hi-Res graphics. Once completed, the picture can then be saved to disk or cassette.

When writing an original story, the user first types in a title. The program then switches to page one and the story typing begins. Each page contains dotted lines signifying available space and the directions remind the user not to type beyond the dotted green area. The directions also instruct the user to avoid breaking up words at the end of lines. This creates a more pleasing appearance. The finished page may be corrected only by wiping out the entire page and starting over. If the page is correct as it stands, the program next permits writing an optional question. Questions usually pertain to the text currently on the screen. The writer supplies the answer, Pressing ENTER moves the program on to the next page. With 16K of memory, eight pages of text are available and with 32/64K, 15 pages.

Type END as the last page of text to signal completion of the story. Then either save, erase, or review the story. As before, to make a change, the entire page on which the change occurs must be retyped. The letters on the screen appear just as they do in BASIC, all capitals, or capitals appearing on a reverse background to signify lowercase.

Another menu option loads in a previously saved file—either a title page picture or a story. The user must remember which the file name designates, a picture or a story. When a story is read in, it is displayed one page at a time. Pushing ENTER displays the question, which appears near the bottom of the sercen. Space is provided below the question for insertion of the answer from the keyboard. The computer beeps if the answer is correct. If incorrect, it signals with a lower tone and displays the correct response.

Stories may also be sent to the printer. With this option the story is printed in its entirety first, followed by all the questions.

The approach taken by the author of this program is a good one. The title page drawings are somewhat stilted but they are colorful and do add interest. The two stories included in the program to get the beginner started, demonstrate good question writing techniques and are worth studying for ideas.

The strength of this program lies in its ability to test reading comprehension. With the on-screen option, the questions are written so that the text containing the answer appears on the same screen as the question. This keeps a student's attention focused on the relevant text. With the printer option, the questions may be placed in any order. Mixing up the question order permits testing total comprehension, and it avoids letting the sequence of the questions reveal clues to the location of the answers.

The writing segment of the program is its weaker feature. It is a chore to split words, add spaces, or omit spaces in order for the text to appear with an even left margin. Sometimes it would be easier to write or print the story in long hand. Having to retype an entire page to correct one mistake is tedious, especially since children are not usually accomplished typists. Inclusion of just a few of the basic editing features found in word processors would make this program really terrific.

(Computer Island, 227 Hampton Green, Staten Island, NY 19312, Extended BASIC, 16K tape or 32K disk, \$29.95)

- Marty Sheldon

### "Plug in Kits" for CoCos\* Including the new CoCo II from ... Melro Kil Relrofit

- EYE-BALL SAVER. Flip easily from NORMAL VIDEO when using games, to REVERSE VIDEO when you write text. Ready to plug in.
   Price \$19.95... Order # MK 1233
- COCO SOUND. Did you buy one of those video things to drive a monitor and now can't hear the sweet sounds of CoCo? No TV or
  external amp required.
   Price \$24.95... Order # MK 1235, for COCO IIs, Order # MK 1235A
- 3. COCO DRIVE, Monochrome video driver, Make that text really readable. An improvement really worth plugging in.

Price \$19.95 . . . Order # MK 1236 Price \$29.95 . . . Order # MK 1239

4. DELUXE VERSIONS for # 1 and # 3 combination. Price \$29.95

Price \$9.95 . . , Order # MK 1242

We now have a "front panel resel" switch for the CoCo II.
We also have a "cotor driver" with video reverse for all CoCos from F board and later.

Price \$40.88 . . . Order # MK 1242

METRO ELECTRONICS, 5131 Mission Street, San Francisco, CA 94112 (415) 333-1917 Established 1963

Terms: Check, Money Order, Visa/Master. Add \$2.00 for shipping and handling.

\*D & E Board will require soldering. [California residents add sales tax]

+++++For COCO IIs, add "A" to part number. +++++

### The TRS-80 User's Encyclopedia Gives You The ABCs

By David Finkel

It's very gratifying to see "mainstream" software and book publishers linally giving the Color Computer the attention it deserves. The Book Company, publisher of encyclopedias for most popular brands of microcomputers, has just released a version for the CoCo and the MC-10: The TRS-80 User's Encyclopedia (Color Computer and MC-10), by Gray Phillips and Guier S. Wright III. And while it has some shortcomings, it is a useful and worthwhile book, especially for the beginning to intermediate Color Computer user.

This encyclopedia has almost 250 large-size pages, and the entries are arranged alphabetically. The entries fall mainly into three categories: general computer terms, Color Computer BASIC and assembly language instructions, and product descriptions.

The articles on general computer terms cover the areas you'd expect: RAM and ROM, parallel and serial 1/O, and so forth. The entries give a brief description of the term, and in some eases discuss the term in relation to the Color Computer.

The articles on Color Computer BASIC are probably the ones you'll find most useful. Each BASIC instruction is first identified as Color, Extended Color, Disk, or MC-10 BASIC. The overall purpose of the instruction is described in general, and then in great detail, often going far beyond the information presented in the Radio Shack manuals. For example, the article on the graphics instruction GET gives a much more efficient formula for the array size needed than the Radio Shack manual does. The Encyclopedia describes the undocumented edit commands 'K', 'Q' and 'A', which you may have read about in TITE RAINBOW. Also, the DLOAD command, not described in the manuals at all, is completely explained here. There are many more examples of very informative articles on Color Computer BASIC, and these articles alone might convince you to buy the Encyclopedia,

Most of the BAStC articles end with a section on "pitfalls," describing common errors and how to avoid them. For example, the article on FOR... NEXT reminds you never to use a GOTO to jump into the middle of a FOR... NEXT loop.

The assembly language articles aren't nearly so informative. They're mainly two or three sentence descriptions of the instruction. These articles certainly aren't detailed enough to teach you how to use assembly language, but they would help you remember the details of an instruction. By the way, the assembly language articles are just for the Color Computer, not the MC-10, and there is no information on assembly language graphics.

In addition to the articles on the individual instructions, there are also useful articles summarizing all the BASIC and assembly language instructions.

The third type of article describes products available for the Color Computer and the MC-10. There's lots here: games, business software, printers, disk drive systems, and everything in between. There are survey articles listing all the products in a given category, like all the word processors, and then articles about each specific product. The product entries are usually quite brief, identifying the product, listing its major features, and giving the name of the manufacturer. The coverage is extensive, although there are some omissions: there's no mention of the Radio Shaek LOGO program, for example, a very important software package. While no attempt is made to review these products, the authors have certainly performed a useful service by bringing all these product descriptions together in one place.

It's inevitable that any work of this scope will contain some mistakes, especially in its first edition. I trust they'll be corrected in the next edition.

In several places, the edit commands are mis-stated. Pressing a character does not advance the cursor to the first occurrence of that character; you have to use the command 'S' first. The entry on SKIPF is also wrong; you do not get an I/O Error if the program you named is not on the tape. The sound article is also in error; program execution stops until the sound is completed.

A very unfortunate error occurs in the article on FOR-TRAN; the sample FORTRAN program given is actually in BASIC! There's also a typographical error in the article on random numbers; RND(-TIME) should be RND(-TIMER). Finally, a number of LPRINTS have slipped in instead of the Color Computer's PRINT#-2. All in all, it's not too long a list of errors.

One question you might have; Does the Encyclopedia have a lot of inside information on the Color Computer, the sort of things you couldn't learn by reading the manuals that came with the computer? The answer is yes and no. As I've mentioned, many of the entries on BASIC instructions go far heyond the information in the manuals. There are some of those "secret" PEEKs and POKEs, too, like instructions for merging programs from eassette, and POKEs to accomplish the "impossible" PCLEARO. There are also useful tables showing how to change the Color Computer's Baud rate, how to produce different notes and tempos with SOUND, and a list of Color Computer error messages and their meanings. There's also a very good list of Color Computer users groups, and a list of magazines supporting the Color Computer.

On the other hand, some information that would be very useful isn't included. For example, the high speed *POKEs* aren't mentioned, and there's no discussion of how to use 64K or how to use the machine language routines in the BASIC ROM. A detailed memory map, and a list of Color Computer oriented bulletin boards would also have been very helpful.

Most of the articles are very informative. However, some are highly repetitious and really waste space. For example, I found the instructions for producing a blank line on a printer in at least 10 places. And several articles are repeated in their entirety under different headings, like instructions for hooking up a tape player under "cassette tape" and "tape cassette." Surely a cross reference would have been sufficient.

The Book Company has produced a high quality book for the Color Computer. While there are certainly some flaws, on the whole it is a worthwhile effort that deserves your consideration.

(The Book Company, 11223 South Hindy Ave., Los Angeles, CA 90045, \$14.95)

# The Adventurer's Handbook — A Journey Into Imagination

Have you ever daydreamed about traveling twisting mountain trails armed with a shield in one hand and a mighty sword in the other searching for the ever-clusive dragon folk? Perhaps you would prefer to journey into dark, dimly lit passages beneath ancient forgotten eastles or maybe become a modern day spy, a la 007, If so, you may be on the verge of hecoming one of the legion of role-playing Adventurers currently journeying into the limitless realm of the imagination.

If you ever thought it might be interesting but were stopped cold or confused by the awesome complexity of the standard rulehooks, then (RAINBOW columnist) Bob Albrecht and Greg Stafford's latest hook may be the answer to your prayers. The Adventurer's Handbook, A Guide To Role-Playing Games contains, as the old saying goes, everything you always wanted to know but were afraid to ask.

First, I must mention, lest you be misled, that this book is not directly computer related. The Adventurer's Handbook will help you decide whether role-playing games are your cup-of-tea and, if so, how to go about getting started. The book is made up of two distinct parts. Part 1 is titled "How To Play" and provides the introduction into role-playing games while part 2, titled "Known Games And Sources." details what is commercially available at the present time.

Each chapter contains exercises and questions concerning that chapter with answers thoughtfully provided at the end. I must say the book is, in my opinion, extremely well written. The authors take you through all the phases of role-playing games from the initial creation of characters through step by step scenarios in which the characters interact with each other and the imaginary world around them. It is a fantastic excursion into the imagination and really gives you a feel for what role-playing is all about.

Once you have made up your mind to become an Adventurer, the second part of the book will provide you with detailed information on the major role playing systems currently available, their good points and their shortcomings. Also provided is an extensive listing of companies dealing in related products. The amount of information contained in this book is amazing; however, unlike most rule books currently available, this book presents the information in a straightforward and simple to comprehend manner.

Well, for a final opinion and evaluation on the hook I turned to my son Chris, a veteran Dungeons and Dragons campaigner. All I can say is "like father, like son." Chris' review exactly paralleled mine and his linal comment says it all, "I would recommend this book to anyone into fantasy games."

(Reston Publishing Company, 11480 Sunset Hills Rd., Reston, VA 22090, Order #R0167-8, soft cover, 8½ x 11, 204 pages, \$14.95)

- Ken & Chris Boyle

# Skeet Provides Keyboard Practice

Computer literacy has, with good reason, become a major goal in schools. Effective use of computers requires familiarity with the keyboard, so one way we can all help our children at home is to find ways to assist them in learning to type. Skeet is intended to provide keyboard practice in a game format.

The game starts by asking for the player's name, providing instructions, and asking for the skill level. The chosen level determines how many of the keys can be used, and to a lesser extent, the speed of play. The lowest level is the home row of keys, while at the higher levels symbols, numbers and letters can all be included. High resolution graphics characters are used to display the letters at the bottom of the screen, and either one or two clay pigeons move about on the screen. The object is to shoot the pigeon by using the key corresponding to the letter located directly beneath it. When a shot is fired, a line comes out from the letter at the bottom, and if the shot hits the pigeon, it explodes (complete with sound effects). After this explosion, a new pigeon appears. A running score is kept in the upper-left of the screen.

Skeet is written in BASIC. The inherent lack of speed for moving the pigeons and shooting does not matter to the child who is learning proper use of the keyboard, but the explosions and their sound effects seem to take a very long time. After only a few successful shots, most children become bored with the long wait before new pigeons appear.

The end of the time allotted for play is signaled only by a change in screen color and the fact that no more pigeons appear. After a brief wait with that display you are asked if you wish to play again. There is no master seoreboard display with high scores, which we have all come to expect from similar games, and which serves as an incentive to beat previous scores.

Technically, the program itself has several flaws. A person whose computer cannot handle the high speed *POKE* needs to edit Lines 450 and 665 after loading the game and before running it to climinate the *POKE*. In addition, the ability to achieve a high score in the game is seriously hampered by the fact that at the higher levels, where keys other than the home row are used, the bottom display line may show duplicates. The instructions correctly point out that if this happens only the key on the left can be used for shooting. In practice that means the player must wait until the pigeon moves to a key on the left before he can shoot and, of course, time is lost while waiting.

In summary, *Skeet* is a good idea, but lacks the leatures needed to make it sufficiently interesting and challenging for frequent use. I do not think that most children would use it enough to attain even rudimentary knowledge of the keyboard.

(Cancoco Software, P.O. Box 2914, Medley, Alberta, Canada, tape \$19.95)

- Carol Kueppers

### MCSI Printer Interface A Helpful 'Devil'

If you are in the market for a printer, there are several things that you will have to consider before making your decision. Aside from price and features, you also have to consider how you will hook up the printer to your CoCo. Several Radio Shack printers have a serial interface that connects directly to CoCo's RS-232 port using a \$5 cable. Most other printers, including some of Radio Shack's, have a Centronics parallel interface. In order to hook up one of these printers, you will need a scrial-to-parallel converter, which is more costly.

According to Webster, a printer's devil is an apprentice in a printing office. The Printer's Devil is a serial to parallel converter that will allow you to hook up any Centronics type printer. This is done by hooking up one end of this device to your RS-232 port, and the other end to the printer's Centronics port, Since the RS-232 port on the CoCo is also used for connecting a modem, the Printer's Devil also has a connection for your modem, or other serial device. This extra connection, along with the accompanying switch, eliminates the need for any extra 'Y' cables or switching devices to clutter things up.

Hooking up this device is relatively easy. There are only two connections that you have to make, and there is no way that they can be improperly connected. There are also several DIP switch settings that you can choose from in order to control the Baud rate and the word length.

The word length can be either 7-hits or 8-hits. If you have an old CoCo with the Color BASIC 1.0 ROM, then you would select the 7-hit word length. Otherwise, the 8-bit word length would be your choice. The Baud rate determines at what speed data is sent from your computer to your printer. The choices you have here are 9600, 4800, 1200, 600, and 300. Normally, you would choose the 9600 Baud rate for the fastest printing speed.

But this is one of the problems with this device. If you are using OS-9, you know that the maximum Baudrate is 2400. Unfortunately, the 2400 Baudrate is not one of the choices that you have, so you must use the slower 1200 Baudrate setting. Another problem lies in the fact that these changes are all made using a DIP switch which is located inside of this device. In other words, you have to open it up every time you want to make any of these changes. It's very easy to do this, but I couldn't help wondering why it wasn't designed with a rotary switch or some other such device in order to make it a little easier.

The Printer's Devil does in fact work. I had no problems at all using it with my printer, and it also worked fine with a modem at a friend's house. It's not complicated to use, and having to open it up to change the Baud rate was more of an inconvenience than a problem. If you feel that you could live with this, then the Printer's Devil is a good choice.

(MCSI Inc., 1800 West 91st Place, Suite 400, Kansas City, MO 64114, \$79.95)

- Gerry Schechter

### RAM Checker Is Very Reassuring

If you've ever wondered if those new RAM chips you installed were all good or if a flaky chip is causing the system to crash, the *RAM Checker* is for you.

The RAM Checker is a ROM cartridge that automatically tests your computer's memory. Unlike Radio Shack's Diagnostics cartridge, RAM Checker tests all 64K (if you have that much) and tests continuously. You just switch on the computer, select the 16K, 32K or 64K test and away it goes. The program doesn't stop when an error is found; it simply notes the error and keeps looking for more. At any point, you can press BREAK to see if any bad chips were found; you can then press another key to continue. If any bad chips are found, RAM Checker simply tells you which bit was bad. The three basic versions of the CoCo use different numbers for the RAM chips, but they all use the lowest number for hit 0 and highest for bit 7.

I ran the check on my machine overnight; it came up with no errors found, which is not surprising since the machine is only a few months old and came with 64K factory-installed.

If you need to test your CoCo's memory, I can't think of a better way to do it than RAM Checker.

(Spectrum Projects, Box 21272, Woodhaven, NY 11421 or Box 9866, San Jose, CA 95157-0866, \$24.95 plus \$3 S/H; manufactured by Saturn Electronics)

- Ed Ellers

# Submitting Material To the Rainbow

Contributions to THE RAINBOW are welcome from everyone. We like to run a variety of programs which will be useful/helpful/fun for other CoCo owners,

Program submissions must be on tape or disk and it is best to make several saves, at least one of them in ASCII format. We're sorry, but we do not have time to key in programs. All programs should be supported by some editorial commentary, explaining how the program works. We're much more interested in how your submission works and runs than how you developed it. Programs should be learning experiences.

We do pay for submissions, based on a number of criteria. Those wishing remuneration should so state when making submissions.

For the hencfit of those who wish more detailed information on making submissions, please send a SASE to: Submissions Editor, THE RAINBOW, P.O. Box 385, Prospect, KY 40059. We will send you some more comprehensive guidelines.

Please do not submit programs or articles currently submitted to another publication.

### Poker And Po-Chek— A Casino Player's Sure Bet

Here are two poker playing programs from a company named Bye George that are intended to entertain and educate you to play better poker and hopefully win lots of money. These programs are sold separately but both are geared toward simulating casino poker slot machines.

The first program, simply named Poker allows one to nine players to play in turn while CoCo keeps track of all winnings and losings. However, multiple players are playing against themselves rather than against each and every other player's hand, like solitaire poker with more than one player. A selectable timer function lets you play as many "hands" of poker as you can within specified time limits and whoever has the most winnings is the victor of that round of play.

Casino poker machines come in two varieties: one deals the player and dealer a hand and shows them on the screen; the other just deals the player's hand and the object of the game is for you to get three of a kind, two pair or better. This last variation is what these two programs simulate.

Within this framework *Poker* works well with no obvious bugs. Sound effects are used sparingly but effectively to prompt user input or indicate incorrect response. The card faces for both programs use the same set generated from a

#### ENHANCED 1248-EP EPROM PROGRAMMER

Directly compatible with EPROMs 2508, 2716, 2532, 2732, 68732-O-1, 68764 & 64766 No personality modules required. Adapter extends capability for 2564. Menu driven, the 1248-EP is suitable for both experienced and novice operators.

Functions include 1) ERASURE VERIFICATION, 2) COMPARE EPROM TO REFERENCE; 3) BLOCK PROGRAMMING; 4) BYTE PROGRAMMING; 5) DUMP EPROM TO RAM, 6) JUMP; 7) RETURN TO EPROM MENU.

Other leatures: 1) Error detection & location; 2) Intelligent algorithm reduces programming time; 3) Textool ZIF socket; 4) On-board programming supply; 5) Extra PIA port supports parallel communications with handshake; 6) Firmware In on-board EPROM

Comes with complete documentation

Price Is \$129.95

#### A/D-80C ANALOG TO DIGITAL CONVERTER

- 16 A/D channels
- 8 or 10 bd resolution
- 9K conversions/second
- Auto-ranging or sample/hold
   Large wriewrap area for custom
- signal conditroning & growth.

  On-board PIA provides user control
- ol stimulus

  On-board EPROM location for user software
- Documentation includes: data shears on key parts, BASIC and machine language programming examples, and signal conditioning circuit diagrams

Price is \$149.95

#### 2-PORT EXPANSION INTERFACE

- Bullered expansion interface
- Spiris 'FF40-'FF5F area in hall.
  Disc port uses 'FF40-'FF4F.
- Second port uses 1FF50-1FF5F.
- Enables simualianeous use of disc & other devices, e.g., the 1248-EP of the A/D-80C

Price Is \$89.95

#### ORDERING INFORMATION

U.S. residents add \$3.00, Canadians add \$10.00 for shipping/handling Arizona residents add 5% sales fax. Make checks/money orders payable to COMPUTER ACCESSORIES

OF ARIZONA
S801 E. VOLTAIRE DRIVE
SCOTTSDALE, ARIZONA 85254
(602) 996-7589

low but colorful resolution mode. The four suits are large and rather block-like and do not approach the resolution used in the casino machines. They are recognizable and serve the purpose.

The other program, Po-Chek, allows you to play a hand one way and then go back and play that same hand another way to see what the result would have been. You can program the five-card hand with any cards of any suit and then keep or draw on any of them in any combination. This process is then repeated a specified number of times. Watch the rapid hands being played and when the loops are completed the results are printed on the screen with the option to send it to your printer.

Both programs do what they claim: to simulate casino poker machines, and in particular, the ones in the Atlantic City casinos. The documentation for each program consists of three typed pages with enough information to easily run the program. Each requires 16K and will run on tape or disk systems.

Both programs work well, but I must argue with the premise of their end use — to beat the casino machines at their own game, or in other words, to use a computer to beat a computer. Each state has its own regulatory agency to make sure that commercial gambling devices are not fixed in any way, but how many inspectors can read and interpret machine code or even assembly source code for these games? A elever gambling software programmer could easily slip something in the code to monkey with the odds and blow your winning system to shreds. Video slots are not the same hreed as their clunky mechanical parents and most dedicated slot players don't trust them. These were complex moving mechanisms that could be more easily checked and verified for honesty but even these can be fixed.

Now don't get me wrong. I have no objection to using computers for beating the casinos. After all, I wrote Blackjack Royal for the CoCo, simulating human dealer casino play at a game that does in theory and sometimes in practice give you a fighting chance if you count cards, stagger your bets and do not drink any of that free casino booze. These two Simulations don't mention if the deck is reshuffled after every hand or not, however, since you don't know if the casino machines shuffle every game you are on even footing. Rules and software/hardware mechanisms vary depending upon the company which makes the gambling equipment. One company that has machines in dozens of casinos in Nevada seems to have one model rigged to pay off the first time if the machine sits cold for five minutes. With these kinds of unpredictable odds, other games with human dealers offer better odds and even a pro-dealer's eyes can't help but bulge a little with a flush. Compters can't he "read" in this manner.

Every personal gambling system with its own precise number juggling system has an equal dose of personal superstition, intuition and game preferences. If poker slot machines are your preference for scientific gambling then *Poker* and *Po-Chek* are for you. The cost of these programs is less than three minutes of sustained play on the \$1 video slots and who knows, you just might get lucky.

(Bye George, 14 Dawson Road, Kendall Park, NJ 08824, \$6,95 each)

- J. Michael Nowicki

# Universal Video Driver: Good But Not Perfect

The CoCo is probably the only home computer left on the market that doesn't have a vidco output. By the time you read this, Radio Shack will be selling the CoCo 2 with a color video output for monitor/receivers and other home vidco gear. If you want to use a high-resolution monochrome monitor for text applications, you're still better off with one of the video driver adapters on the market. While many of these also provide color video on the original CoCo, the CoCo 2's video circuitry makes picking up color composite video very difficult. Mark Data's Universal Video Driver is designed for all CoCo versions and either color or monochrome video (selected when installing the device; a switch is not provided, though it wouldn't be too hard to install one).

Installing the UVD is easy. Five elips pick up black-andwhite video, chroma, sound, +5 volts and the ground bus from easily located points on the CoCo's main board. On the original CoCo and TDP System 100 (C/D/E or F series hoards) you must pry up the two video ehips slightly to elip onto the thin parts of the IC pins; on the CoCo 2 the corresponding points are exposed and easy to get to. If you are installing the board for a monochronic monitor, the green elip (which usually pieks up chroma) is connected to a marked point on the driver board. In some cases where the video output is too strong for the monitor, they tell you to connect that elip to ground instead. On the C/D/E hoards, they tell you to leave the CPU shield cover off. Instead, I strongly recommend that you position the elips out of the way and put the shield back on, as the shield keeps RFI to a minimum and not using them could cause interference to other TV and FM sets in your house or even your neighbors' sets. (Remember that the FCC can, if trouble occurs, order you to either fix the computer or stop using it under threat of fines.)

My first trial was with an F board CoCo and a Philips amber-sereen 12" monitor. I first tried the board in the color configuration to judge the UVD's color output, which looked okay. I then went to monoehrome for a more normal operating check. The 64-column Hi-Res text displays look a whole lot better than they do on my top-of-the-line color TV, 85-column displays are still hard to read simply hecause the CoCo doesn't have the horizontal resolution such dense lines require. I later tried the driver in a CoCo 2 with a Panasonic 13" eolor monitor. It worked well except in PMODE 4 (buff/hlack); the artifact colors usually present in this mode were gone. I don't know if this was the fault of the computer, the driver or the monitor; I do know that the same monitor and driver worked fine on another F board machine. Color monitors, while an improvement over ordinary TV sets, usually don't have the elarity of a good monochrome monitor, but this is changing as dual-purpose video/RGB models with better picture tubes (designed for systems like IBM's PCjr that provide 80-eolumn text)

become more common. Many people are using monoehrome monitors for text and going back to their color TV for more colorful applications.

One problem is that the UVD's audio eircuit loads down the CoCo's sound generator so much that the usual TV sound is quite weak. I've heard that this is more common with the F board than on others, so this may not be a problem; if you don't need audio output (such as on a monochrome monitor), just ground the black elip. There didn't seem to be any ill effect on the TV pieture, though my set may have heen compensating for a change in modulation level. If the UVD does affect your picture on a regular TV, adjust the video level control in the CoCo (R2I on a C, D or E board and R47 on the F hoard) to return the TV picture to its former state. Unlike at least one other kit, the Mark Data hoard doesn't include a video output eahle; if you are really desperate, the TV output cable that came with the CoCo will work fine if your monitor uses the usual RCA-type phono jack input.

The Mark Data Universal Video Driver should work quite well with any color or monochrome video monitor; it's a well-designed and well-made product and shouldn't eause any problems.

(Mark Data Products, 24001 Alicia Pkwy., No. 207, Mission Viejo, CA 92691; \$29.95 ptus \$2 S/H)

- Ed Ellers

### FIVE NEW EDUCATIONAL PROGRAMS!

FROM

CREATIVE TECHNICAL CONSULTANTS
AN ESTABLISHED LEADER IN

- EDUCATIONAL PROGRAMS AND GAMES
- PROGRAMMING AND CLASSROOM UTILITIES
- CABLES AND JOYSTICK HARDWARE

SUPER SPELLER. Students learn by playing spelling games with their own lass of spelling words and definitions, sympnyma or arronyms, Grades 1-9.

MATH FLASH CARDS. A computer version of the time-proven flashcard technique for learning sums, differences, products and quotients. Grades 1-6.

MATH WORD PROBLEMS. Generate and solve unique word problems from your own list of subjects and objects. Menu offers choice of weights and measures, D = RxT, money or time. Grades 312.

METRIC MIND. A drill program in metric/English convention with five skill levels. Grades 3-12.

ROMAN NUMERALS, A drill program in Romaa/Arable numeral convension with five skill levels. Grades 3-12.

OTHER BEST-SELLERS FROM CREATIVE TECHNICAL CONSULTANTS

ALPHABET SOUP CUSTOM FLASHCARDS MUSICAL STRINGS COLOR MATH QUIZ FRACTION MATH QUIZ DECIMAL MATH QUIZ

ALL OF THE ABOVE PROGRAMS ARE AVAILABLE ON TAPE FOR THE COLOR COM-PUTER WITH 16K EXTENDED BASIC. THE PRICE IS \$15.95 EACH OR \$41.95 FOR ANY THREE, PLUS \$2.00 PER ORDER FOR SHIPPING AND HANDLING (U.S. FUNDS ONLY). SEND FOR FREE CATALOG WITH COMPLETE PRODUCT DESCRIPTIONS.

飞

Creative lechnical Consultante

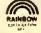

P.O. Box 652 Cedar Crest, NM 97008

# *Willy's Warehouse* — A Full-Filling Experience

Your mission, should you decide to accept it, is to lill as many orders and collect as many points as you can while avoiding confrontations by your mortal enemies Whirly Bug, Kamakaze, and Stretch. These were the orders given to Willy as he was being hired by the owner of a large warehouse.

Willy's Warehouse is an exciting game from Intracolor written by George Beskangy, with sound effects by Boh Miller. It is distributed on tape or diskette and is written in machine language. After giving the appropriate load command for your version, the program will run automatically. The disk version is copy protected so you cannot make a backup disk. I would recommend removing the original disk from the drive after the game has loaded. The documentation gives no information on how to obtain another diskette should the original be destroyed.

When the game begins, a black screen will appear displaying either a red or blue hox. If the hox is red, press Reset until the box is blue before beginning the game. I have never been able to obtain a blue box, only a red or green one. Adjusting the tint on my television was to no avail so I proceeded using the green box. Although not displeasing to the eye, I was a little disappointed I could not view the game in the intended colors.

Once past the color boxes, you enter the title screen and a demonstration mode. Pressing the CLEAR key at any time places you in the options screen. Pressing a one or two determines the number of players, pressing CLEAR again increments the difficulty level and pressing a 'J' or 'K' determines joystick or keyboard control. The ENTER key or fire button starts play. The options initially loaded are one player, lowest level (one) and joystick control. You may pause the game by pressing the Space Bar and restart it by pressing space again. Pressing BREAK aborts the game, while pressing CLEAR ahorts the game and returns you to the options screen.

The screen layout consists of a scaffold on which Willy stands, a large set of shelving divided into cubicles and two conveyor belts, one on the left moving downward and one on the right moving upward. The top left of the screen contains the player number, score and number of lives remaining while the top right contains the number of orders filled and the number of incoming boxes not picked up.

The object of the game is simple — fill as many orders as you can, reaching the highest score and level possible. Willy must raise and lower his scaffold, pick up the incoming boxes and either store them in the cubicles or fill an order by placing his box on an outgoing box of the same number. He may move left or right across the scaffold in order to do this. The fire button or ENTER key will pick up or drop a box. When Willy moves left or right he may pick up a box from the incoming belt or place a box on the outgoing helt. He can

also drop a box on his scaffold when facing left or right. (The only way to kill Whirly Bug is to drop a box on him.) When the scaffold moves down, Willy faces away from the shelf. Dropping a box now will send it crashing to the floor. When moving upward Willy faces the shelving and may now store a box in a cubicle or pick one up. Placing a box in a cubicle with a question mark will award you various bonus points. Orders may be filled using hoxes from the incoming conveyor belt, or from the shelving. If these boxes fall off the incoming conveyor belt, Willy will lose one life. For every 20,000 points, Willy gains one life.

During working hours Willy must always watch his step. Kamakaze sits on top of the shelf and whenever an unfilled order falls off the right conveyor helt he will jump to his death taking Willy with him if he can. Whirly Bug roams the scaffolding trying to knock Willy off before Willy squashes him with a hox and wins 500 points. Stretch enjoys pushing boxes off the shelving on top of Willy, killing him. If Willy places a box in the cubicle with Stretch, Stretch will fall to his death and Willy wins 1,000 points.

Playing the game is enjoyable and could become habit forming. Each time you succeed in filling your required number of orders you advance to another level (not to be confused with difficulty level) where you must fill a larger number of orders.

Every five levels you are given a shelf full of boxes and a time limit to fill as many orders as possible, gaining 500 points for each order filled. I do not know how high the levels go but I reached level 12 with very little practice. The challenge comes in using strategy to score points by filling the surprise squares (cubicles), and killing Stretch. You can always put a box on the shelf to score points and then immediately pick it up again to fill an order. My greatest challenge however, came when my wife commented "Let me see Stretch push that box on you." I knew immediately that my time was up — I had played long enough.

The game is well done and the three-page documentation is complete. Except for the fact that I could never obtain the intended screen colors, the graphics are nicely done. All screen movements respond well to joystick control using the Radio Shack Deluxe Joystick. This game would be a nice addition to your library.

(Intracolor, P.O. Box 1035, East Lansing, M1 48823, \$34.95)

- Larry Birkenfeld

#### TWO GREAT UTILITIES FROM DERBY CITY SOFTWARE

PP COLOR DUMP
All Machine Language
Fastesi and Highesi Quality
Screen Dumptor CGP: \$15 ANYWHERE
Many Powerful & User Friendly Features
Works in ALL Proodes

th Pmodes 1 and 3 - Change any color in Pmodes 0 2 and 4 - Reverse Colors in ALL Pmodes - Changes Pmodes

Changes Graphic Pages
 Change Color Sets

Allows Exil to Basic and Return

Compatible with Graphicom \$19.95

\$1.50 for Shipping & Handling

2 EPSON - RX-80 SCREEN DUMP All Machine Language Extremely Fast - Fult Pages Pictures Less Than 3 Mmules<sup>7</sup> Works with Pmodes 3 & 4

Compatible with Graphicom \$9.95 \$1,50 for Shipping & Handling

DERBY CITY SOFTWARE
3141 Doreen Way
Louisville, KY 40220
(502) 458-6690

### Aldaron, A Good Adventure

Aldaron is a text Adventure set in a 'time not so long ago, in a land as far away as never (and as near as tomorrow).' You must reseue a young prince named Aldaron, In a world of elves, trolls, unicorns and bewitching creatures, you are the prince's only chance. The evil necromancer has protected the Black Fortress against all "elfinkind." He did not count on the king getting a human to rescue his son. But it will be very difficult. There are seven different sections of the Adventure. The first objective is to find the Black Fortress. because the prince is hidden somewhere inside. Once found, there are many obstacles to overcome before you find Prince Aldaron. A witch wanders around the castle and frequently casts spells on you which vary from reversing all your move commands to making you so weak that you ean't carry anything. Or she might freeze your feet so you can't move. Aldaron has a HELP function which will give you a very limited amount of help. The game's author occasionally throws in a little humor when you do things at the wrong time.

Once you have located the young prince, you must wake him from his enchanted sleep and get him back to safety. The evil necromancer will not let you leave the fortress easily. If you get past the necromancer, your task is still not finished. This is where I have been stumped so far. I cannot seem to get the prince back alive. You can find out how well you are doing, as compared with other adventurers, at anytime by typing "SCORE." A score of 300 is a perfect score. You are awarded points by how many portable items you find and return. Added to this score are points determined by how many obstacles you overcome. Also, anytime you type "SCORE" you will be informed of your current rank, i.e., amateur, apprentice, adventurer, etc., and how many times you have been killed. Expect to be killed a lot when you first start. The instructions state that it is extremely difficult to obtain a perfect score of 300, and 1 agree strongly, but if it was easy, it wouldn't be any fun, right?

The game requires 32K and is written entirely in machine language, It is a mid-range Adventure. The experienced Adventurer will not get bored and it will present a very good challenge to any beginner. The game comes on eassette and you must unplug any cartridges, including your disk controller. Overall, I would recommend this Adventure highly.

(Jade Products, 519 N. Scott Street, Wheaton, IL 60187, cassette \$25,95)

- Dale E. Shell

# A QUICK COURSE IN ECONOMICS.

OFF RETAIL

Games by: Computerware Colorquest Spectral Tom Mix Prickley Pear Michtron

OFF RETAIL

All utilities All programming aids All business programs

**SOFTWARE LIBRARIES** VIP library \$210 00 VIP business library \$139 95 Elite library \$150.00

# Class Dismissed.

Price and availability subject to change without natice.

Prices effective through October 15, 1984. Please note new address and phone number

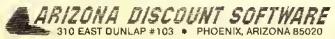

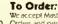

We accept Master Charge and Visa. Money Orders and personal checks welcome. No delay Continental U.S. orders please. include \$2.00 postage and handling except VIP software orders which are \$2.00 per piece. All international orders add 10% shipping and handling fee Arizona residents add 6% sales to

24 Hour Order Line (Orders Only) 800-221-9280 Ext. 988 Inquiries, Arizona Orders (602) 943-2602

# The TS6821 Centronics: A Reliable Printer Interface

One of the biggest compatibility problems facing the CoCo has always been the printer interface. There are two basic methods of conveying information from the computer to the printer: serial transmission, in which the data to be printed is sent one hit at a time; and parallel transmission, in which the data is sent an entire byte at a time. When using serial transmission, the printer must be exactly synchronized with the computer in order to receive the data reliably, and in order to keep a high degree of accuracy, the transmission speed must be relatively slow (usually less than 4,800 bits per second). However, with parallel transmission the data can be sent much laster and more reliably.

Most serial printers use the RS-232C standard and have a 25-pin DB25 connector, while most parallel printers use the Centronics parallel standard with a 36-pin Amphenol connector. However, when Radio Shack designed the CoCo,

# WANTED!

Young men and women seeking adventure, excitement and thrill-a-minute action. No experience necessary—just you and your Color Computer. See below:

#### FOR THE 32K THRILLSEEKER

| TOR THE OZA THREEOCCACH |                    |         |         |  |
|-------------------------|--------------------|---------|---------|--|
|                         | TITLE              | DISK    | CASS.   |  |
| NEW!                    | MR. DIG            | \$27.95 | \$25.95 |  |
| NEW!                    | CANDY CO.          | 29.95   | 29.95   |  |
| NEW!                    | WILLIE'S WAREHOUSE | 29.95   | 29.95   |  |
| NEW!                    | ICE HOCKEY         |         | 21.95   |  |
|                         | ZAXXON             | 29.95   |         |  |
|                         | PROTECTOR II       |         | 29.95   |  |
|                         | DESERT PATROL      |         | 21.95   |  |
|                         | ICEMASTER          |         | 21.95   |  |
|                         | FOODWAR            |         | 22.95   |  |
|                         | WACKY FOOD         |         | 19.95   |  |
|                         | CASHMAN            |         | 24.95   |  |
|                         | CHOPPER STRIKE     |         | 24.95   |  |
|                         | TIME BANDIT        |         | 24.95   |  |
|                         | 1070 05 51 17 50   | 3.401/  |         |  |
|                         | LOTS OF PLAY FO    | R 16K   |         |  |
|                         | MOONSHUTTLE        |         | \$26.95 |  |
|                         | FROG TREK          | 16.95   | 14.95   |  |
|                         |                    |         |         |  |

OELRICH PUBLICATIONS, INC. 4040 N. NASHVILLE CHICAGO, IL 60634

18.95

3-D TIC-TAC-TOE

Credit card orders call: 800-621-0105 (In Illinois call: 312-545-9286) NO SHIPPING CHARGES!!! they decided to use a 4-pin DIN socket that supplied RS-232C signals at the serial port, and because of this many people have trouble interfacing non-Radio Shack printers. The common solution is to wire a cable to convert the 4-pin DIN to a DB25, which usually works, assuming your printer has a serial port, T & S Electronics provides another solution; the TS6821 printer interface.

The TS6821 comes in a small, black, unmarked cartridge that plugs into the CoCo's eartridge slot. Within the cartridge is a PC board that contains a Motorola 6821 PIA (Parallel Interface Adapter). A 3½-foot ribbon cable comes out of the back of the cartridge and terminates in the 36-pin Amphenol plug. Included with the TS6821 is a five-page manual in a cardhoard folder, and a disk or cassette containing the driver programs.

The manual is quite short (there are only 1½ pages of text, with the rest being listings of the driver programs), but is sufficient to get most people started. There is not a lot of technical information, but any information required to program the interface yourself can be derived from the assembly language listing of the driver program.

There are three programs on the disk. PRINTDVR/BAS will POKE a 118-byte position-independent machine language program into memory. This driver replaces the normal routine used by BASIC so that PRINT#-2 and LLIST work as expected. However, when you press the Reset button, the driver is disabled and must be re-enabled to use the interface. The procedure T & S recommends for doing this is to "cold boot" the computer (which is equivalent to turning it off and back on) and RUN the driver again (the included program COLD/BAS will accomplish a cold boot without wearing out the on/off button). Unfortunately, this will, of course, crase any program you had in memory, requiring you to reload it.

The third program is *PRINTDIR/BAS*, which will *POKE* into memory a 94-byte program that prints a copy of the disk directory on the printer, Running this program will also erase any program that you had in memory.

Although the TS6821 worked perfectly the first time I tried it and has performed reliably ever since, there are a couple of potential problems. First, and foremost, is the problem of compatibility with existing programs. BASIC programs should work as expected, but some terminal programs and word processors using their own printer routines will need to be patched to work with the TS6821. Second, hecause it is in a cartridge, the TS6821 cannot be used with a disk drive unless you have the Multi-Pak interface (the TS6821 is designed to go in slot 2).

Is this interface for you? It depends on what type of printer you need (or already have), what type of interface it has, and at what speed it can accept data. It also depends upon whether or not you have a disk drive and a Multi-Pak interface. The TS6821 is definitely not for everybody. My advice to you is pick out the printer you want and then compare the price of the scrial version to that of the parallel version combined with the \$49.95 TS6821 interface.

(T & S Electronics, 6111 Romany Drive, San Diego, CA 92120, tape/disk \$49.95)

- Robert S. French

# Storm Arrows Will Hit The Spot With You

Don't let the name Storm Arrows ruffle your feathers—it's the name of a new arcade-style game from Spectral Associates. Written in machine language, a 16K non-Extended BASIC machine (plus a pair of joysticks) is all that is required. The documentation included says it will work on the TRS-80 Color, TDP System 100, as well as the Dragon Data 32. It worked very well on my D-board "self-revised" 64K.

The documentation is on both sides of a folded 8½ x 11 colored paper, and is quite detailed, despite its size. There is a slight discrepancy, however, in the screen display section, in that the screen sides are referenced backwards (i.e., what is said to be on the right side of the screen is on the left and vice versa).

Instructions on the method of play are included, as well as scoring, screen display, bonus points, new game starting, difficulty levels, loading instructions, trouble (possible causes and solutions), and a brief description of six other

Spectral Associates machine language games.

When you CLOADM the cassette (it's also available on disk), you are greeted with an auto-executing display, and an initialization screen, which allows you to input your three initials for top score record keeping - then you're off! An excerpt from the documentation is justified here: you "use the right joystick to maneuver your 'land skimmer' through the treacherous streets of Talon Alpha in an effort to evade and destroy the Imperial Storm Arrows which pursue you relentlessly." This is true. Although no novice at arcadestyle games. I was unable to get a score above 9,000 points beyond the third screen. Once beginning the game, it is quite apparent how the name Storm Arrows came into being. Little arrows swarm all over the place in an effort to run into you (although they don't shoot), as well as the deadly Imperial Pursuit Cruiscr, leaving contact mines in its wake. Your mission, should you choose to accept it (as if you had a choice once you loaded the game) is to shoot the Storm Arrows with your limited number of torpedoes before they run into you. You are awarded an additional land skimmer for completing each six rounds. Additional torpedoes, not to exceed 15 per round on the meter, can be had by destroying the Pursuit Cruiser (two) or capturing the torpedo refueling station (three). In addition, bonus points are awarded for completing each round, which you can see and hear between rounds, and you can press any key while bonus points are being shown to get into a standby mode for a rest.

Packaging is good. You get documentation, a good quality tape with several saves, and a good hard plastic cassette box. If the tape (or disk) is bad, or you want a backup, the documentation has instructions on how to obtain them at a nominal fce. Storm Arrows, as well as most (if not all) of Spectral Associates' programs, is copy protected, but with

the backup policy, that shouldn't be a problem.

I don't have a lot of games in my library (except what comes on RAINBOW ON TAPE and most of my work is aimed at word processing, spreadsheet work, etc., so when I received Storm Arrows to review, I read the instructions, set it up for the kids, and let them play it. Their ages are four, six and eight. I soon found them clammering over who was to play the next game, and asking me questions on what to

do. I demonstrated, and 20 minutes later, they were wondering when thay would get their turn again!

Storm Arrows has that fun, addicting quality that most arcade games have. The sound was pretty good in the beginning, but got boring after a long session. The playing field and ships changed colors every round, and I only wish I could progress a few more rounds in the game to see if the sound and graphics change more. That's the best thing about Storm Arrows — it isn't one of those games I could figure out and master in a couple of minutes and let sit on the shelf. It challenged me to keep playing, just to beat my old score.

Is there anything I would change? Of course, we all have our little "idios." I would first correct the slight flaw in reversing the sercen descriptions in the documentation. I could go for a little more "in-depth" sound, especially between rounds. I would probably change the land skimmer to resemble something more than a slick figure. A drop in price would help make it even more appealing.

Would I buy it now, after seeing it? Yes, but more for my kids, seeing how much they enjoyed it. I liked the initial challenge, but prefer a little more overall pizzazz. It's not one of the best graphics-arcade games of the year, so \$24.95 (tape) is a bit high compared to others on the market, however, I have paid more for programs not as good or packaged as well. Storm Arrows is an above average game for an average price.

(Spectral Associates, 3416 South 98th St., Tacoma, WA 98409, tape \$24.95, disk \$28.95)

- Dennis Hoshield

# \*\*\*\* HARVARD DESIGN PRESENTS: \*\*\*\*

The Disk Utility: This package contains three utilities - Disk Repair, Disk+ (text movement), and Disk Inventory, 16K......\$24.95 disk

The Directory Alphabetizer: Alphabetize disks which have hard-to-follow directories, 16K...... \$15.95 disk

Lettering Services: This banner generator allows stretching of letters, printing both across and down the paper. Any printer. 32K......\$17.95 cass / \$20.95 disk

Shandria and Pendicadia: This adventure is for one who appreciates real challenges, not useless frustration. First in a trilogy. 32K......\$14.95 cass / \$17.95 disk

The Waxen Furnace: A multi-scene, high-res graphics adventure based on underground prison escapes. Available July 30, 1984. 32K.....\$24.95 disk

We accept personal checks and money orders. Foreign orders must be in US funds. Dealer and author inquiries invited. Catalog for \$1.50, deductible from next purchase. Send orders to HARVARD DESIGN, P.D. Box 40, Harvard, MA, 01451

209

### Touchstone — A High Level, **Magical Game**

The object of Touchstone is to get to the touchstone in the Temple of Ra, but don't expect a description of the magical stone in this review because I never quite made it.

I think overconfidence probably had something to do with my inability to get there because the slow pace of the game does lend itself to a lackadaisical approach. Or maybe it's the fact that Touchstone moves so much less slowly than Time Bandit, a game that this faintly resembles.

While movement is comparatively slow for a computer game, there is no lack of creativity and the challenge is constant.

You are one of the many priests of Ra who has accepted the challenge of the touchstone. The challenge is a way for any of Ra's followers to become a favored high priest.

You begin at the first plateau of an 11-level trek to the touchstone. While on your quest, you seek to obtain a high score, to collect the varied treasures throughout the maze, and to obtain keys to the doors located between the levels. Various monsters appear at various levels in hopes of stopping you with their touch. But you have the power to eliminate them with a ray that shoots from both eyes in two different directions. In tight spots, you can use the space har function to paralyze them. You should be selective in its use because it is good once for every 50,000 points.

You also receive an extra man and another freeze for

every 50,000 points. You can accumulate a total of five men and three freezes.

The freeze is not to be confused with the pause function, which is available by pressing the ENTER key, stopping all action until you wish to resume play.

You will receive a designated time period for each level of play, increasing in length as you climb new levels. When time expires, you lose your ability to eliminate opponents, virtually assuring your fate is sealed.

There are five monsters, including a squirming snake, a creeping spider, a rolling ball (which resembles a cannon ball), a fluttering butterfly, and a "spastic spark," You won't see some of them until you reach the higher levels. They also gain speed, moving faster than you do.

Likely to cause frustration are the "poof chambers" that are scattered throughout the mazes at, unfortunately, strategic points. You never know when a monster is going to popout, or how many are coming out at that time.

Like most of the latest Tom Mix creations, the graphics and sound effects in Touchstone are exceptional in quality. The use of color, while satisfactory, does not match some of the company's previous efforts. As far as level of action, I would give Touchstone a seven on a scale of one to 10. Overall, this is a good game that any company would be proud to elaim as its product. However, it is not quite the caliber of some of the other programs in the Tom Mix library.

(Tom Mix Software, 4285 Bradford N.E., Grand Rapids, M1 49506, \$27.95 tape, \$30.95 disk)

Charles Springer

# No Disk? No Printer?

YOU CAN STILL HAVE A CUSTOM-BUILT FILING SYSTEM!

DISK & PRINTER ARE OPTIONAL IN THE SUPER-ERIENDLY DO-FILE SYSTEM: NEEDS ONLY TAPE, 32K & EXT. BASIC. NO PROGRAMMING REQUIRED ALL WORK DONE IN MEMORY. TO BUILD HOUSEHOLD INVENTORY, WINE LIST, ANY LIST. YOU DESIGN YOUR OWN RECORDS. AND - YOU DON'T HAVE TO GET IT RIGHT THE FIRST TIME. EXPAND ANY FIELD. ADD NEW FIELDS - WITHOUT LOSING ANY EXISTING DATA, CREATE. REMOVE AND CHANGE RECORDS - SEARCH. LIST AND TOTAL THEM - LOAD AND SAVE FILES USING CASSETTE OR DISK (OR BOTH). DISPLAY YOUR RECORDS ON THE SCREEN AND/OR PRINTER IN ORIGINAL OR SORTED SEQUENCE (OR BOTH). <u>SELECT</u> AND <u>SORT</u> (ASCENDING OR DESCENDING) RECORDS ON <u>UP TO 3 ETELOS</u>. YOUR EILES CAN BE AS BIG AS 16,500 CHARACTERS, DO-FILE HAS EASY, ONE-KEY COMMANDS AND A HELP MENU. TOO. IT IS EVEN DESIGNED TO PROTECT YOU FROM MAKING MISTAKES! DO-FILE IS EDUCATIONAL - YOU LEARN FILE MANAGEMENT USING A 35-PAGE TUTORIAL GUIDE & SAMPLE DATA FILE!

CALL FREE! 1-800-334-0854, EXT. 856, TO ORDER. OR. SEND \$29.95 (CHECK OR MONEY ORDER) PLUS \$2.00 EOR POSTAGE/HANDLING (PA RESIDENTS ADD \$1,92 TAX). TO:

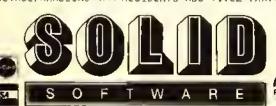

BOX 712 LEVITTOWN, PA ZIPCODE 19058

# BASEBALL FANS !!

# COLOR-STAT STRATEGY BASEBALL GAME

32 K DISK EXT BASIC COLOR COMPUTER 🚝

& 2.50 postage and handling

Replay Any Season YOU ARE THE MANAGER

BRETT & DAWSON

AARON & PALMER

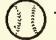

- YOU SET THE TEAMS --- SOLITAIRE OR HEAD TO HEAD-

SEND CHECK

OR MONEY ORDER

TO: PINTO PRODUCTS

718 Fiji Circle Santa Ana, CA 92704

### Pro-Loc: For Password Protection

*Pro-Loc*® is a password protection utility for the Radio Shack disk operating system. The program is supplied on a non-protected disk, and is accompanied by a five-page mannal.

The objective of the program is to limit access to programs, data files, or text files to only those individuals who have the correct password. The user has the option of creating the six-character password made up of any characters from the keyboard. The protected program cannot be RUN. LOADed, COPYed, or RENAMEd using the commands from the disk operating system. The password owner, however, has complete control over the program including running it, or if desired, the program can be unprotected, or assigned a new password,

The program author notes that there is a range of 27,000 possible passwords, which should minimize the chances of a random selection of the unique password installed on the program. However, the author warns that given enough time and the right tools the code may be broken.

While the program works as designed with the disk operating system, it is easily bypassed by some "auto loading" programs on the market.

(Dorison House Publishers, Inc., 824 Park Square Building, Boston, MA 02116, disk \$15.95)

- Robert E. Foiles

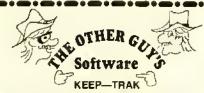

"DOUBLE-ENTRY" General Ledger Accounting System Reg. \$69.95 - ONLY \$14.95

"Double Entry" General Lodger Accounting System for home or business 16% 32% 64% user-irlendly menu driven. Program leatures belence shoet, income & exponse stotement (current & YTD"), journal, ledger, 899 accounts & 7400 entries on 32% & 64% (740 accounts & entries on 16%) disk only.

'OMEGA FILE" Reg. \$69-95 — ONLY \$14.95

Frling data base. Fife only information with Omago Fire. Records can have up to 16 fields with 255 characters per field. (4080 characters/record). Sort. motch & grint only field. User-Iriendly menu driven. Monual maludad (32k/64k disk only)

"GRADE EASY" Reg. \$69.95 ONLY \$29.95

Grodo Eosy is simply the bost educators data base available. Keep complete student pro-Irles (I O no nome oddress Telephone age birthdoy and S S no ) Grodo Eosy oflows for weighted grodes or true grades. Fully monu driven, very simple to use. (32k/64 - disk only).

The One and Only "A M T" Reg. \$29,95 — ONLY \$14.95

AMT storts where everyone else ends. AMT calculates almost only soles or purchase out-Total interest, total principle, lotal payment are oil figured. AMT is not just an amortization scheduling program but a cost forcasting and production program. Usdid to anyone who plans to sell or buy something with interest. (Drsk Only)

"PI FILE" - Personal Information File \$14,95

This program stores nomes oddressos phone numbers and brief notes. Pt File is lot dront lists, church groups. Scouling, clubs, user groups or only other smaller use. Prints mailing lobels. Sorts on ony hold. (Drisk Only).
"Home Inventory": \$14.95 - "Momo File": \$14.95 - "Billing File": \$14.95

| COLUMN TO STATE OF THE STATE OF THE STATE OF | VOLKS MODEM<br>RITEMAN PLASPRINTERS<br>RITEMAN 15"<br>GENERIC DISKS | \$59.95<br>\$275.00<br>\$549.00<br>\$17.95 |
|----------------------------------------------------------------------------------------------------|---------------------------------------------------------------------|--------------------------------------------|

#### COMPARE FEATURES AND PRICE, then buy "THE OTHER GUY'S SOFTware!"

(add \$1.50 for postage and handling) Send check or money order, US funds to: THE OTHER GUY'S SOFTware • 875 S. Main • Logan, UT 84321 PHONE (801) 753-7620 or WRITE for a FREE CATALOG

# What Does **Dugger's Growing Systems Grow?**

We grow C Compilers (\$120 value) generate fast, efficient code longs, floats, most operators FLEX\* \$75.00 new OS-9\* \$59.95 COCO DOS \$49.95

We grow Relocatable Macro Assemblers

(\$150 value) Assembler, linker, library builder symbols up to 32 characters 'fortran-like'' common

FLEX\* \$75.00 new 05-9\* \$75.00 COCO OOS \$49.95

We grow Orchids

Odontoglossums write for catalog and price list

We grow HI RES OS-9 "Windows" 52 x 24 hi-res display

new cursor control multi-window displaying OS-9\* \$34.95

We grow Orchids

intergeneric hybrids write for catalog and price list

We grow OS-9 Experts

Over 6 years experience with OS-9 Used in development of major project Experts in both levels 1 and 2

Ouality

quality at an affordable price all products tested and proven

Solid Authorship Royalties royalties up to 20% of selling price Only quality products accepted

OROER NOW! YOU OWE IT TO YOURSELF

All orders add \$3.00 for shipping VISA and MC welcomed Foreign orders add 15% California orders add 6%

For more information write 🚱 or call:

### 

Post Office Box 305 Solana 8each, Calif. 92075 (619) 755-4373

Technical information 6 am to 8 am POT only Dealer inquiries welcome

Flex—trademark of TSC, OS-9 trademark of Microware

### Affordable Dapper A Snazzy Zapper

Soon after Radio Shack introduced the disk system for the Color Computer one began to see ads for 'disk zap' programs. These ads have continued up to the latest entry, Dapper. Before we get into a discussion of this program, just what is a disk zap program? Most of these programs are designed to provide the ability to directly read/write, move, and patch data on a disk. Now why would you ever want to do this? Well, how many of you have experienced an I/O Error when trying to load that only copy of a particular program? Or, worse yet, received that infamous message, FS Error (File structure) which is the computer's way of telling you that it can't locate a file? From the letters to RAINBOW and other magazines it appears that many of you have these problems and hence the need for a program like Dapper. Personally, in the year and a half that I have owned the disk system, such problems have been extremely small. Of course, I do keep backup copies of important programs, plus I keep an extra copy of the directory in track 36 courtesy of a recent RAINBOW article.

So, if you keep backups and extra copies of the directory, do you really need a disk zap program? Two of my reasons for not buying such a program were need and cost. But along comes a little gem at \$14.95 called Dapper which makes it possible for every disk user to own a zap program.

Unless you are really into the nuts and bolts of disk operation, Dapper will handle most ordinary disk needs. However, before you use Dapper or any other disk zap program, you had better understand what you are doing, i.e., read the disk manual and articles on the disk system before you attempt to do any work with a zap program. In other words, if terms such as directory, GAT or FAT (granule allocation or file allocation table), tracks, sectors, and granules put you to sleep, don't do any zapping!

Dapper comes on a disk (of course!) with a 21-page manual. It is written in BAStC with machine language subroutines. Now, before you get all "hent out of shape" that Dapper is not a 100 percent ML program, remember, speed is not important here — although I found no problem with Dapper's response. Dapper provides the following capabilities: 1) ability to backup a complete disk to tape 2) examine a new disk for read/write quality of each sector and if necessary deallocate bad sectors 3) provide a map of all liles. and the granules associated with each file 4) dump the contents of a sector to either screen or printer 5) move a defective granule to an empty granule where repairs can be made 6) list a directory 7) verily the readability of each sector within a file or files 8) review and correct a sector.

Dapper loads with the usual RUN"DAPPER" whereupon the screen clears and the *Dapper* prompt, =>, appears. All Dapper commands have the syntax:

#### COMMAND parameters >P

With a standard syntax, it is easy to issue Dapper commands (no complicated gymnastic exercise such as shift/ clear/down arrow). For example, MAP filename > P will send a list of the granules associated with the file "filename" and print this list on the printer. Note that the >P redirects a Dapper command's output to the printer. If you want the output on the screen, simply omit the >P. The MAP command without a filename lists the granule allocations for all files on the disk. The default drive for *Dapper* is Drive 0; however, if you have additional drives simply enter MAP, I "filename" for a file on drive 1. The MAP command provides not only the granule list but also the track/sectors associated with each granule. With this list you can then use the DUMP command to look at each sector that belongs to the file.

Once you find the sector of interest you can then make corrections using the ZAP command. Both DUMP and ZAP list 64 bytes at a time to the sereen. With DUMP you simply examine the contents of a sector; with ZAP you edit the contents of the sector using the arrow keys and inserting the appropriate ASCII or Hex values. In the case of an I/O Error, the cause may actually be an imperfection in the disk, so it would be futile to make any corrections to a bad sector, The MOVE command permits you to copy an entire granule to a free granule and then you can use ZAP to make the necessary corrections. Repairing or editing a disk is not as simple as the above few lines imply. The ability to perform these operations is not necessarily a function of the disk zap program. Dapper provides the capability; you have to provide the knowledge.

The DIRECTORY, BACKUP, CERTIFY, and VERIFY commands provide the capabilities that the command implies. The DIRECTORY (which can be abbreviated DIR) command provides an expanded directory which pauses when the screen is full. This command also has a "wild card" option: DIR xyz will list all files which begin with xyz. The display will list, in addition to the full file name, the file type, data type, first granule, and the number of bytes in the last sector of the file. The BACKUP/RE-STORE commands provide tape backup and retrieval for an entire disk. As the manual notes, these commands are slow because of the tape I/O, It took me about 10 minutes to save an entire disk. Although I didn't examine the file structure of the tape copy, it appeared that the disk files were saved as one complete tape file. Thus, you cannot access a distinct file on the tape; but, this is not the purpose of the BACKUP command. If you have a good tape system, this could be a cost saver instead of backing up to disk. Personally, I would rather backup to a second disk than run the risk of an I/O Error in the middle of the large tape backup file.

As noted earlier, the CERTIFY command is used to determine the good sectors on a freshly formatted disk. If any bad sectors are found the associated granule is deallocated. The VERIFY command verifies the readability of each sector within a file or files.

The documentation for Dapper is exceptionally well done. Each command is discussed on a separate page for easy reference. The discussion covers the definition of the command, format, syntax rilles, general rilles, and notes. A command summary is also provided as well as several pages of tutorial, Dapper also contains on-line documentation. All you need to do is type HELP and a list of commands is printed to the screen; if you type HELP COMMAND, e.g., HELP MAP, a brief synopsis of the command is presented,

In conclusion, I highly recommend Dapper. The program performed flawlessly, is easy to use (assuming you understand the disk operating system) and has excellent supporting documentation. All of this for \$14.95 - it's a winner!

(Sadare Software, P.O. Box 3891, Gaithersburg, MD 20878, disk \$14.95)

- Donald D. Dollberg

# Timebound: Action Game Sharpens Historical Perspective

By Carol Kueppers

It isn't often that a program comes along which is so excellent that I call my friends and tell them to buy it for their children, but when *Timebound* appeared, that is just what I did. This game, written by Children's Computer Workshop for Radio Shack, combines areade action with learning the historical time line. Although children learn history in school, it takes some time before they achieve any real sense of when events occurred, or of simultaneous developments in different fields.

Play *Timebound* with your family and the whole family will have a much better idea of where events belong on a time line. Play the game long enough and you will also know precise dates!

The game is loaded from tape following the detailed instructions in the easy-to-read booklet. You'll find you have entered a time machine, where history passes before your eyes. The character Anacron is tumbling through time, from zero to the year 2000, moving out of control from event to event and your mission is to eatch him. You are provided with a scanner, represented as a box on the outer edge of the screen, which is controlled by the joystick, and as play

progresses, you obtain the information you need to locate him.

Play starts by pressing the fire button, and as you move forward through time, historical events shoot out from the center in 11 directions. At first you see them as small dots, becoming colored ellipses as they reach the outer band in which you can catch them. The scanner moves clockwise when the joystick is moved to the right, counterclockwise when the joystick is moved left and it remains in place when the joystick is centered.

As you catch something in your scanner, time freezes while you analyze your position. At the top of the screen the captured event is named, the year, and at the bottom you are told the event where the clusive Anaeron is currently positioned. If the time period is one in which many events occurred in various fields you also see several other colored ellipses, at other screen locations, representing events in other categories which occurred at about the time of the one you caught. You must decide into which of the 11 categories the event belongs, and remember that category's location.

Although you are shown Anacron's present event, you must decide on its category and whether this event came before or after the one you caught. If you decide his event came before your current year, you start moving through time again by pressing the fire button and then pressing the space bar to move backward in time. As you do this, events will start at the periphery and move to the center, so that at any time you know if you are moving forward or backward in time, not only from the rapidly changing date display, but also from the direction in which events move.

During the play of one game the categories remain in the same place, but this changes with each new game. At first

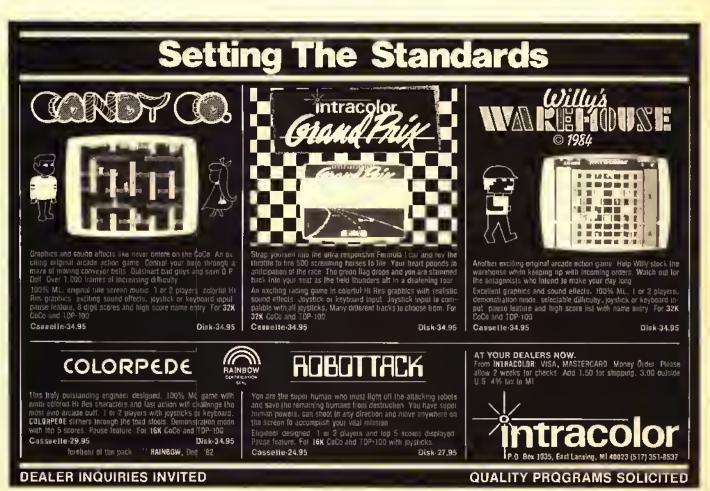

you try to catch events in different screen locations, so that each category's screen location becomes known. Then, when you approach the correct time period you have only to position your seanner in the proper location to trap Anaeron. It isn't that simple though, for as time speeds by, Anacron shifts position, indicated by a beep, and the closer you are to him, the more he moves, adding to the fun and challenge of the game.

Obviously, the more you know about when events occurred, the quicker you can zero in on Anacron. If, like me, you search for the pressure cooker in the 20th Century, it will take you a long time to find Anacron, hut, fortunately, the more games you play, the more familiar you become with the events covered.

Timehound provides 11 different categories: scientific tools, sports, household items, political leaders, water transportation, fun and games, architecture, land transportation, communication, time, and air and space. These topics are well selected to interest the broadest possible group and keep them involved in playing the game. There are 11 different skill levels, ranging in difficulty from Level one, where Anacron shifts infrequently from event to event within the same category. Once the screen location for that eategory is found all events can be trapped until the correct one is found. In Level 11, where Anacron shifts rapidly through all 11 categories as well as from event to event, the player must quickly determine the screen locations for 11 of the categories, and know whether he should move forward or backward in time.

You are given 15 minutes to find Anacron, and as the years whiz hy, your elapsed time is shown on the screen. When time freezes as an event is caught, so does the elapsed

TRS-80+ MOD I, III, COCO, TI99/4a TIMEX 1000, OSBORNE, others **GOLD PLUG - 80** Eliminate disk reboots and data loss due to oxidized contacts at the card edge connectors. GOLD PLUG 80 solders to the board edge connector. Use your existing cables. (if gold plated) (a) 817-498-4742

COCO Disk Module (2) Ground tab extensions Disk Drives (all R.S.) Gold Disk Cable 2 Drive

Four Drive Cable

USA shipping \$1.45 Foreign \$7

Can/Mex \$4. **TEXAS 5% TAX** Don't wait any longer

Available at your lavorite dealer or order direct from

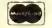

E.A.P. CO. P.O. BOX 14

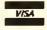

MC/VISA

\$16.95

INCL

\$7.95

29.95

39.95

KELLER, TEXAS 76248 (817) 498-4242

trademark Tandy Corp.

time counter, so that you can, for example, make notes as to where each category is located on the screen. When Anacron is found, the sereen flashes, sounds play and the time taken to find him is given, so that you can try to improve in the next game. At all skill levels, players quickly develop strategies, and the more they play and become familiar with the events used in the game, the faster they can find Anacron. The allotted time is adequate, and encourages thinking while playing, rather than reliance on chance.

As the years rush by, there are time periods with few events, or events in only a few categories. As one child exclaimed to another as 800 to 1000 zipped by on the screen, "No events are coming out!" The reply he got was, "That's the Dark Ages, nothing much happened then, anyway." Thus, without ever catching a single event, the player gets some idea of which historical periods are extremely active in development of all fields (in the 1900's, events come thick and fast!), and other time periods where considerable time elapsed between discoveries.

This is a terrific program. Since the play of the game incorporates the historical time line, everyone has fun while learning. The categories and events selected are a delightful combination of the serious and the whimsical, and very appealing to children. Prepare yourself for a series of quizzes on, for example, when roller skates were invented, or Indian Chess, Many players will want to cheek out what some of the things are — I'll be visiting the library to read up on earracks.

Timehound is intended for ages 10 and older, but don't be surprised if younger ones join in the fun. Although only one person plays each game, a group likes to gather behind the player and give advice as to which category is where, what event came first and so on. Thus, if your family includes children 10 and older as well as younger ones, the children as young as eight will soon start playing, even though initially they are not familiar with the events mentioned. If you have a child over 10, you will want this program.

1, for one, hope this is only the first in a series, and that another version of *Timebound* will be produced using more categories, or extending the time line back to include ancient events, combining events everyone should know with events everyone will enjoy knowing. If you want to see what computer education can be, I urge you to try this program.

(Radio Shack, requires Extended Color BASIC and joysticks, tape, \$19.95)

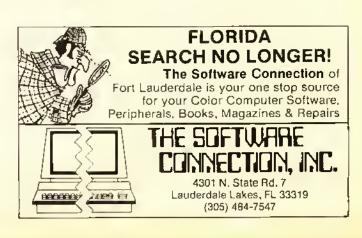

## Color Math Practice Affords Better Skill

By Bruce Rothermei

One of the most asked questions from non-computer owners is "What can a personal computer do for me?" My stock answer for inquirers who are also parents is, "Make your kids smarter than you are."

The educational capabilities of home computers have received the greatest amount of press. This has been reinforced by the "guilt" series of advertisements from Atari. Commodore and Texas Instruments. (Remember them?) This series of advertisements inferred that if you did not buy your kids a \_\_\_\_ brand home computer, they would not be prepared to function in this Brave New World.

It's a shame that the educational capabilities of home computers have been treated with so much hype. Poor advertising tends to create a negative response to the subject. Certain areas of a child's education can be very effectively reinforced by having the student interact with a computer.

One of these areas where the computer is quite effective as a learning aid is where repetitious drills are used. As a parent of a 10-year-old girl and a seven-year-old boy, I know I should be reviewing their spelling words and math quizzes with them, but after a full day of fun and frolic at the office followed by the drive home, I often don't take the time to work with the kids.

Fortunately, there have been many outstanding educational programs written for the Color Computer. The difference between good programs and bad programs seems to boil down to a single question: "Do the kids want to use them?" If the programs hold their interest and are fun, they will be used: if not, they don't do much good sitting in the cassette holder.

The CoCo has a lot going for it regarding its capabilities to run interesting programs. The color, graphics and sound capabilities are outstanding. Recently another capability was added to its inventory of interest holders — speech. Yep, now your Color Computer can talk to you.

Voice packs using the Votrax SC-01 synthesizer allow your Color Computer to speak words, phrases and numbers contained in or generated by BASIC programs.

Jarh Software has released a program which uses the capabilities of the talking CoCo to improve the basic math skills of the user. Called *Color Math Practice*, it offers the choice of doing addition, subtraction, multiplication or division problems.

The addition/subtraction problem sets consist of 18 problems appearing in different formats. Sometimes the problems are presented in a vertical format:

23 +11

Other times the problems are given in a horizontal format;

23+1|=

# DYNAMITE+\*\*

## "THE CODE BUSTER"

disassembles any 6809 or 6800 machine code program into beautiful source

- Learn to program like the experts!
- Adapt existing programs to your needs!
- Convert your 6800 programs to 6809!
- Automatic LABEL generation.
- Allows specifying FCB's, FCC's, FDB's, etc.
- · Constants Input from DISK or CONSOLE,
- Automatically uses system variable NAMES.
- · Output to console, printer, or disk file.
- · Available for all popular 6809 operating systems.

FLEX<sup>TM</sup> \$100 per copy; specify 5" or 8" diskette, OS-9<sup>TM</sup> \$150 per copy; specify \$" or 8" diskette, Uniflex<sup>TM</sup> \$300 per copy; 8" diskette only.

For a free sample disassembly that'll convince you DYNAMITE + is the world's best disassembler, send us your name, address, and the name of your operating system.

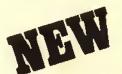

CoCo 0S-9 VERSION

\$59.95

DISASSEMBLES OS-9, FLEX, DOS FILES

## Order your DYNAMITE+ today!

See your local DYNAMITE + dealer, or order directly from CSC at the address below. We accept telephone orders from 10 am to 6 pm, Monday through Friday. Call us at 314-576-5020. Your VISA or MasterCard Is welcome. Orders outside North America add \$5 per copy. Please specify diskette size for FLEX or OS-9 versions.

Computer Systems Center 13461 Olive 8lvd. Chesterfield, MO 63017 (314) 576-5020

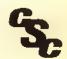

UniFLEX software prices include maintenance for the first year.

DYNAMITE + is a trademark of Computer Syst ims Center.

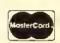

FLEX and UniFLEX are trademarks of TSC. OS-9 is a trademark of Microware and Motorola

Dealer Inquiries welcome.

October 11-34

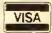

Sometimes the formats are varied:

23+ = 34

All numbers and answers are positive whole numbers. An automatic difficulty level has heen incorporated in the program which increases the level of difficulty as problems are properly answered and decreases the difficulty as a consequence of wrong answers. At the end of the program, the student is given a level number which the computer asks for when the program is run.

This varying difficulty level makes the program appropriate for a wider range of grade levels. Both my second and lifth graders were challenged as the computer raised the level of difficulty to their working level. At the lowest level, the numbers will be between one and 15 while at the highest level they will he hetween one and 1472. The number (level factor) between 1.0 and 4.9 does not relate to any grade level.

The multiplication/division problem set consists of 16 problems also appearing in different formats. You specify the largest multiplication table (up to 99) you want used in the problems.

Another nice feature of the program is the ability to choose how you enter your answers. The choices are:

Right To Left — like you would do the problems on paper or, Left To Right — like you would write the answer if you already knew it.

The Right To Left method is recommended for addition/subtraction problems as it allows you to work with one column at a time. When using this method of answer entry,

Kelly Software Distributors Ltd.

Kelly Software Distributors Ltd.

Kelly Software Distributors Ltd.

Kelly Software Distributors Ltd.

Kelly Software.

Of Color Computer software.

We carry just about everything for the everything for the everything for the we carry just about everything for the software and hardware questions.

Software and hardware questions.

Software and hardware questions.

Kelly Software Distributors Ltd.

F.O. Box 11932

F.O. Box 11932

F.O. Box 11932

F.O. Box 11932

F.O. Box 11932

F.O. Box 11932

F.O. Box 11932

F.O. Box 11932

F.O. Box 11932

F.O. Box 11932

F.O. Box 11932

F.O. Box 11932

F.O. Box 11932

F.O. Box 11932

F.O. Box 11932

F.O. Box 11932

the right arrow key functions as a backspace key. The Left To Right method is recommended for multiplication /division problems as it is the normal way of inputting a known answer. In both methods the CLEAR key will clear the answer line and let you start to enter your answer again.

Well, that's how it works mechanically, but how does it perform? Does it hold the students' attention and challenge them enough so that they *use* the program?

Since this is an educational program, I'll give it a grade of B+. On the positive side, the mechanics of the quiz are excellent. The challenge of Color Math Practice caused by raising the difficulty level keeps the program interesting to the user. It also makes it a versatile teaching reviewer since it can be used with children of different grade levels. The use of speech is unique. Voice rewards are given for the correct answers. The slightly electronic, Swedish East Coast voice says one of a series of rewarding phrases "Yes, that is correct"; "Super, that is perfect"; "OK, nice going" and other rewarding praises when the correct answers are given. When the answers are incorrect, Uncle Sven says "That is wrong"; "Sorry, you are wrong"; "No, practice makes perfect", etc. The varying presentation format adds another challenge to the exercise.

On the negative side, the introduction to Color Math Practice is spectacular. It uses the full range of capabilities of the CoCo to present the program title. Unfortunately, in the program there is little such "flash" to hold the students' interest. No color, no sound. The number/character set shown on the screen is the standard Color Computer's black numbers on the green background.

While Color Math Practice greets the student with his name after it is entered, it is not used in the program. It would be easy to add the user's name in the response after the question is answered. "Sorry, Bonnic, that is wrong" would be better than the impersonal verbal response given.

Another addition I would like to see is the giving of a score at the end of a group of problems. While this may be difficult with the program varying the difficulty of the problems, a score at the end of each session would give the pupil a "target" to beat on the next round.

Overall, the pluses of *Color Math Practice* greatly outweigh the deficiencies. It makes the tedious task of reviewing math problems fun,

(Jarb Computer Products, 1636 D Avenue, Suite C, National City, CA 92050, requires 32K Extended and Votrax Voice Pak, \$32.95)

16K ADVENTURE GENERATOR ....... TAPE \$19.95
Create your own adventure with this program. Should be familiar with proper basic syntax to use. Writes adventure game directly to tape.

16K ADVENTURE STARTER PACKAGE ... TAPE \$14.95 Three graduated adventure games designed to guide you from beginner to tackling the expert level adventure games with confidence.

> SOFTECH P.O. BOX 3330 Cheyenne, WY 82003

# Hack Away With Johnson Utility Packages

By Gerry Schechter

To say that the OS-9 operating system is a sophisticated and powerful one would be an understatement. Despite this, no software is perfect or complete so there is always room for improvement. Usually these improvements fall into the "wouldn't that he handy" category of utility-type functions. Sometimes, though, they fall into the "how could they have left that out" category.

Such is the ease with a new set of OS-9 utility packages recently introduced by D.P.Johnson. These new packages, known as SDISK, BOOTFIX, Filter Kit#I, and Hacker's Kit#I, run the gamut from nice-to-have, to have-to-have utilities. Together, they will allow you to do just about anything you can think of with your OS-9 system. Since we have a great deal to cover here, I will not be giving you all the details of each of these packages. Instead, I will give you just enough of a description to whet your appetite and give you the general flavor of them.

The SDISK package will allow you to access any type of OS-9 disk format. This includes 35-, 40-, and 80-track drives, single- or double-sided drives, single- or doubledensity formats, all with your choice of six, 12, 20, or 30 millisecond stepping rates. In order to accomplish this, there are several other programs included. The DESCGEN program is the one that you will use to generate your new disk device descriptors. These descriptors tell OS-9 what type of disk drives you have, and all you have to do to generate them is to answer a few simple questions. By eombining this program with the OS-9 SAVE and OS9GEN commands, it is a simple matter to ereate a new OS-9 Boot disk with your new device descriptors in place. The other program included here is SFORMAT, which is a replacement for the OS-9 FORMAT command, that will allow you to format a disk in any of the above-mentioned configurations. Even if you have standard RS disk drives, you can get them to step at 20 milliseconds. This not only allows them to run faster, but also quieter. In faet, you will not believe that they are the same old drives you are used to.

The BOOTFIX package, actually only one program, will allow you to create a hootable double-sided OS-9 disk. It does this by rearranging the OS-9 Bootfile to where the hootstrap program expects it to be. I was unable to verify this, since I do not have double-sided drives, but if the performance of the other programs is any indication, I'm sure that it works.

The Filter Kit#I eonsists of 12 different programs. Most of them can be used by themselves, but their real power is exploited by using OS-9's 1/O redirection and pipes capabil-

ities (more on this later). Very briefly, these programs are as follows:

| LS | _ | lists filenames, one per line, with several |
|----|---|---------------------------------------------|
|    |   | selection criteria                          |

No big deal, you say. How about a few examples of using them along with I/O redirection and pipes? Let's copy all of the files in the current directory to another directory:

#### LS!CP/D1/NEWDIR

Now, let's print an alphabetical listing of all of the files in the current directory.

LS!SORT>/P

## of Household Budget Cal 5 in 15 20 Weeks School Starting Hew Budget GRAFPLDT turns dull raws and columns of numbers into dazzling high resolution graphs in minules. Porfect for business. personal, educational. scientific and engineering applications. NO RISK! MONEY-SACK GUARANTEE! FREE R/S SCREENPRINT PROGRAMS FULLY AUTOMATIC OPERATIONS "A great psciage gets even better ... lotally impressed ... equally useful in the home and office ... meticulous, handholding documentation ... very easy to use" RAINBOW, 6/84 \* 7/83 "A high quality product ... slic! presentations" Hot CoCo, 8/8s Universal Screenprint Loader for non-Eadco Shack printers. Universal Ecreenprint Lorder for non-Esdoo Shact printers, full ASCII upper and lower case in 4 on-screen labels. 9 graphing symbols with unlimited overlay of dats. Full function data editing: add, change, delete and sort. Furth and data output to screen, printer, tape or dist, Calculates user-defined functions, moving averages (binomical smoothing), cumulative totals and integrals (areas), Saves completed graphs for instant reloading. Works with all DoCo models - requires Extended PASIC. Dist Only: display or print directory, fill or 16K TAPE - \$35.00, 32K TAPE - \$40.00, 32K DISK - \$45.00 (US) ASK YOUR DEALER FOR GRAFPLOT OR ORDER DIRECT FROM HAWKES RESEARCH SERVICES, 1442 SIXTH ST., SERKELEY, CA. 94710 YOUR PERSONAL CHECK IS WELCOME! \$3.00 SHIPPING ON ALL OF TERB. SHIPMENT WITHIN 48 HOURS! CA. REBIDENTS ADD SALES TAX.

Now how about printing all of the files in the current directory in a neatly formatted listing?

#### LS!FLIST!PAG>/P

Are you getting the idea behind all of this? The combinations and permutations are almost limitless and boggle the mind.

The Hacker's Kit#1, as its name implies, is for the advanced (and/or brave) OS-9 user. There are several programs in this package and, as the documentation mentions, you will need a fair knowledge of assembly language and the inner workings of OS-9 to fully utilize them without crashing your system. DISINP is a disassembler, which you can use to find out how things work in OS-9. For example, to disassemble the DIR command, you would enter LIST /D0/CMDS/DIR! DISINP, Filter filters out all occurrenees of a given Hex value from a file. For example, to remove all carriage return characters from a file and create a new file, you would enter FILTER 0D < OLDFILE > NEW FILE. Memlist, will list the contents of any memory address. in unformatted binary. Normally, you would pipe the output from this into the OS-9 DUMP command, so that MEMLIST 0 200! DUMP will give you a Hex dump of the first 200 Hex bytes of memory. MEMLOAD will load from standard input (the keyhoard) into memory at the absolute address you specify until an EOF is encountered or your system erashes, whichever comes first. Usually, you would redirect the standard input to a file so that MEMLOAD 2000 </ D0/OS9BOOT would load the OS9BOOT file into memory starting at Hex location 2000. Rewrite will write to a file starting at the Hex offset that you specify. In other words, you can replace only a portion of a file with this command. You could use this, for example, to patch your OS9BOOT file if you really know what you are doing. Split. the final program in this package, will split (what else?) a file into multiple files. Here you specify how many bytes or lines. from the input file are to be eopied into each of the output files. This can be very handy when you want to split up a large file for easier editing.

I have only scratched the surface of what you can do with these marvelous programs. During the time I had them for review, I had no problems at all with any of them. The documentation provided does an adequate job of describing the uses of the various programs but, as is often the ease, I thought that there should have heen a few more examples of their use in some eases. To be fair though, the documentation does suggest that you re-read your OS-9 manuals in order to fully understand what's going on.

SDISK and BOOTFIX are a must if you have nonstandard disk drives. Filter Kit#1 will give you a lot of handy capabilities, and should be considered by all. Hacker's Kit#1, on the other hand, is not for the uninitiated, and will be of little or no value to you unless you really have a firm grip on the inner workings of OS-9. Of course, if hacking is your thing, then by all means huy it and have fun.

(D.P.Johnson, 7655 S.W. Cedarcrest St., Portland, OR 97223, 64K/OS-9, SDISK \$29.95, BOOTFIX \$9.95, SDISK & BOOTFIX \$35,95, Filter Kit#I \$29.95, Hacker's Kit#I \$24.95)

# OS-9 Disk Fix And Utilities — Disk Utilities And Then Some

#### By Gerry Schechter

As with any new operating system, in this ease OS-9, there is always a shortage of good utility programs at first. With the ever increasing number of CoCo owners today, it is usually only a matter of time hefore new programs become available. Utility programs, in general, fall into one of two entegories. They either add features that were left out of the operating system or they greatly enhance existing ones.

OS-9 Disk Fix and Utilities is a set of programs that falls into both of the above mentioned entegories. It consists of six utility programs and several other files that make it easy to change your disk device descriptors (more on this later). I will first describe the various utility programs and then the procedure for changing the disk device descriptors, so here goes. . . .

The DIRCOPY program is a disk-to-disk copying program that will really simplify the copying of files from one disk to another. This program has many options which are as follows: The Confirm Copy will first display the filename to be eopied, and then wait for a "yes" or "no" response to see if you want to copy the life or not. The Enable Automatic Rewrite will automatically delete and then copy any file that already exists on the output disk. If you do not choose to use this option, you will be prompted to see if you want to rewrite the file. The Enable Sub-Directory Copying will antomatically empy files from the input disk that are found to be part of a sub-directory. If you do not specify this option, these files will be excluded from the copying process. The Sort Directory will lirst sort the filenames on the input disk into alphahetical order before any copying takes place. The Copy Only Outdated Files will only copy those files from the input disk that are newer than existing ones on the output disk. This can be very useful in making up a master hackup disk since only those files that were updated since the last hackup will be copied, thus saving time.

DIRCOPY also has an interactive mode of operation. In this mode you can decide which files you want copied, and the order in which they will be copied, before the actual copying takes place. The important thing here is that with the exception of the Confirm Copy option, the use of the interactive mode does not in any way preclude the use of any of the other options.

The PATCH program will allow you to inspect and/or modify may file on disk. It, too, has many options. These include a Find command to locate a hexadecimal or ASCII string in the file, commands to move back and forth through the file, and a Help command. It also includes a Verify command which will restore the header checksum and module CRC bytes in the file. This is a necessary feature, since OS-9 has these checks for a reason and you would get an error trying to load a file with a had checksum.

The FILELOOK program is an easy-to-use program that will simply display the size, type, revision number, and name of any modules contained in a disk file. I'm not sure why you would want to know this information, but I guess it's nice to know that you could find it out.

The COMPARE program will compare (what else?) any memory resident module against a disk file on a byte-forbyte basis. This can be useful to make sure that you have loaded or saved a file without any errors. You could also use it to make sure that you have modified a file properly by making sure that they do not compare at the appropriate location.

The NEWFMT program is an updated version of the FORMAT program supplied with OS-9. The difference here is that you can format disks with up to 40 tracks, as well as double-sided ones.

The final program is DMODE. This is the one that you would use to change your disk device descriptors. It will ullow you to display and/or change the number of sides on the disk, the number of tracks, the stepping rate of the drive, and whether or not the write verify function should be turned on.

The other files on the disk are included to help you create a new OS-9 BOOT disk with the changes that you made with the DMODE program. One of these files is a new CCDISK module, which will accept non-standard values for the disk device descriptors (unlike the one provided by Radio Shack). The other files are just OS-9 procedure files which help automate the process. Creating a new OS-9 BOOT disk is a relatively easy process, although it does take about 20 minutes on a two-drive system. If you have a single drive system, you could probably figure on about 45 minutes because of all the disk swaps required.

Since I have a standard Radio Shack disk system, I was only able to change the stepping rate, from 30 m.s. to 20 m.s., when I created my new OS-9 BOOT disk. However,

when I finally hooted up my new disk, I was pleasantly surprised. Not only were my disk drives running faster, but they were also running quieter.

OS-9 Disk Fix and Utilities is a fine example of a "package" of useful utility programs. Since they are the only utilities of their type that I have ever used, I cannot comment as to whether they are better or worse than others. I can say, however, that I had no problems at all in using any of them, The documentation provided clearly explains how to use each of the programs, although it does assume that you are familiar with your OS-9 system. The disk it comes on ean be easily hacked up and, in fact, after you have created your new OS-9 BOOT disk, you will already have three extra eopies of the programs. If you are looking to start up your collection of OS-9 utilities, this package deserves careful consideration.

(Computerware, 4403 Manchester Ave., Suite 102, Box 668, Encinitas, CA 92024, 64K/OS-9 disk \$29.95)

> SEE YOU AT RAINBOWfest Princeton Sept. 28-30

## FLY at MACH 2!

## F-16 Instrument Flight Simulator

DON'T CHUG AROUND AT 90 KNOTS WITH OTHER SIMULATORS. F-16 FLYS MACH 2.6, IS FULLY AEROBATIC, VERY REALISTIC. ......\$21,95

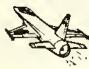

#### DESCENDERS

100% ML FOR RADIO SHACK® LPVII, DMP100, TDP-1, AND GORILLA 

#### TSPOOL

100% ML SOFTWARE SPOOLER FOR TELEWRITER 64° ONLY. INCLUDES Descenders. .....\$24.95

#### TELEWRITER-64

THE BEST CoCo word processor available today! TAPE......\$49.94 DISK......\$59.95

#### **AUTOKEY Repeat**

ALL KEYS REPEAT WHEN HELD . SHORTENS TYPING & PROGRAMMING TIME. .....\$9.95

SAVE \$\$\$ TYPE IT IN YOURSELF - BASIC LISTING TO CREATE Autokey, ......\$2.95

Call (813) 321-2840 9-5 PM EST FOR ORDERING OR INFORMATION

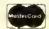

KRT Software Inc. P. O. Box 41395 St. Petersburg, Florida 33743

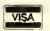

The

The Ultimate CoCo Monitor.

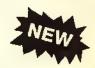

The ORACLE II is not a rehashed monitor program adapted to the CoCo, but a state of the art monitor designed to compliment the CoCo and its unique abilities.

Compare some of our features:

- 64K Compatible the ORACLE II can relocate itself and its monitor screen above disk basic.
- Single Stepper a single variable speed stepper that allows you to step both rom and ram,
- Disassembler -
- Graphics Support allows you to step a program while watching any graphic screen, in any graphic mode, and toggle between the monitor screen and back, with one key.
- ASCII/hex search-up to a 10 byte search.
- Full screen display and editing of memory.
- Over 40 commands.

CoCo disk or tape (both versions included) Spectral or FHL Flex version

\$35.95 45.95

(+ \$2.00 shipping and handling)

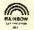

### MICRO MAGIC

P.O. BOX 142, SUMNER, WA 98390 (206) 863-8762 (24 Hours)

VISA

## Disk Utility Is Very Handy

If you're like me, you've got lots of files on your disks and they've ended up in no particular order. When you find that a disk is full, you save to another disk. Pretty soon you end up with lots of files that you don't need and you have to go from disk to disk to find one you do need. A lot of my files are text, and to see what they are I've had to load a word processor and examine them. Then there's the slow backup and disk formatting operations. When you see what Spectrum's Disk Utility can do, you'll know why it has proven itself very quiekly at my house.

Disk Utility reads the directory on a disk and then gives you many options in handling the files. You don't even have to type filenames; just move the list up and down with the arrows until you find the right file. You can examine files (great for text, not so hot for BASIC programs, nearly useless for machine language files), change filenames, kill files, and even rearrange the directory to put the files in any order. (If eopying disks to tape, this will let you specify the order the

files should be in on the resulting tape.) Another function gives information on the size of files, what type they are and the loading addresses. When finding a program you want to run, simply press two keys and Disk Utility loads and executes it for you.

Disk Utility ean also format and backup disks faster than Disk BASIC's own BACKUP and DSKINI routines, You may have noticed that when you do a DSKINI, the system starts at track zero, works its way up to track 34, then runs the head back to zero and verifies the new tracks. Disk Utility simply goes up to 34 on the first pass and then works backward to zero on the second. Backups are that much faster as well; Disk Utility switches between disks much less often, so on a single drive system you only have to swap disks four times instead of eight.

There's also a set of "super utilities;" a copy program that makes it easier to move files around, a kill routine that lets you delete old files very quickly, and a user information rontine that lists the details on all the files on a disk and does it to either the sereen or the printer.

If you do any serious work with disks, get Disk Utility.

(Spectrum Projects, Box 21272, Woodhaven, NY 11421 or Box 9866, San Jose, CA 95157-0866, \$24.95 ptus \$3 S/H)

— Ed Ellers

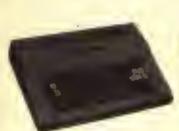

The HJI Keyboard is generally perferred by many lough typist in that it feels like many electric lypewriter keyboards. It does require the culting of one plastic post for installation but mounts in a nice recessed position. This is Jell's Tavorile Keyboard. Please specify board revision on this model, or call us to help you determine it ,...,..

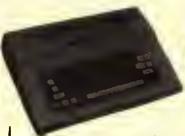

The Macetron Premijim Keyboard is perferred by many programmers because II uses the Alps keys as used in the Model IV, as well as many other computers. This is Al's favorite keyboard because of that. This model requires no post cutting but the board revision should

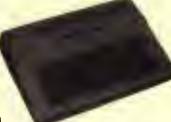

The Key-Ironic Keyboard is the newest keyboard from a very old Company. This keyboard has no comparison and is by tai the best. No culting required, no need to know your revision board. It is higher priced, and worth the extra cash . . . . . . . . \$89.95

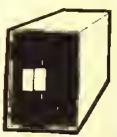

landen Disk Drives me the best and most dependable drives known lodny. They are cuttently being used by the top microcomputer manulacturers including the one that made yours in their higher priced units. Double headed drives are sel up to run like 2 physical drives on the Co-Co so they are fully compatible (us) like the single slded drives with your DOS. So it your in the drive market, Iry a little quality. You will be glad you did. TAKKHI SS/00 40 b4 90100-1 widani can. , \$19900 Takkhi BS/00 40 b4 (1000-2 widool can. , \$2900 JACON SS/00 40 th, laif Begit Drive without case.
JACON SS/00 40 th, laif Begit Drive without case.
Suph case for FB/00 smire, with shire purchase. .5140.00 \$711.00 \$50.00 Data case for FMTAD party with drive purchase . . . \$75.00 Deal case for Balf Hough 7 from cable for the abo 200 Driver Controller for Co-Co (Control sa NAT

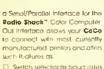

- Switch selectable boud tales Irom 300 to 9600
- □ \$witch sulectable printer or modém operations
- Elimination of lecableing II ames cabised with stary "DIN" connectors for CoCa and Modern Asti "Centronies" standará 36 pm connector for
- [2] Sert contained Power Supply

\$74.95

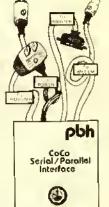

8510

\$349.

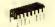

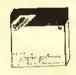

DRIVE 1, 2.3 (DAVY WITH CASE).....

SS/DD \$25.95

### COMPURIT CORPORATION

Ordering Information

Conjugating intergraterial that our other that the Ministrate Beth of Will Terrater DeMol your payment directly folial. Any non-cert-leed for Will Terrater DeMol your payment directly folial. Any non-cert-leed fluorities in a real payment of the Ministrate of the Ministrate of the

1-713-480-6000 Order Line 1-800-231-6671 16206D Hickory Knoll, Houston, Texas 77059

## Experience Versatility With NEWBASIC

"What's wrong with old BASIC?" I asked myself as 1 proceeded to boot up the latest review candidate. I LOADMed NEWBASIC and, as 1 reached for the instruction manual, I noticed the screen flash as the program self-executed and self-inversed video. It looks like we are off to a good start.

"That's all very nice," I said to myself, "but what does it do for me (and all other users)?" To find out, I had to read the instruction manual. While reading the clear, concise instructions, I realized what a versatile and useful program I had just loaded into my CoCo.

The program name is NEWBASIC, I would call it "DOS SUPPLEMENT." The program gives you the commands for Disk BASIC that Microsoft left out for CoCo. You could say it is like a "tool kit," but a lot less confusing and easier to use.

After one evening with *NEWBASIC*, I wanted to see if it eould not be made part of resident DOS by changing the chip. Later, I discovered the program is not compatible with all other M/L programs.

After loading NEWBASIC, you will find that all of your traditional commands still function as expected. First, let's examine the additional command words or toggles.

INVERSE ON or OFF, the default is ON so that you have a black screen at start up.

CLICK ON or OFF, the default is ON so you will hear a speaker click for each key pressed.

BREAK ON or OFF, the default is ON but if you wish to disable the BREAK key then BREAK OFF is the direct command.

UNDERLINE <COLOR> or OFF, the default is OFF but you may select colored underlines on the text sereen with the UNDERLINE 6 direct command.

WRAP ON nr OFF, the default is ON. This command is similar to word wrap of many other programs.

ECHO ON or OFF, the default is OFF because everything displayed on the screen is ECHOED to the printer, (Faster than *POKEIII*,254:DIR to get a quick directory hard copy.)

PAGE ON or OFF, the default is OFF but if on, it prevents the sereen from flying by if your display is longer than 15 lines. The PAGE ON function requires a key press to advance to the next screen full of text,

LOWER ON or OFF, will control the printing of lowercase letters on the screen.

That concludes the list of ON/OFF command toggles, but leads us into the good stuff.

Type in RAINBOW from the command line and it will give you the byte count of a program in memory.

The HIDEDIR and FETCHDIR commands followed by the drive number will write and retrieve a duplicate directory on your disk. It's a lot easier than repairing your directory the long way.

SPEED = <NUMBER> allows you to specify the screen printing speed within a range of 100 (slow) at 250 (the fastest). The default value is set at 250.

If you are using communication files, word processor files or need to see something in a BASIC program, just type FILELIST (FILENAME) to see the file displayed on the screen. Add ECHO ON, and finish with a quick hard copy, all without leaving your current tasks.

If you have ever wondered what the addresses were on those M/L programs, just enter the command FILEINFO (FILENAME), and you will be treated with the starting, ending and executing addresses and the length.

If you want to know what is in memory, type DUMP (Hex ADDRESS) and the memory contents are displayed on the screen from that address on up. The screen scrolls in this mode but any key will pause and pressing the BREAK key will abort.

If you ever need to get out of NEWBASIC, (Reset won't do it) just enter the command BASIC.

For those of you who want to use graphies, try SSET and SPOINT. They behave like set and point but in the semigraphics mode. (That's how they do the underlining).

NAME and COMMENT are some of my favorite commands. Those commands allow you to put a volume name on each disk and a 14-character comment line hehind each filename on the directory display.

Even the serious programmers can use error trapping routines such as: ON ERROR, GOTO, (LINE NUMBER), PRINT ERR, PRINT ERL, ERROR (NUMBER) or RESUME.

Last but not least, 10 programmable keys with various default values, i.e., DIR, SPEED, UNDERLINE, RUN, FH.EINFO, etc. These values can be changed at any time from the keyhoard and are invoked by pressing the down arrow and a number key zero through nine. This is my only problem with NEWBASIC. I don't know how to change the key defaults permanently, or at least save them to a file that can be appended to NEWBASIC.

After reviewing NEWBASIC. I now have a list of four programs that I consider outstanding. All disk users should consider the purchase of this versatile utility.

(Valley Micro Software, 801 W. Roseburg Ave., Suite 200, Modesto, CA 95350, \$34,95)

Ed Sehlhorst

\$ LOTTO PLAYERS LOTTO \$
LET YOUR TRS-80 COLOR COMPUTER
SELECT YOUR NUMBERS-TAPE ONLY
SEND \$5.95 CHECK OR M.O.TO
RAM 1088 POPLAR TREE DRIVE
ANNAPOLIS MARYLAND, 21401
FREE WITH EACH ORDER FREE

PICK 3 & PICK 4

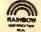

221

## Create Tailor-Made Disk Jackets With *UTILITY 1*

Lost some disk jackets lately? How about creating your own with your own printer and printer paper? UTILITY I is a disk utility that uses any printer capable of condensed print (132 or more columns) to print a file allocation table (FAT) and directory on a sheet of 8½ x 11-inch paper. The idea is to fold and glue the sheet of paper into a disk jacket with all the disk's appropriate information already printed on the jacket. The process is really quite simple. After loading the program, entering your supplied password and a title for the disk, the program continues to print the FAT in decimal and hexadecimal numbers, the directory, and a whole lot of advertising. The paper is then removed and folded at the pre-printed dots on the paper and glued together at the folds to form a disk jacket that is capable of holding up to four disks if need be.

The printout is a little hard to read at first. The FAT entries are printed vertically, i.e., if granule 0 contains a 255, the 255 is printed one digit on top of the other, all the way across the page for all 68 granules, with reference markers showing which granule number you are looking at printed underneath. The hexadecimal version is done the same way just underneath the reference markers. Rounding out the remainder of the front side of the disk jacket, taking up the

## OS-9™ SOFTWARE FOR COCO

SDISK—Standard disk driver module allows the use of 35, 40, or 80 track single and double sided drives with CoCo OS-9 plus you gain the ability to read/write/format the standard OS-9 single and double density disk formats used on other OS-9 systems. \$29.95

**BOOTFIX**—To make bootable double-sided disks \$9.95

SDISK + BOOTFIX—when ordered together \$35.95

FILTER KIT #1—Eleven utilities used as filters (with pipes) to give you "wild card" directory lists, copies, deletes, moves, lists, pagination, etc. \$29.95

FILTER KIT #2—Command Macro Generator to build new commands by combining old ones, and 9 other utilities. \$29.95

HACKER'S KIT #1—Disassembler and memory dump/fill utilities allow you to disassemble OS-9 assembly code from disk or memory. \$24.95

Send SASE for current catalog.
Terms: Prepaid check, MO, Visa, Mastercard or COD.
Add \$1 S&H, (COD \$3 extra).

D.P. Johnson, 7655 S.W. Cedarcrest St. Portland, OR 97223 (503) 244-8152

(We appreciate your calling between 9.11 AM Pacific Time.)

OS-9 is a trademark of Microware and Motorola inc.

top half, is some of YGS's advertising, along with an order form to mail. Pretty sneaky, and it makes for a cluttered looking jacket cover. On the other side, the directory entries start with the disk name at the top and two columns of listings. The listing is well done, showing the program name and extension, type (BASIC, ML, etc.), ASCII or binary, the start granule number of the program in Hex and decimal, and the number of granules used by the program also in Hex and decimal. Each side of the listing contains titles with the columns explained in detail at the end of the directory listing. Also listed are any killed files still remaining as directory entries with a number sign in the first position of the program name, indicating the program has been KILLed and is possibly recoverable. At the end of this side of the jacket YGS has printed their name and address as well as a short advertisement.

The program disk comes supplied with *UTILITYI.BIN* and *PRINTER.NEW*. One note here. My disk for review also included *MAPI.BIN*, which was not mentioned in the manual at all. The manual stated that a password is supplied with the manual, but there was none to be found. It also states to *LOADM"UTILITYI.BIN"*, enter the password and continue. Since I had no password, the program would crash every time. Onward to more bold things. Try loading *MAPI.BIN!* It worked but had a different screen when it started than *UTILITYI* did,

PRINTER.NEW is a BASIC program saved in ASCII which contains all of the printer lines to be merged into a program in memory created out of UTILITYI (or MAPI in my case). The codes are initially set up for Epson printers, but can be changed to any printer by simply loading PRINTER.NEW and rewriting all of the printer codes. It's not that difficult, as almost all of the lines that use special CHR\$ codes are commented to indicate which codes perform which functions. The program line numbers cannot be changed and must be resaved in ASCII as PRINTER.NEW (SAVE "PRINTER.NEW,A") in order that it can be MERGEd into memory later.

The manual is very hrief and to the point. YGS seems to care about its customers, and includes notes on their service policy, user registration, warranty, testing, telephone inquiries, and of course, more advertising. Backups can be made, but not executed. The original disk must always be used to run the program, although it can be restored from a backup and run again if the original disk becomes non-usable.

YGS is offering UTILITYI free with any other purchase of the software they market, or a \$4 U.S. charge for shipping and handling that is required if the program is ordered on its own — well worth the price and a good original idea.

(YGS, P.O. Box 208, Brechin, Ontario, Canada I.0K 1B0, disk \$4 U.S., \$5 Can.)

- Eldon Doucet

SEE YOU AT

## **RAINBOW**fest

**Princeton** 

Sept. 28-30

| 1983 unit sales | Jan | Feb | Mar | Apr      | May | Jun | Jul | Aug | Sep | Oc t       | Nov  | Dec   | Total        | Average  | Best (     | iorst |
|-----------------|-----|-----|-----|----------|-----|-----|-----|-----|-----|------------|------|-------|--------------|----------|------------|-------|
| Bach            | 136 | 139 | 119 | 161      | 130 | 104 | 84  | 121 | 95  | 115        | 75   | 161   | 1440         | <b>®</b> | 161        | 75    |
| Chalone         | 120 | 170 | 152 | 170      | 182 | 102 | 89  | 157 | 162 | 129        | 64   | 158   |              | (0)      | 182        | 64    |
| Dolan           | 188 | 157 | 103 | 112      | 161 | 122 | 99  | 145 | 145 | 103        | -    | 4     |              |          | 188        | 97    |
| Feagan          | 105 | 94  | 127 | 115      | 157 | 97  | 61  | 132 | 113 | -          |      |       | -            |          | 174        | 61    |
| Graham          | 135 | 135 | 183 | 116      | 151 | 104 | 86  | 149 |     |            | WA.  | Α.    |              | ч        | 183        | 63    |
| Harpe I         | 134 | 102 | 190 | 161      | 180 | 85  | -3  | 6   |     | ٧.         | NO.  | w     |              |          | 4          |       |
| Jordan          | 105 | 109 | 188 | 171      | 120 |     | •   |     |     | 4 1        |      | 100   |              |          |            |       |
| Latour          | 112 | 128 | 124 | 129      |     |     |     |     |     |            |      |       |              |          | <b>N</b> 1 |       |
| Lucido          | 158 | 110 | -   |          | 1   |     |     | •   | ٠,  |            |      |       |              |          | W          | 100   |
| Phelps          | 167 |     |     | <b>A</b> | 1   | ч   | 100 | •   |     |            |      | 3 (   |              | ic syst  | · idE      | EDED  |
| Prats           |     | •   |     | ▄        | 1   | w   |     |     |     | <b>F</b> 4 |      | П     | <b>V</b>     | CYST     | EW I       | 75    |
| Schaefer1e      |     |     | 4   | -        |     | М   |     |     |     | M          | 11   | J,    | MITIC        | 1G 3:    |            |       |
| Taylor          |     |     |     |          |     |     |     | 1   | · ' | W          | J.   | a OP! | EKK          | 145      | 190        | 88    |
| Torres          |     |     |     |          | 131 |     | 100 |     | 4   | NI Y       | OTHE |       | 1620         | 135      | 177        | 105   |
| Turner          |     | -   |     | 127      | 131 | 7   |     |     |     | MO         | 15   | 178   | 1620<br>1635 | 136      | 190        | 75    |
| Wehlen          |     |     | 145 | 142      | 154 |     |     | 137 | 125 | 106        | 60   | 151   | 1495         | 125      | 154        | 60    |

2312 2166 2387 2321 2401 1699 1439 2276 2242 2011 1318 2631 25203 2100

# THE BEST OF BOTH WORLDS!

available from

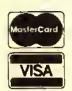

COMPUTER SYSTEMS CENTER
13461 Olive Blvd.
Chesterfield, MO 63017 USA
(314) 576-5020

or your local DYNACALC dealer

#### **NOW ONLY \$99.95**

Price \$150 postpald in US & Canada. Outside North America add \$10 postage. Plain Cheese Pepperoni

RAINSOW CERTIFICATION SALLS SALLS

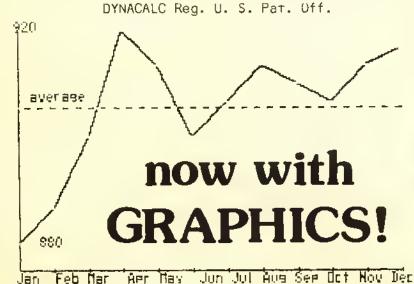

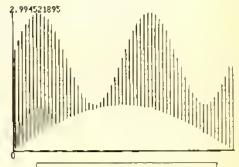

#### CANADA

RGS MICRO INC.
759, VICTORIA SOUARE 405
MONTRÉAL H2Y 2J3
TEL.:(514) 287-1563
ORDER LINE ONLY + 4 +
QUÉBEC - ONTARIO - MARITIME5
800-361-5338
WESTERN CANADA 800-361-5155

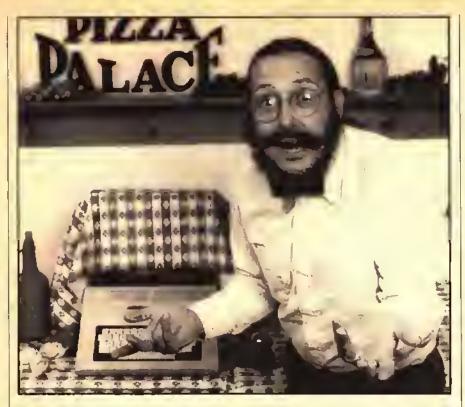

# BUT...CHECKERBOARDS ARE FOR TABLECLOTHS!

# THE <u>LOWERKIT III</u> FROM GREEN MOUNTAIN MICRO

till cloaking your Color
Computer in a checkerboard
tablecloth? Since 1981,
thousands of Color Computer
users have uncovered their computer by
discovering the Lowerkit — the first and
hest full-time lowercase and special
symbols generation system for your
Color Computer.

Why a Lowerkit? Because uppercaseonly display is a relic of the userunfriendly past. And because you can't really read a checkerboard excuse for lowercase display. Sure, software lowercase comes with a handful of commercial programs. But software lowercase gobbles up over 6,000 hytes of your precions memory. Even if you have 64K, you'll give up 10 % of it for a simple lowercase display. And software lowercase vanishes when you change programs or turn off your computer.

Take 15 minutes. Put the Lowerkit in. A Lowerkit is simple, reliable — and it's always there. You flip on your machine, and Lowerkit's bold lettering greets you.

No tapes, disks or cartridges to load first. No compatibility problems; when you don't want it, you switch it off,

And now, the new Lowerkit III includes a reverse screen switch as well. Big, bright green letters on a black background.

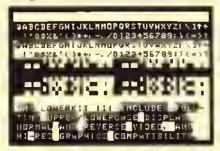

Original Color Computer Display

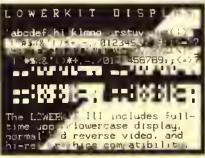

LOWERKIT III Display (reverse video, too)

Three years ago, the Lowerkit made history and set the standard in Color Computer lowercase. For example, game and education programs from Sugar Software have Lowerkit display options. Spectrosystems' ADOS supports the Lowerkit; so does Cer-Comp's TextPro. Cartridge Scripsit looks beautiful with a Lowerkit. Spectrum Projects, Cheshire Cat and many others have developed beautiful alternate character sets which you can download from Micronet, burn into an EPROM, and snap into your Lowerkit.

Pull the checkerhoard tablecloth off your Color Computer with a **Lowerkit**. The original, The standard.

#### Set New Standards with the New Lowerkit III

- · Lowerkit Itt, assembled and tested, \$79.95
- . Lowerkit It1, complete kit of parts, \$49.95
- Lowerkit III, printed circuit board, \$20.00
   Be sure to specify Color Computer or Color Computer 2.

# ALSO AVAILABLE FROM GREEN MOUNTAIN MICRO

Color Burner with software, \$69.95 / \$56.95 kit

Micro Language Lab "Learning the 6809", \$99 (plus \$3.50 shipping and bandling)

CoCoPort interface, \$49.95 / \$39.95 kit

RAM/ROM pack, \$29.95 / \$19.95 kit

**64K** Color memory upgrade kit, \$49.95 with *NEW* Memory Tester, \$54.95

**Color Quaver**, Software Music Synthesizer, \$19.95

Scroll-A-Roll software video text display, \$24,95

TV Buff II\*, improved to handle virtually all monitors, \$14.95

(Add \$2.50 shipping and hundling)
\*Specify Color Computer or CoCo II

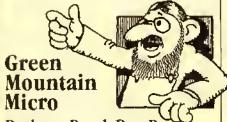

Bathory Road, Box R Roxbury, Vermont 05669 802 485-6112

Hours: 9am-5pm, Monday-Friday COD/VISA/MASTERCARD TRS-80 is a trademark of Tandy Corporation

## EDT — An Excellent Editor For Assembly Language Programming

Most editors and word processors are designed for general purpose use. Few are tailored for a particular job. EDT is an editor specifically designed for assembly language programming on the Color Computer. It features many useful aids for the programmer who is composing code at the terminal (backing away). It won't function as a general purpose editor, so it might not suit the style of all programmers. But for straight code typing, it can't be beat,

EDT is supplied on disk with several eopies of the program, which can easily be backed up to another disk. You can eustomize the loader to select a number of options, including printer page formatting and Baud rate, default editor options, disk track access rate, and default edit file name. The 51-page manual provides a comprehensive diseussion of each option, and gives you a short introduction to using the system by working with sample text file. The mannal concludes with a single page summary of the editor options, with page numbers of the full description serving as an index. The only problem with the manual is the attempt at a elever style of writing, which ends up being childish at times.

EDT offers most of the normal text editing functions. It is a full-screen editor and displays text on a high-resolution 51-character by 24-line screen, You can mark blocks of text and move, eopy, or delete the blocks. You can search for strings (even using matching patterns) and replace selected strings.

In addition to these normal editor functions, EDT includes features for assembly language programming. Foremost is the screen format. EDT's normal mode keeps the eursor on the center line of the sereen. This allows you to see 10 lines above and helow the line you are working on. If you would rather have traditional scrolling from the top or bottom of the page, a single key stroke toggles the seroll mode. You can also easily switch between insert and exchange modes for text entry or editing.

EDT limits you to a fixed assembly language format. The space bar is transformed into a tah key to keep the program formatted in four columns for labels, opcodes, operands, and comments. Files are saved in a compressed format which uses the space character to represent the tab, rather than storing the displayed blanks.

Many of EDT's options assist you directly in working with assembly language programs. You can get a list of labels used in the program, or check to see if a particular label has been used. You can also find a particular label (jump to subroutine) and return from up to 10 levels of subroutines. This allows you to trace through complicated subroutine calls while editing the program, Normally you only find such capability in a symbolic debugger, while running the assembled code, A built-in Hex/decimal calenlator does arithmetic in either base, and converts from one base to the other.

EDT has a number of features not usually found in inexpensive software. The program runs on a 64K CoCo and gives you every possible hyte available for editing your

program. Even with the high-resolution screen, you have over 48K for your program. In addition, you can handle text files up to 21 grans long (almost 1/3 of a disk)! The program also cheeks to see that your printer is ready before trying to send data. This relieves the annoying "hang up" when you try to access a dead device. In addition, EDT allows you to type brackets, braces and backslashes, giving you the complete character set for Motorola 6809 assemblers.

EDT features load and save commands which allow you to work effectively with a library of subroutines stored in a single lile. The save command allows you to append a portion of your current edit buffer to another file on disk. The append/load command will scarch a library for a particular subroutine. When it finds a specified lahel, it appends the text until encountering a blank line (used to separate subroutine blocks).

Sonburst Software has done an excellent job in producing an editor for assembly language programming. It offers a good level of user interaction, and provides the features most often needed for assembly language composition. You might choose to continue programming with an ordinary text editor, or with one of the limited line editors supplied with many popular assemblers. However, EDT represents a total approach to customized tools for the serious programmer. Combined with one of the many fine assemblers and debuggers on the market, you will have a winning combination for your battle with machine language,

(Sonburst Software, 233 S.E. Rogne River Highway, Grants) Pass, OR 97527, 64K disk \$39,95)

Stuart Hawkinson

## STOCK & FUND INVESTING

#### with the TRS-80\* COLOR COMPUTER

USE FUNDGRAF AND FUNDFILE

FUNDGRAF is a stock market analysis program that not only graphs and analyzes funds or stocks, but also makes decisions on when to BUY and SELL. Improve market liming using your COCO

GRAPHS fund's progress (up to 200 weeks). SUPERIMPOSES for comparison: a line of constant percent growth or a graph of any other fund (or stock). CALCULATES over any time span: the

percent piles change and the moving average (any span). INDICATES BUY and SELI, signals, FUNDGRAF requires 16 K ECB min.

\$49.95 \$69.95 AND \$2 bandling on all orders.

FUNDGRAF-A STOCK MARKET ANALYSIS PROGRAM FOR 16K EX TRS 80 COLOR COMPUTER

IRS-69 COLOR COMPUTER - TH LENDY CORR

FUNDFILE is a portfolio and account management program for securities Manage single or multiple portfolios of stocks, mutual funds, bonds, money market lunds, etc. FUNDFILE allows casy maintenance of all your records for accurate portfolio evaluation. NEW 32 K VERSION of FUNDFILE cummarizes all transactions (dividends, interest, purchases and sales) between any two dates of your choice- weekly, yearly, etc. Categorizes interest and dividends paid as to tax liability (tax free, etc.) and capital gains as long or short term. Great for tax reports

FUNDFILE REQUIRES 16 K ECH min and 80-COL PRINTER.

5-in. Diakette only for 16 K ECB 5-in Diakette only for 32 K ECB \$27.95 \$37.95

ADD \$2 handling on all orders

Write for free brochure for details. Dealer inquiries invited PARSONS SOFTWARE, DEPT. G 118 WOODSHIRE DRIVE PARKERSBURG, WV 26101

## Cribs, Nobs, Turnups And Heels — In Color

Mechanically, Cribbage by Aurora Computing is superh. It takes my \$1,000 computer and turns it into a deek of cards and a cribbage board.

Actually it does quite a bit more — it keeps score of the hand and of each player's "peg" during most of the game. It would seem that this program is more difficult to use than a deek of eards.

At the start of the game you are asked if you want to play another player or in two teams. You are then asked for the names of the players, which the program uses to keep track of the game. The next request is for your choice of having the cards printed to the sereen or the printer. The sereen option displays your cards for a time and then clears — you either have to write them down or have a much better memory than mine.

The game is conducted "by the book" and players indicate their play with card numbers. The computer does the during-play counting. After the hand, the more complex post-playeounting must be done by the players. (If you have never played cribbage, look up the rules in an encyclopedia or a Hoyle's Book of Rules — the complexity will amaze you,)

The skill of the person who wrote this program is evident in the screen displays and the impressive graphies. But, the documentation is poor, at best.

If you are a scrious eribbage player and you would like a new approach to the game, it may be worth the price and the aggravation of the documentation — but it will never replace a deck of Bieyele playing eards and a peg-board.

(Aurora Computing, 49 Brookland Ave., Aurora, Ontario, Canada L4G 2116, \$14.95 tape)

- Glenn B. Knight

# Scripture Quiz Package 'Helpful' To Youth

Quality Christian Software has continued issuing excellent Bible-oriented software with the latest offering being 3-Game Pack #3.

This program's games are based on Bible study and they are well thought out, and nieely put together.

They would be excellent tools for the Bible class or a Sunday school. They also constitute a good drill for the Bible quiz members, if you have that activity in your church. At any rate, it is an opportunity to learn about the Scriptures in an easy and familiar way — the multiple choice quiz.

The Sword Drill program is a good way to sharpen your wits. CoCo pieks out the Bible quotation and you must piek out the chapter and verse. It is a memory challenger, If you were wondering why it is called a Sword Drill, it is because St. Paul referred to the Bible as the "Sword of the spirit," (Eph. 6:17).

As with the other programs in this series, you set your own time limits — from a very brief instant to a longer period. This is what opens these programs to a wide range of ages. Even very young children can play with help, because there is ample time to think.

The second game on the tape is ealled Who Did That? Again, you get to choose the time limits but this time you are also asked to tell CoCo your name. All of these games give you the right answer and a beep if you miss or if time expires while you are still eogitating. You will get a congratulation message when you make a good score on the third game which is called Bible Quotes #2. The comments given after the game offer a goal for which the student may strive. This is a help to young people.

(Quality Christian Software, P.O. Box 1899, Duncan, OK 73533, 16K ECB tape \$10.99)

- Howard Lee Ball

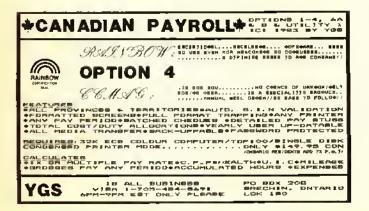

## SO. CALIFORNIA SHINES

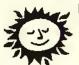

RESIDENTS & VISITORS—WE ARE THE COLOR COMPUTER SPECIALISTS IN LOS ANGELES. SOFTWARE, MODEMS, BOOKS, PRINTERS, MONITORS, ACCESSORIES

## POLYGON CO.

1316 Wilshire Blvd. • Suite 206 • Los Angeles, CA 90017 (213) 483-8388

## 10KEY: A Numeric Keypad For Your CoCo

10KEY is a utility program that turns a portion of the CoCo keyboard into a numeric keypad. This program is written in relocatable machine eode and will run on BASIC and Extended BASIC CoCos. 10KEY is delivered on tape and is accompanied by two other programs: GEN and DEMO. The GEN program allows you to generate a customized version of 10KEY. GEN works only on Extended BASIC CoCos. The DEMO program creates a bar graph from numerical data you enter. DEMO works on all CoCos.

The 10KEY program, as delivered, loads into the top end of 16K memory. To test the relocatability of 10KEY, I loaded the program with a 16K offset. 10KEY operated properly. Once 10KEY is loaded and executed, engaging or disengaging the program is accomplished by pressing the down arrow key. Each time the down arrow is pressed a tone is sounded to indicate the status of 10KEY. The 10KEY program delivered on tape uses the following keys:

Key 7 stayed 7
Key 8 stayed 8
Key 9 stayed 9
Key U becomes 4
Key 1 becomes 5
Key O becomes 6
Key J becomes 1
Key K becomes 2
Key L becomes 3
Key M becomes 0

After 10KEY is loaded, Extended BASIC users can save the program to disk or tape with the following statement: (C)SAVEM"10KEY",16128,16339,16298 ENTER. I mention this because the start, stop, and execute addresses are not in the instruction booklet. I easily found these addresses by examining the GEN program listing.

After loading and running the GEN program you can design your own custom numeric keypad. To be completely different, I set up my keypad on the left-hand side of the keyboard.

Key Z became 0
Key I stayed 1
Key 2 stayed 2
Key 3 stayed 3
Key Q became 4
Key W became 5
Key E became 6
Key A became 7
Key S became 8
Key D became 9

The GEN program gives you the options of having keyclicks on: all the time, only when 10KEY is engaged, or never. Using the GEN program, you can relocate the customized keypad to four areas of memory:

- 1) &H0600 (first graphics page for non-disk systems)
- 2) & H0E00 (first graphics page for disk systems)
- 3) &H3F00 (end of 16K)
- 4) &H7F00 (end of 32K)

I ran into one major problem in the GEN program. When I tried to save my custom keypad to the end of 32K, my CoCo locked up. I called program distributor Jay Hoggins. Sure enough, he found the problem. The GEN program does not protect the area where the keypad program is generated. A quick solution was to CLEAR 250, & H7EFF on a 32K CoCo or CLEAR 250, & H3EFF on a 16K CoCo before loading the GEN program. Jay is either going to add instructions to the program or modify the program to correct this problem. If you use the first graphics page to store your program, you cannot use any graphics.

GEN and DEMO can be saved to disk or tape using the SAVE and CSAVE commands respectively. The 10KEY program cannot be saved on a Non-Extended BASIC CoCo because of the lack of a CSAVEM or SAVEM command. According to a letter I received, the company will provide a one-time custom 10KEY program, at no cost, for Non-Extended BASIC users. This custom program must be requested

Note: The 10KEY program works only on BASIC and machine language programs that use the BASIC ROM input routine. You cannot input data with an INKEY\$ type command.

The instructions that accompany 10 KEY were adequate and clearly written. Following the instructions, 1 had 10 KEY operating quickly.

10KEY is an inexpensive program that can make moderate to heavy numeric data entry easier. If you are in the market for a numeric keypad, but can't afford the expensive hardware, 10KEY may be what you are looking for.

(Color Connection Software, 1060 Buddlea Drive, Sandy, UT 84070, tape \$17.95 plus \$2 S/H)

- Gabriel Weaver

QUESTION: Why buy a video game from a dinky little ad like this?

ANSWER: JUNGLE QUEEN has all 4 high-res screens(+ 4th screen intermission), & super sound. This 32k 100% ML game is just like the arcade!

TAPE-26.95 DISK-29.95/add 2\$post&hand ZOSO SOFTWARE-6606 Skywae Dr.,
Columbus, OH 43229 \*PS.Our 1st customers now will get big brakes later!

## Bjork Blocks Gets An 'F' For Fun

By now, I guess most of you RAINBOW readers who are students are back in school. Just to get you acclimated to the academic life, we are going to review *Bjork Blocks* by giving it a grade. We are going to give it an "F." Is that good, or bad? You can never understand these modern report cards. In the case of *Bjork Blocks* the "F" stands for fun. The "F" could also stand for functional. By way of Moreton Bay Software, and Steve Bjork, we now have one of the most user-friendly graphic utilities available for any personal computer.

Steve Bjork is, in my opinion, one of the premier programmers of the CoCo, with such credits as Zaxxon and the Sands of Egypt. The manual states "Bjork Blocks was originally developed by Steve Bjork for his own use in developing screens for the games he writes." With this program, you too could be an expert graphics designer, or game writer, in a flash.

#### What Does It Do?

The first thing you notice after loading the auto-executing program from tape is the menu selection procedure, or lack

of it. The four menu options are selected by positioning a rectangular cursor over your choice with your joystick, or a mouse, and pressing the fire button. That's as complicated as it gets. The entire program is operated with one joystick.

The most complicated part of the program is understanding the difference between blocks and maps. The premise of the operation of *Bjork Blocks* is that most graphics data is actually repetitive. By defining a set of small 8 x 8 pixel "blocks" we can position these blocks anywhere on the screen, or "map" we wish. This concept allows storage of high resolution graphics with minimal memory usage. Only one block set can be resident in memory but you can have up to 10 maps.

The easiest way to explain this concept is to imagine that your joystick has a cursor that is eight pixels high and eight pixels wide. By touching your fire button you can capture the 8 x 8 block under the cursor. Moving the joystick control moves the cursor. Again by touching the fire button you can transfer the block that you captured to another part of the screen.

The manual states, "Each map is composed of 16 blocks horizontally and 24 blocks vertically. Thus one map is composed of 384 blocks. With a little imagination you can create an enormous number of different screens with the same block set."

One of the menu selections is "Convert a Picture." This feature converts an existing graphics screen to a block format. As a test I converted a picture from GRAPHICOM, another excellent graphics utility, to a binary file. Bjork Blocks converted the picture to a block format with about a

# !!! FREE!!!

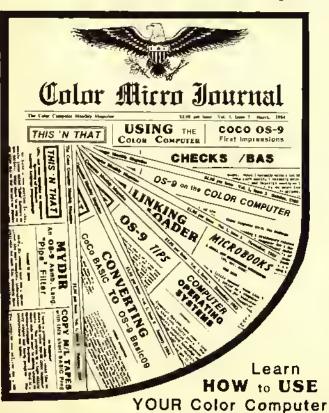

FREE
SAMPLE ISSUE
1-800-338 6800

MON.-FRI. 9-5 E.S T.

Color Micro Journal"

5900 Cassandra Smith Rd.
Hixson,TN, 37343
TEL. (615) 842-4600 - TELEX 558 414 PVT BTH

Subscription Rates
12 Issues a Year

USA-\$12.50 per year. Canada & Mexico-\$19.50 per year

Surface Foreign- \$24.50 per year.

Airmail Foreign-\$48.50 per year

TM Color Micro Journal is a fradomars of Camputar Publishing Inc.

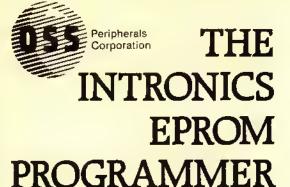

Price: \$140.

## **NEW VERSION 2.5**

Plugs into ROM pack port.

Now programs 8K X 8 EPROM in 15 Seconds.

On board firmware included.

No personality modules required.

■ Will program most EPROM's.

High quality zero insertion force EPROM socket.

Enclosed in Molded Plastic Case

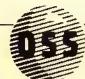

Peripherals Corporation SPLC-1 Lower Case

FULLY ASSEMBLED, TESTED & GUARANTEED FOR 90 DAYS

FOR THE COLOR COMPUTER & TDP-100

□ TRUE LOWER CASE CHARACTERS □ NO CUTTING OR SOLDERING □ FULLY COMPATIBLE WITH ALL TRS-80C (SPECIFY REVISION BOARD) [NOT COMPATIBLE WITH COCO 2] [ INVERTED VIDEO AT A FLIP OF A SWITCH

#### YOUR SOURCE FOR THE

## COLOR. COMPUTER

| * DRIVE 0 FOR COCO \$329            |
|-------------------------------------|
| *DRIVE 1 FOR COCO                   |
| *GUARANTEED FOR ONE FULL YEAR       |
| • DISK CONTROLLER FOR COCO\$139     |
| • RS-232 PORT EXPANDER\$ 30         |
| • POWER-ON L.E.D. KIT               |
| • FRONT RESET SWITCH KIT \$ 7       |
| LIBRARY CASE HOLDS 70 DISKS \$ 23   |
| •NEW MULTI-COLOR RAINBOW DISKS\$ 25 |
| • ELEPHANT DISKS SSDD \$ 23         |
| •8 PRIME 64K RAM-CHIPS              |
| •GEMINI IOX PRINTER\$299            |
| • HAYES SMART MODEM 300 \$215       |
| E.A.S.T. UPCRADE SERVICES SCALL     |

# **NEW SOFTWARE**

MULTI-USER CAPACITY TASTER THAN MOST BBS's MULTI-TASKING (NO LONGER COMPLETELY TIES UP YOUR COCO) REQUIRES OS-9 AND BASIC 09

S·9 40-Track

NOW OPERATE 35/40/80 DOUBLE SIDE, DOUBLE DENSITY DRIVES UNDER 05:9

64K Terminal

🗌 AFFORDABLE 🗌 REQUIRES 64K MEMORY 🔲 GIVES YOU 52-58K BUFFER WRITES TO DISC READS IN FROM DISC STANDARD DISPLAY

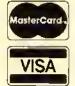

(Dealer Inquiries Invited)

- MINIMUM \$2.00 SHIPPING & HANDLING.
- NYS RESIDENTS ADD SALES TAX.
- ALL OTHER ORDERS ADD 4% SHIPPING.

Peripherals Corporation

62 COMMERCE DRIVE FARMINGDALE, NY 11735

(516) **249·3388** 

Formerly Saturn Electronics Company Inc.

OS-9 IS A REGISTERED TRADEMARK OF MICROWARE, INC.

50 percent memory compression.

If you want to use a *Bjork Blocks* created picture for games, programs, etc., a machine language utility is included in the manual.

#### Edit A Block

Several different block sets are included on the master tape. With these sets you can create all kinds of pictures. If you need more blocks to work with you can create them yourself. Each existing block, or new blocks, can be changed using the block editor.

After requesting "Edit a Block Set" from a menu, the resident block set is displayed on the screen. By positioning the 8 x 8 pixel cursor over the block you wish to edit, a simple touch of the fire button magnifies the block on a separate editing screen. Each pixel can be changed independently or an entire group of blocks with similar colors can be reversed. It works great and is easy to understand. After editing, place the block back in the set for use with the maps.

Three color sets are available for artists with fine tastes. One is an artifacted set of red, blue, black and white. This set was my favorite and 1 seldom used the other two.

#### Animation

Those users with 64K are offered a very unique feature. Animation is achieved by displaying screen image data stored in the upper 32K of a 64K computer. One example that is included with the program is a network of colored pipes. By changing the block data on the map animation is at

your fingertips. The joystick acts as a speed control providing a dynamic effect. In the case of the colored pipes it appears that water is flowing through the system.

#### Using Bjork Blocks With Disk

Bjork Blocks requires 32K CoCo and one joystick, Animation is possible with 64K. The program is supplied on tape, but instructions are given to easily transfer the program, and the data, to disk. The 12-page manual is adequate but could have been better. Keep in mind that this is probably the most user friendly program I have ever seen for the CoCo.

I think Bjork Blocks will be enjoyed by all and should be considered necessary software for anyone interested in graphics. I can speak for my family of graphics experts that many hours of fun can be expected. Every day I see a new picture on the disk. For those of you with graphics interests, I will guarantee that you will not be disappointed.

(Moreton Bay Software, 316 Castillo St., Santa Barbara, CA 93101, 32/64K tape or disk \$34.95.)

- Dan Downard

SEE YOU AT RAINBOWfest Princeton Sept. 28-30

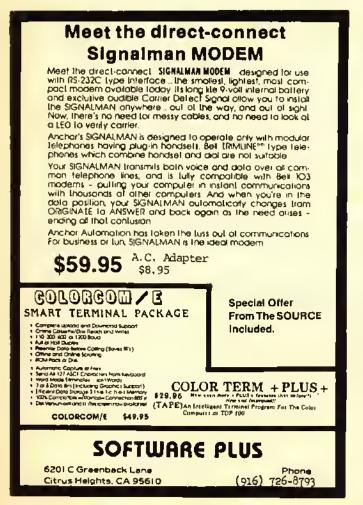

## 6809 SYSTEM DEVELOPMENT

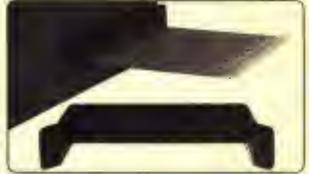

## EXPANSION HARDWARE FOR THE TRS-80 COLOR COMPUTER

### XPNDR1"

#### CoCo Expander Card

Gold edge connector plugs into the CoCo cartridge connector. Signais are labeled on the boltom (wire side) with ground and power buses; plated through holes. The 4.3 × 6.2 inch glass/epoxy card is drilled for ICs and components. The finest bare breadboard for your CoCo. Includes 8 page Application Notes to help you get started.

\$19.95 each or 2 for \$36

#### Super Guide"

Precision molded plastic insert designed specifically to align and support printed circuit cards in the CoCo cartridge slot; an unbreakable removable card guide. Patent Pending.

\$3.95 each

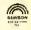

Available now from:

ROBOTIC MICROSYSTEMS

BOX 30807 SEATTLE, WA 98103

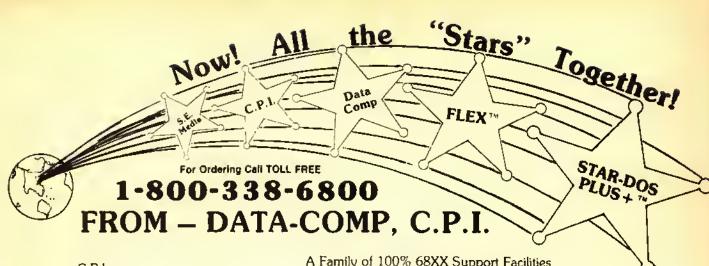

C.P.I. Color Micro Journal '68' Micro Journal Data-Comp S.E. Media A Family of 100% 68XX Support Facilities
The Folks who <u>FIRST</u> Put FLEX' on
The CoCo
Now Offering: \*FLEX' (2 Versions)
AND \*STAR-DOS PLUS + 19

FLEX CoCo Sr.

FLEX CoCo Sr.

TSC Editor

TSC Assembler

Manuals

TSC Assembler

Only

Reg. 250."

#### STAR-DOS PLUS+

- Functions Same as FLEX
- Reads writes FLEX Disks
- Run FLEX Programs
- Just type: Run "STAR-DOS"
- Over 300 utilities & programs to choose from.

without TSC Jr.

#### **PLUS**

TSC Editor

NOW \$35.00

#### ALL VERSIONS OF FLEX & STAR-DOS- INCLUDE

- + Read-Write-Dir RS Disk
- + Run RS Basic from Both
- + More Free Utilities
- + Super 800 Support
- + Free Color Micro Journal 1 yr. sub.
- + External Terminal Program

\$34.50

- + Test Disk Program
- + Disk Examine & Repair Program
- + Memory Examine Program

TSC Assembler
Reg \$50.00
NOW \$35.00

+ Many Many More!!!

| DISK SYSTEMS FOR THE COLOR COMPUTER                                                       |                      | MISC                                                                        |                              |
|-------------------------------------------------------------------------------------------|----------------------|-----------------------------------------------------------------------------|------------------------------|
| THESE PACKAGES INCLUDE DRIVE, CONTROL<br>POWER SUPPLY & CABINET, CAPLE, AND MAN           | LER,<br>UAL,         | 64K UPGRADE W/MOD. INSTRUCTIONS,<br>C,O,E.F, AND COCO 2                     | \$ 49.95                     |
| ' SPECIFY WHAT CONTROLLER YOU WANT JEM, OR R                                              | ADIO SHACK.          | HUL KEYBOARDS<br>MICRO TECH LOWER CASE ROM ADAPTER                          | \$ 69,95<br>\$ 74,95         |
| PAK #1 - 1 SINGLE SIDED, DOUBLE DENSITY SYS.                                              | \$360 OS             |                                                                             | \$ 29.95                     |
| PAK #1 - 1 SINGLE SIDED, DOUBLE DENSITY 575.                                              | \$209.97<br>\$610.05 |                                                                             | \$ 29.95                     |
| PAK #2 - 2 SINGLE SIDED, DOUBLE DENSITY SYS. PAK #3 - 1 DOUBLE SIDED, DOUBLE DENSITY SYS. | \$039193             |                                                                             | \$ 39.95                     |
| PAK #4 - 2 OOUBLE SIDED, DOUBLE DENSITY SYS.                                              | \$699.95             |                                                                             | \$ 39.95                     |
| PAX 15 - 2 DOUBLE SIDED, DOUBLE DENSITY SYS.                                              | 1077177              | MEMOREX DISKS 5" SS.DD                                                      | \$ 24.00                     |
| THINLINE DRIVES, HALF SIZE                                                                | \$659.95             |                                                                             |                              |
| Title to the second of the second                                                         |                      | DISK DRIVE CABINET & POWER SUPPLY                                           | \$ 49,95                     |
| COLOR COMPUTER II 64K W/EXT. BASIC                                                        | \$189,95             | SINGLE SIDEO, DOUBLE DENSITY 5" DISK DRIVE                                  | \$199,95                     |
|                                                                                           |                      | DOUBLE SIDEO, DOUBLE DENSITY 5" DISK DRIVE                                  | \$249.95                     |
| CONTROLLERS                                                                               |                      | PRINTERS                                                                    |                              |
|                                                                                           |                      | PHIMIEKS                                                                    |                              |
| Jam DISK CONTROLLER W/ JDOS OR RADIO SHACK                                                | \$139.95             | EPSON RX-8D                                                                 | \$325,00                     |
| OISK BASIC, SPECIFY WHAT DISK BASIC.                                                      | 3139.77              | EPSON RX-80FT                                                               | \$375.00                     |
| BAD TO FULLY POLICE CONTROLLED 1 3                                                        | \$134.95             | EPSON MX-1D0                                                                | \$65D,00                     |
| KADIO SENOY DISA PONTROCCCA 111                                                           | 2124172              | EPSON FX-100                                                                | \$799.00                     |
|                                                                                           |                      | EPSON FX-80                                                                 | \$549.00                     |
| DISK DRIVE CABLES                                                                         |                      | EPSON MX-7D                                                                 | \$200,00                     |
| CARLE FOR ONE DRIVE                                                                       | \$ 19.95             |                                                                             |                              |
| CABLE FOR TWO DRIVES                                                                      | \$ 24.95             | SERIAL BOARDS FOR PRINTERS                                                  |                              |
|                                                                                           |                      | MX-SERIES                                                                   | \$119.95                     |
| ADD ON CHIDDING                                                                           |                      | FX-SERIES                                                                   | \$ 99,95                     |
| DISK DRIVE CABLES CABLE FOR ONE DRIVE                                                     |                      | EPSON FX-100 EPSON FX-80 EPSON MX-7D  SERIAL BOARDS FOR FRINTERS  MX-SERIES | \$79<br>\$54<br>\$20<br>\$11 |

USA ADD 2% SHIPPING FOREIGN ADD 5% SHIPPING

'FLEX is a Trademark of Technical System Consultants
'STAR-DOS+ is a Trademark of STAR-Kits & Data-Comp

5900 Cassandra Smith Rd. Hixson, TN 37343 TEL. (615) 842-4600 · TELEX 558 414 PVT BTH

# The CoCo Coupler CP/M Cartridge Makes Your CoCo More Flexible

By Ed Ellers

One of the more unfortunate things about personal computing is that, no matter which computer you buy, there's a lot of software written for other computers that won't work on yours. The CoCo won't run Lotus 1-2-3 or Display Write; on the other hand, the 1BM PCjr can't use VIP Calc or Telewriter-64, and neither of them can handle programs like Apple Works and Mouse Paint that run on the Apple 11.

Fortunately, computers are very flexible devices, and it's possible to make a computer do something entirely different from what it had been doing a moment before. The CoCo's ability to run programs designed for the FLEX and OS-9 operating systems, as well as those that run under Color BASIC, is the case in point.

When the programs you want to use run on a different microprocessor chip than the one your machine has, the solution is usually to get that other chip running on your machine in some way. Radio Shack's Model 16 adds a 68000 processor to the Z-80 that the Model 11 had, in order to use things like XENIX that require a 16-bit chip. There's a board called the Softcard that lets the Apple 11 use CP/Mbased programs, and a product called Quadlink makes the IBM PC able to run Apple programs.

Wayne Technology's CoCo Coupler lets a 64K CoCo run programs written for the CP/M operating system, which is one of the most popular systems around and has a huge amount of software that runs on it. With the CoCo Coupler, most of this will run on the CoCo.

#### What is CP/M?

CP/M (Control Program for Microcomputers) is an operating system for computers that use the 8080, 8085 and Z-80 processors. (This is more precisely called CP/M-80; there are other versions such as CP/M-86 and CP/M-68K for other processors.) It has been around in various forms for about 11 years, and has become immensely popular among users of "80" type machines. The most recent version is CP/M 3.0 (also known as CP/M Plus, because of its added features), but the earlier 2.2 version (used with the CoCo Coupler) is by far the most common and still well-supported.

If you're familiar with OS-9 or FLEX, you already know what an operating system is; if not, I'll tell you that it is a collection of programs that, put very simply, make the computer work. An operating system like CP/M loads programs and executes them and has the routines that let the program you're running communicate with the outside world through the keyboard, display, printer and other devices. (The CoCo's own "operating system" is part of Color BASIC.) A program properly written for the CP/M will work on many different computers running literally from Altair to Zepith.

#### How Does It Work?

The CoCo Coupler makes the CoCo into a CP/M-based system with 60K of useful RAM (4K is used for the display and other things), using the CoCo's own keyboard, video display (with an exception I'll get to later), disk controller and drives and serial I/O port. It can use your existing printer if you are able to set it (usually by means of a switch) to not advance the paper automatically after a carriage return; this is exactly the opposite of what a CoCo printer should do, but many CP/M programs (such as WordStar) work best in this mode.

About the only CP/M programs that won't work with the Coupler are those that need a full 64K of RAM, or those that depend on certain features of a particular computer. (Some versions of certain programs, such as WordStar for the Osborne I, have been modified to prevent them from being used on other computers.) Anything else goes, assuming you can get it on a disk that the CoCo can read. With the Multiform package, CP/M for the CoCo can read over a dozen different formats; a skilled programmer could make it read even more. The CoCo can't read from 8" disks (without the proper drive and additional hardware), 3½" Sony disks (for the same reason), hard-sectored disks such as the ones used on the Heathkit and Zenith 8 and 89 systems, and disks written on an Apple 11.

In actual CP/M operation, you plug the CoCo Coupler into the cartridge slot, plug your disk controller into the Coupler and power up the system. (The Coupler takes its power from the CoCo.) Instead of the usual messages, you see a screen asking you to press 'C' for CP/M or 'B' for BASIC. To start CP/M, insert the CP/M disk in drive zero and press 'C'. CP/M will load in and you'll shortly see a startup message and the prompt A>. In CP/M, the drives are called A:, B:, C: and D: instead of zero, one, two and three.

CP/M's relatively few commands are fairly logical. You use DIR to get a directory of the drive you are presently using, ERA and the filename to erase a file, and TYPE to send the contents of an ASCII file to the screen. There is PIP, a program that copies files; ED, a simple text editor; ASM, an 8080 assembler; DDT, a debugging tool, and other utilities from the standard utility package that comes with CP/M. To load and run a machine-language program, you just type its name; to run BASIC. COM, you just type BASIC. There is very little in the CoCo Coupler manual about CP/M commands; you would need a whole book to cover CP/M from start to finish, and rather than try to write one they chose to just tell what CP/M has and recommend that you get one of the many CP/M books on the market, (If you can find a CP/M text at your local library, it will tell you more about it than a review could.)

The one big problem that the CoCo has when running CP/M is the 32 x 16 screen. Nearly all CP/M programs are formatted for an 80 x 24 screen, since most CP/M-based systems (two notable exceptions are the Apple 11 and the Osborne 1; both can be modified, though) have such a display. The best that Wayne Technology was able to do on the existing CoCo was to write a program called VIDEO80 that creates an 80 x 24 display area and lets you move the 32 x 16 screen "window" around in it; as text is printed, the window moves to follow it. (This is similar to the way the Osborne I gets around its 52 x 24 screen limits.) There is a way out, but it costs some extra money; PNJ's Word-Pak gives the CoCo a true 80 x 24 display, and the CoCo Coupler has a driver program for it. Using the Word-Pak requires the

Multi-Pak Interface; you plug the CoCo Coupler into the computer (with its support flange removed), plug the Multi-Pak into the Coupler and plug the disk controller and the Word-Pak into the Multi-Pak. This is one of the stranger computer configurations, but it works well. You do need a good monitor for the Word-Pak video display, though, Once you start up CP/M, just type WORDPAK and the driver will load and run; display will switch to the Word-Pak, and you will have a full 80 x 24 display.

Although the manual only glosses over CP/M itself, it does tell how to use the CoCo Coupler and the programs that Wayne Technology supplies for it. The unit itself is fairly simple; it's a first-rate product and shouldn't cause any problems. The \$250 price is rather steep, but remember that this includes the CP/M package from Digital Research which does not come cheap. (By comparison, Radio Shack sells CP/M Plus for the Model 4, which requires no hardware changes, for \$149.) If you really want to use CP/M, this is still an economical way to do it; even counting the added cost of a Word-Pak and the Multi-Pak Interface (which you won't need if you can live with the CoCo's own display), it's a good deal cheaper than buying another machine like the Kaypro II or Zenith Z-90.

(Wayne Technology, Box 5196, Anaheim, CA 92804-1196, \$250; CP/M licensed by Digital Research Inc.)

# Disk-O-Tier: An Unusual Filing Device

There have probably been special cases and files for diskettes for as long as diskettes have been around. The Disk-O-Tier is the most unusual of any I've seen, and it works like a charm.

The Disk-O-Tier is simply a rack about 10 inches tall that holds as many as 11 disks; either the normal 5¼-inch disks used by the CoCo or the eight-inch disks used by many business systems. The disks are arranged in a stair-step fashion where any of them can be pulled out and put back easily. The top half of the diskette label is visible on all disks.

The Disk-O-Tier is not something that you would want to buy a quantity of to store all your disks in. It takes up much more space than a normal file hox, but it's really good for the 10 or 20 disks you use most often. You can set one or two Disk-O-Tiers on the desk next to your system and have your diskettes available quickly. Overall, it is a very good idea.

(Evans Enterprises, c/o Joe Evans, 609 Applehill Dr., W. Carrollton, OH 45449; \$9 plus \$3 S/H for one, \$18 plus \$4 S/H for two)

- Ed Ellers

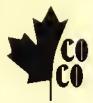

#### CANCOCO SOFTWARE

P.O. Box 2914, Medley, Alberta Canada TOA 2M0

SKEET \$19.95

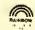

A 5 color game that teaches the focation of keys. Thirteen levels of difficulty and four speeds challenge both beginner and expert typists. Although not a

lutorial, it you can master the highest level and speed, you can type.

Script +

\$17.95

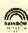

An educational program that uses 'handwriting' to improve spelling for grades 3 - 8. Words can have up to 16 letters, including special characters, accentuated

vowels and diagraphs. Input your lessons from the keyboard or cassette, and output results to cassette and/or printer.

**Stomp** \$24.95

is a unique half-hour board game for 2 · 4 players aged 8 · 80, with very few rules but requiring concentration and strategy to convert your chances to victory. Use joystick(s) and/or optional

keyboard. To Stomp or not to Stomp...? A very entertaining family game!

All programs are on cassette, documented, and use 32K ECB PMODE 3 graphics. Reviews have been or will be published in this magezine.

UNDER DEVELOPMENT: GOLF-NET, GOLF-CAP, COCO-CPM and, for model train buffs, SKEDULER.

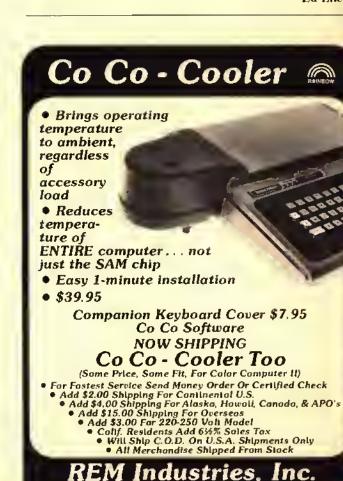

9420 "B" Lurline Ave., Chatsworth, CA 91311

(818) 341-3719

## EARTH TO ED ((((((time+

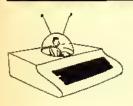

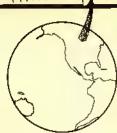

# Maybe Your Degausser Is Falling Down On The Job

By Ed Ell<mark>ers</mark> Rainbow Technical Writer

 After much consideration, I sold the TV which I used with my CoCo and purchased an Amdek Color I Plus monitor. Trying hard to save a few dollars and not being afraid to open the computer up, I installed a homebrew video output modification. I nowered up the CoCo and monitor to find the display quite unsatisfactory, so I twiddled with the CoCo's internal video level pot and all the external controls on the monitor, to no avail. I then installed Computerware's Video Plus monitor driver. I'm not sure whether the change is better or worse, but the colors are all wishy-washy and when the normal green background is used parts of the screen are blue. With the color coutrol turned down so that the picture is almost black and white, all is well.

Ray Preston Rarotonga, Cook Islands

It's entirely possible that the picture tube in your monitor is magnetized, causing the electron beams to hit the wrong colors on the screen. Nearly all color TV sets and monitors have a special coil around the tube that demagnetizes ("degausses") it each time the set is turned on, but this is not intended for stubborn cases. If you have a bulk tape eraser, clear the area of all your tapes and disks and plug the eraser in through an extension cord. Hold the button down and move the eraser around the lace of the tube; after you have covered the entire screen,

(Ed Ellers, a RAINBOW and PCM staff member, is a self-confessed electronics fanatic whose other interests include science fiction.)

back off a few feet before cutting off the eraser. If this doesn't clear up the problem, have your monitor checked out by a technician.

#### No 64K Yet

• I have a CoCo 2 in which I have installed 64K RAM chips. The problem is that we valuot find the jumpers so I can use 64K, so my computer effectively has only 16K available. Radio Shack told me that they won't have the schematic diagram available until next year.

Bill Benedetto Wakefield, MA

The only thing you need to do is to solder across the two pads marked W1 next to the 6822 chip, roughly in the center of the board. As for the schematic, they were probably talking about the "Technical Reference Manual"; the present edition covers the older CoCo. The service manual definitely is available (their own service centers couldn't fix CoCo 2's without it). To get the service manual for any Tandy product, just ask the manager at your local Radio Shack to order it for you. The ordering code for computer products is MS260-followed by the last four digits of the model number (so 26-3001 would translate to MS260-3001).

#### Not-So-Diabolical Experiments

 I recently modified my CoCo's jaystick as described by Dane Weston's article "Unlock Your Joyports" (December 1983, Page 56). After trying the cadmium sulfide photorell as recammended in the article, everything appeared to be in order. In his article, Mr. Wesson encouraged the readers to experiment, so I did just that. I write a program to graphically chart the jaystick values. One thing led to another, and I had a friend rlip the leads to the span of skin in between the fingers of his left ham!. This produced a mooth and regular wave panern that amazed both myself and my friend. We got similar results by pushing the clips into upposite sides of an apple and attaching them to a flower stein. We are truly buffind and thought perhaps someone could explain the phenomenan.

Wayne Gordon Seabraak, TX

Sounds to me like good old hum pickup. With all the electrical wiring around (not to mention the vertical sweep circuitry in your TV) there's a fairly strong 60 Hz electromagnetic field in the room, and the two wires leading to the clips pick up some of it; the flower and apple provide a relatively low-resistance path to complete the circuit, and your hody not only does the same but picks up and conducts a great deal of current itself. (Touch the terminals of a tape head or the volume control on a battery-powered radio and you'll find out what I mean.) The "hum" is appearing as a nice smooth sine wave.

#### Gemini Revisited

• I real your review of the Gethini 10X printer, and you mentioned a manual written by Valleyware Publishing. Can you tell me where I can get this manual, and how

ranch it costs?

Ding Villanneva Hoog Koog

The new version of the Gemini manual was written specifically for Star Micronics, and when you buy the 10X or 15X the dealer should give it to you free (it's sent to him separately, but at no extra charge). I don't know if this applies outside the United States.

#### The Search

• Do you know where I can get a Votrax SC-01A voire synthesizer IC?

John Caran Hermitagr, TN

Two sources are Spectrum Projects and Micro R.G.S.; both advertise in THE RAIN-BOW.

#### The Dialer with a Difference

• I recently langht a Novation A-CAT modem, and the wavaded says that there is a way to perform amountaic dialing with a and given a short program listing for the Apple II. Is there a way to the this with the CoCost Ethward Donavan Wortener, MA

It would be very difficult indeed. The J-CAT uses one of the "spare" RS-232 lines to key the dialing relay; the program listing you mention does all the needed timing. Unfortunately, the CoCo doesn't have any spare RS-232 output lines, so that route is closed. It might be possible to use a relay connected to the easectte remote plug to switch the

CoCo's transmit line from the modem's transmit line to the dialing line; you could then write a program to switch between the two and send out the appropriate pulses.

#### Oh, Brother! Book II

- Here are some additional hints for a pairh to the Color Disk Scripsit pragraw to use the Brother Correttriaia-50 typewrher/ prayer.
  - I) LOADM"DOS"
  - 2) Pciat the PEEK valuer for &HEBC, EBD and EBE. If they are equal to 247, 255 and 32 respectively then proceed. (If they aren't, this fix will and work.)
  - 3) POKE &HEBC, &H8D:POKE &HEBD, 6:POKE &HEBE, &H5F
  - 4) SAVEM"DOS" &HE41, &H1E9E, &H1050

Ashok Basargekar Orange, CA

#### Tandy's New Baby

 Will software written to use printers such as Eprua, Gemini, Okidata and the Radio Shack Line Printer VII and DMP-100 work bathr new DMP-110?

Marria Boyd Leander, TX

The DMP-110 uses Tandy's standard printercodes, so the features it has are accessed in the same way as on all their dot-matrix printers after the Line Printer VIII (except the DMP-100). The bit-image graphics are the same as on the LP VIII and DMP-100, but enlarged characters are accessed by CHR\$

(27) CHR\$(14) instead of just CHR\$(14) and canceled by CHR\$(27) CHR\$(15) instead of CHR\$(15). The LP VIII and DMP-100 will respond normally to the new codes, though, Programs written to use special features on Epson, Gemini or Okidata printers generally won't work with Radio Shack units.

#### More White and Gray

• I have a CoCa2, and I war told that to use the X-Pail with my computer, I need the Multi-Pak laterfarr. Dat I need a gray or white interfarr? Will it work on my CoCo wahout acadifarations? Fixally, can I then tor the wher (gray vasr) thisk thrive 0 and routroller?

> James Foster Modesto, CA

Either the gray or white Multi-Pak will work with no modifications; the only difference is the color. Also, the older disk system will work with the Multi-Pak on the CoCo 2.

#### Which CoCo?

 Could you explain how I van see if my vanjouer has a D, E ver F board? I'm favererted in invtalling 64K.

Alexaadre Maggitati Latesanne, Switzerland

If the nameplate on your computer is centered, it's an F board; if it's set towards the left, it's either a C, D or E. To find out which of those three you have you'll need to remove the top and look at the board number near the cartridge slot; the letter on the end is the board version.

## THE COLORSOFT™ BUSINESS SYSTEM

INTEGRATED BUSINESS SOFTWARE DESIGNED FOR THE COLOR COMPUTER WRITTEN FOR USE BY THE NON-ACCOUNTING ORIENTED BUSINESSMAN CONCISE USERS MANUAL WITH SAMPLE TRANSACTIONS TUTORIAL PROFESSIONALLY WRITTEN AND FULLY TESTED HIGHLY USER FRIENDLY AND MENU DRIVEN AFTER THE SALE SUPPORT

SMALL BUSINESS ACCOUNTING (Version 2.0) This sales-based accounting package is designed tor the non-accounting oriented businessman. It also contains the flexibility for the accounting oriented user to set up a double entry journal with an almost unlimited chart of accounts. This package includes Sales Entry, transaction driven Accounts Receivable and Accounts Payable, Journal Entry, Payroll Disbursement, and Record Maintenance programs. Screen and hardcopy system outputs include Balance Sheet, Income Statement, Customer and Vendor Status Reports, Accounts Receivable and Payable Aging Reports, Check Register, Sales Reports, Account Status Lists, and a Journal Posting List. The number of accounts is limited only by the number of disk drives.

ACCOUNTS RECEIVABLE (Version 2.0) This package is designed to meet the requirements of most small business users. The system includes datatied audit trails and history reports for each customer, prepares invoices and monthly statements, mailing labels, aging lists, and an alphabetized customer listing. The user can define net terms for commercial accounts or finance charges for revolving accounts. This package functions as a standalone A/R system or integrates with the Small Business Accounting package to build a complete accounting/receivables system. \$59.95

PAYROLL (Version 2.0) This integratable package is designed for maintaining personnel and payroll data tor up to 200 hourly and satarted employees with 8 deductions each. This system calculates payroll and tax amounts, prints checks and maintains year-to-date totals. These amounts can be automatically transferred to the SBA package for tinancial reporting. It computes each pay period's totals for straight time, overtime, and bonus pay and determines taxes to be withheld. Additionat outputs include mailing list, listing of employees, year-to-date federal and/or state tax listing, and a listing of current misc. deductions. This system is suited for use in all states except Oktahoma and Delaware.

All programs require a minimum of 32K and 1 disk drive but will take advantage of 64K and multiple drives. Each package features a hi-res 51 x 24 black on green screen. 16K versions available without hi-res screen. Specify 16K or 32K versions when ordering. Future integrated packages will include: Inventory Control, Sales Analysis, Accounts Payable.

INCLUDE \$5.00 Shipping/Handling Per Order

Write for Free Catalog

BRANTEX, INC.

COLOR SOFTWARE SERVICES DIV.

BUSINESS SOFTWARE GROUP P.O. BOX 1708 GREENVILLE, TEXAS 75401

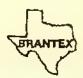

TELEPHONE ORDERS (214) 454-3674 COD/VISA/MASTERCARD

ATTENTION DEALERS: WE OFFER THE BEST DEALER PLANS AVAILABLE

### CORRECTIONS

In "Get Your Feet Wet With These Paddles" (August, Page 131) the author's address was left out. Please send inquiries to Helene M. LaBonville, 121 Camelot Drive, R.F.D. 5, Bedford, N.H. 03102.

In the series "Interfacing Your Own Circuits" (July, Page 138) and "Cooking With CoCo" (September, Page 78), the Radio Shack prototyping boards mentioned are no longer available. Whit Athey states that the Proto-CoCo board from PBJ, Box 813, North Bergen, N.J. 07047 is a suitable replacement.

In "The Crown of Merro" (February), Jeff Craig says that a line number is incorrect in Line 390 shown on Page 29. Here's the portion of the line to be corrected:

390... PRINT "IT LOOKS LIKE THE ONE THAT WAS STOLEN FROM ME.": GOTO290...

In "Roulette" (April, Page 25), Gerry Schecter advises us that a line should be added if you are using a CoCo with the new BASIC ROM chips. Here it is:

135 FOR G = 339 TO 344; POKE G,2 55:NEXT

In "Karrak" (February), two lines ran together in the listing on Page 104. Here they are:

3011 X=RND(3):IFX=1THENPRINT@416
,"IT MISSED ME":ELSEIFX=2PRINT@4
16,"IT HIT MY ARM":AG=AG-5:ELSEP
RINT@416,"IT HIT MY LEG":AG=AG-7

3014 IFAG<1THENPRINT@44B, "KARRAK IS DEAD":FORX=1T03000:NEXT:CLS: END

In the hint "Simplified Saves" (August, Page 88), the first asterisk in Line 5 of the cassette version should be an equals sign.

In "The Trip" (August, Page 90), two lines in the program were too long to be listed properly. (When authors exceed the limits of the line buffer, even though the commands may be in the program, they will not completely LIST or LLIST. Authors should avoid these lengthy lines.) Here they are in their correct form:

163 X=RNO(10000):CLS:PRINT"YOU COME TO THE SCENE OF AN ACCIOUS ENT WHICH SEEMS TO HAVE TAKEN PLACE ABOUT AN HOUR AGO. ACAR IS STILL BURNING. NEAR IT ANARMY TRUCK IS LYING ON ONE SIDE.DOORS OPEN. IT IS FILLED WITH BAGS.":G=G+X:Z1=2:Z2=3:AA=0:AB=0

164 PRINT"A FEW SOLDIERS ARE AWA
Y IN THE FIELDS. LOOKING ON THE
GROUND ATSOMETHING YOU DO NOT S
EE. YOU GRAB ONE OF THE BAGS A
NO GO AWAYWITH IT. WHILE ORIVING
BACK TO THE MAIN ROAD. YOU OPE
N IT AND FINDS THAT IT CONTAINS
"X:PRINT@44B, "GOLO COINS": CB=1

(Note: After you type these long lines, you will notice that they will not LIST to the screen or to a printout,)

In "Landlord" (July, Page 26), to run the program on a 16K Extended CoCo you will need to enter *POKE 25,6: NEW* to clear enough memory for the program to run; you will also need to unplug your disk controller if you have one.

In "Mail Mover (May, Page 75), the word "CHOISE" in Line 8120 should be "CHOICE"; also, Line 7170 should be deleted.

In "Trap That Error" (August, Page 61), if you are using a disk system with Disk BASIC 1.1, H. Allen Curtis suggests that you change the data item E4 in Line 100 to E5 and change E1 in Line 110 to E2. You will also need to change the checksum value in Line 70 from 36869 to 36871.

#### CoCo Cat

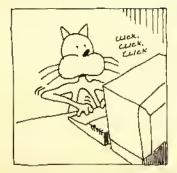

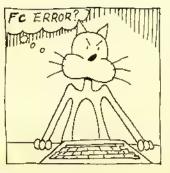

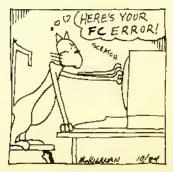

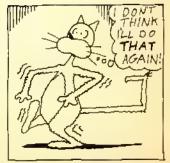

# My CoCo Is Not IBM Compatible

By Bob Rosen

y CoCo is not IBM PC compatible, and I'm glad. IBM compatibility seems to be the newest fad in the home computer field. Unfortunately, the thrust of this fad has been that if a computer isn't IBM compatible, it isn't worth buying or owning. I don't happen to share this view. I, for one, am a proud owner of a Radio Shack Color Computer which is not IBM PC compatible. Although this may not seem possible to those who rally around the IBM banner, I'm very happy with my CoCo. It does all I ask of it and more.

I have hopes that, like all fads, this one will eventually fade and people will return to their senses and realize that IBM is not the only company which can produce a quality computer.

IBM hardly invented the home computer, It was companies like Tandy, Apple and Commodore who pioneered the field. They are the ones who did the research and development and took the risks which lead to the current state of the art in home computers. IBM, the late-comer in the home computer market, followed the trail so bravely blazed by its competitors and usurped the whole market. The PC was built using the experience gained by the TRS-80, Apple, and others. Not that I blame IBM; it's good business to get in on a growing market with a competitive product as soon as possible. I also think it's acceptable to use an established company name as one of the selling points of a product. After all, IBM is one of the largest computer manufacturers in the computer market that it now possesses. As far as I'm concerned, IBM is the "Cadillac" of the computer industry. When I hear the name IBM, I expect excellence, or at least

exceptional quality. However, this does not make a "Volks-wagen" or a "Toyota" a bad buy.

When I read that IBM was about to offer a home computer, I expected it to revolutionize the market, I was rubbing my hands with glee and anticipating something real good when I heard that IBM was going to release a personal computer. I remember reading the announcement for the IBM PC and thinking, "IBM is going to do this right, and they're going to show everybody what a real home computer is!" I was expecting a computer that would make Apple, Commodore and Tandy look up and take notice.

The PC was very much a disappointment to me, It really offered nothing innovative or new. The use of a pseudo-16-bit processor was the only new thing about it (and it wasn't really new; the CoCo's 6809E has many 16-bit capabilities). They basically copied the features that made computers like the Apple popular. They put in slots like the Apple. They put in a detached keyhoard like the TRS-80 Model II and provide a BAStC with color and graphics commands like the CoCo—all of these and more with only minor improvements over the originals.

In some cases, they missed the mark totally. The one thing that IBM did hring which was new to the home computer market was an air of respectability and legitimacy. Many Wall Street analysts who had thought of home computers as "toys" or "souped-up video games" are now taking the home computers seriously. Some of the most active stocks on the stock market are those associated with home computer companies. It's truly a shame that a company like IBM, which can do such incredible things with their mainstream husiness computer product line, chose not to do so in their personal computer product line. Don't get me wrong; the CoCo, Apple and Commodore are all extremely good computers. They are very much a bargain for those who buy them. But I expected 1BM to set a newstandard by introducing new and revolutionary ideas. Instead, they just came out

(Bob Rosen is president of Spectrum Projects, a successful CoCo mail order business which he has been running for two and a half years.)

with another "ho-hum" computer. My four-year-old Tandy TRS-80 Model I has many features which surpass the PC, not to mention the Apple and our good friend the CoCo. The IBM is just a rehash of old ideas with a little bit of extra memory thrown in for good measure.

Il things considered, the IBM PC really isn't a very A special computer. There are three reasons it has established the standard it has; those three little blue letters "IBM," If not for these, the IBM PC would've been another anonymous computer that fell ignored by the wayside, joining many others in the forgotten computer graveyard. Good or bad, any computer that IBM released for the home market was bound to be the yardstick other home computers would be measured against. Other computers would have to emulate or better the IBM PC in order to compete and survive. It's a shame the trend is to emulate and not to better the PC. With a few notable exceptions, like the new Apple Macintosh and Lisa or (to some extent) the Tandy Model 2000, most companies (like Compaq, TI, Sperry, Panasonic, Sanyo and even AT&T) have played it safe and introduced computers which follow the same pattern. I guess they're giving the people what they want. And until the people realize that they don't really want a PC, but would be better off with a CoCo or similar computer, that's all we'll

There is nothing truly innovative about the hardware, the BASIC or the DOS on the PC. I'll put my CoCo up against a PC any day! And, in fact, that's what we're going to do right now.

As shown by the plethora of PC clones (many of which offer more features for less money), it's obvious IBM failed to pioneer a new microcomputer technology. The technology needed to build the PC was available off-the-shelf, so the PC is not a great technological feat. Although they were among the first to use the 16-bit 8088, it's 16-bit for internal (arithmetic) functions only. It uses an 8-bit data path for I/O, just like the CoCo. (It's like moving a house in two sections.) The PC never realizes its full speed or potential with I6-bit processing and 8-bit I/O, and the addition of the 8087 math co-processor only offers a minor increase in useful speed. Luckily many of the imitators choose not to imitate this; several PC clones use the 8086, a true 16-bit processor in the same CPU l'amily, and a few (like the Tandy Model 2000) even use the improved 80186.

Because the 16-bit internal structure of the 8088 allows the IBM PC to process 16-bits (two 8-bit bytes) at a time, the PC has a slight speed advantage over the CoCo's 8-bit 6809E. But only when the CoCo is running at standard speed! A CoCo running with the high-speed POKE is as fast as an IBM and as accurate. The mathematical accuracy of any computer is partially determined by the type of chip it is built with, but mostly with the software which directs the calculations. Most CPU (Central Processing Unit) chips like the Z-80 and the 6809E perform simple addition and subtraction, with software combining these functions to do multiplication and division. After all, multiplication is only multiple addition and division is only multiple subtraction! Although the 6809E is capable of 16-bit math, it is not a 16-bit chip knocked down to 8 bits — it's an 8-bit chip that thinks it's a 16-bit chip.

The IBM PC and the CoCo both use a standard Microsoft BASIC. So, at least while running BASIC, they should have the same mathematical accuracy. Some non-BASIC programs should be similar in mathematical accuracy as well. Many

programmers prefer to use the already existing math routines which are contained in the BASIC ROMs as opposed to writing their own routines, which take time to write and debug. Hey, why reinvent the wheel every time you need to do some math?

As for disk operating systems, you use PC-DOS (better known as MS-DOS) on the IBM PC and Disk Extended Color BASIC on the CoCo. Disk Extended BASIC is much like IBM's BASICA (what others call GW-BASIC), but with many DOS commands built in, Personally, I find it much simpler to use the DOS on my CoCo than the DOS on my PC. There is no flipping back to the DOS command level every time I want to do a backup or copy. I just go to BASIC and type my command. I can also manipulate my disk drives easier from Disk Extended BASIC than I can on an IBM.

The only alternatives to PC-DOS on an 1BM are CP/M using a Z-80 add-on card (might as well buy a CP/M-based system in the first place), Apple DOS 3.3 or ProDOS using an Apple 11 emulator card (same principle applies) or CP/M-86, which is basically the same as the original CP/M but recompiled for the 8086 family of processors. Well, I can run CP/M on the CoCo with a number of Z-80 add-on cartridges too. And 1BM doesn't have operating systems like FLEX and OS-9. Although the PC can run a version of AT&T Bell Labs' highly touted UNIX, you have to be a programmer to use it effectively.

Under OS-9 or FLEX, I can run languages such as FORTH, C, COBOL, PASCAL, and many others, just like an IBM owner can! I can also run any of the other languages available under CP/M, too. There is also a large library of

# • RADIO SHACK, COLOR COMPUTER ADVANCED MATH PROGRAMS for ENGINEERS • PHYSICISTS • STUDENTS

#### **FUNCTION GRAPHING MODULE 16K EXT-\$19.95**

- HIGH RESOLUTION GRAPHS
- \* GRAPH ANY FUNCTION --- 4 AT ONCE
- \* PARAMETERS EASY TO CHANGE
- \* AUTO-SCALING OPTIMIZES GRAPH SIZE
- \* COMPUTE FUNCTION VALUES & ZEROS
- INTERSECTION OF FUNCTIONS
- \* COMPLETE MANUAL -- PROGRAM ON TAPE

#### CALCULUS MATH MODULE 32K EKT-\$37.95

- INCLUGES THE GRAPHING MODULE ABOVE
- \* LOAO UP 9 FUNCTIONS AT ONCE
- FIND AND COMPUTE MAXIMA & MINIMA
- NUMERIC INTEGRATION & DIFFERENTIATION
- \* COMPOSITE AREAS
- HANGLES PIECEWISE CONTINUOUS FUNCTIONS
- \* HARD COPIES OF OATA ANO/OR GRAPH
- \* COMPLETE MANUAL ON TAPE OR OISK

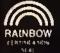

CALCSOFT P.O. BOX 401 ST. ANN, MO 63074

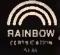

SEND CHECK OR MONEY ORDER Add \$2.00 for shipping business software for FLEX and OS-9 which is as good as or

better than comparable programs on the PC.

An IBM has 80 columns, and my CoCo has a 32-column screen, but I can buy O-Pak for OS-9 and get 64 by 16, or get 51 by 24 in FLEX automatically. 1 can also buy an 80-column board for my CoCo and get an 80-column display in Extended Color BASIC. Or, I can use something like 64 Column Mod I/III Emulator and get a 64 by 16 Hi-Res display by just using software.

My CoCo came with an RS-232 serial port, two joystick ports, color graphics capability and the ability to use a normal TV set. All of these are expensive options on the PC (although the PC)r has color graphics and joystick ports

built in).

"All in all, the IBM PC is, in my opinion, a very good computer, but much too expensive for the average home computer owner and not as advanced as the hype would lead you to believe. A Color Computer has been a much better value for my money..."

Admittedly, the IBM standard keyboard is better than the CoCo standard keyboard, but IBM owners are still not very happy with it. The layout is slightly off and anyone used to a Selectric-type keyboard is easily thrown off by the nonstandard placement of the SHIFT keys and such. Many IBM owners will spend \$300 or more to replace their keyboard with one having a more standard layout. (IBM does sell the PC without a keyboard on special order, which brings the differential down somewhat.) For \$70, I can replace my "Chiclet" keyboard with a full-stroke "Professional Keyboard" which has function keys as well. I really think \$300 for an upgrade that I can get for my CoCo for \$70 is way out of line. It costs an IBM owner as much as my CoCo to buy a replacement keyboard. It's just another reason I'm glad I own a CoCo. Even though I read the IBM magazines and "ooh" and "aah" at some of the products available for the 1BM, I have learned not to be too envious. Some of the things I take for granted with my CoCo aren't even available on an IBM. It seems that those three little letters add at least 25 percent to the price of a product.

Under OS-9, a CoCo can function as a multi-user system. The IBM can't do this without an expensive add-on board. An IBM owner can't even think of using his system with just a cassette recorder in any real way, because hardly any PC software is sold on tape (some PCjr packages are sold on tape or more often in cartridges, but most are still sold on disk). I would say a good many of you reading this

are getting by just fine with cassette systems, and probably will never need to get disk (get it anyway and enjoy the sneed!).

These companies that make IBM clones are really doing nothing special, either. These lower-priced compatible computers are not as great a deal as they seem. Compare the base price of a clone to the real McCoy and they seem to be a great deal. The IBM should be selling at the price these clones are. The companies that make these clones are selling a product for a price which is a realistic reflection of its production cost. The name IBM seems to add quite a bit to the price of any product the name is added to. The IBM graphics printer is an Epson MX-80. 1BM's price is \$699, although you can get an MX-80 or the newer RX-80 from mail-order houses for around \$300. To even run a printer on an IBM PC you have to buy a \$100 parallel printer adapter (unless you forgo color and graphics). I can run a serial printer direct on a CoCo, or use a parallel printer with an optional serial to parallel converter cable.

The main issue for me is price and performance, and as 1 have been pointing out, owning the IBM is a very expensive proposition indeed. Let's do a couple of price comparisons; A 64K CoCo without any other goodies but ready to hook up to a color TV set, currently costs \$259.95. A 64K PCjr, with roughly the same expansion capabilities (but able to use only IBM's thermal printer without adding an adapter) costs \$599 plus \$30 for the TV "connector cable" package, Going upwards, a 64K CoCo with two double-sided disk drives and a color monitor can be had for about \$1100; a similarly equipped PC would cost nearly \$3500. This isn't even including a printer, or a modem, or any of a number of other options that make a computer system usable, Owning a PC can be a very expensive proposition. The CoCo is well within the range of most families and hobbyists. The only important difference is that the PC can be expanded to 640K, and has those three little letters "IBM" on it.

Okay, a CoCo can only go up to 64K, but the BASIC on the 1BM can only use 64K no matter how much memory there is in the computer, same as the CoCo. No advantage there. The only programs on the 1BM that use all the available memory are spreadsheets such as VisiCale, SuperCale, etc., or word processors such as Electric Pencil, Multimate, and WordStar, also database managers like DB Master, dBase II, and others.

It's only convenient to have more than 64K for these types of programs, not necessary. The extra memory just allows you to have larger spreadsheets, documents or more items in a database. But to be honest, using these types of applications in a home environment, I don't need that much memory. I've been getting along fine with Telewriter-64 and Elite\*Calc — all running in my 64K CoCo. I may have to work a little slower than an IBM owner, but it's still many times faster and more accurate than performing the same operations by hand,

All in all, the IBM PC is, in my opinion, a very good computer, but much too expensive for the average home computer owner and not as advanced as the hype would lead you to believe. A Color Computer has been a much better value for my money and will probably be a better value for people shopping for a home computer, too. The CoCo may not be for everyone, but mine serves me well and, after all, what better criteria is there to judge a computer by?

My CoCo isn't PC compatible, and I'm not sorry at all.

# SALE

COMPLETE DISK DRIVE 0 REGULAR \$349,00

SALE \$299.00

COMPLETE
DUAL DRIVE 0 † 1
REGULAR \$5599.00

**ONLY \$499.00** 

SALE PRICES VALID TO OCTOBER 1ST.

## BMC COLOR MONITOR WITH M/D INTERFACE

NOW \$299.00

**MODEM PACKAGE** 

MODEM I, VIP TERMINAL, CABLE AND PHONE

NOW \$150.00

GEMINI 10X WITH INTERFACE NOW \$349.00

DELTA 10 WITH CABLE NOW \$425.00

#### GAMES

| PICTURE PUZZLE     | 9.95 (C)    |
|--------------------|-------------|
|                    | 12.95 (D)   |
| TRAPFALL           | 27.95 (C)   |
| AIR TRAFFIC        |             |
| CONTROLLER         | 28.95 (C)   |
| GRABBER            | 27.95(C)    |
| DEVIL ASSAULT      | 27.95 (C)   |
| BUZZARD BAIT       | 27.95 (C)   |
| THE KING           | 26.95 (C)   |
| DEATH PLANET       | 19.95 (C)   |
| ROBOTTACK          | 24.94 (C)   |
| THE FROG 30.95 (D) | 27.95 (C)   |
| STELLAR SEARCH     | 24.95 (C)   |
| STELLAR SEARCH     | 27.95 (D)   |
| AIRLINE            | 24.95 (C)   |
| INATAK             | 24.95       |
| CASHMAN            | 27.95 (C)   |
| OUTHOUSE           | 27.95 (C)   |
| AREX               | 34.95 (C)   |
| ZAXXON             | 39.95 (D)   |
| ELEC TRON          | 24.95 (C)   |
| WORLD OF           |             |
| FLIGHT 32.95 (D    | ) 29.95 (C) |
| HYPER ZONE         | 26.95 (C)   |
| JUNIORS REVENGE    | 28.95 (C)   |
| BUMPERS            | 24.95 (C)   |
|                    | , ,         |

#### HI - RES ADVENTURES

**GRAND SLAM** 

32/64K UPGRADE KIT

SALE \$60.00

RAM SLAM

32K PIGGYBACK KIT

REGULAR \$50.00

**SALE \$25.00** 

| SHENANIGANS    | 24.94 |
|----------------|-------|
| CALIXTO ISLAND | 24.95 |
| BLACK SANCTUM  | 24.95 |
| TOUCHSTONE     | 27.95 |
| TIME BANDIT    | 27.95 |
| KING TUT       | 29.95 |
| SEA QUEST      | 24,95 |

#### APPLICATION

| ELITE-WORD   |      | 59.95 |
|--------------|------|-------|
| ELITE-FILE   |      | 74.50 |
| VIP WRITER   |      | 59.95 |
| VIP DATABASE |      | 59,95 |
| VIP SPELLER  |      | 39.95 |
| VIP TERMINAL |      | 49.95 |
| VIP DISK ZAP |      | 39.95 |
| TELEWRITER   | TAPE | 49.95 |
| TELEWRITER   | DISK | 59.95 |
| VIP CALC     |      | 59.95 |
|              |      |       |

**ELECTRONIC CALLIGRAPHER** 

FOR EPSON/GEMINI, PROWRITER, OR RADIO SHACK PRINTERS TWO FONTS OLD ENGLISH & CHANCERY CURSIVE

DISK ONLY NOW \$18.95

#### UTILITIES

| FULL SCREEN EDITIOR | 19.95     |
|---------------------|-----------|
| PRINTER SPOOLER 64K | 9.95      |
| SUPER SCREEN        | 29.95 (C) |
| GRAPHIC SCREEN PRIN | T         |
| FOR GEMINI          | 9.95 (C)  |
| FOR EPSON           | 9.95 (C)  |
| FOR OKIDATA         | 9.95 (C)  |
| FOR PROWRITER       | 9.95 (C)  |
| FOR LP VII/RS       | 7.95 (C)  |
|                     | 40.05(0)  |
| EDTASM +            | 49.95(R)  |

#### ACCESSORIES

| EPSON RIBBONS          | 7.49  |
|------------------------|-------|
| GEMINI RIBBONS         | 2.95  |
| LP VII, DMP100 RIBBONS | 4.95  |
| DISKS                  |       |
| SENTENIAL SS/SD        | 19.95 |
| SENTENIAL SS/DD        | 22.95 |
| VERBATIM               | 34.95 |
| 2 WAY RS 232 SWITCHER  | 29.95 |
| 3 WAYRS 232 SWITCHER   | 39.95 |
| CASSETTE CABLE         | 5.95  |
| 64K RAM EMBLEM         | 2.95  |
| BOTEK INTERFACE        | 59.95 |
| FOR EPSON              | 69.95 |
| HJL 57 KEYBOARD        | 79.95 |
|                        |       |

## DSL COMPUTER PRODUCTS INC.

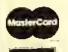

313-582-8930

P.O. BOX 1176 DEARBORN, MI 48121

Michigan Residents Add 4% Seles Tex to Order. Please include \$2.00 for S. & H.

WHEN IN DEARBORN VISIT OUR STORE 13726 W. WARREN

1 1/2 BLKS. W. OF SCHAEFER

## Custom Software Engineering, Inc.

807 Minutemen Causeway (D-2), Cocoa Beach, Florida 32931 (305) 783-1083 For information or technical support, please call between 5:30 and 8:30 P.M. Eastern lime.

#### DISK DATA HANDLER - 64K

Provides the growth cepability needed toryour increasingly sophisticated applications.

- Dasigned to use the full 64K RAM... may also be contigured for 32K.
- Usas standard ROM's... No special operating systam required
- Allows you to design disk data files for your specific needs. You
  define a basic record of up to 14 fields and 246 cherecters.
- Provides test selection and sorting based on any field or combination of fields in this record.
- Powarful in scraan input and update.
- Usar datined output of reports to scraan, printer, or disk files which may be read by your BASIC programs for any computational or special tormatting requirements.
- Printer raports allow haedings, paga breaks and page numbaring, and lat you pass control codes to drive your printer's special
- Maximum numbar of records you may work with at ona time will dapand on RAM contiguration and recordsize...64K(32K) 1850 (500) · 21 char records ... 179 (49) · 246 char racords.
- An optional Extended record linked to the basic record may also be defined. Size of this Extended record is not a tector in determining maximum number of records.
- NOW... also includes DDH DIRECTORY FILE BUILDER... a listing of a short program to read directory information from your disks and produce a combined file index.

\$54.95 in BASIC with Machine Language subroutines.

#### That's INTEREST-ing

Lat your computer do soma REAL computation!

- Halps you solva problems dealing with time, money, and INTEREST
- Amortization tablas any way YOU want tham . . . even lats you changa any terms mid schedulei
- Calculates Prasant Value, Future Valua, Capital Recovery for any town and Least Applied Land Specific.
- Rate of Return computation predicts how hard your money will be working for your
- Computes Bond yields,... current and to redemption.
- All answers available on screen or printer.

\$29,95 in BASIC

#### MATH TUTOR

5 programs in 1

- Step by stap approach . . . error correction.
- Goes from basic fact drill (+, -, x, /) to tull addition, subtraction, multiplication, division.
- Four tavels of difficulty.

\$13.95 In BASIC

## SPELLING TEACHER

Taachas YOUR word lists... suitebia for any level from kindargarien to collegal

- Words prasanted in FOUR different modes... study, scrambled word geme, trial test, and tinal test.
- Misspellad words are retaught to rainforce correct spalling.
- Transport of the manufacture of the DD works.

\$12.95 in BASIC

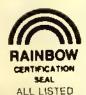

PROGRAMS

ALL PROGRAMS raquire Extended Color Basic and are delivered on cassette. All, except Tapa Date-O-Base Calendar, are DISK System compatible.

U.S. and CANADA add \$1.00 per order for shipping. Oversaes \$2.50 per order. All prices in U.S. dollars. Florida rasidants add 5% sales tax. Return within two weeks if not complately satisfied.

#### DISK DOUBLE ENTRY

it you have spant hours trying to balanca your Debits and Cradits, this program is for you!

- Dasigned for smell business, club and parsonel usa.
- Enter transactions in a journal type tormat. Program will maintain current account balancas, produce Trial Balance, incoma, and Balance Sheet reports and complate Account Ledgers.
- Will handle up to 300 accounts including report hardings and totals
- Up to 1400 average transections on a disketta.
- Summary reports and four levals of subtotals available.
- Raquires 32K and an undarstanding of stendard double entry accounting concepts.

\$44.95 In BASIC with Machina Languaga subroutinas.

## \*\*\*\*\*\*\*\*\*\* STATEMENT WRITER

For use with (and raquires) Disk Double Entry

- Produces statements sultable for billing from your Raceivables accounts.
- Provides mailing lebels to usa with your stataments and account summarias.
- Designed and documented to anoth your or change formats to accommodate your own special needs.

\$34.9

#### COMMAND STREAM PROCESSOR

Powerful, varsetile utility edds a naw dimension to your Color Computar.

- A program to run your other programs!
- Will allow you to prepackege a stream of directs ystam commands as well as INPUT and LINE INPUT to your BASIC program. This results in a total automated stream of activity.
- If you understand your computer and the flow of activity required for your total operation, you are ready for the power of COMMAND STREAM PROCESSOR!

\$19.95 Completely relocatable ... Machine Language

#### GRAPHIC SCREEN PRINT PROGRAM

Works in all PMODES and lats you shift screen imaga anywhere on the printed page.

- Raiocatable coda lats you use ell of your 16K or 32K machina.
- Available for Color Basic 1.0 and 1.1/1.2, Use EXEC 41175 to saa which you have and SPECIFY WITH ORDER.
- SPECIFY PRINTER TYPE ... In Machine Language

\$7.95 TRS-80° LP-VII/VIII & DMP 100/200/400/420

\$9.95 - Epson GRAFTRAX\*, NEC\* PC 8023 & C, IDS440/445, Papar Tiger\* 460/560, Micro Prism\* 480, Prism\* 80/132 (with dot plotting), TRS-80\* DMP-120, TDP-1, PROWRITER\* Centronics 739, Microline\* 82A/83A (with Okigreph 1) /84/92/93, Ster Micronics, Inc. GEMINI 10/10X/15 and Gorilla Banana.

(Trademarks of Tendy Corp., Epson America, inc., C-itoh, NEC America, Okidata Corp., Integral Dete Systems, Inc.)

## ALPHA-DRAW

Works great with GRAPHIC SCREEN PRINT PROGRAMI

- Subroutina dasigned to lat you add any keyboard character to your graphic displays.
- You datine X and Y coordinates and a string variable of one or more characters . . . ALPHA-DRAW does the resti
- BONUS includes instructions for a true line-numbered marga of tape tiles.
- \$8.95 in BASIC

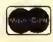

For VISA and Master Card orders: Include type, account number, expiration date, signature and phone number. Sorry! No COD's.

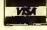

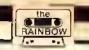

# It's Time To Assemble 'Round the Ol' CoCo

A beginner's assembly language tutorial column

By R. Bartly Betts Rainbow Contributing Editor with Programs by Chris Bone

understand that some of you didn't do last month's assignment and study your editor/assembler manual. Well, for punishment I have put a hex on this month's program listing. Until you complete the assignment, the program won't work for you . . . and it's a pretty nifty program, so shape up.

I, too, hate studying manuals. Instead of taking 15 minutes to read directions and learn how to run a program or hook up a gadget, I flounder ahead on my own. An hour later, when it doesn't work, I start reading the manual. Sometimes I even find that I haven't destroyed the program or gadget and, when I know what I am doing, it finally works.

Why am I telling you this? Because I haven't learned my lesson and foolishly

(Bartly Betts is a former reporter and magazine editor now operating a retail store and custom leather shop in Brooks, Alberta, Canada. He has owned and operated a Color Computer for over three years and is presently taking an electronics and computer course by correspondence. Chris Bone is a college computer science major and has been programming for more than three years. He averages between six and nine hours a day on the CoCo.)

think everyone else feels the same way. While I'm not suggesting you throw away your manual, I do feel it's time to forge ahead and write assembly language programs. I don't mean copying someone else's, but writing your own . . . it's time for the real thing.

#### A Spoon For Your Ice Cream

So, fire up your computer, then load and execute your editor/assembler. At the "\*" prompt, press 'Z' ENTER to get into the ZBUG mode. At the ZBUG prompt (#), press 'R' ENTER. The screen shows a display similar to this:

What you see are the values contained in your computer's registers.

In assembly language, registers are important. They are the spoon for your ice cream, the disk with your disk drive, the gas tank in your car. Nearly everything you ask your computer to do is accomplished with the aid of one or more registers.

While the registers are actually memory locations that can contain eight or 16 bytes of information, they are located in the CPU (Central Processing Unit) rather than in RAM (Random Assess

Memory) or ROM (Read Only Memory). This means that they are fast at manipulating data.

In the Color Computer, the CPU is the 6809E chip. It controls what your computer does or is capable of doing. A computer is no better than its CPU and the 6809E is a good one.

Examining the CPU registers helps you understand what a program is doing and, if there are problems, where those problems occur. If you do nothing but turn your computer on, then load and execute EDTASM+, most of the registers will contain a value of zero, as shown in the previous example.

#### The Hex Paycheck

If you did your Hex homework in the first column, you will be glad to know it is time for the payoff. Registers are displayed in Hex values. Despite what others may say, life in assembly language just isn't worthwhile unless you know Hex.

You should also notice that registers X, Y and U hold two bytes (16 bits) while registers A and B hold only one byte (eight bits). It takes two hexadecimal characters to represent each eight bits.) You'll be learning a lot more about this later, but the 6809's ability to do 16-bit operations in an eight-bit CPU is what sets it apart from the

crowd. It will also make your assembly language programming a much lighter task.

Using the registers in an assembly language program is easy, so let's do it. If you are still in ZBUG, press 'E' ENTER, to return to the editor. Now type 'I[10]ENTER to get into the insert mode, beginning at Linc 10. Now type in the short program below.

| 0010 | START | LDA | #10 |
|------|-------|-----|-----|
| 0020 |       | LDB | #10 |
| 0030 |       | LDX | #10 |
| 0040 |       | LDY | #10 |
| 0050 |       | LDU | #10 |
| 0060 |       | SWI |     |
| 0070 |       | END |     |

As you probably know or guess, the program doesn't do much except illustrate the loading of registers A, B, X, Y, and U with the decimal value of I0. You can see for yourself by assembling the program and running it. Press BREAK to exit the input mode and then, in the edit mode (at the "\*" prompt), type A/IM/WE ENTER. The program should be assembled in memory with no errors. If there are any, do what editing is necessary.

Now press 'Z' to get back to ZBUG and then press 'R'ENTER to look at the registers. They now should look like this:

$$A = 0A$$
  $B = 0A$   $CC = 80 = E$   
 $X = 000A$   $Y = 000A$   $U = 000A$   $S = 3977$   
 $PC = 3A63$ 

#### It's A Hex Of A Life

Don't worry if all of the registers are not the same, A, B, X, Y, and U, should all show a value of decimal 10, however. If, on the other hand, you are confused because your show a value of 0A, then what can I say but, "aren't you sorry you didn't study the registers first lesson?" But, because I have a heart, I'll tell you that decimal 10 is 0A in Hex.

There is one other register that needs explaining. Actually, it isn't a new register, it is the product of two of the registers already mentioned. The D register is a 16-bit register that is formed by combining the values of register A and register B. It is a very handy innovation as you will see in the future. Naturally, when you are using the D register, you cannot use register A or register B for any conflicting operations.

To see how the D register works, type in these lines:

| 0010 | START | LDD | #6000 |
|------|-------|-----|-------|
| 0020 |       | SWI |       |
| 0030 |       | END |       |

You will never see a shorter program. It does the job, however. Assemble it before you enter ZBUG. Type GSTART ENTER to execute the program; then press'R'ENTER to display the registers. Now try to locate the value of 6000 decimal that should be in register D. If you are having trouble, remember that register D is a combination of registers A and B and that the value will be in Hex. The value in register A should be \$17, and the value in register B should be \$70. Put together, they are \$1770 in Hex. If you convert \$1770 to decimal, the result is 6000.

NOTE: From now on, I will represent Hex numbers by preceding them with a "\$" sign, in the same manner you must enter them in EDTASM+ assembly programs.

#### Counting On ZBUG

If you did study your EDTASM+ manual, you will already know that there is an easy way to convert Hex, decimal or octal numbers back and

"The D register is a 16-bit register that is formed by combining the values of register A and register B. It is a very handy innovation as you will see in the future."

forth. If you haven't tried it, go to ZBUG and type [0][10] ENTER. This tells ZBUG that you want values displayed in decimal, or base 10. Now type 1710=, and immediately the value of 6000 will be displayed. To get back to Hex, type [0][16] ENTER. Use the same procedure to convert in octal, or base eight if the need arises. There are several other ZBUG calculation features and, if you have not done so, it would be beneficial to review Chapter 6 in the EDTASM+ manual. Knowing how to use

the ZBUG calculator will prove useful in the future. But don't get mad because I made you learn to do the conversions the hard way. It isn't always easy or convenient to call up the ZBUG operation when you need a simple conversion or two.

#### What the #\$,+ Does It Mean?

If you refer to the previous examples of source code, you will notice that the numbers loaded into the registers were preceded by the symbol "#." In the future I will discuss this and other symbols more fully, but for now the following information may help you.

The "#" symbol tells your assembler that the number following it is an actual value, and not a memory location. If the "#" symbol is omitted, the assembler concludes that the number refers to a memory address.

Preceding the number with a "\$" symbol tells the assembler that the value is in Hex. The comma lets you use a value in a register as a memory address. Placing a plus sign after a register increments the register by one. Placing a minus sign decrements the register by one. Following are some examples:

| 0010 | LDA | ,B Loads the val-<br>ue of register B                                                               |
|------|-----|----------------------------------------------------------------------------------------------------|
| 0020 | LDA | into register A ,B+Loads the value of B into A and increments B                                     |
| 0030 | LDA | by 1<br>#10 Loads deci-                                                                             |
|      |     | mal 10 into regis-<br>ter A                                                                         |
| 0040 | LDA | 10 into register A                                                                                  |
| 0050 | LDA | ter A with the val-                                                                                 |
|      |     | memory location                                                                                     |
| 0040 | LDA | mal 10 into regiter A #\$10 Loads He 10 into register \$10 Loads regiter A with the value contained |

#### The Value Of Labels

There is one last item to cover this month before giving you your next assignment. That has to do with the use of labels. Labels can be used in assembly language to represent memory locations or values as in the following examples:

0010 STARTLDX #\$400 Load X register with Hex 400
0020 LOOP LDA ,X+ Load A with the value in memory location pointed to by register

# NEW DISK DRIVES

STARTING AT

**\$159.00** 

WITH CASE & POWER SUPPLY \$189.95

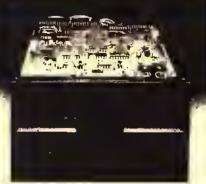

TANDON MPI TEAC

Speed 6 ms tk to tk and up Copocity 250k unformotted Trocks 40 Warranty now 1 YEAR

New Low Price!

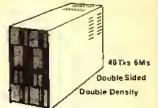

1/2 Hight, Teoc/Panosonic

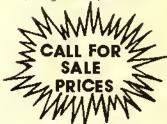

We carry only the finest quality disk drives one seconds one surplus

#### SATISFACTION GUARANTEED!! ALL DRIVES FULLY TESTED&WARRANTEED

Complete Disk Drive with Power Supply&Case ...... \$189.95

Two Drives in Dual Case & Power Supply ......\$359.00Call

1/2 ht double sided double density Disk Drives (Panasonic/Teoc) \$219.95 Sale

1/2 ht double sided double density Disk Drive with ps&case.....\$249.95 Sale

How to use your new drive system on audio cassette

Single ps & case ...\$44.95 ...... Dual ps & case

.....\$79.95

Color Computer Controller (J&M)

\$129.95

DRIVE Ø FOR RADIO SHACK COLOR COMPUTER

S329:95 \$SALE! TANDON, MPI OR TEAC DRIVE (SINGLE SIDED 40 TRACKS SPEED 5 MS TRK TO TRK & UP)

PANASONIC 1/2 HEIGHT DOUBLE SIDED DOUBLE DEAST

PANASONIC 1/2 HEIGHT DOUBLE SIDED DOUBLE DENSITY DRIVE 500K unformatted PANASONIC 1/2 HEIGHT DOUBLE SIDED DOUBLE DENSITY DRIVE 500K unto J&M CONTROLLER, MANUAL and DOCUMENTATION \$399.95 SUPERS

DISKETTES with free library case ..... Unadvertised Specials .....

TECHNICAL STAFF ON DUTY, PLEASE CALL FOR ASSISTANCE.

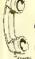

ORDER TOLL FREE

CALL US TODAY!! (617)234-7047 1-800-635-0300

\* DEALER INQUIRIES INVITED. (617) 234-7047

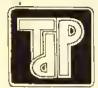

## TRUE DATA PRODUCTS

195 Linwood Street, P.O. Box 546 Linwood, Massachusetts 01525 (617) 234-7047

HOURS MON SAT 9-6 (EST)

We welcome

- Visa/Master Charge
- . Checks (allow 2 weeks for clearing)
- . C.O.D. Add \$2.00

|          |      | X, increment X      |
|----------|------|---------------------|
| 0030     | CMPA | #65 Compare reg-    |
|          |      | ister A with 65     |
| 0040     | BEQ  | END If equal,       |
|          |      | branch to END —     |
|          |      | program ends        |
| 0050     | CMPX | #\$600 Compare      |
|          |      | value in X with end |
|          |      | of screen           |
| 0060     | BNE  | LOOP If not at end  |
|          |      | of screen look at   |
|          |      | next location       |
| 0070 END | SWI  | Program ends        |
|          |      | here                |
| 0080     | END  |                     |

This program begins looking for a value of 65 (the character A in ASCII) at memory location \$400. If that location does not contain 65, the program looks at the next location. This will continue until a value of 65 is found or the end of the screen is reached (\$600) and the program ends. Labels were used in three lines, In Line 0010, START is used to indicate where the program begins. START points to the actual memory address. Thus, you can type GSTART in ZBUG and execute your assembled

program.

The second label, LOOP, will point to the first line in the search routine, Thus, Line 0050 only needs to indicate a branch to LOOP to repeat the search pattern.

The third label, END, is used in the same way, to allow the program to stop when register X contains \$600. BEQ is the instruction code for Branch On Equal. In this case it means branch to the memory location represented by the label "END" if X=\$600.

To test the program, enter and assemble it. GOTO ZBUG and type GSTART ENTER. Reverse asterisks should replace the letter A and ZBUG should report "BREAK @ END." Now press 'R' to look at the registers, Register X should contain \$600.

All of this leads up to the assignment for this month. Using your editor/assembler manual and the information in this column, enlarge on the above program to print alpha characters on the video screen (memory location \$E400), search the screen memory for the "A" character and replace it with an asterisk (which has an ASCII value of 42).

#### Win Prizes And Get Your Name to Lights

If you like, send a copy of your solution to me on a disk or tape, and if you have the best code, I will return your submission with a couple of neat programs that I have in stock. I'll also give your solution and your name prime time display in a future column. Be sure to supply a stamped, self-addressed envelope, if you want your disk or tape back. My budget wouldn't allow me to pick up the tab on all of the responses. If you are not a beginner, please wait for a tougher job. I will try and give some assignments in the future that will test the mettle of those of you with more experience.

#### And Now . . . Your Official Byte Master Badge And Secret Code Ring

Next month you will learn more about registers and codes and how to use them. We will also talk about how to use machine language routines with BASIC programs and how to use your BASIC's built-in routines. You have made giant strides forward this month and, when you complete the assign-

## One Stop Shopping For the Color Computer

## Disk Charger from

## REITZ™

Meke your disk system run up to 6 times faster! For units with Non \$21.95

## REITZ™ Serial to Parallel CONVERTER

Transfer data to your printer at up to 9600 BAUD

Reitz™ Diskettes Lifetime Guarantee 10 pack with labels and Plastic Storage Box!

10 SS/DD. . . . . \$24.95 10 DS/DD . . . . \$34.95 includes TYVEC Sleeve

100 Bulk Packed SS/DD Disks only \$1.90/ea.

INTRODUCING:

## MUSICA II

from Speech Systems Now print music on your EPSON

or Gemini Printer

\$3995<sub>disk</sub> \$3495<sub>tape</sub>

We also carry software from these tine vendors:

Computerware Softlaw

Prickly Pear Elgen Tom Mix

Double Density Moreton Bay

Skyline Sectral Assoc.

Punch your disks for double the storage

FLIP IT!

\$995

1-(419)-537-9533

1-(419)-537-1432

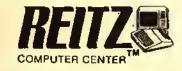

3170 W. Central Ave. Westgate Meadows Shopping Center Toledo, Ohio 43606

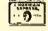

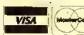

Please include phone number with all orders. Include \$5.00 shipping for all herdware orders and \$2.00 for all software orders. Ohio residents please add 6% state sales tax.

ment, you join the computer-user elite, the few who call themselves assembly language programmers. (Sorry, I don't really have a "8yte Master" badge and sccret code ring to send you.)

#### Reveal All With SCANDAL

But, as promised from the beginning, Chris has written a great machine language program for this month that will search through your BASIC programs for any specified string. You can use this as a cross reference or as a global search utility. To use the program, you will have to enter it with your editor/assembler and assemble it to disk or tape with the filename of SCAN/BIN. Sec your manual or past "Byte Master" columns for information on how to do this

Now, if you have a BASIC program loaded and wish to find out what lines contain the string "HELLO," all you have to do is load SCAN and initialize it by lyping EXEC &H7FAC ENTER for the 32K version or EXEC &H3FAC for the 16K version. Then type EXEC: HELLO. SCANDAL (that's the program's full name) and it will print out

every line number that contains "HELLO." The routine can be used any number of times by repeating the procedure of typing EXEC: followed by the string or command you wish to find.

Why name the program SCANDAL? Well, when Chris wrote the program, he named it "SCANNER FOR BASIC." He doesn't know I renamed it yet, but when I tried to shorten it, SCANFB just didn't sound romantic. I decided that SCAN DA LINES sounded much better and shortened nicely to SCANDAL. If I have to write the program on my own next month, you'll know what Chris thought of the name change.

The program listing is given below. It is well commented and it should not be too hard to follow the main points. If you are not far enough along to understand all of the program yet, don't worry. Just use your editor/assembler to enter and assemble it. Then enjoy a fast search of any BASIC program. As well as the comments with the program, we have tried to provide an outline of the program flow which should be of help to you. All of the concepts covered in this lesson are used in the program

plus a few more. Especially try to follow how the data is transferred and manipulated through the registers.

#### The Program

To load the program after it is saved, type: "CLEAR 1,&H7FAB:CLEAR 300:LOADM"SCAN" for the 32K version or type: "CLEAR 1,&H3FAC:CLEAR 300:LOADM"SCAN" for the 16K version. If you are using cassette, type CLOADM instead of LOADM.

To use the program, type: EXEC &H7FAC to initialize SCANDAL, After that you can use the routine as often as you wish by typing: EXEC followed by the searchname.

For example, if you wish to find the lines which contain "A\$" type: EXEC: A\$ and the numbers of all the lines which contain A\$ will be displayed.

The program also allows a wild card, A wild card is a symbol that can be used to represent any other character or characters. For instance, if you wish to search for all GOTO 10 and GOSUB 10 commands in a program, you can type: EXEC:GO<br/>
backslash> 10. The backslash (formed by typing SHIFT CLEAR) is

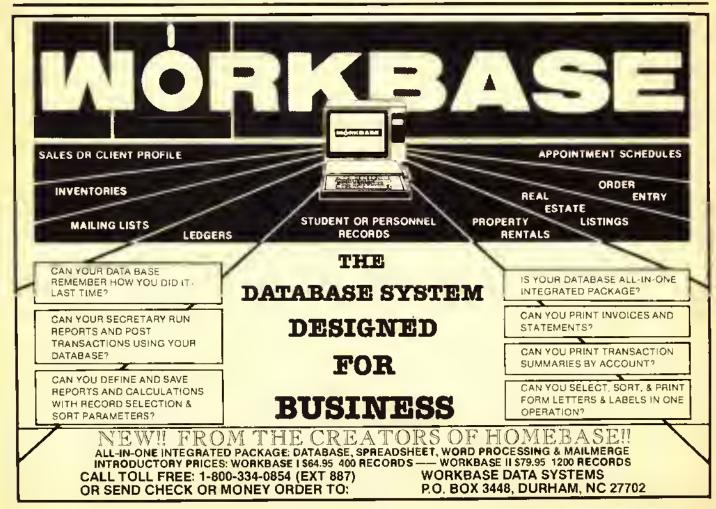

a wild card and represents any letters that follow GO, in this case TO and SUB, in order to find the GOTO as well as the GOSUB commands.

#### How It Works

In BASIC, each line starts with two bytes that point to the starting address of the next BASIC line. The pointers of the last line of a program point to zero. You can obtain the line number by using the third and fourth bytes in the following calculation:

Byte #1 \* 256 + Byte #2 = the line number

The BASIC line begins with the fifth byte. BASIC keywords and commands are in tokenized form. That is, a BASIC command, like PRINT, is represented by a one- or two-byte token value, rather than the actual word. To mark the end of the line, a zero is added. SCANDAL uses the above information to work its way through the BASIC program, going from one line to the next, without becoming lost.

Memory location \$19 (decimal 25) contains the location of the first line of BASIC. This is used to get the program started. Memory location \$A6 (decimal

166) contains the parse address which indicates where the computer was looking when you typed EXEC:searchname. When the program starts this pointer will be directed to the colon between EXEC and the searchname. The first job of SCANDAL is to skip the colon and read the target string.

The pointer to the target string is saved into the label STRNG and will be there whenever needed. Next, register U is set to point to the start of the first line of BAStC and SCANDAL launches into the main program loop.

The main loop has three jobs: 1) to save the start of the next line; 2) to compare the target string to the current line; and 3) to provide the correct output for the current line.

Job 1) Save the start of the current line in LINE. Get start of the next line, Put the next line pointer on the

stack.

Job 2) Begin four bytes from the start of the line and, proceeding character by character, repeatedly go through the line to see if the target string is there. To do this, use an offset of four.

a) Save current offset, X=start of target Y=start of line+offset, If byte at Y=0 then End Of Line and the string was not found.

b) Get byte from target. If it is zero then success. If next byte to compare is zero then the search has failed. If the byte for target = the byte from BASIC then loop back to step b.

c) If search failed at this offset, add one to offset and try again.

Job 3) If it was a success, then output the line number and a space, else do nothing.

END OF MAIN LOOP: Skip the copy of the offset on the stack and get the pointer to the new next line. If the pointer is zero, go to Job 1.

END OF TASK: Print a carriage return to make a neat looking output. Get the start of the keyboard buffer. Zero the first three bytes and save \$2DC as the parse pointer. Return to BAStC.

EXIT: The computer goes to parse the next character, sees that it is a zero so dumps out to the OK prompt and thus avoids an ?SN Error.

0

#### The listing:

(Type in either Line 10 or 11 depending on the memory you have, but do not type in both lines.)

| <b>DUIT TO</b> | . ) In a |          |                                                                                               |
|----------------|----------|----------|-----------------------------------------------------------------------------------------------|
|                |          |          | 32K START USE THIS LINE FOR A 32K MACHINE                                                     |
|                |          |          | 16K START USE THIS LINE FOR A 16K MACHINE                                                     |
|                |          |          | SE POINTER (IN KORD BUFFER)                                                                   |
| 66636          | LEAX I   | , χ - ε  | SKIP DIVIDING COLON SAVE TARGET STRING POINTER                                                |
| 00040          | STX \$   | A6 9     | SAVE TARGET STRING POINTER                                                                    |
| 99959          | LDU \$   | 19       | START OF BASIC PROGRAM STORAGE                                                                |
| 66656          | BEQ O    | UIT •    | FIF NO PROGRAM THEN QUIT                                                                      |
| 99979 LOOP     | PSHS U   | l 1      | *SAVE AS LBC OF LINE TO SCAN                                                                  |
| 00000          | LDD #    | 4 !      | FACTUAL BASIC STARTS 4 BYTES INTO LINE                                                        |
| 60090 TLCOP    | PSHS A   | , B      | *ACTUAL BASIC STARTS 4 BYTES INTO LINE<br>*SAVE CURRENT DFFSET<br>*GET START OF TARGET STRING |
| 00100          | LDX \$   | A6 I     | FGET START OF TARGET STRING                                                                   |
| 09110          | LDY 2    | ?.S (    | *GET START OF BASIC LINE                                                                      |
| 99129          | LEAY D   | ۱ ۲ ا    | *ADD OFFSET INTO LINE                                                                         |
| 90139 TEST     | LDA ,    | X+       | *ADD OFFSET INTO LINE<br>*GET BYTE OF TARGET STRING<br>*IF IT IS ZERO THEN WE HAVE A MATCH    |
| 80140          | BEO H    | HT :     | *IF IT IS ZERO THEN WE HAVE A MATCH                                                           |
| 86150          | TST ,    | Y        | *IS THE NEXT BYTE OF LINE TERO (END OF LINE)                                                  |
| 88148          | BEQ N    | EXTL (   | *IS THE NEXT BYTE OF LINE ZERO (END OF LINE) *IF SO SET UP THE NEXT LINE                      |
| 00170          | CMPA ,   | Y+       | *IS THE TARGET BYTE = STORED BYTE                                                             |
| 90180          | BEO T    | EST (    | *IF SO GOTO CHECK MORE OF STRING<br>*IS THE TARGET BYTE A WILD CARD                           |
| 00190          | CMPA 4   | \$5C     | *IS THE TARGET BYTE A WILD CARD                                                               |
| 80200          | BEQ T    | EST      | *IF SO GOTO CHECK MORE OF STRING                                                              |
|                |          |          | *RETREIVE CURRENT OFFSET                                                                      |
| 00220          | ADDD 4   | 151      | *BUMP BY ONE                                                                                  |
| 60236          | BRA 1    | TLOOP    | *GO COMPARE FROM NEW OFFSET                                                                   |
| 00240 HIT      | LDX 2    | 2,5      | *GET START OF LINE<br>*GET LINE NUMBER OF THAT LINE                                           |
| 00250          | LDD 2    | 2,X      | *GET LINE NUMBER OF THAT LINE                                                                 |
|                |          |          | *OUTPUT THE LINE NUMBER                                                                       |
| 00270          |          |          | *GET ASC OF SPACE INTO REG A                                                                  |
| 66286          | JSR (    | [\$AØØ2] | *PRINT CHR\$(A)                                                                               |
|                | PULS A   | A, B, U  | *SKIP OFFSET AND GET LINE POINTER                                                             |
| 00300          | LDU ,    | , U      | *GET NEXT LINE POINTER                                                                        |
|                |          |          | *IF NEXT LINE PHYRC>0 THEN CHECK NEXT LINE                                                    |
|                |          |          | *GET ASC OR CR INTO REG A                                                                     |
| 00330          | JSR I    | [\$AØG2] | *PRINT CHR\$(A)                                                                               |
| 00340          | LDX 4    | \$\$2DC  | *GET START OF KBRD BUFFER *SET FIRST BYTE OF KEYBRD BUFFER TO ZERO                            |
| 00350          | CLR      | , X      | *SET FIRST BYTE OF KEYBRD BUFFER TO ZERO                                                      |
|                | CLR :    | 1, X     | *AND THE SECOND BYTE                                                                          |
|                |          |          | *AND THE THIRD                                                                                |
| 99389          | STX 9    |          | *SAVE START OF BUFFER AS PARSE POINTER                                                        |
| 00390          | RTS      |          | *RETURN TO BASIC                                                                              |
| 98488          | END      |          |                                                                                               |

# **COLOR COMPUTER** MAILLIST FOR RENT OR TRADE

- ★ OVER 12,000 OWNERS AVAILABLE
- ★ AVAILABLE ON LABELS OR DISKETTES
- ★ MINIMUM ORDER 1000 NAMES
- ★ WE TRADE 1 FOR 1 (ON DISK PLEASE)
- ★ ZIP SORTED LIST
- ★ C.O.D. ORDERS AVAILABLE
- ★ WE WELCOME YOUR BUSINESS CHECK

PRESSURE SENSITIVE LABELS .... \$4000 per 1,000 COCO FORMATTED DISKS ...... \$7000 per 1,000

USE ORDER FORM BELOW

## I HAVE SOMETHING TO SAY!

For as little as 46 cents a program you can enjoy great games like FROGJUMP, FRENZY, CATERPILLAR CAVE, SHOOTIH GAL-LERY, and great adventures. Use powerful home management programs such as BUDGET, STOCK MARKET, BARTEHDER, TINY CALC, and COST OF LIVING. Also, enjoy the use of powerful pragramming utilities such as COCO MOHITOR, GRAPHIC SCREEN PRINT, RAM TEST, HIGH RESOLUTION TEXT, and SIHGLE DISK COPY. Increase your knowledge with educational programs such as BASIC SPEED UP TUTORIAL, FLASH CARD, TRIGONOMETRY TUTOR, and our & PART SERIES ON MACHINE LANGUAGE.

Many programs use machine languagel.

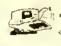

Every month you will receive a cassette tope with 10 ready to run documented programs.

1 YR (12 ISSUES)

16 K Extended Required

ORDERS SENT SAME DAY! FIRST CLASS SHIPPING! Back Issues Available from July 1982 Call or write for our free catalog

& MO (& ISSUES) SINGLE COPIES Dealer Inquiries Invited

\$ 6 00 DWINSAS ADD \$10.00 TO SUBSCILIFION MIC \$1.00 TO SMIGHT COPICS

NO CHARGE ON SHIPPING

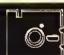

## **Bulk Diskettes!**

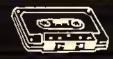

## COMPUTER **CASSETTES**

## AS LOW AS \$1.25 EACH!

- ★ 51/4 Single Sided Double Density
- ★ Meet All Industry Specifications ★ Dynomag! 100% Error Free!

| 4        |                |           |
|----------|----------------|-----------|
| Quantity | Price          | Shipping  |
| 1-15     | \$1.60         | \$1.75    |
| 16-35    | 1.50           | 2.00      |
| 36-75    | 1.45           | 2.25      |
| 76-199   | 1.40           | 3.00      |
| 200-499  | 1.35           | 3.75      |
| 500-?    | 1.25           | 5.00      |
| ADD 104  | EACH FOR BLANK | < SLEEVES |

## ★★ FREE PROGRAMS ★★

on ony order of 20 or more tapes, you will receive two color computer programs of the above product!

- ★ 5 Screw Shell
- ★ Error Free Tope
- ★ Computer Grade
- ★ Lowest Prices Around

|          | 1-29     | 30-59    | 60-?  |
|----------|----------|----------|-------|
| C-10's   | \$.55    | \$.50    | \$.45 |
| C-20's   | .65      | .60      | .55   |
| C-60's   | .80      | .75      | .70   |
| C-90's   | .90      | .85      | .80   |
| Cases    | . 18     | .16      | .15   |
| Shipping | 2.00     | 3,00     | 4.00  |
| BĽANK 1  | abels ac | DD 34 EA | ACH   |

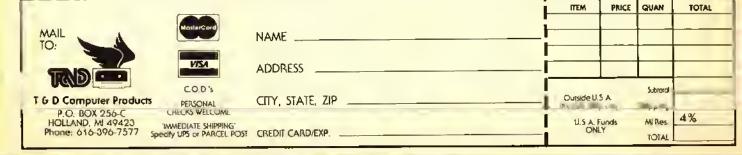

# Creating the Rainbow Checkbook

## By Richard White Rainbow Contributing Editor

ast month we started developing a program called Rainbow Checkbook which will replace a program I am currently using that does not automatically provide for reconciling the checkbook balance with the bank balance. Well, this new one will do that and provide printed reports. Most of last month's discussion dealt with getting started, the planning phases and the decisions needed in order to properly structure the program. One important piece is the functional specification which describes what you expect the program to do. Here is the one we considered last month.

#### Functional Specifications

- 1) Be able to enter, edit and save checkbook entries.
- 2) Be able to scroll up or down through the file using the arrow keys.
- Make needed functions available from the appropriate workscreen without exiting to a menu.
- Be able to edit a record, delete it or insert a new record,
- 5) Have a routine to start a new file from scratch.
- 6) Be able to strip cleared items from the current file to an archive file after reconciliation with the bank statement.
- 7) Calculate a bank balance based on cleared items only for comparision with the balance on the bank statement. Corrections to cleared items must update the calculated bank balance. The calculated balance

should duplicate that on the bank statement when all items are correctly entered and cleared.

- 8) Print a hard-copy report showing all cleared transactions and a bank balance reconciliation. This will include summations of deposits, checks and adjustments. Adjustments will include all non-deposit and non-check transactions including account charges, interest earned and check charges.
- 9) Support cassette and disk files,
- Operate in a 16K Extended or Disk BASIC machine.

From this description, the program modules needed can be defined and blocks of lines assigned. I follow certain standards. Subroutines used by more than one module and some frequently used by only one module go at the front. Thereafter, functions are assigned to 100 line blocks. I expect to use line spacing of two or even one to make things fit. Initialization routines that are executed only once go at the end of the program. Accordingly, the following assignments were made for *Rainbow Checkbook*.

| Lines     | Function                                         |
|-----------|--------------------------------------------------|
| 1-9       | Most frequently used sub-routines                |
| 10-99     | Other subroutines                                |
| 100-199   | Enter items                                      |
| 200-299   | Edit records and update balances                 |
| 400-499   | Strip cleared items to make updated current file |
| 600-699   |                                                  |
| 900-999   | Tape and disk 1/O                                |
| 2000-2099 | Initialization                                   |
| 2100-2199 | Make new file                                    |
| 10000     | Save program routine                             |
| 10100     | PCLEAR 1 routine                                 |

(Richard White has a long background with microcomputers and specializes in BASIC programming. With Don Dollberg, he is the author of the TIMS database management program.) Last month we covered initialization and the make-newfile routine up to the data entry point. Subroutines called up to that point were discussed. If you are just now joining us and want to enter the program, I suggest you enter the lines below now. Those who have typed along this far, note that quotes have been added after DAVCESLNB in Line 2050 and correct your file.

3B A\$(CR)=CC\$+"\$"+CO\$+"\$"+LEFT\$(CS\$, I)+"\$"+CN\$: A(CR, 0)=CA:A(CR, 1)=CB:RETURN

2120 CLS:BOSUBSØ:PRINT:PRINT:PRINT\*ENTER LAST
BANK STATEMENT BALANCE "1:
LINEINPUTI4:BB=VAL(I4):
PRINT@128,STRING\$(64,32): GOSUB52:GOSUB54:
GOSUB58

50 PRINT@B;RC\$;"ITEM DATE AMOUNT BALANCE": RETURN

52 PRINT0352, "LAST BANK BALANCE ";:PRINTUSINGSS6; BB:RETURN

54 PRINT@384, "(ENTER) = NEXT CHECK #",
"1ST DIGIT STARTS NEW # SERIES": RETURN

56 PRINT@449, "dEPOSIT aDJUSTMENT VOID CLEARED eDIT SAVE IDAD NEW MONTH "CHR#(94)"'S";:

58 PRINT@448, "dEPOSIT aDJUSTMENT vOID", "eDIT sAVE "CHR\$(94)"'S":RETURN

2130 PRINT0320, "ENTER OUTSTANDING ITEMS "1: PO=224

10000 SAVE"RNBWCKBK" (For disk users. Tape users use code below.)

16606 INPUT"WANT TO RUN PAST LEAGER"; I\$:

IFI\$="Y"THEN MOTORON: FORX=ITO6000: NEXT
16010 FORC=ITO2: CSAVE"RNBNCKBK": MOTORON:
FORX=IT0600: NEXT: NEXT: MOTOROFF

The subroutines 50, 52, 54 and 58 are called by Lines 2120 and 2130 to print a workscreen with a header, prompts and messages. Here comes the action.

2146 PRINT@PO, "";:GOSUBI:VI=VAL(14):IFFG=8 AND(VI)#00R14=CHR4(13))009UB46:GOT02148

In Line 2140 the PRINT@PO," "moves the printing position to 224 defined in Line 2130. This is the start of Line 8 on the screen. GOSUBI sends the program to the INKEY\$ subroutine that prints its own cursor at 224 while waiting a key input. Input may be a carriage return to continue with the next check in sequence, a digit to start a new check sequence or a letter or arrow to initiate a different input or function. VI=VAL(I\$) converts the character to a number if it is a digit or a zero if it is anything else.

Now things are getting more complicated. When we scroll back or forth through the database, we need to prevent inadvertent data entry on top of existing records. FG is a flag that is set to 1 when the scrolling back is started. This fails the first test of the IF preventing access to the check entry subroutines. Access is only allowed if a digit or carriage return is entered. In programs like this each operation must be user proofed. It is too easy to make a mistake.

If FG=0, the first test is met and VI is checked for greater than 0. Alternately, IS may contain a carriage return, CHR\$(13). IF either test is met, control is transferred to the subroutine in Line 60. Note, there is no THEN. IF... GOSUB and IF... GOTO are acceptable alternates to IF... THEN, save a byte over IF... THENGOSUB and should be easier to read.

AB GOSUB22: GOSUB30: GOSUB37: GOSUB40: RETURN

22 IFI\$=CHR\$(13)THENCE=CCF1:EC\$=STR\$(CC): CC\$=RIGHT\$(CC\$, LEN(CC\$)-I): PRINT@224,USINGS4\$;CC\$:RETURN

Line 60 simply calls four subroutines in order and we will take them in order. Line 22 tests for the carriage return. If IS=CHR\$(13) then CC, a variable carrying the current check number is incremented and then converted to a string. STR\$(CC) puts a space before the characters when it makes the string. The code CCS=RIGHT\$(CC\$, LEN (CC\$)-1) gets the right portion of the string containing the characters leaving the left-hand space behind. The program is designed to print check numbers up to 9999 using a four character PRINTUSING format string. This will only work for four character numbers when the space is stripped off. Next comes the code to print the number at the start of Line 8 and the RETURN.

24 IFV1) #THENPRINTUSING" #" (VI;:LINEINPUTI#: CC = STR (VI) + I : CC = RIGHT \* (CC \* LEN(CC \*) - I): CC = VAL (CC \*): RETURN

Line 24 begins with an error in logic. You have not seen all the program text to be able to make this call. Right now, the only way to get to Line 24 is from Line 22 when IS CHR\$(13). We can trace the path back to Line 60 and then to Line 2140 which tested to see that there was either a carriage return or a digit before sending the program to 60. So, to get to Line 24 in the first place, VI must be greater than zero and the IF... THEN test is redundant. For now the line stands as an example of a harmless error that costs a few bytes and a bit of time. But, when every byte counts, you need to watch out for these types of things.

First, VI is printed with a semicolon to hold the print position at the end of the character. Next the rest of the digits are entered through LINEINPUTIS, VI is converted to a string and IS is added to it. Again the right portion is stripped off to eliminate the leading space, the string is converted to a value and RETURN. Since the digits input through LINEINPUT appear on the screen, there is no need to print the CCS string at this time.

- 30 PRINT@229, "";:LINEINPUTI\$;:F1\$<>""THENCD\$=1\$
- 31 PRINT8229, USING"% %"(CD\$
- 32 PRINT8236;"";:IFFG(>)1THENLINEINPUTI\$; I=VAL(1\$):IFI(>0THENCA=!ELSEELSECA=0
- 34 PRINTE236, USINGSS#; CA; : RETURN

Lines 30 to 34 get the date and amount. In Line 30, a print position, 229, is established and *LINEINPUTI*\$ is used to get an input.

If the date is the same as the previous entry, the user can press ENTER to return an empty string and CD\$ is not changed. Otherwise, CD\$=1\$ and Linc 31 prints the result either way. Line 32 is similar except the flag FG is tested. If a check is voided, FG=1 and the amount is immediately set to zero and the input code bypassed. Here too, it is possible to enter a null string with ENTER only to repeat the previous amount. The amount is printed using the format string SS\$ to put the amount into the form ##,###.## and the RETURN is issued.

36 1FCC>0DRCC\$="ADJ"THENCB=CB-CA ELSECB=CB+CA
37 PRINTE247;USINGSS\$;CB;:PRINTUSINGSN\$;CS\$;;
LINEINPUTI\$;1F1\$(>""THENCB\$=1\$ELSECN\$=" "

Lines 36 and 37 are designed to be done in sequence in normal data entry. Our program convention says that checks and adjustments are to be subtracted from the previous balance while deposits are added. An interest credit would be entered as a negative credit. (I don't have enough money to have an interest bearing checking account so I have never tested the approach.) Line 37 prints the balance formatted using ##,###,##, prints the status, CS\$, and inputs any note. If there is no note, the note variable, CN\$, is assigned a space. The new file routine does not use Line 36 since I plan on entering only outstanding items. Cleared items, interspersed with outstanding ones, would not be entered and there will be no way to keep an accurate running balance. We will need to provide a way to correct the checkbook balance from the edit mode.

3B A\$(CR)=CC\$+"\$"+CD\$+"\$"+LEFT\$1C\$\$;1)+"\$"+CN\$; A(CR,0)=CA:A(CR,1)=CB:RETURN

#### 48 CR=CR+1:1R=CR:BOSUB18:PRINTe224,STRING\*(95,32): FB=8:RETURN

Line 38 makes a string of CC\$, CD\$, the left character of CS\$ and CN\$ each separated by a '\$'. The string is assigned as a member of string array A\$(CR) where CR is the current record number. The amount, CA, is assigned to numeric member A(CR,0) and the balance is put into A(CR,1). Then control is returned to 60 which calls Line 40. I did not let the program fall through directly since Edit will probably have to handle the functions in Line 40 differently.

#### 16 LCs=CCs:LDs=CDs:EA=CA:EB=CB:ESs=CSs:LNs=CNs

11 PRINT@96;USINGS4\$;LC\$;;PRINT\* "LD\$:
PRINT@10B;USINGSS\$;LA:PRINT@120;USINGSS\$;LB;:
PRINTSTRING\$(63;32);:PRINT@120;USINGSN\$;LS\$;;
PRINTLN\$;RETURN

In the New File mode, we will always be adding records at the end of the file. When CR is incremented, it is appropriate to set the LR, last record variable, to CR. Subroutine 10 moves the current-record data to the previous-record variables and prints this record towards the top of the screen. PRINT@224,STRING \$(95.32) erases the current record area of the screen. The flag FG is set to zero and control returned in turn to 60 and 2140.

2150 I=INSTR(1, "DAVES"+CHR\*(94)+CHR\*(10),1\*):
 IFFG=0THENONI BOSUB62,64,66,200,700,68,18
 ONI GOSUB2160,2160,2160,200,700,68,18
2155 IFCR=LP. THEN2130ELSE2140
2160 RETURN

If user needed some other routine than check entry, the appropriate key stroke brings the program to Line 2150. INSTR starts searching the string "DAVES"+CHR\$(94) +CHR\$(10) for the character in 1\$. These characters represent deposit, adjustment, void, edit, save, up arrow (CHR\$(94)) and down arrow (CHR\$(10)). If a match is found the character count from the beginning of the string is stored in 1. We then encounter the flag FG again, this time set to 1 if we are scrolling through the file and otherwise zero. If FG=0 the first  $ON\ I\ GOSUB$  is chosen and BASIC counts up one line number and transfers control to that line. The first three, 62, 64 and 66 send the program to the deposit, adjustment and void routines.

26 CC\$="DEP":PRINT&224,CC\$;:RETURN
28 CC\$="AD3":PRINT&224,CC\$;:RETURN
62 GOSUB26:GOSUB30:GOSUB37:GOSUB48:RETURN
64 GOSUB28:GOSUB30:GOSUB37:GOSUB40:RETURN
65 CHR\$(13):GOSUB22:FG=1:GOSUB30:GOSUB37:FG=9:GOSUB40:RETURN

Lines 62 and 64 are nearly identical to Line 60 except that a routine to enter a check number is not used. Rather one of the subroutines to assign *DEP* or *ADJ* to *CC\$* and print

CC\$ is called. Line 66 is the "void check" which goes to Line 22 to get check number. Line 30 for the date and amount, Line 37 to print a balance and get any note, and then to 40 to move the current entry up the screen preparatory to the next entry. We mentioned the FG flag being set to 1 when we discussed Line 32. Here is where that happens and note that it is carefully reset to zero before departing the routine. This may not be necessary since FG=0 appears in 40 as well. But, there may be a time when we use 37 without using 40, so this is surprise insurance.

Returning to Line 2150, if FG=I the second ON IGOSUB sequence is chosen and the first three positions hold 2160. This prevents the program from reaching the deposit,

adjustment and void routines while scrolling.

Line 2160 has only a RETURN, but when control returns to 2150 it immediately is sent to the next Line 2155. If we are scrolling, CR will be less that LR. The position variable, PO used to set the print position in 2140 is set to position the INKEY\$ cursor on a white space on the message line. When CR=LR the program is in the data entry mode and the program is sent to line 2130 to print the ENTER OUT-STANDING ITEMS message and reset PO to 244.

This is a good place to discuss how a GOSUB works. On a GOSUB call, the address in the program from which the call comes must be stored on the stack. If the program leaves the subroutine other than by a RETURN the return data stays on the stack. If this is done frequently, the stack builds until memory is used up and an OM Error is sent. In the second

ON I GOSUB in Line 2150, there is the option to send the program directly to 2155, but then the stack is not cleared. There is one case where we will have to take our lumps with regard to the stack. I plan the escape from the new file routine to be through the save and then to the standard data entry routine and one set of addresses will be left on the stack. This is acceptable since it will only be used once during a session and not at all during most sessions.

This seems to be enough for this month. I am beginning to think this project will reach book length. Perhaps I should not be surprised. In the August 1984 RAINBOW (Page 232) mention was made of a book that deals with only one program. This hook, TAIPAN: A Game in Context by Art Canfil, Karl Albrecht and Jim McClenahan will be published by Hayden Book Company. They have well proven that a book can be written about one program and that it can be a very readable and enjoyable book at that. I know this because Hayden asked me to do a review of the manuscript and program for them. I went through it quite thoroughly and enjoyed doing so.

The authors do the same type of thing that I have been doing here, going line by line through the BASIC program. They discuss the logic behind the code and the history behind the logic. Here the game context is the China Trade about 1860. I also turned my 11-year-old program tester loose on the game and he pronounced it good after quite a few hours of play. So when you see the book, be sure to buy a copy. I know I will since I had to send the manuscript back.

#### The KEY-264K is here!!

DO YDU HAVE A 64K SYSTEM (DR 32K WITH 64K MEMORY CHIPS) ?? ARE YDU BEING TOLD YDU CAN ONLY USE 32K FROM BASIC ??

DON'T BELIEVE IT !! - KEY COLOR SOFTWARE brings you the KEY-264K. An exciting NEW SOFTWARE utility that allows any STANDARD 64K OR 32K COLOR COMPUTER TO ACCESS 64K RAM FROM BASIC, and with NO HARDWARE MODIFICATIONS REQUIRED!!

\*\*\* Works with CASSETTE based systems! \*\*\*

\*\*\* Horks with DISK based systems! \*\*\*

The KEY-264K divides the 64K ram memory into two 32K banks or sides, each of which can be utilized independently by the BASIC interpreter, with the ability to switch instantly from one side to the other. IT'S LIKE HAVING TWO COMPUTERS IN ONE!! Have your BASIC program on one side and keep your variables on the other side, or have your main program on one side and your subroutines on the other side, or have your program on one side and use the other side for 4 additional HI-RES pages, or any combination you like. The possibilities are endless because the KEY-264K allows full communication between sides plus the ability to switch back and forth at will, all from within BASIC. You could also have different programs in each side and switch back and forth between them using simple keystrokes, even while the programs are running!! Or run them both at the same time in the FDREGRDUND/BACKGRDUND MULTI-TASKING mode. Don't buy that printer buffer yet! With the KEY-264K you can be printing in the background side while utilizing your computer normally in the foreground side AT THE SAME TIME!!! Debugging a program? Use either a BASIC command or simple keystrokes to instantly duplicate your program, in it's present status, on the opposite side. Switch to the opposite side later and pick up exactly where you were before!

For DISK users, the KEY-264K allows you to alternate between DISK and EXTENDED BASIC on the same side with simple keystrokes. No need to pull your controller or power down, You can be in EXTENDED BASIC on one side and in DISK BASIC on the other side and still switch back and forth and have full communications between the two sides.

The KEY-264K does this and MORE thru extensions to BASIC. No need to learn a new language! The KEY-264K adds 15 NEA COPMANDS and 1 function to BASIC, including powerful new BLDCK MEMDRY MOVE and GRAPHICS VIEWING commands.

The <u>KEY-264K</u> works on the 64K COCO or 64K COCO-2 and on older 32K systems with "E", "F", or even modified "D" boards and requires EXTENDED or DISK BASIC with GOOD 64K MEMDRY CHIPS!

ORDER YOUR <u>KEY-264K</u> TDDAY by sending check or money order for \$39.95 (cassette) or \$44.95 (disk) plus \$2.DD postage U.S.A. (\$5.DD outside U.S.A.) Mass. residents add 5% sales tax.

MASTERCARD, VISA, OR COD CALL (617) 779-5034 KEY COLOR SOFTWARE P.O. BOX 360 HARVARD, MA. 01451

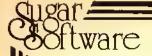

#### Sweeten Your School Year . . .

#### FOR THE PRESCHOOLER

Practice reading skills with

#### **PreReader**

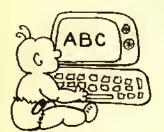

\$19.95 - Tape \$24.95 - Disk 32K ECB

Your young learner will earn three separate rewards for each correct answer. Graphics and music make learning drills for colors, shapes, numbers, capital and small letters and sounding out words fun!

#### IS SOCIAL STUDIES ON YOUR SCHEDULE?

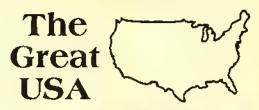

16K and 32K ECB versions on the same Tape - \$19.95 32K Disk - \$24.95

An entertaining alternative to memorizing those states and capitals. Really learn them! Also, abbreviations and nicknames. More on 32K version.

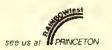

The
Presidents
of the
United States

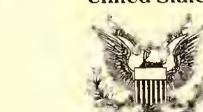

# FOR THE CHILD WHO BRINGS HOME SPELLING LISTS

Learn your spelling, vocabulary, even foreign language words with

#### GALACTIC HANGMAN

16K and 32K ECB versions on the same Tape - \$17.95

700 words included.

Graphics, animation, and sound effects combine for a great reward!

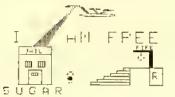

16K and 32K versions on the same Tape - \$24.95 32K Disk - \$29.95

A study mode and two separate games will help you learn about each of our Presidents. Which one strove for a Great Society? Who was impeached? Who was assassinated?

- 100% Machine Language
- Menu-oriented
- User modifiable (this could very important after November 4).

#### SUGAR SOFTWARE

2153 Leah Lane Reynoldsburg, Ohio 43068

Phone (614) 861-0565 for same day service.

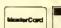

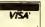

Add \$1.00 per tupe for postage und handling. Ohioans und 5.5%, ules tur. COD orders are wetcome. CIS orders EMAIL to 10405, 1374. Dealer Inquines inmad. Sugar ====

#### With A Little Sugar

#### DOES GRAMMAR MAKE YOU GROAN?

Now it will make you grin! Master the parts of speech with

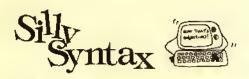

Nouns, verbs, adjectives, adverbs, even gerunds will be a snap for you as you create sitly stories.

16K ECB Tape with 2 stories - \$19.95 32K Disk with 2 stories - \$24.95 32K Disk with all 62 stories - \$49.95

#### FOR THE TEACHER

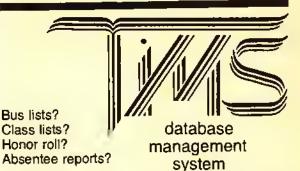

Just enter the information for each student once! Using the powerful sort, search and print utilities, print the exact information you want in the exact order you need it! Great for coaches, scout leaders, collectors and small businesses, too!

16K required; 32K recommended; Disk compatible. \$24.95

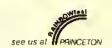

#### ADVANCED MATH? CHEMISTRY? PHYSICS?

THEN YOU MAY NEED
THE REGRESSION ANALYSIS
AND GRAPH PLOTTING
CAPABILITIES OF STATGRAF
IN ORDER TO DO YOUR WORK

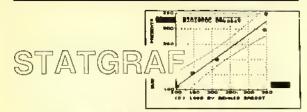

32K ECB Tape - \$24.95 32K Disk - \$29.95

- Plot up to 250 pairs of x,y data on one graph
- Plot multiple data sets
- Transform data: logs, square root, inverse, exponential, additive codes
- Powerful data editor
- Calculate, display, and plot residuals

DO YOU LIKE FANCY LETTERS TO MAKE YOUR REPORT COVERS, TITLES, OR YOUR CLASS SCHEDULE?

Try

The CoCo Calligrapher

32K ECB Tape \$24.95 Disk - \$29.95 Requires a Bit mode printer. Works with most Epson, Okidata, Gemini 10X, R.S. Line Printer VII, DMP 100.

CDEFGHI ABCDET LOPORST WNOTOF efghijklmneSabedefghi

- Three different type styles
- Upper and lower case
- Save and retrieve data

90ABCDL Tuyyxyz

grstuvw

A complete catalog of other sweet Sugar Software products is available.

Dealer inquiries invited. No refunds or exchanges.

#### PARALLEL PRINTER INTERFACE

WORKS WITH ALL STANDARD
PARALLEL PRINTERS

\$**59**.95

MODEL 1 (with modem connector and switch)

without power module---\$ 54.95

\$49.95

MODEL 2 (without modem connector

without power module---\$ 44.95

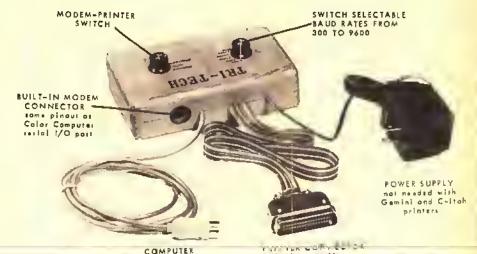

CONNECTOR

highest quality with metal shell and gold contacts

ADD 3.00 FOR SHIPPING AND HANDLING

#### PRINTERS

- \* C-ITOH 8510AP PROWRITER----- 319
- \* C-ITOH 1550P PROWRITER 2----- 510

- \* GEMINI 10X----- 275
- \* GEMINI 15X----- 399

PLUS SHIPPING

#### SPECIAL SYSTEM PRICE 11

When a printer and the SRI-TECH interface one purchased of the same time you may deduct \$10 from the system price.

# DISK SYSTEM SPECIAL

#### COMPLETE DRIVE 0 SYSTEMS

- J&M DISK CONTROLLER (JDOS or RSDOS)
- \* DUAL DRIVE CASE AND POWER SUPPLY
- . DUAL DRIVE CABLE
- \* COMPREHENSIVE USERS

PLUS YOUR CHOICE OF ONE OF THE FOLLOWING DISK DRIVES.

TEAC FD54A DISK DRIVE

TEAC FDSSA DISK DRIVE TEAC FD55B DISK DRIVE

\*299

\*325

<sup>\$</sup>369

\$409

\$459

**\*539** 

with 2 dilver

PLUS SHIPPING

#### DISK DRIVES

- TEAC FD54A DISK DRIVE------ 119
  Hagle Hided, holf height,
  40 frock, 180K byles,

- TEAC FD55F DISK DRIVE-----209 double sided, half height, 80 flock, 720K byles.
- DUAL DRIVE CASE AND
  POWER SUPPLY-----59
- DUAL DRIVE CABLE------23
- SENTINEL DISKETTES-----24
  single sided, double density,
  lifetime guorontee.
- SENTINEL DISKETTES-----30
  double sided, double density,
  lifetime guotantee.

PLUS SHIPPING

TRI-TECH ELECTRONICS
P.O. BOX 8100 ROCHESTER, MI. 48308
313 254- 4242

# RAINBOWTECH

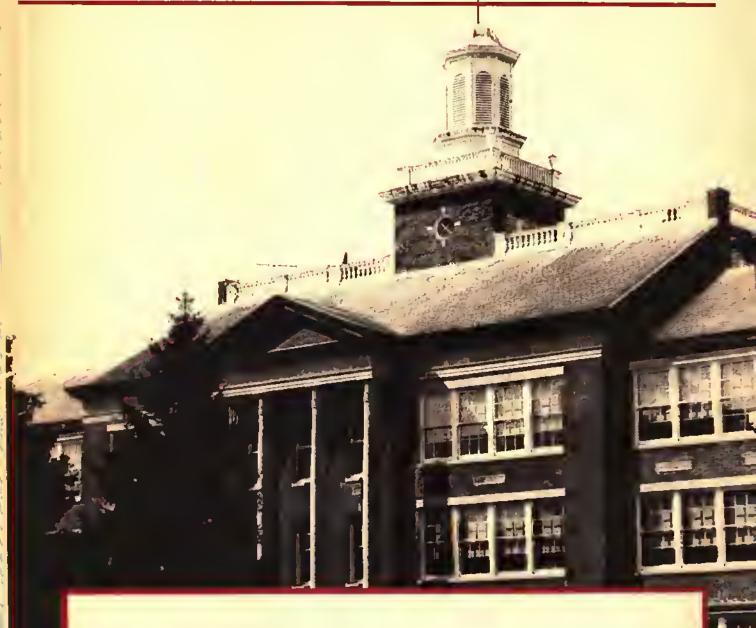

| Downloads/Dan Downard               | 258 |
|-------------------------------------|-----|
| Answers to your technical questions |     |
| KISSable OS-9/Dale L. Puckett       | 261 |
| An anniversary special              |     |
| Personable Pascal/Daniel A. Eastham | 265 |
| Representing collections of data    |     |

#### RAINBOWTECH

#### **DOWNLOADS**

# Not Recognizing All The Characters

#### By Dan Downard Rainbow Technical Editor

 In the June '84" Downloads," Richard Steinbrneck had a problem with a program that wouldn't work after it had been saved in ASCII format and reloaded.

Apparently, his program had a machinelanguage routine attached to the end of the BASIC text. The technique for doing this was described by Charles J. Roshand in the January '83 RAINBOW (along with a technique for imbedding ML in a REMark statement). This technique involves increasing the endof-BASIC pointer at decimal 27 and 28 by the length of the ML, and storing it in the memory opened up. When you save the program normally, everything between the start-of-BASIC and the end-of-BASIC pointers is saved. However, when you ASCII save, only the BASIC text is saved. The end-of-BASIC text is marked by three Hex zeroes, which prevent trying to list ML as if it were BASIC. Thus, when Mr. Steinbrneck ASCII saved his program, the ML was lost, and when he reloaded and ran, his CoCo tried to execute a monexistent routine.

The only solution I can see is to save the ML separately and replace it after reloading, Mr. Steinbrueck can do this by using PEEK to find the three Hex zeroes, which will give him the starting address to save. The end-of-BASIC pointer will give him the ending address. A SAVEM on this block of menory will save the ML. Then he can use Roshmd's

(Dan Downard is an electrical engineer and has been involved in electronics for 24 years through ham radio [K4KWT]. His interest in computers began about five years ago and he has built several 68XX systems.)

technique after reloading the ASCII program.

This isn't a good solution, since it's rather clumsy, but it should do the job.

Robert L. Hawkins Columbus, OH

Thanks for the information, Robert, Similar letters were received from Darren Croft and Fred Scoville.

#### TIDYING UP

• [In the March "Letters To The Editor"] Jack Thompson wrote about a disk problem and you suggested a head alignment kit. I have a similar problem on my disk system. I have no trouble with programs that are written on my drive, has every program I buy will not load. They start to load, then hang up with the motor minning and the keyboard dead. If I can manage to get one loaded, and it's not copy protected. I can save it and then load it with no more trouble. But most will just not load. Where can such a kit be found? I have not seen one in the ads, and Radio Shack doesn't carry one. Better still, has an arricle been published which gives the procedure? I have test equipment and technical experience, but I need information.

Mickey Kaylor Cleveland, TN

Mickey, we have received several requests similar to yours. The head alignment kit we referred to is actually a head alignment disk. Several companies manufacture them. Radio Shack specifications are based on a "CAT'S-EYE" diskette,

These disks have a 125 KHZ signal precisely recorded on tracks 00 and 34. By using an oscilliscope connected to the electronics in your disk, drive you can measure the phase of the read head and "align" your heads. We do not recommend this for amateurs. If you're still game, obtain a copy of Radio Shack Service Manual No. 26-3022/3023. This is the floppy disk drive service manual and gives complete alignment procedures.

The only normal maintenance that should be necessary for your drive is cleaning your heads. Remove all of the accumulated oxide and dirt with a lint-free cloth using isopropyl alcohol. Be careful not to touch the head. Another method of cleaning your heads is by using head cleaning disk available from Radio Shack.

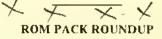

 I have a 64K CoCo 2 disk system and would like to use all of it. Could you tell me how to transfer a ROM Pak to disk? Also, could you tell me how to use the full 64K or get into the 64K mode?

> Mike Gibson Fenton, MO

Mike, if you run the program listed in "Downloads," March 1984, named ROM-RAM you will be in the 64K mode. Now for your ROM Paks, use the following procedure:

# There's more to than meets the

File Handlers Toolbox \$85.00

The File Handlers Toolbox: a new utility command toolbox specially designed for OS-9 users who do a lot of file manipulation. The package is a collection of twelve OS-9 command programs, including equivalents of some of the most popular UNIX\* utilities that are not included in the basic OS-9 command set. Most of the programs are useful as "filters" using the OS-9 pipeline facilities.

Entertainment Pack \$85.00

Entertainment Pack I is a collection of programs written in BasicO9 for the OS-9 Operating System. The package consists of games and other interesting programs that are not only entertaining but serve as excellent instructional examples of BasicO9 programming techniques. All programs include complete source files and can be easily edited to run on standard alphanumeric or graphics terminals.

CIS Cobol \$400.00

CIS COBOL, which meets the ANSI standard for Level One Cobol plus selected features from Level Two, is ideal for microcomputers. This system lets you run Cobol on your small computer and is a great way to learn Cobol.

Relocatable Macro Assembler \$125.00

At last — a full feature relocatable macro assembler and linkage editor for OS-9. RMA permits sections of assembly language programs to be independently assembled to "relocatable object files". The linkage editor takes any number of program sections and/or library sections and combines them into a single executable OS-9 memory module. Global data and program references are automatically resolved in the process. RMA also supports conditional assembly and library source files.

The Official OS-9 Manual Set \$40.00

The complete, unabridged OS-9 manual set direct from Microware. This three manual set contains complete information on writing device discriptors, disk drivers and full explanations of how OS-9 works. A great addition to the serious OS-9 programmers library.

The BASIC09 Tour Guide \$18.95

Map out your route through the Mercedes of Basics ... Basic09 with **the official Basic09 Tour Guide.** Skillfully written in a friendly and easy to read style this book will put you in the drivers seat in no time. Fasten your seatbelt, sit back and enjoy the ride to perfecting your programming skills.

That's just the beginning . . .

GET EYE TO EYE WITH MICROWARE AND OS-9

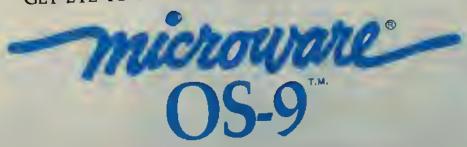

MICROWARE SYSTEMS CORPORATION • 1866 N.W. 114th STREET • DES MOINES, IA 50322 TELEPHONE 515/224-1929 • TELEX 910-520-2535

1) Unplug your disk controller (with the power off!). After putting a piece of tape on pin 8 of your ROM Pak turn on your CoCo. This will prevent the RDM Pak from automatically booting. You should see the normal BASIC sign-on message. By the way, pin 8 is usually the first trace on the left bottom of the ROM Pak circuit board. By left bottom I mean that when you are holding the ROM Pak, position the traces at the top. Pin 8 is usually the first trace from left to right. Normally pins 2, 4 and 6 are unused. Use a narrow piece of plastic electrical tape. Just cover pin 8.

2) CSAVEM"NAME", &HC000, &HD FFF, &HC000. This puts the program on tape. If you have a tape-based system you can simply run ROMRAM and CLOADM

the tape and it will run.

3) For disk systems things are a little more complicated. Next plug your disk controller back in (with the power off!). CLOADM "NAME", & H8000. This offset loads the program at \$4000 to \$5FFF. Do not execute the program.

4) LOAD and RUN the following BASIC

program:

10 FOR X=&H6000 to &H6013

20 READ A; POKE X, A

30 NEXT X

40 DATA 142,64.0.16,142,192,0,166

50 DATA 128,167,160,16,140,224,0,38

60 DATA 246,126,192,0

5) After the OK prompt appears, type the following: SAVEM"NAME", & H4000, & H6 013, & H6000. The program will be on your disk, To run it use LOADM"NAME" and EXEC,

This method will work for about 90 percent of your ROM Paks. Some are protected by writing and reading RAM values to insure that they are in ROM, but we will leave this up to you.

#### SOME ASSISTANCE

• I have to respond to two letters in the July 1984 issue of RAINBOW. The first letter was from A. L. Johnson of Georgetown, Colo. Instead of typing LOAD"FILENAME", R why not just type RUN"FILENAME"? This will clear the computer (same as NEW), then load and run the program. There's much less typing.

The second letter was from Dr. Ted Jaeger of Fayetteville, N.C. I had the same trouble with my CoCo and a DMP-120 printer. The

problem has two possible causes.

l) The early DMP-120 printers had a design error. If his printer is within the serial number range of the defective printers, Radio Shack will install a modification for him.

3) If his printer is above the defective serial number range or if the modification has already been installed, then he will need to upgrade his BASIC ROM to level 1.2. There is a very close timing problem between the printer and the CoCo. I know of two CoCo's that have had this problem with DMP-120 printers and both were corrected by installing BASIC 1.2.

I don't know what the POKE 151,255 is for but I don't use it and Irun my DMP-120

at 1200 Baud.

Back to letter number one for a moment. If Mr. Johnson wants to call another program, all he has to do is RUN"MENU," it will clear, load, and run.

Glenn M. Dickson Houston, TX

Glenn, maybe it's a bug in BASIC but RUN-"FILENAME" does not always work. I have several disk-based programs that use the syntax RUN"FILENAME EXT:0" and this method seems to work fine along with LOAD "FILENAME", R.

Thanks for your comment on the DMP-120. BASIC 1.2 corrected a flaw in the previous ROMs, In BASIC 1.0 and 1.1 the handshake signal from the printer was not polled until after the character was sent. Therefore, several printers other than the DMP-120 had problems with character dropouts, etc.

POKE 151,255 inserts a delay after sending a carriage return. The delay is proportional to the constant at memory location 151. This value is initialized to zero unless you change it. This delay was designed for mechanical printers requiring time for the carriage to return.

#### MAYBE U2 OR U4

 I have a D-board 32K (piggyback) Color Computer with single disk drive. I still have the old BASIC I.0 version. I have two problems:

I) My computer quit generating sound. I can't save any programs to cassette (works fine with the disk drive, though). Any "sound" commands or "play" commands do not generate anything. My question is: I'm kind of a do-it-yourself-type of guy and I was wondering if you can tell me which part of the computer is kaput. I can just go ahead and buy the part and put it in niyself.

2) My other problem is with Radio Shack's BWDUMP. I have a feeling I need an eight-bit driver (if it's not built-in) because half the time this program will not work on my computer. And if it does work, the picture is off-center.

Is there any kind of patch that will fix this? Is there an eight-bit driver in the program?

Noel P. Tomas Virginia Beach, VA

I like your terminology, Noel, "Kaput" would not be a very appropriate name for a computer, but it's very catchy. That would be a good name for a magazine column like this one,

If you will obtain a copy of the TRS-80 Color Computer Technical Reference Manual (Cat. No. 26-3193) Page 66 has a schematic of the cassette circuits that are kaput. I would check your RS-232 port. If it is working, or if your printer is working, try replacing U2, a MC14050B. If your RS-232 port is not working, replace U4, a 68231 PIA chip.

Any graphic information sent to a printer requires an eight-bit printer driver. At one time, Radio Shack offered a patch for your problem. I believe your local rep can order it for you. Ask him for the "eight-bit driver routine" for the 1.0 BASIC ROM. Your best bet is upgrading to the 1.1, or 1.2 BASIC ROM.

#### 'AS' IS THE KEYWORD

• I've owned a TRS-80 64K Color Computer for about a year. And recently I typed a program which contained several variables in it. One particular variable was AS.

When the program was RUN and reached the line that had the variable AS in it, a SN Error appeared on my monitor. When I ran the program on my teacher's 64K Color Computer, it still showed a SN Error. But it didn't show on any other Color Computer, except the 64K.

My question is why doesn't the AS variable work on the 64K Color Computer?

Kong Sauw Oakland, CA

We had the same problem, Kong, back in the pre-disk CoCo days. After the disk systems arrived, we realized that although it's not very clear in the manuals, AS is a Disk BASIC keyword. It is used in conjunction with the FIELD command to format the variables in a random access file.

#### JOYSTICK USERS' TIP

 I own a pair of Radio Shack deluxe joysticks. When I bought them, I was told that on some of them, the pin holding the joystick in position would slip. I ended up having this problem with both joysticks.

I would like to know if it would be wise to glue the pin in instead of having to take the joystick apart after every five minutes of play to push the pin back in. Any help would be appreciated.

Fred Turner Laredo, TX

Thanks for the tip, Fred, I see no reason why the pins should not be glued in place. You must really give them a workout!

• I found out that I had a 64K machine instead of a 32K Radio Shack upgrade.

Why would Radio Shack put 64K chips in somebody's CoCo who asked for only a 32K upgrade? I have the 1.0 ROM — I thought that wouldn't work with 64K? You have a good magazine; keep on trucking.

Bob Hart, Jr. Alton, IL

There never were any 32K chips on the market, just half-bad 64K chips. They were considerably cheaper than good chips. Radio Shack designed the CoCo so that these chips could be used if necessary. I've only run across one set of half-bad (32K) chips and they were in a "D" board CoCo. You need the 1.1 Color BASIC ROM to enable your 64K, Bob. Try typing EXEC41175 and see what happens.

Your technical questions are welcomed. Please address them to: Downloads, THE RAINBOW, P.O. Box 385, Prospect, KY 40059. We reserve the right to publish only questions of general interest and to edit for space and clarity.

#### RAINBOWTECH

#### KISSable OS-9

### First Anniversary Special: An Interview With Ken Kaplan

Dale Puckett
Rainbow Contributing Editor

his month, our first anniversary column is a bit different. We have what we hope will be a special treat for you. While in Chicago for RAINBOWfest we attended Ken Kaplan's seminar about the secrets of OS-9. Ken is the president of Microware Systems Corporation of Des Moines, lowa, creators of OS-9. We tried to take good notes and you'll find some of Ken's most revealing comments and solid advice later in this column.

We also secured a personal interview with Ken. We had quite a few questions and we thought you would like to see the answers.

What's the real story behind OS-9? Does it have a place in the future of the Color Computer community? What's on the immediate horizon?

(Dale L. Puckett is a free-lance writer and programmer who has worked with the Motorola family of microprocessors since 1976. He just completed his first book, The Official BASIC09 Tour Guide, this summer. It has been published by Microware and made its debut at the Chicago RAINBOWfest. He is the author of DynaSpell, Readtest, Esther and Help, which are available from Frank Hogg Laboratories. He serves on the Info World Software Review Board and is a Chief Warrant Officer in the U.S. Coast Guard.)

Here is the transcript of our interview.

Rainbow: Ed Juge told the crowd at the CoCo Community Breakfast this morning that if they wanted to maintain software compatibility on the Color Computer in the future, they should switch to the OS-9 operating system. Why did he say that?

Kaplan: I can't speak for Radio Shack. However, there's only so far they

"Another thing that is happening in the market now is the realization that 64K bytes of memory is not enough."

can go with the Color Computer hardware and still maintain 100 percent compatibility with Color BASIC software. OS-9 is different, because with OS-9 you don't have to go around the system software to get the job done.

For example, there are a bunch of routines in Color BASIC that have been documented to do specific things - like get a character from the keyboard, But, there are also a bunch of undocumented routines. People who have written a lot of software for the Color Computer have used both the documented and undocumented routines. Some people have even gone out and worked directly with the hardware. That means that most of the applications software that runs on today's Color Computer BASIC systems is pretty much locked into the present design. The programmers had to work directly with the hardware to get around the limitations in Color BASIC,

OS-9, because it has so many more functions, doesn't force software authors to commit these sins. I think if developers use BAStC09 and OS-9 when they develop software in the future—and I think Radio Shack is saying the same thing—that Tandy will be able to come out with new, advanced machines that will run software developed on the older models. They will use OS-9 as a bridge to get from machine to machine.

Another thing that is happening in the market now is the realization that 64K bytes of memory is not enough. Memory is getting cheap now and 64K is just not enough — especially when you are doing a lot of graphics work.

OS-9, unlike other software, Color BASIC and FLEX for example, can easily move beyond the 64K limitation. OS-9 can use 256K—even a megabyte—and a 19 or 20 megabyte hard disk. In fact, it thrives on it.

Rainbow: Radio Shack has announced a new licensing arrangement that will let software authors put OS-9 on a disk with a piece of application software. How does this affect the application software people who may now get inspired to do something for Color Computer owners, and how does it effect the user?

Kaplan: I don't know the exact details. I know we have allowed Radio Shack to do this with our license. [Essentially], they are doing it for the end user. It should simplify things a lot. In the past, your customers had to go out and buy OS-9. Then, they had to set it up.

thing for any developer in the long run would be to do all development with OS-9. OS-9 on the Color Computer is growing by leaps and bounds.

Another thing that looks good for the future is that — without being too specific — there is a lot of action on OS-9 68000. There are a lot of companies moving toward OS-9 —including some well-known names. There's going to be a lot of 68000 activity and a lot of systems. And, there'll be a lot of applications software. Of course the high level languages like BASIC09 and C will run on both the 6809 or the 68000. That will broaden things even more. So, if you write an application for the Color Computer now, you can move it to the 68000 very easily.

Rainbow: In other words, it would run on any of these new machines those "big names" that will help expand

"Another thing that looks good for the future is that — without being too specific — there is a lot of action on OS-9 68000. There are a lot of companies moving toward OS-9 — including some well-known names."

When they bought your application, they had to copy all of your files to an OS-9 disk. Then, they found they had a problem with disk space and had to remove a few programs to make yours fit.

With this new license, application software houses can sell a completely turnkey program that consumers can plug in their disk drive and run right out of the box. They won't even see OS-9. This will really simplify things for the user because the software house can pre-install everything.

Rainbow: Do you think Radio Shack's new program will stir an interest in OS-9 and build a larger user base that application programmers can depend on if they decide to write software with OS-9 rather than Radio Shack Extended Color BASIC?

Kaplan: No question about it, It's a pretty safe thing to do. In fact, the safest

the OS-9 user base. Will these new machines be affordable?

Kaplan: The prices will vary. Some will be very affordable—home systems. From there they will run all the way up to the high ticket professional systems.

Rainbow: Almost everyone is talking about the Sinclair. Is OS-9 68000 headed for that computer?

Kaplan: I can't say specifically at this time. I just can't announce who our customers are.

Rainbow: What about the Macintosh?

Kaplan: We've got a Macintosh and we've played with it. It's a very nice system. I think Apple's philosophy is to keep the Macintosh locked very tightly in their control. They want to control all the system software and all the hardware, That's why they designed it so that it's not really expandable. You can't plug in extra cards like you can on the

Apple He or the IBM. I think they are encouraging people to write applications programs for it but they're not encouraging companies like Microware,

Rainbow: I understand they want all application programs to work through their windows. What would be the advantage of having an OS-9 type operating system in that environment?

Kaplan: I don't know. The present Macintosh software is not multitasking. It does not have the UNIX type features. It has sort of a tree structure file system but I find it sort of confusing, the way the file system works. It could be cleaned up a little.

Rainbow: One of the things that has been a mainstay on the Color Computer has been the graphics capability of Microsoft BASIC working with the SAM and VDG chips. Are there any plans for the future that would expand that graphic capability to OS-9 or BASICO9?

Kaplan: Yes, there's some discussion about that right now. I think you'll see future releases of OS-9 that will be more capable. Some of the things that are being kicked around right now include a paint command, a draw command, and a built-in Hi-Res graphics package.

Rainbow: Would that run at the assembly level?

Kaplan: Yes, but it would be accessible from BASIC09.

Rainbow: Your GFX package is 1-code, right?

Kaplan: Yes, but you see GFX actually just drives the operating system. A module within OS-9 contains the graphics routines. They are activated by control characters. This means that you can even display graphics from the Shell. GFX just gives you a cleaner interface. You don't need to know all those control characters. GFX is a little translation module.

Rainbow: What do you think is the OS-9 user base on the Color Computer?

Kaplan: I'd say approximately 50,000, maybe more.

Rainbow: What's the problem with OS-9? Look at the magazines. RAINBOW is the only one that covers OS-9. They say there are not enough users because out of the million CoCos sold, there are only 100,000 disk drives. That limits the usability. What's the answer in the long run? Will OS-9 ever get to the consumer level — I mean like Commodore?

Kaplan: I think it's an illusion. First of all, I believe that far more than 10 percent of the Color Computer owners use disk drives. I would guess it's more like 40 or 50 percent. I don't buy that 10

percent līgure.

Rainbow: Thank you, Ken!

Kaplan: Thank you for all your support in THE RAINBOW.

#### Ken Kaplan Addresses RAINBOWfest Crowd

Just before the interview above, Ken Kaplan presented a few "OS-9 Secrets" to several hundred RAINBOWfest attendees. He opened with his perception of the mistake some people made when they bought OS-9.

Kaplan; People go to their local Radio Shack store in the mall, buy OS-9 and take it home, They take it out of the box, plug it in and then say, "What's it

going to do?"

Well, OS-9 is wonderful if you want to try to write an assembly language program. But, not that many people have that in mind. And, it is a little complicated.

I think most people like to do, want to do, the kinds of things you can do in Color BASIC. Except they want more features, more capability. So really, you need to think about OS-9 not as an end — a primary tool — but rather, you must think of it as a foundation.

OS-9 is the basis for running other programs. It gives you a very powerful foundation. All features in OS-9 allow people writing applications, or yourself when you write a program, to use advanced programming concepts and techniques to get the job done more effectively. And in fact, in some cases do things you couldn't do otherwise.

#### BASIC09 Is A Special Tool

BASIC09 is also of special interest to you. It's another layer that goes on top of OS-9 and will probably be the main day-in day-out tool you will be using.

BASIC09 is a very, very powerful BASIC. And, we've added some things to standard BAStC09 to make it even more useful on the Color Computer, Graphic commands, joystick inputs and things like that are a perfect example.

The neat thing about BASIC09 besides the language itself —is the fact that you can get to any operating system command from inside BASIC. When you're in the command mode, you can type a \$ and run any OS-9 command, just as you would if you had booted the system up and never gone into BASIC.

Also, you can run any of the operating system commands from statements in your program — and that's a very powerful capability. In fact, a lot of people who have used OS-9 have the start-up file automatically load and execute BASIC09. They do all of their work right inside BAStC09 and never need to talk to OS-9. That's a very good way to do things.

#### **About Those Crowded Disks**

One thing that we've heard a lot of comments about from people who have had some difficulty getting BASIC09 going, has to do with the fact that there's so much software crammed on that system disk you receive from Radio Shack, In fact, there's so much software on it, that BAStC09 won't fit. As a result, a lot of people have tried to put their BASIC09 disk in drive one and leave the OS-9 disk in drive zero. When they do this they run into several problems.

"The main thing about OS-9 for the average person — and the reason it's a real step forward - is that it is closely modeled after UNIX."

I recommend that you make two backup copies of your system disk, and then put the one you bought away for when you crash the disk, or your cat eats it, or your child spills a bottle of milk on it, etc. Next, label one of those backup disks as your BASIC disk and label the other one as your assembly language disk. If you get around to doing some assembly language programming, your assembly language disk will be there ready to go, It's got everything you need on it when you take it out of the box.

If you're going to work mainly with BAStC, you need to start by deleting some of the files that are on your disk. I would delete the commands that are designed mostly for machine language programming. That will free up a lot of space. In fact if you want, you can delete the editor and assembler program, After you do this, BASIC09 and the two other files—the GFX module and the INKEY module — will fit nicely. You'll be ready to go.

As you move further along, you'll

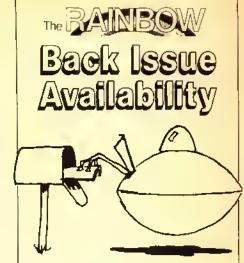

Back copies of many issues of THE RAINBOW are still available.

All back issues sell for the single issue cover price. In addition, there is a \$3.50 charge for the first issue, plus 50 cents for each additional issue, for postage and handling if sent by United Parcel Service. A \$4 charge plus \$1 each additional copy for orders sent U.S. Mail, UPS will not deliver to a post office box or to another country.

Issues July 1981 through June 1982 are available on white paper in a reprint form. All others are in regular magazine form. VISA, MasterCard and American Express accepted. Kentucky residents please add 5 percent state sales tax. We do not bill and no C.O.D. orders accepted.

Due to heavy demand, we suggest you order back issues you want now while supplies last.

To order, just fill out the form on the next page and mail it with your payment to:

#### THE RAINBOW

9529 U.S. Highway 42 P.O. Box 385 Prospect, KY 40059

#### **BACK ISSUE ORDER FORM**

Please send me the following back issues:

(Payment must accompany back issue orders.)

| 7.4 |                       | 110141145 4             |        |   |
|-----|-----------------------|-------------------------|--------|---|
|     | MONTH                 | VOLUME 1                |        |   |
|     |                       |                         |        | _ |
| NO. |                       |                         | PRIC   |   |
| 1   | JULY '81              | PREMIER ISSUE           | \$2.00 |   |
| 2   | AUG '81               | EDUCATION               | \$2.00 |   |
| 3   | SEPT. '81             |                         | \$2.00 |   |
| 5   | OCT. '81              | PRINTER                 | \$2.00 |   |
| 6   | NOV. '81<br>DEC. '81  | HOLIDAY                 | \$2.00 |   |
| 7   | JAN '82               | HOLIDAY                 | \$2.00 | H |
| á   | FEB. '82              |                         | \$2.00 | Н |
| 9   |                       |                         | \$2.50 | ö |
| 10  | MAR. '82<br>APR. '82  |                         | \$2.50 |   |
| 12  | JUNE '82              |                         | \$2.50 | ă |
|     | 00.45 05              | VOLUME 2                | QL.OD  | _ |
| 8   | FEB. 183              | BUSINESS                | \$2.95 |   |
| 9   | MAR. '83              | NUCLEAR                 | \$2.95 |   |
| 10  | APA, '83              | SIMULATIONS             | \$2.95 |   |
| 11  | JUNE '83              | PRINTERS                | \$2.95 | ā |
| 12  | JULY '83              | ANNIVERSARY             | \$2.95 |   |
|     |                       | VOLUME 3                |        |   |
| 1   | AUG. '83              | GAMES                   | \$2.95 |   |
| 2   | SEPT, '83<br>OCT, '83 | EDUCATION               | \$2.95 |   |
| 3   | OCT, '83              | GRAPHICS                | \$3.95 |   |
| 4   | NOV. '83              | DATA COMM.              | \$3.95 |   |
| 5   | DEC. '83              | HOLIDAY                 | \$3.95 |   |
| 6   | JAN. '84              | BEGINNERS               | \$3.95 |   |
| 7   | FEB. '84              | ADVENTURE               | \$3,95 |   |
| 8   | MAR. '84              | BUSINESS                | \$3.95 |   |
| 9   | APR. '84              | GAMING                  | \$3.95 |   |
| 10  | MAY. '84              | PAINTER                 | \$3.95 |   |
| 11  | JUNE 84               | MUSIC                   | \$3.95 |   |
| 12  | JULY '84              | ANNIVERSARY<br>VOLUME 4 | \$3.95 |   |
| 1   | AUG. '84              |                         | \$3 95 |   |
| 2   | SEPT. '84             |                         | \$3.95 |   |
| 3   | OCT. '84              | GRAPHICS                | \$3.95 |   |
| 0   | 001, 04               | RAINBOW INDEX           |        | H |
|     |                       | DAMBON INDEX            | 42.30  |   |
|     |                       |                         |        |   |
|     |                       | TOTAL                   |        |   |

| TOTAL               |  |
|---------------------|--|
| SHIPPING & HANDLING |  |
| U.P.S CHARGE        |  |
| U.S. MAIL CHARGE    |  |
| KY RESIDENTS ONLY   |  |
| ADD 5%              |  |
| TOTAL AMOUNT        |  |
| ENCLOSED            |  |

Address

Address

City

City

VISA □ MC □ AE

CARD #

EXPIRATION DATE

PHONE #

notice a few other sort of areane utilities on your system disk that you won't use or very rarely use. You can get rid of these, too. As long as you've made a backup disk, you can feel free to clean things up.

Once you realize that OS-9 is a foundation for building software, you realize that the programming languages available on OS-9 are pretty important. Aside from BASIC09 and C, which are the two main languages available for the Color Computer right now, there are several additional Microware languages coming soon.

Later this year you will probably see a PASCAL compiler. A FORTRAN compiler should follow sometime toward the end of the year. Later, a COBOL compiler will be available. These are all very good languages and should cover almost any kind of program that you need to write.

#### OS-9 Is Important Because It's So Much Like UNIX

The main thing about OS-9 for the average person — and the reason it's a real step forward — is that it is elosely modeled after UNIX. I think the world is beginning to realize that UNIX and UNIX-style operating systems are the future.

The Color Computer is a very extraordinary machine, It is the only machine in the world I know of that will give you the entire UNIX environment for under \$1,000 — including a full-blown C compiler. This can give you a tremendous advantage, particularly if you're a student. It gives you a little taste of what tomorrow is going to be like.

#### A Myth

A number of myths have been promulgated by the press and others ahout OS-9 heeause it's so new. One has to do with the issue of Level 1 vs. Level II, Level 1 eame ont about a year and a half hefore Level 11, right? I used Level I for a long time and the faet that there's a memory restriction in Level I that keeps it from heing useful is absolute fallaey.

Most people who got started on OS-9, used Level I for a long time. There's plenty of memory on the Color Computer to do all sorts of things with Level I. In faet, there are methods in BASIC09 that you can use to make better use of available memory because things are modularized. You can chain programs together and so on. That's much easier and convenient to do in BASIC09 than in any other software you can run on the

Color Computer.

I like to use the analogy of buying a ear. You don't go out and buy a Greyhound bus so you ean take all your friends when you go somewhere. Rather, you buy a ear that suits your needs and has the right eapacity for you right now.

There's no reason why Color Computer OS-9 ean't do that. I use it a lot at home, all the time, and I very seldon find myself getting frustrated by memory restrictions.

#### Another Myth

Another common myth ahout OS-9 has to do with its multitasking abilities. It's sort of extraordinary that a low cost machine like the Color Computer can do multitasking.

Then, people say, "Well, why would I want to plug three or four terminals into a small computer?" or "How could I? Is it really practical?"

The answer is, for most people, no. You can, practically speaking, run a couple of users on a Color Computer. This is timesharing.

Multitasking is not the same thing. There are a number of applications where multitasking on a single user system could come in very handy. Here's an example.

Suppose you want to set up a home security system with your Color Computer. You have sensors around the house and you know how to write the program in BAStC. You turn on everything and run your program. It works.

Then, several hours later you decide you want to use your computer to play some games or need to use your word processor to write a letter. At this point you discover that if you do this you have to turn off your home security program. Your computer can only do one thing at a time.

OS-9 frees you of this restriction. It lets you run your home security program as a background task under OS-9 while you use your Color Computer to do other things at the same time. This type of application is very valuable, even on a small system like the Color Computer.

#### Next Month, Data Communications

They were a long time coming, but now there are several intelligent terminal programs running under OS-9. Since the November issue of THE RAINBOW features data communications we'll describe these new offerings in great detail.

#### PERSONABLE PASCAL

## Constructing Complex Data

By Daniel Adams Eastham **Rainbow Contributing Editor** 

This month we are going to be talking about representing collections of data. That is, ways that PASCAL allows you to construct complex data items that consist of two or more simpler data items. This is a very important capability and makes PASCAL well suited for writing programs for business or systems-oriented applications.

#### ARRAYS

An array is a complex data structure that we used last month and that you have also used in BASIC. One way to think of an ARRAY is that it is a collection of like data types. For example:

VAR DaysInMonth: ARRAY [January.. December] OF 28..31;

This is a collection of 12 data items which are all integers in the range 28 to 31.

(Daniel Adams Eastham holds a B.S. degree in computer science and has 13 years experience in systems and communications programming, including work on the original Telenet packet switching network. He is the author of the DEFT PASCAL Workbench and is currently president of DEFT Systems, Inc.)

#### Collecting Unlike Data

But suppose we want to group (or collect) a number of data items together that are not all of the same type. A simple example might be an address book. The kinds of information you would want to keep are:

Name Address Phone Number

These three items are not at all the same. In fact, the last two are also collections of data items.

Name

Address

Street

City

State

Z1P Code

Area Code, Exchange, Number

#### RECORDS

In PASCAL, a RECORD is used to collect unlike types. For example, we can represent the address book information shown above using the following record declaration:

TYPE AddrBookInfo = RECORD

Name: String;

Address: RECORD Street: String; City; String; State: String; ZIP Code: Real;

END;

Phone: ARRAY[1..3]OF Integer;

END:

When you create a record, you start with the word RECORD, list the fields and their types that go into that record and finish up with the word END. Each field in the record can be independently typed so that you can collect many different types of data together. Like an ARRAY, a RECORD has an order. That is, the first field listed in the record occupies the first area in memory, the second field occupies the next higher memory locations and so on.

You can see in the above example that in the record AddrBookInfo, we have listed the three fields Name, Address and Phone. Name is a field which is simply a string. Address is a record, also having several fields. Phone is declared as an array of three numbers.

As you can see, records provide you with a very flexible means of describing information. This capability to create any number of levels of fields of any type is one of the more powerful features of PASCAL's typing facility.

#### Using RECORDs

Once you have created a record type variable, how do you use it? In PASCAL, you can PUT and GET record variables to FILEs (discussed in a later column), copy one variable to another of the same type via an assignment statement or pass it as an argument to a PROCEDURE or FUNCTION.

Like the elements of an array, you can also access the fields of a record. This is done by using the record variable name followed by a period (.) and then the field name. For example, assuming that we have declared a variable Addr Book of type Addr Book Info, we can use the following notation:

AddrBook.Name := 'John Smith'; AddrBook.Address.ZipCode := 99999; AddrBook.Phone[1] := 202;

In the first line, Name is a field within AddrBook. The resulting factor is a string type since Name is a string field.

In the second line, Address is another field within the record AddrBook. Address is also a record and in this case the field ZipCode is being referenced. This results in a factor which is of type real.

In the third line, Phone is also a field within the record AddrBook. In this case, Phone is an array and the reference is to the first element of that array. The resulting factor is an integer.

#### WITH Statement

Sometimes you want to access several fields in a given record and would like to not have to keep repeating the record's name every time. The PASCAL statement WITH provides a shorthand notation for doing just this very thing. For example, the above three statements could be rewritten as follows:

WITH AddrBook DO BEGIN
Name:='John Smith';
WITH Address DO ZipCode:=
99999;
Phone[1]:= 202;
END;

When the compiler sees any variables inside the WITH statement, it first checks to see if they are fields within the specified record. The ZipCode assignment shows how WITH statements can be nested. In this case, Address is a field within the record of the outermost WITH (WITH AddrBook) and is in turn a

record used in a nested WITH statement.

#### Variants

Sometimes the information you want to collect has some variations. For example, an employee record might contain the following:

TYPE WorkerClass = (Manager, Worker, Secretary);

Employee = RECORD Personal : AddrBookInfo; Salary : Real;

CASE Class: WorkerClass OF

Manager: (TotalWorkers: Integer; Budget : Real)

Worker; (ProdRate; Real; ProdName; String);

END;

In the above example, we have a field Personal which has been typed as Addr-Book Info. This means that this single

"... records provide you with a very flexible means of describing information."

field contains all the information in the AddrBookInforccord that we saw above. The field Salary has also been added to provide the employee's salary.

Below this is a section of the record called a variant. In this section, exactly one of several sets of fields is used depending on the value of a tag field. In this case, the tag field is Class and is of type Worker Class, When this field contains the value Manager, the fields Total-Workers and Budget can be used. When this field contains the value Worker, the fields Prod Rate and Prod Name can be used. Variant field are accessed in exactly the same manner as the regular fixed fields,

For example, if the information in the record is for a manager, then the Class field will contain the value Manager, TotalWorkers will contain the number of workers reporting to that manager and Budget will contain the amount of budget allocated to that manager. The manager does not need information about product rate or the name of the product that he produces since he does not produce any product.

Most PASCAL's implement variant records by using the same memory locations for each variant. In this case, TotalWorkers and Budget are put in the same memory locations as ProdRate and Prodname.

#### Sets

Another collection of data items that PASCAL supports is the set. A set is a collection of the values of a type. For example:

TYPE Letters = 'A'..'Z': VAR LetterSet : SET OF Letters;

LetterSet is a collection of the uppercase letters. This means that each of the uppercase letters may or may not be present in the set. Some of the values that LetterSet may have are:

```
LetterSet := ['A', 'C', 'J'..'Q'];
LetterSet := [ ];
```

The first assignment statement assigns

```
DEFT PASCAL V3.3
                              (C) 1984 DEFT SYSTEMS, INC.
Character Counting Program
88 6088
         99 9999
                                                                   ŧ١
66 6666
             This program reads characters from the keyboard and
                                                                   *)
88 8889
             determines how many characters of each category were
                                                                   +)
88 8888
             found as well as the number of each character.
                                                                   ±)
96 9696
         (#
                                                                   +)
96 6996
             Instructions:
         (#
                                                                   *)
86 9996
         (ŧ
                Just type in as many lines of characters as you
                                                                   #)
99 9999
         (#
                want. When you are done, hit the CLEAR key. The
                                                                   ŧ)
96 9966
                program will then display its accumulated counts.
                                                                   #)
96 8869
         (#
66 6666
```

```
46 6666
40 8608
          PROGRAM CountChars (Input, Output);
00 0000
90 0000
          CONST FirstCher = ' 'i
00 0000
                LestCher = 'z';
90 9999
66 6666
          TYPE CherClass = RECORO
66 6666
                               Range: SET OF Char;
00 0000
                               Count : Integer;
66 6664
                             ENO:
96 6686
98 6686
          VAR
                UpperCase : CharClass:
                LowerCase : CherClass:
00 0000
96 6696
                Numeric : CharClass;
99 9999
                          : CharClass;
                Special
00 0000
                Counts
                          : ARRAY [FirstChar,.LastChar] OF Integer;
00 0000
                ThisChar : Chart
00 0000
                ThisLine : String;
00 0000
                          : Integer:
88 8888
00 0000
          BEGIN
91 900B
            WITH UpperCese OO BEGIN
02 000B
              Range := ['A'..'Z'];
92 8828
              Count t= Ø:
62 8624
              ENO;
01 6624
91 6624
            WITH LowerCese 00 BEGIN
62 6624
              Range (= ['e'.,'z'])
02 603C
              Count := 0:
02 0041
              ENOR
01 0041
91 0041
            WITH Numeric OD BEGIN
              Range := ['0'..'9'];
02 0041
62 6659
              Count := #:
82 805E
              ENO;
01 00SE
01 005E
            WITH Special OO BEBIN
02 005E
              Range := [FirstChar.,LastChar] -
82 0074
                     (UpperCase.Renge + LowerCese.Renge + Nueerlc.Renge);
62 6696
              Count := #;
92 0090
              ENO:
01 0090
41 9990
            FOR ThisChar := FirstChar TD LastChar 00
01 0085
              Counts[ThisChar] := 0;
61 66E8
OL BOED
            Page !
AT BREC
            NRITELN:
01 80F4
            WRITELN ('COUNT CHARACTERS');
01 8116
            WRITELN
Ø1 Ø11E
            NRITELN ('ENTER DATA TO BE COUNTED');
01 0148
            NRITELN ('NHEN OONE, HIT THE CLEAR KEY');
Ø1 #176
            WRITELNS
Ø1 Ø17E
#1 #17E
            WHILE NOT EOF OO BEGIN
#2 #19B
              REAOLN (Thisline):
62 6161
02 6181
              FOR I := 1 TO ORO (ThisLine(0)) OO BEBIN
```

the set containing the letters 'A', 'C', 'J', 'K', 'L', 'M', 'N', 'O', 'P' and 'Q' to the variable LetterSet. The set value is denoted with square brackets containing a list of values of the base type of the set. In the second assignment statement, LetterSet is being assigned the value of the empty set.

#### **Operations on Sets**

PASCAL supports several operations for sets. In addition to copying one to another in an assignment statement, doing I/O via GET and PUT and using it as an argument in a PROCEDURE or FUNCTION, you can form set expressions using the following operators:

- + Union of two sets. The resulting set contains all of the elements that are contained in either of the two sets.
- Difference of two sets. The resulting set contains those elements that are contained in the first set which are not also contained in the second set.
- \* Intersection of two sets. The resulting set contains only those elements that are common to both sets.

In addition to the set operations which result in set values, you can use set operators to produce Boolean values:

```
= Set equality
```

Set inequality

Set inclusion. The result is true if the first set is a subset of the second set.

>= Set containment. The result is true if the second set is a subset of the first set.

IN Set membership. The result is true if the value on the left side of the IN is contained in the set on the right side of the IN.

The last operator is very useful for determining whether a variable or expression falls within a legal range of values. For example:

```
VAR MyChar: Char;
```

1F MyChar IN ['A'..'Z', 'a'..'z', '0'..'9'] THEN . . .

In this case, we are able to test the value in MyChar to determine whether it is alphanumeric and then take some action.

```
83 SICE
                ThiaChsr := ThiaLina[]]:
$3 $10C
                Counts[ThisChar] := Counts[ThisChar] + It
63 #26D
                IF ThiaChar IN UpparCase, Ranga THEN
#3 #224
                   UpparCssa.Count := UpparCaaa.Count + I
63 6228
                ELSE IF ThisChar IN LowerCssa.Ranga TNEN
#3 #249
                   LowarCssa.Count := LowerCsse.Count + I
63 6251
                ELSE if ThiaChar in Spacial, Range THEN
03 0271
                   Spaciai.Count := Speciai.Count + I
63 6279
                ELSE Numaric.Count := Numaric.Count + I;
63 628E
                ENDI
82 829E
#2 #29E
              END;
#1 #2AI
            FOR ThisChar := FiratChar TO LaatChar DO
01 02AI
61 6289
              IF CountalThiaChsrl > 6 THEN
                WRITELN (CountalThiaCharl, '', ThiaChar, '''a');
ØI Ø2D4
81 832D
#1 #32D
            NRITELN
01 0335
            NRITELN (UpparCasa, Count, 'UPPER CASE');
81 835E
            MRITELN (LowarCsse.Count, ' LOWER CASE');
            WRITELN (Numeric.Count, ' NUMERIC');
## #288
81 BJAF
            WRITELN (Spacisi.Count, ' SPECIAL');
#I #3D&
            WRITELN:
OI OZDE
            WRITELN (UpparCase.Count + LowerCase.Count + Numeric.Count +
81 83F3
                     Spacial.Count, ' TOTAL');
ØI Ø417
          END.
```

#### Other Complex Types

There are two addition complex types that will be discussed in future columns. One is the FILE type which is used to represent I/O devices like disk, printer, screen, keyboard and cassette. There will be an entire column about input /output in which will center around this complex type. The type pointer will be discussed in a future column about dynamic allocation, the heap and linked lists.

#### Counting Characters Program

This month's sample program analyzes characters that you enter from the keyboard. It counts the numbers of each character (i.e. the number of A's, B's, etc.) as well as the number of characters in each of three classifications. The classifications are:

Uppercase letters Lowercase letters Numbers Special characters

To run the program, you just type in data and ENTERs as much as you want. When you have entered all the data, hit the CLEAR key. The program will then display all of its accumulated totals.

#### K-BASIC for OS9 & FLEX \$199

K-BASIC is a complete BASIC compiler package including: the compiler itself; the assembler; documentation; and sample programs. It features six atomic data types including: real numbers; strings; 8 bit, 16 bit, 32 bit, and 64 bit signed integers. All types may be dimensioned with one or two subscripts. K-BASIC converts programs to MACHINE language code which may be put into EPROMS or ROMS.

K-BASIC syntax is very close to TSC's BASIC and XBASIC interpreters. Line numbers are not required [may be up to 16 characters]. Variable names may be up to 12 characters long. The AT statement dimensions variables to absolute memory addresses.

The future of K-BASIC will see additional versions for the assorted Interpreters currently available. This means you can compile your BASIC programs you now have.

Call (503) 666-1097 for our CATALOG, we have many other programs including; DO... \$69 OSM... \$99 ED/ASM... \$69

#### CRASMB for OS9 & FLEX \$399

CRASM8 is the highly accialmed cross assembler package for OS9 and FLEX systems, and is the only one of its type available. It turns your computer into a development station for these CPUs:

6800 6801 6804 6805 6809 6811 6502 7000 1802 8048 8051 8080 8085 Z80 [68000 16/32 bit cross assembler...\$249]

CRASMB features Include: Macros, Conditional assembly, Library file calls [12 deep], Symbol length to 30 characters, Symbol cross reference tables, Object code in 4 formals [OS9, FLEX, S1-S9, INTEL HEX], plus many other extended directives and options not tound on other assemblers.

LLOYD I/O 19535 NE GLISAN, PORTLAND, OR 97230 USA Phane: (503) 666-1097 | Software Consultation Available) VISA, MC, COD, CHECK, APPROVED P.O.'s ACCEPTED

England: Vivaway (0582 423425), Windrush (0692 405189) Germany: Zacher Camputer (65 25 299) Australia: Paris Radio Electronics (61 2 344 9111)

OS9 is a \* of Microware, FLEX is a \* of TSC

Hint . . .

#### Offline Printer Prompt

In order to avoid the annoyance of having a program "hang up" because the printer is turned off or offline, the following prompt can be added to BASIC programs:

10 INPUT"PRINTER READY"; K\$:IF (PEEK (&HFF22) AND 1) THENLINEINPUT"PRINTER NOT READY"; K\$:GOTO10

Joseph Kohn Redlands, CA

#### **OS9 - QUIZZER**

Have your own private tutor with QUIZZER. Ask Multiple Choice, True/False, Fill-in and K-type questions. QUIZZER Includes several features such as "almost" correct answers, speech option, select by keywords, and much more... Only \$29.95, check or money order.

Write or call for a complete description of QUIZZER and our other CoCo/OS9 products today!

Interactive Micro Systems

P.O. Box 21007, Columbus, Ohio 43221 614-846-0902

| SYMBOL    | CLASS    | STRUCT | ALLOC     | OATA TYPE | VALUE | LOM    | HIGH  | SIZE |
|-----------|----------|--------|-----------|-----------|-------|--------|-------|------|
| CNARCLASS | TYPE     | RECORD |           | CHARCLASS |       |        | 9     | 34   |
| COUNT     | FIELD    |        | CHARCLASS | INTEGER   | 32    | -32768 | 32767 | 2    |
| COUNTS    | VARIABLE | ARRAY  | AUTOMATIC | INTEGER   | -322  | 32     | 122   | 182  |
| FIRSTCHAR | CONSTANT |        |           | CHAR      | 32    | 9      | 9     | 1    |
| 1         | VARIABLE |        | AUTOMATIC | INTEBER   | -496  | -3276B | 32767 | 2    |
| LASTCHAR  | CONSTANT |        |           | CNAR      | 122   |        | 0     | 1    |
| LOWERCASE | VARIABLE | RECORO | AUTOMATIC | CHARCLASS | -72   |        | 9     | 34   |
| MUNERIC   | VARIABLE | RECORO | AUTOMATIC | CNARCLASS | -196  | 9      |       | 34   |
| RANGE     | FIELO    | SET    | CHARCLASS | CHAR      | 9     |        | 255   | 32   |
| SPECIAL   | VARIABLE | RECORO | AUTONATIC | CNARCLASS | -149  |        | 9     | 34   |
| THISCHAR  | VARIABLE |        | AUTOMATIC | CHAR      | -323  | 9      | 255   | - 1  |
| THISLINE  | VARIABLE |        | AUTENATIC | STRIMS    | -484  |        | 255   | 81   |
| UPPERCASE | VARIABLE | RECORO | AUTOMATIC | CNARCLASS | -38   | 9      |       | 34   |

STACK REQUIREMENTS: 506

COOE SIZE 1951
UNUSEO STACK 32996
MAX SYMBOLS 117
TOTAL ERRORS 9
SOURCE FILE: CHTCHARS:1
OBJECT FILE: CNTCHARS:1

The totals for each character are kept in the array Counts. The records Upper-Case, LowerCase, Numeric and Special contain both the set of characters in each class and the count of characters found in each class.

The WITH statements at the beginning initialize both the set as well as the count values for each record. Each WITH statement initializes its Range via a set constant. In the last WITH statement the special character range is computed as all those legal characters which are not in any of the other ranges. After this is a FOR loop which zeroes all of the character counts. Next are the WRITELNs which provide the prompt on the screen.

The WHILE loop iterates once per line entered on the keyboard. Inside it is the FOR loop which takes each character in the line and counts and categorizes it. When the CLEAR key is hit, EOF becomes TRUE and control falls through to the code which prints all the counts.

In next month's column we will talk about the most important modular programming constructs in PASCAL: PROCEDUREs and FUNCTIONS.

# Stylograph III and WordPak are "United" by Color OS9 to provide a dazzling display of Word Processing Power

Stylo III has many enhanced features

Printer configuration program
 Continuous overwrite mode

Programming mode

Enhanced cursor control

WordPak adds a new dimension to the overall performance of the Color Computer.

ares

Stylograph III + WordPak 3239.35 Stylograph III + WordPak 3559.35

(Stylograph III + Mail Merger + Spell Checker)

Send for catalog
Flex Versions also available

Great Plains Computer, Inc. P.O. Box 916 Idaho Falls, Idaho 83402 208-529-3210

The Color Computer is transformed into a quality professional work station when you put the right combination together.

OS9 is a trademark of Microware

WordPak is a trademark of PBJ, Inc.

Flex is a trademark of TSC, Inc.

#### THESE FINE STORES CARRY THE RAINBOW

The retail stores listed below carry THE RAINBOW on a regular basis and may have other products of interest to Color Computer users. We suggest you patronize those in your area.

ALABAMA

Birmingham Borence Gardenciale Huntsville Madison Montgomery Jefferson News Ca.

Anderson News Co.

Endicatt Software

The Fine Line

Madison Books Trade "N" Books

Electronic World

Road Runner Computer Products Personal Computer Place

Home Brew Computers

The Computer Shop

Tri-Teck Computers

Softwareland Corp.

Computer Library

Minz Electronics

Ancierson News Co.

Anderson News Co.

The Computer Supply Store Strawflower Electronics

Software Goleria L&H Electronics Emporium

Data Concepts

All Systems Go

Books Etc.

Soft Shop

Electrobrain

Software Plus

Radio Shack

Software City

Polygon Co. Software Mari

JARB Software

Printers, Inc.

Withy's Electronics

Pro Am Electronics

Software Center

Tower Magazine

Computer Dimension

Dimensional Software

The Computer Store Cost Plus Software

Disney's Electronics

Sawyer's News, Inc.

Color Computing

Hardinas Way News

Computer Literacy

Hathaway's Magazines

Software, Software, Inc.

Computer Serv. of Danbury

Radia Shack

News On 24

Software 1st

Software City

Dessert Sound, Inc. Levily Distributors

R&V Sound

The Floopi Disk

ALASKA Folidanks ARIZONA

Glendale Phoenix

Scottsdale

Tueson Yuma

ARKANSAS Little Rock

CALIFORNIA Citrus Heights Downey Et Cajon Exton **Fortuna** Gretna

Hati Moon Bay Hesperia Hollywood Livermore Lomocc Los Angeles Modesto National City

Pacific Beach Palo Alta Socramento

Son Diego

San Francisco Santa Rosa

Southgate Stockton

COLORADO Autora Colorado

Springs Westminster

CONNECTICUT Danbury

Monroe Mockey's Crange Software City DELAWARE

Normar, Inc.—The Smoke Shop Wimington DISTRICT OF COLUMBIA The Pringram Store

R.ORIDA

Boca Raton Clearwater

The Avid Reader Soenen & Wilmoth Books VIllage Book Shop Coconut Creek Data Base Software Plus More Mike's Electronics Distributor Ft. Lauderdale Software Connection .lacksonville The Book Nook Book Town Radio Shack & Elec. Hut Kissimmee

Longwood

Oriendo

Miami Orange Park

Panama City

Pensacala Sarasoto South Pasadena Stuart Tallahassee Tompo

GEORGIA Atlanta

Columbus

Cummings Jesuo

Marletta St. Simons Island

IDAHO Blackfoot Boise

Moscow ILLINOIS Autora Champoign Chicago

Adventure International Store City Newsstand The Little Store

Micro Byle The News Rock Software City The Alamo Software Untimited

Computer Systems Group Boyd-Ebert Corp. Anderson News Co. Family Computers

Poling Place Caribbean Engineering Corp. Anderson News Co. Fine Print Bookstore Saffware Store Sound Trader & Computer Center

Chips, Inc. Guild News Agency Software City Muscagee News Ca Software City Kent Radio Shack Kannon Music Radio Shock Act One Video

Radia Shack Martin Music Radio Shack

M Systems Etectronics Magnum Computer Products Johnson News Agency

Krach's & Brentano's Book Market B. Daiton Booksetlers N, Wolbash St West Jackson St. Bob's in Newtown Bob's News Emporlum Bob's Rogers Park Book Market East Cedar North Cicero West Diversey E.B. Gorcla & Associates Gulia Books & Periodicats Kroch's & Brentano's South Walbash West Jackson

Chitticothe Danville Decotu

DeKalb Edst Moline Evanston Kewanee Newton Oak Park

Ports.

516 N. Michigan 835 N. Michigan Parkway Drugs Parkwest Books Sandmeyer's Backstore Univ. of Chicago Bookstore Univ. at littnois Bookstore Videomat, Inc. Book Emporium Book Market Book Emporium K-Mart Plaza Northgate Mail Appletree Computers Book Emporium Chicogo-Main News 8 & J Supply Book Emporium Back Nack Bitt's TV Radio Shack Kroch's & Brentano's B I.E.S Systems

Kroch's & Brentano's

Book Emporium

Book Market

Book Emporium Sheridan Village

Westicke Shopping Center

Schaumberg Skokle S. Holland Springfield

Sunnyland West Frankfort Wheeling INDIANA

Berne Gonett Indianapolts

Jasoer

Lawrencebura Madison Marlon Martinsville New Hoven Scotlsburg Walbash

**IOWA** Bettendor Davenport

KANSAS Junction City Topeka

Wichita

KENTUCKY Hopkinsvitle Louisvitle Maysville Paducah Paintsville Pikevitle

LOUISIANA Baton Rouge Crowley

Shreveport Stidett MAINE Brockton E. Witton Lewiston South Portland Waterbara

MARYLAND **Battimore** Kensington Lexington Park

MASSACHUSETTS Brockton Cambridge

Danvers farminghern Fitchburg lpswich Littleton Lynn Wobum MICHIGAN Alten Park

Ann Arbo Brooklyn Charlotte Dearborn Fenton filni Greenville Kalamazoa Illinois News Service Kach's & Brentano's Koch's & Brentano's Abacus Computers Book Emporium Sangaman Center North Town & Country Shooping Cti

Book Emporlum Paper Place North Shore Distributors

White Cotlage Electronics Finn News Agency, Inc. The Computer Experience Bookland, Inc.

Indiana News Computer Store Elex Mart Bauer Electronics Arcs Office Supplies Computer Corner Radio Shack Advanced Color Software Radia Shack of Scottsburg Mitting's Electronics

Cosmos Computers tnterstate Book Store Software City

Itt H's Stereo Paimer News, Inc. Town Crier of Topeka, Inc. Amateur Radio Equipment Co. Lloyd's Radio

Hobby Shop The Computer Store Radio Shack Radio Shack Gus-Stan Enterorises Gus-Stan Enterprises

Acme Book Co. Software Solutions Acadiana Newsstand Computer SOS Radio Shock 7181

Vovager Bookstore O'orian's Electronic Svc. Ctr. Computer Software & Education Centers Portland News Co. Radio Shack

The Program Store The Program Store Books, Etc. Bowes Books

Vogager Bookstore Ninis Comer, Inc. Out Of Town News The Program Store Microcon Computer & Software Store Program Store Corners Book Shop tpswich News Computer Plus North Share News Co. Microcon Softwarecenters

Book Nook, Inc. Community News Center Weatherwax Radio Shock Computer Options
DSL Computer Products Robbins Electronics Tri-County Electronics Radio Shack Robbins Electronics John Rollins

VIRGINIA NORTH CAROLINA Alonso Book & Periodicat Alexandria Fatis Church Computer Corner User Friendly Curl's Sound & Hame Arcade Center King Electronics Lancer The Program Store Radio Shack Softwore City Electronics Marketing Gaflon Charlotte -O Computers Key Book Shop Norfolk Mt, Clemens Newssland Int'l Saftware City Richmond Michigan Radia Shop And Save Papers & Paperback WASHINGTON Computer Concerns Mt. Morris Havlock Software City The Eight Bit Corner MI Software Dist., Inc. Betlevue C<sup>2</sup> Books & Comics Muskegon Hickory More Than Games Boomers Rhythm Center Marysvitle Mount Lake Novi Marion Software City C/C Computer Systems D.J.'s Book and News Okemos **Emerald Computer Services** Terrace Softmort Data Borne K & S News Stand Renton HI-FI Audio Co. Winston-Salem Adoms News Co., Inc. Bits, Bytes & Nilobles Perry Computers Seattle NORTH DAKOTA Spokone Perry Oit & Gas Computer Associates Nybbies 'N Byles Fargo Incoma Computer Shack **Pontiac** OHIO WEST VIRGINIA New Horizons Roseville Urtile Professor Book Center Canton Ston's Electronics & Radio Shack Software City Logan Parkersburg Royat Oak Cinsoff The Program Store Cincinnati Valley News Service Citnton Electronics St. Johns Columbus Software City WISCOHSIN Southfield Utopia Software Wilke News Sterling Book Center Gerry's Book Co. Bodger Periodicals Cudahy News & Hobby Coshocton Appleton Cudahy Sterling Heights Dayton Wyoming News-Reoders Falitoon Book World .Jonesville MINNESOTA The News Shop Electronics, Etc. Kent Read-More News I.W. Hogon & Associates Ladysmith Minneapolis Mississippi Kenton Abocus Micro Lakewood International News Milwaukee Lakewood Stereo Store of Grenada, Inc. Rook Tree Brunner News Agency Grenada Hma Booked Solid Booked Solid ff Computerland Edu-Coterers Gulfood MISSOUR Harvey Schwartz Bookshop Mavfield Midwest CoCo Systems Programs Unlimited Kansas Cfly Helphts Univ of Wisconsin Bookshop Book Emporium Software City Wilke News St. Louis WYOMING Magic World **Sudstmo:W** The Computer Store Softwate Centre Programs Untimited Leo's Book & Wine Shop Caspe Rocky River Computer Xchange Toleda Rettz Electronics Home Computer Store AUSTRALIA: **Roat Edition** University City SYDNEY Westerville MONTANA Paris Radio Electronics Kingsford Tomatino's Electronics CKLAHOMA Sydney Shortgross Elactronics NEBRASKA Hobby Town Merit Micro Softwore Oklohoma City Lincoln Computers & Components The Computer Store ALBERTA. Omaha Tulsa Moteans Ltd Athabasca Barthead Sound 1982 Ltd. Double "D" A.S.C. Radio Shack **OREGON** NEVADA B Color Computer and Software Barrinead Huriey Electronics Los Vegos Alaha Hermiston Lee's TV & Radio Clinic Brook\$ Imperial Computer Ltd.
Radio Shack Associated Stores NEW HAMPSHIRE Calgary Comrose John's News Stand 80-Plus Radio Shack Portsmouth Computers Peterborough Medford Radio Shack Associated Stores Coaldate Sight & Sound Portsmouth Portland Claresholm Verham News Corp. West Lebanon PENNSYLVANIA Coaldale Drayton Valtey Edmonton Software Cfly Altison Park Langerd Electronics CMD Micro NEW JERSEY Newborn Enterprises Software City Bergenfield Village Computer & Software Software City Alfoord The Program Store Greensburg Kelly Software Distributors Cedar Knolfs Harrisburg News Co. Personal Software Harrisbura Radio Shack Cherry Hitt Edson D.N.R. Furniture & TV Fox City Color & Sound Micro World ff Malvem Fairview Fox Creek Clinton The Program Store City Softwore Center Philodelphia Eatontown Micro Con Software Center Newsy Radio Shack Lawrenceville Stevens Radio Shack Ft Maclead Software City Grande Cache Grande Centre Unwood **Phoenix/file** The Stereo Hu Outpost Radio Shack Alf-Pro Souveniers The Book Nook Northern Computer Service Pittsburgh Pleasant Hitis Marmora Montvale Pitt Computer & Software Software City Grande Prairie Software City
Computer Discount of N.J.
Dave's Elect. Radio Shack technics TV Ltd. Plymouth Monistown. Hanna The Program Store Radio Shock Associated Stores Meeting Leduc Nahwah Radio Shack Associated Stores Radia Shack Associated Stores Video Programming, Inc. Pennsyllie Pottstown **Lloydminster** Software City Rathbow Adventure The Donna Comm. Co. Peace River Pincher Creek Shlopensbufü River Edge Software Station Tunkhannack Thornton & Son's Rockaway Software City Computerworld Software City Whitehalf Red Deer Summit Tele-Logic
Pynewood Sight & Sound
Don's Radio Shop
Photocraft Vermillon Ltd Software City Wayne Software Shade free Wittiomsport Tenneck The Computer Center of York St. Paul Wav Taber RHODE ISLAND NEW MEXICO Vallevview East West Enterprises Kelly's Variety Newport Warwick Vermillan Albuquerque Page One Newsstand Salt of the Edith Softwore Connection Radio Shack Watoskiwin SOUTH CAROLINA BRITISH COLUMBIA Sound Center — Radia Shack Softwore Hous, Inc. Charleston Hts. Data Byle Computer Center Palmetto News Co. Burnoby Ft. St. John Los Alamos Beautort Ken Dawson NEW YORK Software City Lift Bridge Book Shop, Inc. The Data Phile Co Southern Tier News Co., Inc. Microwest Distributors Greenville N Vancouver Megatron Corporation Software City Reming's Electronics International Softwore Hilton Head Victoria: Brockport Sportanburg Edst Syracuse Elmira Heights MANITO8A J & J Electronics Ltd. Union Winniceg Software City G.A. West & Co TENNESSEE NOVA SCOTIA Anderson News Co. Chottanoogo Sector Software Hudson Fatts Dartmouth Highland Electronics Unicom Electronics Atlantic News Johnson City Halifax Dickson tmperiat News Software City Barnes & Noble —Sales Annex Anderson News Co. Knoxvitle Rist Byte Computer Co. Computer Center Melville ONTARIO Bowmanville Audio Vision LTD N/H Kisca Bowmanville NEPCOM Gatts Book World New York Memphis Frobicoke Software, Inc. Tobacco Comer Newsroom Collseum Books Hamilton Eastern Newsstand
Grand Central Station, Track 37
200 Park Ave., (Pon Am #1) Prism Softwore I.M. Compulers Kincardine Milts Book Store Nashville Kingston Mosko's Book Store Multi-Mag National News Co., Ltd. Landon 55 Water Street Datker Electronics Smyma World Trade Center #2 TEXAS Messageries de Presse Benjamin Enr Soc. De Loc Austin News Agency, Inc. QUEBEC First Stop News Idle Hours Bookstore Austin LaSalte Capital Microcomputers International Smake Shop Sherbrooke Bee Electronics Regulfle SASKATCHEWAN Crouchet Electronics Jonit Smoke Conroe George Glass Software Concepts Regina Penn Book State News Doffas Computertime Saskatoon The Horning Pigeon Elgin Ft. Worth YUKON Usercom Systems, Inc. Walden Books RFt Electronics Big Byte Computer Services Whitehorse Software Terminal warden books
World Wide Media Services
Software City
Adtrondock Computer Supplies
Village Green H & H Electronics Compu Kit MicroSolutions Houston N White Plains PUERTO RICO Software Access Plottsburg Rochester living Softwore City Northway Books & News San Juan Orange World Wide News Software Solutions Poris. Programs Plus Syrocuse шан Spectrum Projects Deserted Book Computer City Woodhaven Милау Bob's Magazine Comer Quality Technology Oaden Salt Lake City

Also available at all Waldenbooks, Coles and selected B. Dalton Bookseller stores in the United States and Canada.

October 1984

#### ADVERTISER'S INDEX

We encourage you to patronize our advertisers — all of whom support the TRS-80 Color and TDP System-100 camputers. We will appreciate your mentioning THE RAINBOW when you cantact these firms.

| A & P Software 14                                        |
|----------------------------------------------------------|
| Ankia Research                                           |
| Arizona Discount Software 207                            |
| Ark Royal Games                                          |
| Armadillo International Software                         |
|                                                          |
| Aurora Software 167                                      |
| B & B Software 40                                        |
| B5 Software 184                                          |
|                                                          |
| Basic Technology                                         |
| Botek Instruments 54                                     |
|                                                          |
| C & C Engineering 127                                    |
| Calc-Soft                                                |
| Cancoco 233                                              |
| Cer-Comp                                                 |
| CoCo Warehouse 182                                       |
| Cognitec 13                                              |
| Cognitive Development Co 87                              |
| Color Connection Software 193                            |
| Color Micro Journal 228                                  |
| Color Power Unlimited, Inc 9                             |
| Color Software Services 236                              |
| Colorware 153, 154, 155                                  |
| Compukit 220                                             |
| Computer Accessories of Arizona                          |
| 204                                                      |
| Computer Center 96                                       |
| Computer Island 196, 197                                 |
| Computer Plus 3                                          |
| Computer Systems Center                                  |
| 215, 223                                                 |
| Computerware 168, 169                                    |
| Computize, Inc 64, 273                                   |
| Computize, Inc 64, 273<br>Cosmos Computer Services, Inc. |
| 132                                                      |
| Creative Technical 205                                   |
| Custom Computer Products 16                              |
| Custom Software Engineering                              |
| 242                                                      |
| CY-BURNET-ICS 116                                        |
| Data-Comp                                                |
| Dayton Associates Of W.R. Hall,                          |
| inc                                                      |
| Deft Systems, Inc                                        |
| Detker Electronics 59                                    |
| Derby City Software 206                                  |
|                                                          |
| Derringer Software 56 89                                 |
| Derringer Software 56, 89                                |
| Derringer Software 56, 89 Dorison House Publishers. Inc  |

| Dorsett                              | 156  |
|--------------------------------------|------|
| Dorsett                              | 03   |
| Double Delisity Sultware 62          | 4.50 |
| Dragon User                          | 158  |
| DSL Computer Products                | 241  |
| DSS Pheripherals                     |      |
| Corporation                          | 229  |
| Corporation Dugger's Growing Systems | 211  |
| EAD Co                               | 21/  |
| EAP Co                               | 217  |
| E.D.C. Industries                    | 09   |
| Elite Software 62                    | , 63 |
| Endicott Software                    | . 20 |
| Federal Hill Software 65             | , 67 |
| Garland Software                     | 127  |
|                                      | 274  |
| GRAFX                                | 159  |
| ORAFA                                |      |
| Great Plains Computer Compar         |      |
|                                      | 269  |
|                                      | 224  |
|                                      | 209  |
|                                      | 217  |
| HJL                                  |      |
| Frank Hogg Laboratory                | IBC  |
| Prank Hogg Eaboratory                |      |
| Howard Medical                       | . 34 |
|                                      | 198  |
|                                      | 268  |
| Intracolor                           | 213  |
| J&M Systems                          | . 11 |
| JARB Śoftware 81,                    | 194  |
| The JBM Group, Inc                   | 129  |
| D.P. Johnson                         | 222  |
| Kelly Software Distributors          | 216  |
|                                      | 253  |
| Key Color Software                   |      |
| KRT Software                         | 219  |
| Lloyd I/O                            | 268  |
| Mark Data Products                   |      |
| 108, 109,                            | 190  |
| Metric Industries                    | 150  |
| Metro Electronics                    | 200  |
| MichTron3                            |      |
| MICHIFOII                            | 0.40 |
| Micro Magic                          | 219  |
| The Micro Works                      | 105  |
| Microcom Software                    | . 39 |
| Microware Systems Corporatio         |      |
|                                      | 259  |
| Tom Mix Software                     |      |
|                                      | 2.73 |
| Moreton Bay                          | 130  |
| Oelrich Publications                 | 200  |
| Genich Fublications                  | 200  |
| The Other Guys Software              |      |
| Owls Nest Software                   | 117  |

| Owl-Ware                                      | 50   |
|-----------------------------------------------|------|
| Parsons Software                              | 225  |
| PBJ, Inc.                                     | 157  |
| Perry Computers                               | 177  |
| Pinto Products                                | 210  |
| Polygon Co                                    |      |
| Or. Preble's Programs                         | 185  |
| Prickly-Pear Software                         | 60   |
| PXE Computing                                 | 103  |
| Padia Chack 160                               | 163  |
| Radio Shack162,<br>Rainbow Simulation Contest | 103  |
|                                               | 118  |
| RAINBOWfest                                   | 110  |
| RAINBOWIEST 20                                | 0.01 |
| Ram Publications                              | 221  |
| Reitz Electronics                             | 246  |
| REM Industries                                | 233  |
| R.G.S. Micro, Inc 121, 123,                   | 125  |
| Robotic MicroSystems                          | 230  |
| Saguaro SoftwareSelected Software             | . 15 |
| Selected Software                             | . 51 |
| Skyline Marketing                             | 101  |
|                                               |      |
| SOFTECH                                       | 216  |
| Softlaw Corp41, 42                            | 43   |
| Software Connection                           | 214  |
| Software Plus                                 |      |
| Software Support, Inc 178.                    | 179  |
| Solid Software                                | 210  |
| Sonburst Software                             | 184  |
| Spectral Associates BC 53                     | 55   |
| Spectrum Projects 137                         | 138  |
| Spectrum Projects 137.<br>139, 141, 142, 143. | 145  |
| Speech Systems                                | 148  |
| Springboard Software, Inc                     | 2    |
| Sugar Software 160 254                        | 256  |
| Sugar Software 160, 254,<br>T & D Software    | 200  |
| TCE Programs, Inc.                            | 240  |
| Tri Tech Claster ice                          | 200  |
| Tri-Tech Electronics                          | 200  |
| Trillium<br>True Data Products                | . 21 |
| True Data Products                            | 240  |
| Vidtron                                       | . 31 |
| Wasatchware                                   | 112  |
| Wish Software                                 | 151  |
| Woodstown Electronics                         | 115  |
| Workbase Data Systems                         | 247  |
| YGS                                           | 226  |
| York-10                                       | 111  |
| Zoso Software                                 | 227  |

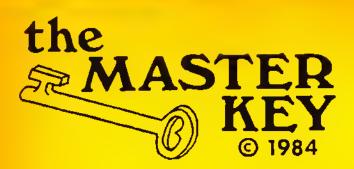

\$99.95

+ \$3.00 Shiping & Handling

by C. HOHN & D. NELSON

Have you ever lost a program and didn't have a backup? Sooner or later it happens to everyone. The best policy is to have a backup of EVERYTHING. Thus comes the problem - many programs are copy-protected and won't backup easily. So how do you protect your investment?

The MASTER KEY was developed just for this problem. Just as a master key unlocks all doors in a building, this MASTER KEY will unlock ALL programs that load into your CoCo's memory. And it's as easy as flipping a switch! Once you have control, you can copy your programs, proctected or not, to tape or disk. The MASTER KEY offers:

Complete Disassembler Display/Change memory in Hex or ASCII View memory in all Graphic Modes Versatile printer routine for All printers Defeats All auto-start programs Rom-Pak model has gold contacts for more reliable operation. Comprehensive, easy to follow manual

Search for text or M/L routines Copy memory from one location to another Write memory to tape or disk Rom-Pak design allows use of disk system while Master Key is installed. Works with all versions of CoCo, 16K+

The MASTER KEY may be used to convert many programs from tape to disk, and yet does not require a background in assembly language. Using the METHODS section of the manual will allow even a novice to copy many programs. As you learn more about assembly language, you'll be able to use the MASTER KEY's full capabilities.

You can leave the MASTER KEY plugged in all of the time. The gold contacts will improve the 1/0 of your disk drive, and at the flip of a switch you'll have a quality disassembler. The Examine/Change feature will allow the entry of short M/L routines, and the Screen command will allow quick debugging of graphic screens.

30 DAY MONEY BACK GUARANTEE: If you find any program that MASTER KEY cannot take control of, simply return for a full refund.

N D T I C F: The MASTER KEY has been developed as an educational tool and to allow the user to examine and save for archival purposes programs he/she has purchased.

NDTE: "F" board owners must cut a capacitor - details included.

\*\*\*Available in Rom-Pak or Simple Internal Installation models. Order as follows:

Internal....MK 0341 \$99.95 ea.

Rom-Pak...MK 035R \$99.95

215-946-7260 OMPUTIZE, INC

P.O. BOX 207 LANGHORNE, PA 19047

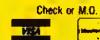

PA Res. add 6% sales tax

# CIMIN STATE OF THE ART 6809 SYSTEMS FOR THE SEMIOUS USER

For the user who appreciates the need for a

bus structured system using STATIC RAM

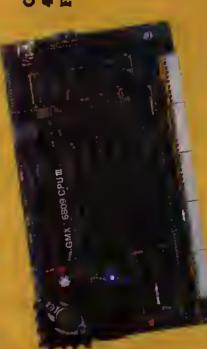

For the ultimate in performance, the Unique GMX 6809 CPUIII using either OS-9-GMXIII or UniFLEX GMXIII (available shortly). gives protection to the system and other users from crashes caused by defective user programs. e.g. During program development, a programmer who crashes goes back to the shell or the debugger, while the other users are not even

GIMIX has 19MB or high performance 47MB Winchester Drive Systems ond/or Ploppy Disk Drive Systems.

and powered by a ferro resonant constant GIMIX has single user systems that can run both FLEX and OS-9 or Multi user systems for use with UniFLEX or OS-9. voltage transformer

(NOTE: this support and maintenance is only for use with approved GIMIX hardware)

ware (90 days) and TSC (i year). Mainte-

clude maintenance and support by Micro

GIMIX versions of OS9 and UniFLEX in

nance and support after this period

are available at extra

support five predominant GIMIX 6809 systems operating systems:

OS-9 GMX III

OS-9 GMX II

OS-9 GMX I JUSTEX

and a wide variety of languages and development software

control, educational, scientific or business capabilities. GIMIX has hardware and the development, instrumentation, process Whatever your application: software whether you need single or multi-user operating systems to get the job done

Please phone or write if you need further information

formance and allows speeds up system permultiple terminals to be programs. This running user the host CPU for used at 19.2K band.

The intelligent serial VO processor boards signifi-

aware anything occurred.

cantly reduce system overhead by handling rou-

tine I/O func-

by freeing up

tions, there-

BASIC-09 and OS-9 are trademarks of Microware Systems Corp. and MOTOROLA, Inc. REX and UniFLEX are trademarks of Technical Systems Consultants. Inc. GIMIX, GHOST, CLASSY CHASSIS, are trademarks of GIMIX. Inc.

X Inc.

1337 WEST 37th PLACE • CHICAGO, INJINOIS 60609 • (312) 927-5510 • TWX 910-221-4055

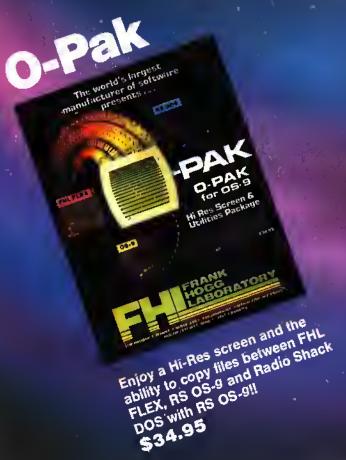

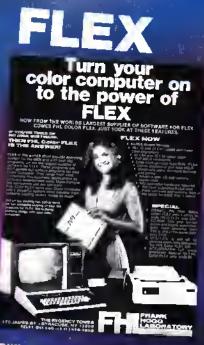

Still the best!! \$69.95 with DBASIC \$99.95

# DYNASTAR/DYNAFORM

"OYNASTAR and DYNAFORM, in my opinion, rightly deserve the name 'The Oynamic Duo' of word processing software Qan Downard, for the CoCo!

RAINBOW Magazine, July '84

OYNASTAR for RS OS-9 or CCFLEX \$49.95 DYNAFORM for RS OS-9 or CCFLEX \$49.95 DYNASTAR/OYNAFORM \$99.90

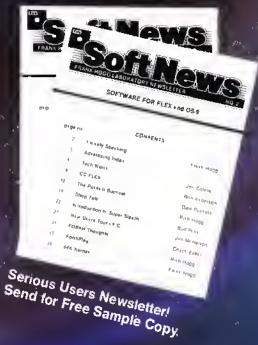

THE REGENCY TOWER • SUITE 215 • 770 JAMES ST, • SYRACUSE, NY 13203 PHONE (315)474-7856 • TELEX 646740

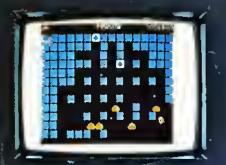

PENGON (Pengo)
You are lost in a maze of slippary ice cubes, being pursued by 5 ice gobilns. Line up the three power cubes for a quick escape. Requires 16K and joysticks.

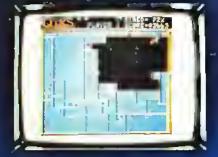

Otks (Qix)
This game is for ell you "Qix"
lovers! Trying to "color" the screen while dodging sparks
Isn't as easy as It sounds. Fest ection & greet graphics make this en exciting game. Requires 32K and joysticks.

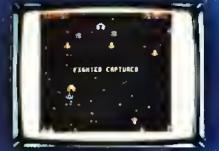

GALAGON (Galaga)
Wave efter wave of spiraling attackers, trying to capture your
fighters. Score big time points
during the chaltenge round. Enjoyl Requires 32K and joysticks.

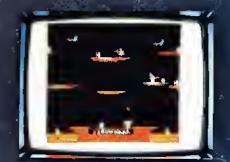

LANCER
Lava pits, dragons & disappearing islends are just e few of the obstacles you must overcoma. Then the aweeome Dragon appears! Requires 32K and joy sticks:

QUALITY
Spectral's 100%
machine language
games are unquestionably the BEST
available! Just ask
anyone. Satisfaction
guaranteed\*

Cassette \$24.95

Diskette \$28.95

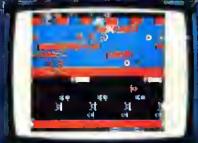

FROGGIE (Frogger)
A race against the clock to get
|Froggie\* home safely is a worthy challenge for anyonal Crossing a busy highway and avoiding
a pesky ottar ere eome of the
hazards, Requires 32K end joysticks.

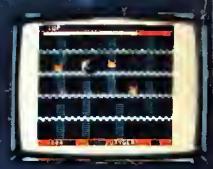

COLOR PANIC (Space Panic)
Manauver around the maze of ledders and girders end bury the pursuing monsters. Beware, if you're too, slow burying them, they will'spawn a deadler breed. Requiras 32% and joysticks.

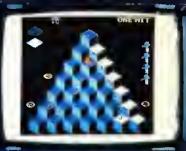

CUBIX
Sixtean skill tevels make this
3-D pyremid game fun for anyonel Sprink the snake is just
one of the creatures to took out
for. Requires 32K end joysticks.

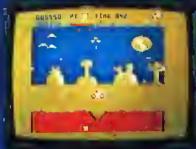

LUNAR ROVER PATROL

(Moon Patrol)
Charged with the task of exploring tha moon, you must dodge,
destroy, or jump over the many
hazards from the sky and terrain.
Good Luck and enjoy your mission! Requires 32K and Joysticks.

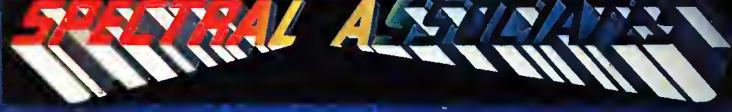

Complete, unebridged disassembly of the BASIC ROMS.

Color BASIC Unravelled \$19.95
Extended BASIC Unrevelled \$19.95
Disk BASIC Unravelled \$19.95

Seve \$9.90 when you buy etl 3 -\$49.95

\*return for refund within 10 days of purchase

Look for other Spectrel products at your local dealer - If we're not there DEMAND us.

3416 So. 90th Street Tacoma, WA 98409 (206) 581-6938

Office hours 8:30 to 4:30 P.D.T.

\$2.00 -\$3.50 book set)
Washington residents add 7.8% sales tax
No C.O.D. orders
Piease allow 3-4 weeks for delivery
We accept Visa & Mastercard
Dealer inquiries are invited

Add 3% shipping charge (minimum